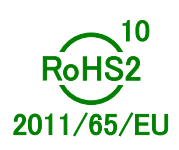

# Pulse Control LSI PCL6046 User's Manual

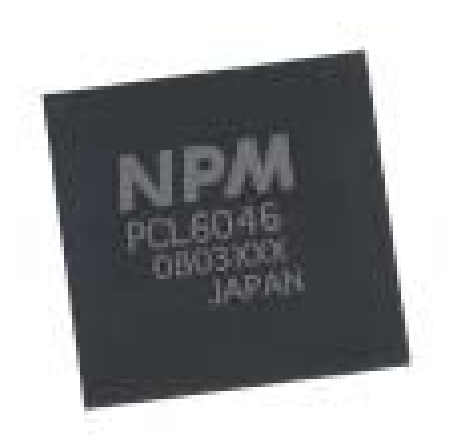

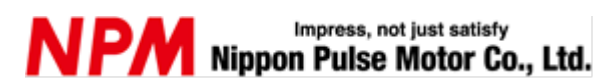

# **INDEX**

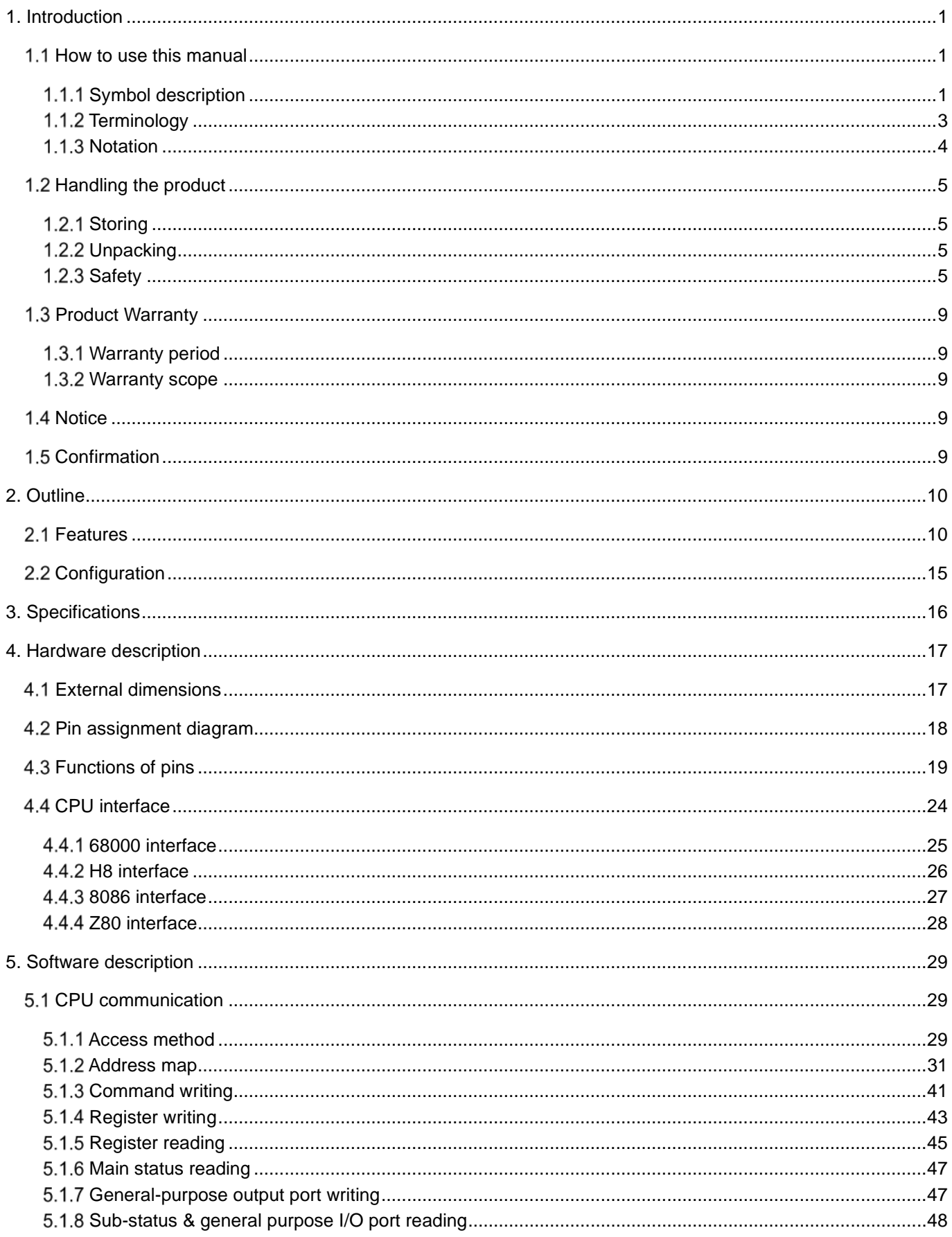

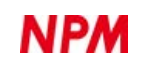

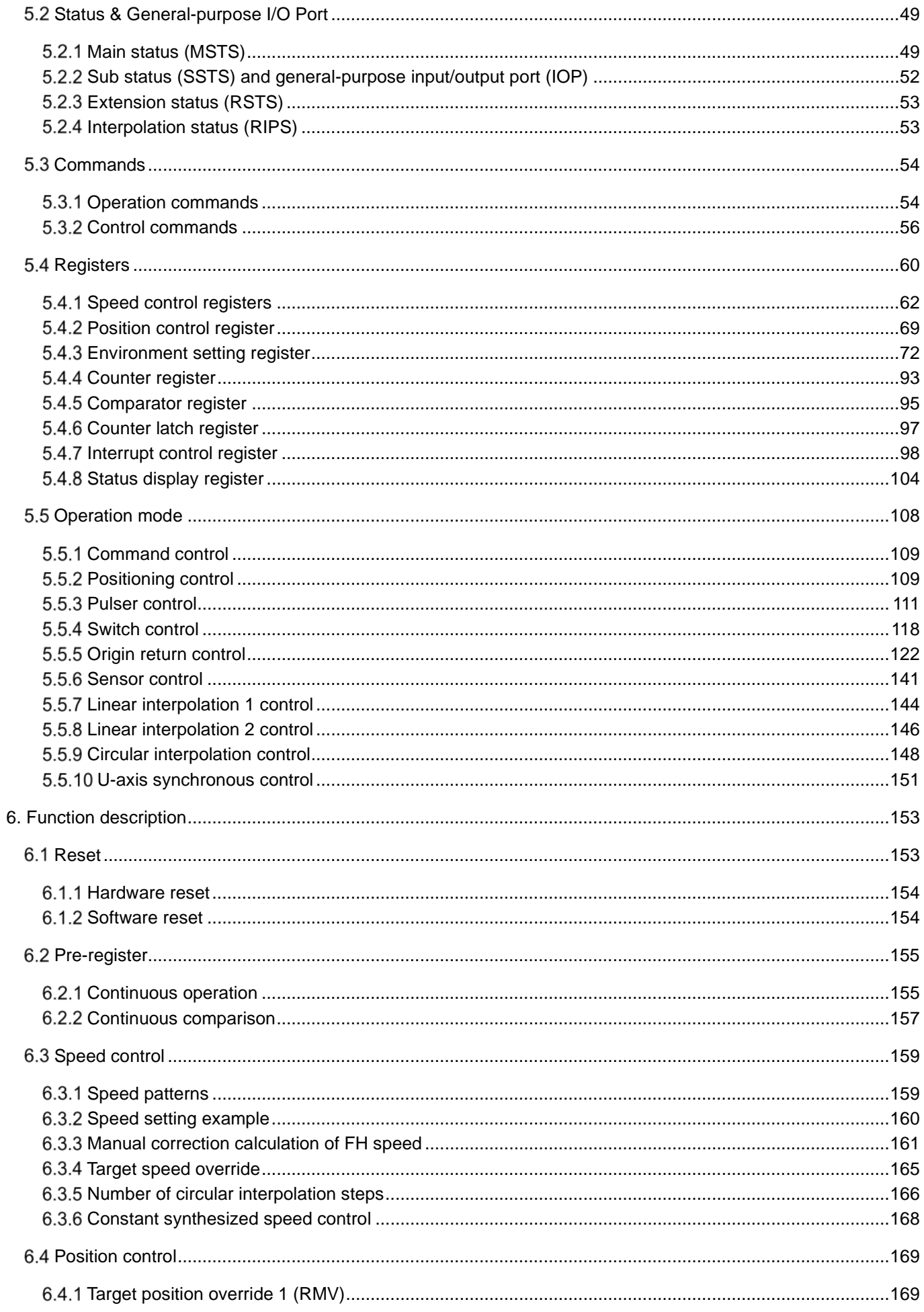

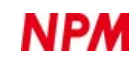

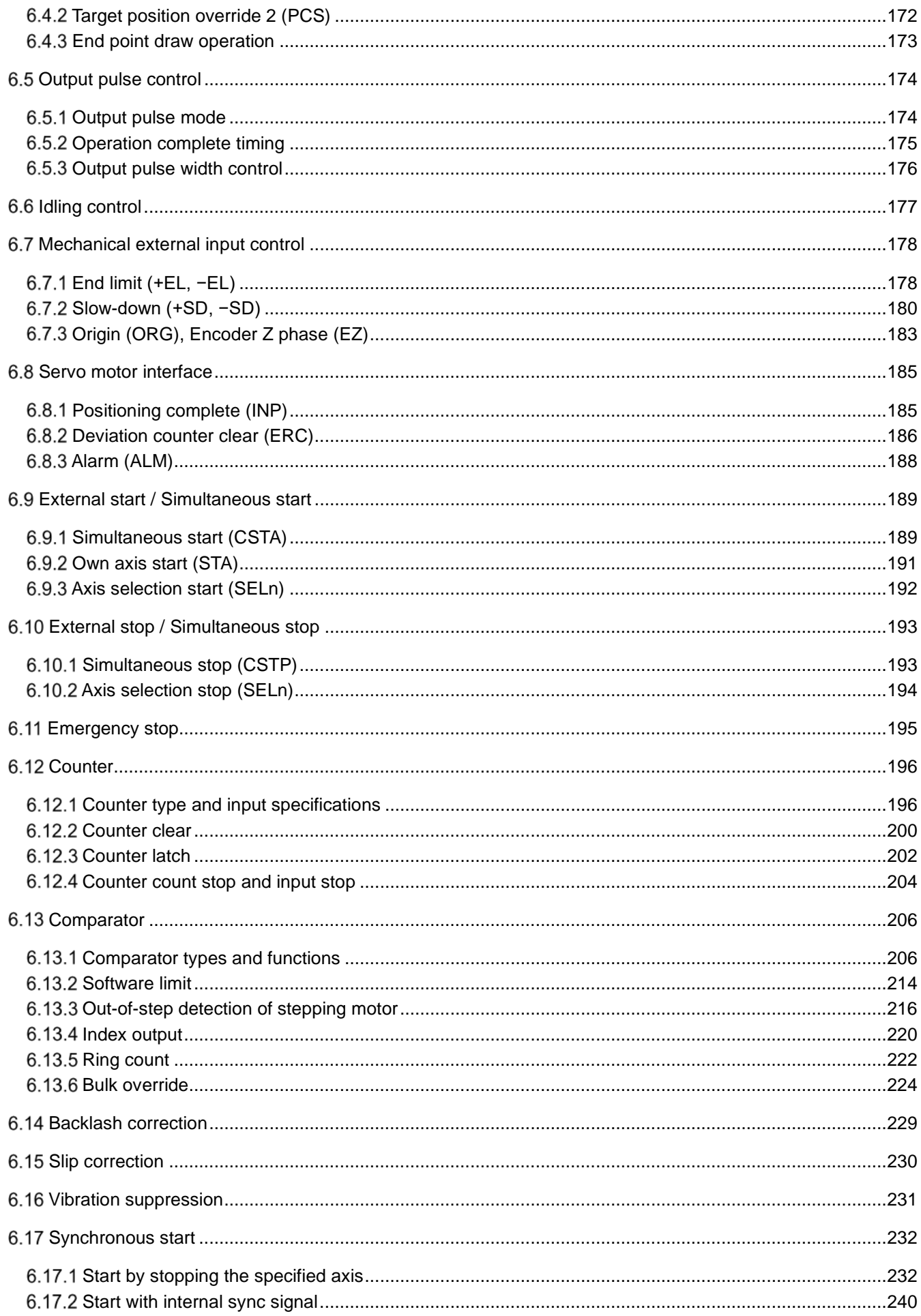

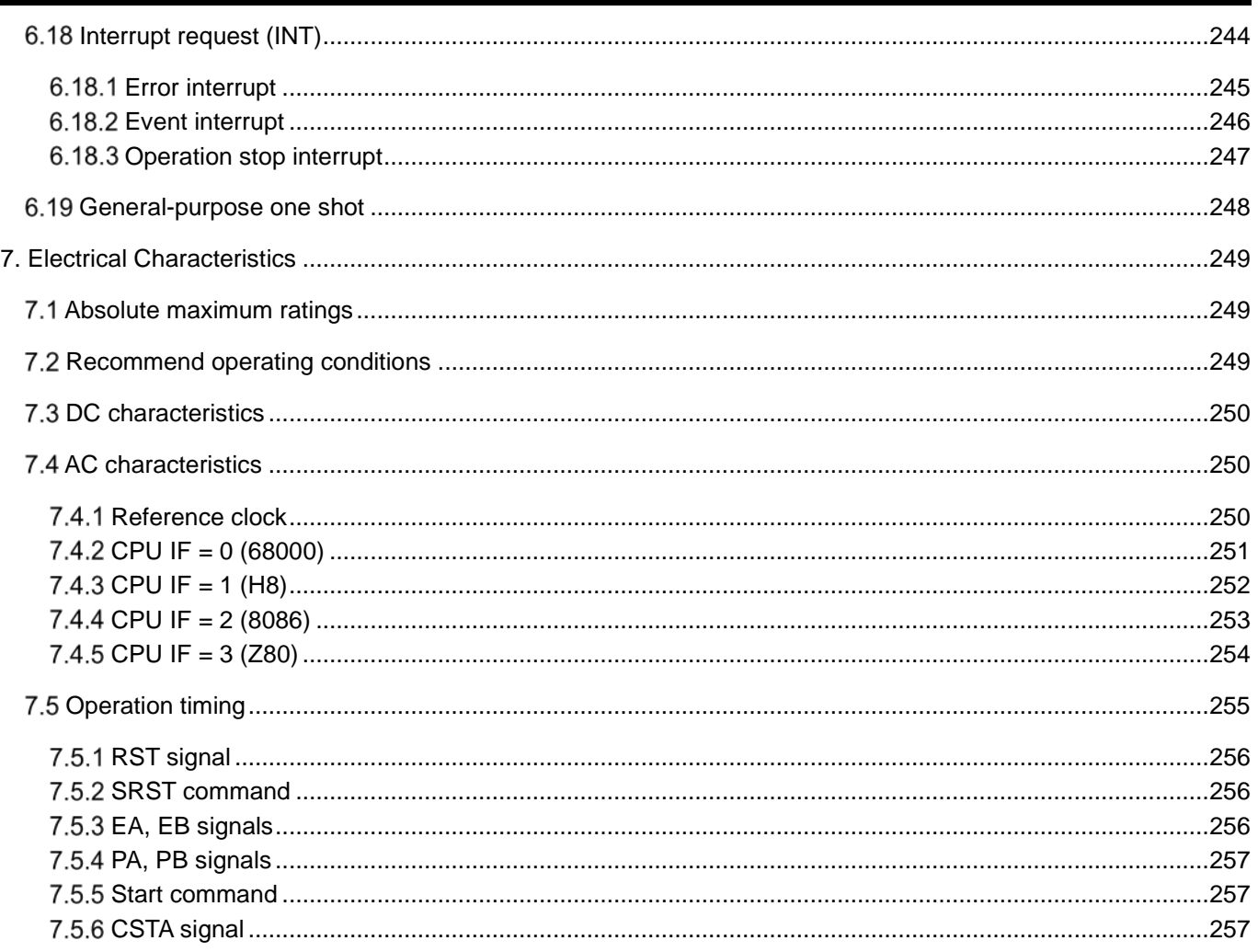

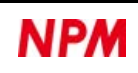

# <span id="page-5-0"></span>**1. Introduction**

Thank you for choosing our pulse control LSI, the "PCL6046."

This manual describes the specifications, functions, connections, and usages of PCL6046.

Be sure to read this manual thoroughly and keep it handy in order to use the product appropriately.

# <span id="page-5-1"></span>**How to use this manual**

- 1. Reproduction of this manual in whole or in part without permission is prohibited by the Copyright Act.
- 2. The contents of this manual are subject to change without the prior notice along with the improvement of performance and quality.
- 3. Although this manual is produced with the utmost care, please contact our sales representative if there are any questions, errors or omissions.

# <span id="page-5-2"></span>**1.1.1 Symbol description**

### **1.1.1.1 Physical damage level**

In this manual, the physical damage level is defined as follows.

Serious injury

Those that might cause aftereffects such as loss of sight, wound, burn, electric shock, fracture, poisoning, or those requiring hospitalization or long-term outpatient treatment.

• Minor injury

Those not requiring hospitalization or long-term outpatient treatment. (Other than "serious injury" above)

### **1.1.1.2 Hazardous level**

The product is designed with the top priority for the safety of operators. However, due to the nature of the product, there are risks that cannot be eliminated. In this manual, the seriousness and level of these risks are divided into three categories:

"Danger," "Warning," and "Caution." Be sure to read and understand the symbols descriptions thoroughly before operating or performing maintenance work on the product.

"Danger", "Warning", and "Caution" are indicated in the order of severity of hazard: (danger > warning > caution), and the meanings are described underneath.

#### $\boldsymbol{\Lambda}$ **Danger**

"Danger" indicates that it might cause an imminent risk that could result in the death or serious injury of the operator during operations of this product.

**W arning**

"Warning" indicates that it may result in the death or serious injury of the operator during operations of this product.

 $\blacktriangle$ 

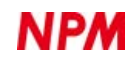

#### **Caution AN**

"Caution" indicates that it may result in minor injury of the operator during operations of this product.

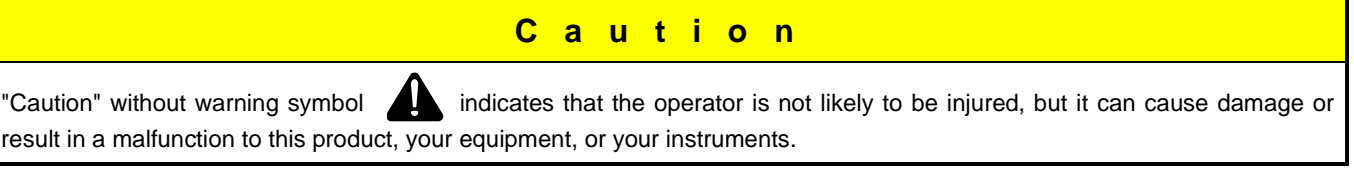

In addition to the hazardous level classifications described above, the following notations are also used.

#### **Importan c e**

"Importance" indicates the information and contents that must be known particularly in operations and maintenance works of this product.

**Remarks**

"Remarks" initiates the useful information or contents for operations and maintenance works of this product.

#### **1.1.1.3 Warning symbol**

In this manual, the following symbols are added along with the notations "Danger," "Warning," "Caution," and "Importance" to indicate the warning contents in an easy-to-understand manner.

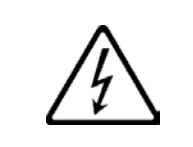

This symbol indicates that a high voltage may be applied.

Failure to confirm safety or mishandling of this product might cause a risk

of electric shock, burn, or death.

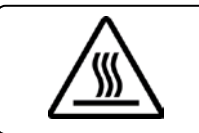

This symbol indicates that some parts have a high surface temperature, and the mishandling can cause a risk of burns.

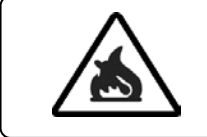

This symbol indicates that mishandling may cause a fire.

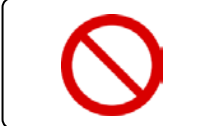

This symbol indicates "prohibited" actions that must not be performed in

the operation and the maintenance work of this product.

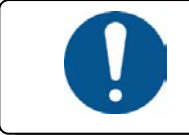

This symbol indicates "mandatory" actions that must be performed in the operation and the maintenance work of this product.

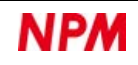

### <span id="page-7-0"></span>**1.1.2 Terminology**

Terminology used in this manual is described below.

Refer to our web pages for terms that are not described in this section.

#### • 1st pre-register (= Pre-register)

Pre-register is a register to set the continuous operation data during operation. It exists for every function such as for positioning control, speed control, and the like. When the operation mode is completed, each pre-register value will be copied to the current register at the same time so as to start the next operation mode.

#### • 2nd pre-register

This register is provided in the previous stage of 1st pre-register, which is a register for setting continuous operation data. Usually, if the 2nd pre-register is available, you write to the current register or 1st pre-register via the 2nd pre-register.

• Common-pulse mode (OUT, DIR)

One of the output forms of pulse signals for driving a motor. Output pulse signals (OUT) and direction signals (DIR) are output.

• 2-pulse mode (PLS, MNS)

One of the output forms of pulse signals for driving a motor. Plus direction pulse signals (PLS) and Minus direction pulse signals (MNS) are output.

• 90-degree phase difference mode (PHA and PHB)

One of the output forms of pulse signals for driving a motor.

A-phase pulse signals (PHA) and B-phase pulse signals (PHB) with 90-degree phase differences are output.

The signal frequency will be 1/4 of the operating speed of the motor.

Therefore, an inexpensive interface circuit can be used.

• CW

Clockwise.

In CW circular interpolation, X-axis operates in the plus direction and Y-axis operates in the minus direction in the first quadrant.

• CCW

Counterclockwise.

In CCW circular interpolation, X-axis operates in the minus direction and Y-axis operates in the plus direction in the first quadrant.

### <span id="page-8-0"></span>**1.1.3 Notation**

- (1) For the suffixes of pin names, register names, and bit names, "x" indicates the X-axis , "y" indicates the Y-axis , "z" indicates the Z-axis, and "u" indicates the U-axis. "N" indicates any axis.
- (2) Negative logic pins and negative logic signals are not indicated by overbars, or the like. For logic details, see ["4.3](#page-23-0) [Functions of pins"](#page-23-0).
- (3) In the explanation of the bits of registers, "0" indicates that the bit is prohibited to use other than "0" when writing. Also, the bit is fixed at "0" when reading.
- (4) The specific bit of a status or a register is shown as "status name.bit name" or "register name.bit name". (For example, RMD.MSY represents MSY bit in RMD register.)
- (5) If there is a description of time, it shows a value at "Reference clock frequency = 19.6608 MHz" unless otherwise specified.
- (6) Regarding the signal status of "ON" or "OFF", "Rising edge", "H-level" or "1" indicates "ON" in the case of positive logic. "Falling edge", "L-level" or "0" indicates "ON" in the case of negative logic.
- (7) The numeric suffix "b" represents a binary number, and "h" represents a hexadecimal number. No suffix is added to a decimal number. Even if it is a binary or hexadecimal number, a suffix is not added in some graphs or when the binary or hexadecimal number is the same as the decimal number.
- (8) The consecutive bits are indicated by " : ". (For example, MSTS [7:0] represents the 7th to 0th bits of MSTS.)

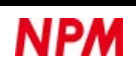

# <span id="page-9-0"></span>**Handling the product**

# <span id="page-9-1"></span>**1.2.1 Storing**

Store the product in an environment where condensation does not occur at a temperature from −65°C to +150°C.

# <span id="page-9-2"></span>**1.2.2 Unpacking**

Check if the quantity of the product you ordered, and moisture-proof desiccants are included in the package when unpacked.

# <span id="page-9-3"></span>**1.2.3 Safety**

This section describes the basic safety precautions for safer operations.

Follow the instructions below when using the product.

Failure to comply with the items may result in injuries or disasters.

### **1.2.3.1 Precaution in design**

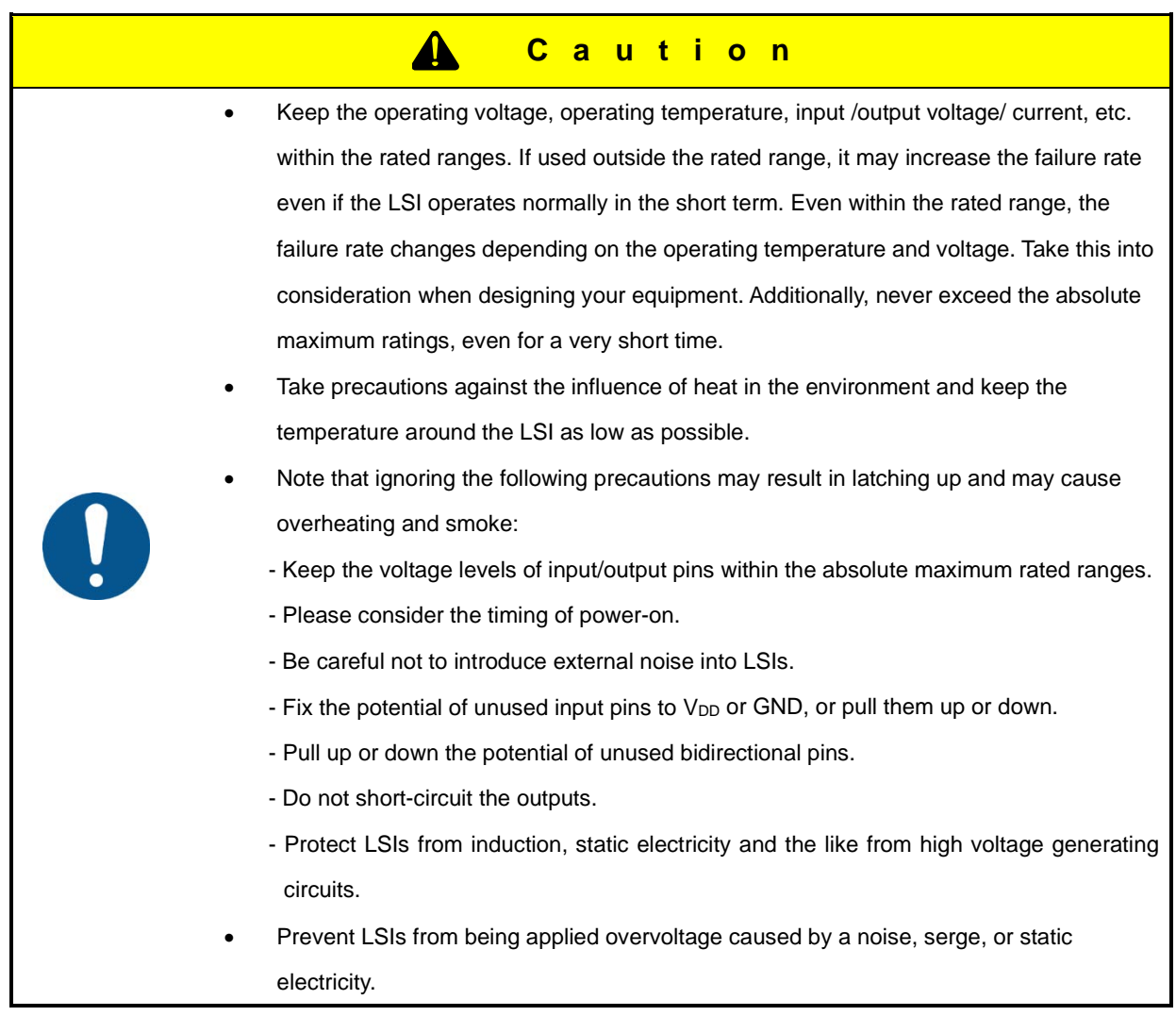

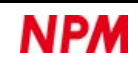

# **1.2.3.2 Precautions for transportation and storing LSIs**

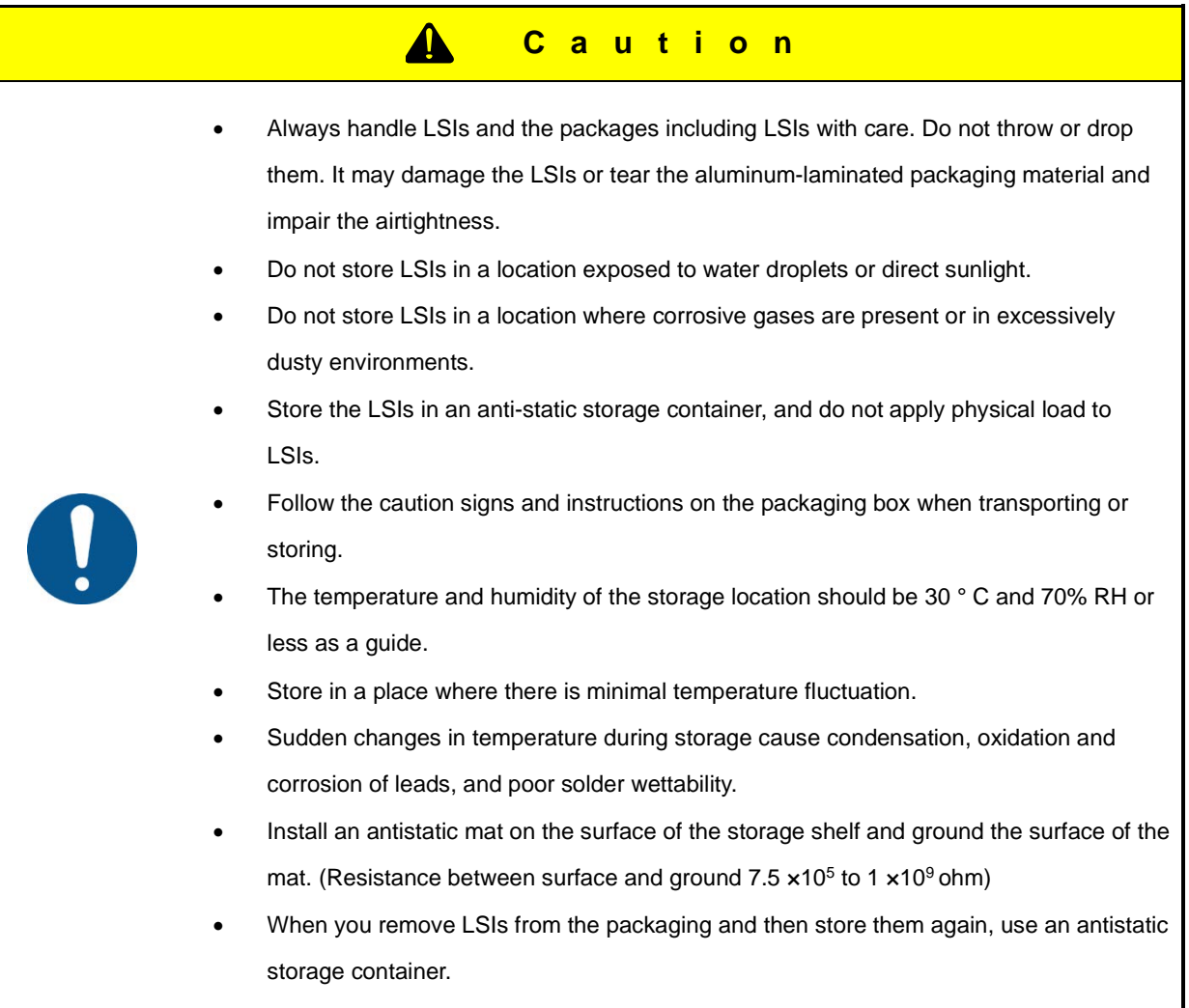

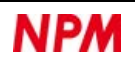

### **1.2.3.3 Precautions for handling environment**

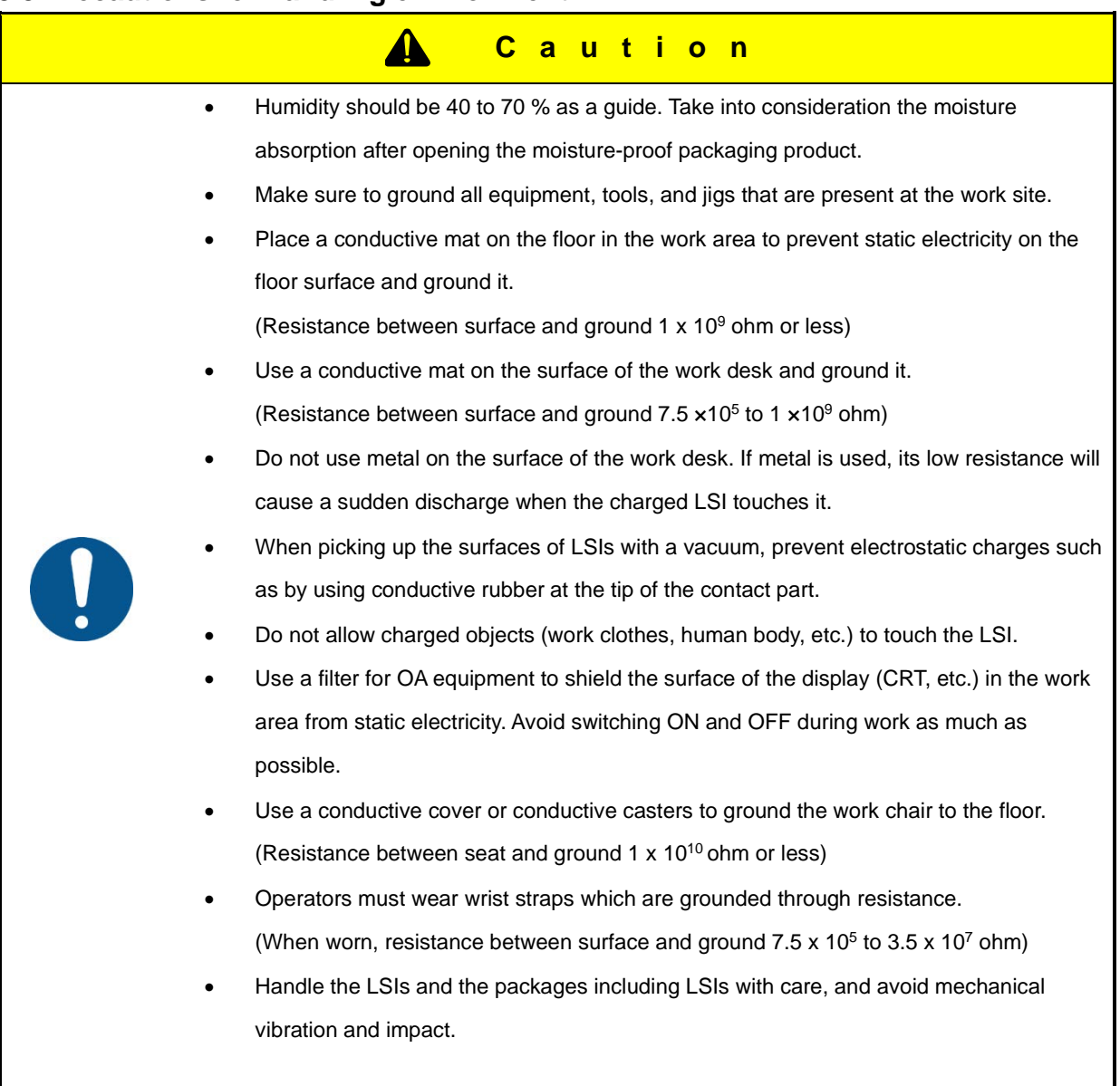

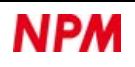

#### **1.2.3.4 Precautions for installation**

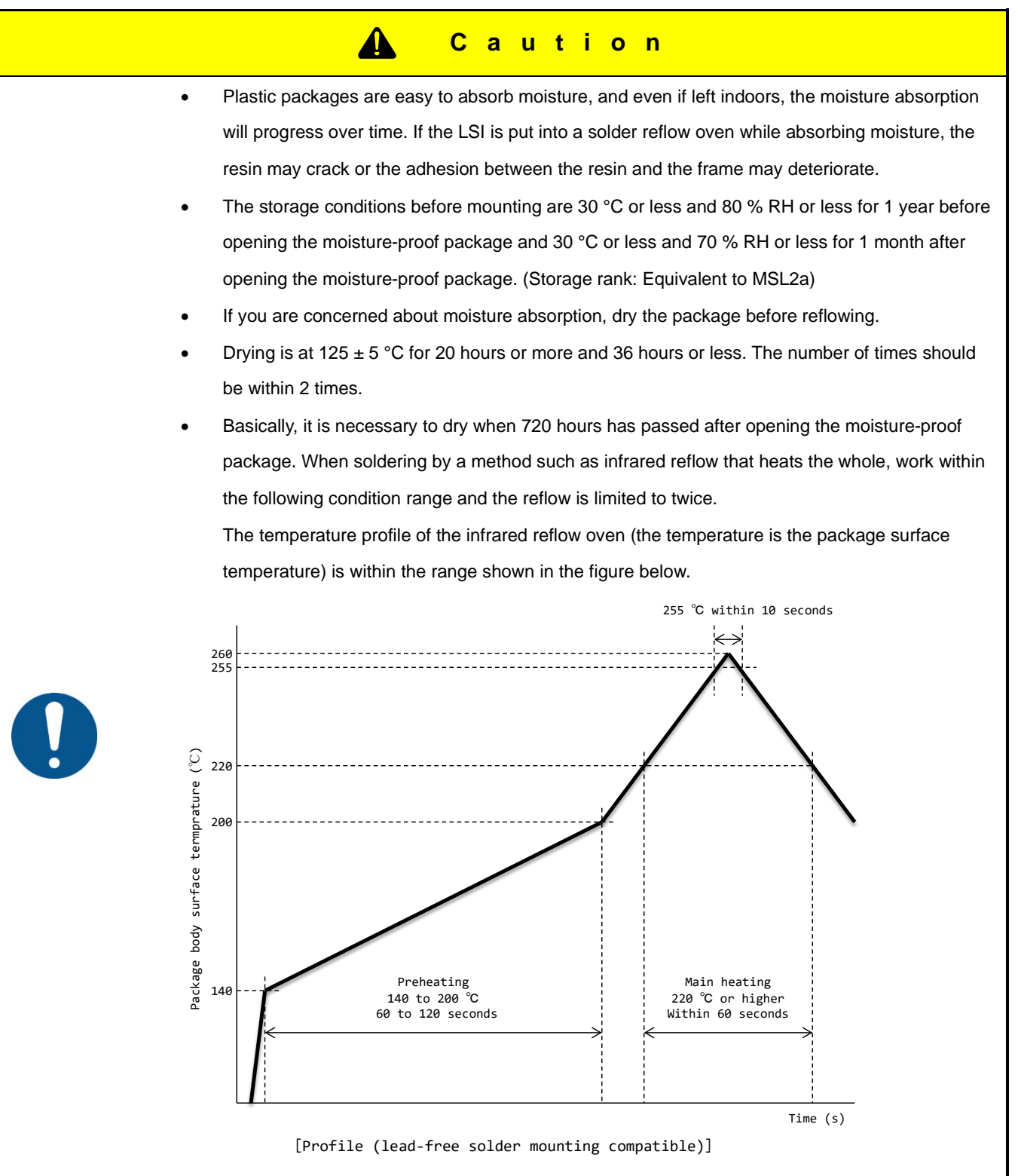

- Soldering by the solder dipping method causes a sudden temperature change in the package. Avoid this method as it can damage the LSI.
- Perform manual soldering work using the soldering iron under the following conditions.
	- The max temperature of the tip should be 350 °C, within 5 seconds, and limited to twice.
	- Be careful not to let the soldering iron come into contact with anything other than the leads, such as the package body.

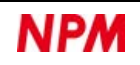

# <span id="page-13-0"></span>**1.3 Product Warranty**

This is the warranty of the product purchased from Nippon Pulse Motor. When the product is purchased from a supplier other than NPM, please contact that supplier regarding the product's warranty.

# <span id="page-13-1"></span>**Warranty period**

The warranty period is one year from the date of delivery to an assigned place.

### <span id="page-13-2"></span>**1.3.2 Warranty scope**

If any defect is found in a product during the warranty period under the normal use following this document, NPM will repair or replace the product without charge.

However, the following cases are not covered by the warranty even during the warranty period.

- 1) Products modified or repaired by anyone other than NPM or a person authorized by NPM.
- 2) Defects that result from dropping after the delivery or mishandling in transit.
- 3) Natural deterioration, wearing, and fatigue of components.
- 4) Defects result from any usage other than the original described in this manual.
- 5) Defects result from natural disaster or force majeure such as fires, earthquakes, lightning strikes, winds, floods, salts or electrical surges.
- 6) Defects or damages result from a cause that is not the fault of NPM.

# <span id="page-13-3"></span>**1.4 Notice**

This document aims to describe the details of functions of the product. It does not warrant fitness for a particular purpose of the customer. Also, the examples of applications and circuit diagrams in this manual are included only for your reference. Please confirm the features and the safety of device or equipment before use.

# <span id="page-13-4"></span>**1.5 Confirmation**

Please do not use this product in the following conditions. If you need to use in the following conditions, please contact our sales representatives:

- 1. Any equipment that may require a high reliability or a safety, such as nuclear facilities, electricity or gas supply systems, transportation facilities, vehicles, various safety systems, medical equipment, etc.
- 2. Any equipment that may directly affect human survival or property.
- 3. Usages under conditions or circumstances that are not specified in the catalog, manual, etc.

For applications that may cause serious damages to a human life or property due to failure of this product, ensure high reliability and safety by redundant design.

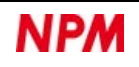

# <span id="page-14-0"></span>**2. Outline**

# <span id="page-14-1"></span>2.1 Features

PCL6046 is a 4-axis pulse control LSI for stepping motors and servo motors.

In the CMOS configuration, the connection with a CPU can be selected from four types of parallel bus interfaces.

In communication with a CPU, you can input commands, input/output data, and output signals such as interrupt requests.

Motor speed can be controlled at constant speed or with acceleration/deceleration. For acceleration/deceleration, you can select either linear or S-curve.

Motor positioning can be controlled by continuous, set amount, or sensor signals.

#### - CPU interface

The following four types of CPU interface circuits are built-in.

- 1. 16-bit interface for 68000
- 2. 16-bit interface for H8
- 3. 16-bit interface for 8086
- 4. 8-bit interface for Z80

- Direct access to internal registers

When connecting all A9 to A0 pins, the register control command is not required.

In this case, you can access the internal registers directly in the 1024-byte address space.

A register control command is required when connecting A7 to A3 pins to VDD or GND.

In this case, you can access the internal registers indirectly only in the 32-byte address space.

- Acceleration/deceleration speed control

Linear acceleration/deceleration and S-curve acceleration/deceleration are available.

For S-curve acceleration/deceleration, linear acceleration/deceleration lines can be inserted in the middle by setting S-curve sections.

For S-curve section setting, acceleration and deceleration characteristics can be set independently.

You can perform S-curve deceleration after Linear acceleration, or vice versa.

- Interpolation operation

You can perform linear interpolation with any two to four axes, and circular interpolation with any two axes.

- Target speed override

Target speed can be changed during operation.

However, if you avoid the triangular drive in automatic FH correction function, the target speed override will not work. If you set S-curve acceleration/deceleration and constant synthesized speed control function for interpolation control of two or more axes, the optimum slow-down point cannot be re-calculated. Set the acceleration/ deceleration characteristics to linear or set the constant synthesized speed control function to OFF.

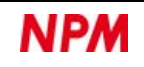

#### - Target position override

You can change the target position during operation.

The following two types of target position override functions are built-in.

- 1)Target position (feed amount) can be changed while feeding in the positioning control.
	- If the current position has exceeded the newly entered position, the motor will decelerate-stop (immediate stop in FL or FH constant speed pattern), and then move in the reverse direction.
- 2)Continuous movement is performed until PCS signal is input, and positioning control is performed when PCS signal is input.
- Triangle drive avoidance (FH correction function)

In the positioning mode, when there are a small number of output pulses, this function automatically lowers the maximum speed and avoids triangle driving.

- Pre-register

The 1st and 2nd data for continuous operation (feed amount, initial speed, feed speed, acceleration rate, deceleration rate, speed magnification rate, slow-down point, operation mode, center coordinate of circular interpolation, S-curve section in acceleration, S-curve section in deceleration, number of circular interpolation steps) can be written during operation. When the current operation mode is completed, the 1st data for continuous operation is automatically executed. In addition, 1st and 2nd data for continuous comparison can be written to the comparator as well.

#### - Counter

The following four counters are available for each axis.

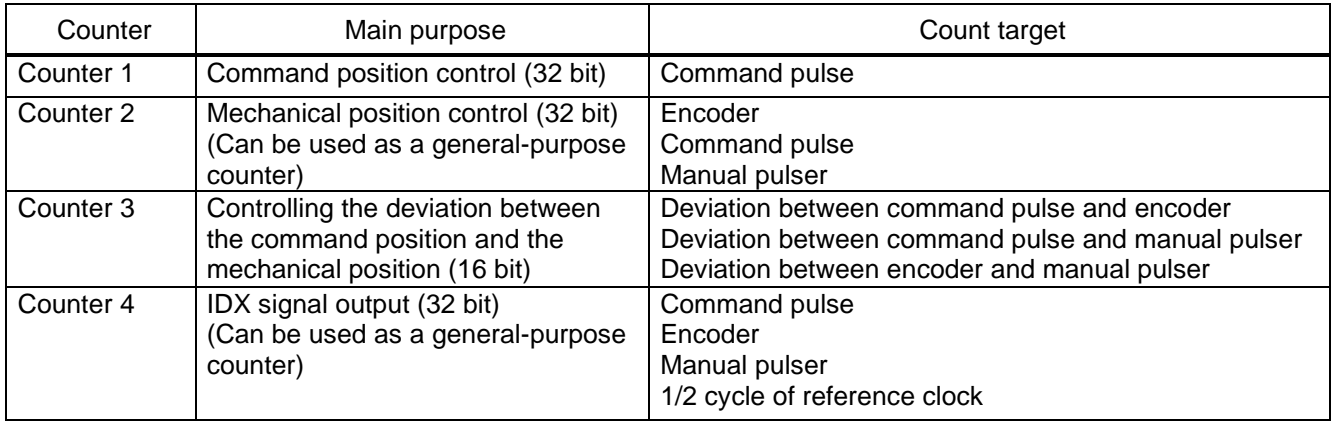

All counters can be cleared by writing a command or by inputting a CLR signal.

You can latch them by writing a command, or by inputting an LTC or ORG signal, and can clear them when latching.

The Counter 1, Counter 2, and Counter 4 have a ring count function that repeats counting through a specified counting range.

- Comparator

There are five comparators for each axis. They can compare the target values and counter values.

The count values to be compared can be selected from all four counters.

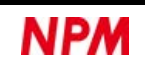

- Software limit function

You can set software limits using two circuits of the comparator.

When a motor enters the software limit range, the motor will stop immediately or decelerate-stop. After that motor can only move in the opposite direction to the previous movement.

- Backlash correction / Slip correction

Backlash correction corrects the feed amount each time the moving direction is changed. Slip correction corrects the feed amount regardless of the moving direction. However, the backlash correction cannot be applied even if the direction is changed while performing a circular interpolation.

- Index output

PCL6046 can output IDX signals at specified intervals.

#### - Simultaneous start

You can start any multiple axes simultaneously by writing a command or inputting a CSTA signal. Any multiple axes can be selected from multiple PCL6046s.

#### - Simultaneous stop

You can stop any multiple axes simultaneously by writing a command, inputting a CSTP signa, or by abnormal stopping of any axis. Any axis or any multiple axes can be selected from multiple PCL6046s.

- Vibration suppression

Specify a control constant in advance and add one pulse each for reverse and forward movement just before stopping. By adding the two pulses, vibration can be suppressed when stopping.

- Manual pulser input

By applying manual pulse signals, you can rotate a motor directly in 1 pulse increment. The input signals can be either 90-degree phase difference signals (1x, 2x, or 4x) or up/down signals. For input signals, the magnification circuit of 1 to 32 times and the division circuit of  $\frac{1 to 2048}{2048}$  are built-in. End limit (+ELn, −ELn) and software limit (+SL, −SL) settings are available. At each limit position, the command pulse is stopped, but the operation mode is not cancelled. Therefore, the command pulse output in the opposite direction can be continued.

- External switch input

You can operate a motor directly in the direction of travel by inputting signals by an external switch. There are two input pins for the signals: forward rotation (+DRn) and reverse rotation (−DRn).

- Out-of-step detection

If the command pulse and encoder pulse are used for a counter (for deviation), out-of-step can be detected by a comparator.

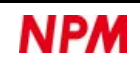

- Idling pulse output

You can set the number of pulses to operate at the initial speed (FL) before accelerating to the operating speed (FH). You can also avoid out-of-step during acceleration by setting the self-starting frequency of a stepping motor to the initial speed.

#### - Operation mode

Various operation modes are built-in depending on the combination of control method, operation method, and functions.

<Examples of the operation modes>

- (1) Continuous movement in command control.
- (2) Continuous movement and incremental movement in pulser control.
- (3) Continuous movement and incremental movement in switch control.
- (4) Return to origin in sensor control.
- (5) Incremental movement of positioning control.
- (6) Incremental movement start in positioning control by CSTA signal.
- (7) Incremental movement start in positioning control by PCS signal.

#### - Mechanical signal input

The following five signals can be input for each axis.

- 1) +ELn: When this signal is turned ON, while moving in the positive (+) direction, movement on this axis stops immediately or decelerate-stop). When this signal is ON, no further movement occurs in the positive (+) direction. (The motor can be rotated in the negative (−) direction.)
- 2) −ELn: Functions the same as the +EL signal except that it works in the negative (−) direction.
- 3) +SDn: Decelerates or decelerate-stops according to the software settings. In the deceleration setting, if this signal is turned ON during high-speed operation, the speed will be decelerated to FL speed. Also, if this signal is already ON at the start, FL constant speed operation will be performed. In the deceleration stop setting, if this signal is turned ON during high-speed operation, the motor decelerates to FL speed and stop. Also, if this signal is already ON at the start, the motor will not operate.
- 4) −SDn: Similar to +SD signal, processed in the case of −direction operation.
- 5) ORGn: Input signal for an origin return operation.

For safety, make sure +EL and −EL signals stay ON from the EL position until the end of each stroke.

The input logic for these signals can be changed using ELLn pin.

The input logic of +SD, −SD and ORG signals can be changed using software.

#### - Servomotor Interface

The following two signals can be input and one signal can be output:

- 1) INP: Inputs INP (positioning complete) signal that is output by a servo motor driver.
- 2) ERC: Outputs ERC (deviation counter clear) signal to a servomotor driver.
- 3) ALM: Inputs ALM (Alarm) signal that is output by a servomotor driver.

Regardless of the direction of operation, when this signal is ON, movement on this axis stops immediately or decelerate-stops. When this signal is ON at start, no movement occurs on this axis.

The input/output logic of INP, ERC, and ALM signals can be changed using software.

ERC signal is a pulse output. The pulse length can be set. (11 µs to 100 ms. A level output is also available.)

- Origin return sequences

In sensor control, in addition to the origin (ORGn), the encoder Z-phase (EZn), end limit (+ELn, −ELn), and slowdown (+SDn, −SDn) can be combined to perform various origin return sequences.

- 1) Stops when ORG signal is turned ON
- 2) Stops when the specified number of EZ signals is counted after ORG signal is turned ON.
- 3) Stops when ORG signal turns ON. After reversing, stops when the specified number of EZ signals is counted.
- 4) Stops when EL signal in the operating direction turns ON.
- 5) Stops when EL signal in the operating direction turns ON. After reversing, stops after the specified number of EZ signals is counted.
- 6) Decelerates when SD signal in the operating direction is ON and stops when the ORG signal is ON.
- 7) Decelerates when ORG signal turns ON and stops when the specified number of EZ signals is counted.
- 8) Decelerate-stops when ORG signal is ON. After reversing, stops after the specified number of EZ signals is counted.
- 9) Decelerate-stops after ORG signal memorizes the ON position. After reversing, stops at the memorized position.
- 10) After ORG signal is turned ON, the position where the specified number of EZ signals is counted is memorized. Decelerates and stops. After reversing, stops at the memorized position.
- 11) Decelerates and stops when EL signal in the operating direction is ON. After reversing, the position where the specified number of EZ signals is counted, and decelerate-stops. After reversing, stops at the memorized position.
- Output pulse specifications

Output pulses can be selected among common-pulse mode (OUT/DIR), 2-pulse mode (PLS/MNS) or 90-degree phase difference mode (PHA/PHB). The output logic can also be selected.

In 90-degree phase difference mode, frequency of output signals reduces to 1/4 of operation speed.

Therefore, if the mode is selected, frequency characteristics of interface circuit can be lowered.

- Emergency stop input

When CEMG signal is turned ON, operation stops immediately. When this signal is ON at start, no movement is allowed.

- Interrupt request output

By various factors, L-level can be output from INT pin.

Output from INT pin by OR logic of each factor for each axis.

When more than one PCL6046 are used, wired OR connections are not possible.

# <span id="page-19-0"></span>**2.2 Configuration**

Controlling PCL6046 requires a crystal oscillator outputting recommended frequency of 19.6608 MHz and a CPU with a Parallel-

bus interface with a 16-bit or 8-bit data bus.

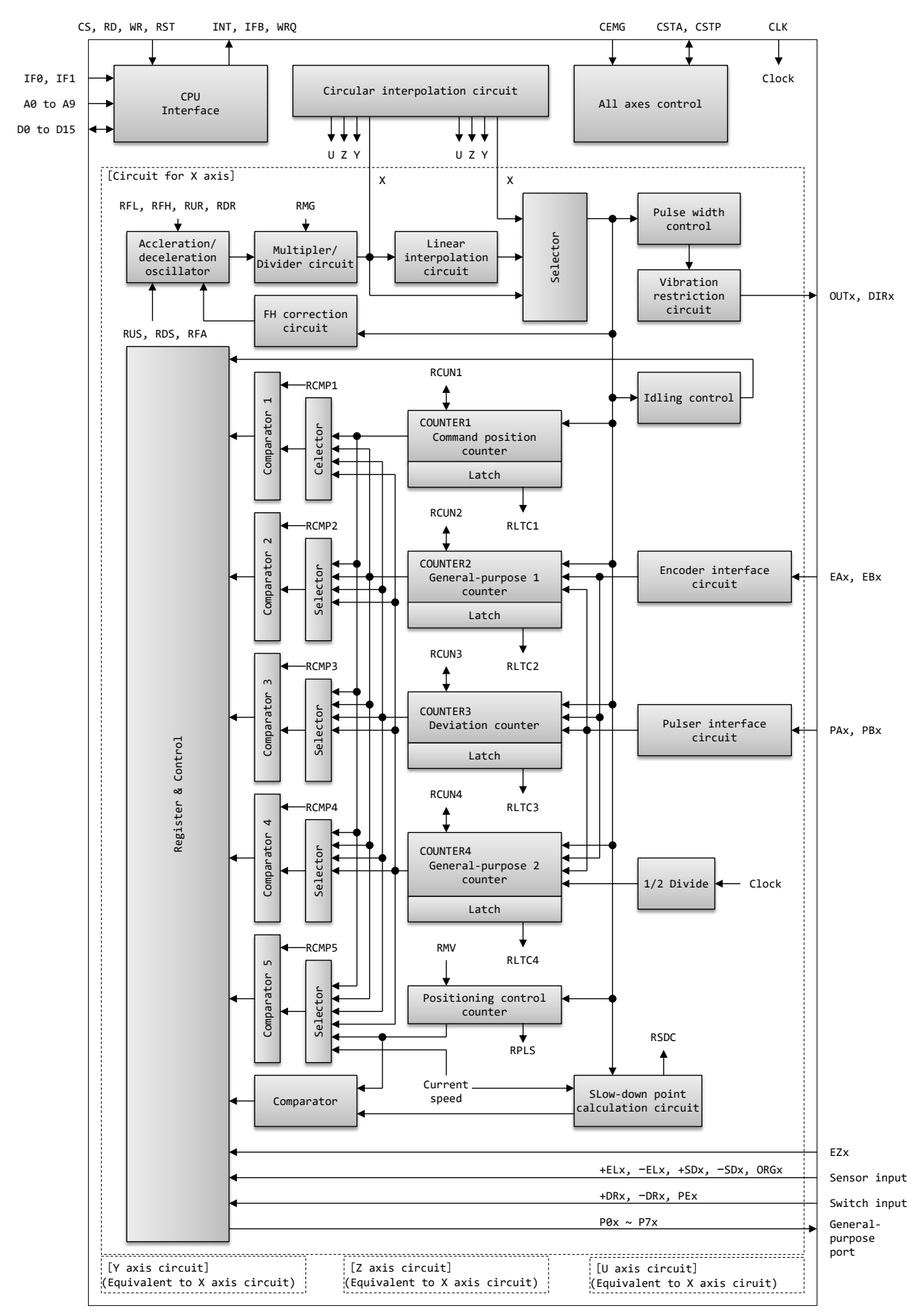

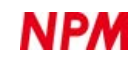

# <span id="page-20-0"></span>**3. Specifications**

The following table shows the specifications of PCL6046 such as the functions.

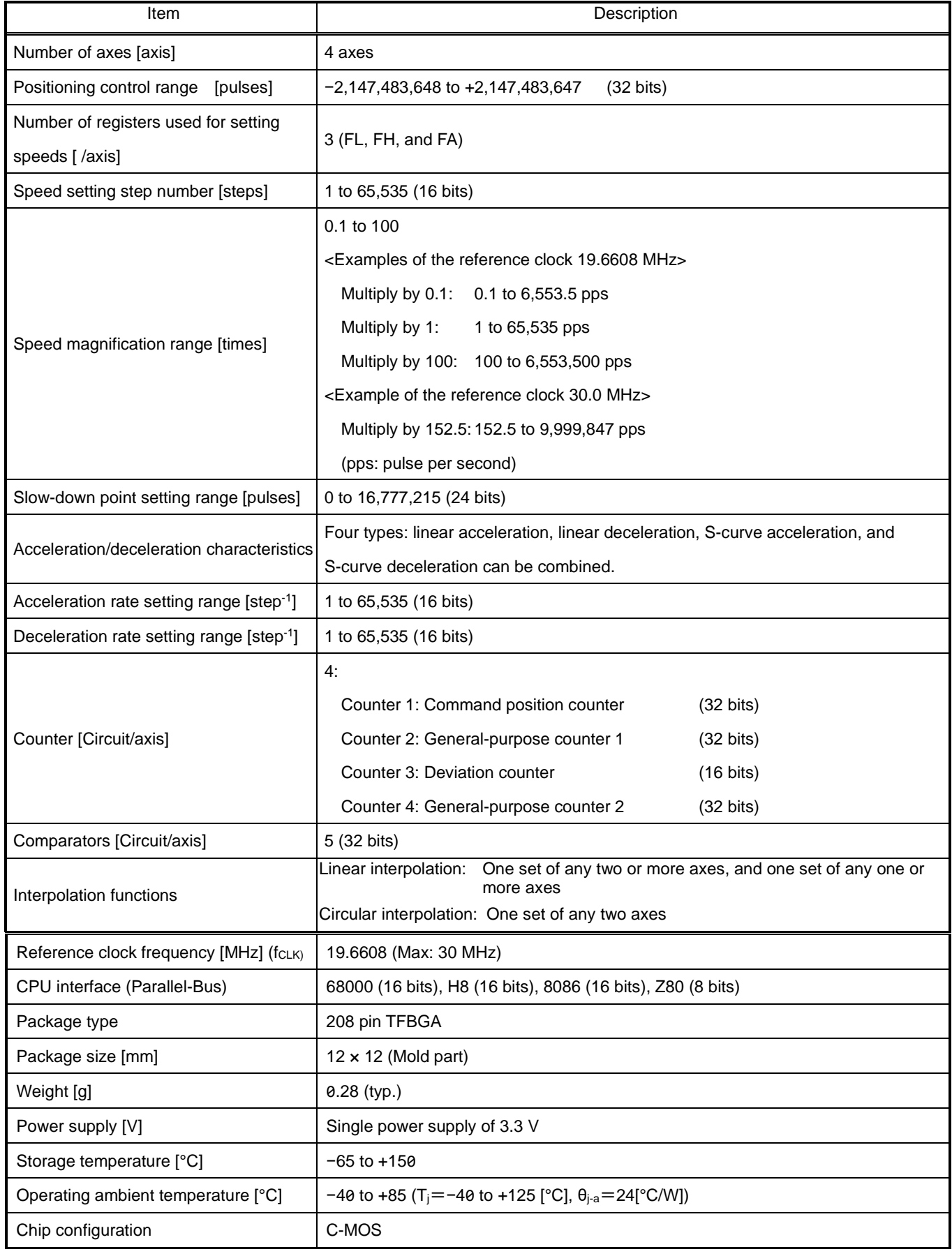

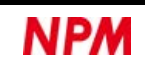

# <span id="page-21-0"></span>**4. Hardware description**

The following shows the external dimensions and pin list. The connection between PCL6046 and a CPU is explained.

# <span id="page-21-1"></span>**External dimensions**

A1 pin is located at the upper left of PCL6046 marking.

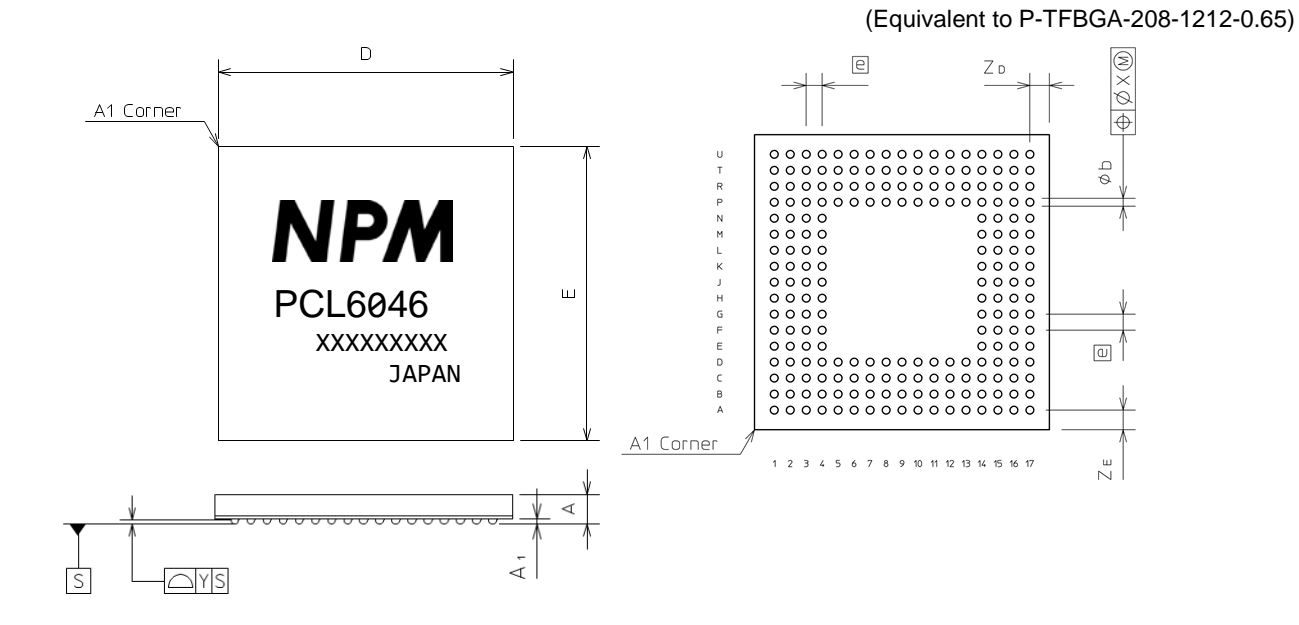

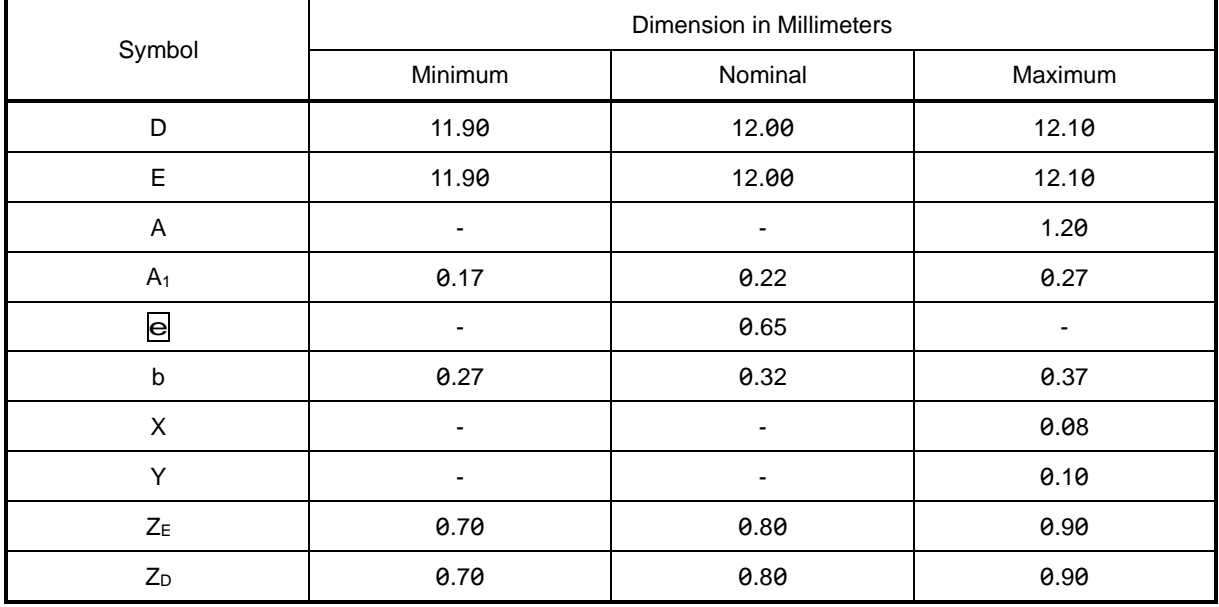

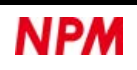

# <span id="page-22-0"></span>**Pin assignment diagram**

TOP VIEW

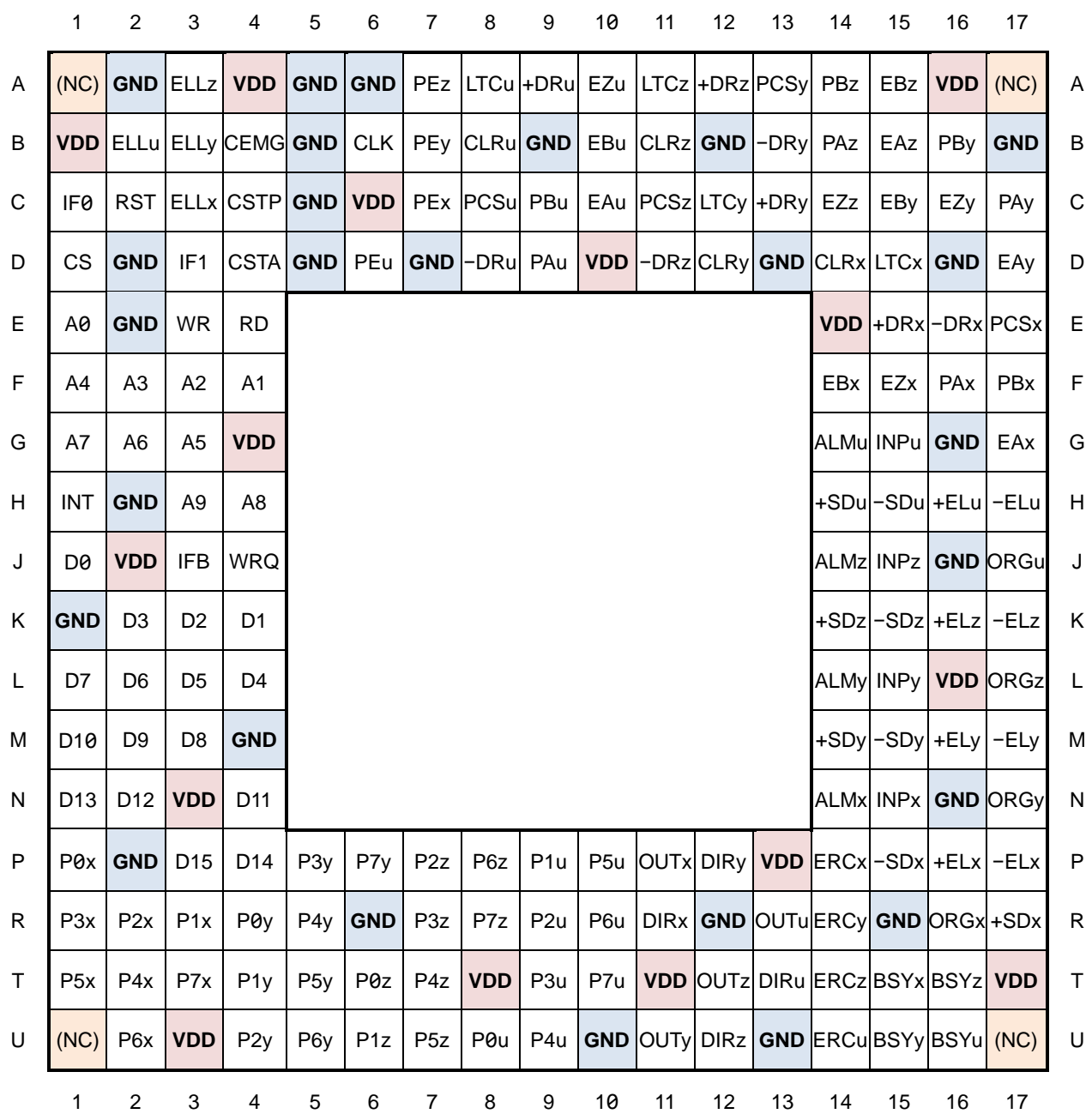

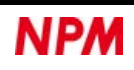

# <span id="page-23-0"></span>**4.3 Functions of pins**

- 1. [I/O] column shows the direction of signals.
	- I: Input, O: Output, B: Bidirectional.
- 2. [Logic] column shows the logic of signals.

P: Positive logic, N: Negative logic, #: Can be changed by software, %: Set by hardware.

3. [Unuse] column shows the connection destination when not in use.

Open: Not connected, Vdd: VDD or pull-up connection, Pup: Pull-up connection.

Pull-up resistors of 5 to 10 kohm are recommended.

As described in ["7.3](#page-254-0) DC [characteristics"](#page-254-0), some input pins and bidirectional pins have built-in pull-up resistors.

The built-in pull-up resistor is to prevent floating.

It is recommended to pull up outside to support noise resistance.

- 4. All signal input pins can input 0 to +5 V level.
- 5. Output pins of all signals can be pulled up to +5 V, but cannot output more than VDD. A pull-up resistor value of 5 kohm or higher is recommended.

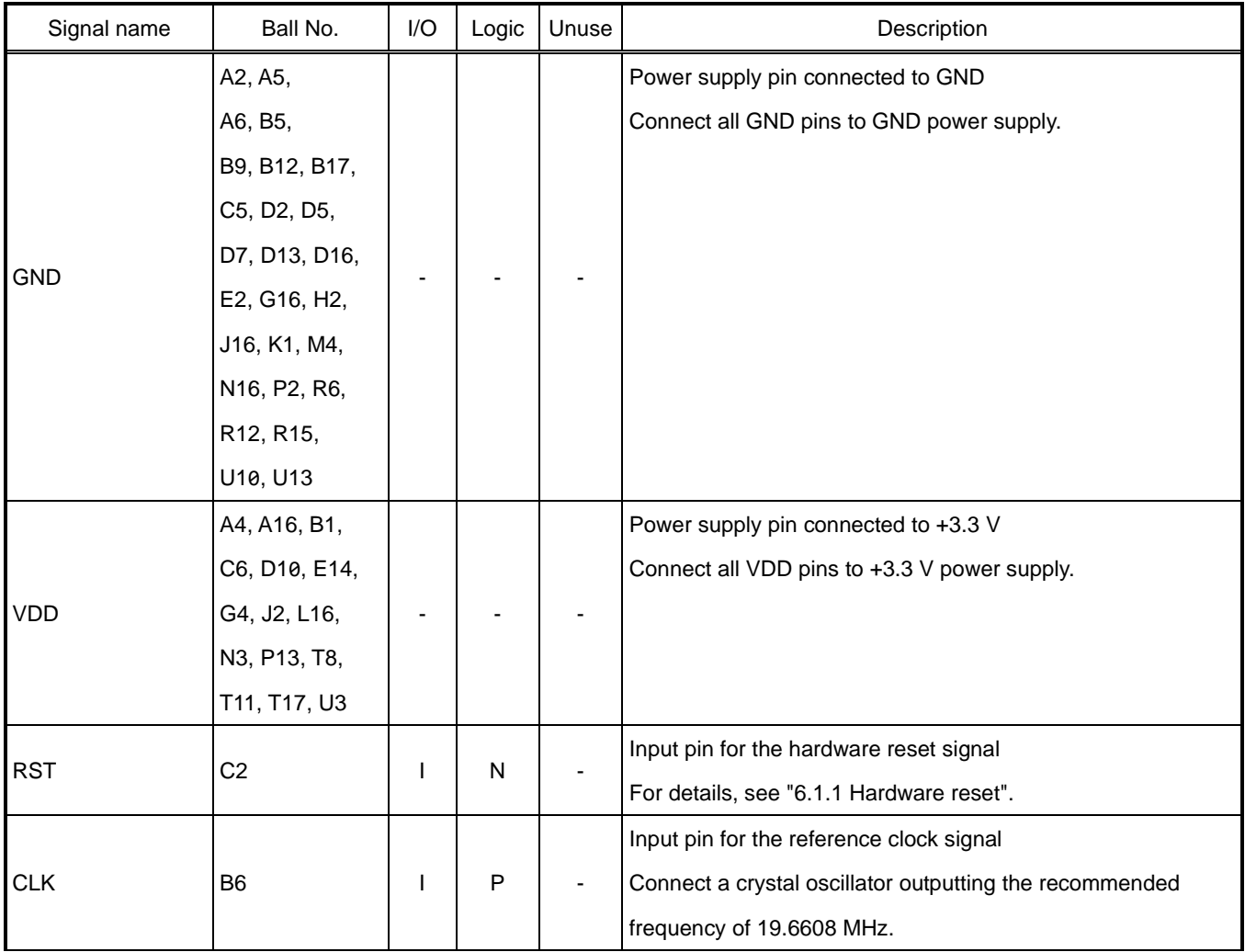

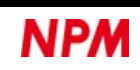

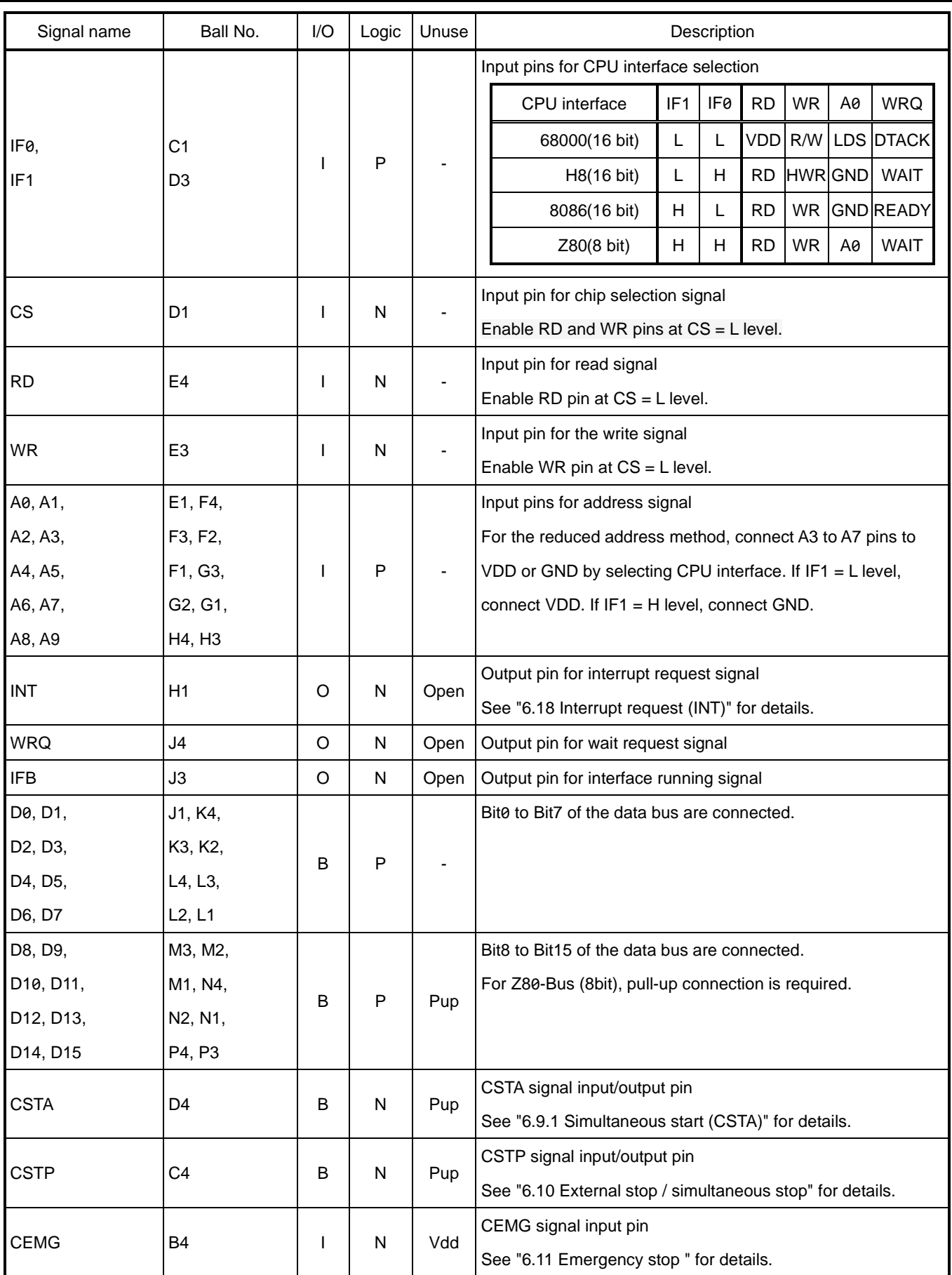

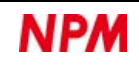

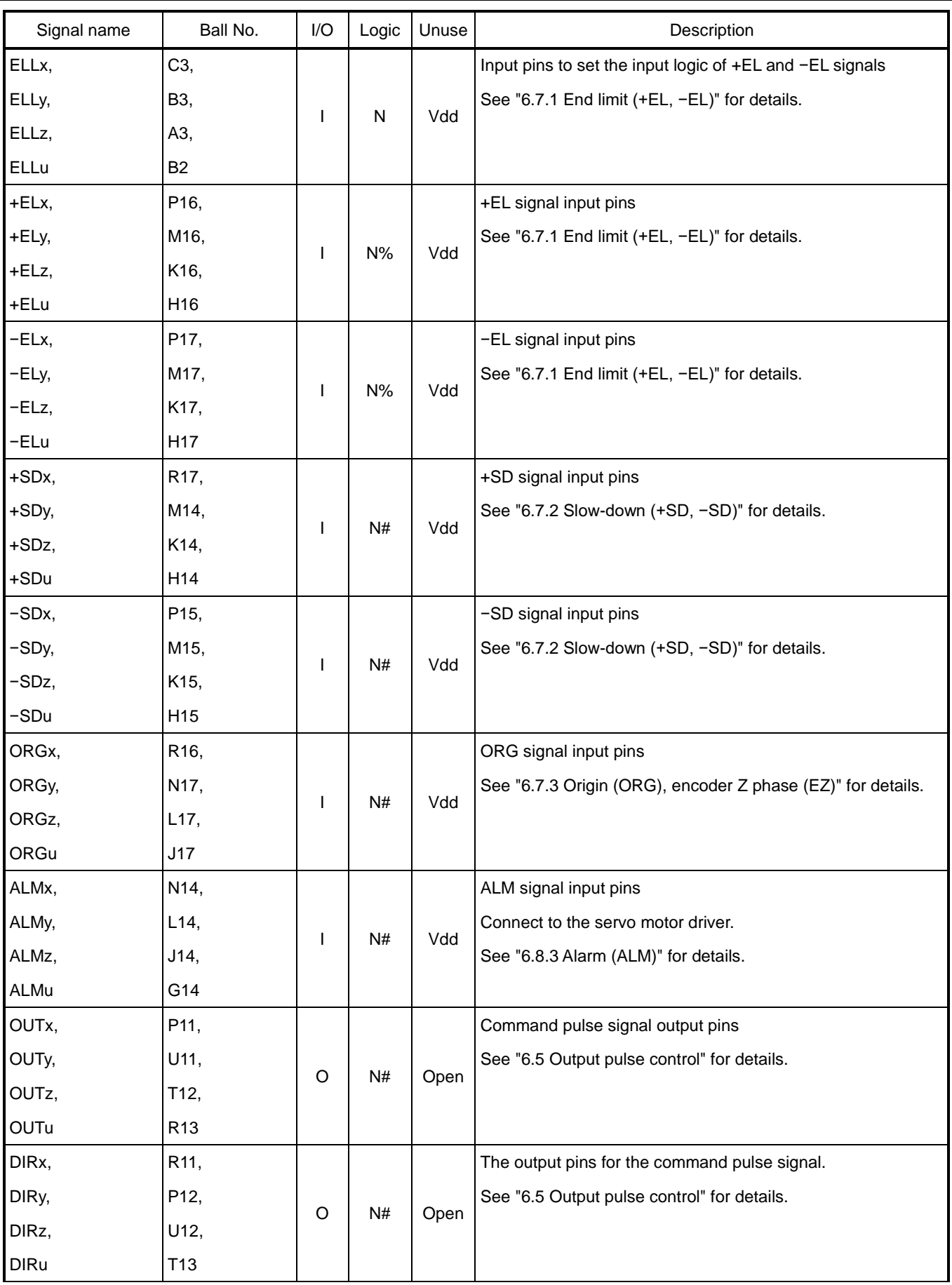

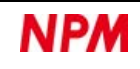

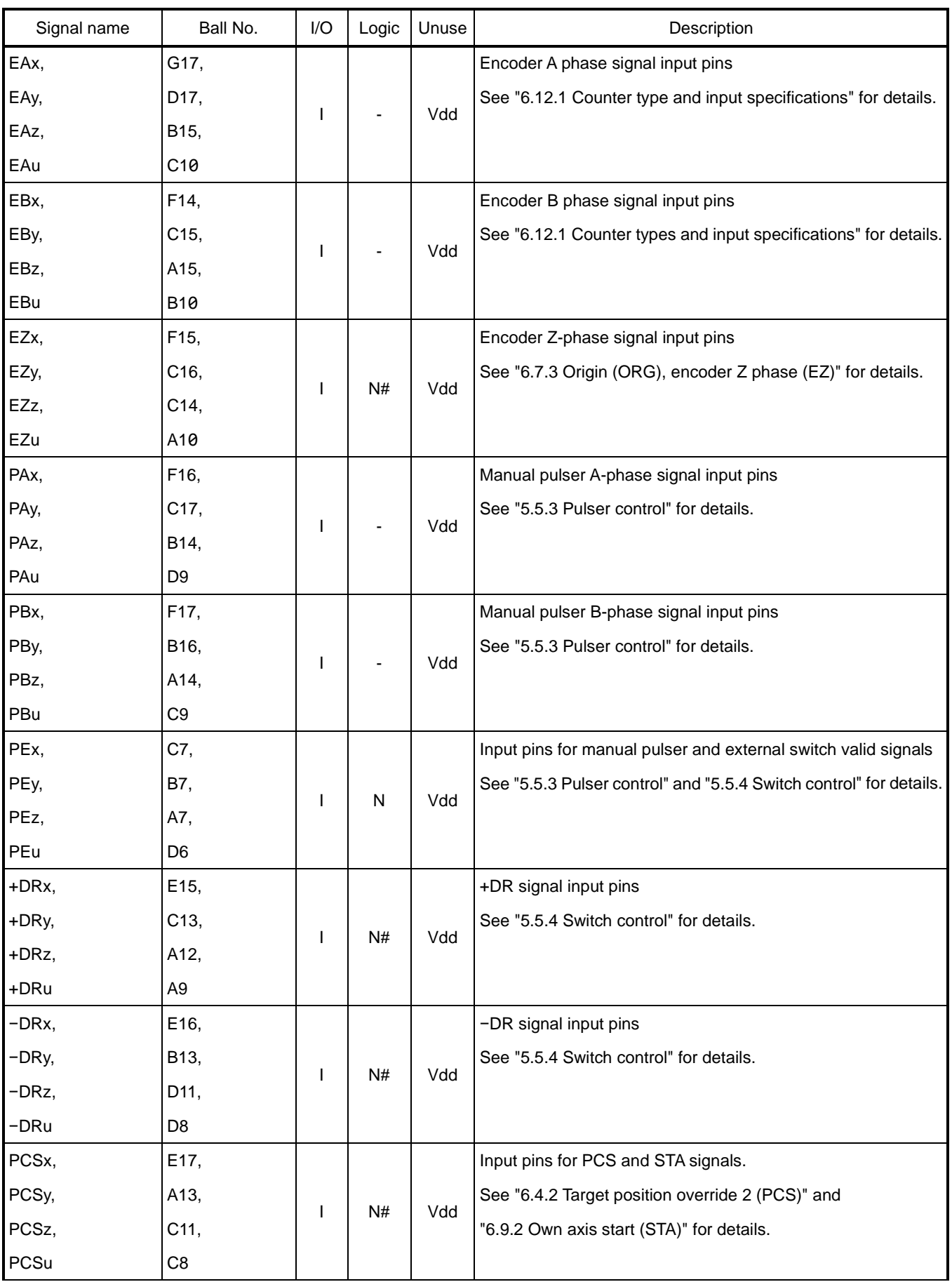

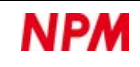

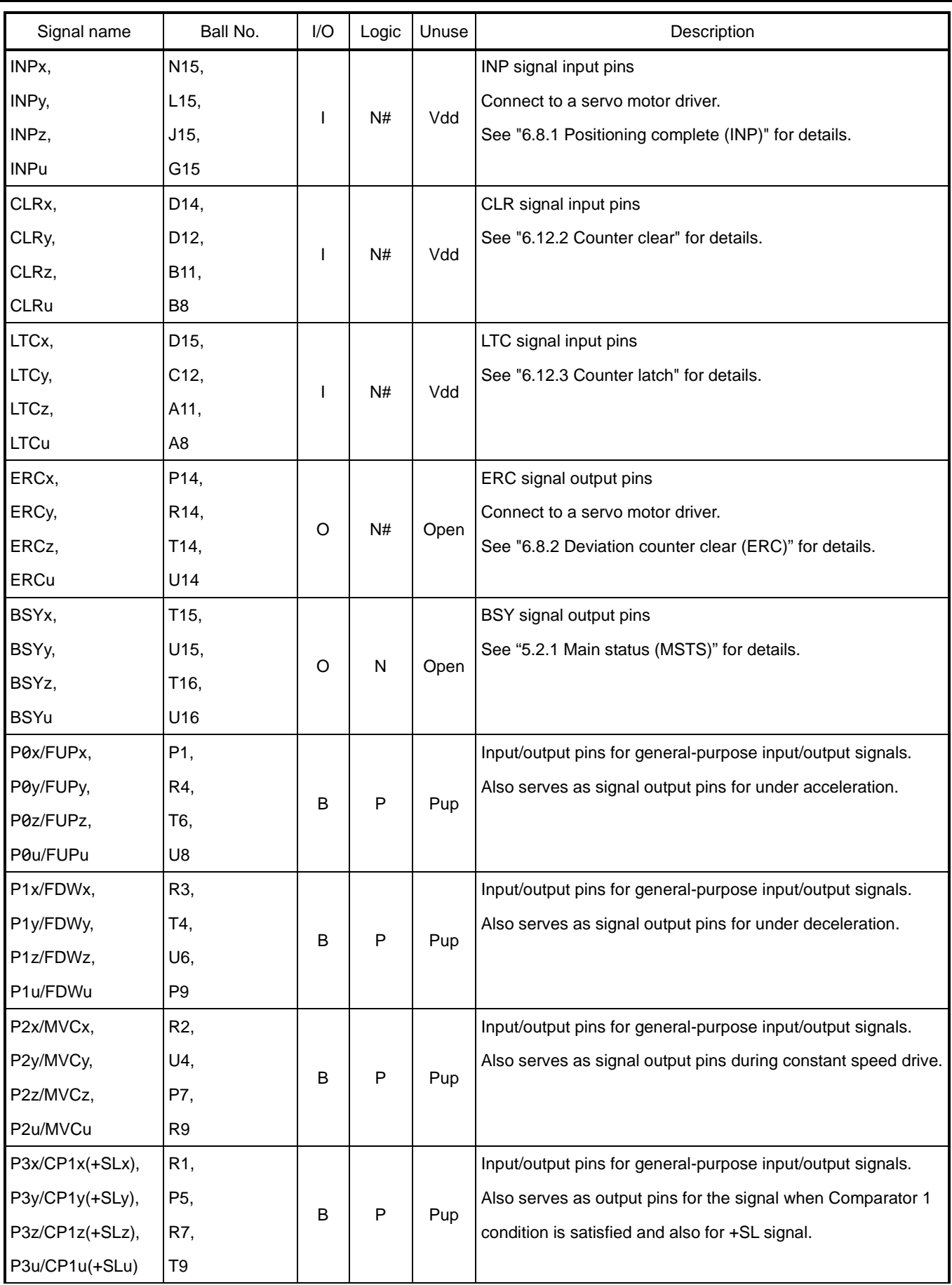

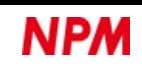

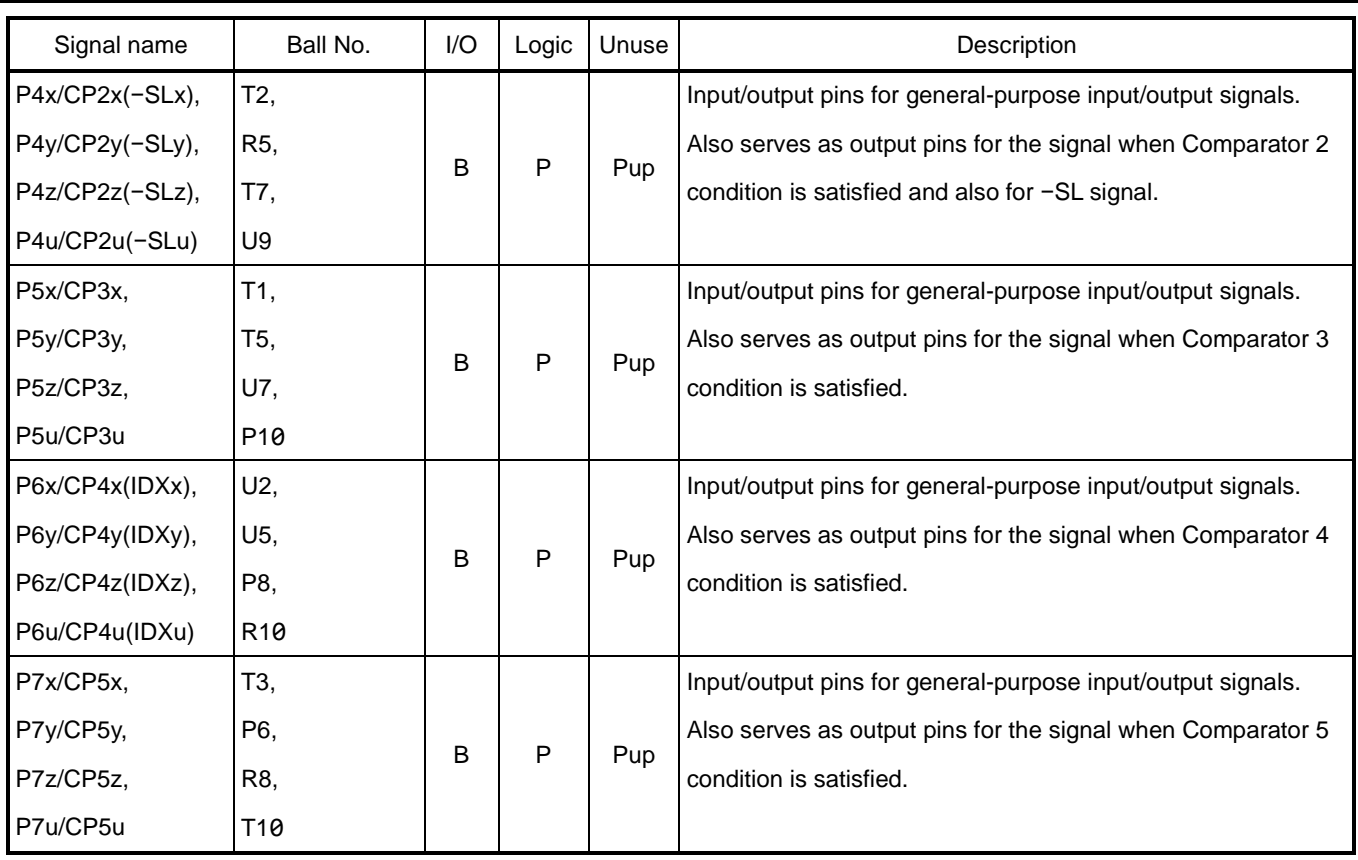

# <span id="page-28-0"></span>**CPU interface**

The connection to a CPU can be selected from four types: 68000, H8, 8086, and Z80 types.

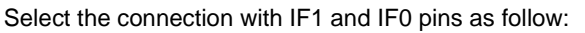

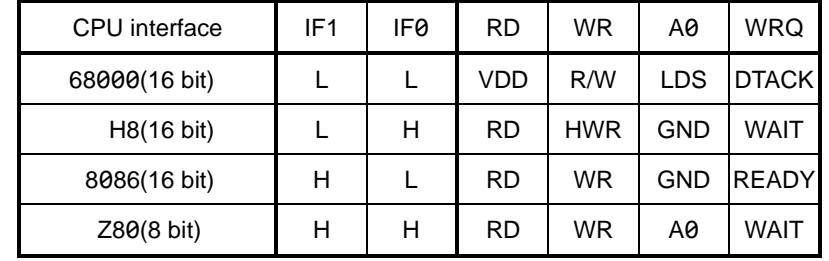

There are two types of connection methods of address pins: Full address method and reduced address method.

In Full address method, you connect all address signals to a CPU and uses a 1024-byte address space.

In reduced address method, you use 32-byte address space without connecting the address signals of A7 to A3 pins to a CPU.

You connect A7 to A3 pins of reduced address method to VDD or GND depending on the CPU interface.

There are two types of register access methods: direct access method and indirect access method.

With Full address method, you can use both access methods.

Only the indirect access method can be used with reduced address method.

For the register access method, see ["5.1.1](#page-33-2) [Access method"](#page-33-2).

## <span id="page-29-0"></span>**68000 interface**

16-bit interface with R/W, LDS, and DTACK signals.

8-bit access is not allowed.

The lower address corresponds to the higher word in I/O buffer.

The Interface is for VME buses or 68000 series CPUs.

### **4.4.1.1 68000 interface example (Full address)**

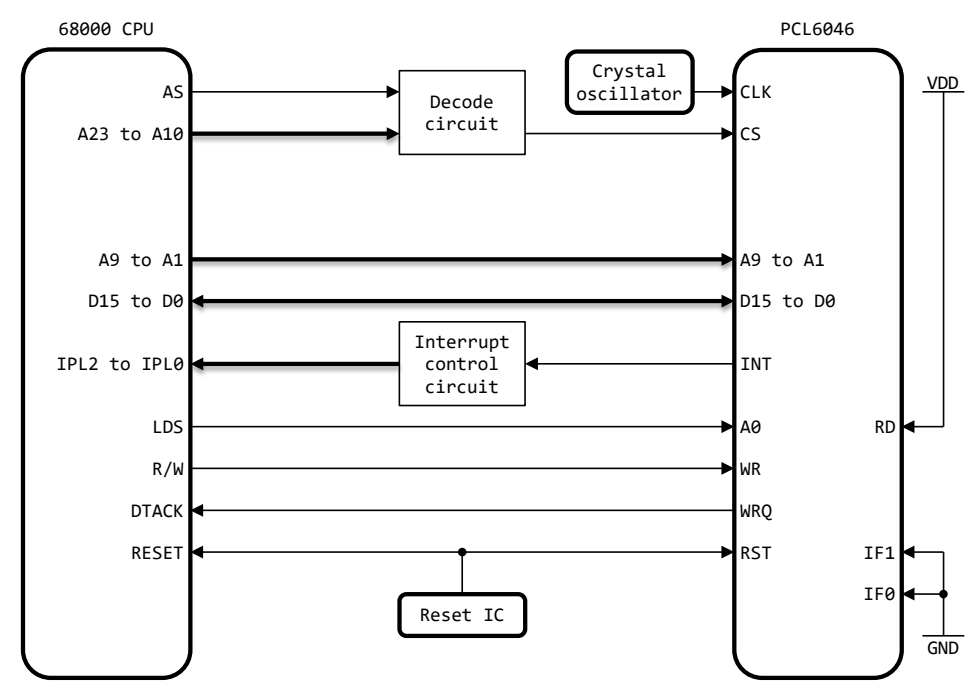

### **4.4.1.2 68000 interface example (Reduced address)**

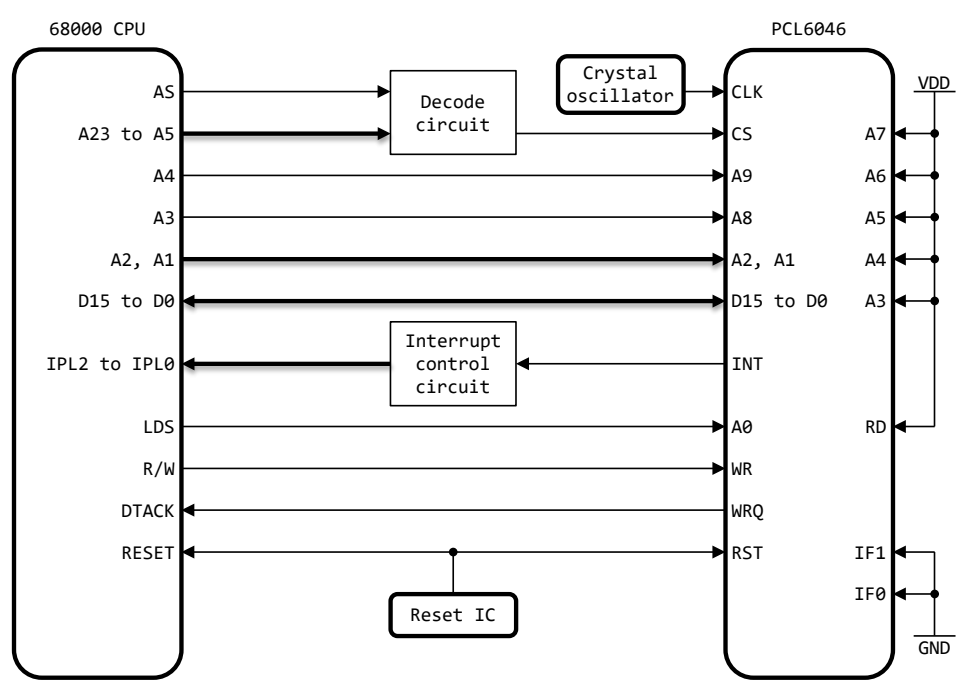

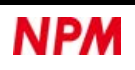

### <span id="page-30-0"></span>**H8 interface**

16-bit interface with RD, HWR, and WAIT signals.

8-bit access is not allowed.

The lower address corresponds to the higher word in I/O buffer.

The interface is for H8 series CPUs.

### **4.4.2.1 H8 interface address example (Full address)**

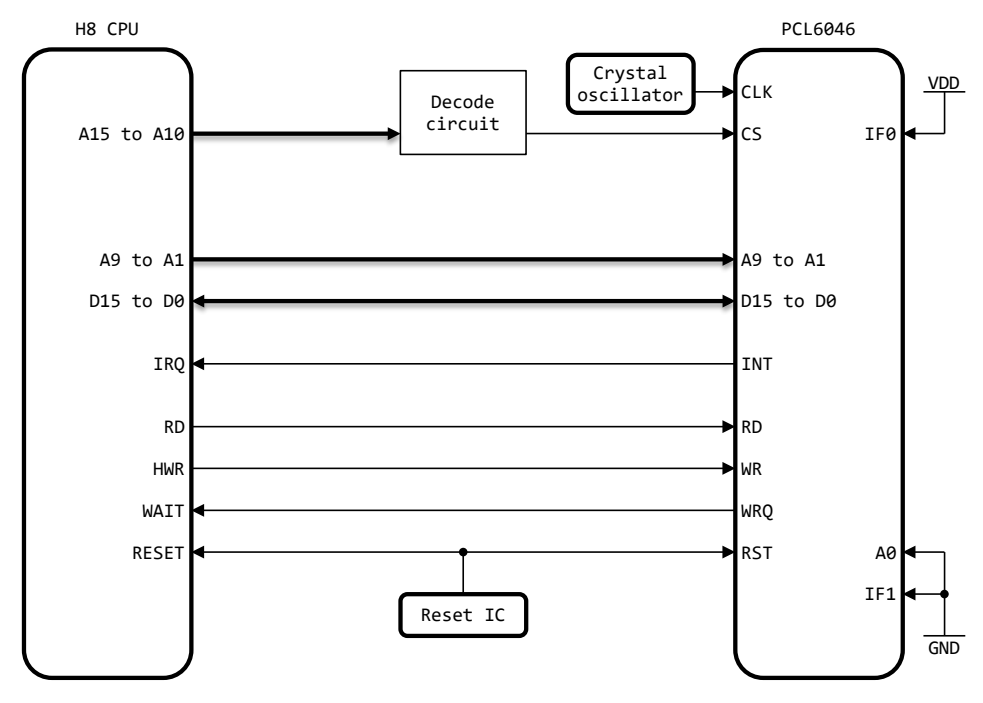

### **4.4.2.2 H8 interface example (Reduced address)**

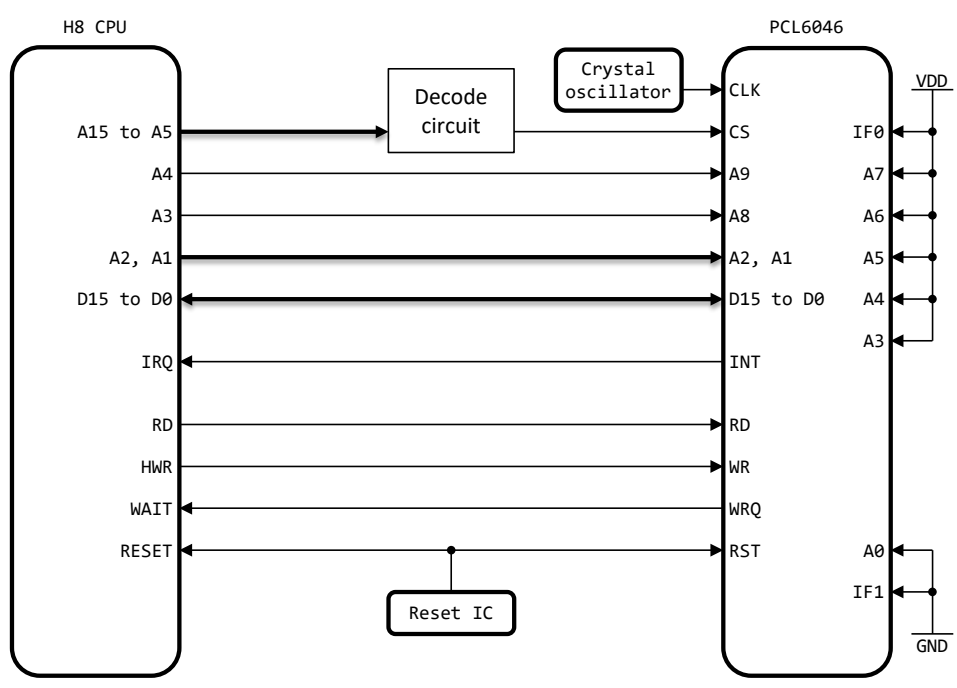

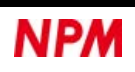

# <span id="page-31-0"></span>**8086 interface**

16-bit interface with RD, W/R, and READY signals.

8-bit access is not allowed.

The lower address corresponds to the lower word in I/O buffer.

The interface is for 8086 series CPUs.

### **4.4.3.1 8086 interface example (Full address)**

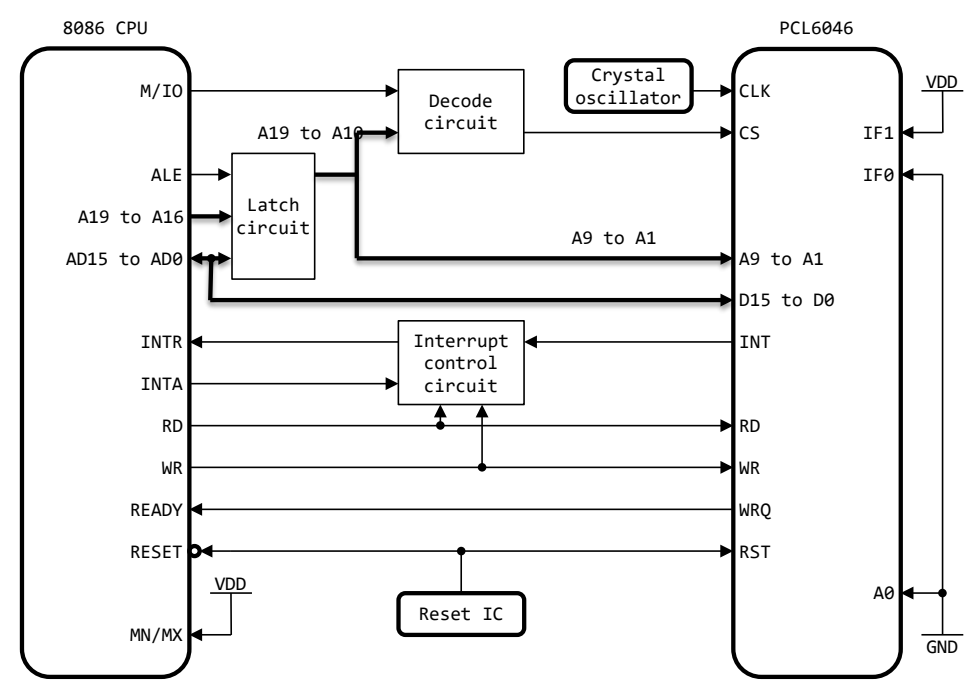

### **4.4.3.2 8086 interface example (Reduced address)**

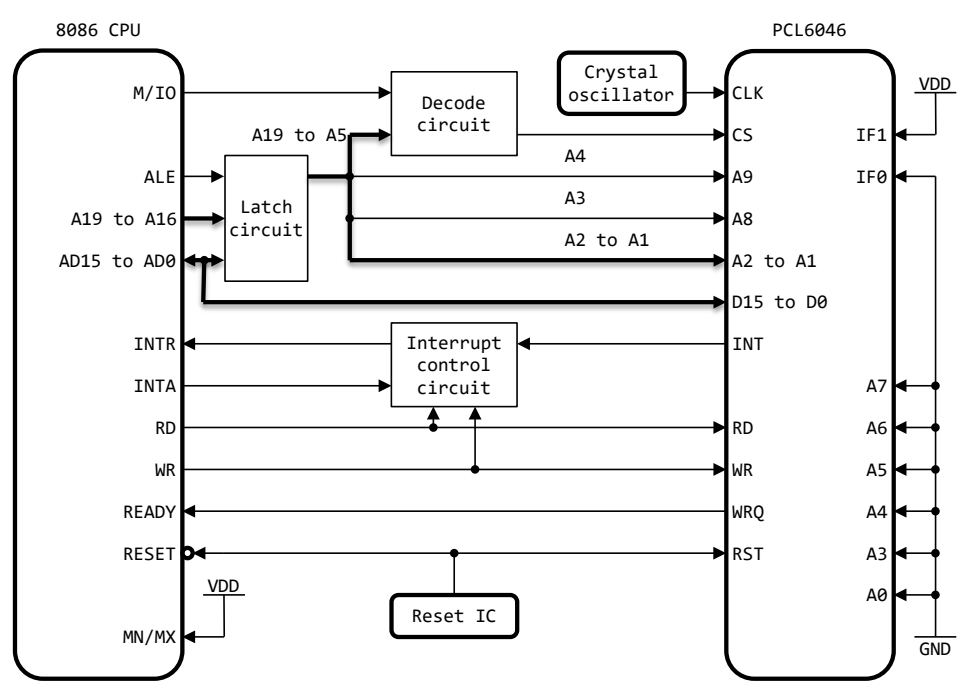

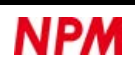

### <span id="page-32-0"></span>**Z80 interface**

8-bit interface with RD, W/R, and WAIT signals.

The lower address corresponds to the lower word in I/O buffer.

The interface is for Z80 series CPUs.

### **4.4.4.1 Z80 interface example (Full address)**

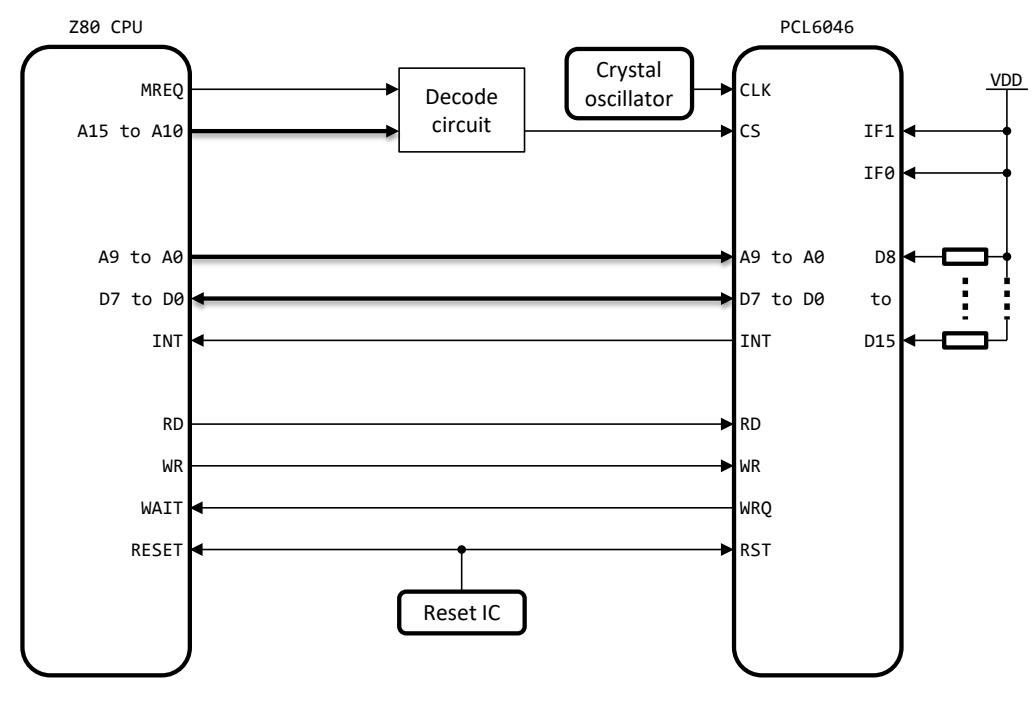

### **4.4.4.2 Z80 interface example (Reduced address)**

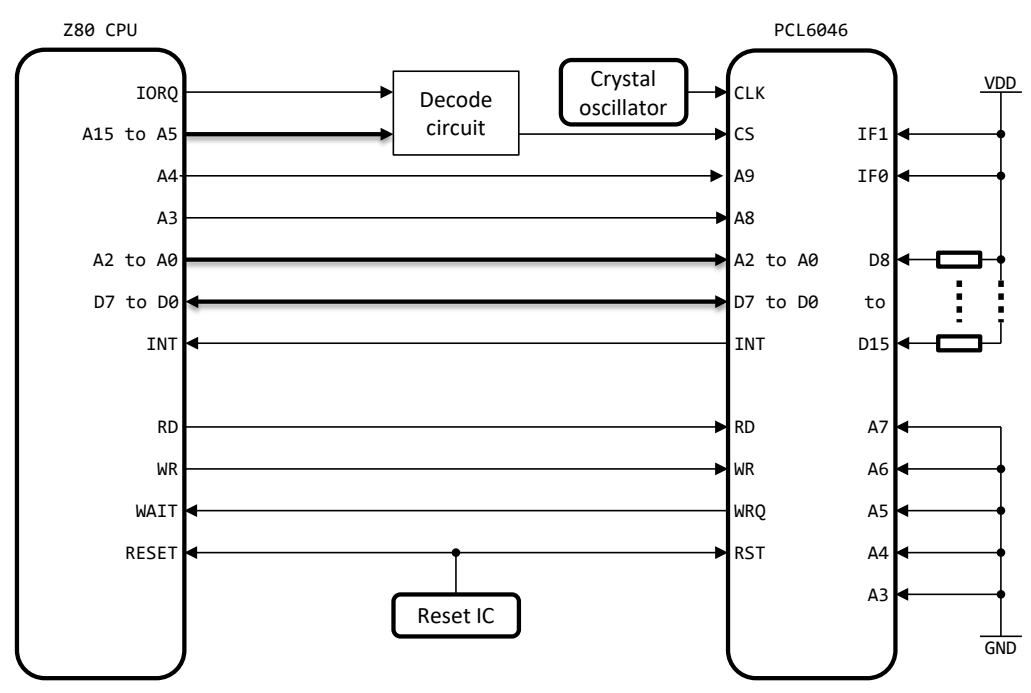

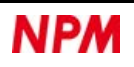

# <span id="page-33-0"></span>**5. Software description**

This chapter describes the communication from a CPU to PCL6046 and shows the commands and registers of PCL6046.

# <span id="page-33-1"></span>**CPU communication**

The communication method from a CPU to PCL6046 is parallel communication.

### <span id="page-33-2"></span>**5.1.1 Access method**

If the CPU connection is Full address method, you can use both direct and indirect access methods.

If the CPU connection is Reduced address method, you can only use indirect access method.

### **5.1.1.1 Direct access method**

In direct access method, you can access all address maps of PCL6046.

In this case, you can read and write registers without going through the I/O buffer.

When reading or writing registers, be sure to access from a lower address.

For 68000 and H8 series, access from the upper data. For 8086 and Z80 series, access from the lower data.

For example, for PRMV (12345678h) with a data length of 32 bits in 68000 communication, the lower address is 16 bits of upper data.

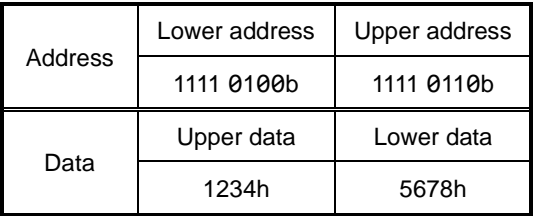

Conversely, for PRMV (12345678h) with a data length of 32 bits in 8086 communication. the lower address is 16 bits of lower data.

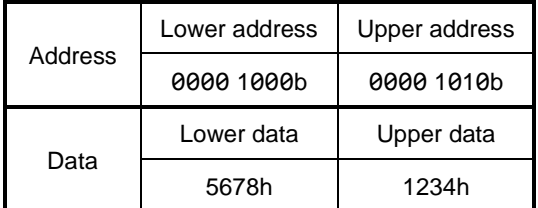

Similarly, for PRMV (1245678h) with a data length of 32 bits in Z80 communication, the lowest address is 8 bits of the lowest data.

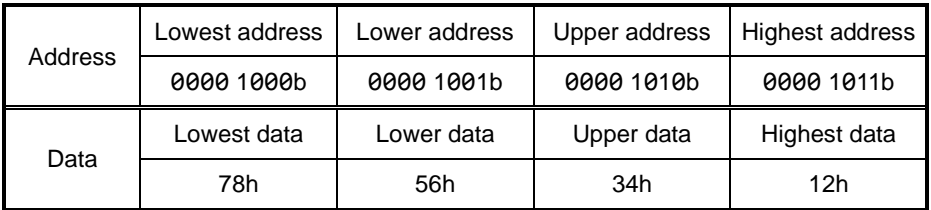

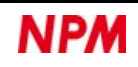

### **5.1.1.2 Indirect access method**

The indirect access method can only access some address maps of PCL6046.

In this case, you can read and write registers through the I/O buffer.

When reading from a register, write register-read command before reading the I/O buffer.

When writing to a register, write to the I/O buffer and then write the register-write command.

I/O buffer is located on each axis.

Therefore, you can access to the same registers on multiple axes simultaneously by writing a single register control command.

Even in the Full address method, you can use the indirect access method together.

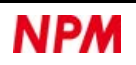

# <span id="page-35-0"></span>**5.1.2 Address map**

The address map differs depending on the CPU to be connected and the access method.

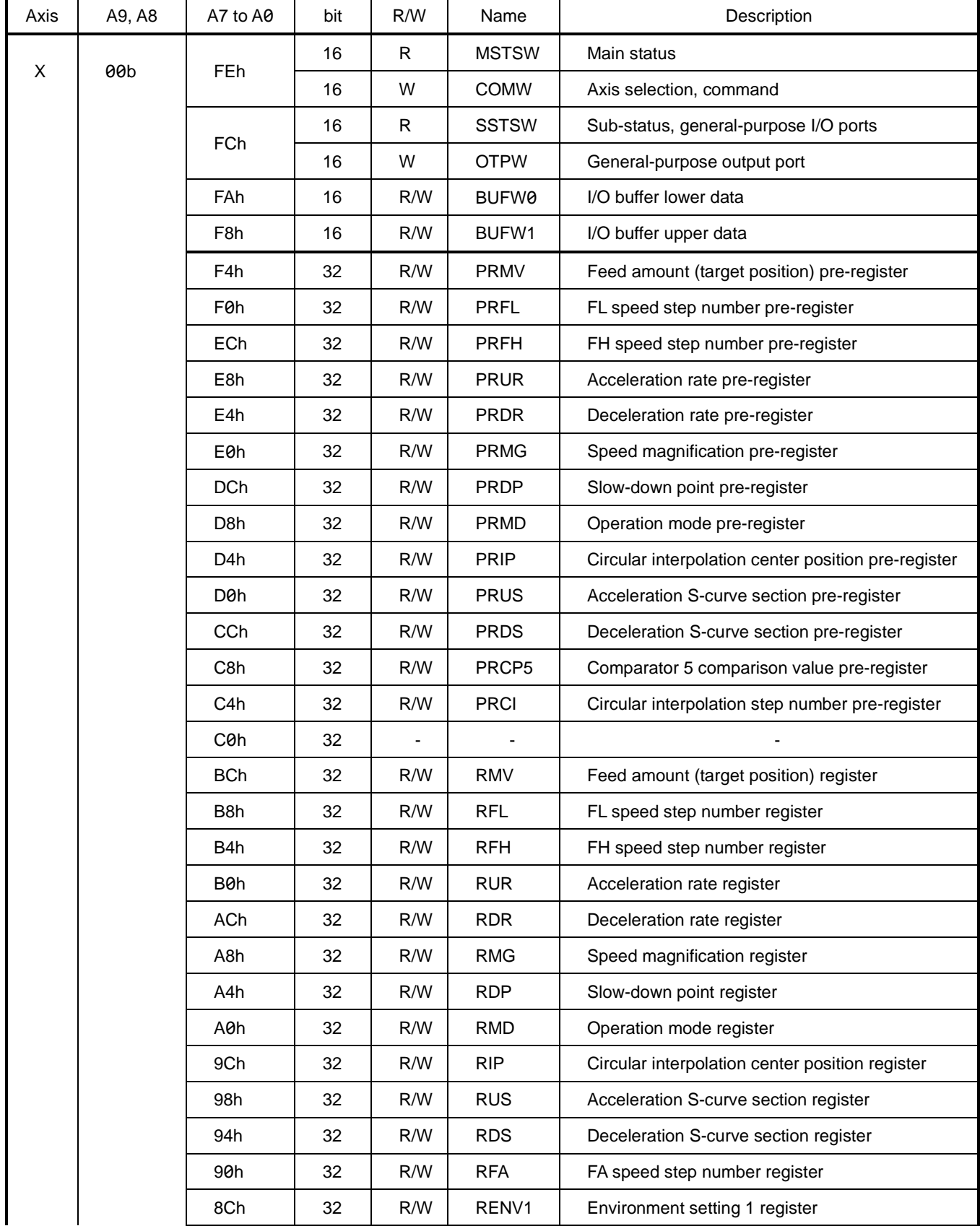

### **5.1.2.1 68000 communication address map (Full address)**

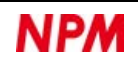
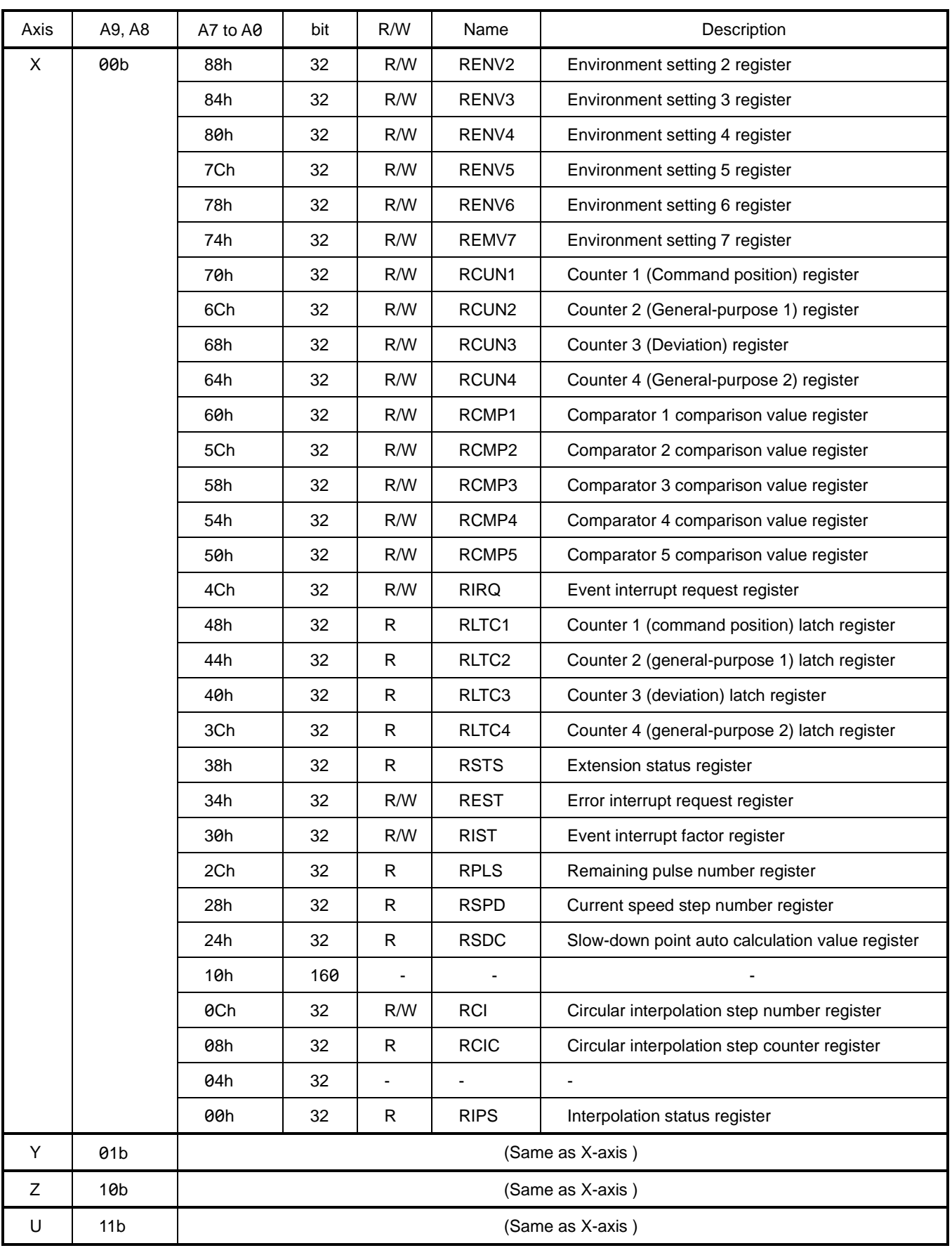

<span id="page-36-0"></span>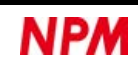

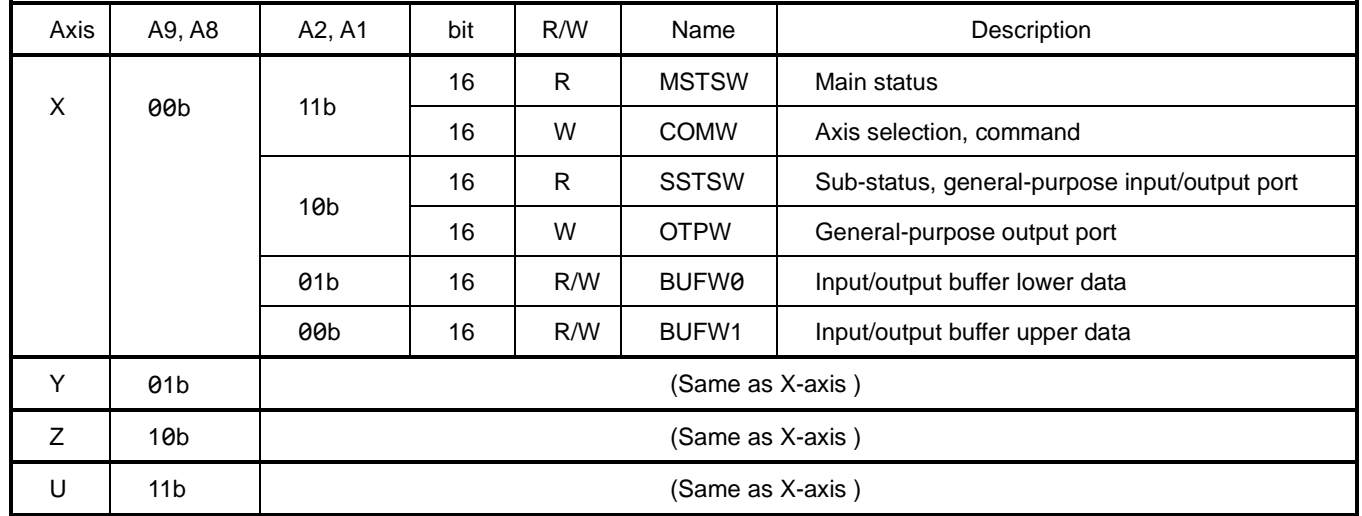

# **5.1.2.2 68000 communication address map (Reduced address)**

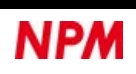

#### **5.1.2.3 H8 communication address map (Full address)**

The address map for H8 communication is the same as for 68000 communication.

See ["5.1.2.1](#page-35-0) 68000 [communication address map \(Full address\)"](#page-35-0).

#### **5.1.2.4 H8 communication address map (Reduced address)**

The address map for H8 communication is the same as for 68000 communication.

See ["5.1.2.2](#page-36-0) 68000 [communication address map \(Reduced address\)"](#page-36-0).

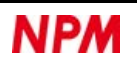

# **5.1.2.5 8086 communication address map (Full address)**

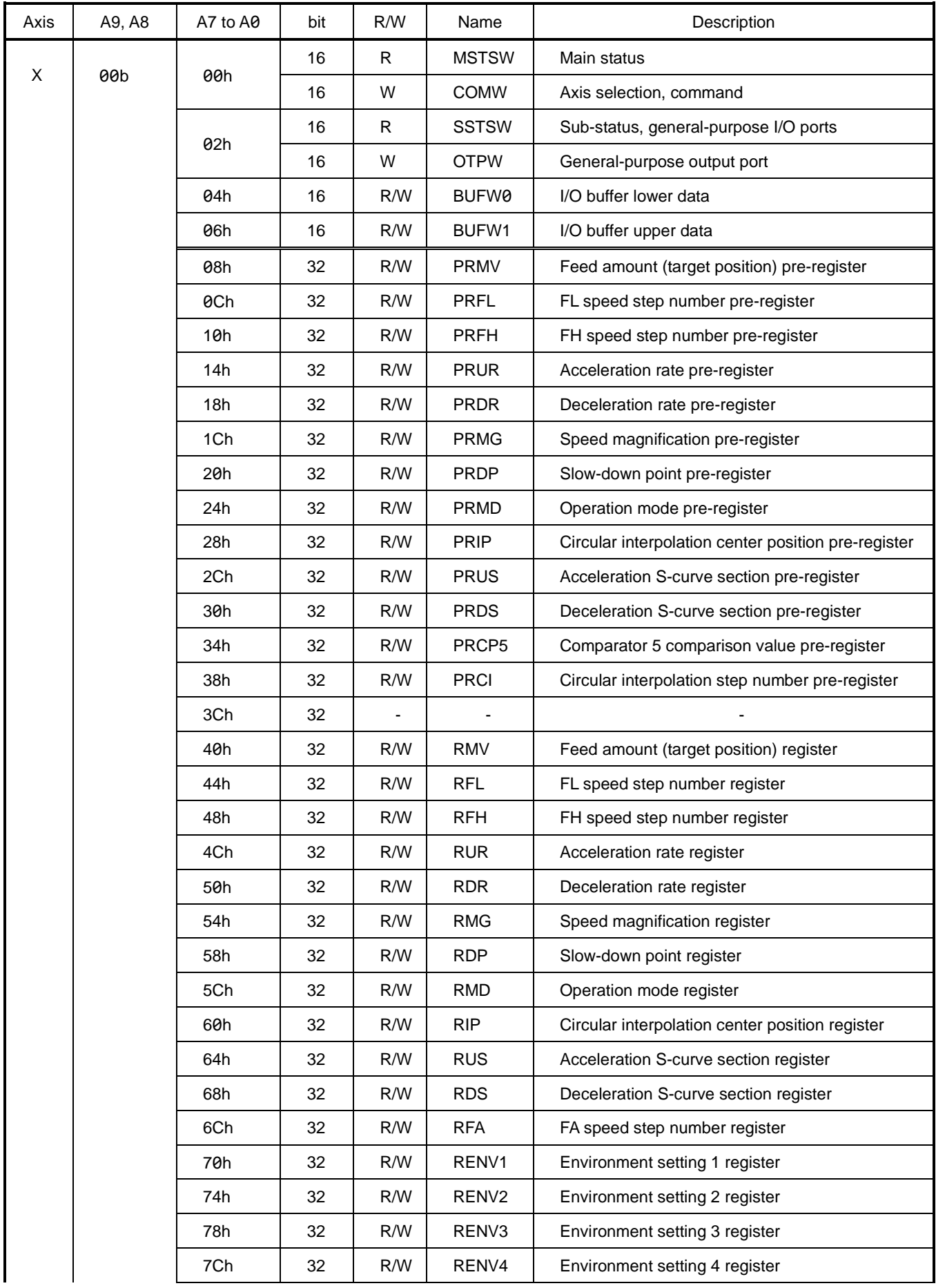

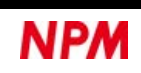

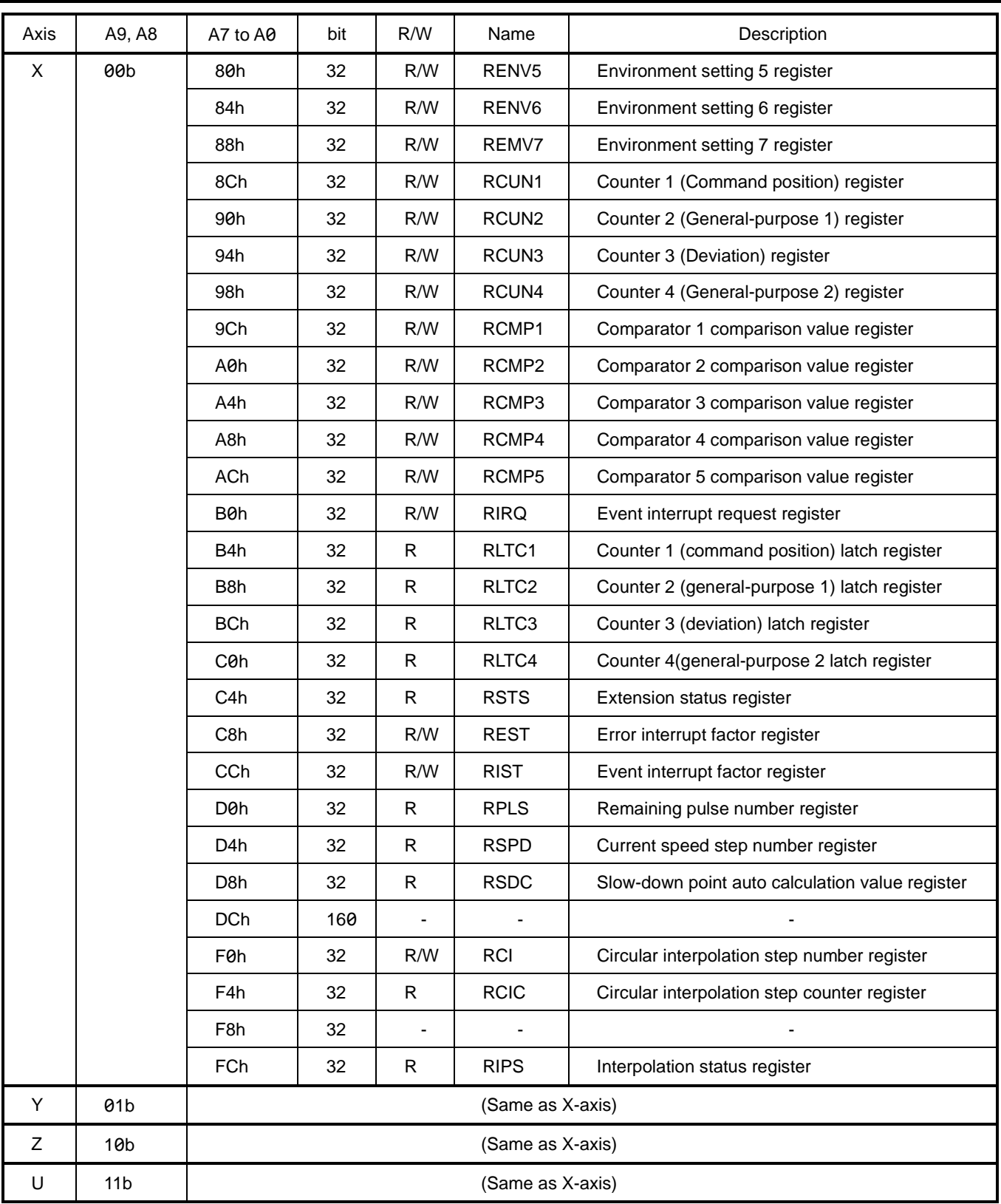

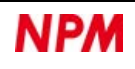

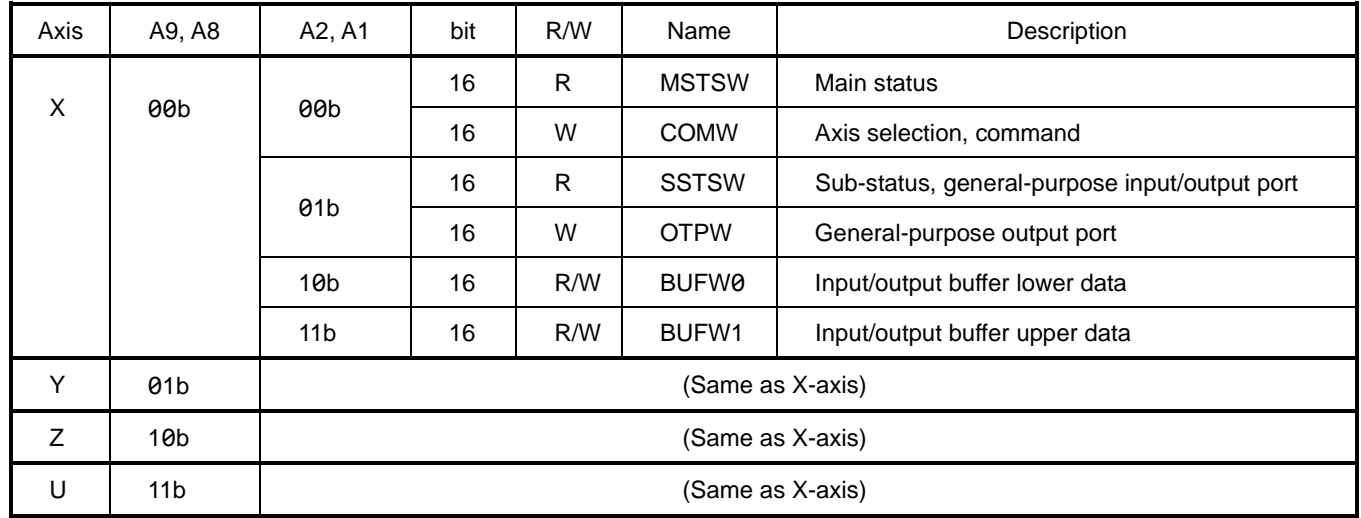

# **5.1.2.6 8086 communication address map (Reduced address)**

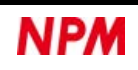

# **5.1.2.7 Z80 communication address map (Full address)**

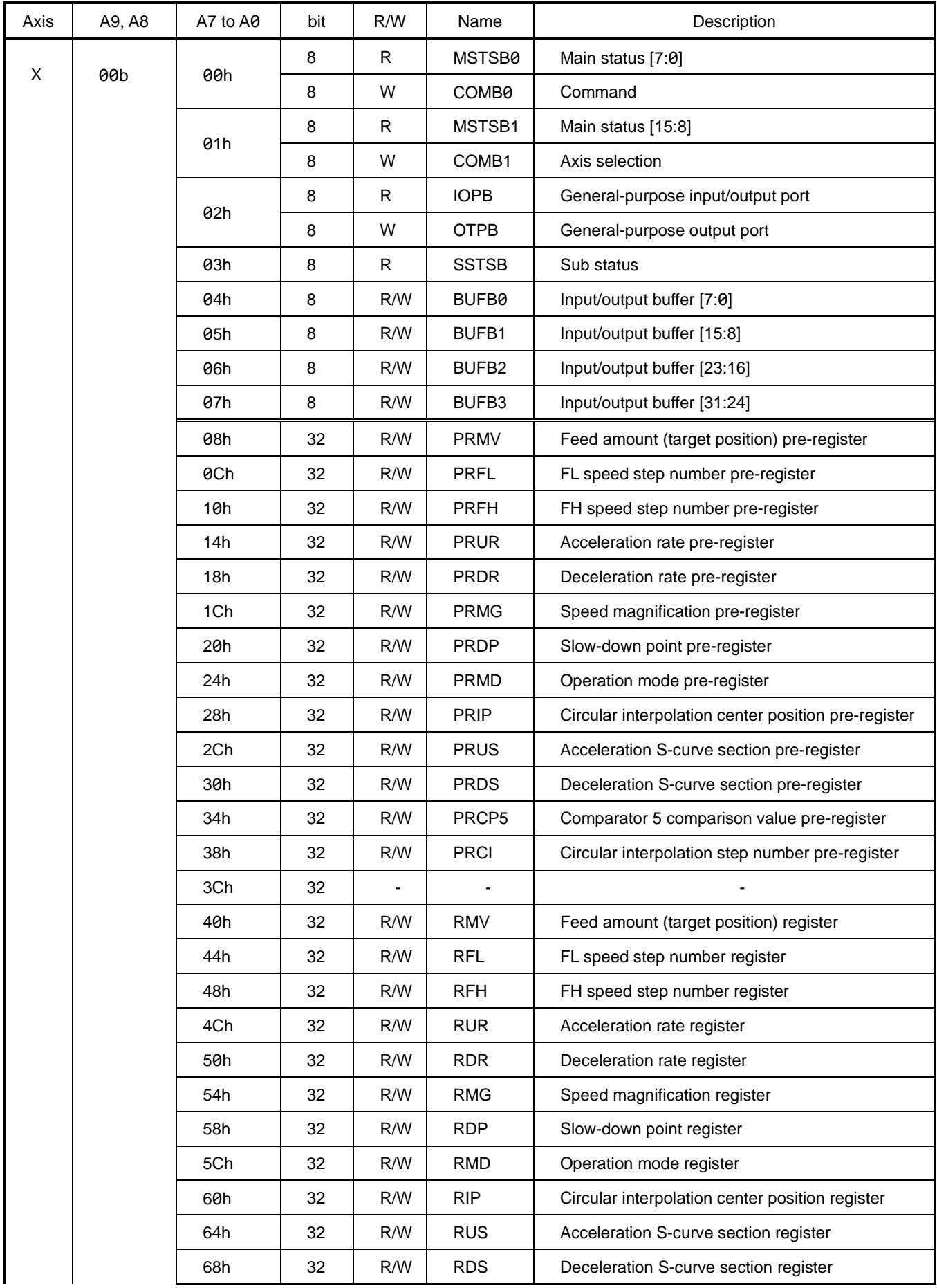

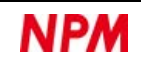

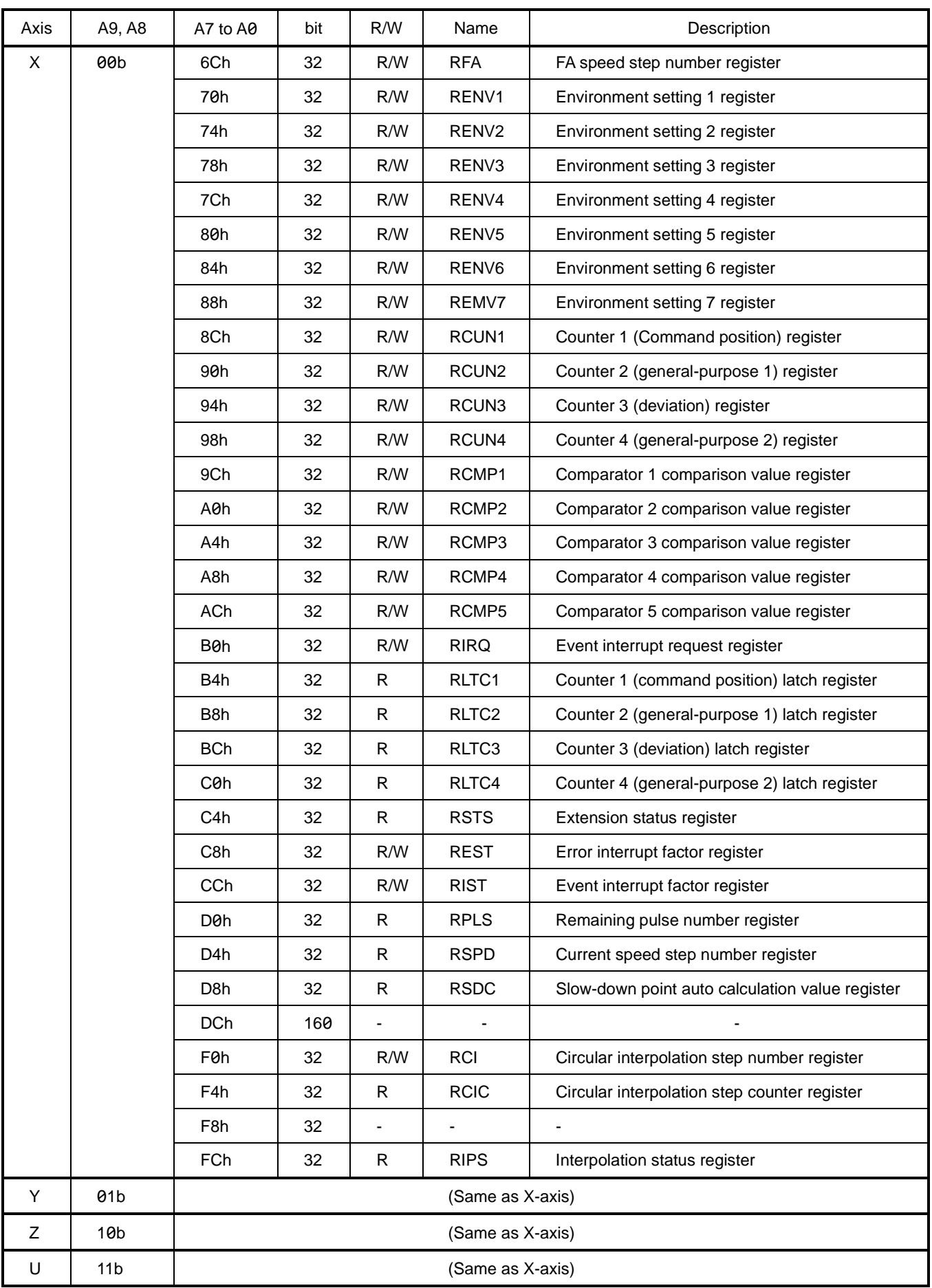

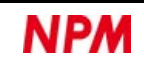

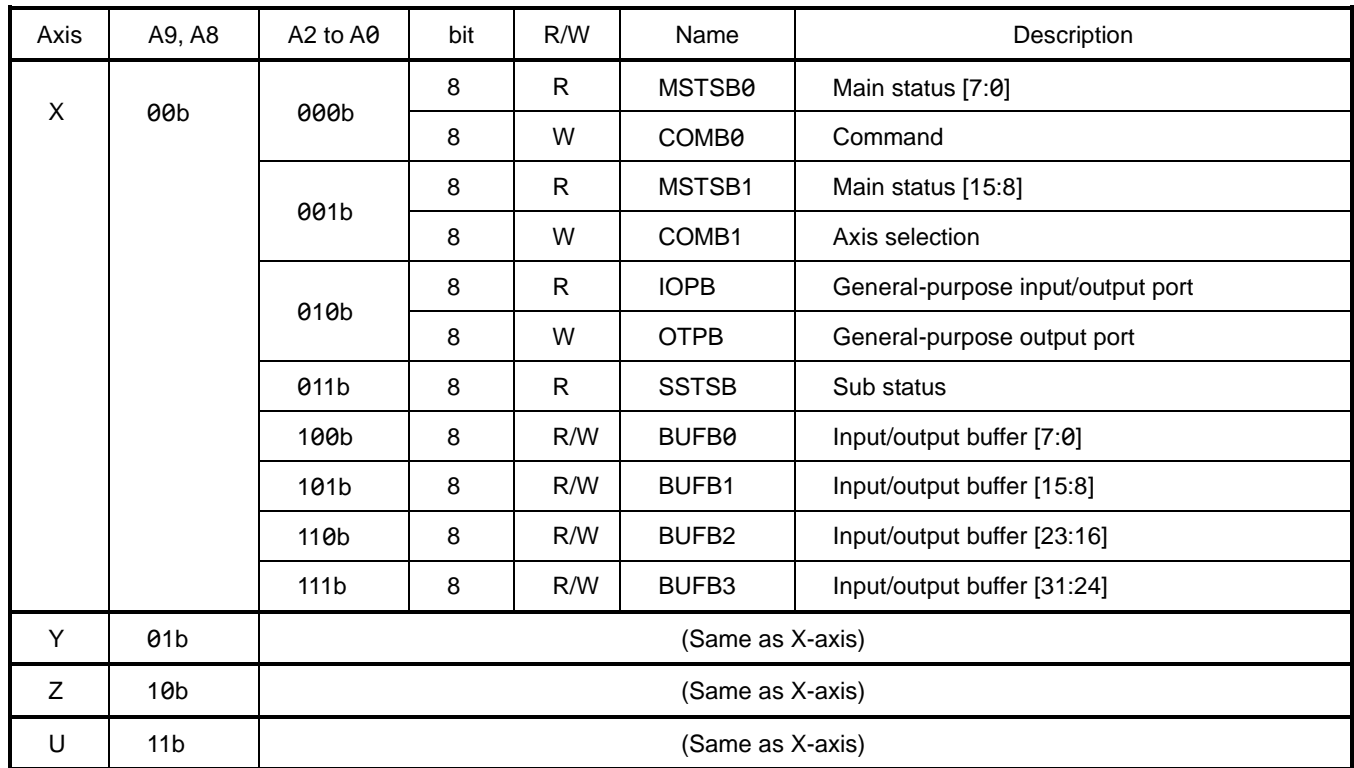

## **5.1.2.8 Z80 communication address map (reduced address)**

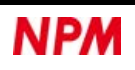

## **5.1.3 Command writing**

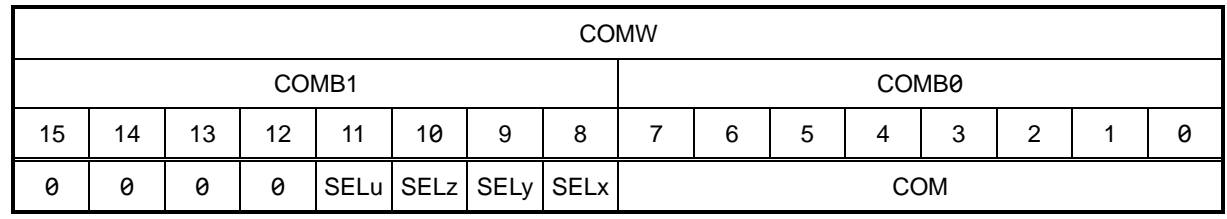

Axis selection (SELn) and command (COM) should be written in COMW (COMB1, COMB0) address.

COMW.COMB1: Axis selection writing area

Write a command to the axis from SELx to SELu, on which "1" is written.

If you set 1 to multiple bits, you can write a same command to the selected multiple axes.

If you select the axes here, you can control all axes with COMW of X-axis alone, without using COMWs of Y, Z, U-

axis. If you set 0 to all SELn, only the own axis (the axis selected by A9 and A8 pins) is regarded as selected.

COMW.COMB0: Command writing area.

For the command, see ["5.3](#page-58-0) [Command"](#page-58-0).

In Z80 communication, after writing 8 bits of axis selection to COMB1 address, write 8 bits of the command to COMB0 address. Therefore, be sure to use 8 bits write command to write the data to COMB1 address first.

In other communication, 16 bits including axis selection and command are written to COMW address.

Also, in the following cases, a waiting time is required before the next access.

1. From writing a command to writing the next command

2. From writing the register write command to writing the next data to I/O buffer

3. From writing the register read command to reading the data in I/O buffer

If WRQ signal is available in a CPU, the CPU automatically reserves the waiting time.

WRQ signal is at L level while both CS and IFB signals are at L level.

IFB signal is at L level during the waiting time that needs to be secured.

If the next access is performed without using WRQ signal, the waveform will be like the dotted line in the figure below, and writing process may fail.

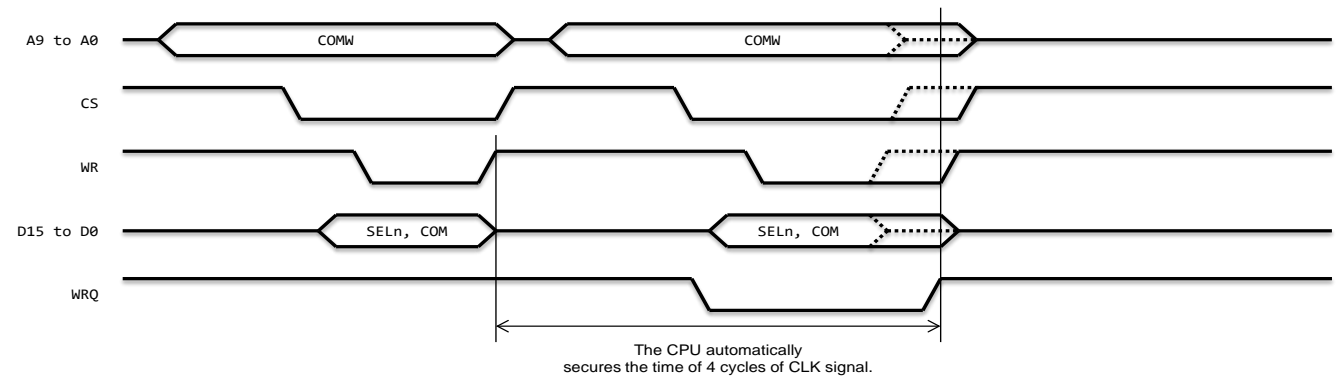

If WRQ signal is not used by the CPU, use software to secure a waiting time of 4 cycles or more for CLK signal.

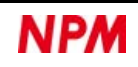

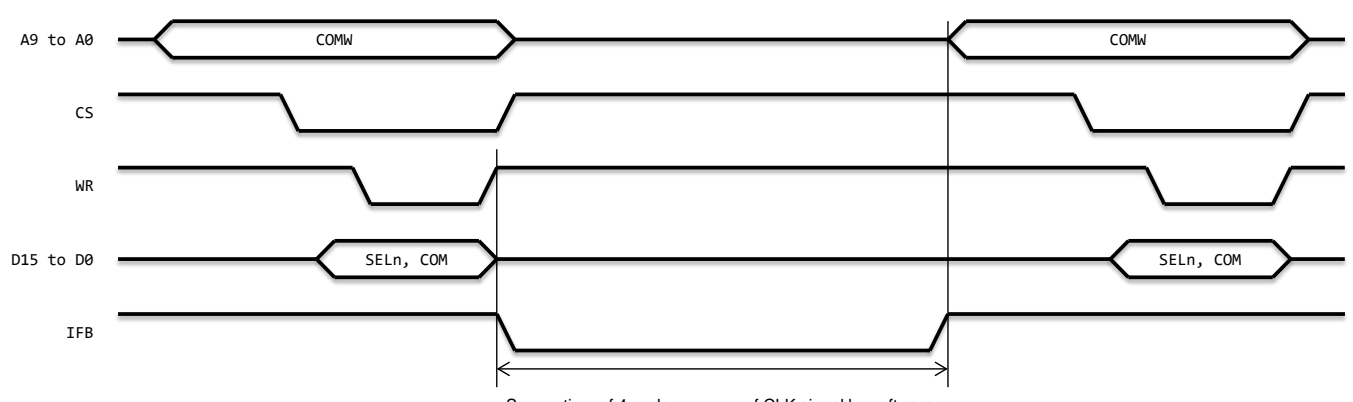

Secure time of 4 cycles or more of CLK signal by software.

If WRQ signal is not used by the CPU, check IFB = H level before accessing.

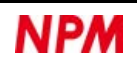

# **5.1.4 Register writing**

In the case of the Full address method, register writing can be selected from either direct access method or indirect access method. For the Reduced address method, use indirect access method.

### **5.1.4.1 Register writing by direct access method**

Access directly the address corresponding to the register.

I/O buffers and register control commands are not used.

Register write data is buffered for 32 bits when writing from the lowest address of the target register.

At the end of the write cycle of the highest address, the buffered register write data is written to the register at once. Therefore, even if the register write data is less than 32 bits, it is necessary to write 32 bits.

With the direct access method, WRQ signal may not be output correctly when writing a lower address.

When using a CPU interface other than the 68000 connection, use one of the following methods to avoid the problem.

- 1. How to adjust the L level output width of WR signal
	- (1) Secure an L level output width of at least three cycles of CLK signal for WR signal.
	- (2) After writing the data of a lower address, WRQ signal changes to L level.

However, WRQ signal returns to H level before the rising edge of WR signal when writing the data at an upper address.

(3) In addition, after WR = H level of the highest address, secure a waiting time of three cycles or more for CLK signal.

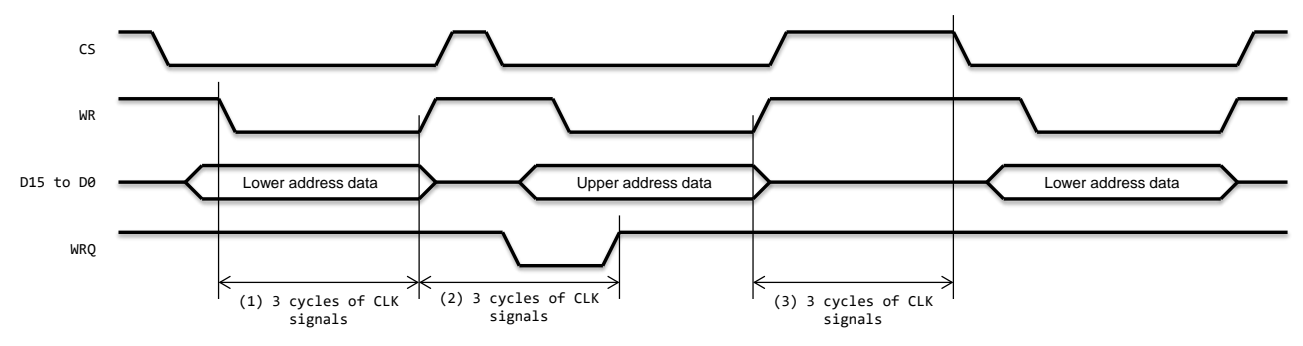

2. How to adjust H level output width of CS signal

Secure an H level output width of three cycles or more of CLK signal for CS signal.

No WRQ signal is output because write process ends while CS = H level.

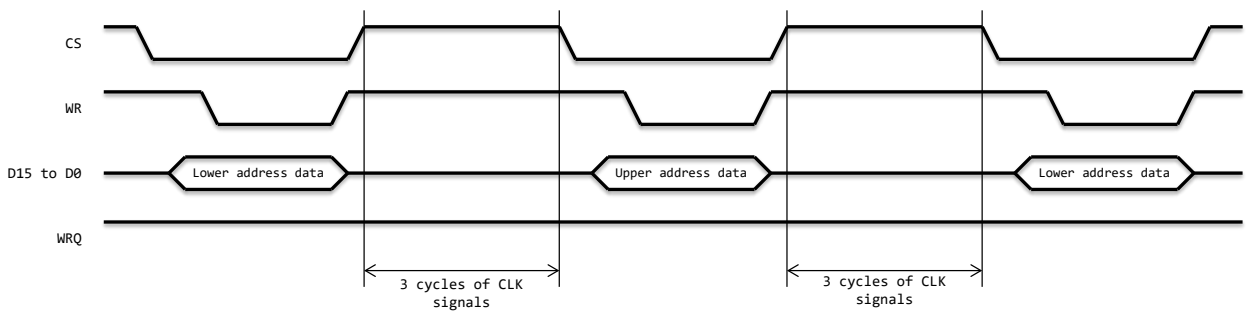

Please see "Product non-conformity information (Issued No.DB70241-0)" in our website [Japanese page] for any non-conformity phenomenon.

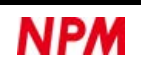

### **5.1.4.2 Register writing by indirect access method**

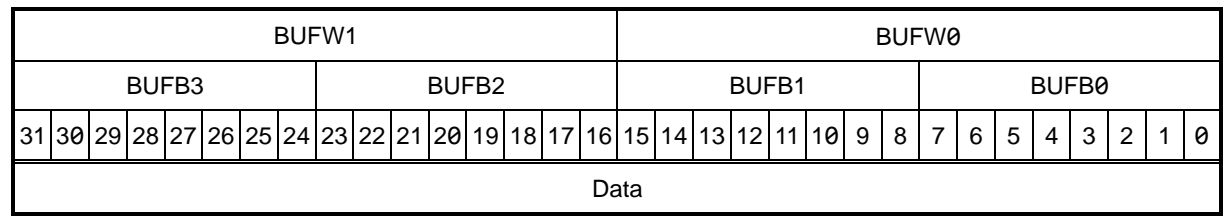

Register write data (BUF) is written to BUFW1 and BUFW0 addresses.

BUFW1 (BUFB3, BUFB2): Write the upper data.

BUFW0 (BUFB1, BUFB0): Write the lower data

In Z80 communication, register write data is written to BUFB3, BUFB2, BUFB1, BUFB0 addresses.

In other communication, register write data is written to BUFW1 and BUFW0 addresses.

The data to be written to I/O buffer can be any order.

Be sure to write 32 bits of data because the previous write or read data remains in I/O buffer.

Secure a waiting time of two cycles of CLK signal for each data to be written.

After that, when a register write command is written, the register write data is written to the register at once.

After writing the register write command, secure the waiting time for four cycles of CLK signal.

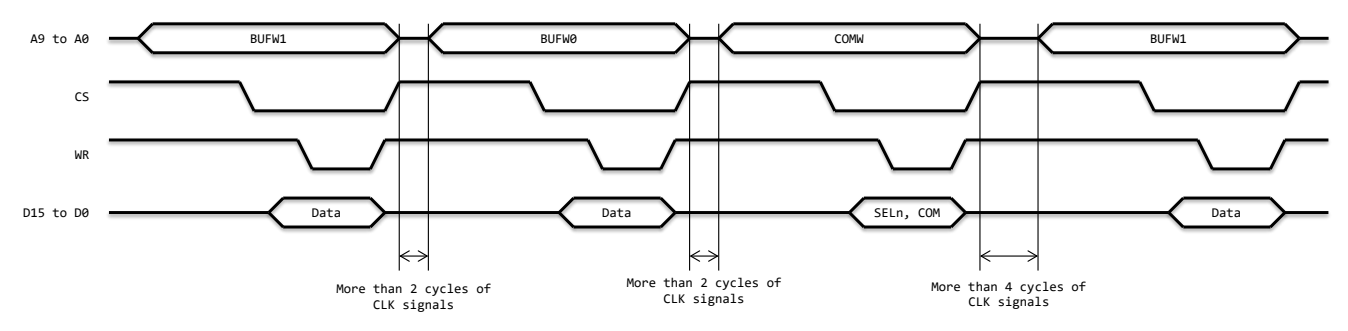

For a register write command, see ["5.3.2.10](#page-63-0) [Register control command"](#page-63-0).

With the indirect access method, if you specify axes when writing a command, you can write to the same register on multiple axes at the same time.

In this case, set the write data in I/O buffer of each axis.

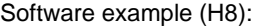

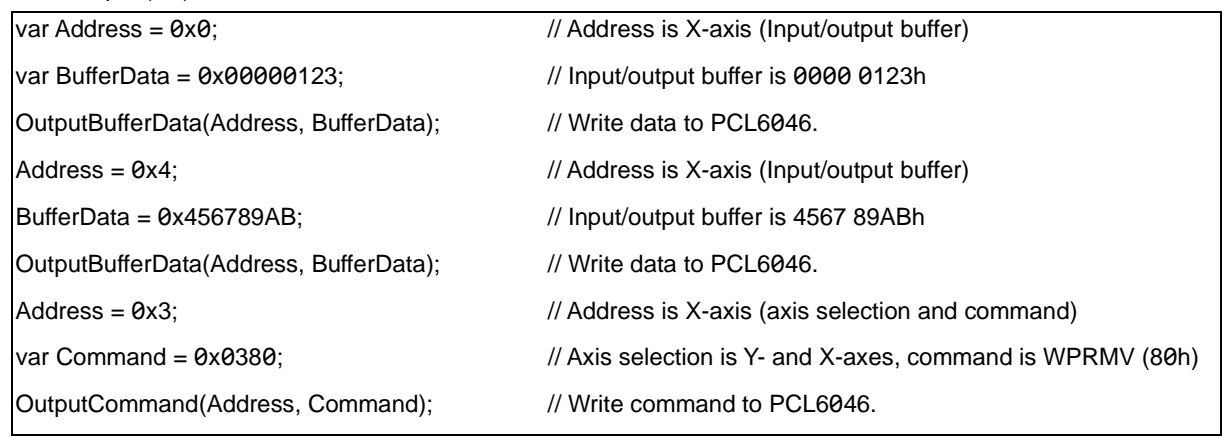

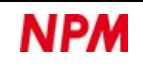

## **Register reading**

In the case of the full address method, register reading can be selected either from the direct access method and the indirect access method. For the Reduced address method, use the indirect access method.

#### **5.1.5.1 Reading registers by direct access method**

Access the address corresponding to the register directly. I/O buffers and register control commands are not used.

When reading from the lowest address of the target register, the register read data buffers 32 bits. Subsequent read cycles of addresses other than the lowest address read buffered register read data. Therefore, even if the register read data is less than 32 bits, it is necessary to read 32 bits.

With the direct access method, WRQ signal is output when the lowest address is read.

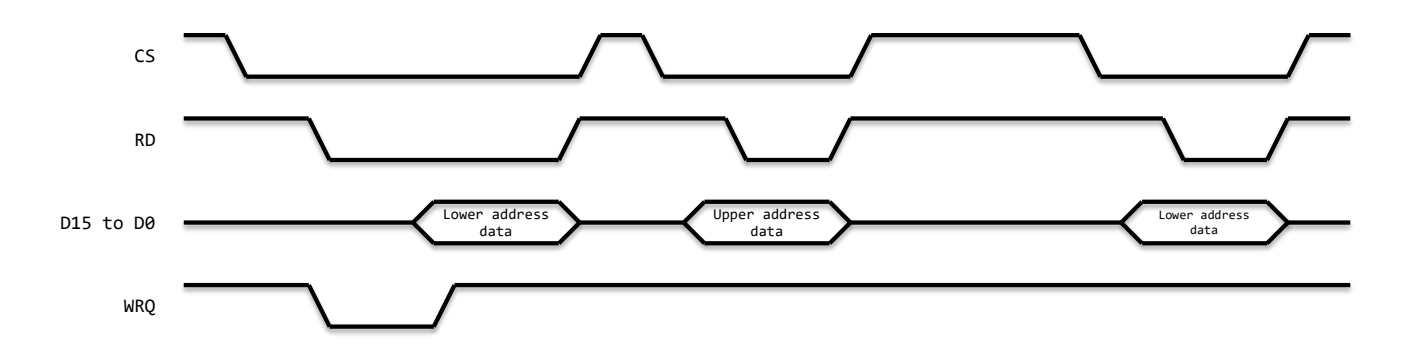

When not using WRQ signal, secure an L level output width of four cycles or more of CLK signal for RD signal.

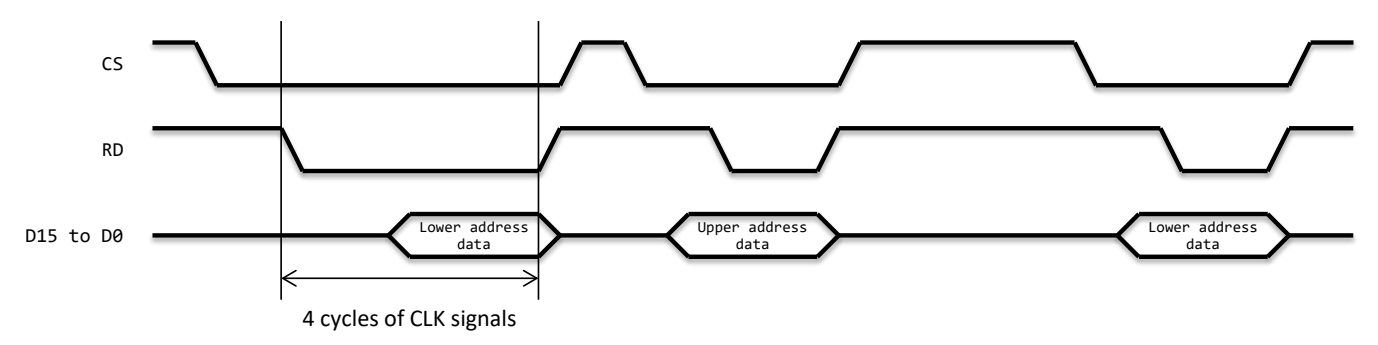

### **5.1.5.2 Reading registers by indirect access method**

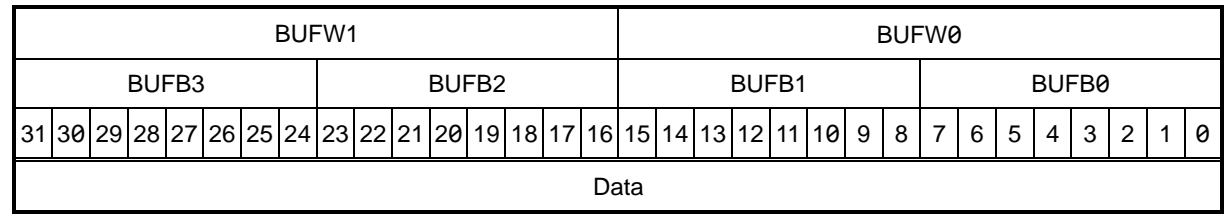

Register read data (BUF) is read from BUFW1 and BUFW0 addresses.

BUFW1 (BUFB3, BUFB2): Read out the upper data.

BUFW0 (BUFB1, BUFB0): Read out the lower data.

When register read command is written, the register read data is collectively read to I/O buffer.

In Z80 communication, register read data is read to BUFB3, BUFB2, BUFB1 and BUFB0 addresses.

In other communication, register read data is read to BUFW1 and BUFW0 addresses.

The data read from I/O buffer can be read in any order.

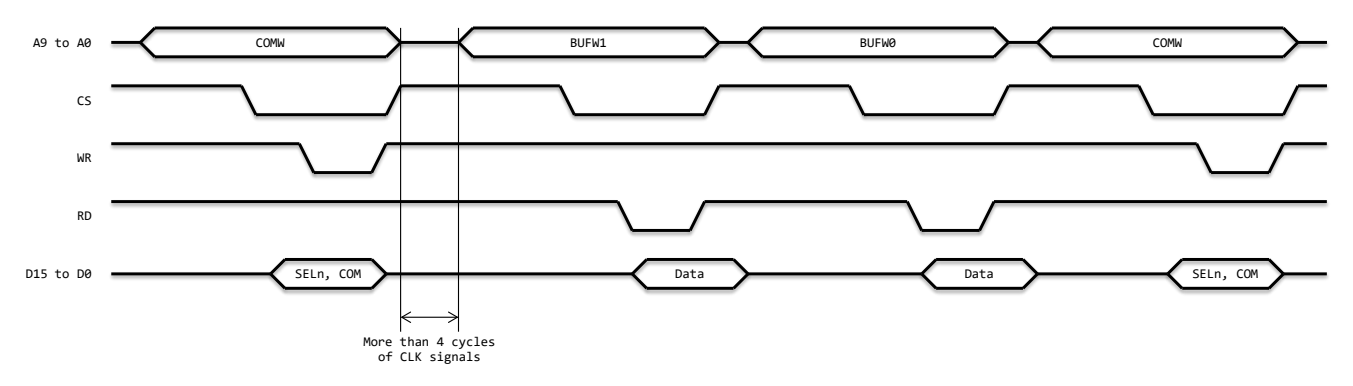

For the register read command, see ["5.3.2.10](#page-63-0) [Register control command"](#page-63-0).

In the indirect access method, if an axis is specified when writing a command, the command can be read from the same register on multiple axes at the same time.

When reading the command position counter and the like, the same timing value can be read on all axes without latching. In this case, the read data is set in the I/O buffer for each axis.

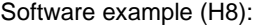

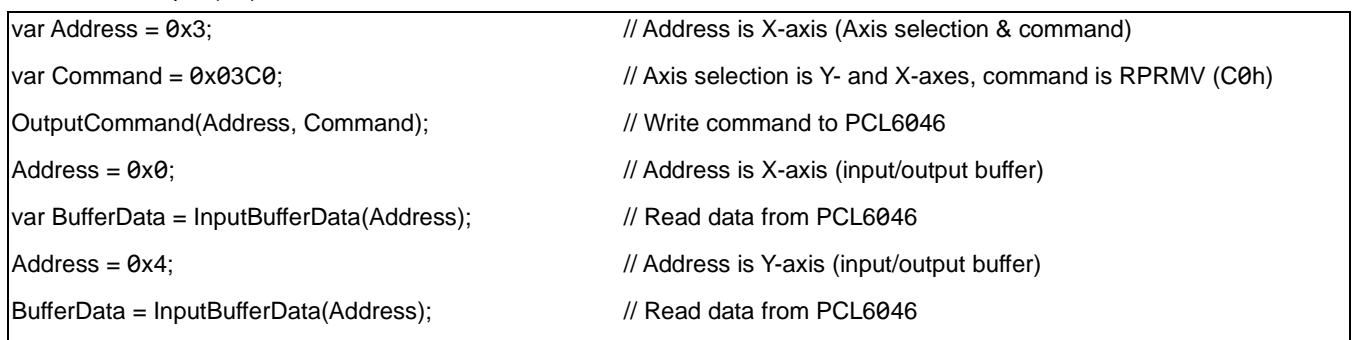

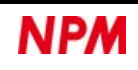

## **Main status reading**

**MSTSW** MSTSB1 NSTSB0 15 | 14 | 13 | 12 | 11 | 10 | 9 | 8 | 7 | 6 | 5 | 4 | 3 | 2 | 1 | 0 **MSTS** 

The main status (MSTS) is read from the MSTSW address.

MSTSW (MSTSB1, MSTSB0): Reads the main status.

In Z80 communication, the main status is read from MSTSB1 and MSTSB0 addresses.

For other communications, the main status is read from MSTSW address.

The main status is updated when one or more CLK signal cycles are input while  $RD = H$  level and  $CS = H$  level.

Therefore, if the read polling cycle is short, the main status may not be updated.

See ["5.2.1Main status \(MSTS\)"](#page-53-0) for the main status.

### <span id="page-51-0"></span>**General-purpose output port writing**

The output status of general-purpose output port (IOP) is written to OTPW address.

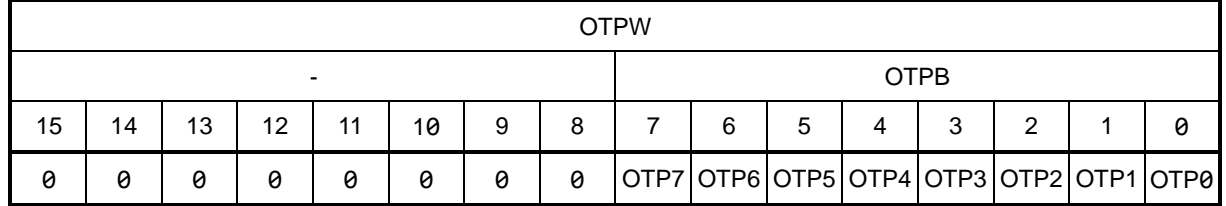

OTPW (OTPB): Writes the output status of general-purpose output port.

OTP7 to OTP0 bits correspond to P7n to P0n pins.

Writing 1 to the general-purpose output port outputs H level from general-purpose I/O pin.

No signal is output from general-purpose I/O pin set for the general-purpose input port.

If you change the setting of general-purpose output port, written status will be output.

In Z80 communication, the output status of general-purpose output port is written to OTPB address. For other communications, write the output status of general-purpose output port to OTPW address. Write 0 to the upper 8 bits of OTPW address.

Also see ["5.2.2](#page-56-0) [Sub status \(SSTS\) and general-purpose input/output port \(IOP\)"](#page-56-0) about general-purpose input/output ports.

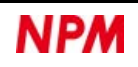

# **Sub-status & general purpose I/O port reading**

The input/output status of sub-status (SSTS) and general-purpose input/output port (IOP) is read from SSTSW address.

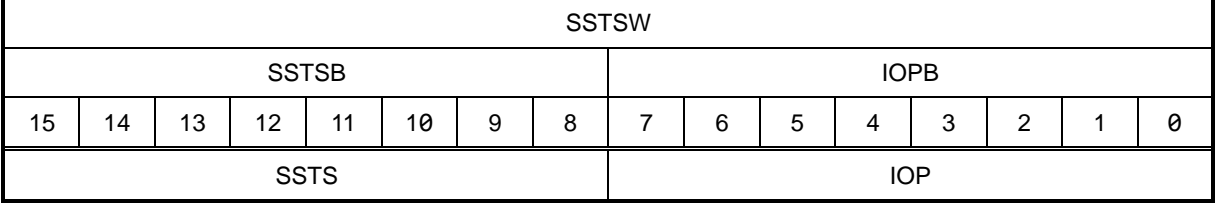

SSTSW.SSTSB: Reads the sub-status.

SSTSW.IOPB: Reads the I/O status of general-purpose I/O port.

In Z80 communication, the sub-status is read from SSTSB address and the I/O status of general-purpose I/O port is read from IOPB address.

For other communications, the sub-status and the I/O status of general purpose I/O port are read from SSTSW address.

The sub-status is updated when one or more CLK signal cycles are input while  $CS = H$  level.

See ["5.2.2](#page-56-0) [Sub status \(SSTS\) and general-purpose input/output port \(IOP\)"](#page-56-0) for more information.

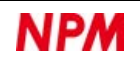

# **Status & General-purpose I/O Port**

There are four statuses in status:

- Main status (MSTS)
- Sub-status (SSTS)
- Extended status (RSTS)
- Interpolation status (RIPS)

We explain the I/O status of general-purpose I/O port together with the sub-status.

# <span id="page-53-0"></span>**Main status (MSTS)**

Operating status, interrupt status, comparator establishment status, pre-register confirmation status, and the like can be read.

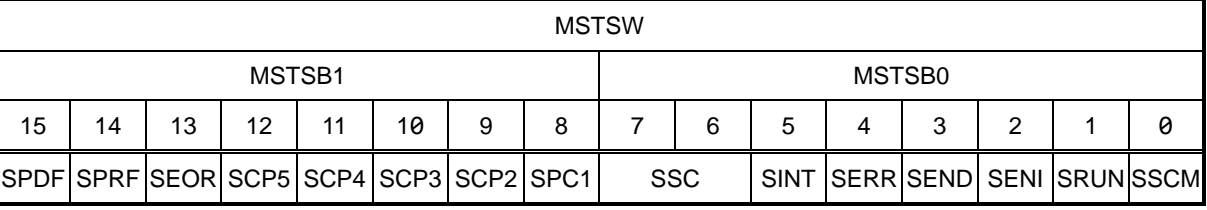

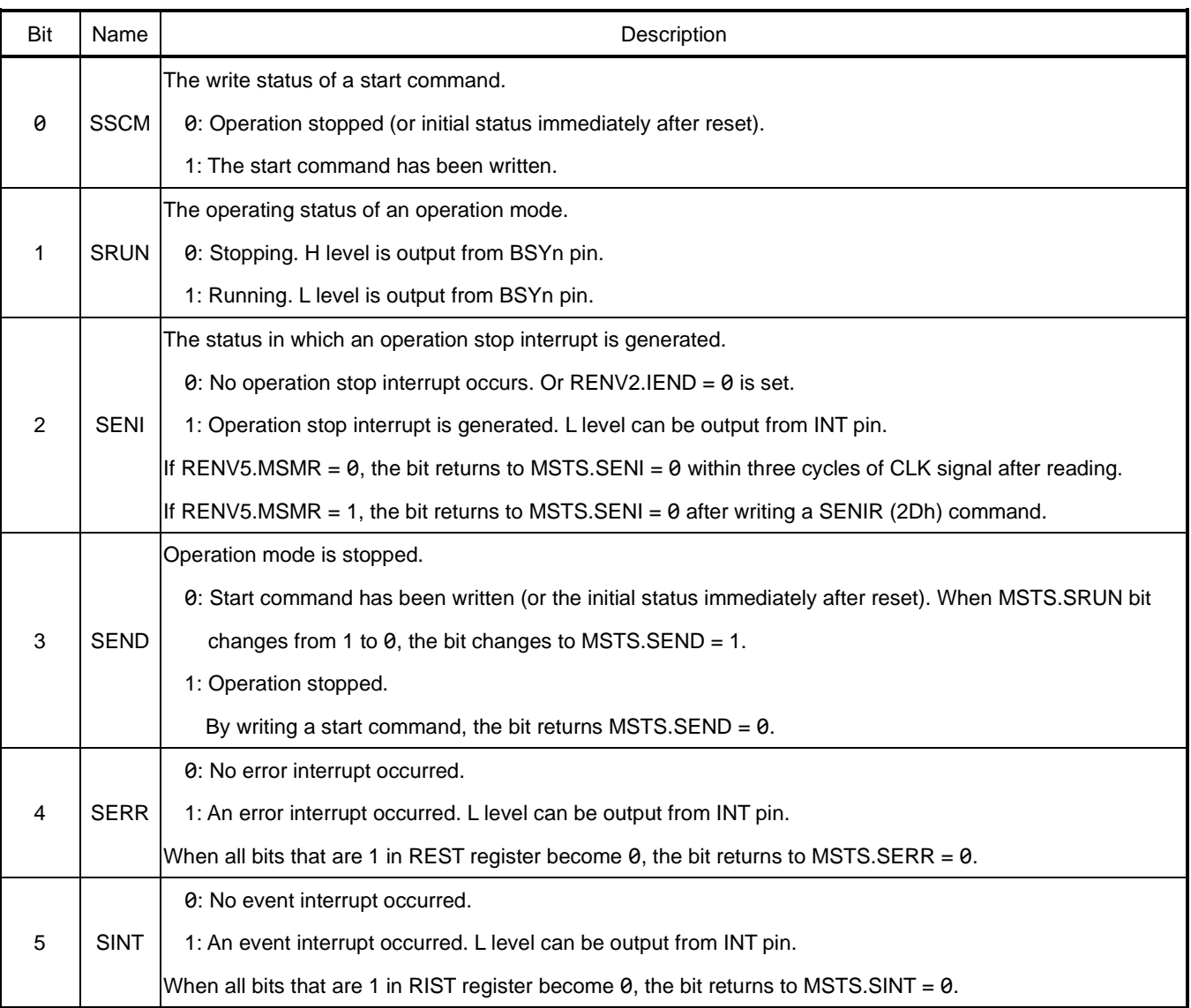

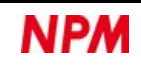

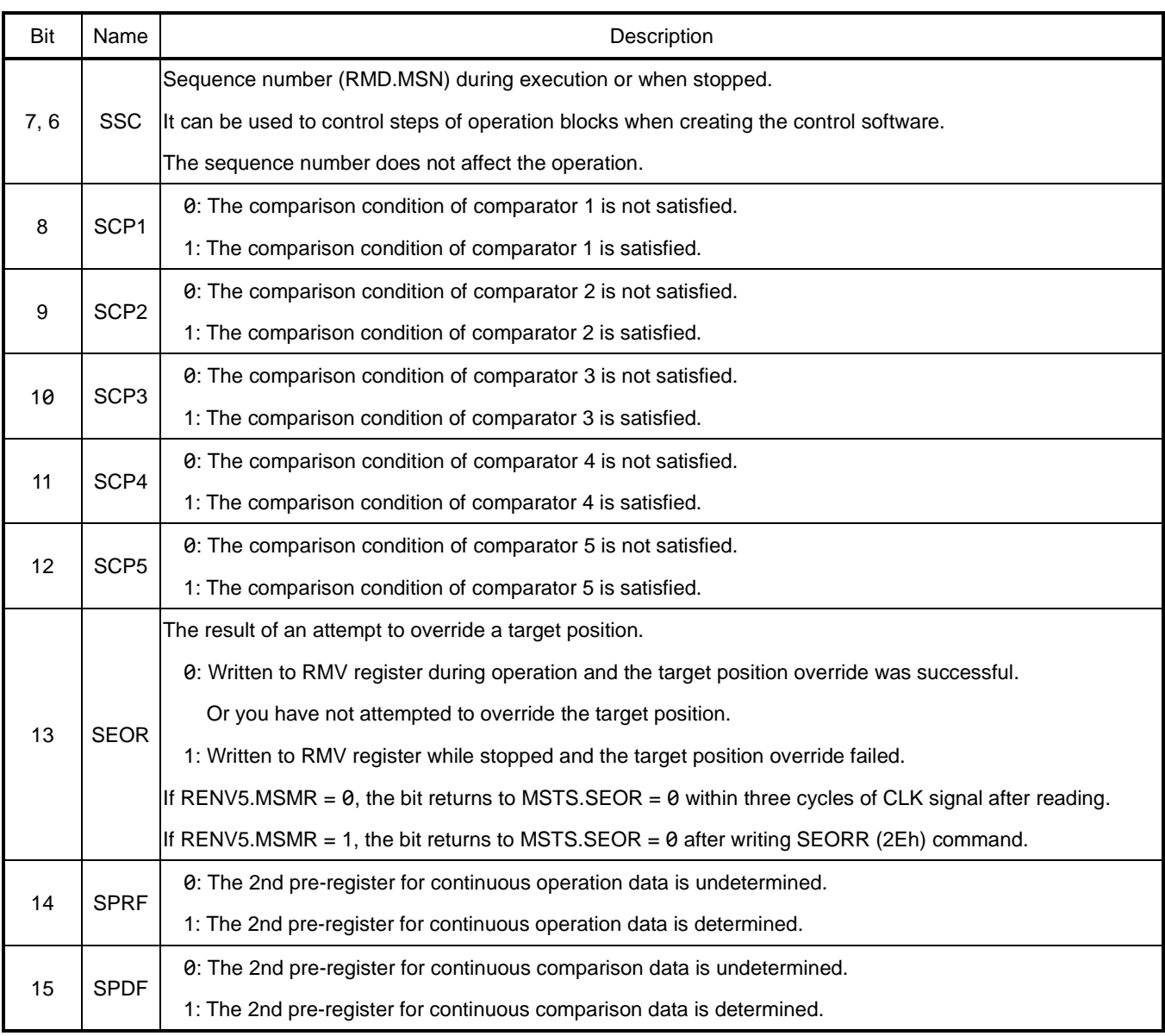

The following shows the bit change timing of status.

The dotted line of MSTS.SEND bit is the initial status immediately after reset. MSTS.SENI bit changes from MSTS.SRUN bit with a delay of one CLK signal cycle. For the change time of other signals, see ["7.5](#page-259-0) [Operation timing](#page-259-0) ".

#### 1. Continuous movement of command control (RMD.MOD = 00h)

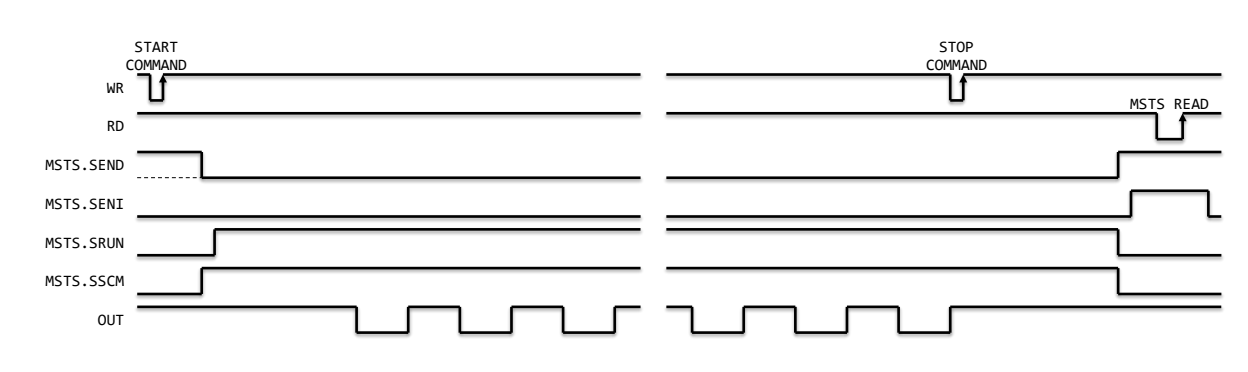

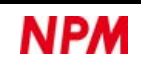

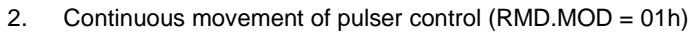

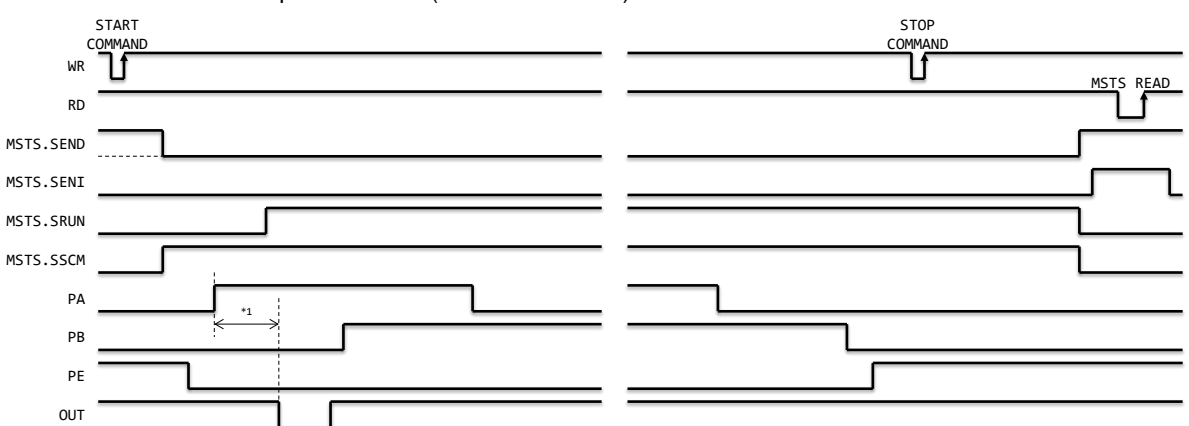

\*1 At the longest, there will be a delay of the FH speed cycle.

#### 3. Continuous movement of switch control (RMD.MOD = 02h)

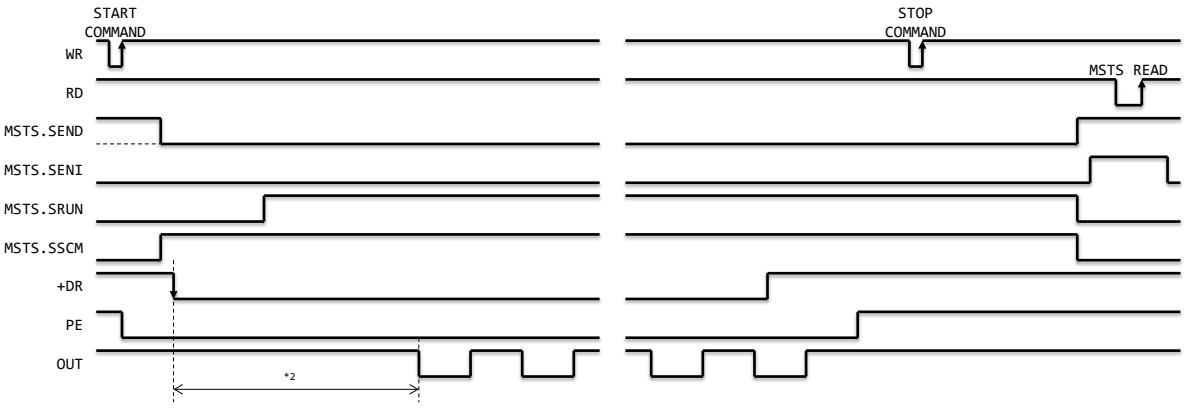

\*2 There will be a delay up to the start delay time (TCMDPLS).

#### 4. Incremental movement of positioning control (RMD.MOD = 41h)

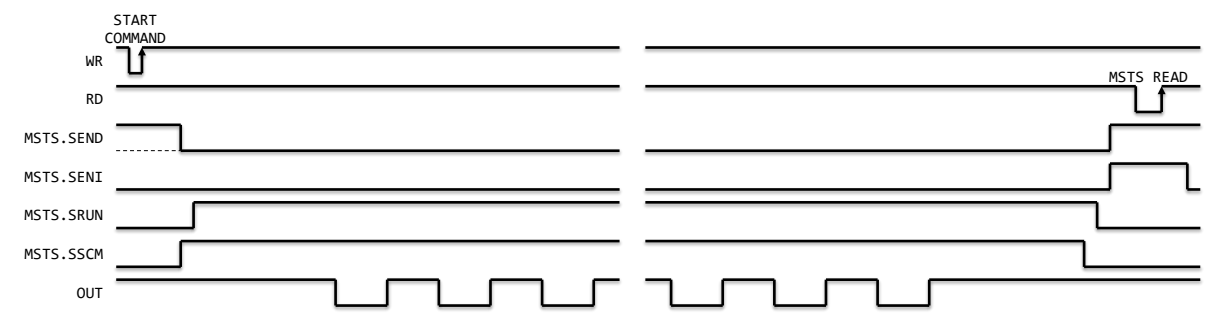

# <span id="page-56-0"></span>**5.2.2 Sub status (SSTS) and general-purpose input/output port (IOP)**

You can read the input status of an input signal, the speed status during operation, the input/output status of a general-purpose

input/output port.

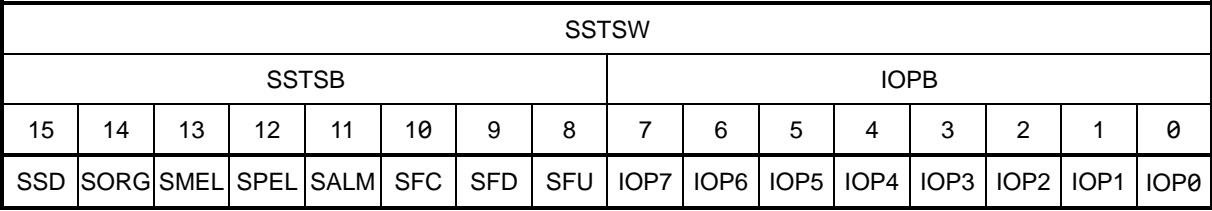

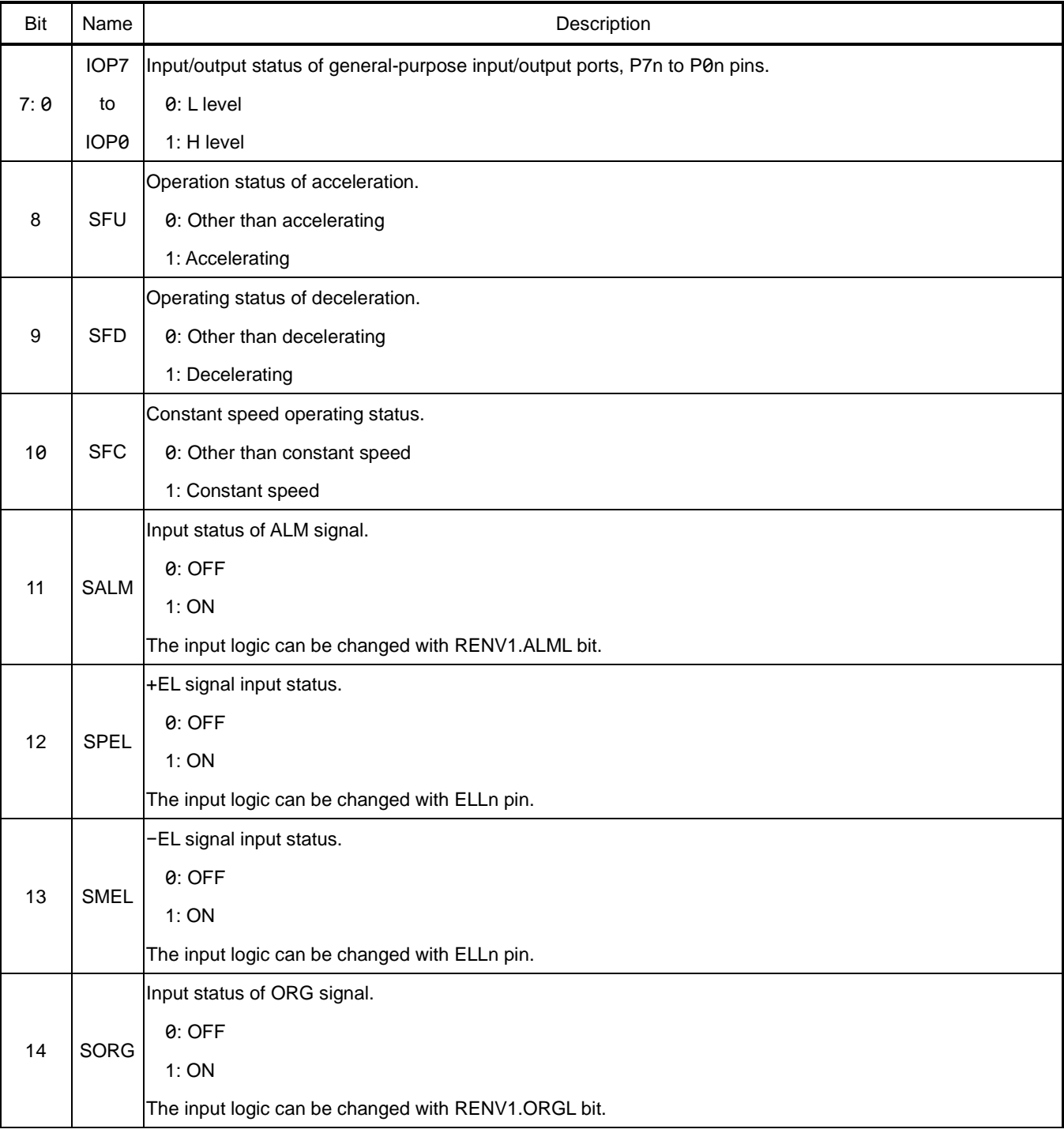

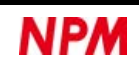

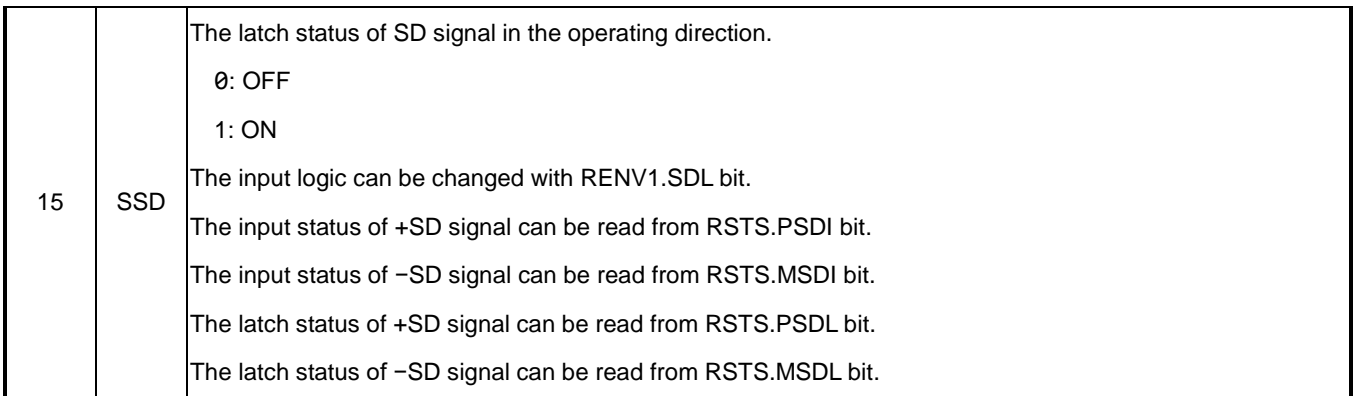

During backlash correction and slip correction operations, SSTS.SFU =  $0$ , SSTS.SFD = 0 and SSTS.SFC =  $0$ .

At this time, MSTS.SRUN = 1 can be read.

To check during operation, read the main status.

In addition, the bit layout of general-purpose output port is shown as follows.

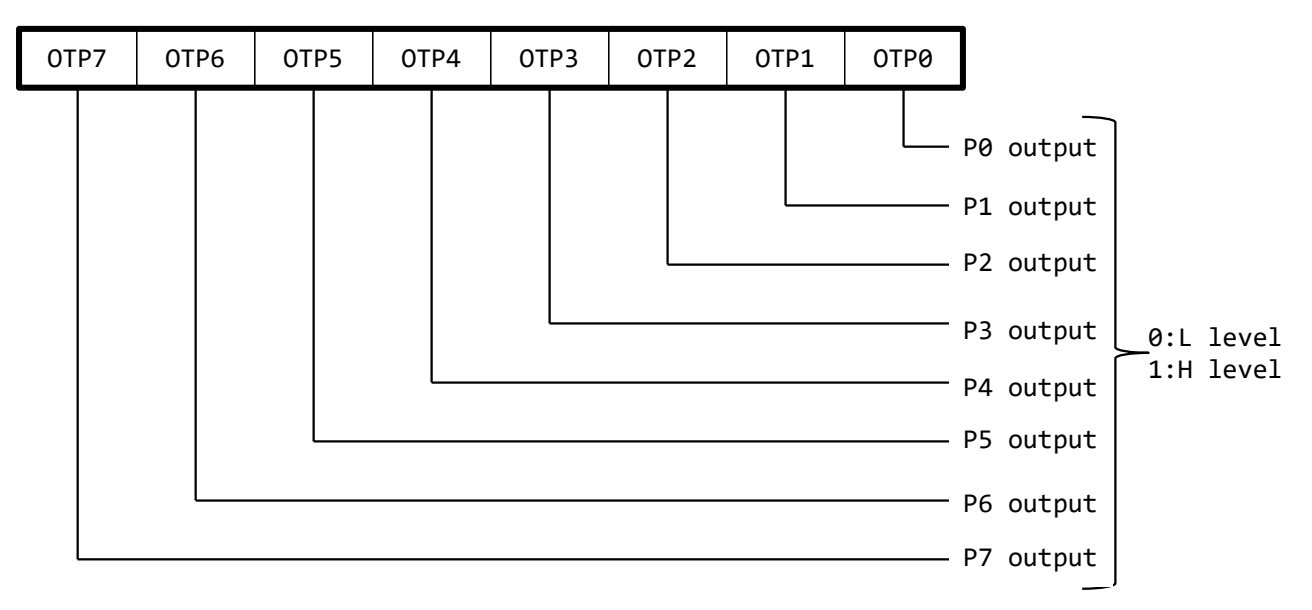

# **Extension status (RSTS)**

You can read the signal status, operating status, and operating direction of Input/output pins.

See ["5.4.8.1](#page-108-0) [RSTS: Extension status](#page-108-0) " for the information of extension status.

# **5.2.4 Interpolation status (RIPS)**

You can read the setting status and operating status of linear interpolation and circular interpolation[.](#page-110-0)

See ["5.4.8.2](#page-110-0) [RIPS: Interpolation](#page-110-0) status" for the information of interpolation status.

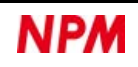

# <span id="page-58-0"></span>**5.3 Commands**

This command includes "Operation command" and "Control command".

# **5.3.1 Operation commands**

This command executes start and stop of the operation mode.

### **5.3.1.1 Start commands**

This command starts an operation mode while stopped.

When written during operation, the pre-register of continuous operation data is determined, and the continuous operation start

command is set.

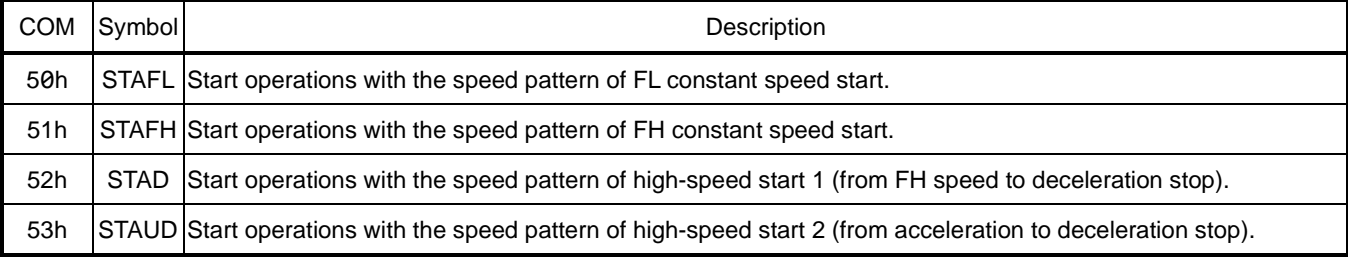

See ["6.3.1](#page-163-0) [Speed pattern"](#page-163-0) for speed patterns.

#### **5.3.1.2 Remaining pulses start commands**

These commands are used to output the remaining pulses when the operation mode that stops at RPLS =  $0$  is stopped halfway (RPLS> 0). If you write while stopped, the operation mode is started without updating the remaining pulse count (RPLS) to the feeding amount (RMV).

Do not write during operation.

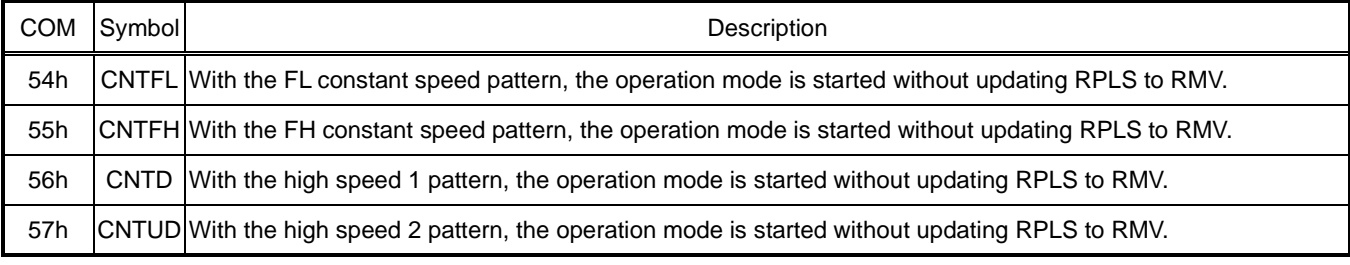

See ["6.3.1](#page-163-0) [Speed pattern"](#page-163-0) for speed patterns.

### **5.3.1.3 Simultaneous start commands**

These commands start the axis waiting for the input of CSTA signal (RSTS.CND = 0010b).

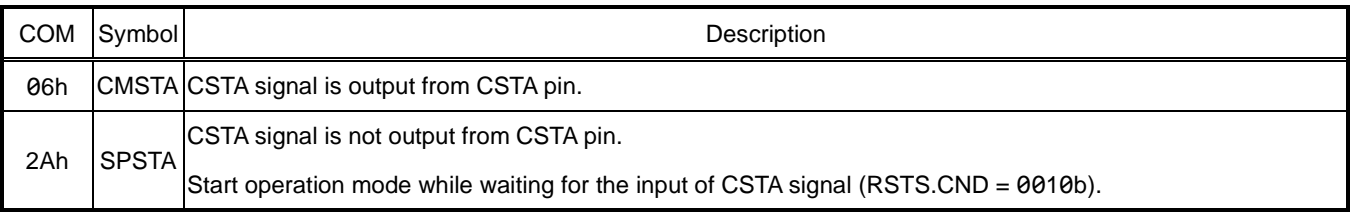

For CSTA signals, see ["6.9.1](#page-193-0) [Simultaneous start \(CSTA\)"](#page-193-0)

#### **5.3.1.4 Speed change commands**

These commands change the target speed and speed pattern during operation.

They will be ignored if writing while stopped.

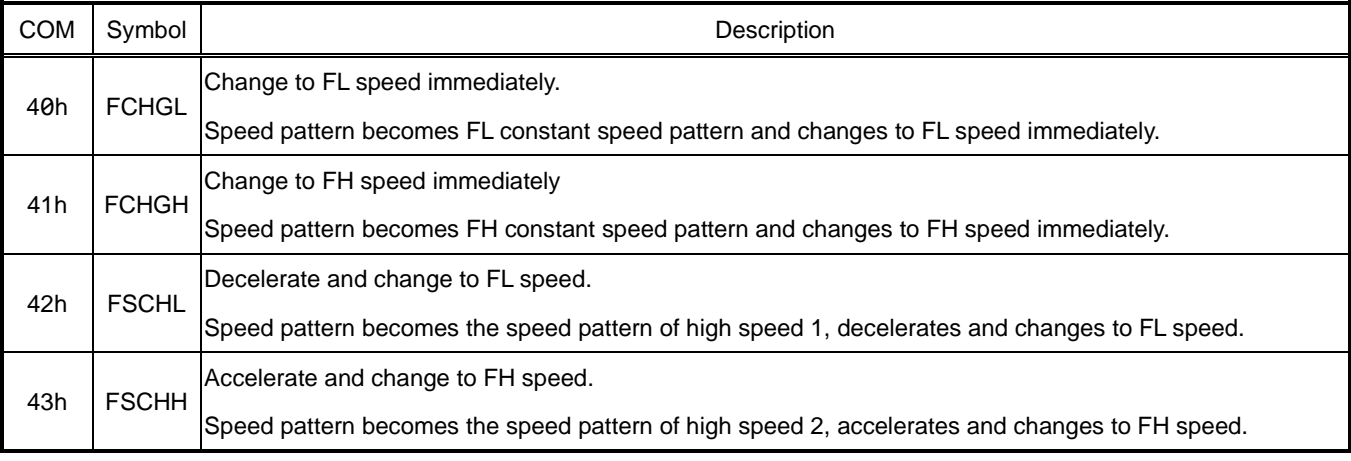

For speed patterns, see ["6.3.1](#page-163-0) [Speed pattern"](#page-163-0)

#### **5.3.1.5 Stop commands**

These commands stop operation during operation.

Also they cancel waiting for CSTA signal input as well as continuous operation by pre-register.

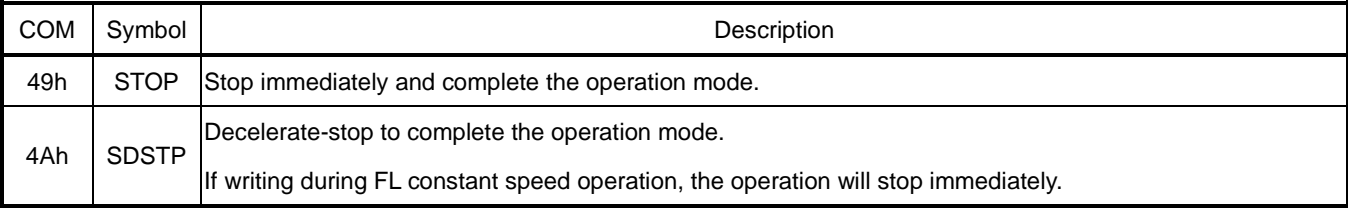

For continuous operation, see ["6.2.1](#page-159-0) [Contiguous operation"](#page-159-0).

#### **5.3.1.6 Simultaneous stop command**

This command stops the axis with CSTP signal input enabled (RMD.MSPE = 1) setting.

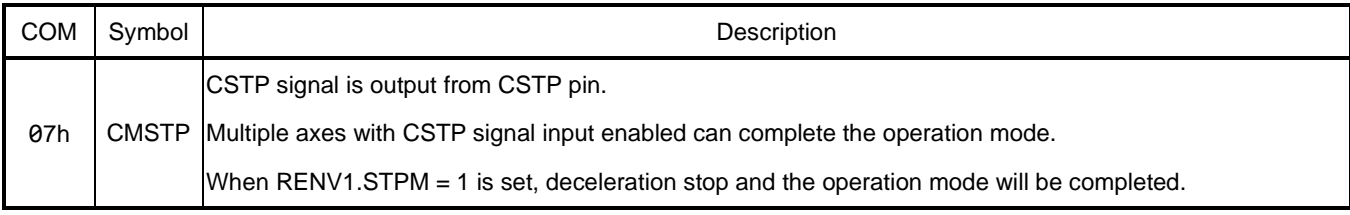

For CSTP signals, see ["6.10](#page-197-0) [External stop / simultaneous stop](#page-197-0) ".

#### **5.3.1.7 Emergency stop command**

This command is written to stop an operation immediately during operation.

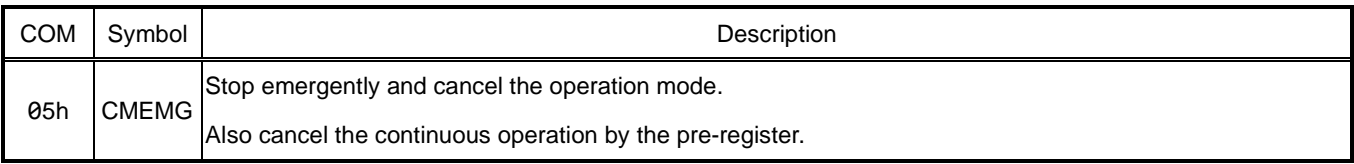

For an emergency stop, see ["6.11](#page-199-0) [Emergency stop"](#page-199-0)

For continuous operation, see ["6.2.1](#page-159-0) [Contiguous operation"](#page-159-0).

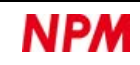

# **5.3.2 Control commands**

These commands control general-purpose output bits, registers, and counters.

### **5.3.2.1 NOP command**

This command does not affect operations or controls.

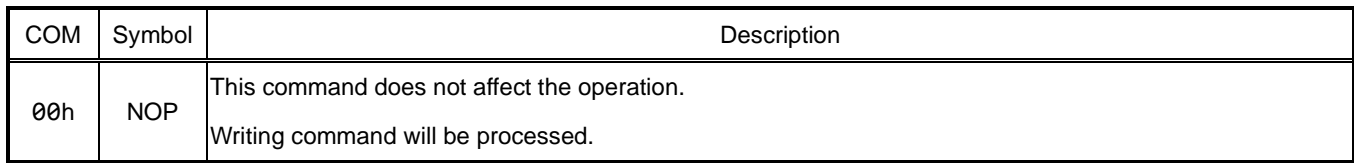

#### **5.3.2.2 General-purpose output bit control commands**

These commands control the general-purpose output port (OPT) bit by bit.

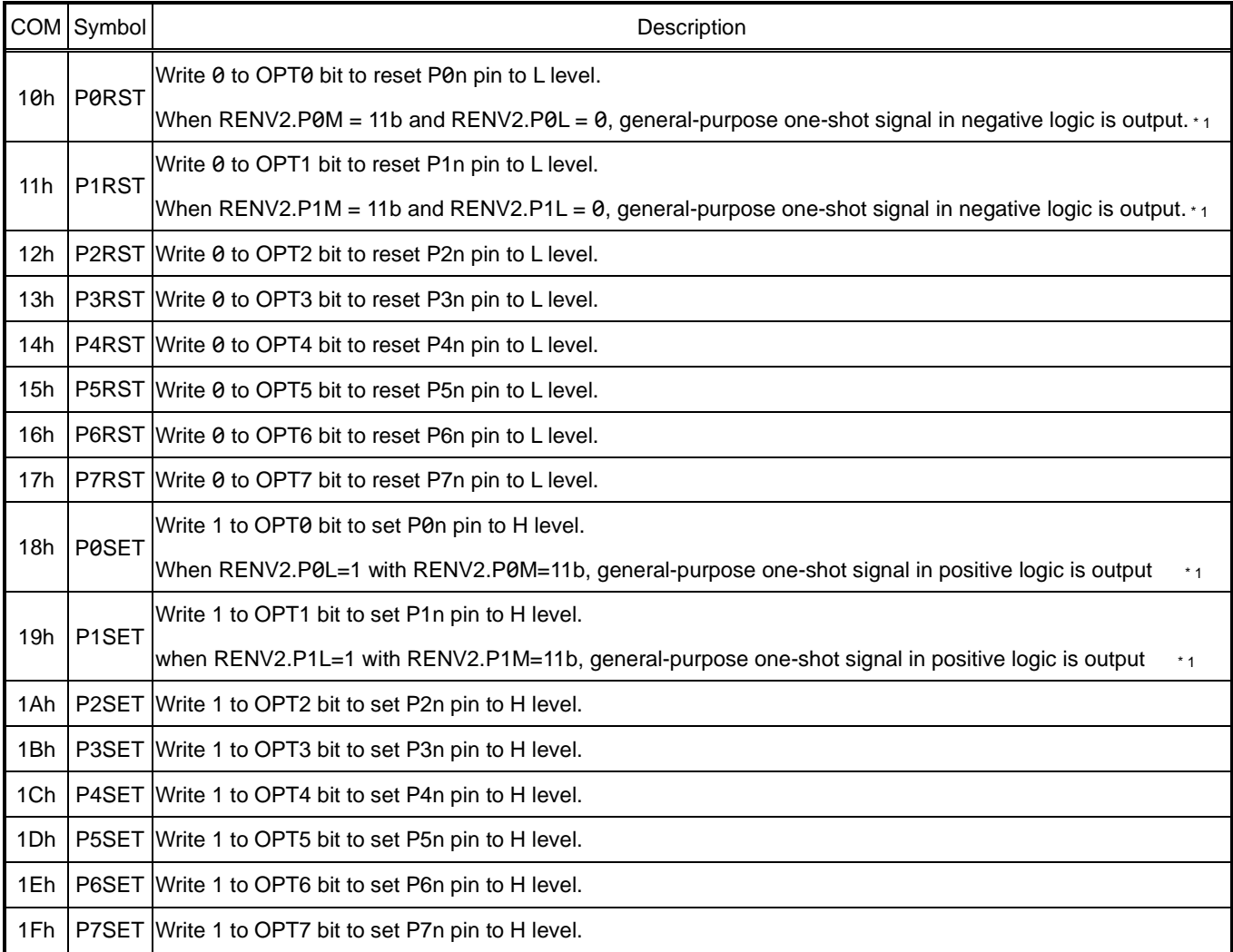

For the batch control of general-purpose output ports, see ["5.1.7](#page-51-0) [General-purpose output port writing"](#page-51-0).

For the output of general-purpose one-shot signal, see ["6.19](#page-252-0) [General-purpose one shot"](#page-252-0).

\* 1. The output pulse width of a general-purpose one-shot signal is 23 to 25 ms.

#### **5.3.2.3 Reset control command**

After a hardware reset, you can use the software reset if you want to reset again.

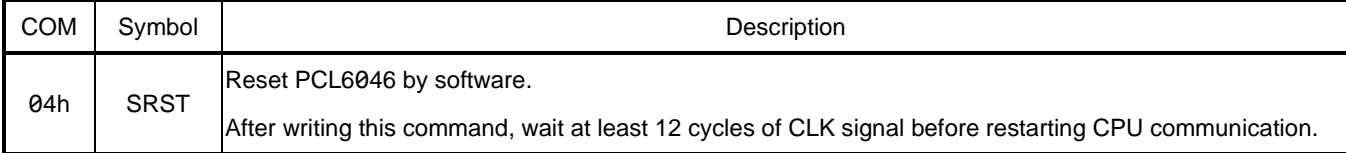

For resetting. see ["6.1](#page-157-0) [Reset"](#page-157-0)

#### **5.3.2.4 Counter control commands**

This command clears the count value in a counter to 0.

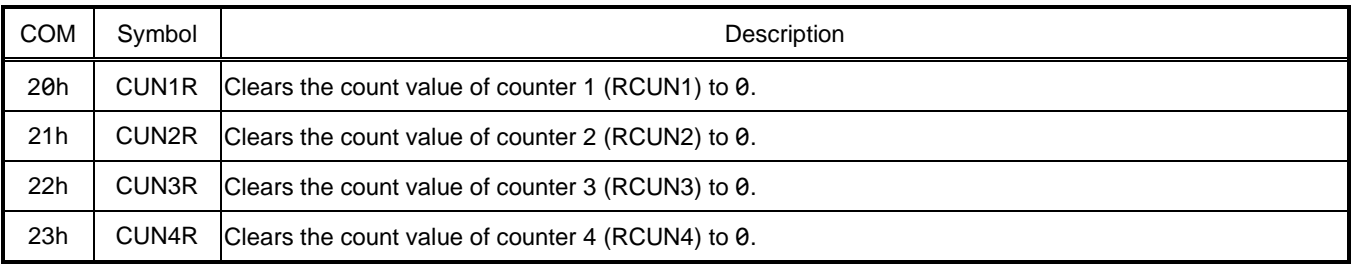

See ["6.12](#page-200-0) [Counter"](#page-200-0) for a counter.

#### **5.3.2.5 ERC signal control commands**

These commands control the output of ERC signal, which is one of the control signals for a servo motor.

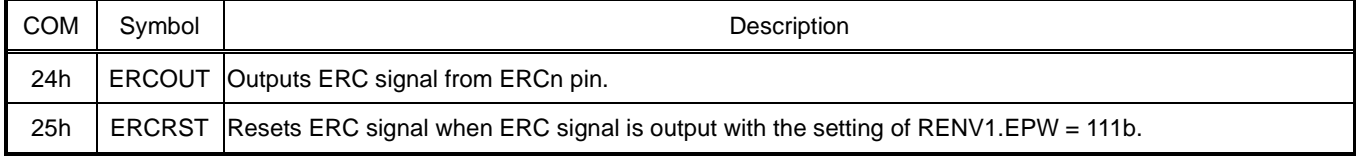

For ERC signal, see ["6.8.2](#page-190-0) [Deviation counter clear \(ERC\)"](#page-190-0).

#### **5.3.2.6 Pre-register control commands**

These commands control pre-registers.

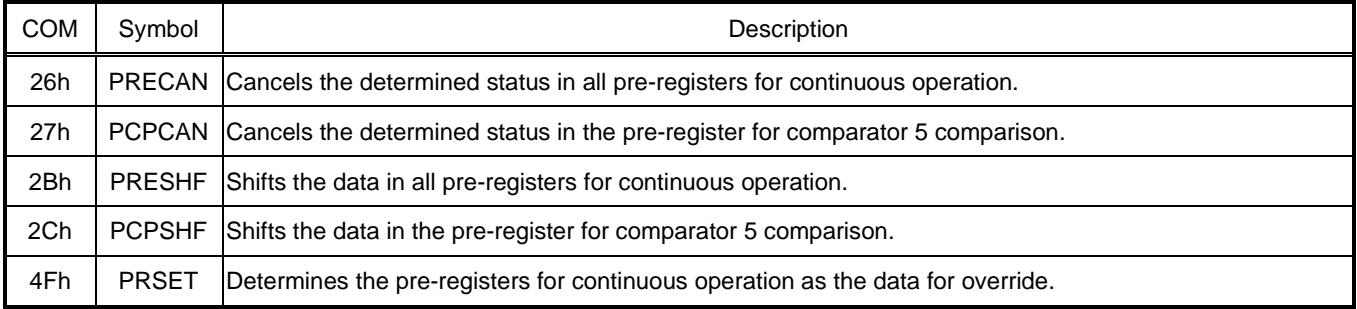

For the pre-register, see ["6.2](#page-159-1) [Pre-register"](#page-159-1).

For the data for override, see ["6.13.6](#page-228-0) [Bulk override"](#page-228-0).

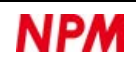

#### **5.3.2.7 PCS control command**

This command controls the input of PCS signal.

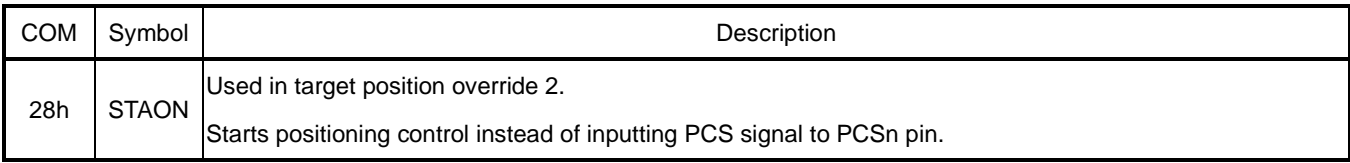

For PCS signals, see ["6.4.2](#page-176-0) [Target position override 2 \(PCS\)"](#page-176-0)

### **5.3.2.8 Counter latch control command**

This command controls the counter latch.

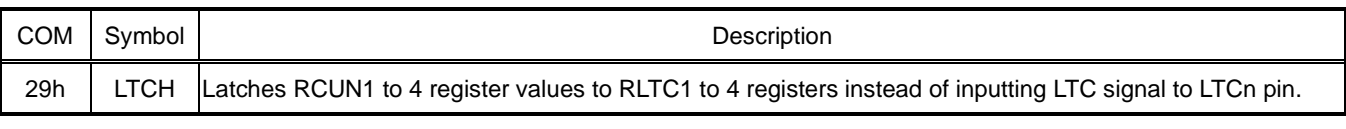

For LTC signal, see ["6.12.3](#page-206-0) [Counter latch"](#page-206-0).

### **5.3.2.9 Interrupt control commands**

This command clears the interrupt bit in the main status.

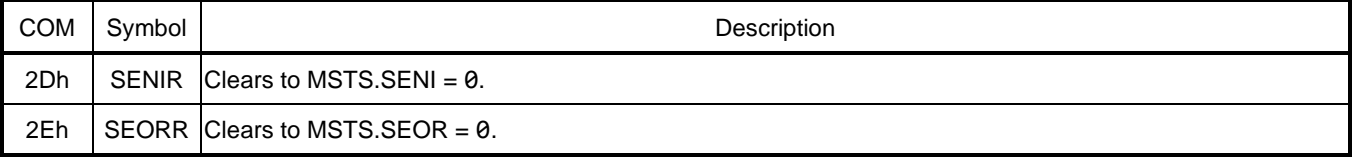

For interrupt control, see ["6.18](#page-248-0) [Interrupt request \(INT\)"](#page-248-0)

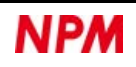

### <span id="page-63-0"></span>**5.3.2.10 Register control commands**

The indirect access method uses register control commands to read and write registers and pre-registers.

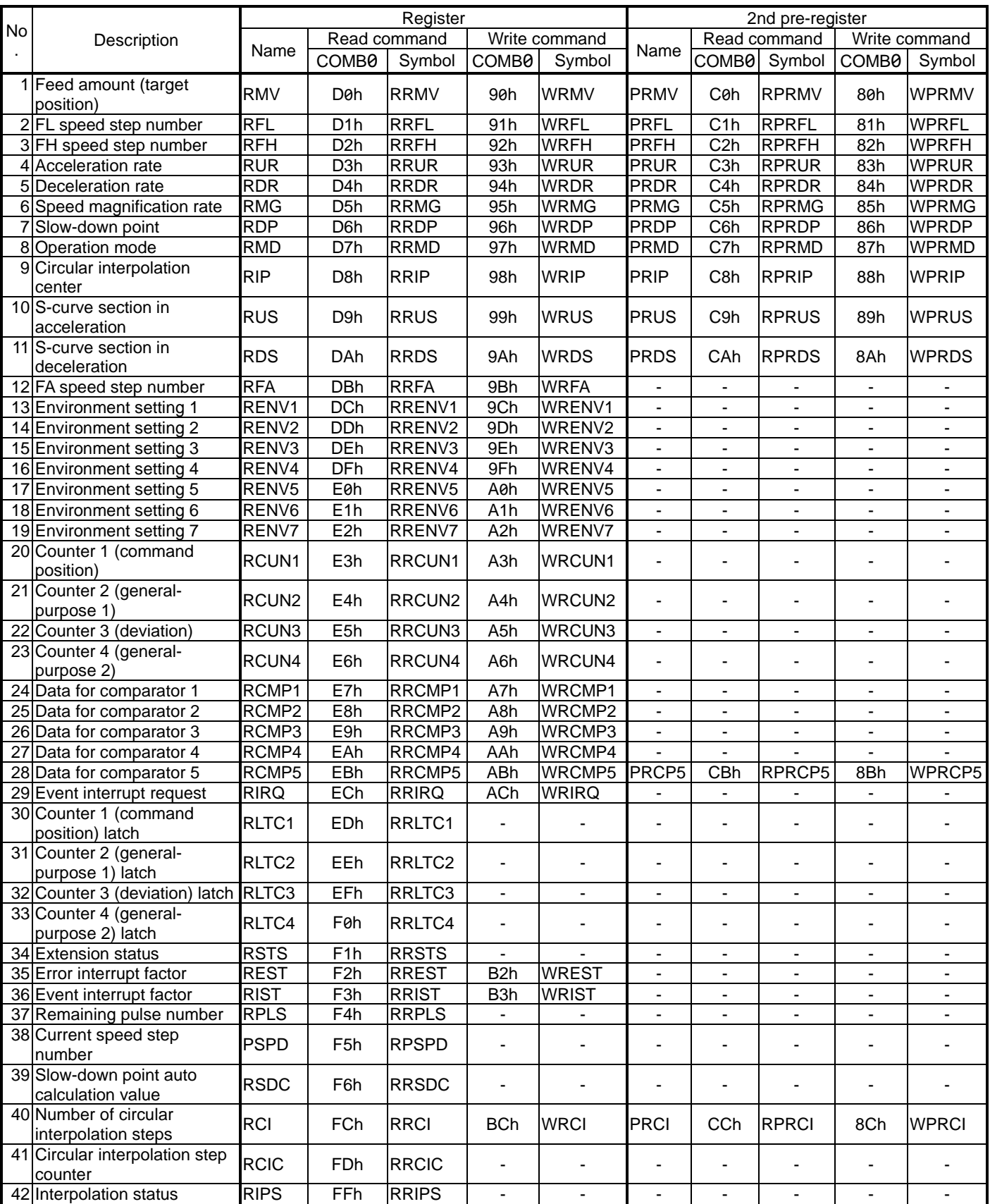

Usually, writing to the register or to 1st pre-register is done via 2nd pre-register.

You cannot read 1st pre-register.

For pre-registers, see ["6.2](#page-159-1) [Pre-register"](#page-159-1).

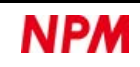

# **5.4 Registers**

There are eight major types and 42 registers.

For the pre-register, see ["6.2](#page-159-1) [Pre-register"](#page-159-1).

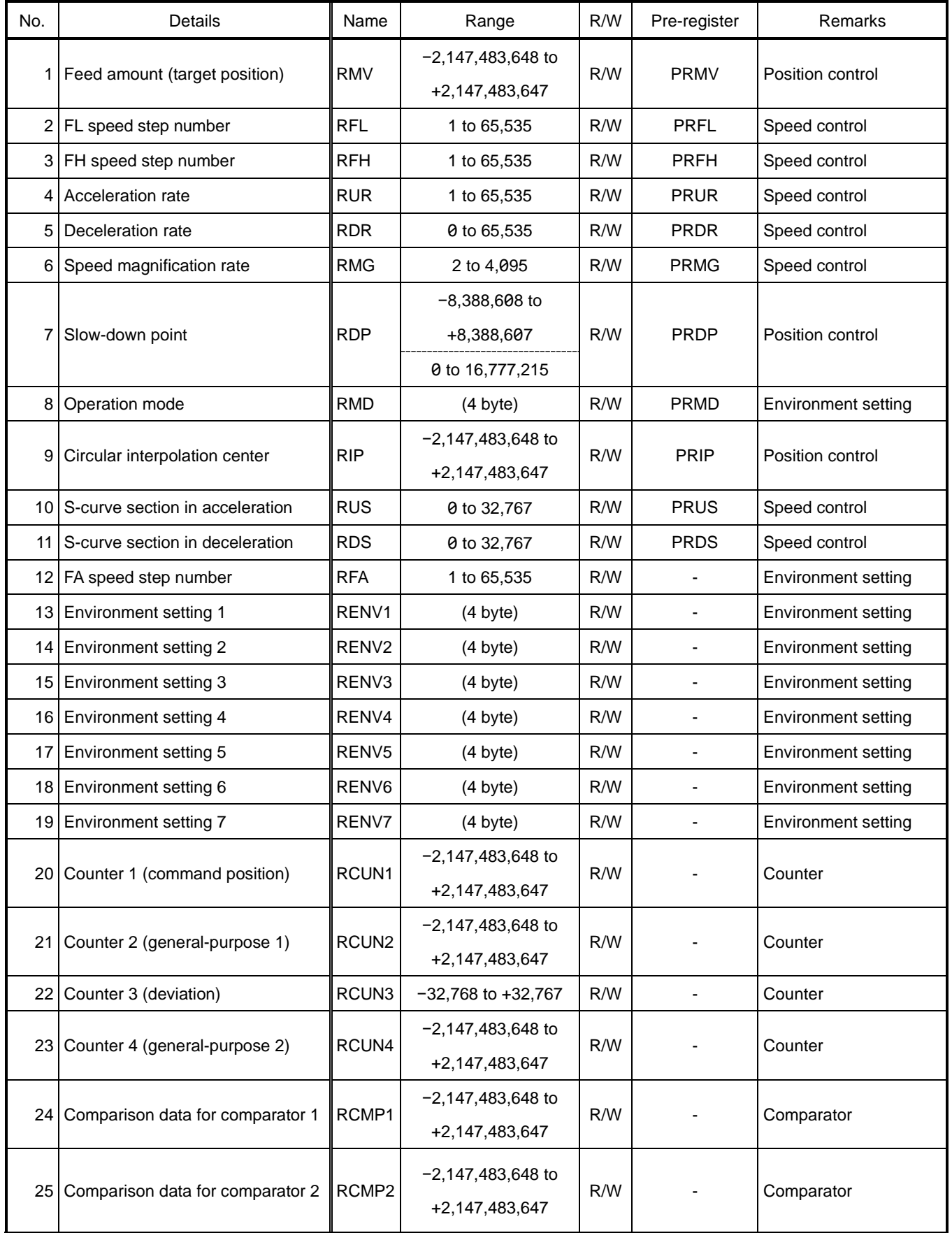

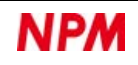

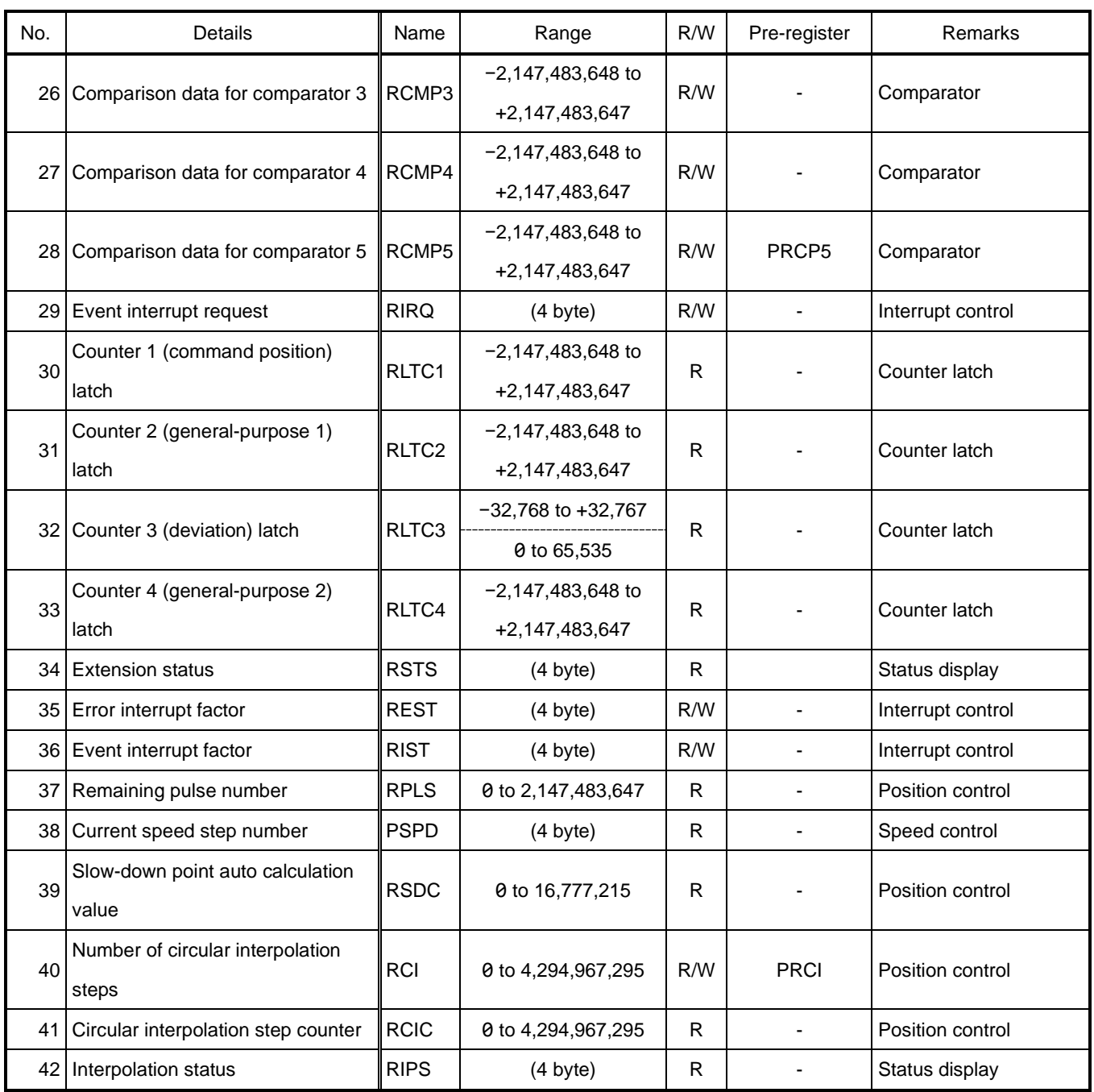

# **Warning**

During operation, do not write data to environment setting registers which do not have pre-registers. That may cause unintended behavior.

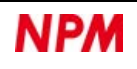

# **5.4.1 Speed control registers**

These registers are for speed controls.

### **5.4.1.1 RFL(PRFL): FL speed step number**

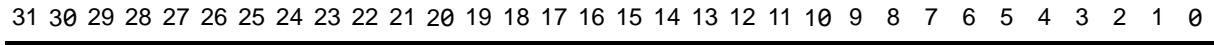

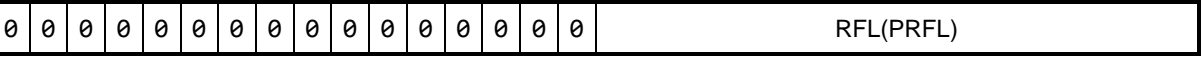

A7 to A0 address of direct access method [68000, H8]: RFL(B8h), PRFL(F0h)

A7 to A0 address of direct access method [8086, Z80]: RFL(44h), PRFL(0Ch)

Register control command of indirect access method: RRFL(D1h), RPRFL(C1h), WRFL(91h), WPRFL(81h) Register to set FL speed (initial speed, stop speed) by speed step number.

PRFL register is the pre-register of RFL register.

$$
FL[pps] = RFL \times \frac{f_{CLK}[Hz]}{(RMG + 1) \times 65,536}
$$
  
\n
$$
RFL = FL[pps] \times \frac{(RMG + 1) \times 65,536}{f_{CLK}[Hz]}
$$
  
\n
$$
FLL: FL speed
$$
  
\n
$$
MG: Speed magnification
$$

When the speed magnification is set to 1x, the setting value of RFL register becomes the FL speed [pps] as it is.

The setting range is 1 to 65,535. Be sure to set 1 or higher.

### **5.4.1.2 RFH(PRFH): FH speed step number**

31 30 29 28 27 26 25 24 23 22 21 20 19 18 17 16 15 14 13 12 11 10 9 8 7 6 5 4 3 2 1 0

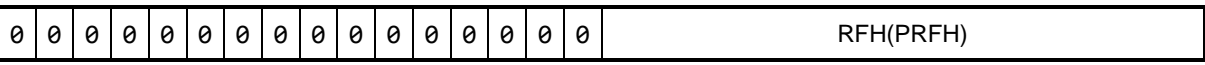

A7 to A0 address of direct access method [68000, H8]: RFH(B4h), PRFH(ECh) A7 to A0 address of direct access method [8086, Z80]: RFH(48h), PRFH(10h) Register control command of indirect access method: RRFH(D2h), RPRFH(C2h), WRFH(92h), WPRFH(82h)

Register to set FH speed (operating speed, maximum speed) by speed step number.

PRFH register is the pre-register of RFH register.

$$
FH[pps] = RFH \times \frac{f_{CLK}[Hz]}{(RMG + 1) \times 65,536}
$$
\n
$$
RFH = FH[pps] \times \frac{(RMG + 1) \times 65,536}{f_{CLK}[Hz]}
$$
\n
$$
= RFH \times MG
$$
\n
$$
MG: Speed magnification
$$
\n
$$
MG: Speed magnification
$$

When the speed magnification is set to 1x, the setting value of RFH register becomes the FH speed [pps] as it is.

The setting range is 1 to 65,535. Be sure to set 1 or higher.

#### **5.4.1.3 RUR(PRUR): Acceleration rate**

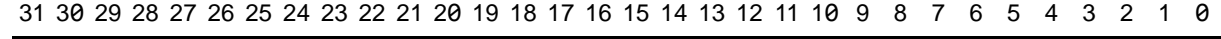

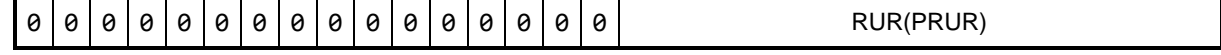

A7 to A0 address of direct access method [68000, H8]: RUR(B0h), PRUR(E8h) A7 to A0 address of direct access method [8086, Z80]: RUR(4Ch), PRUR(14h) Register control command of indirect access method: RRUR(D3h), RPRUR(C3h), WRUR(93h), WPRUR(83h)

Register to set the acceleration rate.

PRUR register is the pre-register of RUR register.

The relationship between the acceleration time and RUR register is as follows, depending on the RMD.MSMD bit and the RUS register value.

1. Linear acceleration (RMD.MSMD = 0)

$$
TU[s] = \frac{(RFH - RFL) \times (RUR + 1) \times 4}{f_{CLK}[Hz]}
$$
  

$$
RUR = \frac{f_{CLK}[Hz] \times TU[s]}{(RFH - RFL) \times 4} - 1
$$

TU: Acceleration time

2. S-curve acceleration without linear section (RMD.MSMD = 1 and RUS = 0)

$$
TU[s] = \frac{(RFH - RFL) \times (RUR + 1) \times 8}{f_{CLK}[Hz]} \hspace{2cm} RUR = \frac{f_{CLK}[Hz] \times TU[s]}{(RFH - RFL) \times 8} - 1
$$

TU: Acceleration time

3. S-curve acceleration with linear section (RMD.MSMD = 1 and RUS > 0)

$$
TU[s] = \frac{(RFH - RFL + 2 \times RUS) \times (RUR + 1) \times 4}{f_{CLK}[Hz]}
$$

$$
RUR = \frac{f_{CLK}[Hz] \times TU[s]}{(RFH - RFL + 2 \times RUS) \times 4} - 1
$$

TU: Acceleration time

The larger the setting value of RUR register, the longer the acceleration time and the slower the acceleration. The setting range is 1 to 65,535. Be sure to set 1 or higher.

#### **5.4.1.4 RDR(PRDR): Deceleration rate**

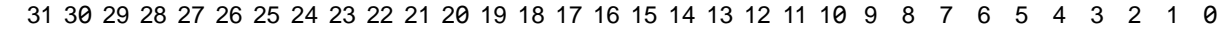

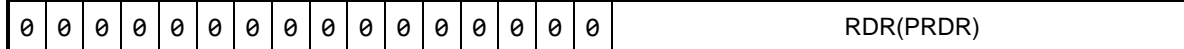

A7 to A0 address of direct access method [68000, H8]: RDR(ACh), PRDR(E4h) A7 to A0 address of direct access method [8086, Z80]: RDR(50h), PRDR(18h) Register control command of indirect access method: RRDR(D4h), RPRDR(C4h), WRDR(94h), WPRDR(84h)

Register to set the deceleration rate.

PRDR register is the pre-register of RDR register.

When using automatic slow-down point setting (RMD.MSDP = 0), the following restrictions will apply:

When using constant synthesized speed control (RMD.MIPF = 1) for linear interpolation 1 and circular interpolation:

Set the deceleration time = acceleration time.

When other than the above:

Satisfy the deceleration time  $\leq$  acceleration time x 2.

If you cannot meet the above restrictions, use the manual slow-down point setting (RMD.MSDP = 1).

The relationship between the deceleration time and RDR register is as follows, depending on the RMD.MSMD bit and the RDS register value.

1. Linear deceleration (RMD.MSMD = 0)

$$
TD[s] = \frac{(RFH - RFL) \times (RDR + 1) \times 4}{f_{CLK}[Hz]}
$$
  

$$
RDR = \frac{f_{CLK}[Hz] \times TD[s]}{(RFH - RFL) \times 4} - 1
$$

TD: Deceleration time

2. S-curve deceleration without a linear section (RMD.MSMD = 1 and RDS = 0)

$$
TD[s] = \frac{(RFH - RFL) \times (RDR + 1) \times 8}{f_{CLK}[Hz]} \qquad RDR = \frac{f_{CLK}[Hz] \times TD[s]}{(RFH - RFL) \times 8} - 1
$$

TD: Deceleration time

3. S-curve deceleration with a linear section (RMD.MSMD = 1 and RDS = 0)

$$
TD[s] = \frac{(RFH - RFL + 2 \times RDS) \times (RDR + 1) \times 4}{f_{CLK}[Hz]}
$$

$$
RDR = \frac{f_{CLK}[Hz] \times TD[s]}{(RFH - RFL + 2 \times RDS) \times 4} - 1
$$

TD: Deceleration time

The larger the setting value of RDR register, the longer the deceleration time and the slower the deceleration. The setting range is 0 to 65,535. If you set 0, the setting value of RUR register will be used as well.

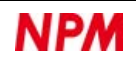

#### **5.4.1.5 RMG(PRMG): Speed magnification**

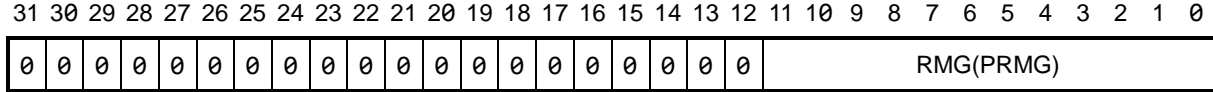

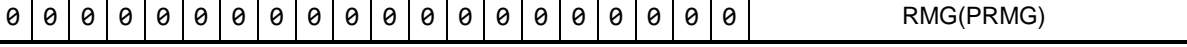

A7 to A0 address of direct access method [68000, H8]: RMG(A8h), PRMG(E0h)

A7 to A0 address of direct access method [8086, Z80]: RMG(54h), PRMG(1Ch)

Register control command of indirect access method: RRMG(D5h), RPRMG(C5h), WRMG(95h), WPRMG(85h)

Register that sets the relationship between the speed step number and the actual speed.

PRMG register is the pre-register of RMG register.

$$
MG = \frac{f_{CLK}[Hz]}{(RMG+1) \times 65,536}
$$
\n
$$
RMG = \frac{f_{CLK}[Hz]}{MG \times 65,536} - 1
$$

MG: Speed magnification

The following is an example of the speed magnification setting at  $f_{CLK} = 19.6608$  MHz.

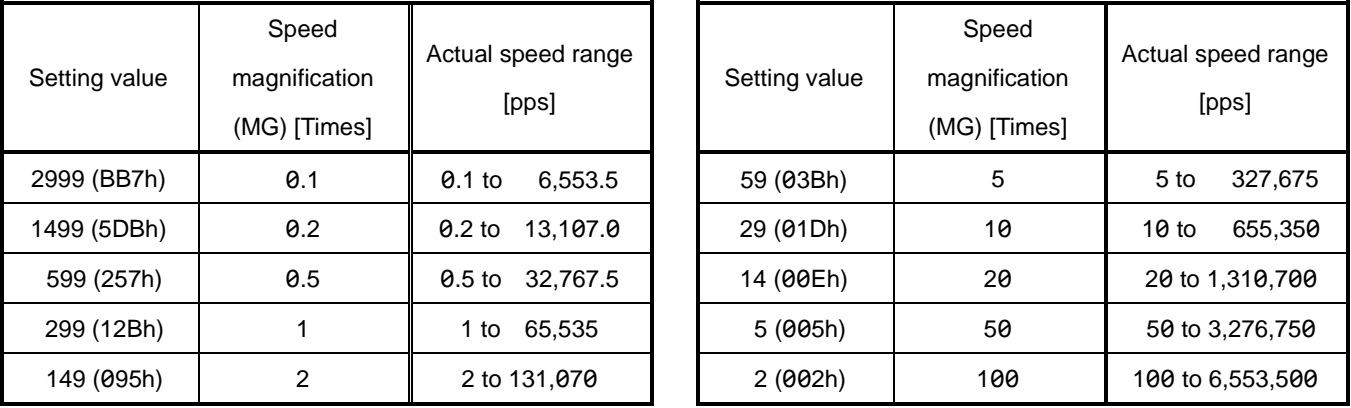

The higher the magnification, the coarser the interval between the set speeds.

Please use the lowest possible magnification according to the actual speed range.

The setting range is 2 to 4,095. Be sure to set 2 or higher.

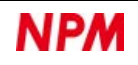

#### **5.4.1.6 RUS(PRUS): S-curve acceleration section**

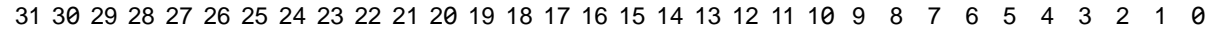

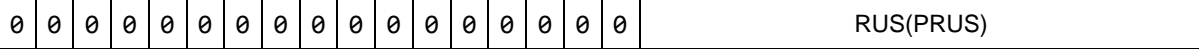

A7 to A0 address of direct access method [68000, H8]: RUS(98h), PRUS(D0h) A7 to A0 address of direct access method [8086, Z80]: RUS(64h), PRUS(2Ch) Register control command of indirect access method: RRUS(D9h), RPRUS(C9h), WRUS(99h), WPRUS(89h)

Register to set the S-curve section of S-curve acceleration.

PRUS register is the pre-register of RUS register.

$$
S_{SU}[pps] = RUS \times \frac{f_{CLK}[Hz]}{(RMG + 1) \times 65,536}
$$
  

$$
RUS = S_{SU}[pps] \times \frac{(RMG + 1) \times 65,536}{f_{CLK}[Hz]}
$$
  

$$
S_{SU} \text{S-curve acceleration so}
$$

 $= RUS \times MG$ 

ection

MG: Speed magnification

It is enabled by setting S-curve acceleration / deceleration (RMD.MSMD = 1).

From FL speed to FL speed +S<sub>SU</sub> and from FH speed −S<sub>SU</sub> to FH speed are the sections that accelerate in an S-curve.

From FL speed +Ssu to FH speed -Ssu is the section that accelerates linearly.

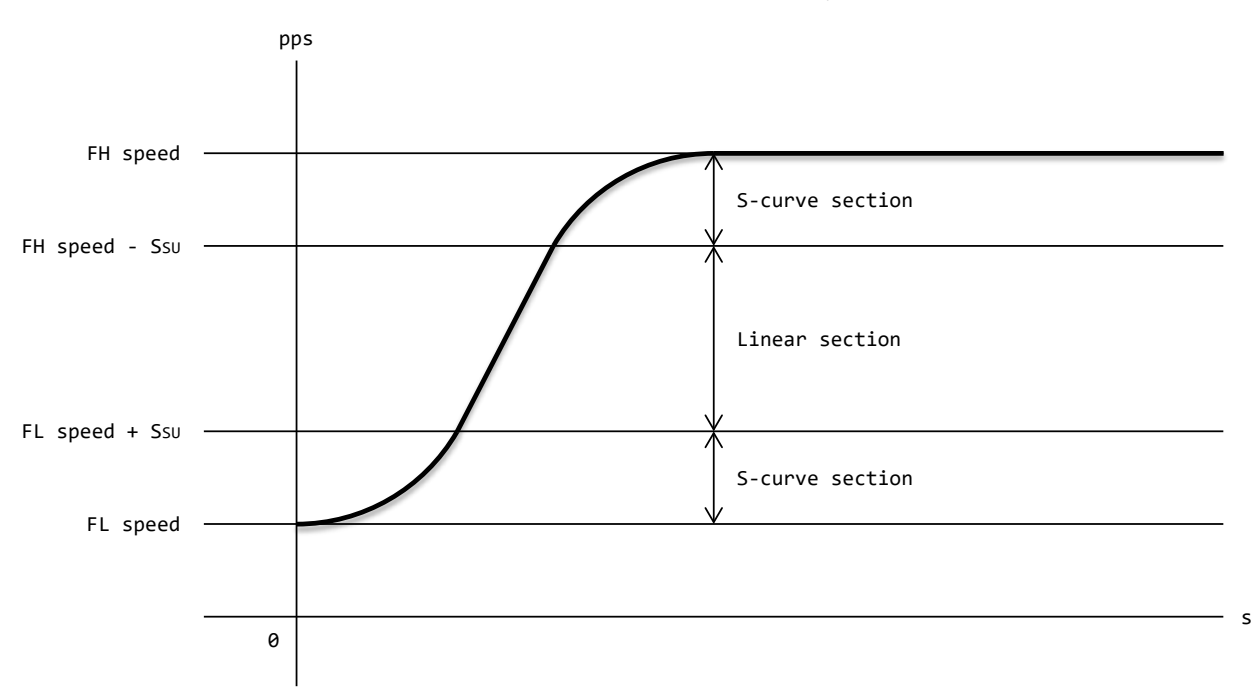

The smaller the setting value of RUS register, the shorter the S-curve acceleration section, and the closer to linear acceleration. The setting range is 0 to 32,767.

If you set to 0,  $\frac{RFA-RFL}{2}$  is substituted for complete S-curve acceleration with no linear acceleration section.

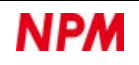

#### **5.4.1.7 RDS(PRDS): S-curve deceleration section**

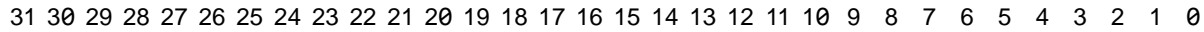

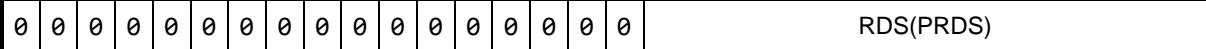

A7 to A0 address of direct access method [68000, H8]: RDS(94h), PRDS(CCh)

A7 to A0 address of direct access method [8086, Z80]: RDS(68h), PRDS(30h)

Register control command of indirect access method: RRDS(DAh), RPRDS(CAh), WRDS(9Ah), WPRDS(8Ah)

Register to set the S-curve section in S-curve deceleration.

PRDS register is the pre-register of RDS register.

 $= RDS \times MG$ 

$$
S_{SD}[pps] = RDS \times \frac{f_{CLK}[Hz]}{(RMG + 1) \times 65,536}
$$
\n
$$
RDS = S_{SD}[pps] \times \frac{(RMG + 1) \times 65,536}{f_{CLK}[Hz]}
$$

S<sub>SD</sub>: S-curve deceleration section

MG: Speed magnification

It is enabled by setting S-curve acceleration / deceleration (RMD.MSMD = 1).

From FH speed to FH speed − Ssp and from FL speed +Ssp to FL speed are the sections that decelerate in an S-curve. From FH speed - Ssp to FL speed +Ssp is the section that decelerates linearly.

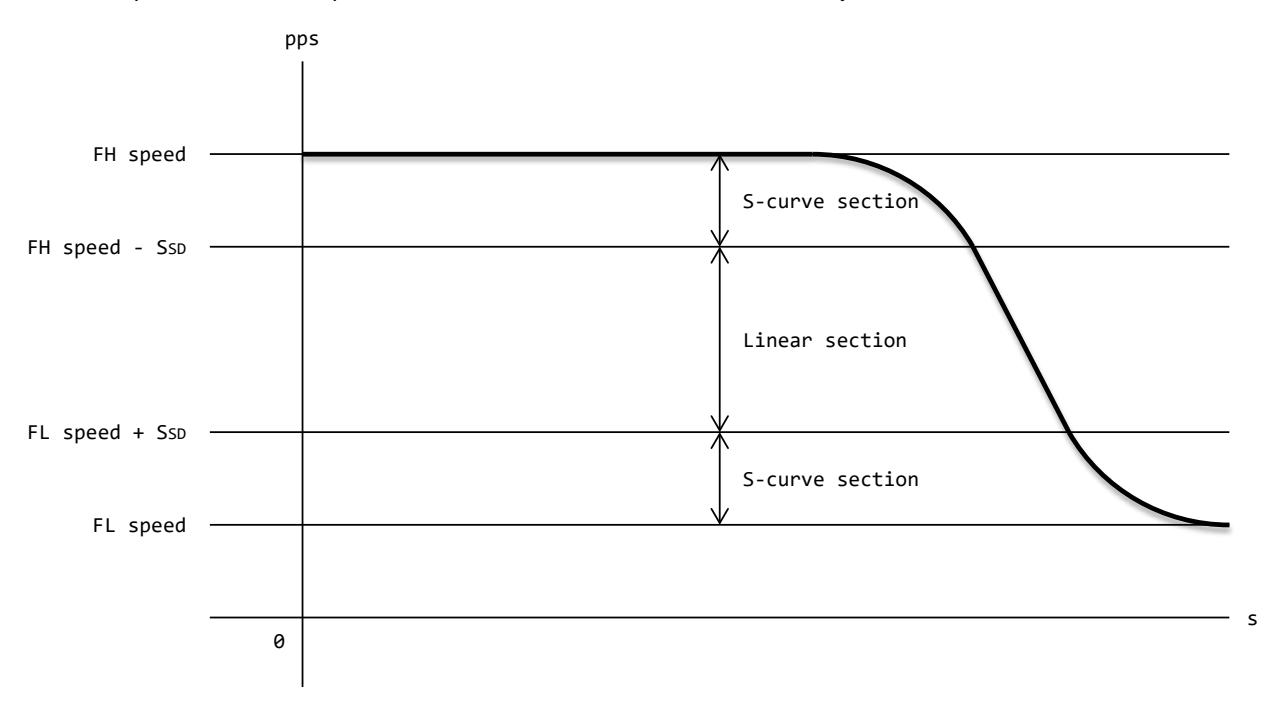

The smaller the setting value of RDS register, the shorter the S-curve deceleration section, and the closer to linear deceleration. The setting range is 0 to 32,767.

If you set to 0,  $\frac{RFH-RFL}{2}$  is substituted for complete S-curve deceleration without a linear deceleration section.

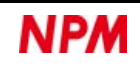
### **5.4.1.8 RFA: FA speed step number**

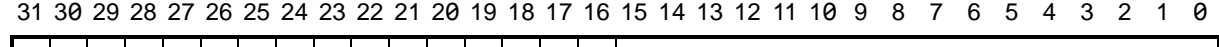

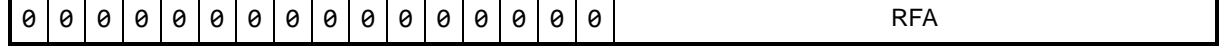

A7 to A0 address of direct access method [68000, H8]: RFA(90h) A7 to A0 address of direct access method [8086, Z80]: RFA(6Ch) Register control command of indirect access method: RRFA(DBh), WRFA(9Bh)

Register to set FA speed (backlash correction speed and slip correction speed) by speed step number.

It is also used for the reverse speed in an origin return operation.

$$
FA[pps] = RFA \times \frac{f_{CLK}[Hz]}{(RMG + 1) \times 65,536}
$$
  

$$
RFA = FA[pps] \times \frac{(RMG + 1) \times 65,536}{f_{CLK}[Hz]}
$$
  
FA: FA speed

 $=$   $RFA \times MG$ 

MG: Speed magnification

When the speed magnification is set to 1x, the setting value in RFA register becomes FA speed [pps] as it is.

The setting range is 1 to 65,535. Be sure to set 1 or higher.

### **5.4.1.9 RSPD: Current speed step number**

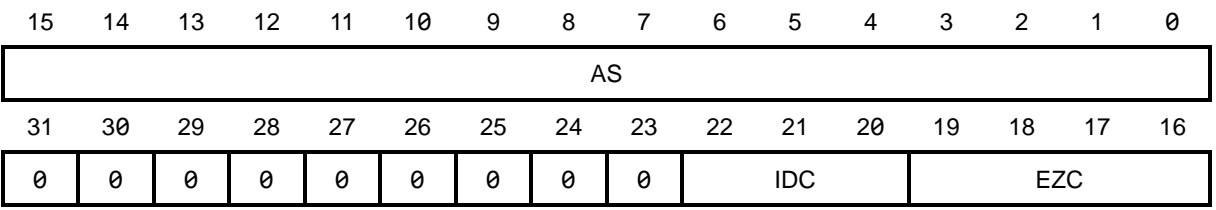

A7 to A0 address of direct access method [68000, H8]: RSPD(28h) A7 to A0 address of direct access method [8086, Z80]: RSPD(D8h) Register control command of indirect access method: RRSPD(F5h)

This register acquires the current speed step number, EZ signal count value, and idling count value.

Read-only.

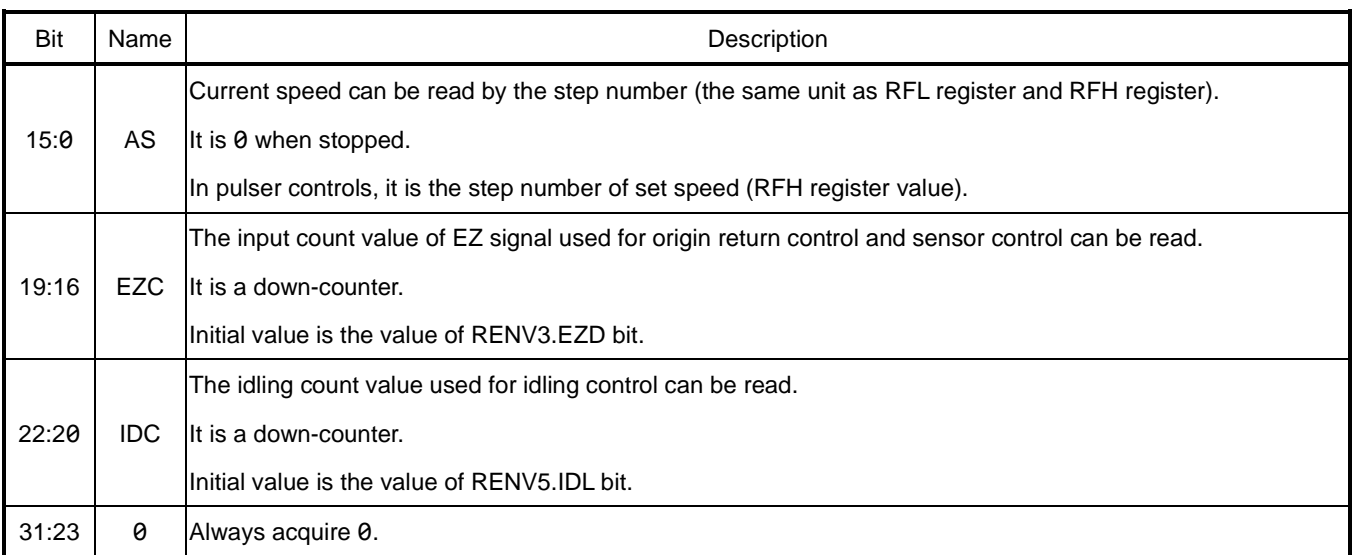

# **5.4.2 Position control register**

This register is for position control.

# **5.4.2.1 RMV(PRMV): Feed amount (target position)**

31 30 29 28 27 26 25 24 23 22 21 20 19 18 17 16 15 14 13 12 11 10 9 8 7 6 5 4 3 2 1 0

RMV(PRMV)

A7 to A0 address of direct access method [68000, H8]: RMV(BCh), PRMV(F4h) A7 to A0 address of direct access method [8086, Z80]: RMV(40h), PRMV(08h) Register control command of indirect access method: RRMV(D0h), RPRMV(C0h), WRMV(90h), WPRMV(80h)

Register to set the amount of movement (target position).

PRMV register is the pre-register of RMV register.

The setting range is −2,147,483,648 to +2,147,483,647.

### **5.4.2.2 RIP(PRIP): Circular interpolation center**

31 30 29 28 27 26 25 24 23 22 21 20 19 18 17 16 15 14 13 12 11 10 9 8 7 6 5 4 3 2 1 0

RIP(PRIP)

A7 to A0 address of direct access method [68000, H8]: RIP(9Ch), PRIP(D4h) A7 to A0 address of direct access method [8086, Z80]: RIP(60h), PRIP(28h) Register control command of indirect access method: RRIP(D8h), RPRIP(C8h), WRIP(98h), WPRIP(88h)

Register to set the center position of circular interpolation or the main axis movement amount of linear interpolation 2 (RMV of

the axis of maximum movement amount).

PRIP register is the pre-register of RIP register.

The setting range is −2,147,483,648 to +2,147,483,647.

### **5.4.2.3 RCI(PRCI): Number of circular interpolation steps**

31 30 29 28 27 26 25 24 23 22 21 20 19 18 17 16 15 14 13 12 11 10 9 8 7 6 5 4 3 2 1 0

RCI(PRCI)

A7 to A0 address of direct access method [68000, H8]: RCI(0Ch), PRCI(C4h)

A7 to A0 address of direct access method [8086, Z80]: RCI(F0h), PRCI(38h)

Register control command of indirect access method: RRCI(FCh), RPRCI(CCh), WRCI(BCh), WPRCI(8Ch)

Register to set the number of circular interpolation steps of the control axis.

It is not included in U-axis, which does not become the control axis for circular interpolation.

PRCI register is the pre-register of RCI register.

By setting the number of circular interpolation steps, you can use the slow-down point when performing deceleration control in circular interpolation.

The setting range is 0 to 4,294,967,295.

For the number of circular interpolation steps, see ["6.3.5](#page-170-0) [Number of circular interpolation steps"](#page-170-0).

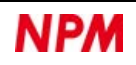

### **5.4.2.4 RDP(PRDP): Slow-down point**

31 30 29 28 27 26 25 24 23 22 21 20 19 18 17 16 15 14 13 12 11 10 9 8 7 6 5 4 3 2 1 0

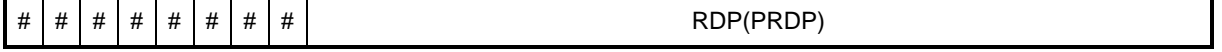

A7 to A0 address of direct access method [68000, H8]: RDP(A4h), PRDP(DCh) A7 to A0 address of direct access method [8086, Z80]: RDP(58h), PRDP(20h) Register control command of indirect access method: RRDP(D6h), RPRDP(C6h), WRDP(96h), WPRDP(86h)

Register to set the slow-down point (deceleration start point).

PRDP register is the pre-register of RDP register.

The contents differ depending on the setting of RMD.MSDP bit.

 $\leq$ Automatic slow-down point setting (RMD.MSDP = 0) $>$ 

Set the offset of slow-down point, which will be set automatically.

Starts deceleration when the RPLS register value becomes less than or equal to the RSDC register value.

If RDP register has a positive number, deceleration starts earlier. After deceleration ends, a motor operates at FL speed and then stops.

If RDP register has a negative number, deceleration starts delayed. A motor stops before reaching FL speed.

Set to 0 if no offset is required.

The setting range is −8,388,608 (800000h) to 8,388,607 (7FFFFFh). Set the same value in bit 31 to 24 as in bit 23.

For example, in the case of −8,388,608, 1 will be is set in bit 23, so you write FF800000h.

#### < Manual slow-down point setting (RMD.MSDP = 1)>

Set the slow-down point value which will be set manually.

Starts deceleration when the RPLS register value becomes less than or equal to the RSDC register value.

To find the optimum value of the slow-down point manual setting, FL and FH speed values are required.

The optimum value in RDP register is as follows, depending on RMD.MSMD bit and the RDS register value.

1. Linear deceleration (RMD.MSMD = 0)

$$
RDP[pulse] = \frac{(RFH^2 - RFL^2) \times (RDR + 1)}{(RMG + 1) \times 32,768}
$$

When FH correction function OFF (RMD.MADJ = 1) is set, the optimum value for a triangular drive are as follows.

(Do not want to change the value to be set in RFH register)

$$
RDP[pulse] = \frac{RMV \times (RDR + 1)}{RUR + RDR + 2}
$$

When using idling control, replace RMV with RMV- (RENV5.IDL-1) for calculation.

2. S-curve deceleration without linear section (RMD.MSMD = 1 and RDS = 0)

$$
RDP[pulse] = \frac{(RFH^2 - RFL^2) \times (RDR + 1) \times 2}{(RMG + 1) \times 32,768}
$$

3. S-curve deceleration with linear section (RMD.MSMD = 1 and RDS> 0)

$$
RDP[pulse] = \frac{(RFH+RFL) \times (RFH-RFL+2 \times RDS) \times (RDR+1)}{(RMG+1) \times 32,768}
$$

### **5.4.2.5 RSDC: Slow-down point auto calculation value**

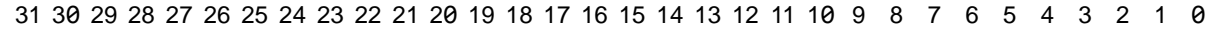

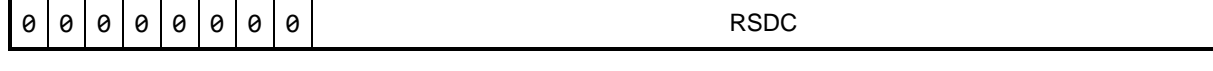

A7 to A0 address of direct access method [68000, H8]: RSDC(24h) A7 to A0 address of direct access method [8086, Z80]: RSDC(D8h) Register control command of indirect access method: RRSDC(F6h)

This register acquires the automatic calculation of slow-down point when the slow-down point is automatically set (RMD.MSDP

 $= 0$ ). Read-only.

For example, in the case of −8,388,608, bit 23 becomes 1, so 00800000h is read out.

#### **5.4.2.6 RCIC: Circular interpolation step number**

31 30 29 28 27 26 25 24 23 22 21 20 19 18 17 16 15 14 13 12 11 10 9 8 7 6 5 4 3 2 1 0

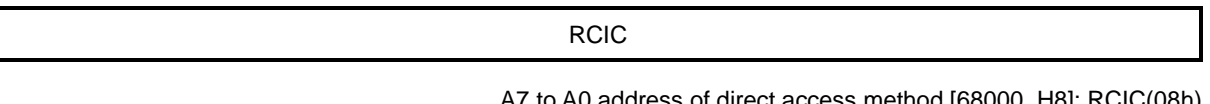

A7 to A0 address of direct access method [68000, H8]: RCIC(08h) A7 to A0 address of direct access method [8086, Z80]: RCIC(F4h) Register control command of indirect access method: RRCI(FDh)

Register to acquire the number of circular interpolation steps in circular interpolation.

Since this register is common to all axes, the value will be the same no matter which axis is read.

Read-only.

Updates the RCIC register value with the RCI register value when starting a circular interpolation.

The RCIC register value is down-counted to 0 at each pulse output in circular interpolation.

If the setting number of circular interpolation steps is large, circular interpolation will stop even if RCIC> 0.

If the setting number of circular interpolation steps is small, circular interpolation will continue even after RCIC = 0.

For the number of circular interpolation steps, see ["6.3.5](#page-170-0) [Number of circular interpolation steps"](#page-170-0).

### **5.4.2.7 RPLS: Remaining pulse number**

31 30 29 28 27 26 25 24 23 22 21 20 19 18 17 16 15 14 13 12 11 10 9 8 7 6 5 4 3 2 1 0

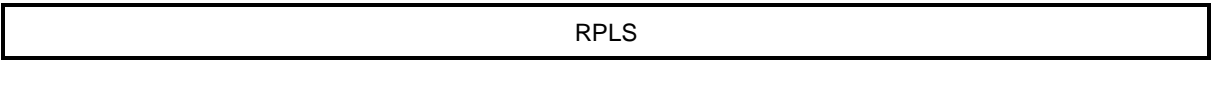

A7 to A0 address of direct access method [68000, H8]: RPLS(2Ch) A7 to A0 address of direct access method [8086, Z80]: RPLS(D0h) Register control command of indirect access method: RRPLS(F4h)

Register to acquire the remaining pulse number in positioning operations.

Read-only.

When the RMV register value is changed, the RPLS register value is recalculated and updated.

When starting positioning control, the RPLS register value is also recalculated and updated.

When starting other than positioning control, the RPLS register value is updated to the RMV register value.

The number of remaining pulses is down-counted for each pulse output.

For positioning controls, RPLS=0 completes the operation mode.

# **Environment setting register**

This register is for setting the environment.

## **5.4.3.1 RMD(PRMD): Operation mode**

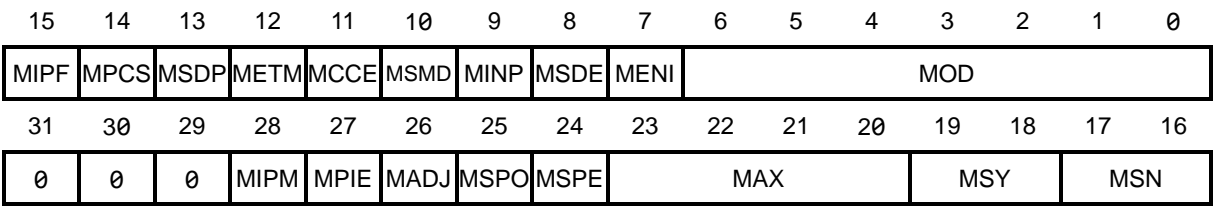

A7 to A0 address of direct access method [68000, H8]: RMD(BCh), PRMD(F4h) A7 to A0 address of direct access method [8086, Z80]: RMD(40h), PRMD(08h)

Register control command of indirect access method: RRMD(D0h), RPRMD(C0h), WRMD(90h), WPRMD(80h)

Register to set the operation mode.

PRMD register is the pre-register of RMD register.

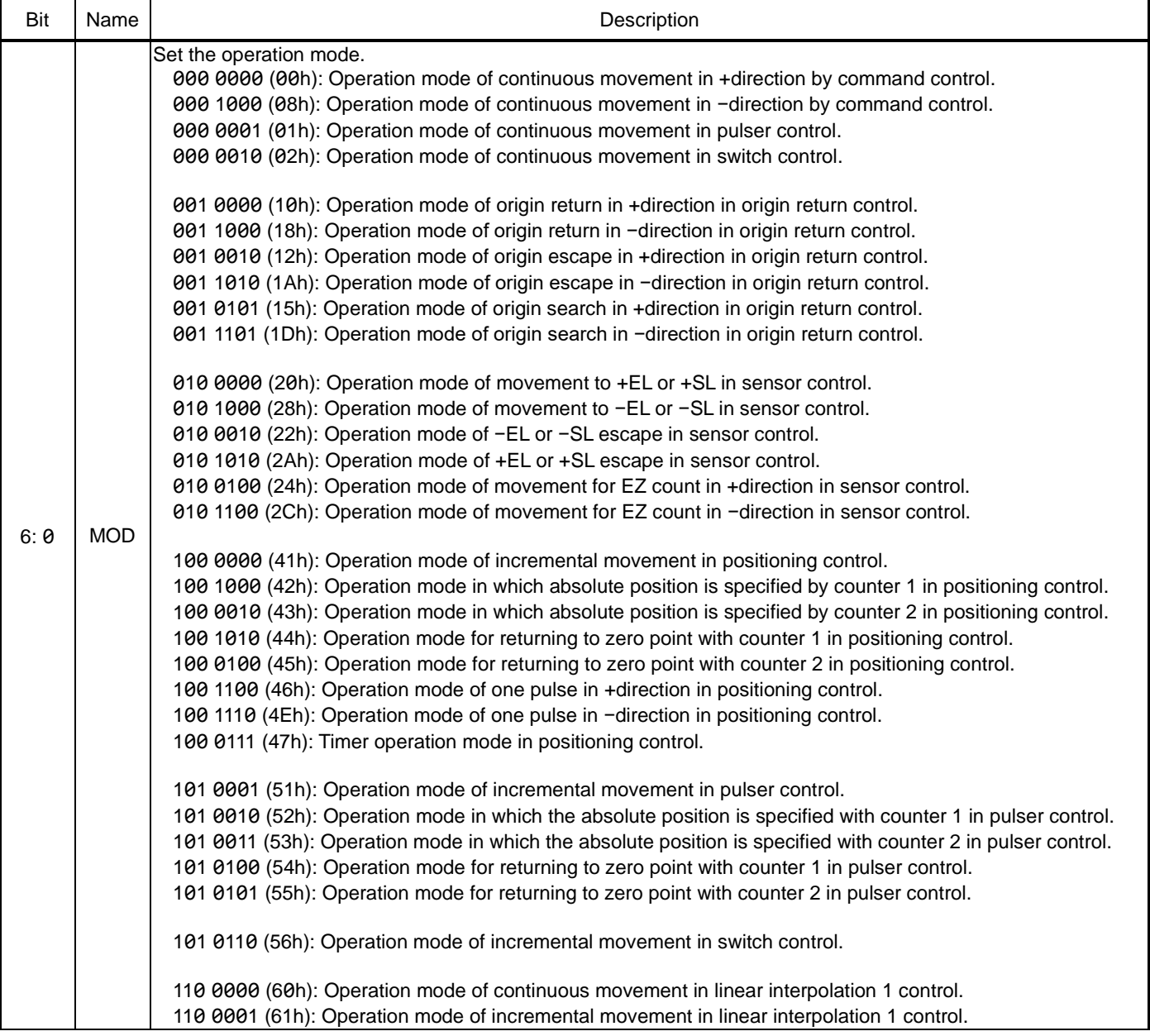

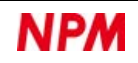

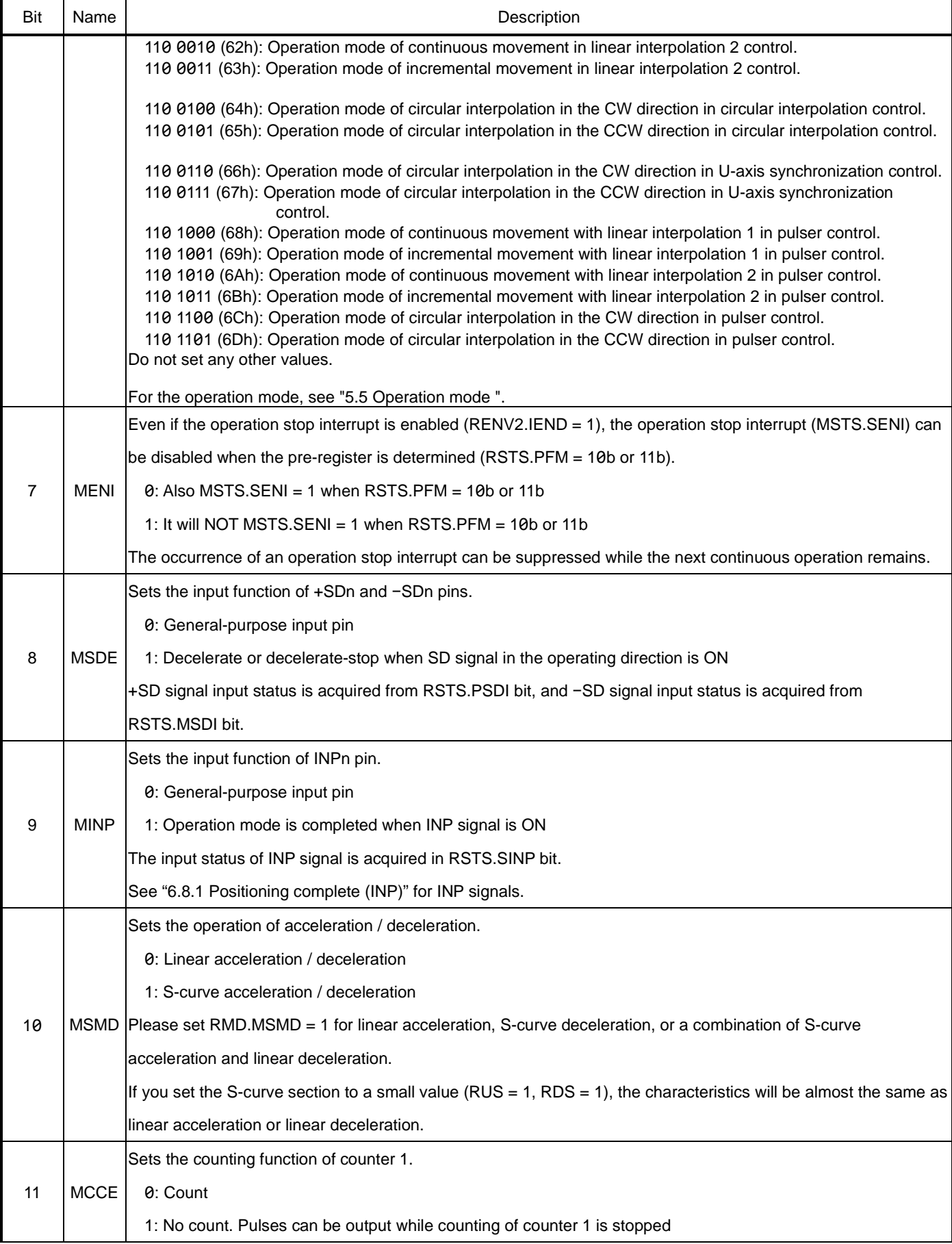

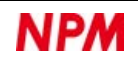

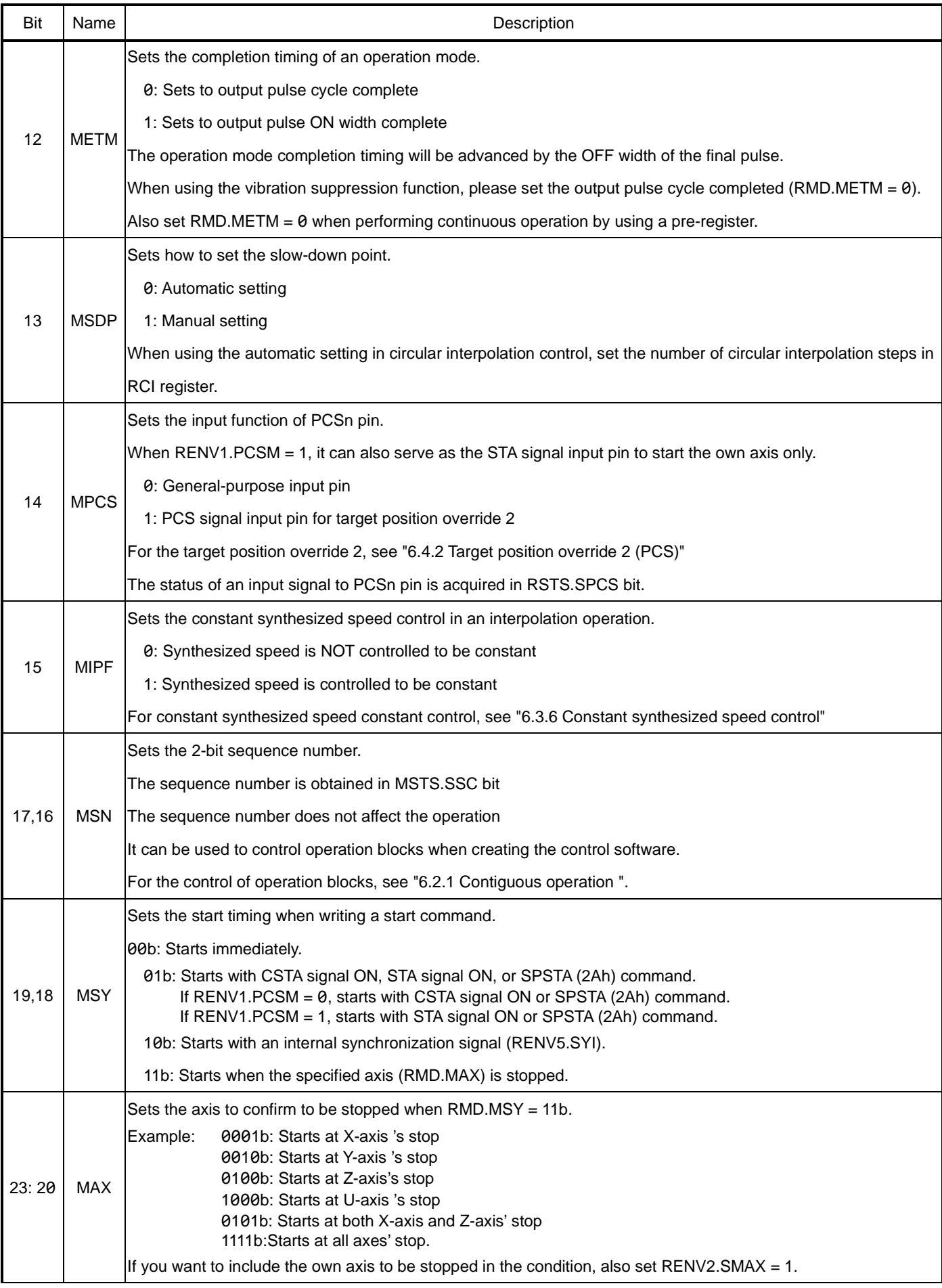

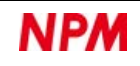

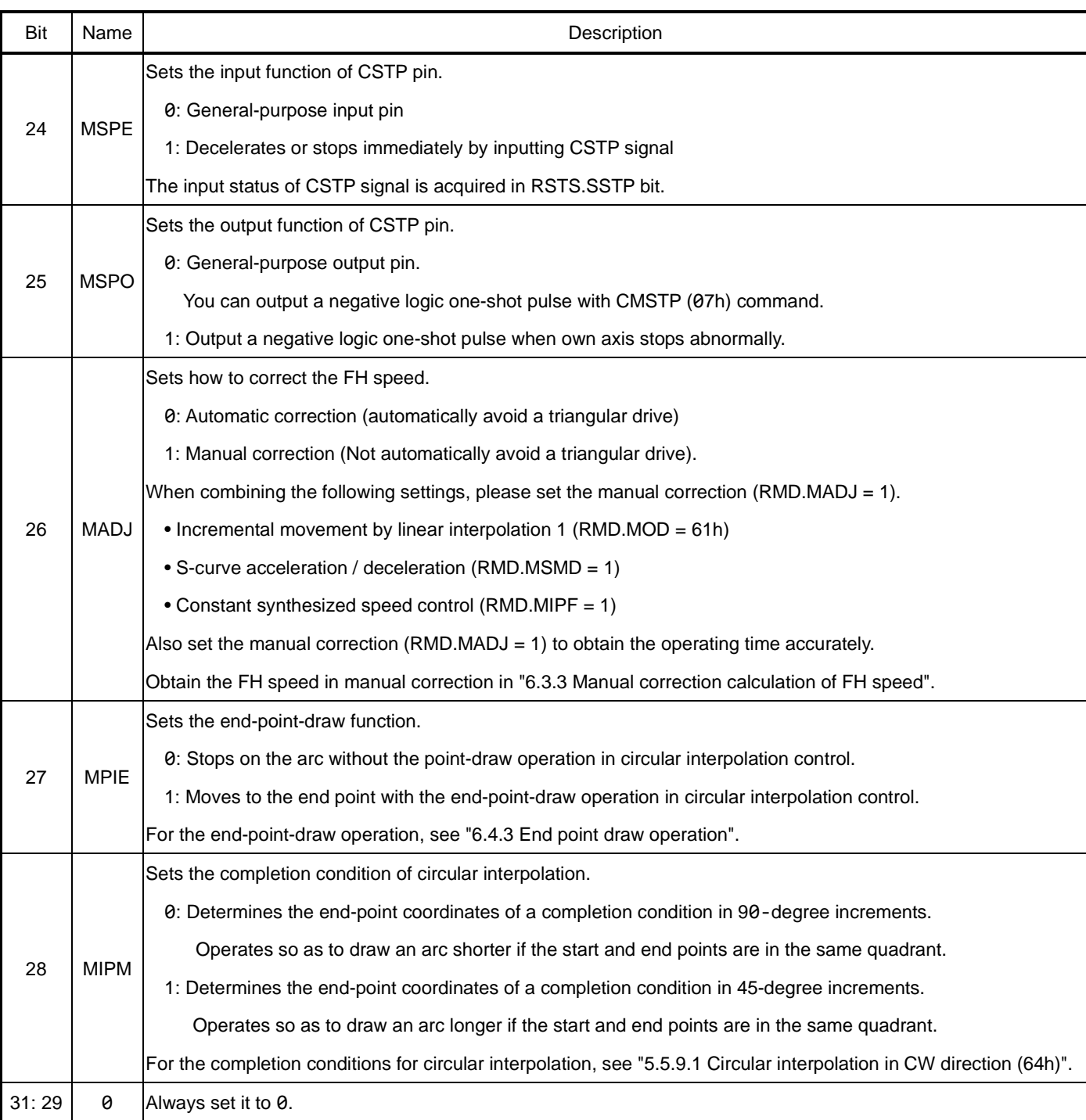

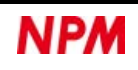

# **5.4.3.2 RENV1: Environment setting 1**

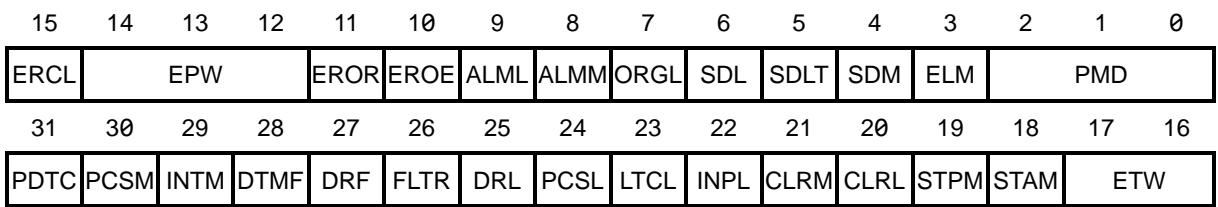

A7 to A0 address in direct access method [68000, H8]: RENV1(8Ch) A7 to A0 address in direct access method [8086, Z80]: RENV1(70h) Register control command in indirect access method: RRENV1(DCh), WRENV1(9Ch)

A register that sets the specifications of input/output pins.

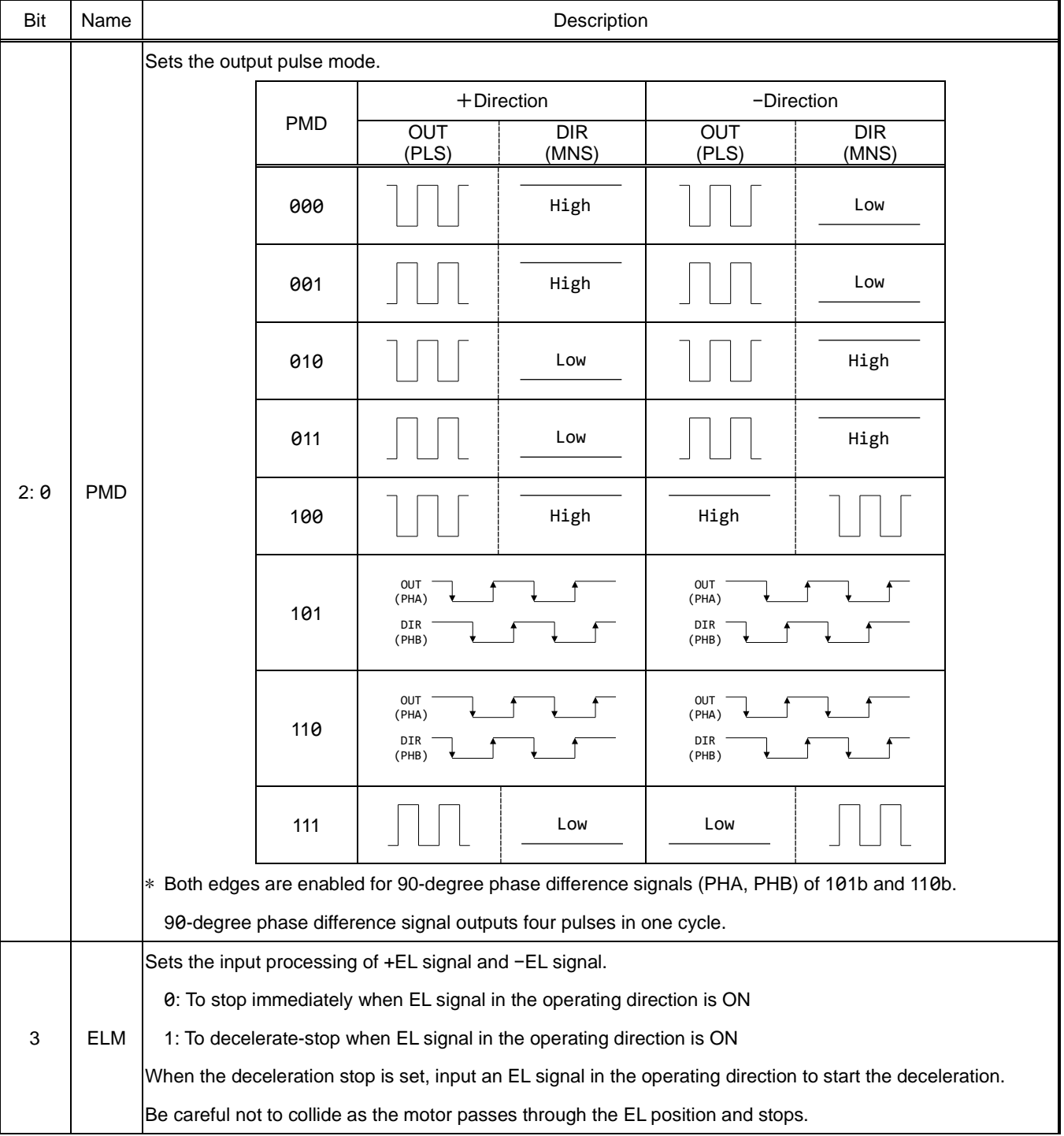

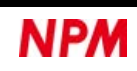

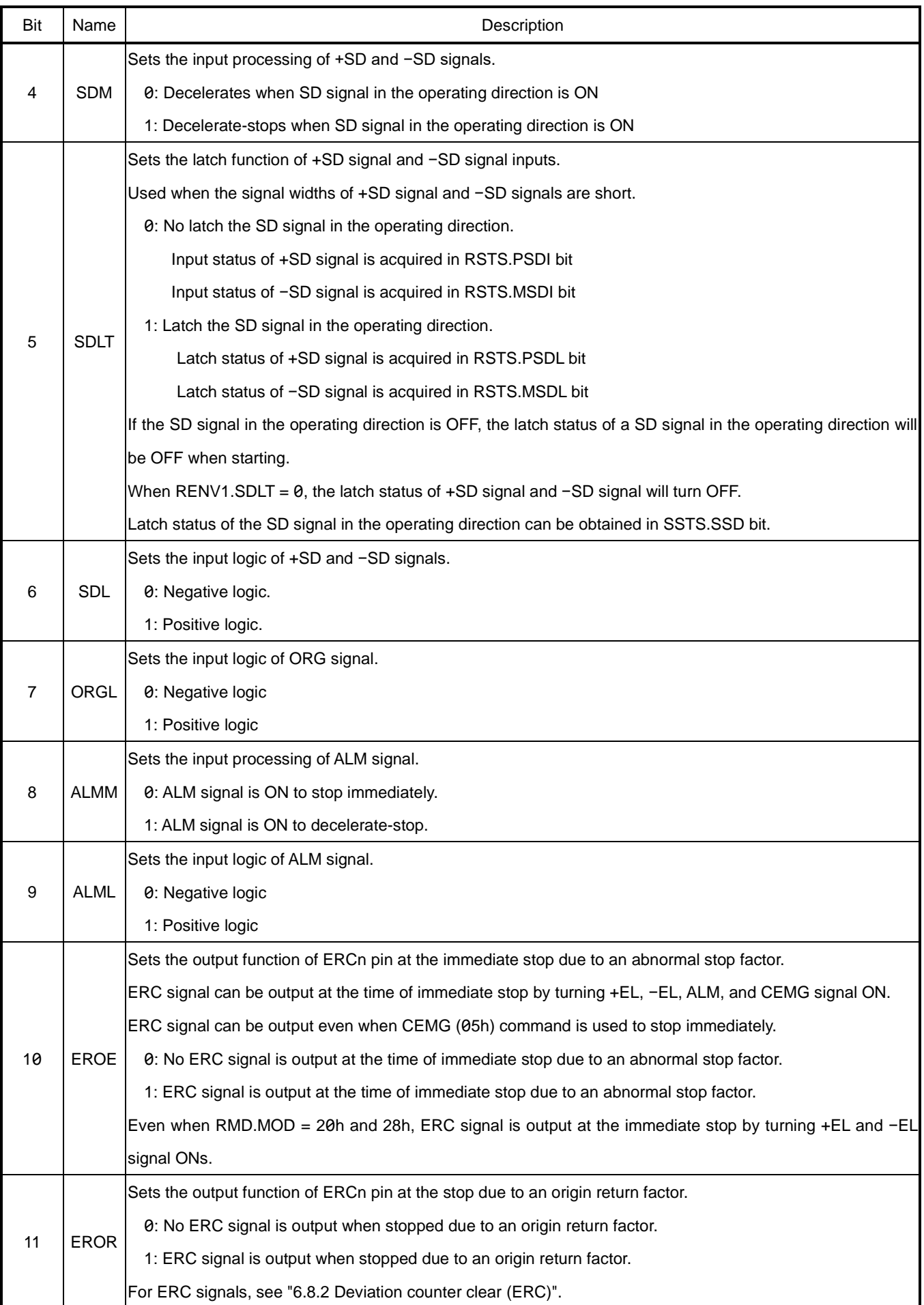

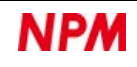

#### TA600091-EN0/0

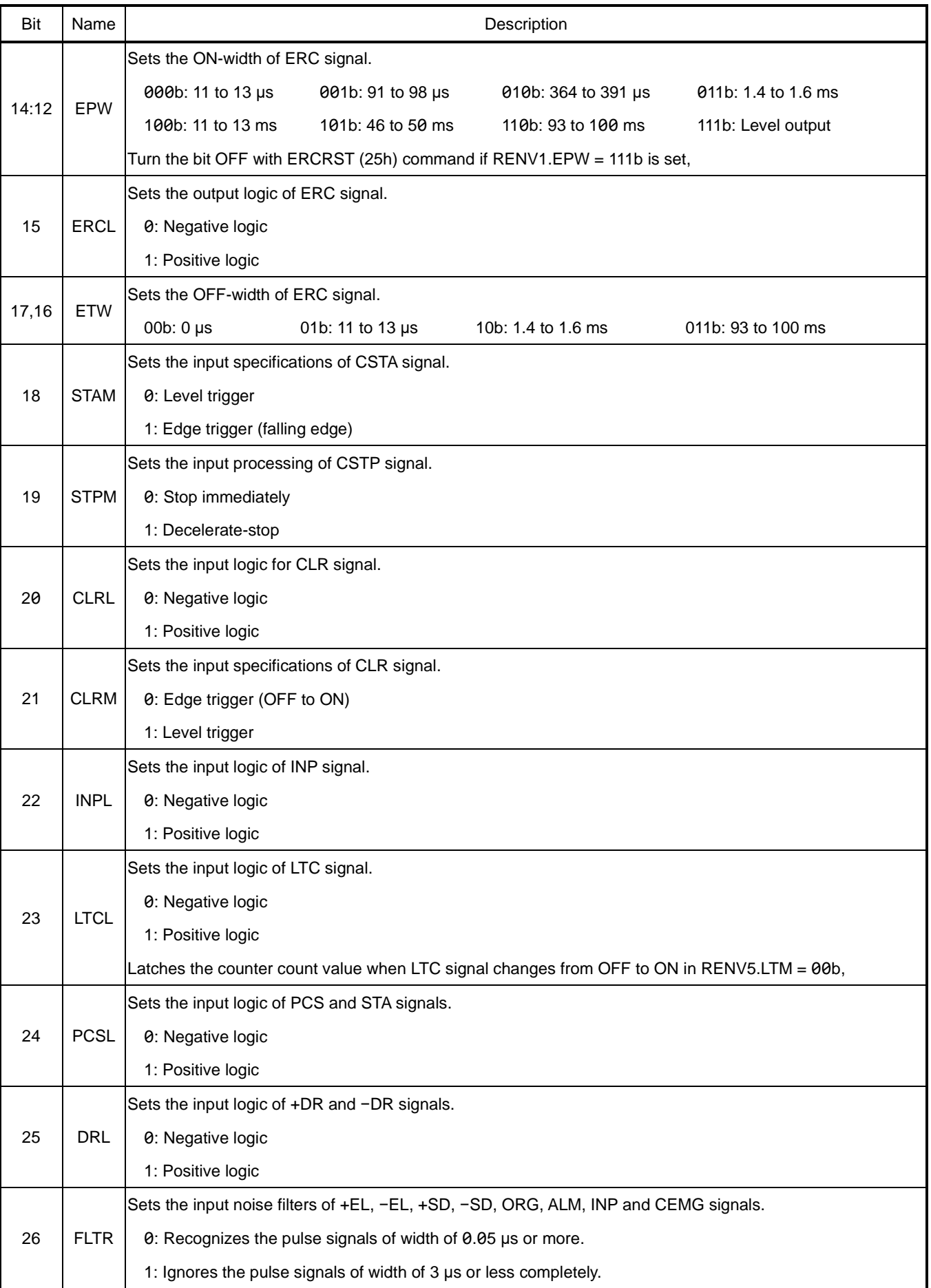

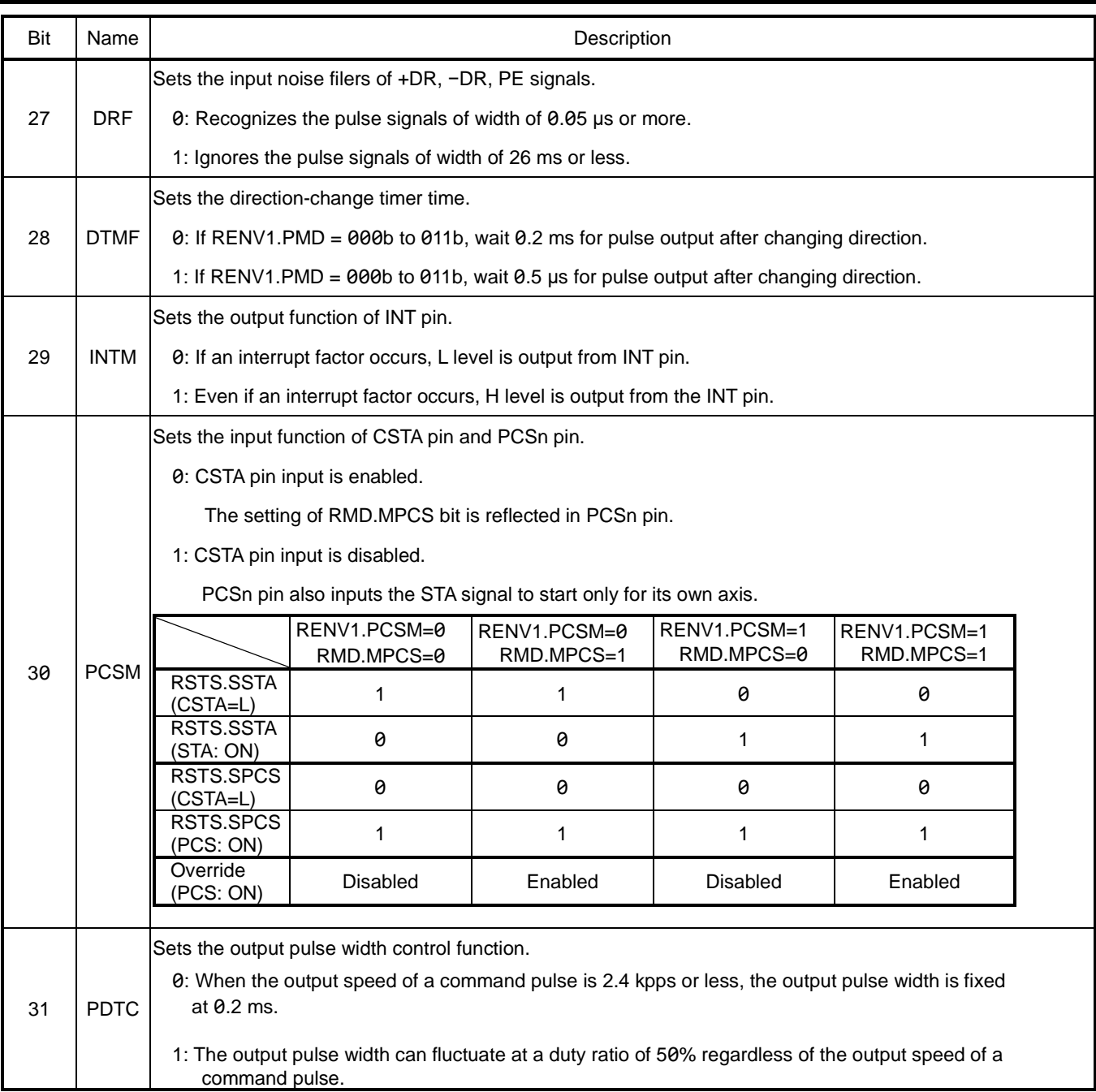

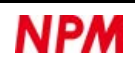

# **5.4.3.3 RENV2: Environment setting 2**

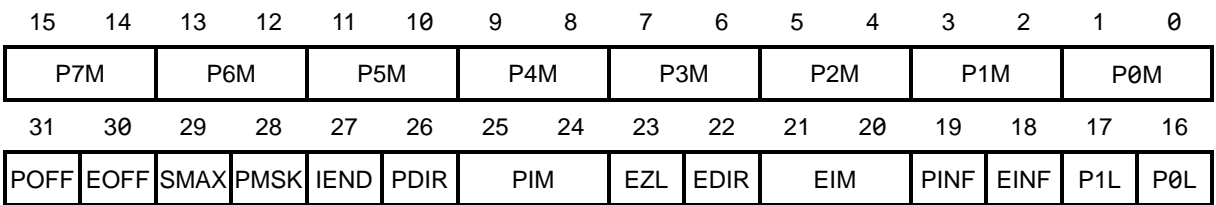

A7 to A0 address in direct access method[68000, H8]: RENV2(88h) A7 to A0 address in direct access method[8086, Z80]: RENV2(74h) Register control command of indirect access method: RRENV2(DDh), WRENV2(9Dh)

A register that sets the specifications of general-purpose input/output pins, EA, EB signals, and PA / PB signals.

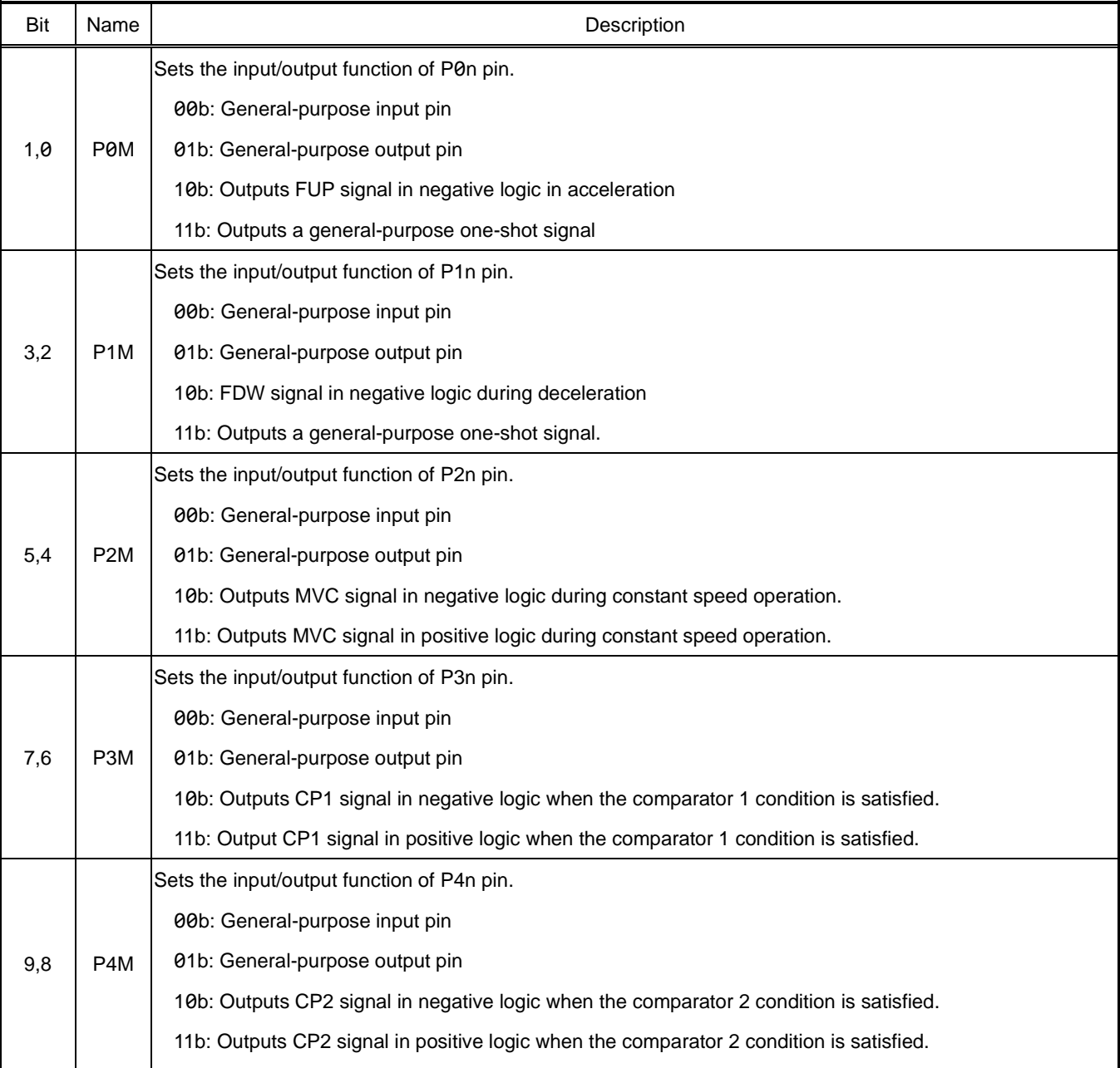

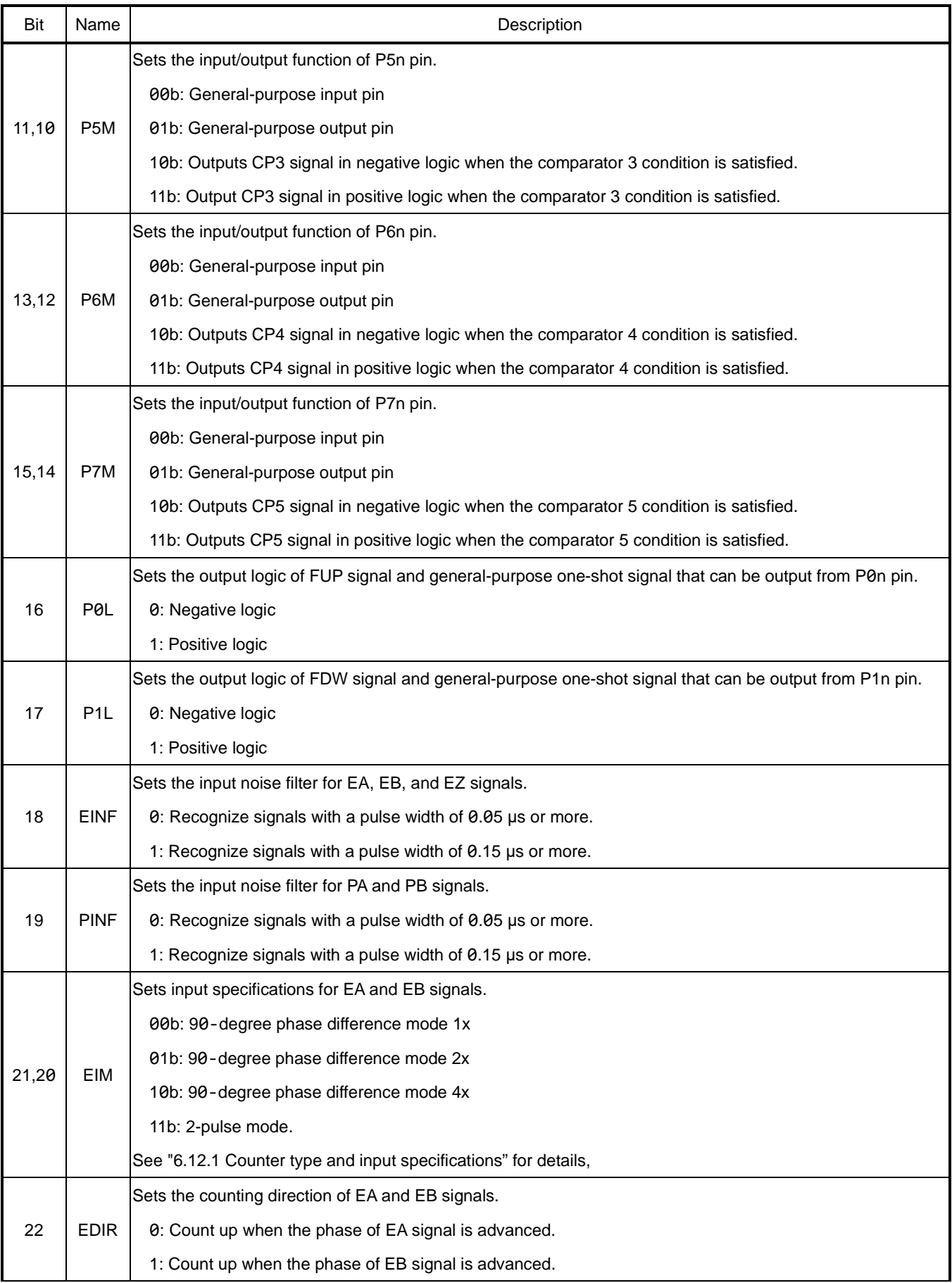

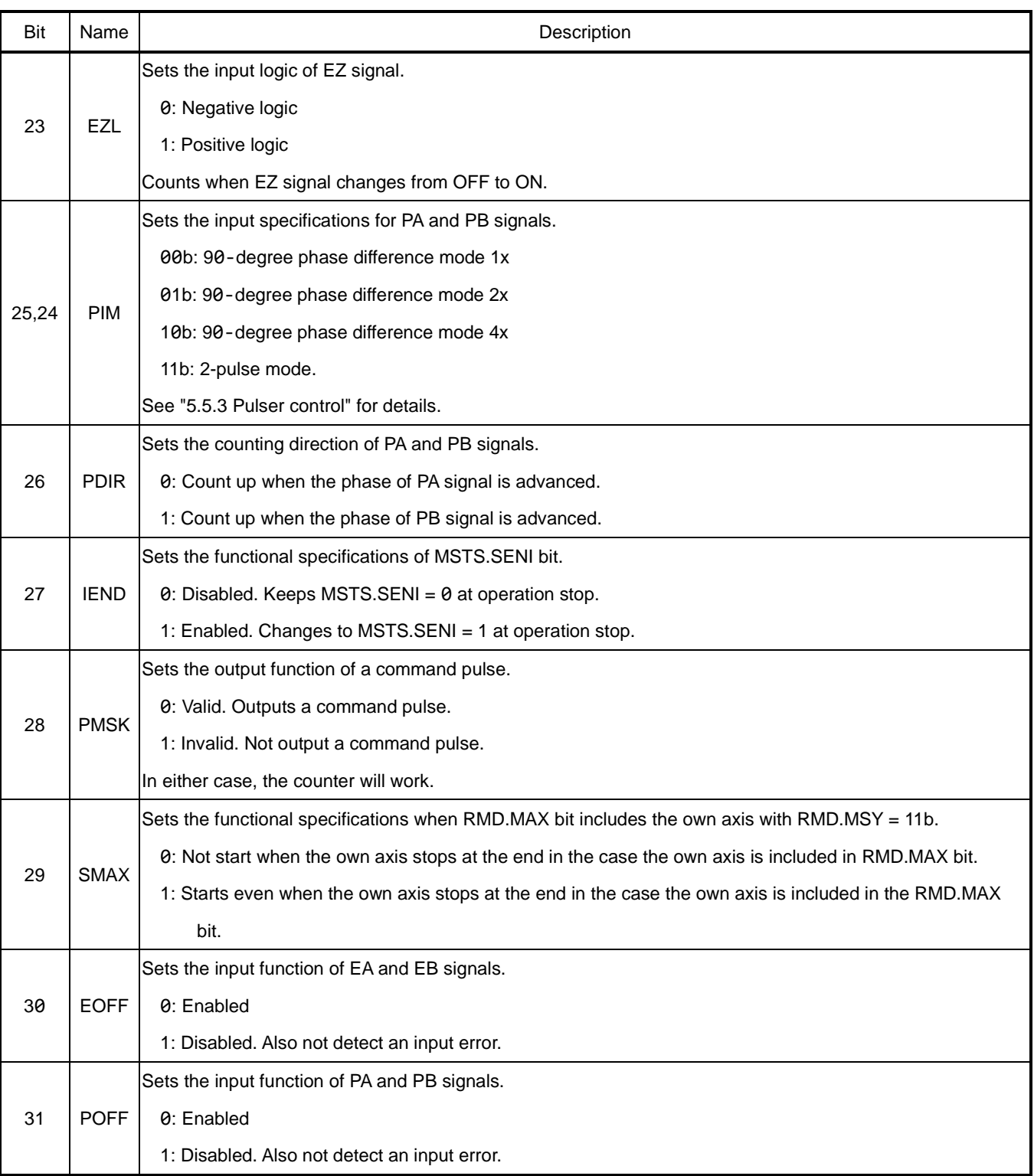

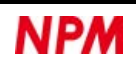

# **5.4.3.4 RENV3: Environment setting 3**

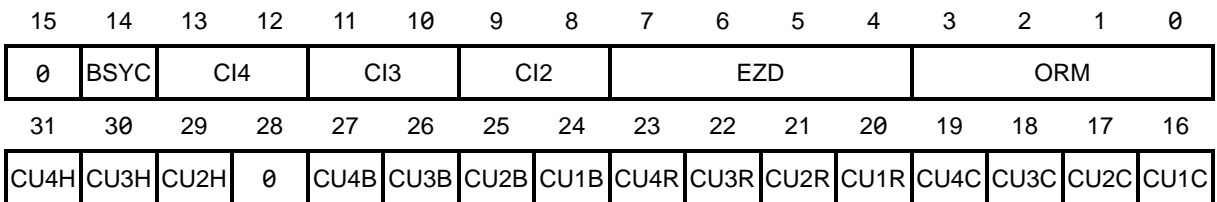

A7 to A0 address of direct access method[68000, H8]: RENV3(84h) A7 to A0 address of direct access method[8086, Z80]: RENV3(78h) Register control command of indirect access method: RRENV3(DEh), WRENV3(9Eh)

Register to set the specifications of an origin return operation and the function of a counter.

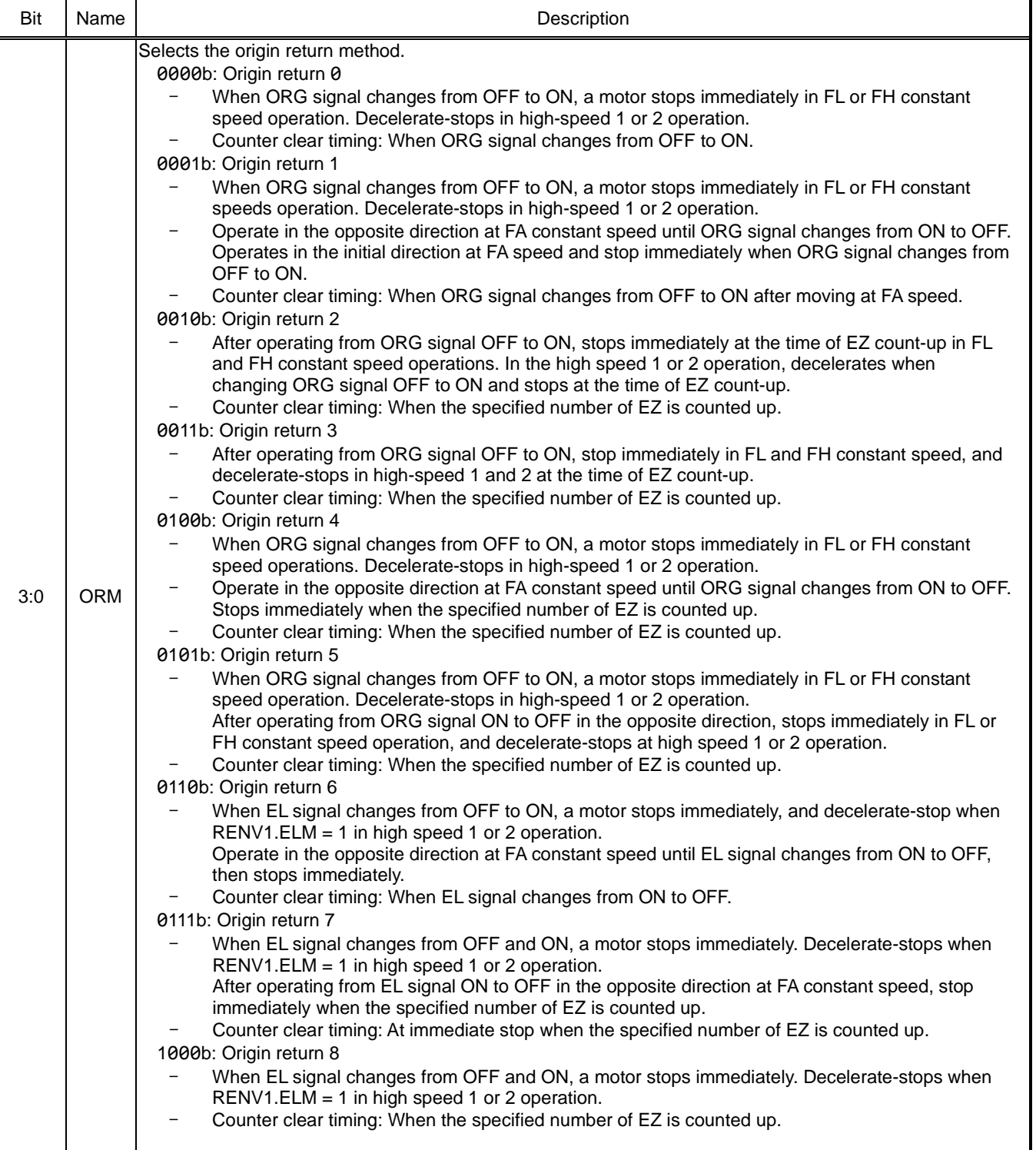

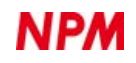

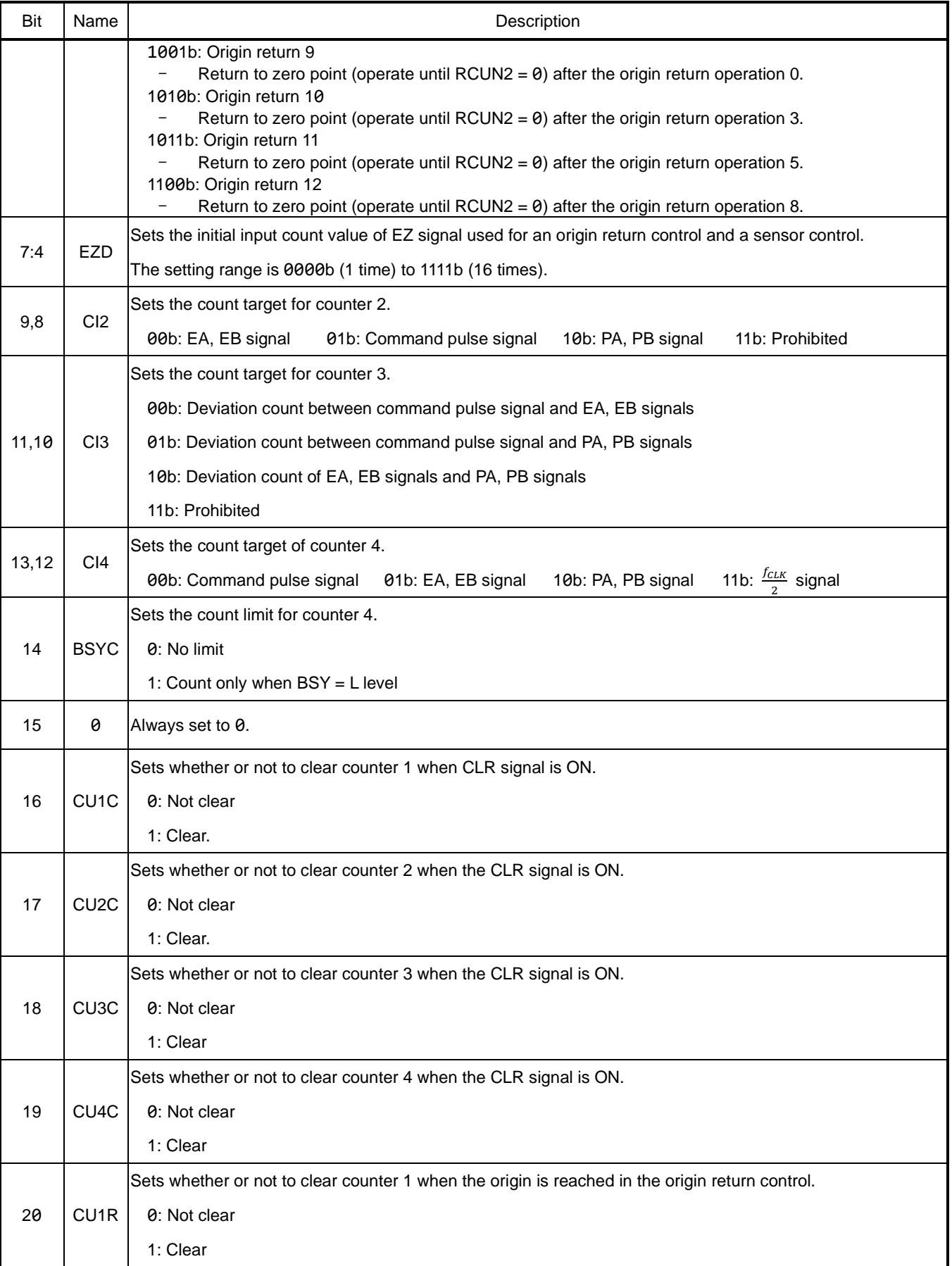

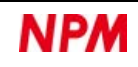

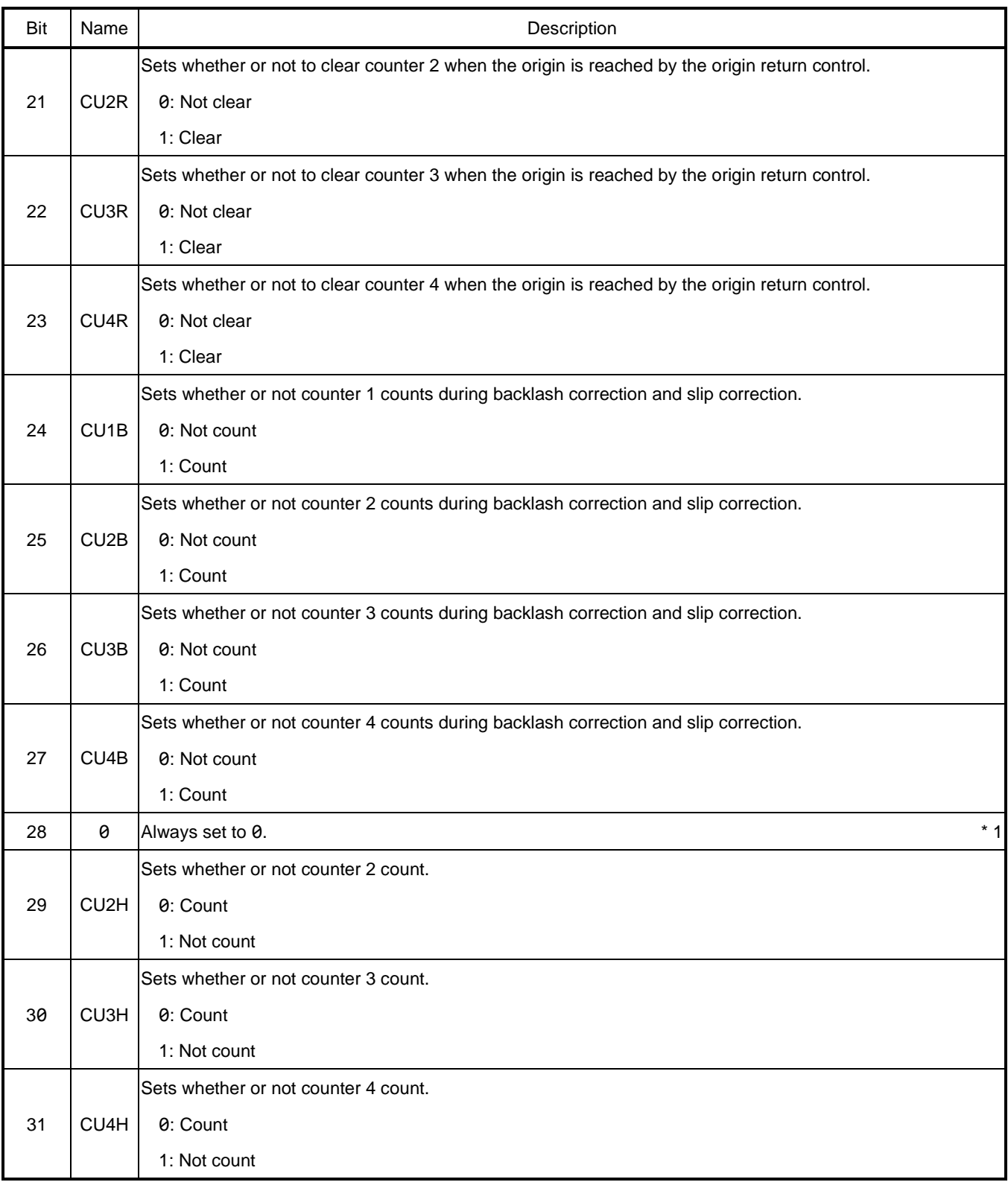

\* 1 The count function of counter 1 is set by RMD.MCCE bit.

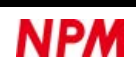

# **5.4.3.5 RENV4: Environment setting 4**

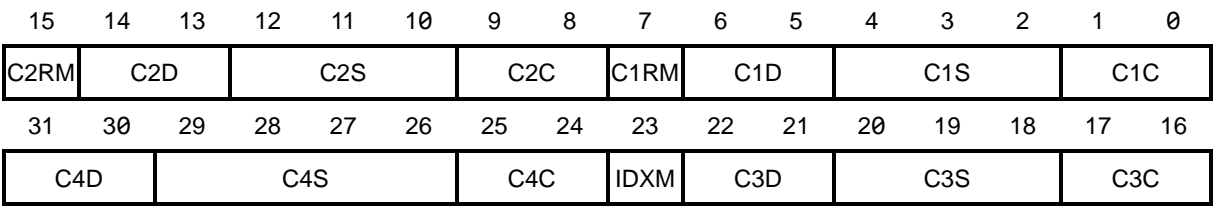

A7 to A0 address of direct access method[68000, H8]: RENV4(80h) A7 to A0 address of direct access method[8086, Z80]: RENV4(7Ch) Register control command of indirect access method: RRENV4(DFh), WRENV4(9Fh)

#### Register to set the functions of Comparator 1 to Comparator 4.

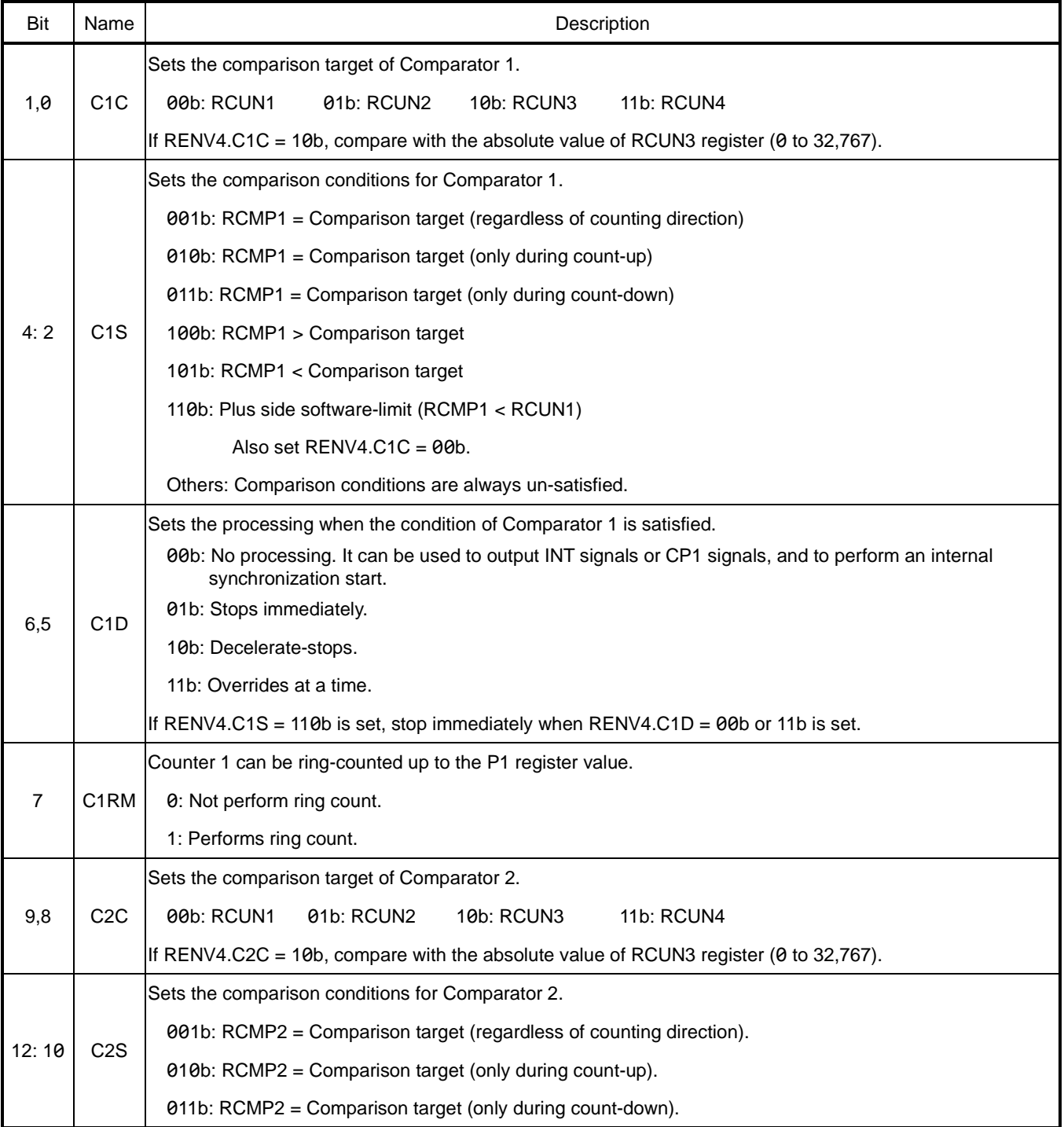

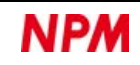

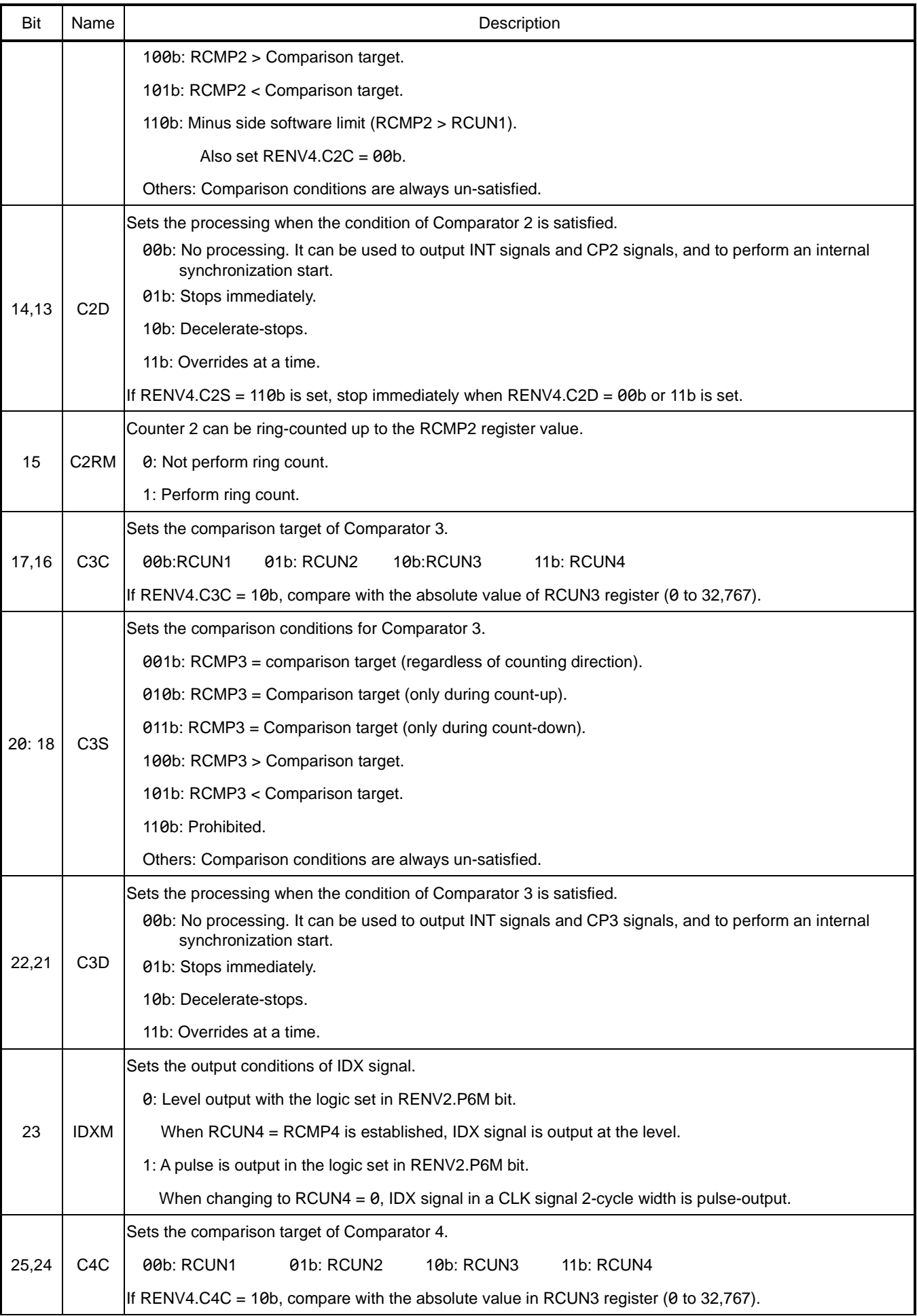

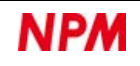

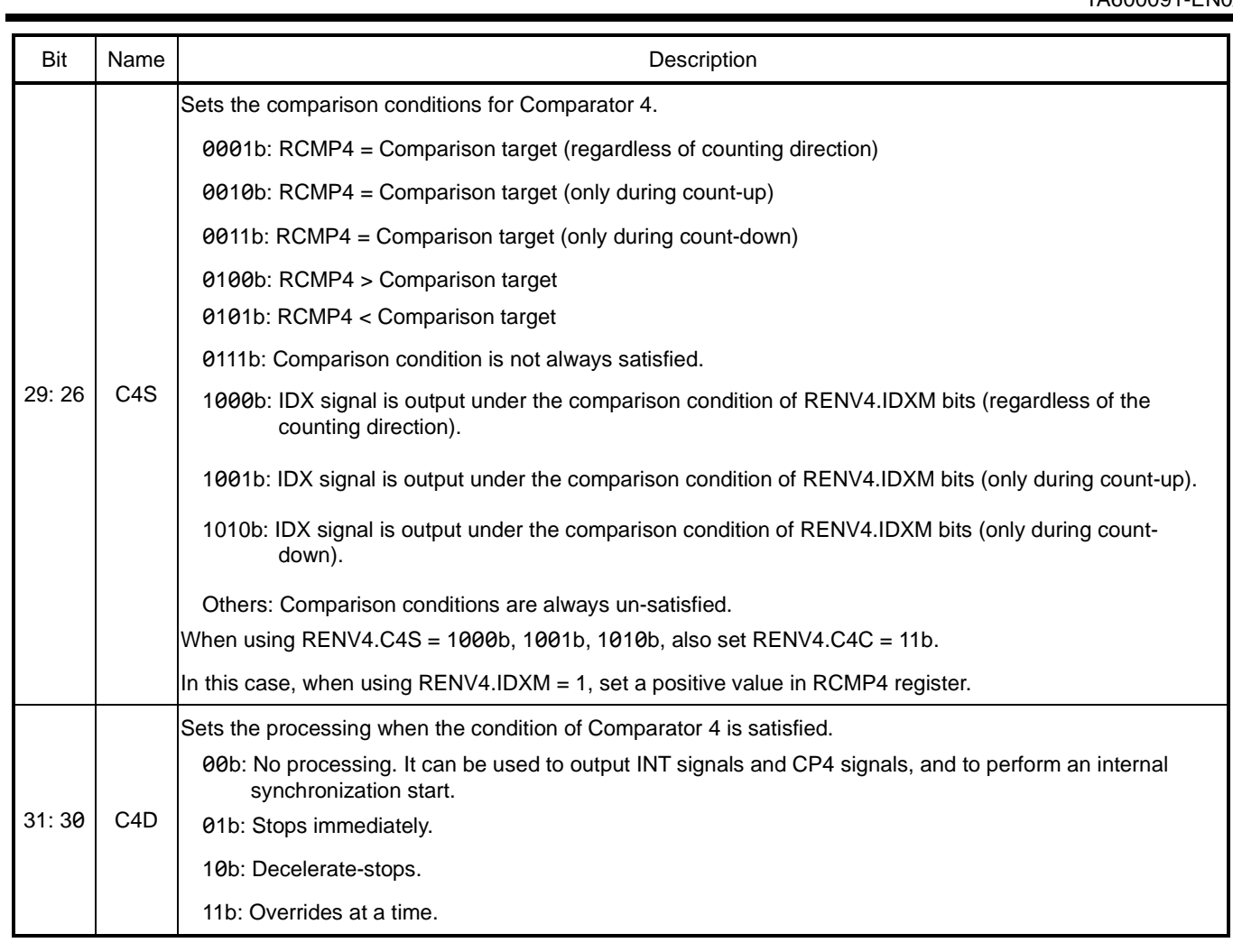

# **5.4.3.6 RENV5: Environment setting 5**

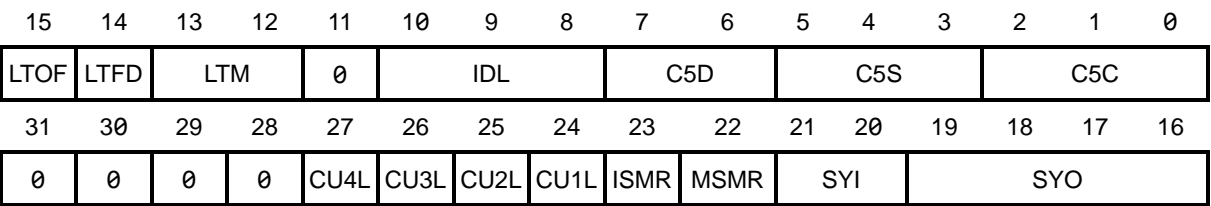

A7 to A0 address of direct access method[68000, H8]: RENV5(7Ch) A7 to A0 address of direct access method[8086, Z80]: RENV5(80h) Register control command of indirect access method: RRENV5(E0h), WRENV5(A0h)

Register to set the function of Comparator 5.

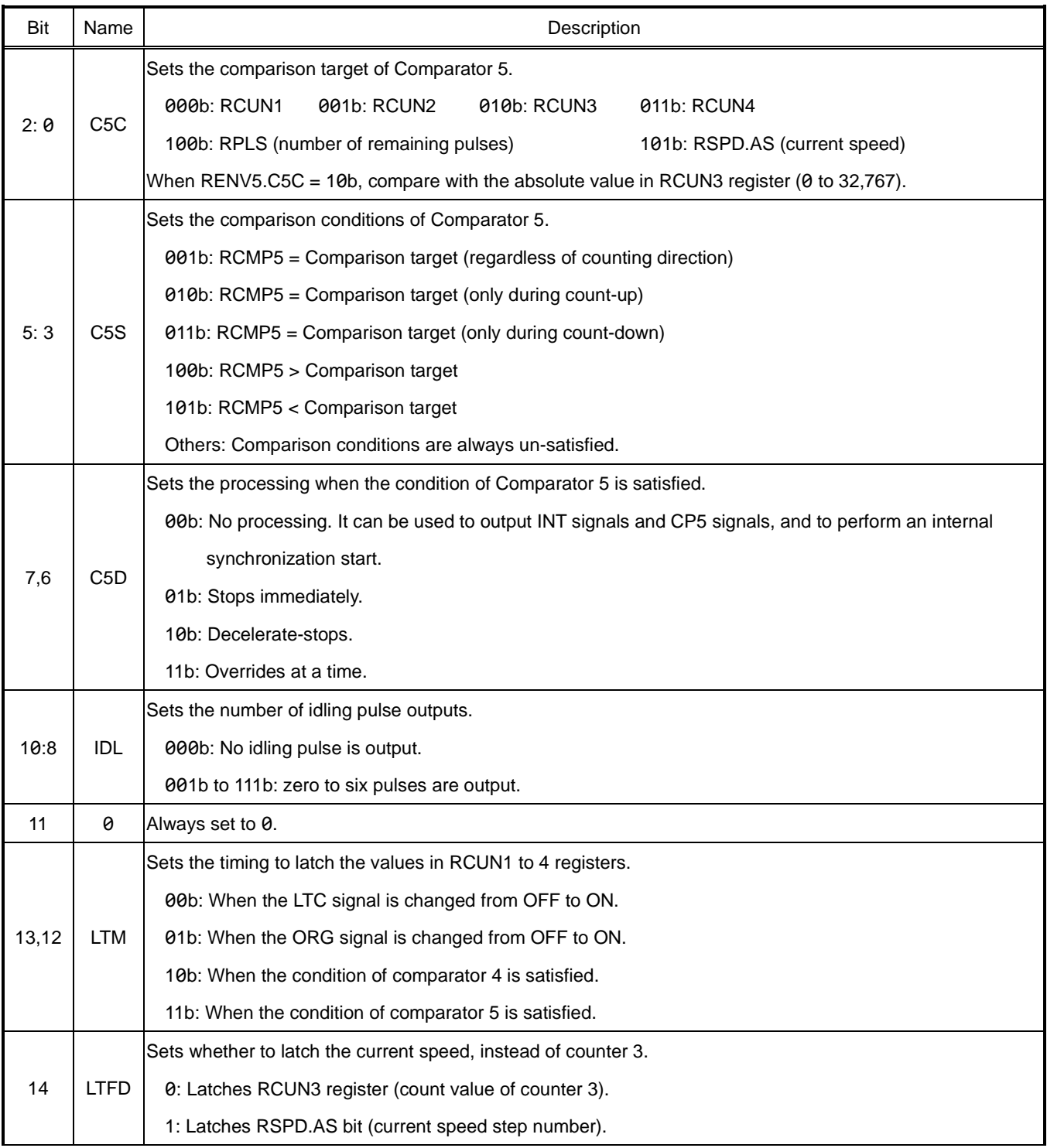

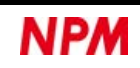

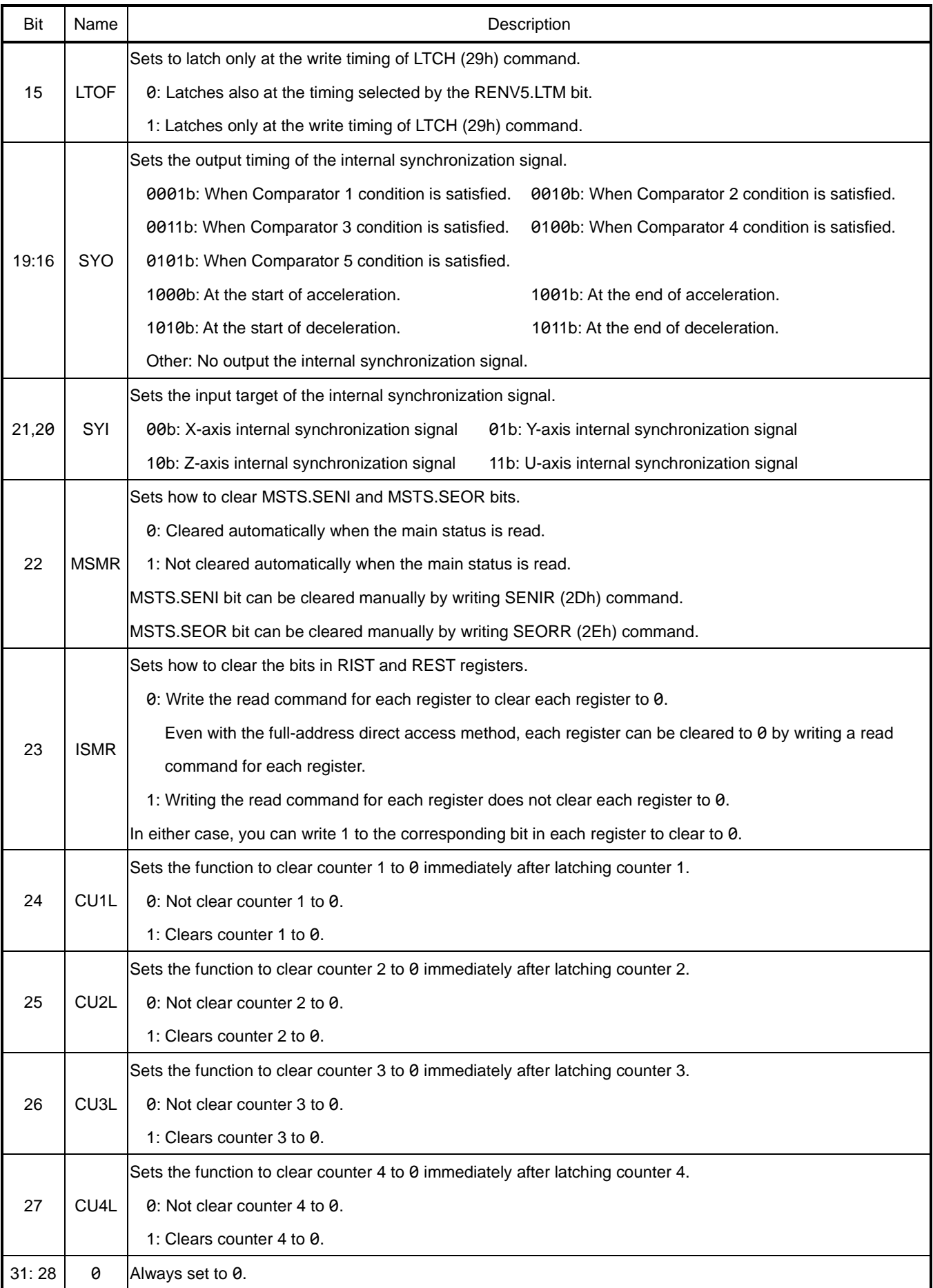

# **5.4.3.7 RENV6: Environment setting 6**

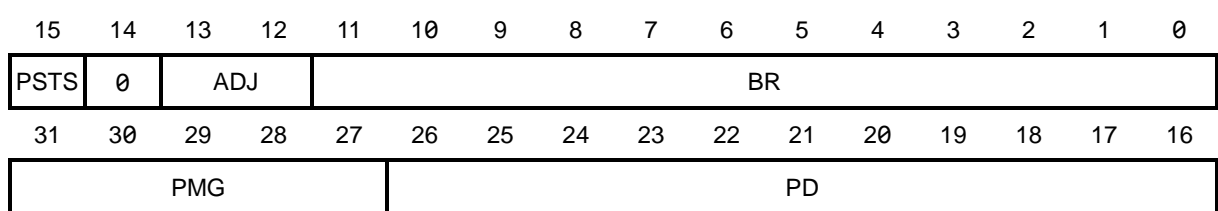

A7 to A0 address of direct access method[68000, H8]: RENV6(78h) A7 to A0 address of direct access method[8086, Z80]: RENV6(84h) Register control command of indirect access method: RRENV6(E1h), WRENV6(A1h)

Register to set the correction data of feed amount.

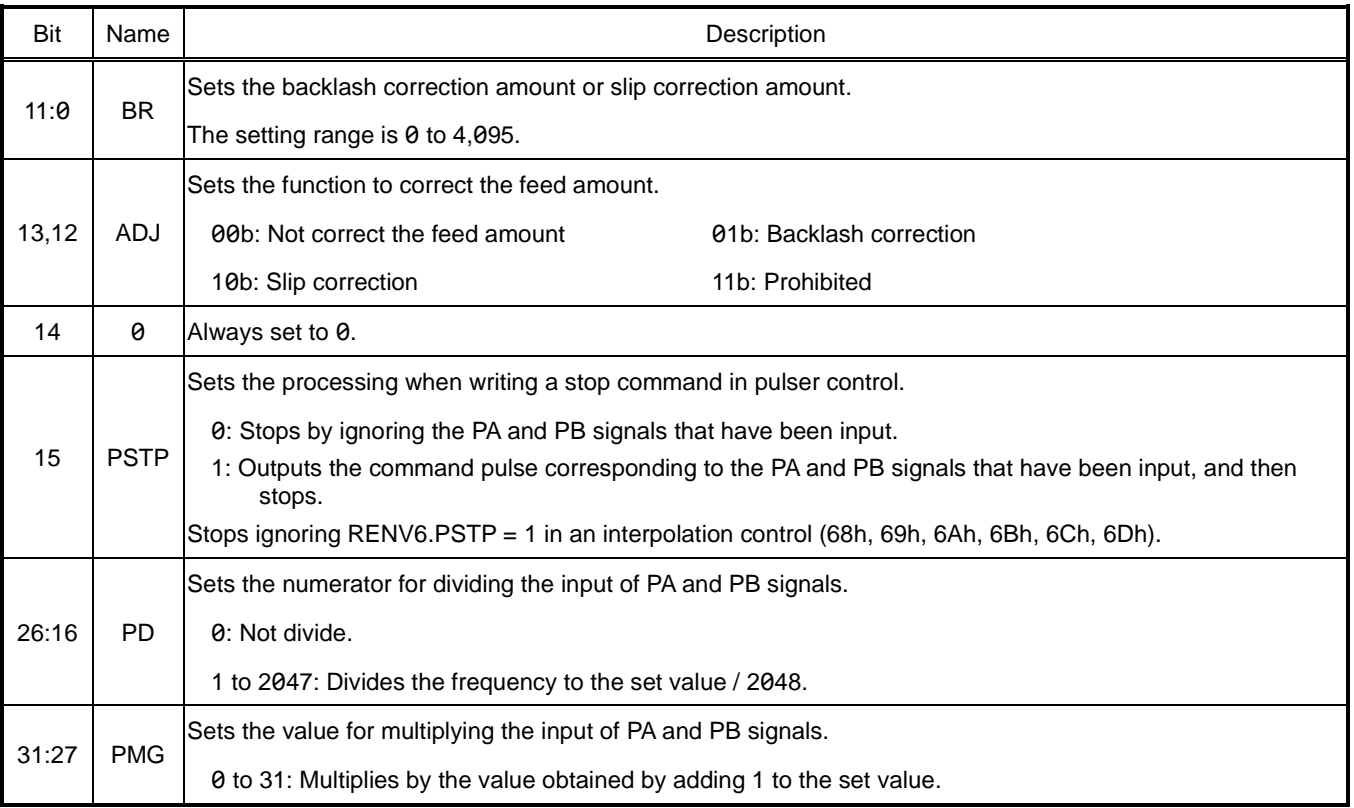

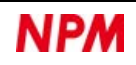

# **5.4.3.8 RENV7: Environment setting 7**

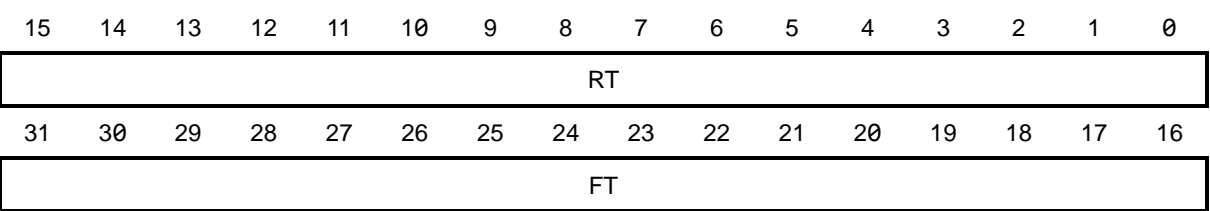

A7 to A0 address of direct access method[68000, H8]: RENV7(74h) A7 to A0 address of direct access method[8086, Z80]: RENV7(88h) Register control command of indirect access method: RRENV7(E2h), WRENV7(A2h)

Register to set the control time of vibration suppression function.

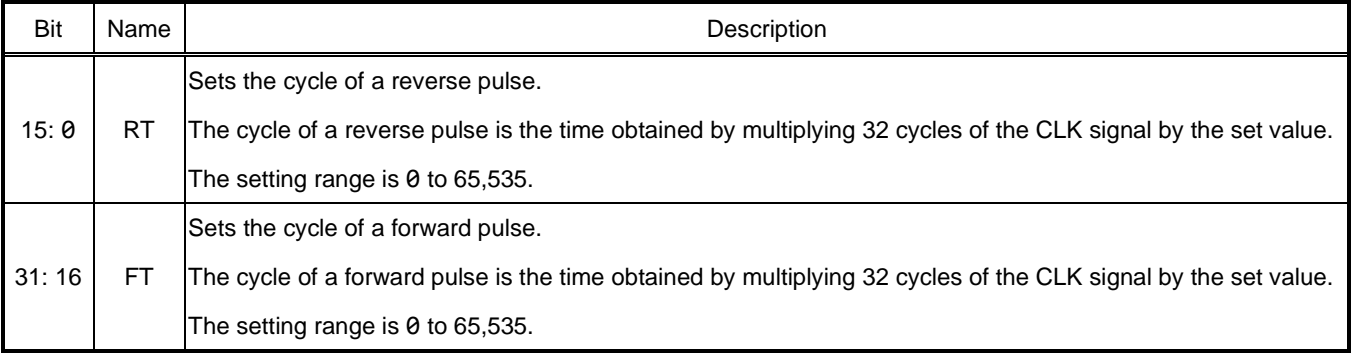

For vibration suppression function, see ["6.16](#page-235-0) [Vibration suppression"](#page-235-0).

..

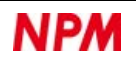

# **5.4.4 Counter register**

They are registers for counters.

See ["6.12](#page-200-1) [Counter"](#page-200-1) for counters.

# **5.4.4.1 RCUN1: Counter 1 (command position)**

31 30 29 28 27 26 25 24 23 22 21 20 19 18 17 16 15 14 13 12 11 10 9 8 7 6 5 4 3 2 1 0

RCUN1

A7 to A0 address of direct access method[68000, H8]: RCUN1(70h) A7 to A0 address of direct access method[8086, Z80]: RCUN1(8Ch) Register control command of indirect access method: RRCUN1(E3h), WRCUN1(A3h)

Register to acquire the count value in counter 1 (Command position).

Dedicates for counting command pulse signals.

The setting range is −2,147,483,648 to +2,147,483,647.

# **5.4.4.2 RCUN2: Counter 2 (general-purpose 1)**

31 30 29 28 27 26 25 24 23 22 21 20 19 18 17 16 15 14 13 12 11 10 9 8 7 6 5 4 3 2 1 0

RCUN2

A7 to A0 address of direct access method[68000, H8]: RCUN2(6Ch) A7 to A0 address of direct access method[8086, Z80]: RCUN2(90h) Register control command of indirect access method: RRCUN2(E4h), WRCUN2(A4h)

Register to acquire the count value of counter 2 (General-purpose 1).

With RENV3.CI2 bit, you can select the count from the following three types.

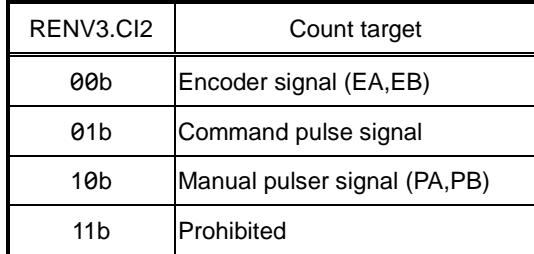

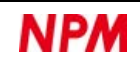

### **5.4.4.3 RCUN3: Counter 3 (Deviation)**

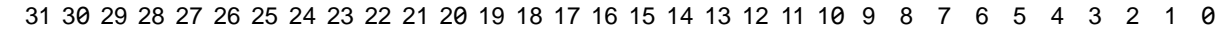

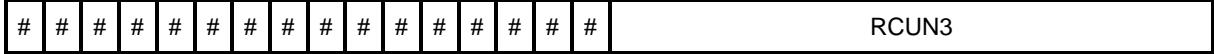

A7 to A0 address of direct access method[68000, H8]: RCUN3(68h) A7 to A0 address of direct access method[8086, Z80]: RCUN3(94h)

Register control command of indirect access method: RRCUN3(E5h), WRCUN3(A5h)

Register to acquire the count value of counter 3 (deviation).

With RENV3.CI3 bit, you can select the count from the following three types.

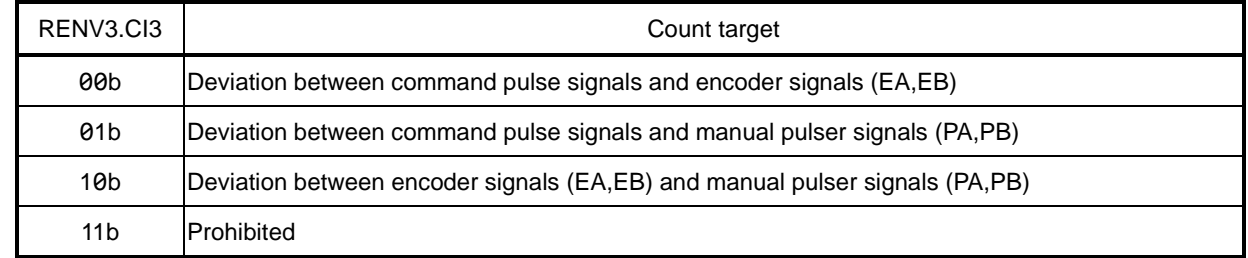

The same value as bit 15 is read for # in bits 31 to 16.

The setting range is −32,768 to +32,767.

## **5.4.4.4 RCUN4: Counter 4 (General-purpose 2)**

31 30 29 28 27 26 25 24 23 22 21 20 19 18 17 16 15 14 13 12 11 10 9 8 7 6 5 4 3 2 1 0

RCUN4

A7 to A0 address of direct access method[68000, H8]: RCUN4(64h) A7 to A0 address of direct access method[8086, Z80]: RCUN4(98h) Register control command of indirect access method: RRCUN4(E6h), WRCUN4(A6h)

Register to acquire the count value of counter 4 (General-purpose 2).

With RENV3.CI4 bit, you can select the count from the following four types.

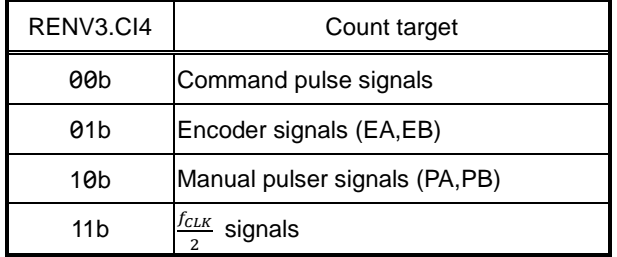

# **Comparator register**

This is the register for comparators.

For the comparator, see ["6.13](#page-210-0) [Comparator"](#page-210-0).

#### **5.4.5.1 RCMP1: Comparator 1 comparison value**

31 30 29 28 27 26 25 24 23 22 21 20 19 18 17 16 15 14 13 12 11 10 9 8 7 6 5 4 3 2 1 0

RCMP1

A7 to A0 address of direct access method[68000, H8]: RCMP1(60h) A7 to A0 address of direct access method[8086, Z80]: RCMP1(9Ch) Register control command of indirect access method: RRCMP1(E7h), WRCMP1(A7h)

Register to set the comparison value in Comparator 1.

The setting range is −2,147,483,648 to +2,147,483,647.

#### **5.4.5.2 RCMP2: Comparator 2 comparison value**

31 30 29 28 27 26 25 24 23 22 21 20 19 18 17 16 15 14 13 12 11 10 9 8 7 6 5 4 3 2 1 0

RCMP2

A7 to A0 address of direct access method[68000, H8]: RCMP2(5Ch) A7 to A0 address of direct access method[8086, Z80]: RCMP2(A0h) Register control command of indirect access method: RRCMP2(E8h), WRCMP2(A8h)

Register to set the comparison value in Comparator 2.

The setting range is −2,147,483,648 to +2,147,483,647.

## **5.4.5.3 RCMP3: Comparator 3 comparison value**

31 30 29 28 27 26 25 24 23 22 21 20 19 18 17 16 15 14 13 12 11 10 9 8 7 6 5 4 3 2 1 0

RCMP3

A7 to A0 address of direct access method[68000, H8]: RCMP3(58h) A7 to A0 address of direct access method[8086, Z80]: RCMP3(A4h) Register control command of indirect access method: RRCMP3(E9h), WRCMP3(A9h)

Register to set the comparison value in Comparator 3.

The setting range is −2,147,483,648 to +2,147,483,647.

# **5.4.5.4 RCMP4: Comparator 4 comparison value**

31 30 29 28 27 26 25 24 23 22 21 20 19 18 17 16 15 14 13 12 11 10 9 8 7 6 5 4 3 2 1 0

RCMP4

A7 to A0 address of direct access method[68000, H8]: RCMP4(54h) A7 to A0 address of direct access method[8086, Z80]: RCMP4(A8h) Register control command of indirect access method: RRCMP4(EAh), WRCMP4(AAh)

Register to set the comparison value in Comparator 4.

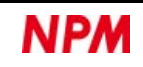

### **5.4.5.5 RCMP5(PRCP5): Comparator 5 comparison value**

31 30 29 28 27 26 25 24 23 22 21 20 19 18 17 16 15 14 13 12 11 10 9 8 7 6 5 4 3 2 1 0

RCMP5(PRCP5)

A7 to A0 address of direct access method[68000, H8]: RCMP5(50h), PRCP5(C8h) A7 to A0 address of direct access method[8086, Z80]: RCMP5(ACh), PRCP5(34h) Register control command of indirect access method: RRCMP5(EBh) , RPRCP5(CBh), WRCMP5(ABh), WPRCP5(8Bh)

Register to set the comparison value in Comparator 5.

PRCP5 register is the pre-register of RCMP5 register.

For the pre-register of RCMP5 register, see ["6.2.2](#page-161-0) [Continuous comparison"](#page-161-0).

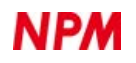

# **Counter latch register**

This is the register for counter latch.

Input of LTC and ORG signals or writing of LTCH (29h) command can latch the count value of the corresponding counter.

RLTC3 register can also latch the current speed step number.

See ["6.12.3](#page-206-0) [Counter latch"](#page-206-0) for counter latches.

### **5.4.6.1 RLTC1: Counter 1 (Command position) latch**

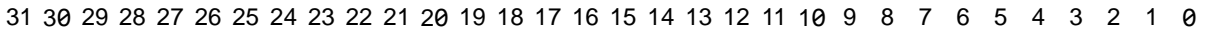

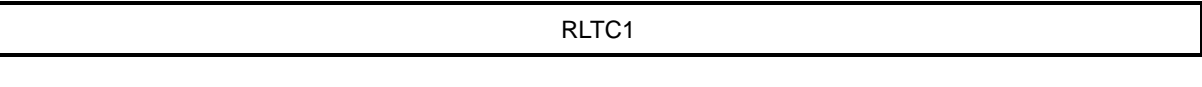

A7 to A0 address of direct access method[68000, H8]: RLTC1(48h) A7 to A0 address of direct access method[8086, Z80]: RLTC1(B4h) Register control command of indirect access method: RRLTC1(EDh)

Register to acquire the latch data of counter 1 (command position).

The data range is −2,147,483,648 to +2,147,483,647.

### **5.4.6.2 RLTC2: Counter 2 (General-purpose 1) latch**

31 30 29 28 27 26 25 24 23 22 21 20 19 18 17 16 15 14 13 12 11 10 9 8 7 6 5 4 3 2

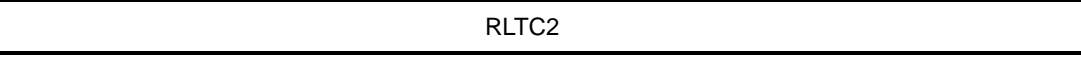

A7 to A0 address of direct access method[68000, H8]: RLTC2(44h) A7 to A0 address of direct access method[8086, Z80]: RLTC2(B8h) Register control command of indirect access method: RRLTC2(EEh)

Register to acquire the latch data in counter 2 (General-purpose 1).

The data range is −2,147,483,648 to +2,147,483,647.

### **5.4.6.3 RLTC3: Counter 3 (Deviation) latch**

31 30 29 28 27 26 25 24 23 22 21 20 19 18 17 16 15 14 13 12 11 10 9 8 7 6 5 4 3 2 1 0

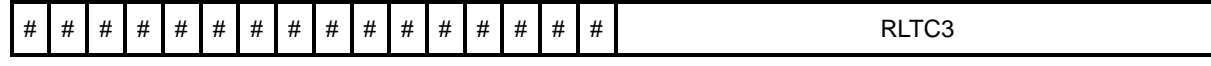

A7 to A0 address of direct access method[68000, H8]: RLTC3(40h) A7 to A0 address of direct access method[8086, Z80]: RLTC3(BCh) Register control command of indirect access method: RRLTC3(EFh)

Counter 3 (Deviation), or the register to acquire the latch data of the current speed step number.

The # of bits 31 to 16 is the same value as bit 15 when RENV5.LTFD = 0. When RENV5.LTFD = 1, 0 is read.

The data range is  $-32,768$  to  $+32,767$  when RENV5.LTFD = 0. When RENV5.LTFD = 1, it is 0 to 65,535.

## **5.4.6.4 RLTC4: Counter 4 (General-purpose 2) latch**

31 30 29 28 27 26 25 24 23 22 21 20 19 18 17 16 15 14 13 12 11 10 9 8 7 6 5 4 3 2 1 0

RLTC4

A7 to A0 address of direct access method[68000, H8]: RLTC4(3Ch) A7 to A0 address of direct access method[8086, Z80]: RLTC4(C0h) Register control command of indirect access method: RRLTC4(F0h)

Register to acquire the latch data of counter 4 (General-purpose 2).

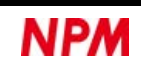

# **5.4.7 Interrupt control register**

This is a register for interrupt control.

For interrupts, see ["6.18](#page-248-0) [Interrupt request \(INT\)"](#page-248-0).

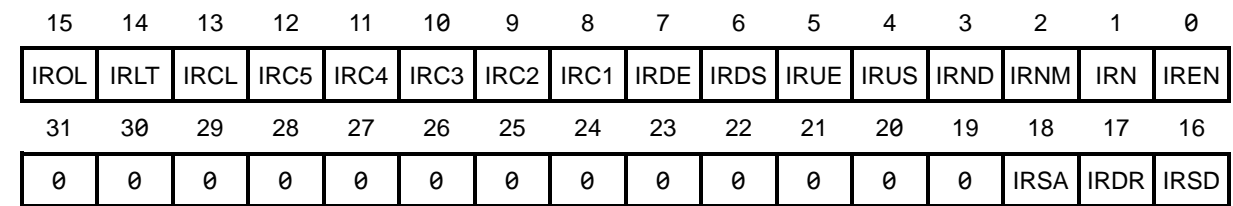

### **5.4.7.1 RIRQ: Event interrupt request**

A7 to A0 address of direct access method[68000, H8]: RIRQ(4Ch)

A7 to A0 address of direct access method[8086, Z80]: RIRQ(B0h)

Register control command of indirect access method: RRIRQ(ECh), WRIRQ(ACh)

Register to set the event interrupt request.

When an event interrupt factor that you set "1" in RIRQ register occurs, the bit in the corresponding RIST register becomes 1.

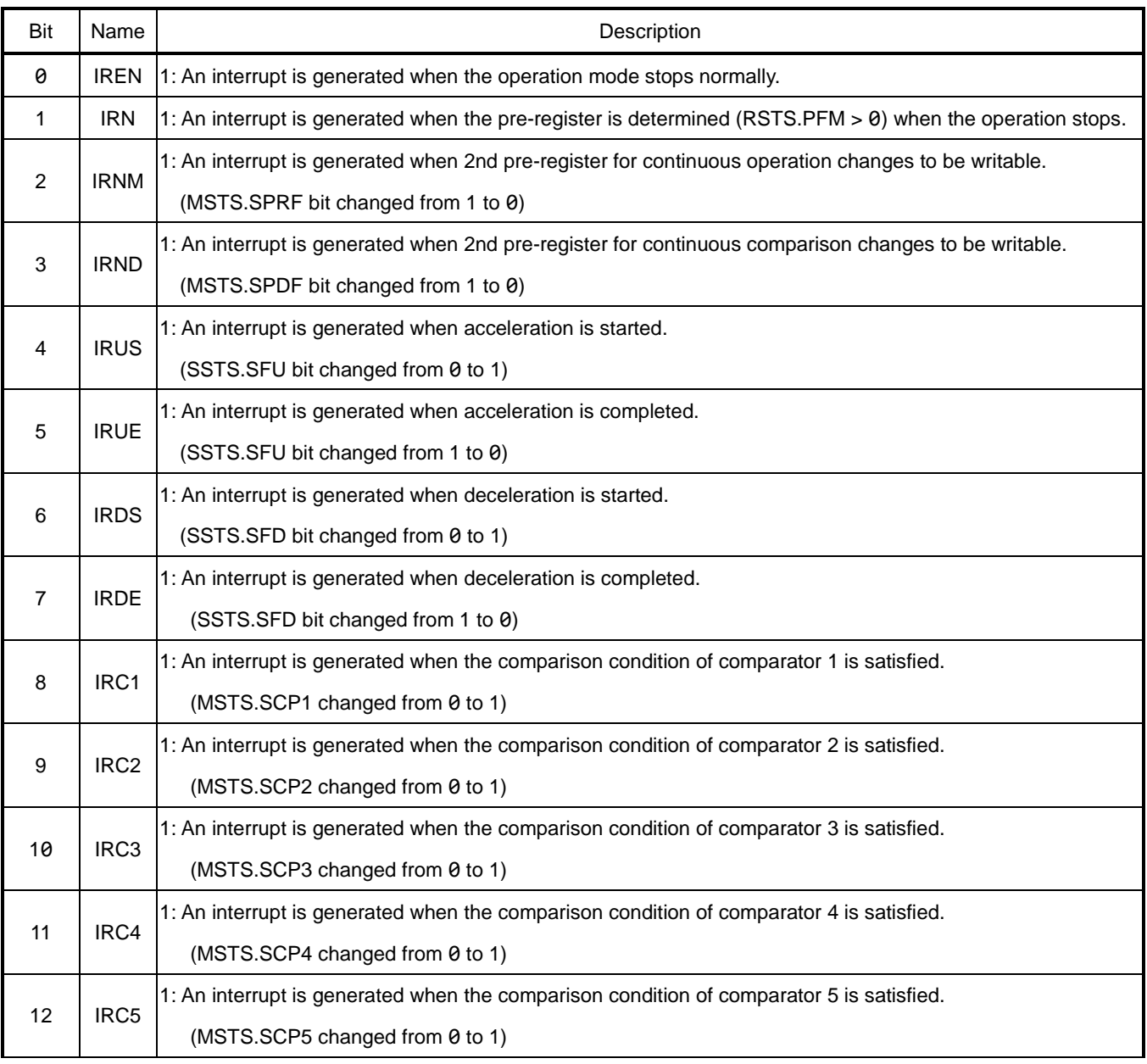

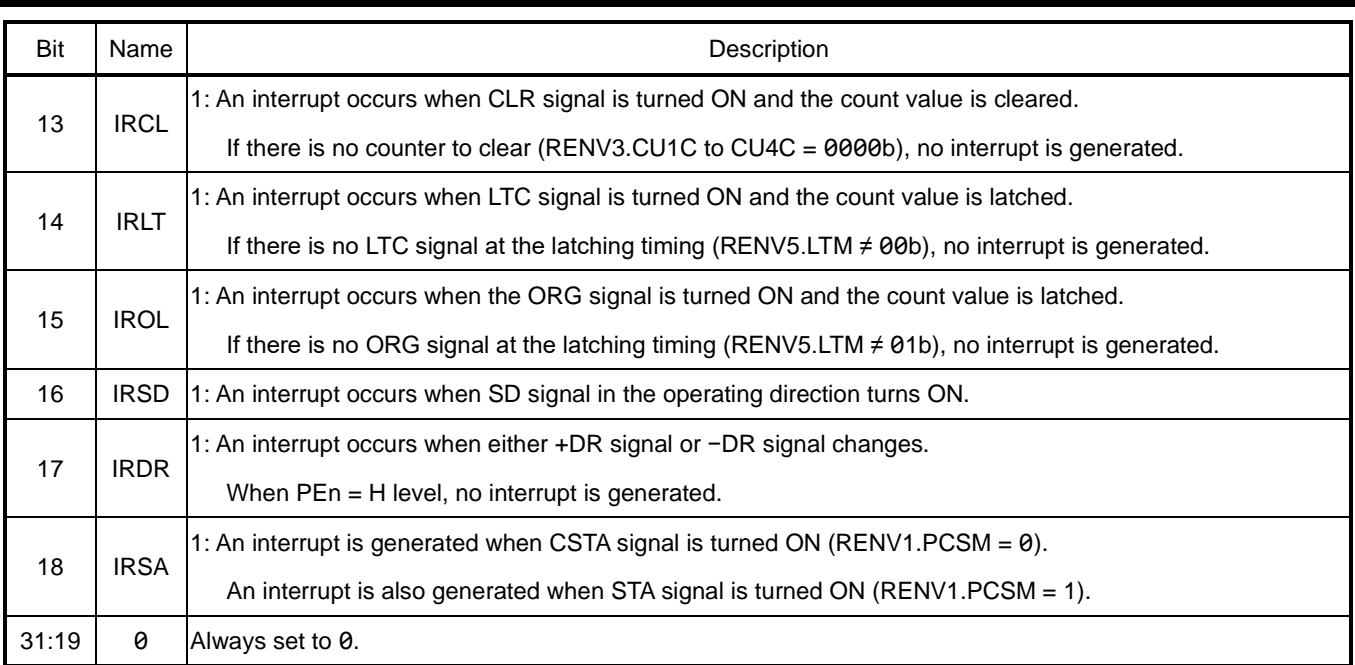

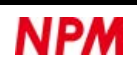

### **5.4.7.2 REST: Error interrupt factor**

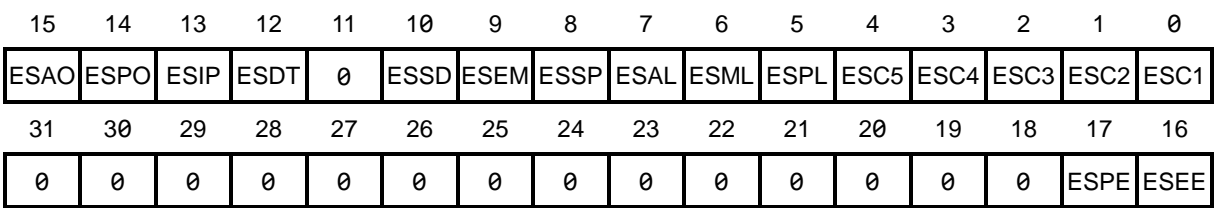

A7 to A0 address of direct access method[68000, H8]: REST(34h) A7 to A0 address of direct access method[8086, Z80]: REST(C8h)

Register control command of indirect access method: RREST(F2h), WREST(B2h)

Register to acquire the cause of an error interrupt.

The error interrupt factor occurs only when each condition is satisfied.

When an error interrupt factor occurs, the corresponding bit in REST register becomes 1.

When any bit of REST register is 1, L level can be output from INT pin.

In REST register, writing 1 to the corresponding bit clears the bit to 0.

If RENV5.ISMR = 0 is set, all bits will be cleared to 0 even when writing RREST (F2h) command.

If RENV5.ISMR = 1 is set, they will not be cleared when writing RREST (F2h) command.

(The setting of RENV5.ISMR bit also affects RIST register)

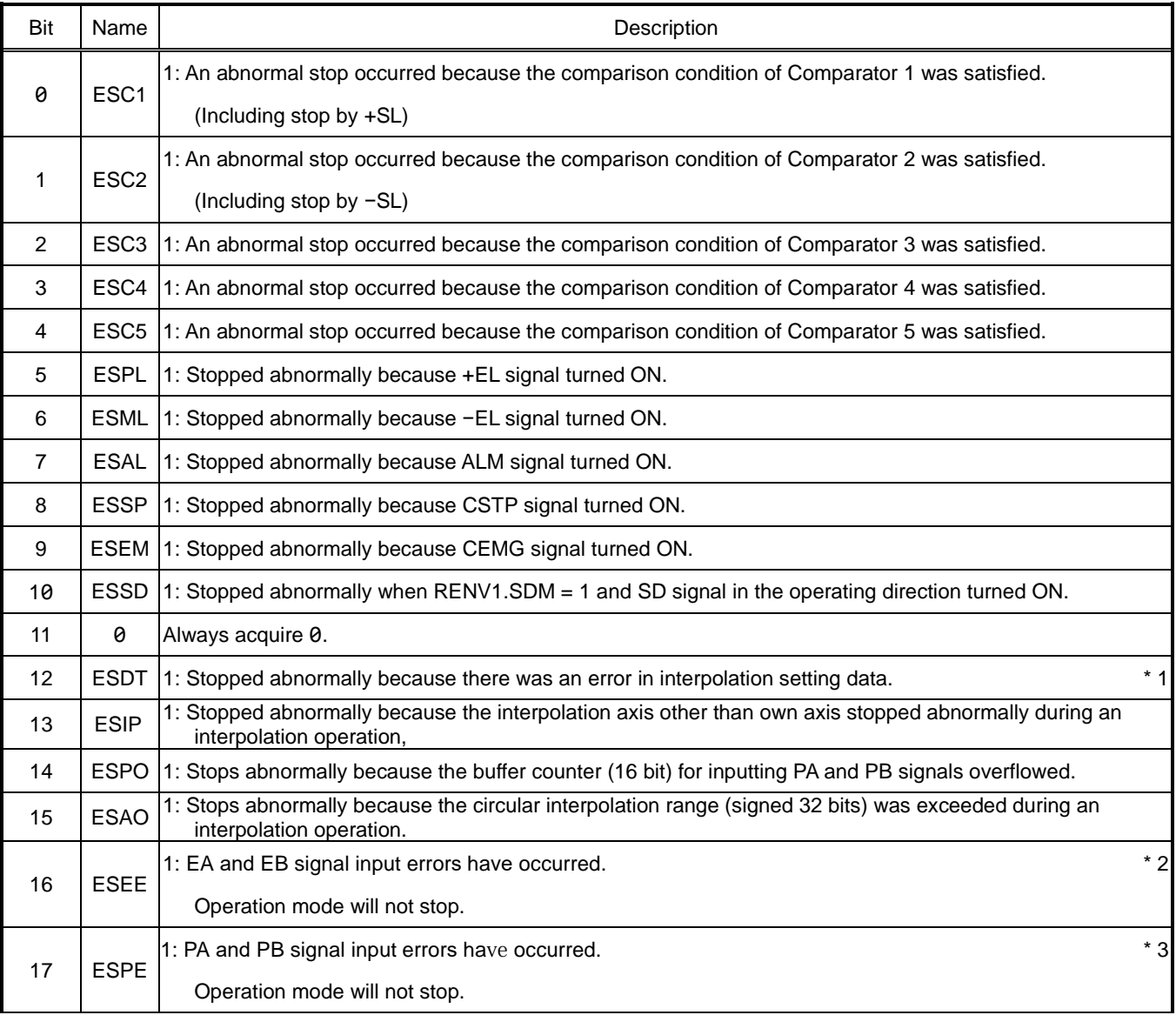

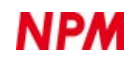

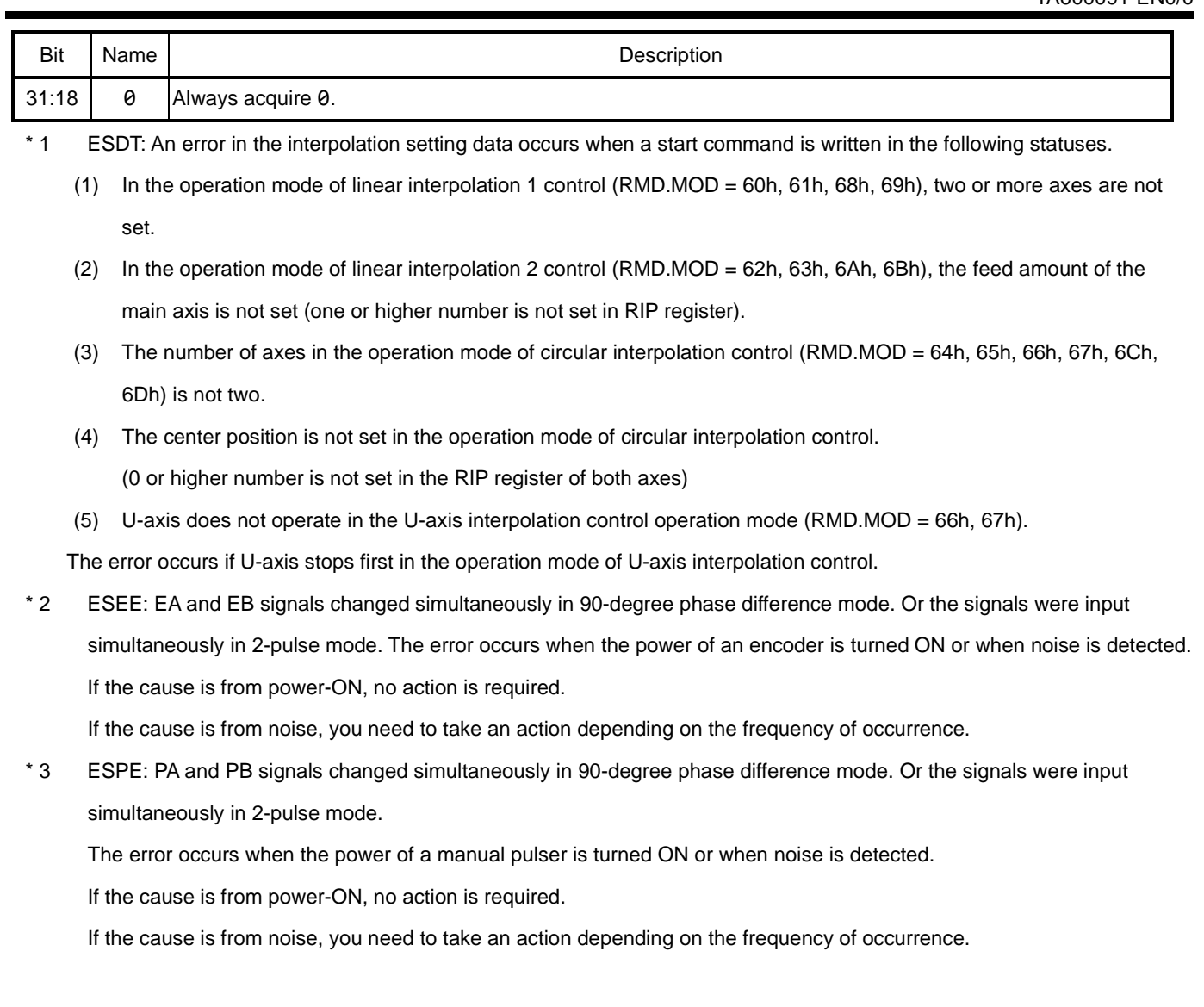

### **5.4.7.3 RIST: Event interrupt factor**

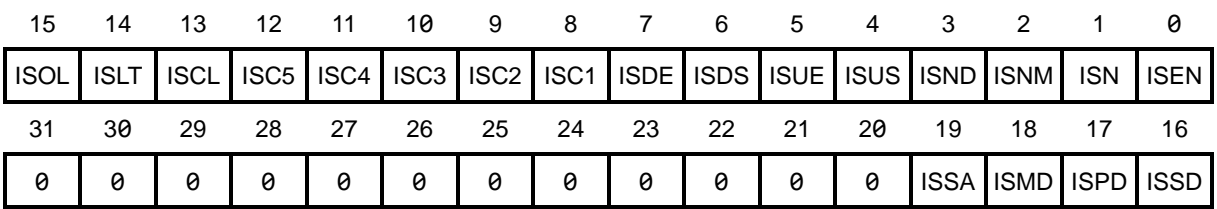

A7 to A0 address of direct access method[68000, H8]: RIST(30h) A7 to A0 address of direct access method[8086, Z80]: RIST(CCh)

Register control command of indirect access method: RRIST(F3h), WRIST(B3h)

Register to acquire the event interrupt factor.

The event interrupt factor occurs when the condition of RIRQ register is satisfied.

When an event interrupt factor occurs, the corresponding bit in RIST register becomes 1.

When any bit of RIST register is 1, L level can be output from INT pin.

In RIST register, writing 1 to the corresponding bit clears the bit to 0.

If RENV5.ISMR = 0 is set, all bits will be cleared to 0 even when writing RRIST (F3h) command.

If RENV5.ISMR = 1 is set, it will not be cleared when writing the RRIST (F3h) command.

(The setting of RENV5.ISMR bit also affects REST register)

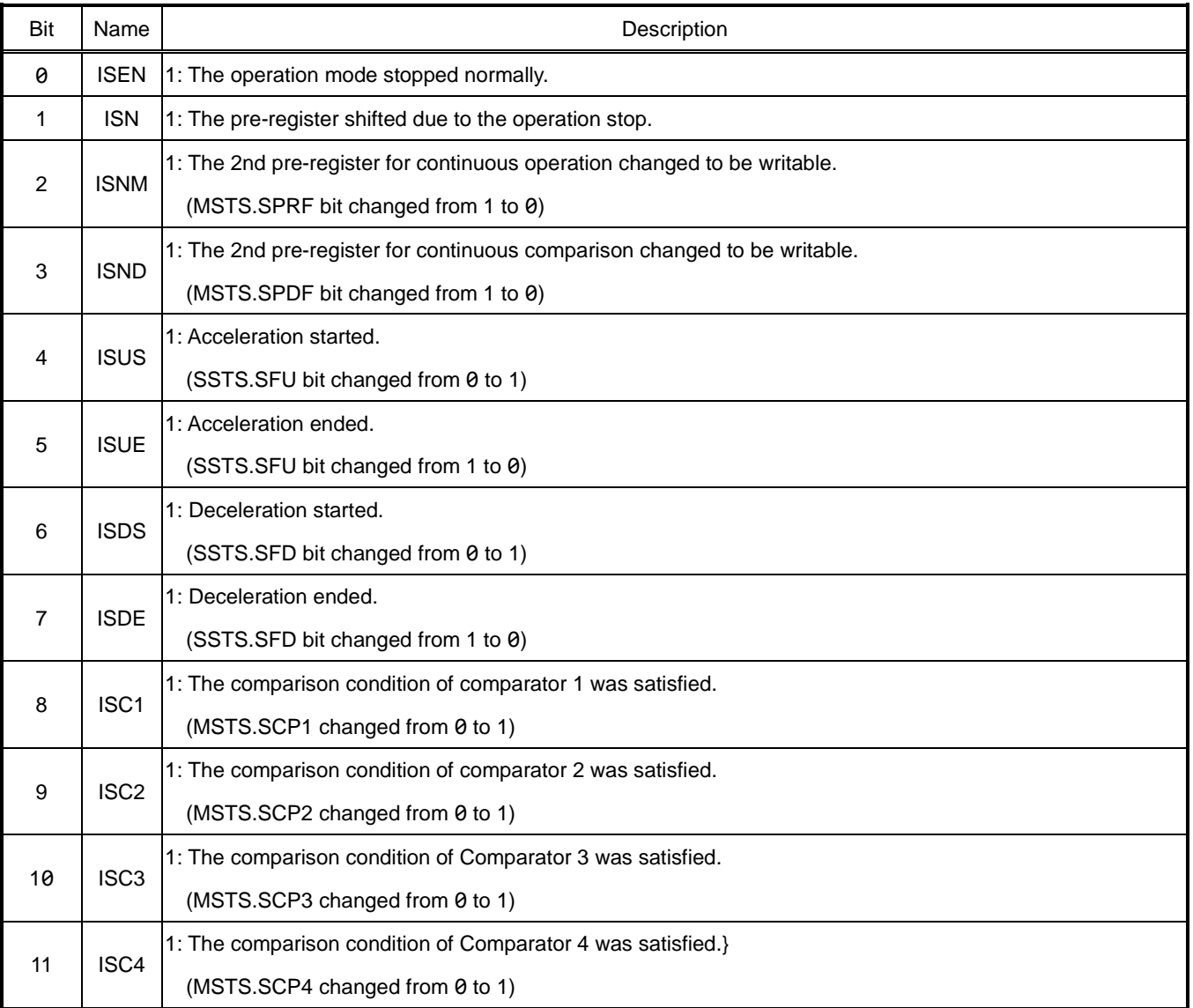

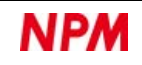

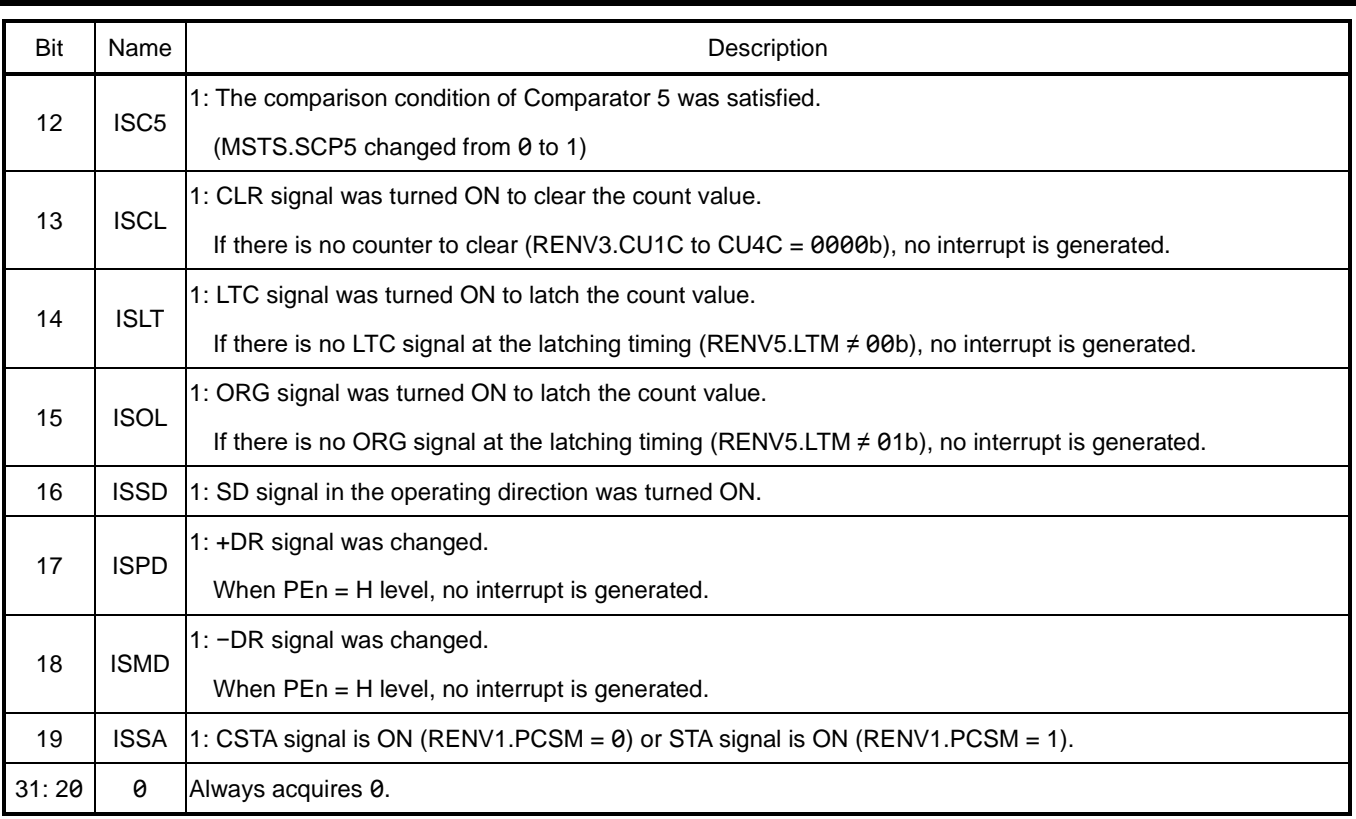

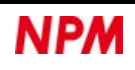
## **Status display register**

This register is for indicating the status.

## **5.4.8.1 RSTS: Extension status**

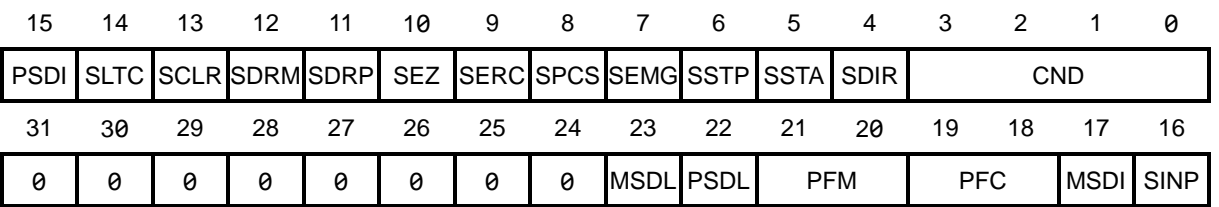

A7 to A0 address of direct access method[68000, H8]: RSTS(38h) A7 to A0 address of direct access method[8086, Z80]: RSTS(C4h) Register control command of indirect access method: RRSTS(F1h)

Register to acquire the operation mode and the status of various signals.

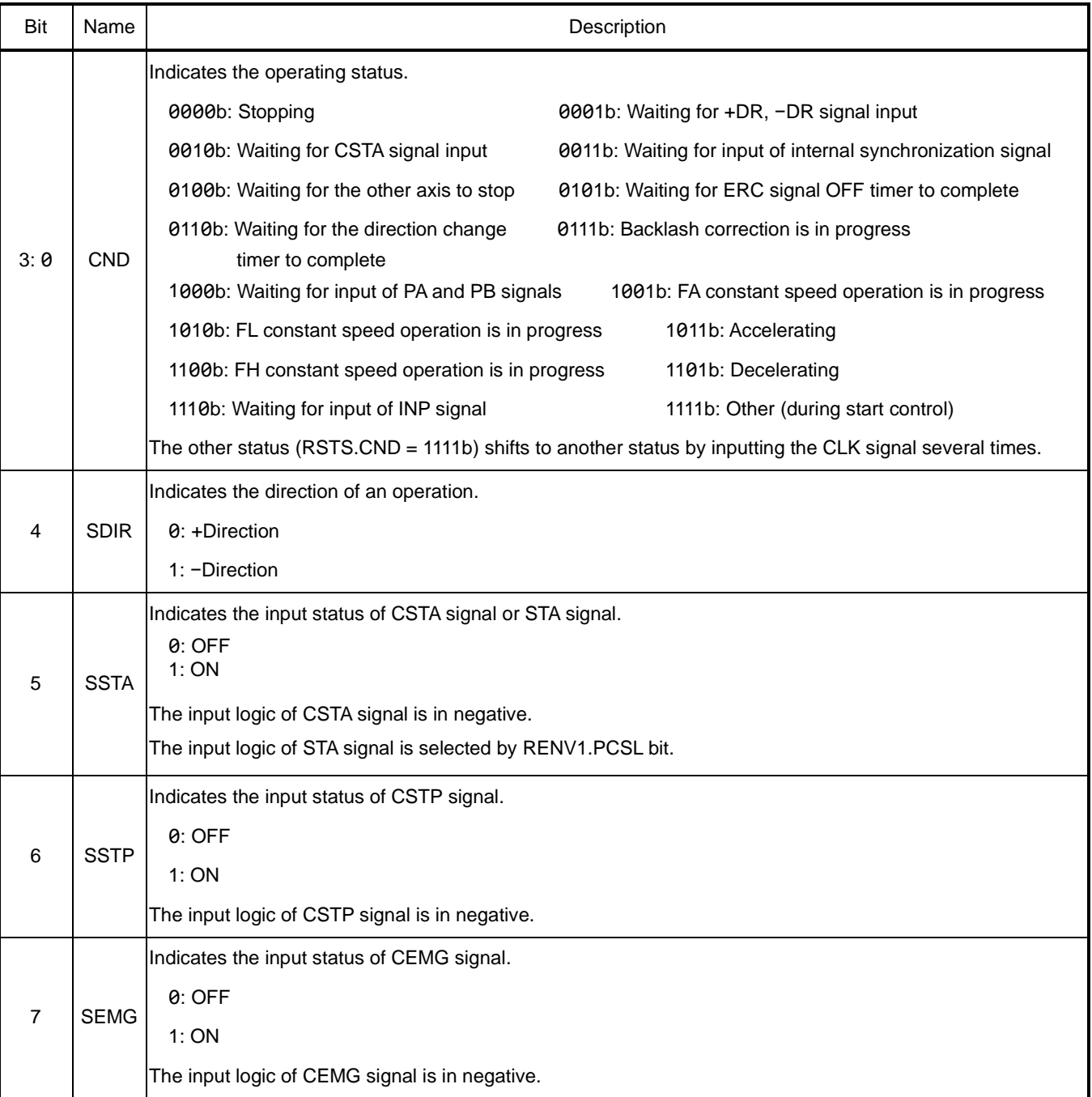

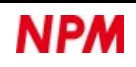

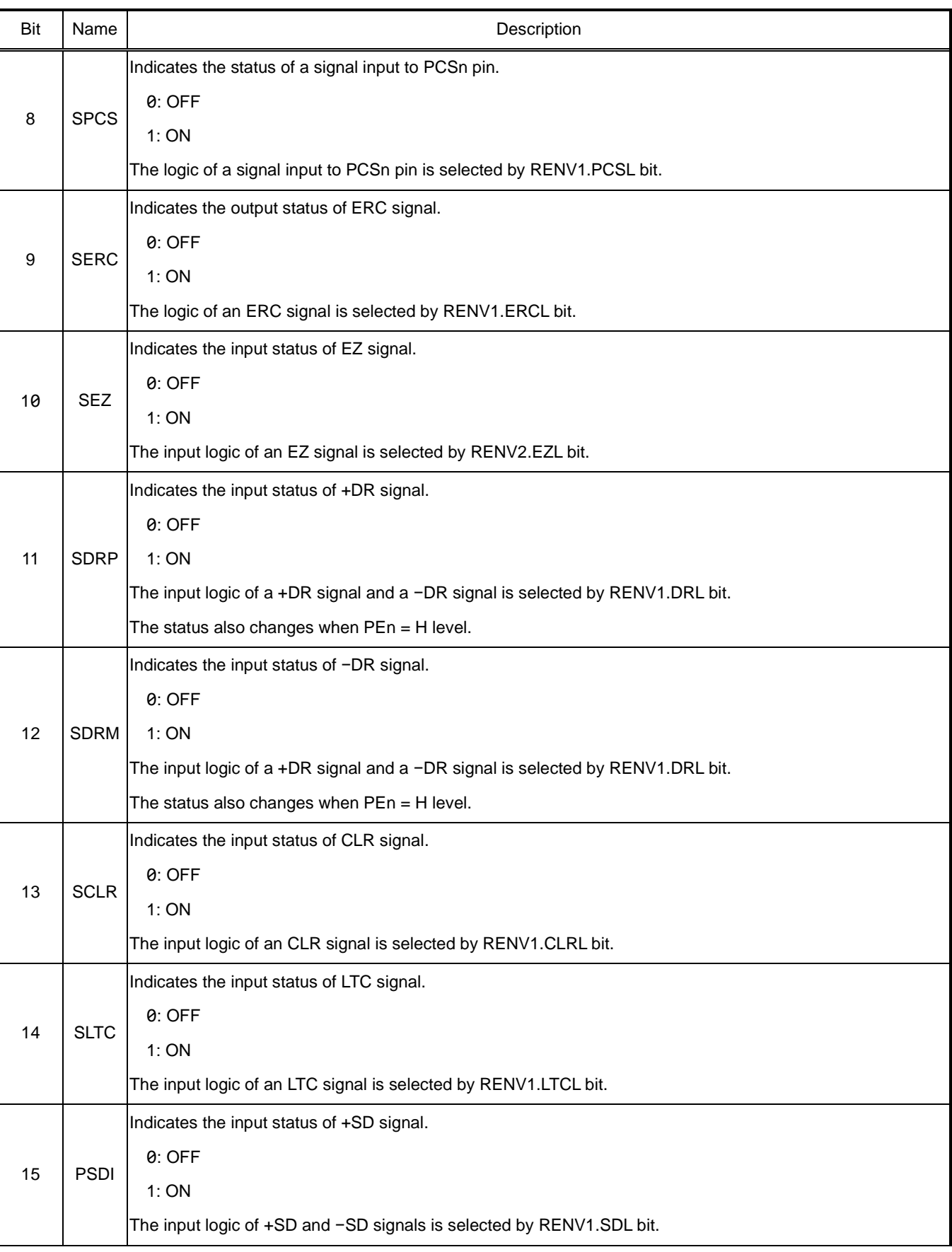

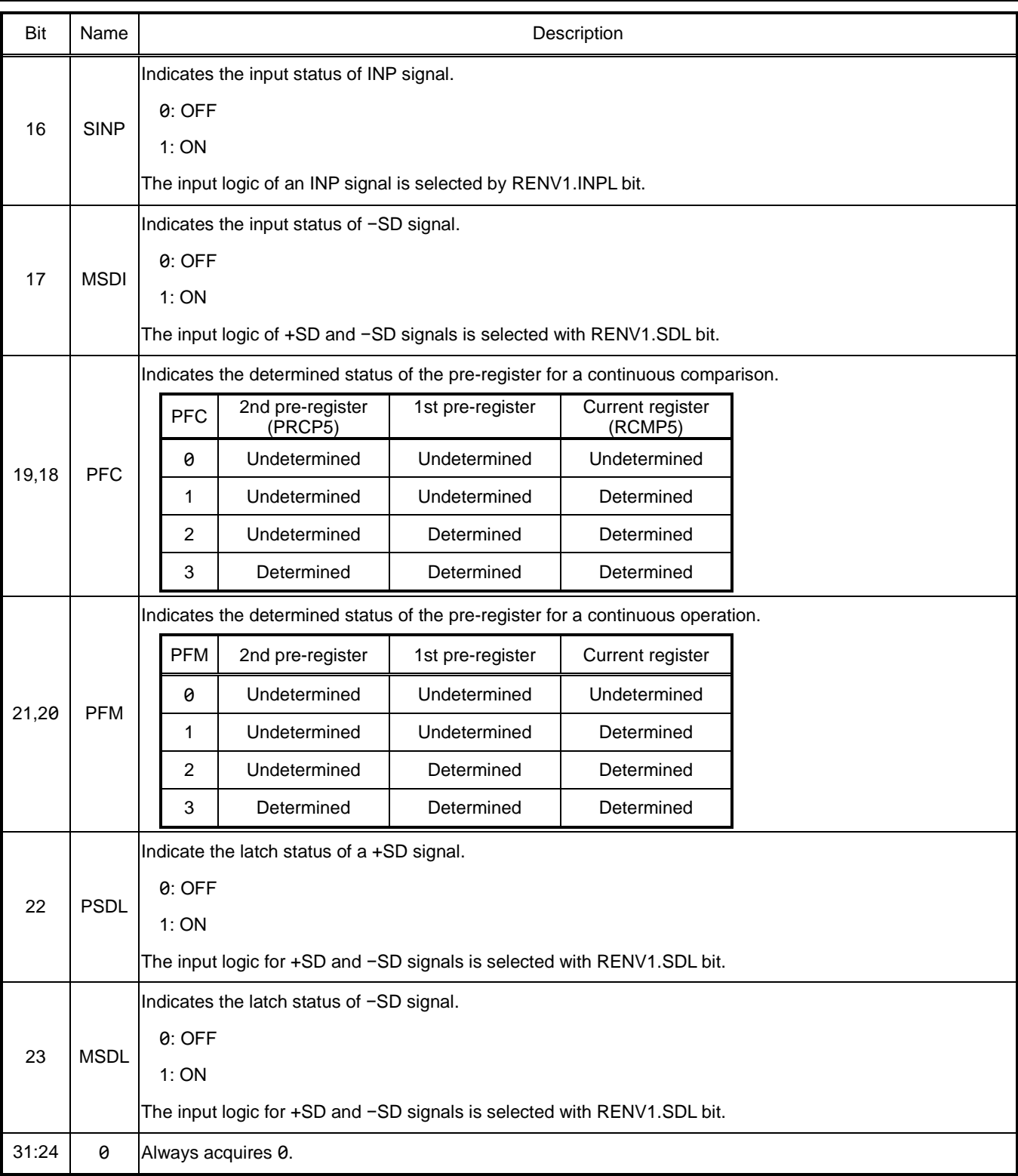

## **5.4.8.2 RIPS: Interpolation status**

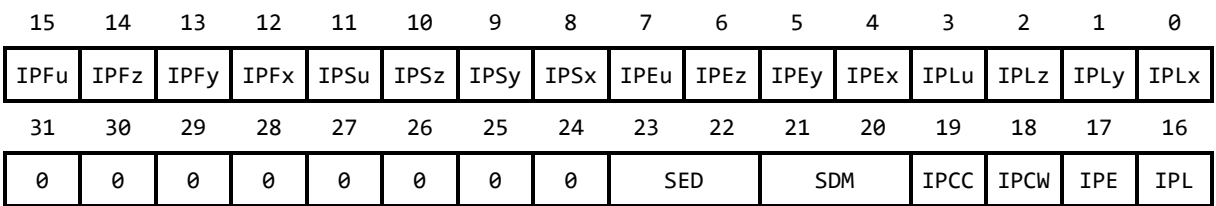

A7 to A0 address of direct access method[68000, H8]: RIPS(00h) A7 to A0 address of direct access method[8086, Z80]: RIPS(FCh) Register control command of indirect access method: RRIPS(FFh)

This register acquires the status of various interpolation controls.

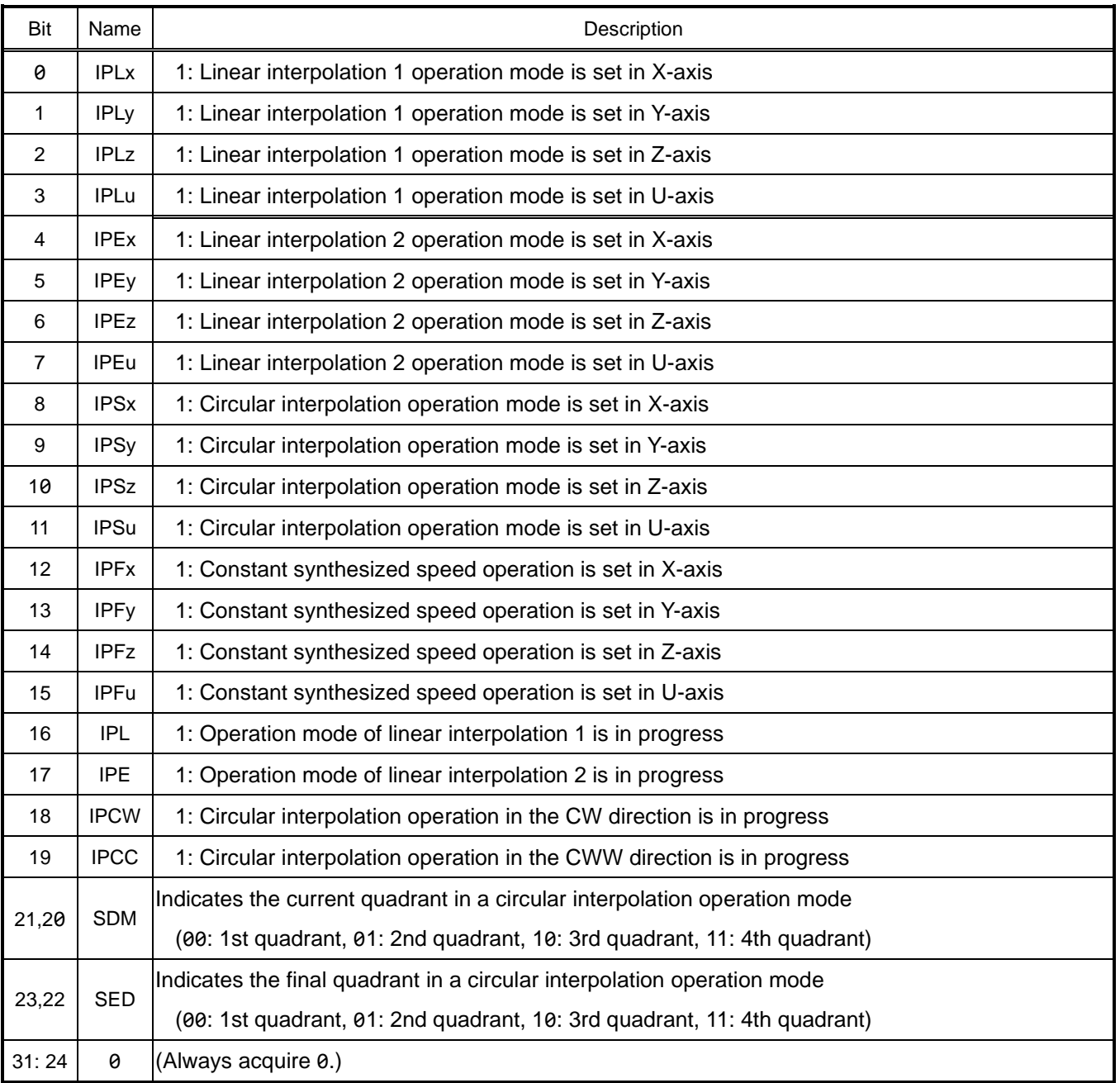

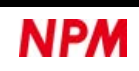

# **5.5 Operation mode**

There are 44 operation modes to select with the combinations of control methods and movement methods.

Selects the operation mode by RMD.MOD bit.

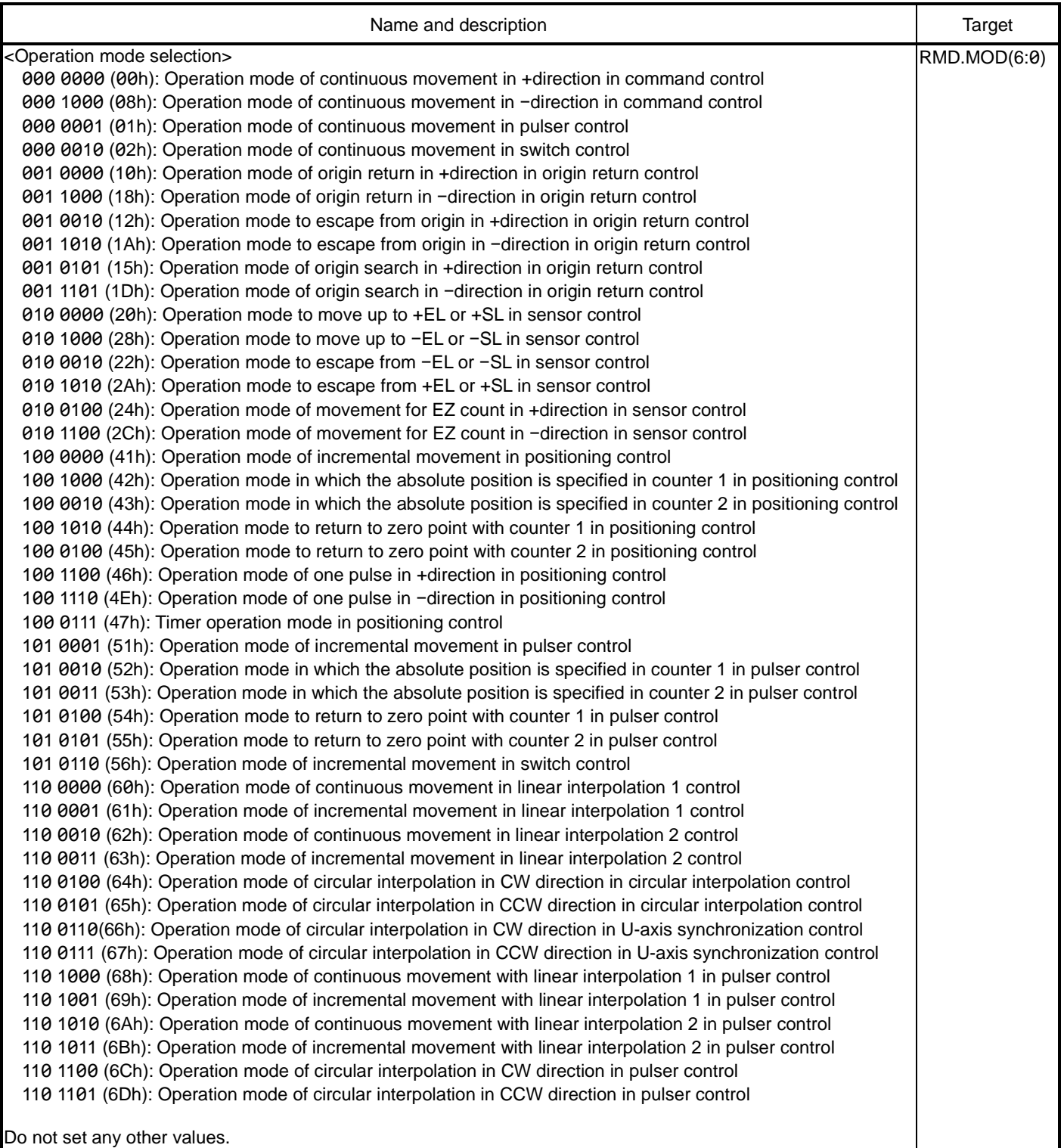

## **5.5.1 Command control**

This control method is to stop with a stop command.

## **5.5.1.1 Continuous movement in plus direction (00h)**

Starts to output command pulses in +direction when started. Stops to output command pulses when writing a stop command. When the command pulse is stopped, the operation mode is completed.

You can flexibly control the speed during operation by using the target speed override and speed change commands.

## **5.5.1.2 Continuous movement in minus direction (08h)**

Starts to output command pulses in -direction when started.

Stops to output command pulses when writing a stop command.

When the command pulse is stopped, the operation mode is completed.

You can flexibly control the speed during operation by using the target speed override and speed change commands.

## **5.5.2 Positioning control**

This control method is to stop when the number of remaining pulses becomes  $0$  (RPLS = 0). When the RMV register value is changed, the RPLS register value is updated to the RMV register absolute value. You can stop halfway with a stop command.

## **5.5.2.1 Incremental movement (41h)**

When starting, the RPLS register value is updated with the absolute value of RMV register.

When started, command pulses start to be output in +direction if RMV > 0 and in −direction if RMV < 0.

If the speed pattern is either high speed 1 or high speed 2, starts decelerating when RPLS < RDP.

When  $RPLS = 0$ , command pulses will stop.

When command pulses stop, the operation mode is completed.

When starting with RMV =  $0$  (RPLS = 0), the operation mode completes without outputting command pulses.

## **5.5.2.2 Specify the absolute position by counter 1 (42h)**

When starting, the RPLS register value is updated with the absolute value of the difference between RCUN1 register value and RMV register value. When started, command pulses will be output in +direction if RMV > RCUN1 and in −direction if RMV < RCUN1. If the speed pattern is either high speed 1 or high speed 2, starts decelerating when RPLS < RDP.

When  $RPLS = 0$ , command pulse will stop.

When command pulses stop, the operation mode is completed.

When starting with RMV = RCUN1 (RPLS = 0), the operation mode completes without outputting command pulses.

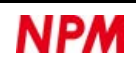

#### **5.5.2.3 Specify the absolute position by counter 2 (43h)**

Same as RMD.MOD = 42h, except that RCUN2 register is used instead of RCUN1 register.

#### **5.5.2.4 Zero-point return by counter 1 (44h)**

With RMD.MOD = 42h, the operation is the same as when RMV = 0 is set. Other than RMV = 0, the RPLS register value is also updated with RMV =  $0$ .

#### **5.5.2.5 Zero-point return by counter 2 (45h)**

With RMD.MOD = 43h, the operation is the same as when RMV =  $0$  is set. Other than RMV = 0, the RPLS register value is also updated with RMV =  $0$ .

#### **5.5.2.6 One pulse in plus direction (46h)**

With RMD.MOD = 41h, the operation is the same as when RMV = 1 is set. Other than RMV = 1, the RPLS register value is also updated with RMV = 1.

#### **5.5.2.7 One pulse in minus direction (4Eh)**

With RMD.MOD = 41h, the operation is the same as when RMV =  $-1$  is set. Other than RMV = −1, the RPLS register value is also updated as RMV = −1.

#### **5.5.2.8 Timer (47h)**

When starting, the RPLS register value is updated with RMV register. When started, command pulses are not output until RPLS =  $0$ . Use FL constant speed or FH constant speed for the speed pattern. When RPLS = 0, the operation mode is completed.

Please set the RMV register value from 1 to 2,147,483,647. When starting with  $RMV = 0$  (RPLS = 0), the operation mode will be completed. You can also complete the operation mode by the stop command.

You can use it to set an arbitrary stop time between operation modes in continuous operation using a pre-register. The operating time in the timer mode can be used as a pause timer in continuous operations. (For example, if you set 120 pulses at 1000 pps, the operation will pause for 120 ms)

The operation does not stop by +EL, −EL, +SD, −SD signal inputs and software limit. It stops when inputting ALM, CSTP, or CEMG signal. Backlash correction, slip correction, vibration suppression, or direction change timer function will be disabled. Counter 1 does not operate because this LSI does not output a command pulse. Even if RMD.MINP = 1, no delay in completing the operation mode due to the INP signal.

Please set RMD.METM = 0 to reduce the error in internal operating time.

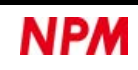

## <span id="page-115-0"></span>**5.5.3 Pulser control**

Each operation mode is controlled in synchronization with inputs of PA and PB signals.

It can be used when  $PEn = L$  level and  $RENV2.POFF = 0$ .

PEn pin allows a pair of manual pulsers to switch between multiple axes.

Since PEn pin has a built-in pull-up circuit, the PA and PB signal inputs are disabled when they are open.

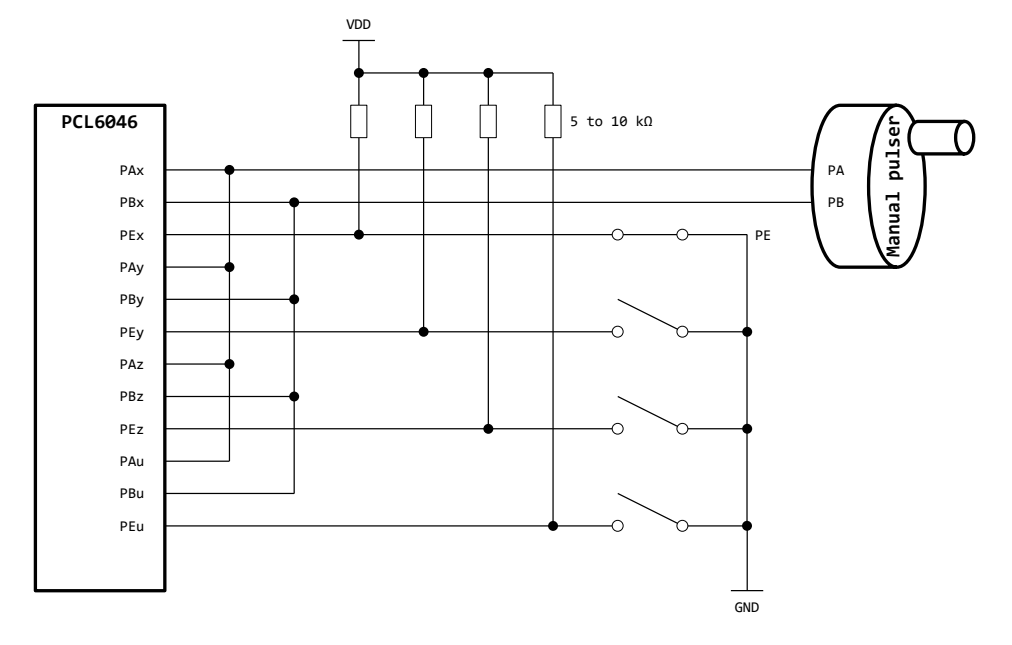

The input noise filter can be set for PE signal with RENV1.DRF bit as well as for PA and PB signals with RENV2.PINF bit.

When starting, this LSI will wait for inputs of PA and PB signals (RSTS.CND = 1000b).

Consequently, the command pulse is output in synchronization with PA signal and PB signal inputs.

Can use FH constant speed for the speed pattern.

The backlash correction function also works in pulser control.

However, if PA and PB signals inputs are reversed during backlash correction, the function will not work.

The input specifications of PA and PB signals can be selected from the following four types with RENV2.PIM bit.

- 90-degree phase difference mode 1x
- 90-degree phase difference mode 2x
- 90-degree phase difference mode 4x
- 2 pulse mode

Three 90-degree phase difference modes are via the multiplying circuit (1 to 32) and dividing circuit (n / 2048).

Maximum 128 multiplications (90-degree phase difference mode 4x, 32 multiplications, no division).

The multiplication is set by RENV6.PMG bit, and the division is set with RENV6.PD bit.

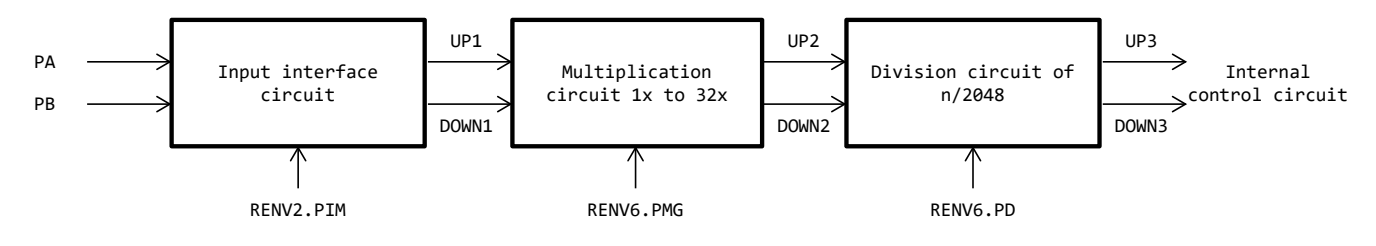

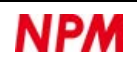

UP1 and DOWN1 signals are as follows by setting the RENV2.PIM bit.

1. 90-degree phase difference mode 1x (RENV2.PIM = 00b)

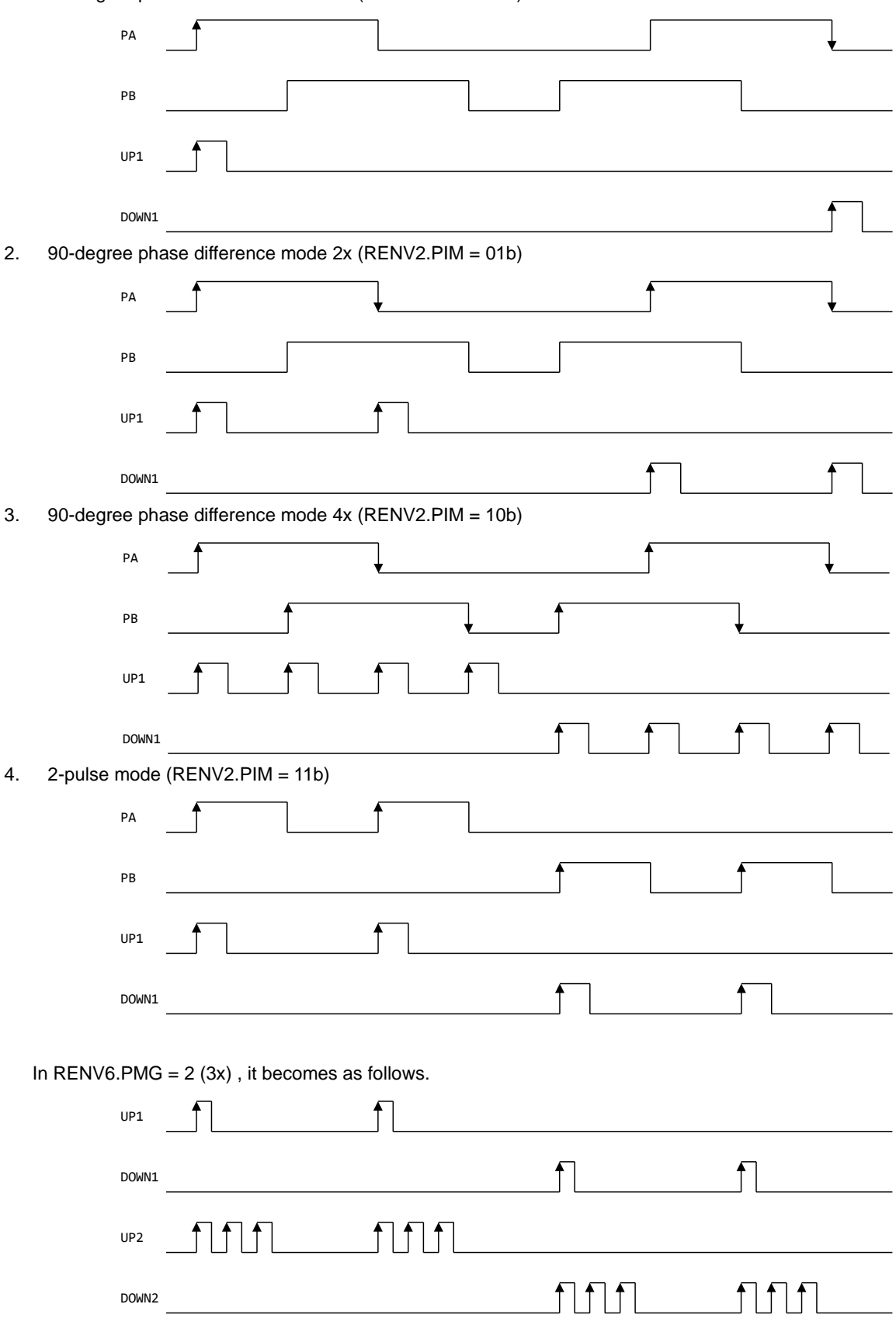

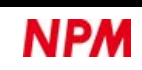

In RENV6.PD =  $512$  (512/2048 division) is set, it becomes as follows.

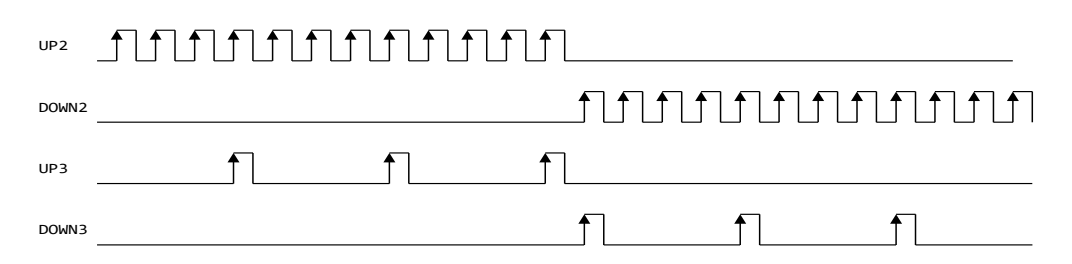

In synchronization with UP3 and DOWN3 signals, the internal pulse of FH speed is output with some being omitted. Therefore, the input timing of PA and PB signals and the output timing of command pulses will have an error of the internal pulse cycle at the longest.

FP (maximum input frequency) of PA and PB signals is limited by FH speed, input specifications, multiplication settings, and frequency division settings. The frequency is not constant because the pulser is rotated manually.

Please set the FP to be faster than necessary.

If FH speed is increased in accordance with FP, the output pulse width becomes narrower. For FH speed, the upper limit of the set speed is the max input speed of the motor driver. However, when using the multiplication function with a stepping motor, the set speed must be lower than the motor starting frequency.

When the input frequency exceeds the FH speed, it is buffered by the input buffer counter (16 bit).

If the input buffer counter overflows, a REST.ESPO = 1 error interrupt will occur.

If the PA signal and PB signal inputs change at the same time, an error interrupt of REST.ESPE = 1 will occur.

1) When RENV6.PD  $\neq$  0

*FP <FH ÷ PIMG ÷ (RENV6.PMG* + 1) ÷ (*RENV6.PD* ÷ 2048)

2) When  $RENV6.PD = 0$ 

*FP <FH ÷ PIMG ÷ (RENV6.PMG* + 1)

*PIMG* in the formula is as follows, depending on the setting of RENV2.PIM bit.

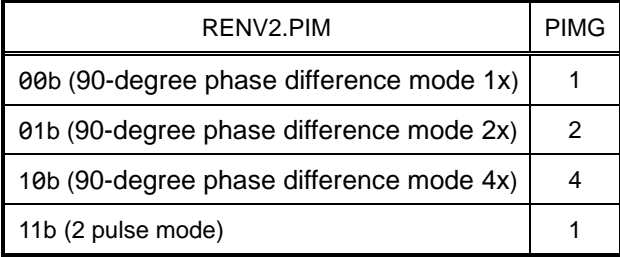

The calculation examples including RENV6.PMG bit and RENV6.PD bit are as follows.

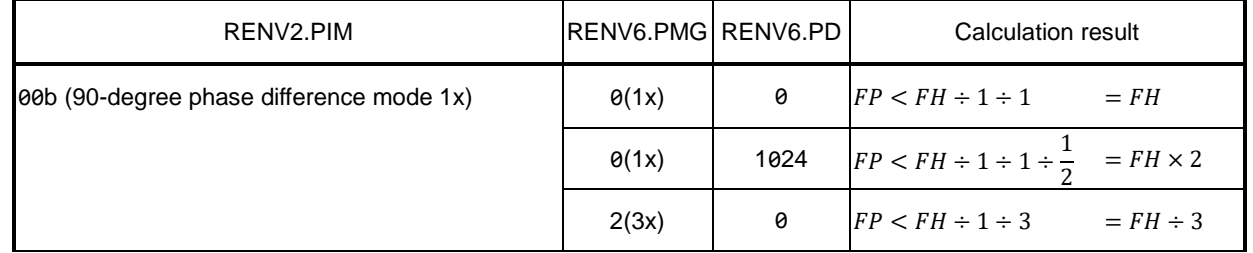

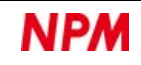

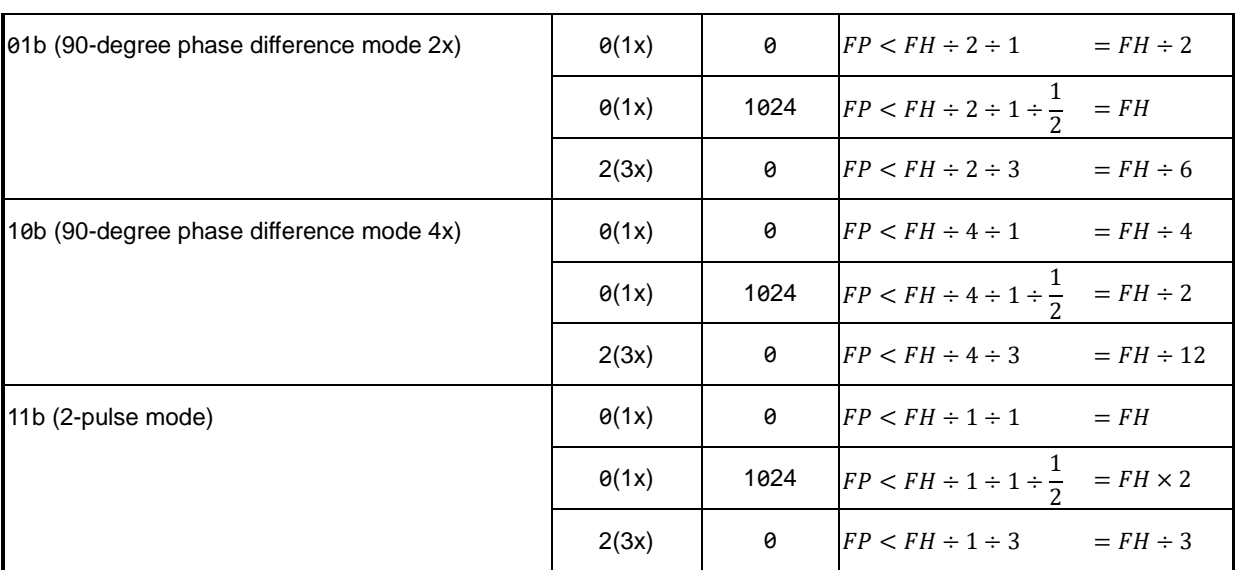

If the input frequency of PA and PB signals is not constant, the shortest cycle will become FP.

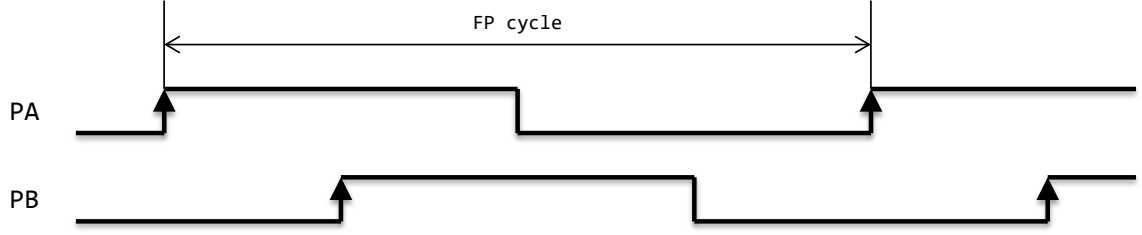

When stopping immediately with STOP (0049h) command, the total output pulse is not always the integral multiple of a multiplication value.

Set RENV6.PSTP = 1 if you delay an operation stop until the total output pulse becomes an integral multiple of a multiplication value.

If you stop the operation before the total output pulse becomes an integral multiple of a multiplication value, set RENV6.PSTP = 0.

However, in the case of interpolation control (68h, 69h, 6Ah, 6Bh, 6Ch, 6Dh), RENV6.PSTP = 1 is ignored and the operation stops.

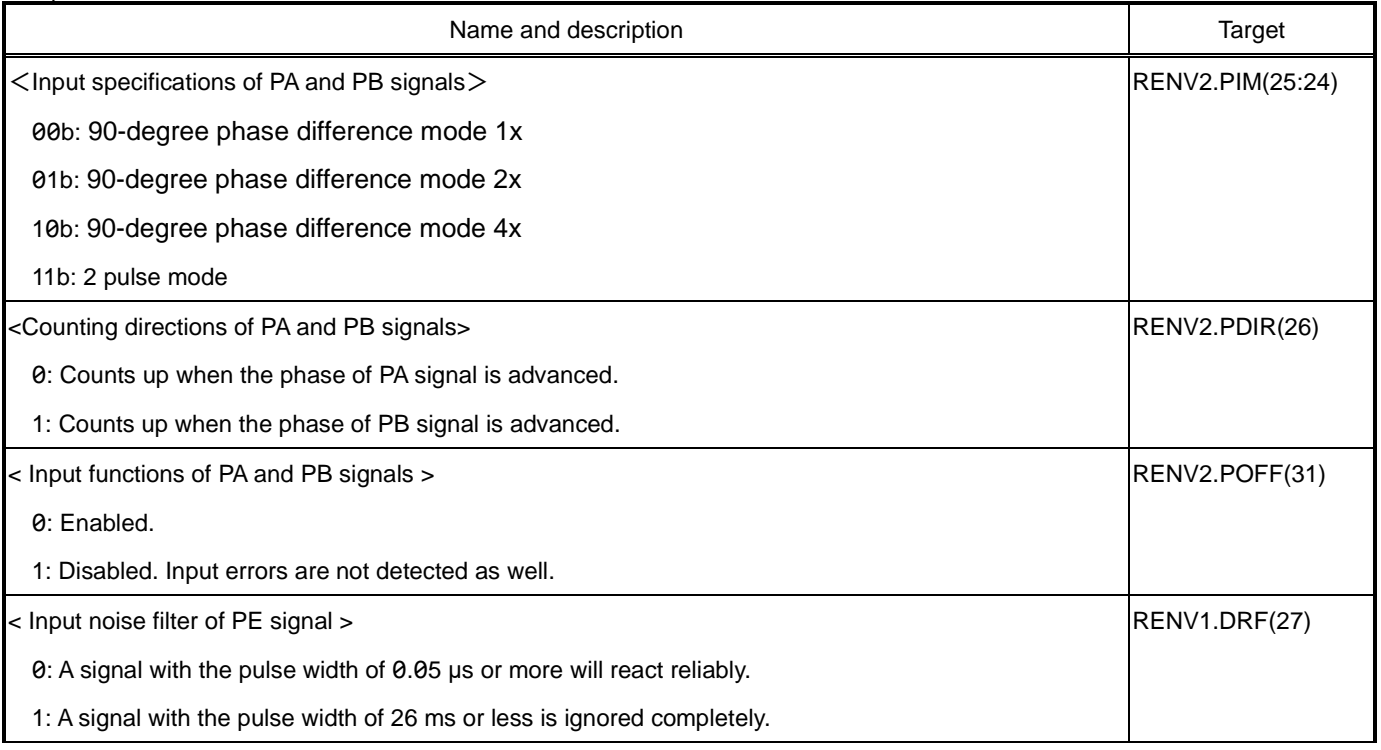

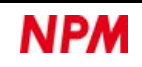

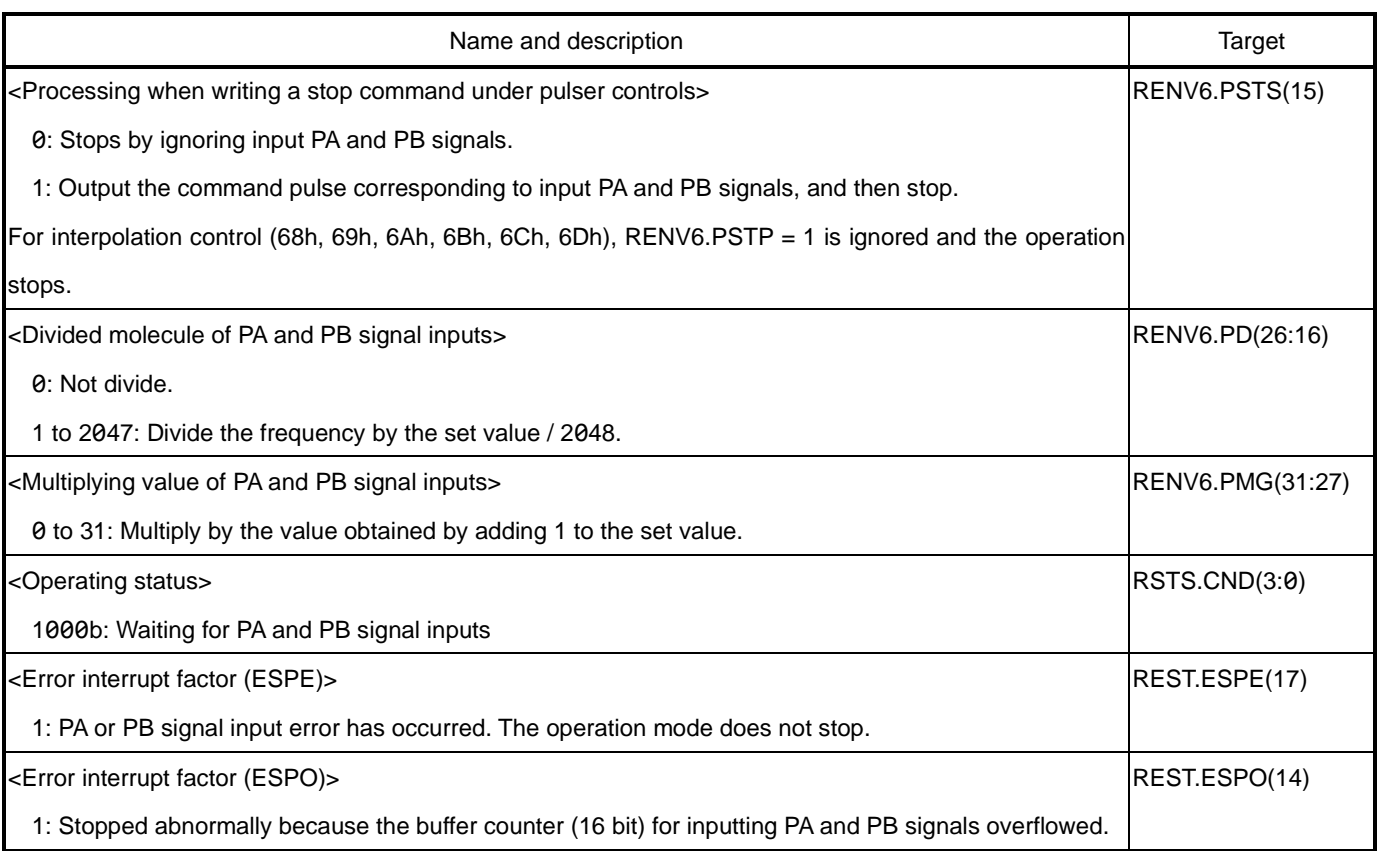

## **5.5.3.1 Continuous movement (01h)**

Command control is performed in synchronization with PA and PB signal inputs.

If a PA or PB signal is input while waiting for PA or PB signal input (RSTS.CND = 1000b), a command pulse will start to be

output. The counting direction is determined by PA, PB signals and RENV2.PDIR bit.

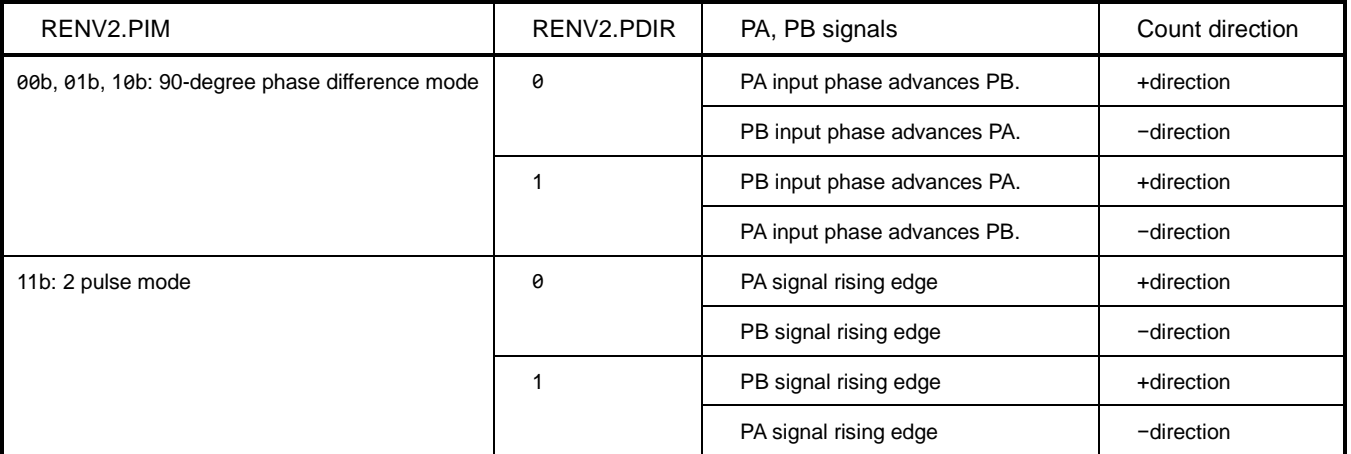

Writing a stop command completes the operation mode.

When counting +direction, the motion stops when +EL signal turns ON.

When counting −direction, movement stops when −EL signal tuns ON.

No error interrupt occurs by stopping when +EL signal turns ON as well as −EL signal turns ON.

An operation mode continues even if stopping by turning +EL signal ON or −EL signal ON.

By inputting PA and PB signals in the opposite direction, you can escape from the EL position of the stop factor.

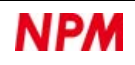

#### **5.5.3.2 Incremental movement (51h)**

Positioning control is performed in synchronization with PA and PB signal inputs.

When starting, the RPLS register value is updated with the RMV register absolute value.

If a PA or PB signal is input while waiting for PA or PB signal input (RSTS.CND = 1000b), a command pulse will start to be output.

The counting direction will be determined in +direction if RMV > 0, or in −direction if RMV < 0.

PA, PB signals and RENV2.PDIR bit have no effect on the counting direction.

When  $RPLS = 0$ , the command pulse is stopped.

When the command pulse is stopped, the operation mode is completed.

After completing the operation mode, the command pulse is not output when PA and PB signals are input.

Attempting to start with  $RMV = 0$  completes the operation mode without outputting a command pulse.

You can also complete the operation mode by executing a stop command.

### **5.5.3.3 Specify absolute position by counter 1 (52h)**

Positioning control is performed in synchronization with PA and PB signal inputs.

When starting, the RPLS register value is updated with the absolute value of difference between the RCUN1 register value and the RMV register value.

If a PA or PB signal is input while waiting for PA or PB signal input (RSTS.CND = 1000b), the command pulse will start to be output.

The counting direction is determined in +direction if RMV > RCUN1 and in −direction if RMV < RCUN1.

PA, PB signals and RENV2.PDIR bit have no effect on the counting direction.

When RPLS = 0, the command pulse is stopped.

When the command pulse is stopped, the operation mode is completed.

After completing the operation mode, the command pulse is not output when PA and PB signals are input.

Attempting to start with RMV = RCUN1 completes the operation mode without outputting a command pulse.

You can also complete the operation mode by executing a stop command.

#### **5.5.3.4 Specify absolute position by counter 2 (53h)**

Same as RMD.MOD = 52h, except that RCUN2 register is used instead of RCUN1 register.

#### **5.5.3.5 Zero-point return by counter 1 (54h)**

With RMD.MOD = 52h, the operation is the same as when RMV =  $0$  is set. Even in other than RMV = 0, the RPLS register value is updated with RMV =  $0$ .

#### **5.5.3.6 Zero-point return by counter 2 (55h)**

With RMD.MOD = 53h, the operation is the same as when RMV = 0 is set.

Even in other than RMV = 0, the RPLS register value is updated with RMV = 0.

### **5.5.3.7 Continuous movement by linear interpolation 1 (68h)**

Linear interpolation 1 control is performed in synchronization with PA and PB signal inputs.

If a PA or PB signal is input while waiting for PA or PB signal input (RSTS.CND = 1000b), the command pulse will start to be output. For the continuous movement of linear interpolation 1 control, see ["5.5.7.1](#page-148-0) [Continuous movement \(60h\)"](#page-148-0).

### **5.5.3.8 Incremental movement by linear interpolation 1 (69h)**

Linear interpolation 1 control is performed in synchronization with PA and PB signal inputs.

If a PA or PB signal is input while waiting for PA or PB signal input (RSTS.CND = 1000b), the command pulse will start to be output. For the incremental movement of linear interpolation 1 control, see ["5.5.7.2](#page-149-0) [Incremental movement \(61h\)"](#page-149-0).

### **5.5.3.9 Continuous movement by linear interpolation 2 (6Ah)**

Linear interpolation 2 control is performed in synchronization with PA and PB signal inputs.

If a PA or PB signal is input while waiting for PA or PB signal input (RSTS.CND = 1000b), the command pulse will start to be output. For continuous movement of linear interpolation 2 control, see ["5.5.8.1](#page-150-0) [Continuous movement \(62h\)"](#page-150-0).

### **5.5.3.10 Incremental movement by linear interpolation 2 (6Bh)**

Linear interpolation 2 control is performed in synchronization with PA and PB signal inputs.

If a PA or PB signal is input while waiting for PA or PB signal input (RSTS.CND = 1000b), the command pulse will start to be output. For the incremental movement of linear interpolation 2 control, see ["5.5.8.2](#page-151-0) [Incremental movement \(63h\)"](#page-151-0).

## **5.5.3.11 Circular interpolation in CW direction (6Ch)**

Circular interpolation control is performed in synchronization with PA and PB signal inputs.

If a PA or PB signal is input while waiting for PA or PB signal input (RSTS.CND = 1000b), the command pulse will start to be output. For the circular interpolation in CW direction, see ["5.5.9.1](#page-152-0) [Circular interpolation in CW direction \(64h\)"](#page-152-0).

## **5.5.3.12 Circular interpolation in CCW direction (6Dh)**

Linear interpolation 1 control is performed in synchronization with PA and PB signal inputs.

If a PA or PB signal is input while waiting for PA or PB signal input (RSTS.CND = 1000b), the command pulse will start to be output. For the circular interpolation in CCW direction, see ["5.5.9.2](#page-155-0) [Circular interpolation in CCW \(65h\)"](#page-155-0).

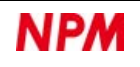

## **5.5.4 Switch control**

Each operation mode is controlled by the input of +DR and −DR signals as a trigger.

This control can be used when  $PEn = L$  level.

PEn pin allows you to switch between multiple axes with a set of external switches.

The connection method is the same as in a pulser control.

For details, see ["5.5.3](#page-115-0) [Pulser control"](#page-115-0).

The input logic of +DR and −DR signals can be set with RENV1.DRL bit.

With RENV1.DRF bit, you can set an input noise filter for PE signal and +DR, −DR signals.

RIRQ.IRDR bit can generate an interrupt in RIST register when +DR or −DR signal changes.

RIST.ISPD = 1 when +DR signal changes, and RIST.ISMD = 1 when −DR signal changes.

You can check the input status of +DR signal with RSTS.SDRP bit and the input status of −DR signal with RSTS.SDRM bit.

When started, this LSI waits for +DR and −DR signals to be input (RSTS.CND = 0001b).

After that, the command pulse is output in +direction when +DR signal is input and in −direction when −DR signal is input.

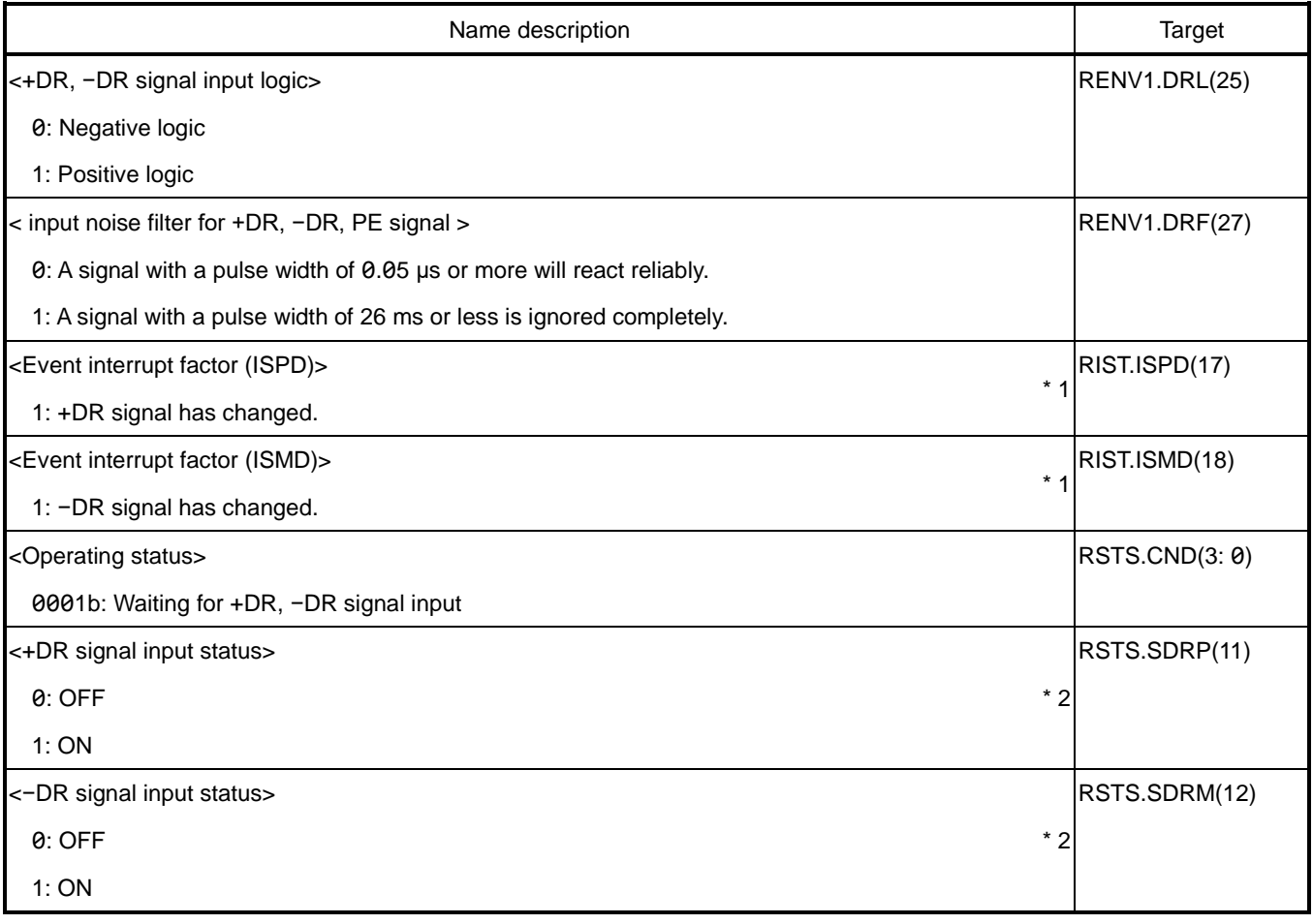

\* 1 When PEn = H level, no interrupt is generated.

\* 2 The status also changes when PEn = H level.

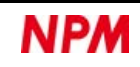

### **5.5.4.1 Continuous movement (02h)**

Command control is performed in conjunction with +DR and −DR signal ONs.

When started, a command pulse is output in +direction while +DR signal is ON and in −direction while −DR signal is ON.

The operation will not be completed only by turning off +DR signal or −DR signal.

While waiting for +DR signal and −DR signal input (RSTS.CND = 0001b), you can control as many times as you like by turning +DR signal ON or −DR signal ON. Writing a stop command completes the operation mode.

+DR and −DR signals are edge triggers.

Even if you start with +DR signal ON or −DR signal ON, it will be ignored.

When +DR signal ON is input, move in +direction, and when +DR signal OFF is input, the movement stops.

While +DR signal is ON, −DR signal input is ignored.

When −DR signal ON is input, move in−direction, and when −DR signal OFF is input, the movement stops.

While −DR signal is ON, +DR signal input is ignored.

If the speed pattern is in high speed 1 or high speed 2, decelerate-stops with +DR signal OFF or −DR signal OFF. If the reverse direction is turned ON while decelerating with +DR signal OFF or −DR signal OFF, moves in the reverse direction after decelerate-stops.

When counting in +direction, the movement stops when +EL signal is ON.

When counting in -direction, the movement stops when -EL signal is ON.

No error interrupt occurs when +EL signal is turned ON or −EL signal is turned ON.

The operation mode continues even if the operation is stopped by turning +EL signal ON or −EL signal ON.

By inputting +DR signal or −DR signal in the opposite direction, you can escape from EL position of the stop factor.

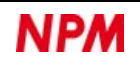

#### **5.5.4.2 Incremental movement (56h)**

Positioning control is performed in conjunction with +DR and −DR signal ONs.

Set the RMV register value from 1 to 2,147,483,647.

When +DR signal or −DR signal is ON while stopped, the RPLS register value is updated with the RMV register value.

When started, a command pulse is output in +direction when +DR signal is ON and in −direction when −DR signal is ON.

When  $RPLS = 0$ , the command pulse is stopped, and the operation mode is continued.

While waiting for +DR signal and −DR signal input (RSTS.CND = 0001b), you can control as many times as you like with +DR signal or −DR signal. Writing a stop command completes the operation mode.

+DR and −DR signals are edge triggers.

Even if you start with +DR signal ON or −DR signal ON, it will be ignored.

Inputs of +DR or −DR signal is enabled only while waiting for the input of +DR signal or −DR signal (RSTS.CND = 0001b).

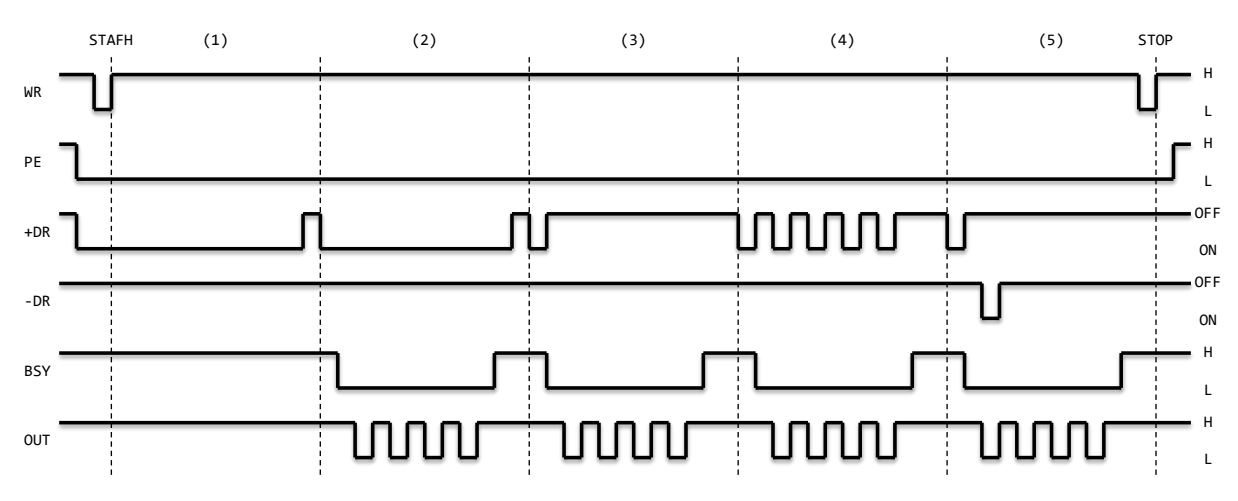

+DR signal operation example:

(1) Since they are edge triggers, not operate even if the operation mode is started with +DR signal ON.

(2) Since in an incremental movement, the command pulse is stopped at RPLS = 0 even if the +DR signal is kept ON.

- (3) Since in an incremental movement, even if +DR signal OFF is input, the command pulse is output until RPLS = 0.
- (4) Since RSTS.CND ≠ 00001b during operation, inputting +DR signal ON does not affect the operation.
- (5) Since RSTS.CND ≠ 00001b during operation, inputting −DR signal ON does not affect the operation.

When counting in +direction, the operation stops when +EL signal is ON.

When counting in −direction, the operation stops when −EL signal is ON.

No error interrupt occurs when the operation stops by +EL signal ON or −EL signal ON.

Operation mode is not completed when the operation stops by turning +EL signal ON or −EL signal ON.

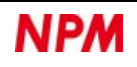

While stopped by turning on EL signal in the operating direction, turning on DR signal in the opposite direction is enabled.

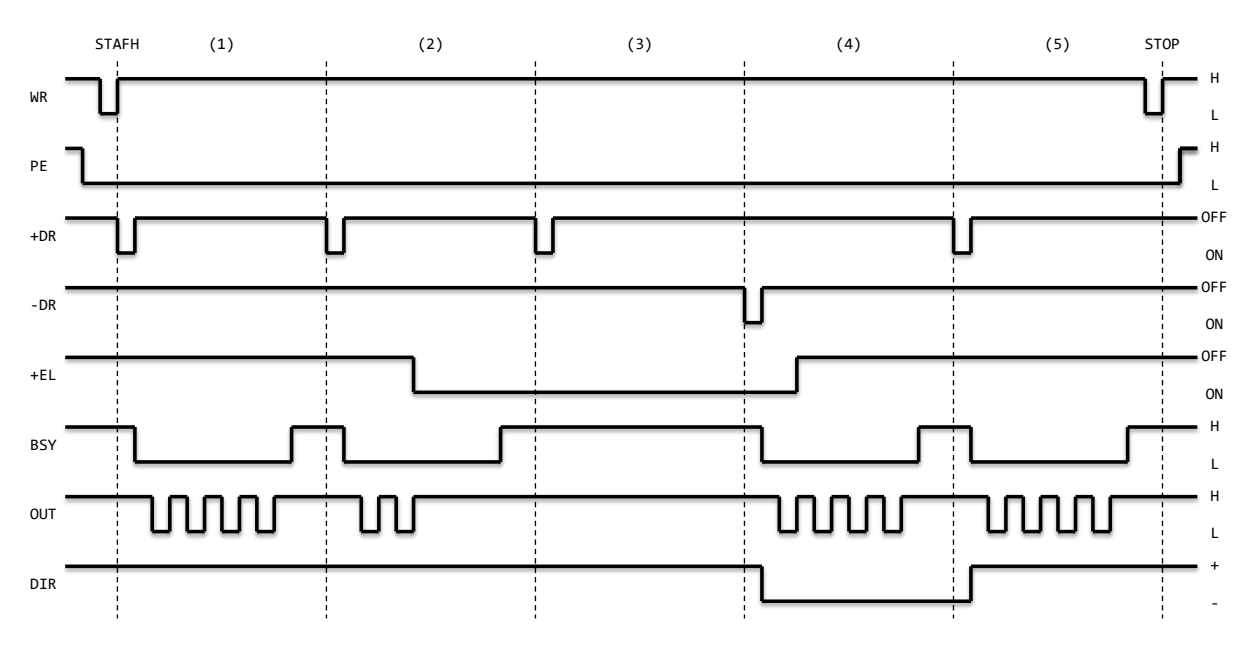

+EL signal operation example:

(1) When the operation mode is started, operate in +direction by +DR signal ON.

(2) When operating with +DR signal ON, operation stops when +EL signal is ON.

(3) When +EL signal is ON, not operate if +DR signal is ON.

(4) While +EL signal is kept ON, operates in −direction when −DR signa is ON.

(5) When +EL signal is turned OFF, operates in +direction when +DR signal is ON.

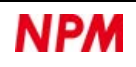

## **Origin return control**

This control method is to stop at the origin.

See also ["6.8.2](#page-190-0) [Deviation counter clear \(ERC\)"](#page-190-0) to control a servo motor.

You can set the input logic of ORG signal with RENV1.ORGL bit. RENV1.FLTR bit allows you to set an input noise filter on ORG signal. You can check the input status of ORG signal with SSTS.SORG bit.

ORG signal is sampled in synchronization with the output of a command pulse.

Therefore, design your system so that the input width of ORG signal exceeds the length that can be moved by the command pulse output of 1 pulse.

The input logic of EZ signal can be set with RENV2.EZL bit. The number of EZ signal inputs (default down-count) can be set with RENV3.EZD bit. You can check the down-count value of EZ signal with RSPD.EZC bit. RENV2.EINF bit allows you to set an input noise filter on EZ signal. You can check the input status of EZ signal with RSTS.SEZ bit.

In ELLn pin, you can set the input logic for +EL and −EL signals. RENV1.ELM bit can be used to set the input processing for +EL and −EL signals. With the RENV1.FLTR bit, you can set an input noise filter for +EL and −EL signals. You can check the input status of +EL signal with SSTS.SPEL bit. You can check the input status of −EL signal with SSTS.SMEL bit.

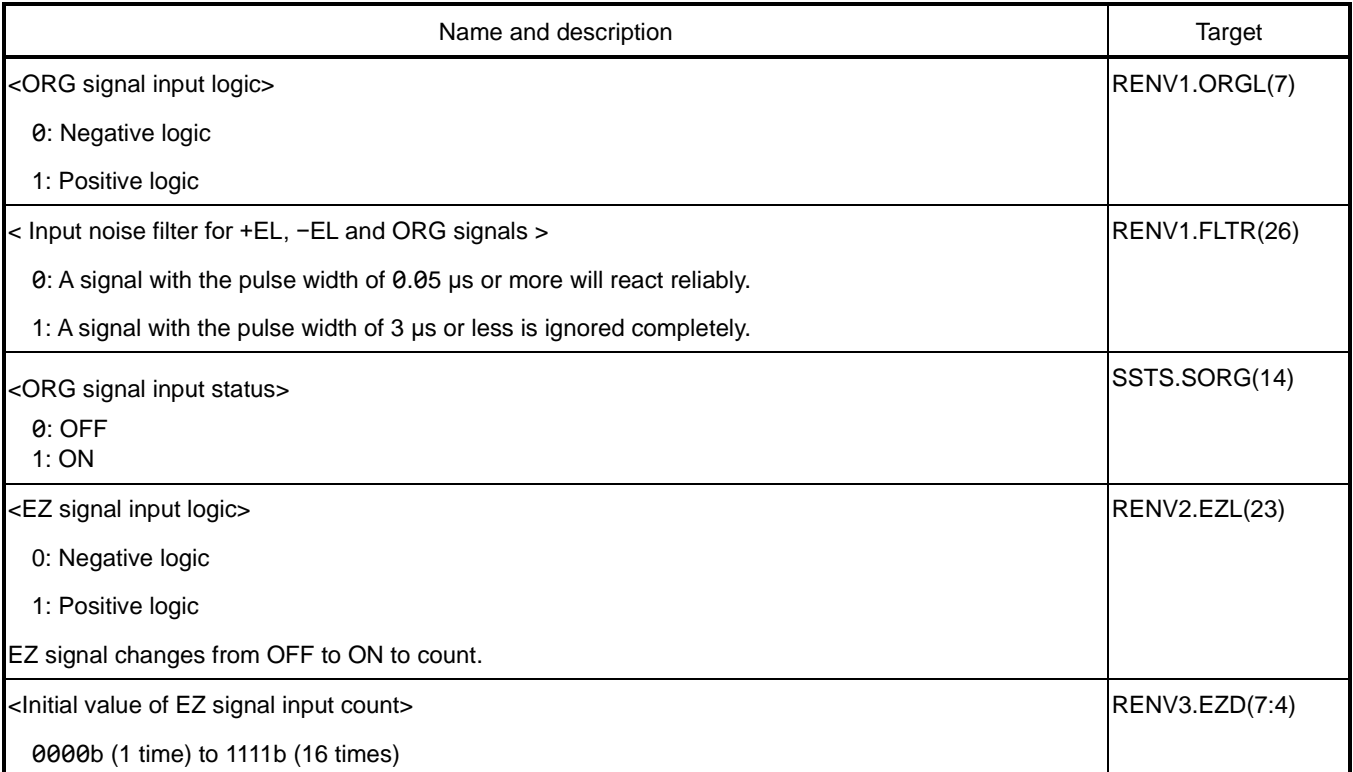

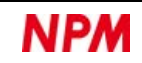

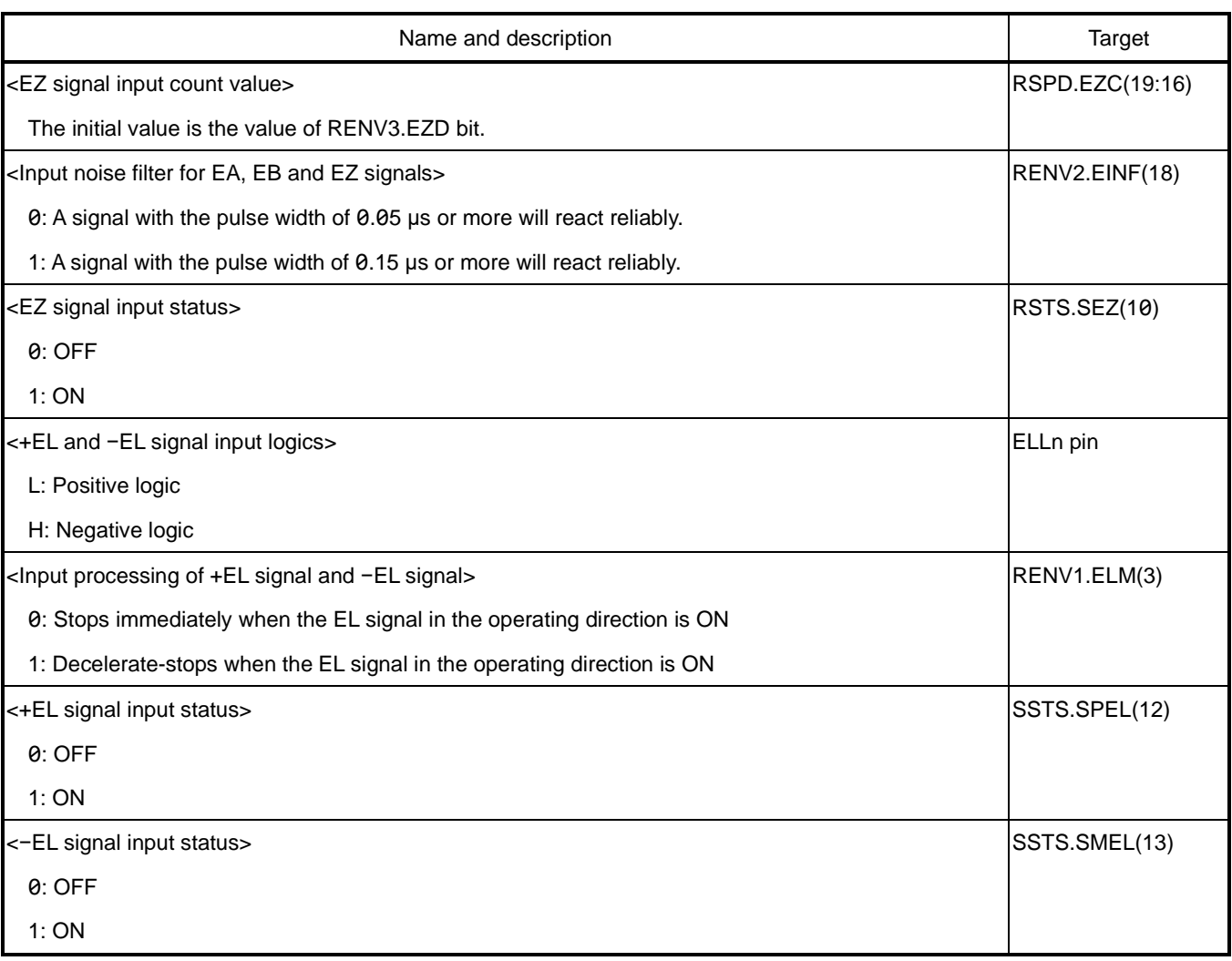

### <span id="page-128-0"></span>**5.5.5.1 Origin return in +direction (10h)**

When started, this LIS starts to output command pulses in the +direction.

When the condition for the origin return is satisfied, command pulses are stopped.

When the command pulses are stopped, the operation mode is completed.

Use RENV3.ORM bit to set the origin return method.

Depending on the origin return method, origin return control will be continued without conducting an abnormal stop when +EL signal is turned ON.

Set whether to clear the corresponding counter at the origin by RENV3.CU1R to CU4R bits.

Set whether to output ERC signal when stopped due to the origin return factor with RENV1.EROR bit.

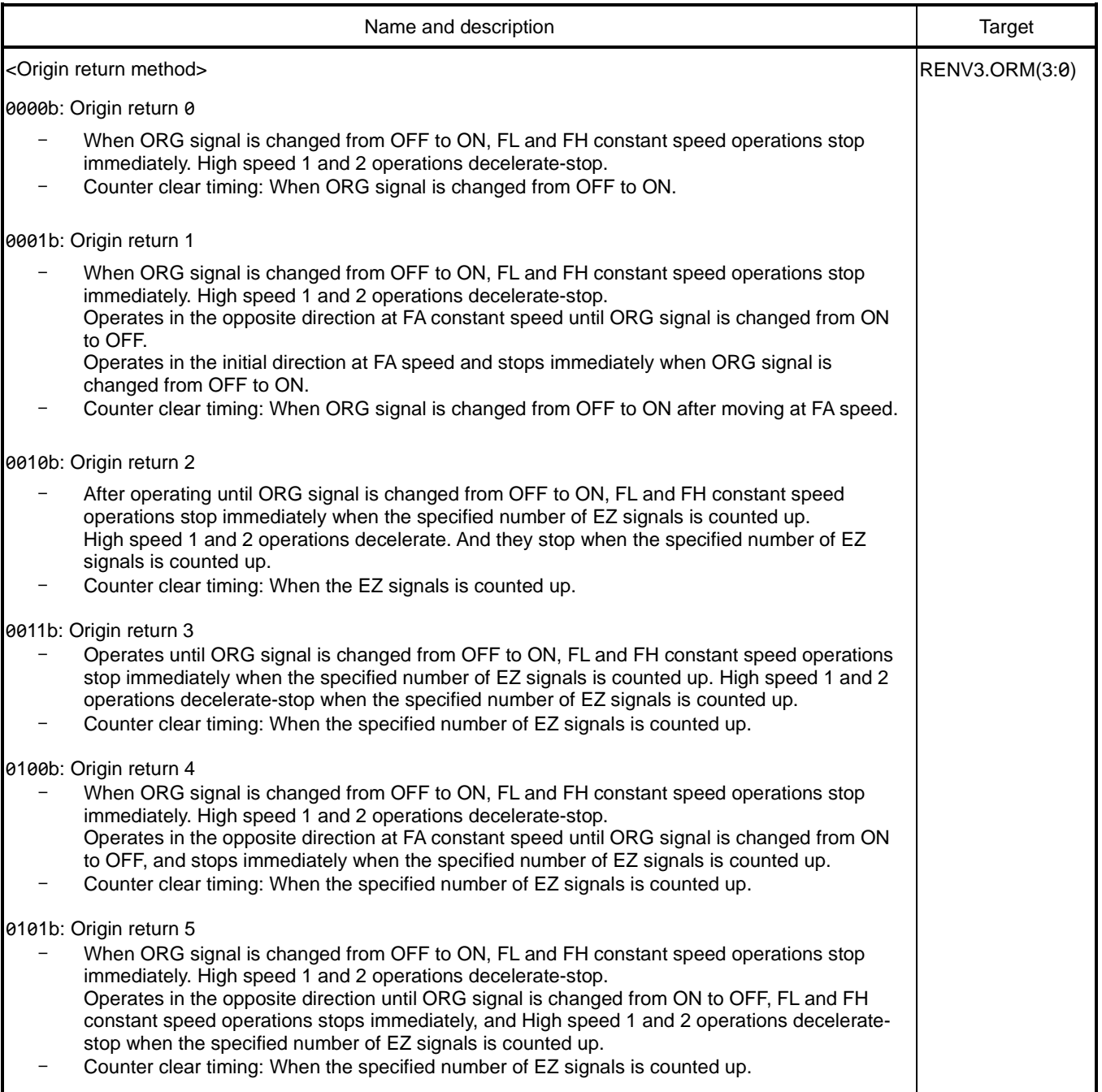

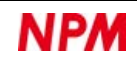

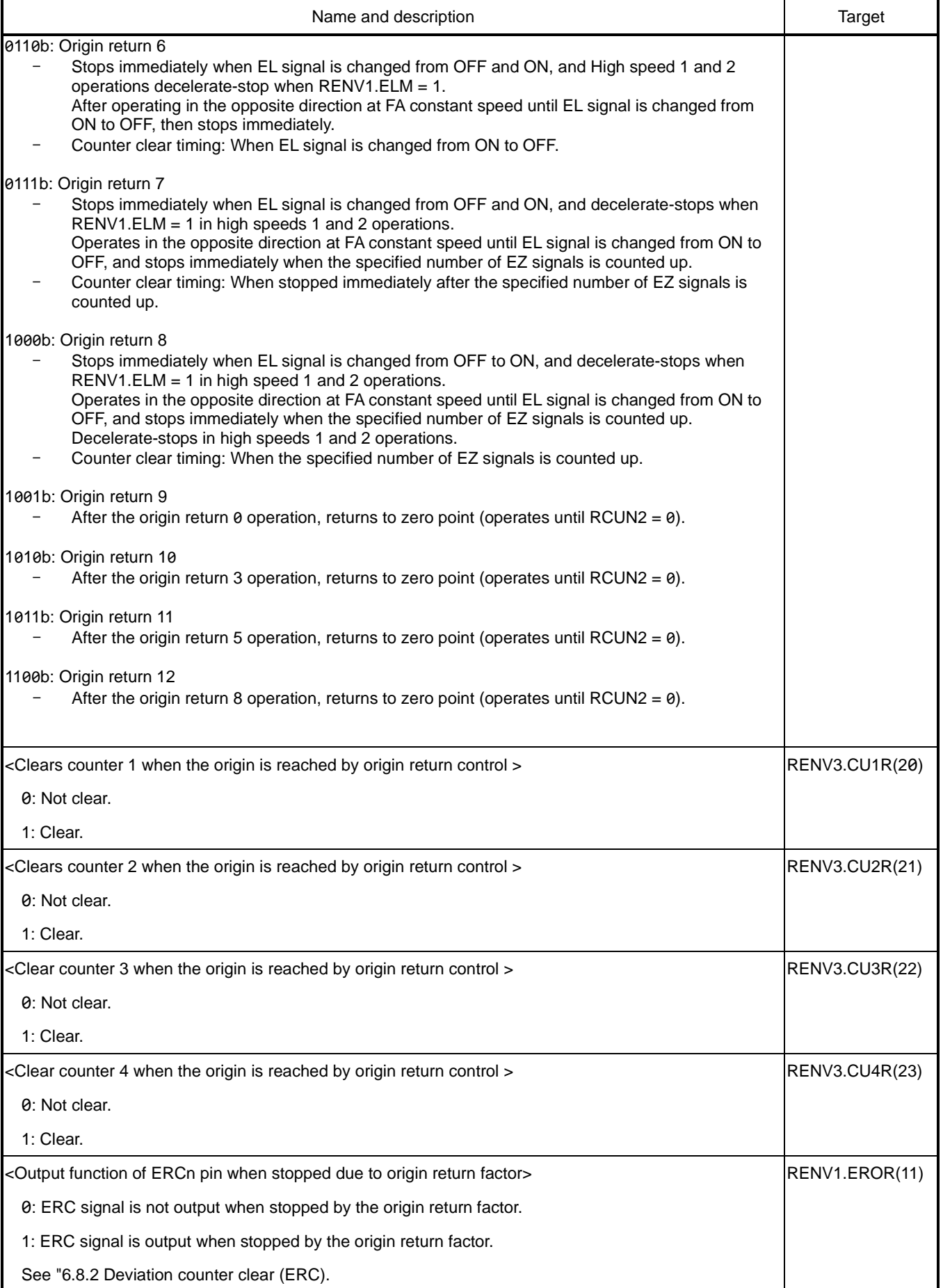

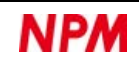

#### **Origin return 0 (0000b)**

Sets the position where ORG signal turns ON from OFF as the origin.

In FL or FH constant speed pattern, stops at the origin position.

In high speed 1 or 2 speed pattern, stops after passing the origin position.

Example: STAFL (50h) command

Operates in the +direction with FL constant speed pattern.

Stops immediately when ORG signal is changed from OFF to ON

Completes the operation mode.

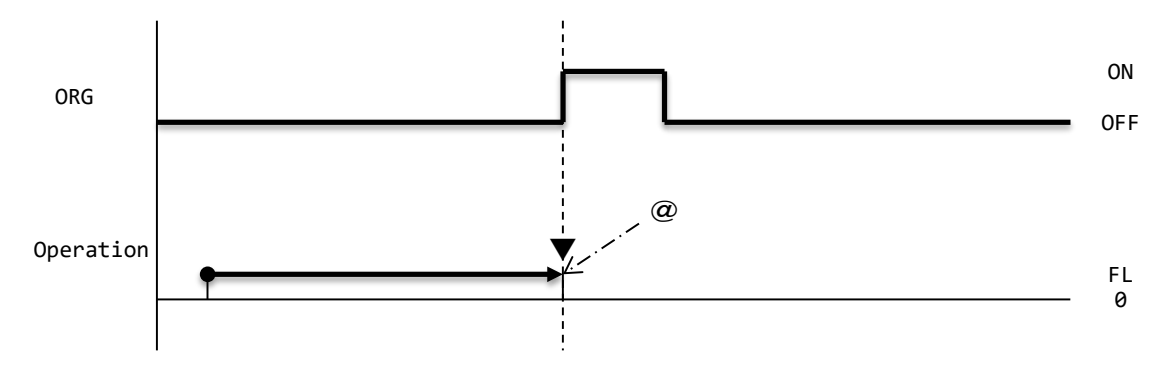

▼: Counter clear timing when RENV3.CUnR = 1 (n = 1, 2, 3, 4) is set.

@: ERC signal output timing when RENV1.EROR = 1 is set.

Use them when controlling a servo motor.

#### Example: STAUD (53h) command

Operates in the +direction with high speed 2 speed pattern.

Decelerates and stops when ORG signal is changed from OFF to ON.

Completes the operation mode.

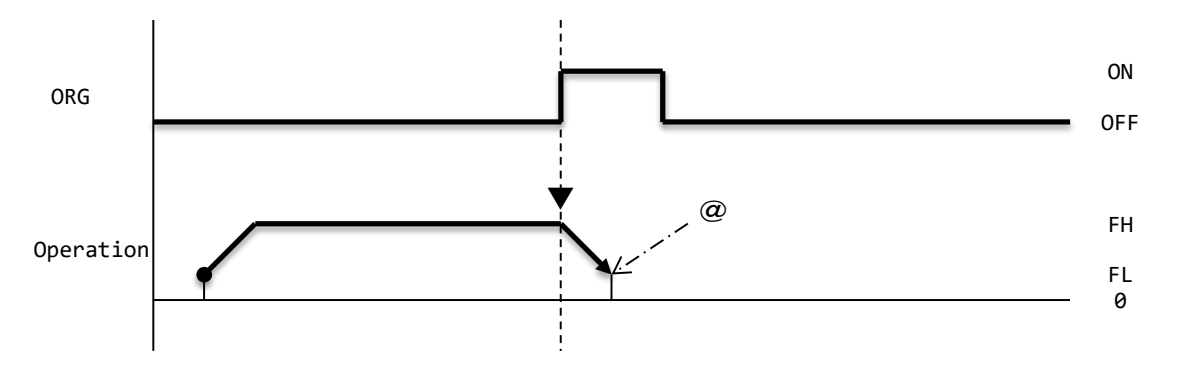

▼: Counter clear timing when RENV3.CUnR = 1 (n = 1, 2, 3, 4) is set.

If you clear the mechanical position counter, you can count the feed amount from the origin position. You can move to the origin position by using RMD.MOD = 45h (return to Zero point with counter 2).

@: ERC signal output timing when RENV1.EROR = 1 is set.

It is not required, but can be used to control a servo motor.

#### **Origin return 1 (0001b)**

Sets the position where ORG signal turns ON from OFF as the origin.

Stops at the origin position.

Example: STAUD (53h) command

Operates in the +direction with high speed 2 speed pattern.

Decelerate-stops when ORG signal is changed from OFF to ON.

Operates in the −direction with FA constant speed.

Stops immediately when ORG signal is changed from ON to OFF.

Operates in the +direction with FA constant speed.

Stops immediately when ORG signal is changed from OFF to ON.

Completes the operation mode.

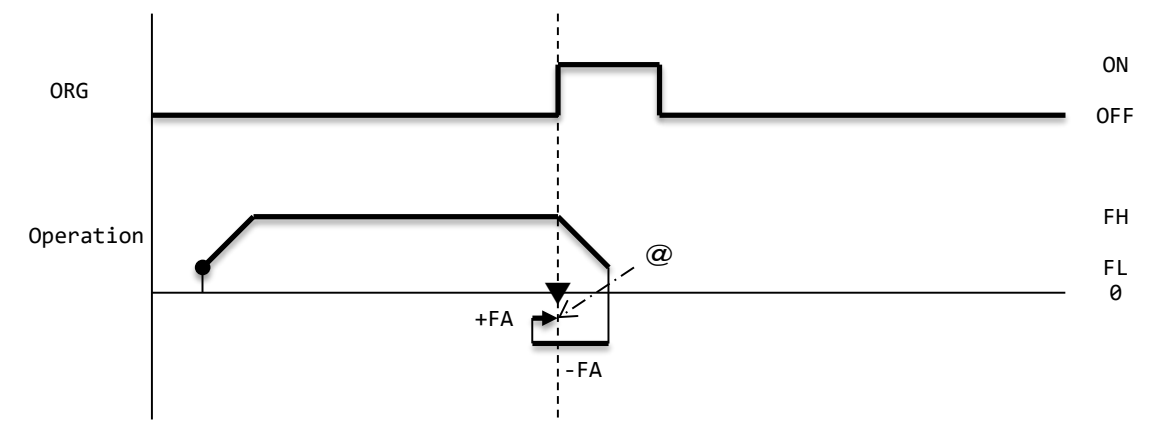

▼: Counter clear timing when RENV3.CUnR = 1 (n = 1, 2, 3, 4) is set.

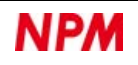

#### **Origin return 2 (0010b)**

Sets the position where EZ signal is turned ON for the specified number of times as the origin after ORG signal turns ON from OFF.

Stops at the origin position.

Example: STAUD (53h) command (RENV3.EZD = 0001b)

Operates in the +direction with high speed 2 speed pattern.

Decelerates when ORG signal is changed from OFF to ON.

Counts the number of EZ signals changed from OFF to ON, and stops immediately when the specified number of EZ signals is ON.

Completes the operation mode.

Even during decelerating after ORG signal turns ON, the operation stops immediately when the specified number of EZ signals is ON. For the number of times EZ signal ON, set the number to stop after decelerating after ORG signal ON.

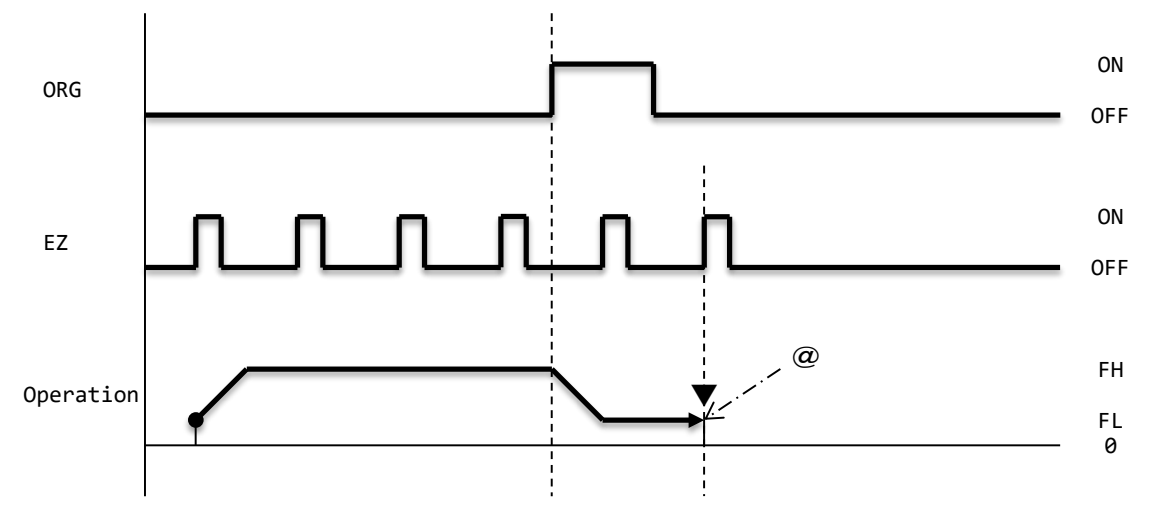

▼: Counter clear timing when RENV3.CUnR = 1 (n = 1, 2, 3, 4) is set. @: ERC signal output timing when RENV1.EROR = 1 is set.

#### **Origin return 3 (0011b)**

Sets the position where the specified number of EZ signal is turned ON as the origin after ORG signal turns ON from OFF. Passes through the origin position and stops in high speed 1 and 2 speed patterns.

Example: STAUD (53h) command (RENV3.EZD = 0001b)

Operates in the +direction with high speed 2 speed pattern.

Does not decelerate when ORG signal is changed from OFF to ON.

Counts the number the EZ signal changed from OFF to ON and decelerate-stops when the specified number of EZ signals is turned ON.

Completes the operation mode.

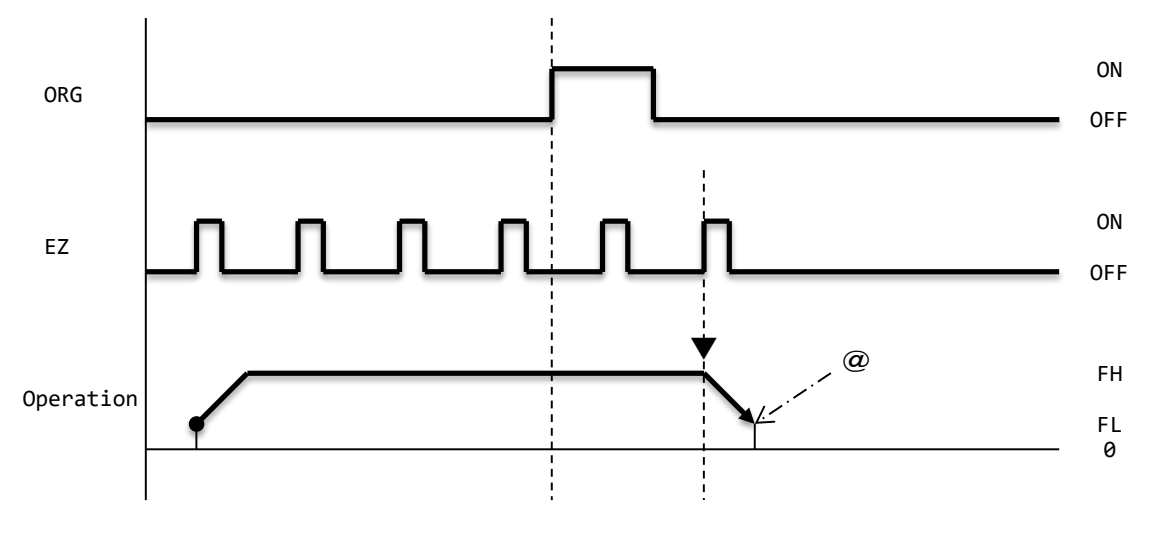

▼: Counter clear timing when RENV3.CUnR = 1 (n = 1, 2, 3, 4) is set.

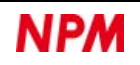

#### **Origin return 4 (0100b)**

After stopping when ORG signal is changed from OFF to ON, reverses, and sets the position where the specified number of EZ signal is turned ON as the origin.

Stops at the origin position.

Example: STAUD (53h) command (RENV3.EZD = 0001b)

Operates in the +direction with high speed 2 speed pattern.

Decelerate-stops when ORG signal is changed from OFF to ON.

Operates in the −direction with FA constant speed pattern.

Counts the number of EZ signal changed from OFF to ON, and stops immediately when the specified number of EZ signals is turned ON.

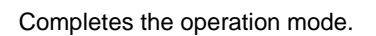

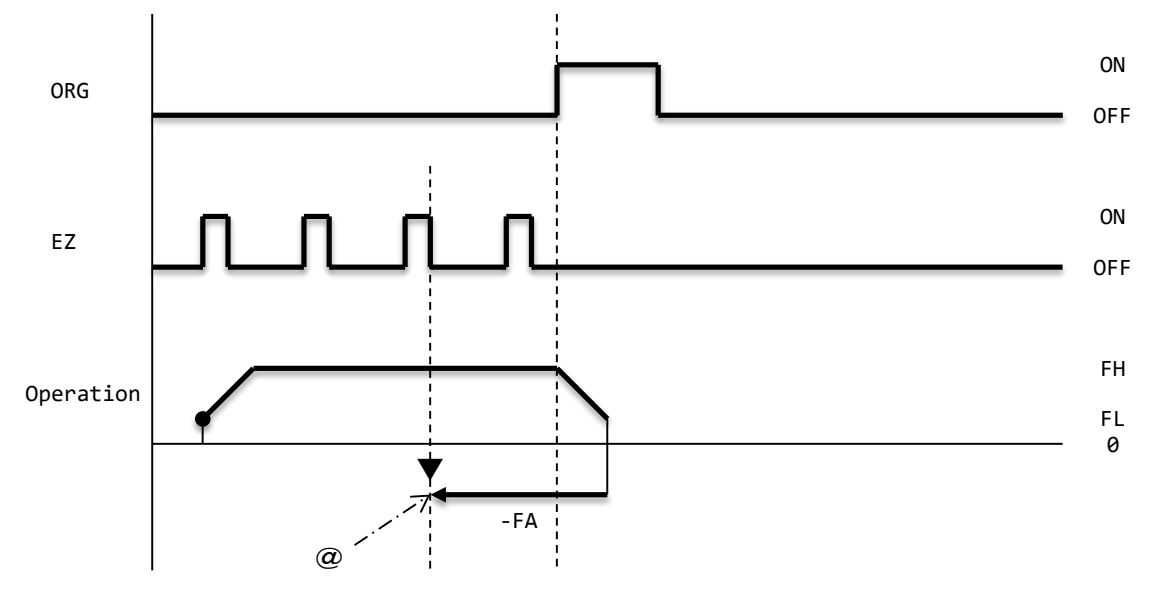

▼: Counter clear timing when RENV3.CUnR = 1 (n = 1, 2, 3, 4) is set.

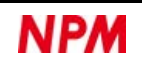

#### **Origin return 5 (0101b)**

After stopping when ORG signal is changed from OFF to ON, reverses, and sets the position where the specified number of EZ signal is turned ON as the origin.

Passes through the origin position and stops in high speed 1 and 2 speed patterns.

Example: STAUD (53h) command (RENV3.EZD = 0001b)

Operates in the +direction with high speed 2 speed pattern.

Decelerate-stops when ORG signal is changed from OFF to ON.

Operates in the −direction with high speed 2 speed pattern.

Counts the number the EZ signal is changed from OFF to ON, and decelerate-stops when the specified number of EZ signals is turned ON.

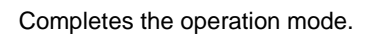

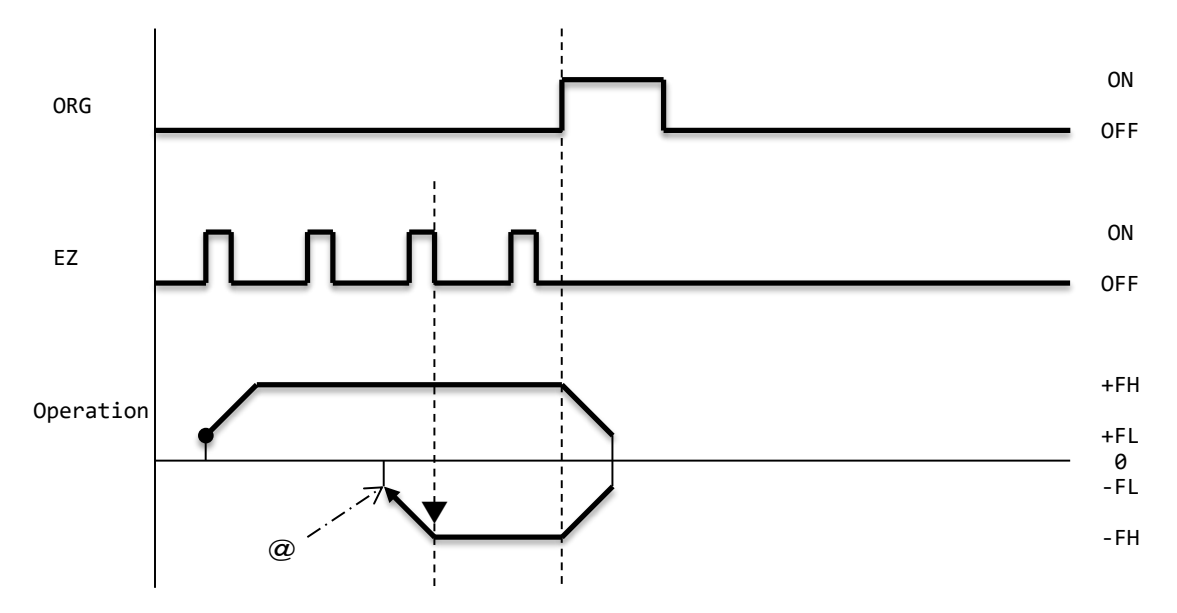

▼: Counter clear timing when RENV3.CUnR = 1 (n = 1, 2, 3, 4) is set.

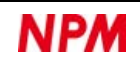

#### **Origin return 6 (0110b)**

Sets the position where EL signal is changed from OFF to ON as the origin.

Stops at the origin position.

- Example: STAUD (53h) command
	- Operates in the +direction with high speed 2 speed pattern.
	- Decelerate-stops when EL signal is changed from OFF to ON.
	- Even if +EL signal turns ON, the motor does not stop abnormally, nor an error interrupt occur.
	- Operates in the −direction with FA speed operation.
	- Stops immediately when EL signal is changed from ON to OFF.
	- Completes the operation mode.

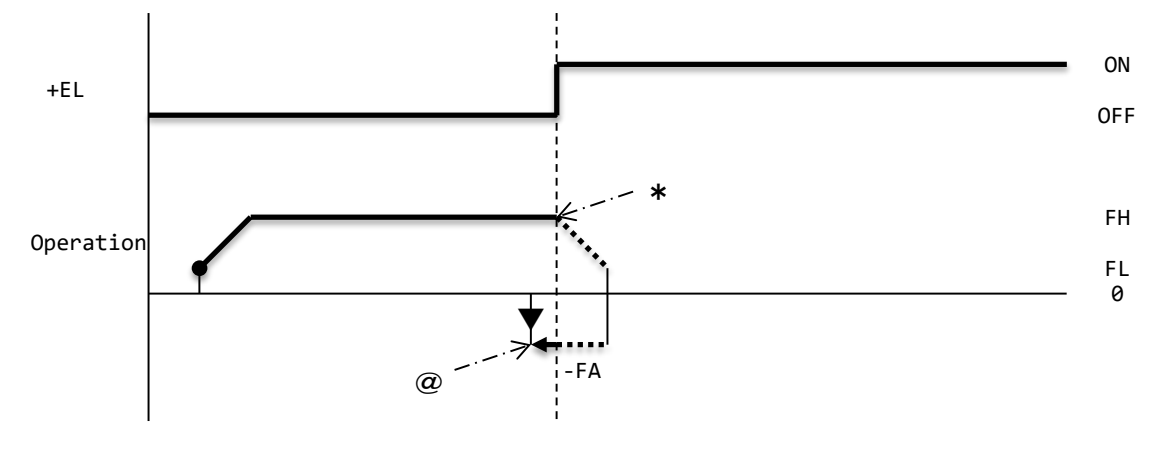

- $\blacktriangledown$ : Counter clear timing when RENV3.CUnR = 1 (n = 1, 2, 3, 4) is set.
- \*: ERC signal output timing when RENV1.EROR = 1 and RENV1.ELM = 0 are set.

Stop immediately without decelerating and return when +EL signal is changed from OFF to ON.

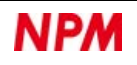

#### **Origin return 7 (0111b)**

After stopping when +EL signal is changed from OFF to ON, reverses and operates at FA speed. Then, sets the position where the specified number of EZ signal is changed ON as the origin. Stops at the origin position.

Example: STAUD (53h) command (RENV3.EZD = 0001b)

Operates in the +direction with high speed 2 speed pattern.

Decelerate-stops when +EL signal is changed from OFF to ON.

Even if +EL signal turns ON, the motor does stop abnormally, nor an error interrupt occurs.

Operates in the −direction with FA constant speed pattern.

Counts the number that EZ signal is changed from OFF to ON and stops immediately when the specified number of EZ signals turn ON.

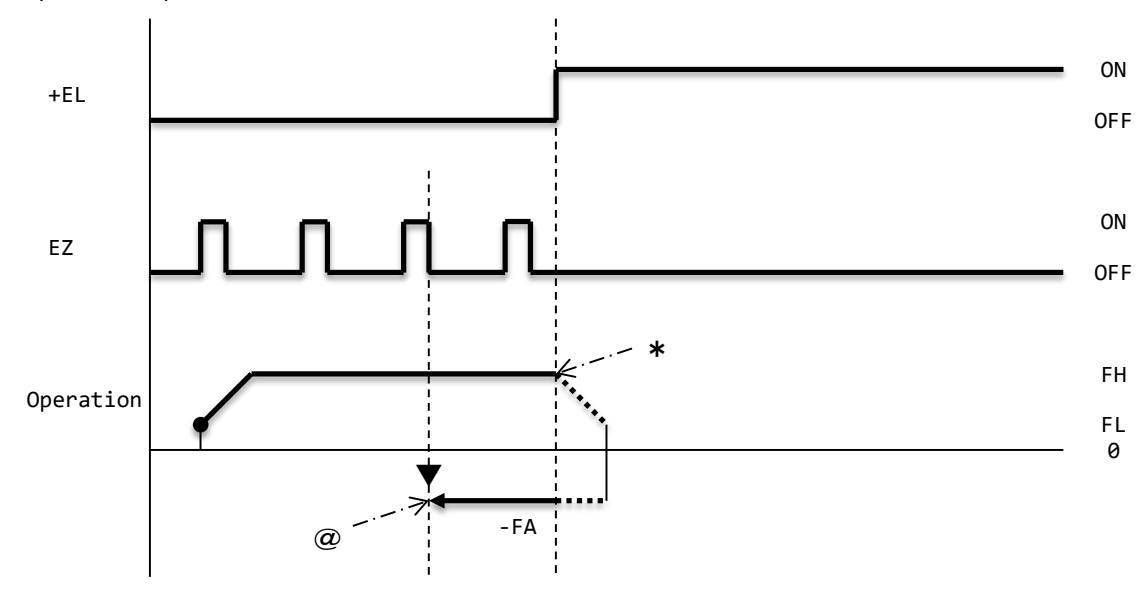

Completes the operation mode.

▼: Counter clear timing when RENV3.CUnR = 1 (n = 1, 2, 3, 4) is set.

\*: ERC signal output timing when RENV1.EROE = 1 and RENV1.ELM = 0 are set.

When +EL signal is changed from OFF to ON, stops immediately instead of decelerating.

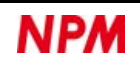

#### **Origin return 8 (1000b)**

After stopping when +EL signal is changed from OFF to ON, reverses and operates at the speed pattern selected by a start command, and then sets the position where the specified number of EZ signals turn ON as the origin. Passes through the origin position and stops in high speed 1 and 2 speed patterns.

Example: STAUD (53h) command (RENV3.EZD = 0001b)

Operates in the +direction with high speed 2 speed pattern.

Decelerates and stops when +EL signal is changed from OFF to ON.

Even if +EL signal turns ON, the motor does not stop abnormally, nor an error interrupt occurs.

Operates in the −direction with high speed 2 speed pattern.

Counts the number that EZ signal is changed from OFF to ON, decelerate-stops when the specified number of EZ signals turn ON.

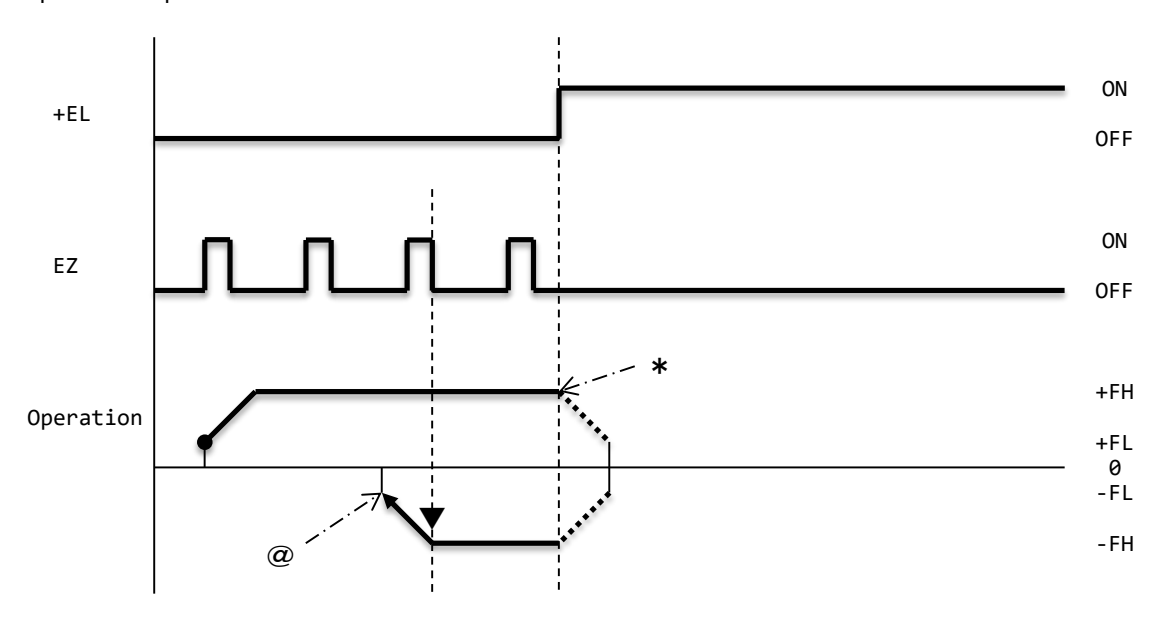

Completes the operation mode.

▼: Counter clear timing when RENV3.CUnR = 1 (n = 1, 2, 3, 4) is set.

\*: ERC signal output timing when RENV1.EROE = 1 and RENV1.ELM = 0 are set.

When the +EL signal is changed from OFF to ON, stops immediately instead of decelerating. @: ERC signal output timing when RENV1.EROR = 1 is set.

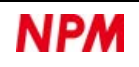

#### **Origin return 9 (1001b)**

Sets the position where ORG signal is changed from OFF to ON as the origin.

After the origin return 0 operation, returns to zero point (operate until RCUN2 = 0).

Stops at the origin position.

Set the encoder as the count target of counter 2.

Example: STAUD (53h) command (RENV3.CU2R = 1)

Operates in the +direction with high speed 2 speed pattern.

Decelerates and stops when ORG signal is changed from OFF to ON.

In the operation mode of returning to zero point with counter 2 in a positioning control, operates in the −direction with high speed 2 speed pattern.

Stops at the position where ORG signal is changed from OFF to ON.

Completes the operation mode.

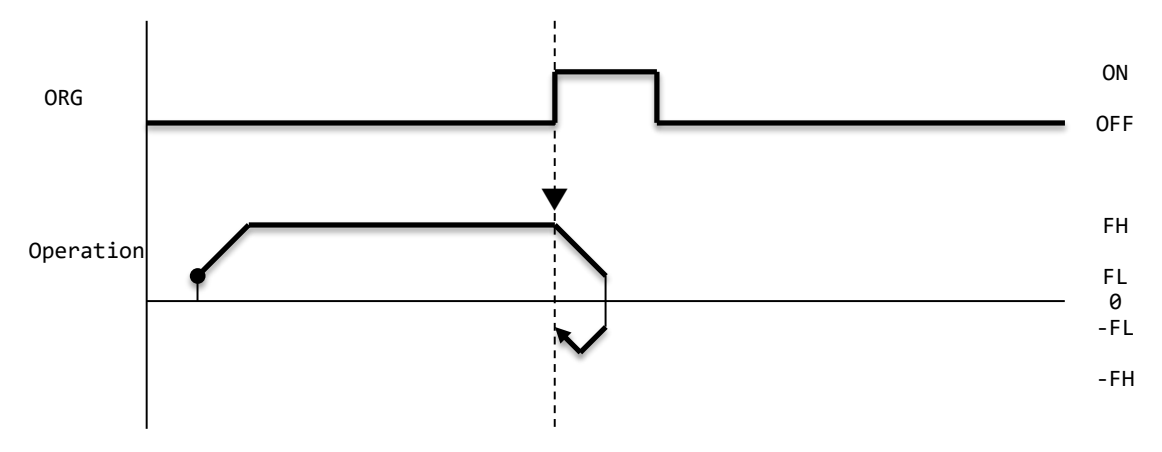

▼: Counter clear timing when RENV3.CUnR = 1 (n = 1, 2, 3, 4) is set.

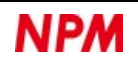

#### **Origin return 10 (1010b)**

After stopping when ORG signal is changed from OFF to ON, sets the position where the specified number of EZ signal is turns ON as the origin.

After an origin return 3 operation, returns to zero point (operates until RCUN2 = 0).

Stops at the origin position.

Set the encoder for the count target of counter 2.

#### Example: STAUD (53h) command (RENV3.EZD = 0001b)

Operates in the +direction with high speed 2 speed pattern.

Does not decelerate when ORG signal is changed from OFF to ON.

Counts the number that EZ signal is changed from OFF to ON, and decelerate-stops when the specified number of EZ signal turns ON.

In the operation mode of returning to zero point with counter 2 in a positioning control, operates in the −direction with high speed 2 speed pattern.

Stops at the position where the specified number of EZ signals turn ON.

Completes the operation mode.

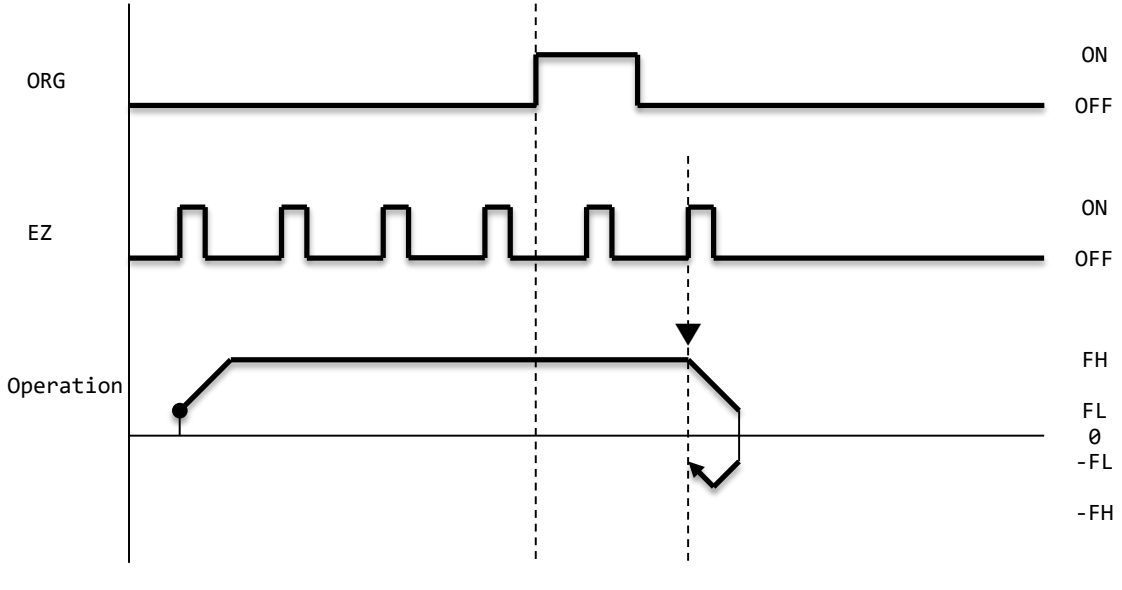

▼: Counter clear timing when RENV3.CUnR = 1 (n = 1, 2, 3, 4) is set.

#### **Origin return 11 (1011b)**

After stopping when ORG signal is changed from OFF to ON, reverses, and sets the position where the specified number of EZ

signal turns ON as the origin.

After an origin return 5 operation, returns to zero point (operates until RCUN2 = 0).

Stops at the origin position.

Set the encoder for the count target of counter 2.

#### Example: STAUD (53h) command (RENV3.EZD = 0001b)

Operates in the +direction with high speed 2 speed pattern.

Decelerate-stops when the ORG signal is changed from OFF to ON.

Operates in a high speed 2 speed pattern in −direction.

Counts the number that EZ signal is changed from OFF to ON, decelerate-stops when the specified number of EZ signals turn ON.

In the operation mode of returning to zero point with counter 2 in a positioning control, operates in the +direction with high speed 2 speed pattern.

Stops at the position where the specified number of EZ signals turn ON.

Completes the operation mode.

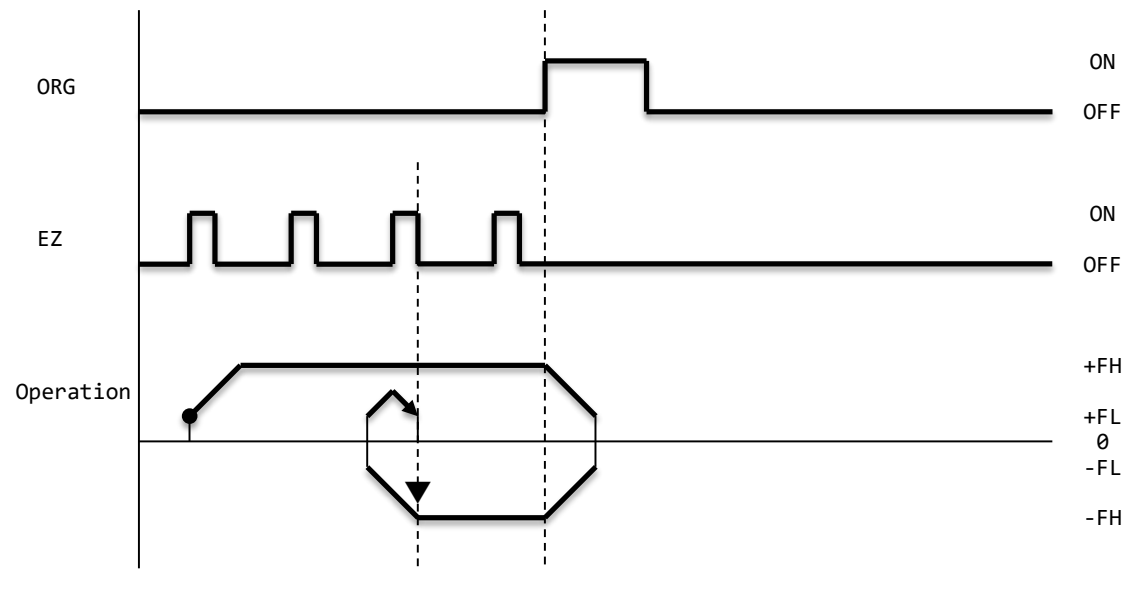

▼: Counter clear timing when RENV3.CUnR = 1 (n = 1, 2, 3, 4) is set.

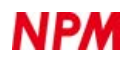

#### **Origin return 12 (1100b)**

After stopping when +EL signal is changed from OFF to ON, reverses, and sets the position where the specified number of EZ

signal turns ON as the origin.

After the origin return 8 operation, returns to zero point (operates until RCUN2 = 0).

Stops at the origin position.

Sets the encoder for the count target of counter 2.

#### Example: STAUD (53h) command (RENV3.EZD = 0001b)

Operates in the +direction with high speed 2 speed pattern.

Decelerates and stops when +EL signal is changed from OFF to ON.

Even if +EL signal turns ON, the motor does not stop abnormally, nor an error interrupt occurs.

Operates in the −direction with high speed 2 speed pattern.

Counts the number that EZ signal is changed from OFF to ON, stops immediately when the specified number of EZ signals turns ON.

Stops at the position where the specified number of EZ signal turns ON.

Completes the operation mode.

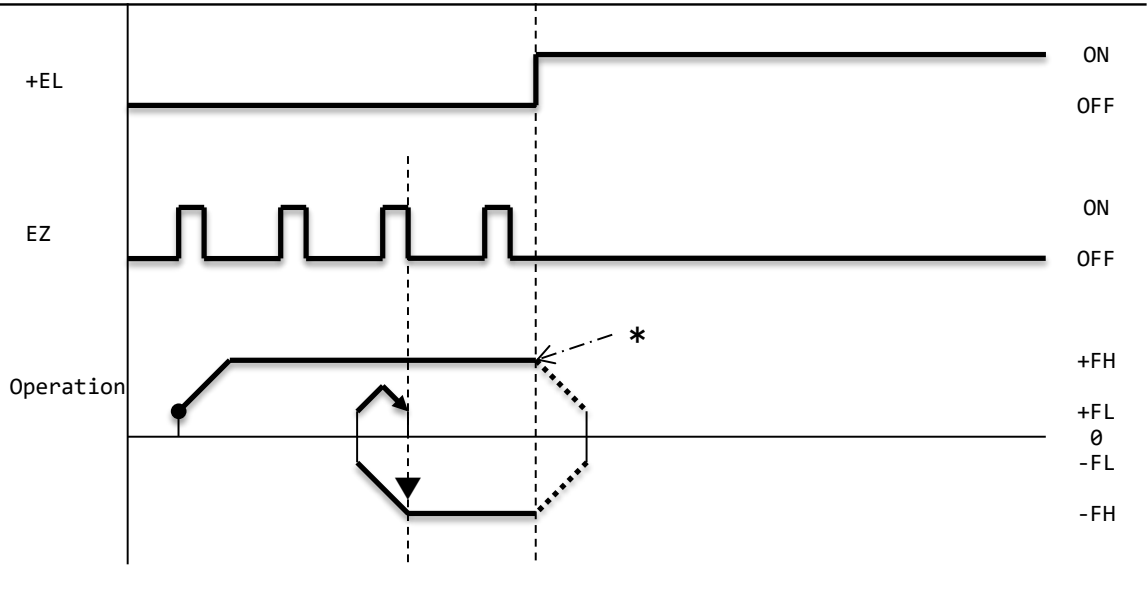

 $\blacktriangledown$ : Counter clear timing when RENV3.CUnR = 1 (n = 1, 2, 3, 4) is set.

\*: ERC signal output timing when RENV1.EROE = 1 and RENV1.ELM = 0 are set.

When the +EL signal is changed from OFF to ON, stops immediately instead of decelerating.

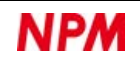

### **5.5.5.2 Origin return in the –direction (18h)**

Operates in the same way as ["5.5.5.1](#page-128-0) [Origin return in +direction \(10h\)"](#page-128-0) except that the direction and signal are reversed.

### **5.5.5.3 Escape from the origin position in the +direction (12h)**

When started, operates in the +direction until escaping from ORG signal ON.

Use FL constant speed or FH constant speed for the speed pattern.

If starts with ORG signal ON, outputs one pulse after ORG signal turns OFF, and completes the operation mode.

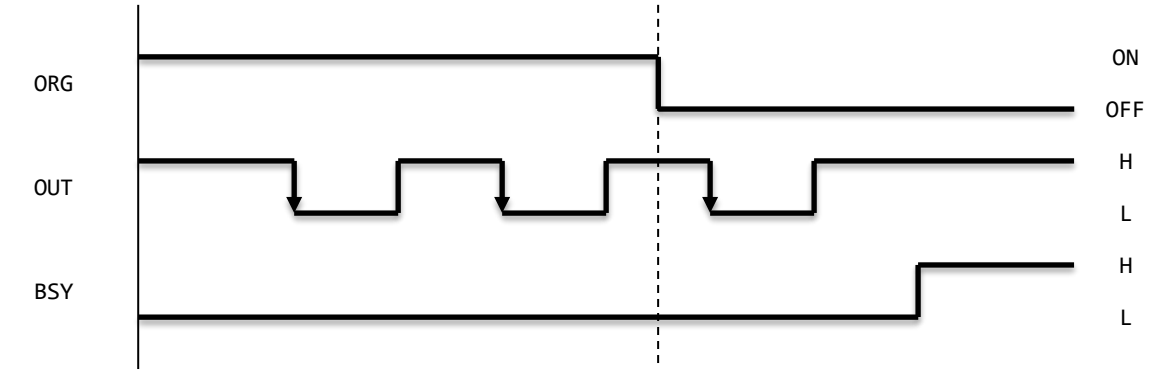

If you start with ORG signal OFF, the operation mode is completed without outputting command pulses.

#### **5.5.5.4 Escape from the origin position in the –direction (1Ah)**

Operates in the same way as "5.5.5.3 +direction exit (12h)" except that the direction and signal are reversed.

#### **5.5.5.5 Origin search in the +direction (15h)**

Set 1 to 2,147,483,647 in RMV register.

When started, operates in one of the following ways, depending on the conditions:

1. When ORG signal is OFF, "return to origin in the +direction (RENV3.ORM)".

When ORG signal turns ON, the operation mode is completed.

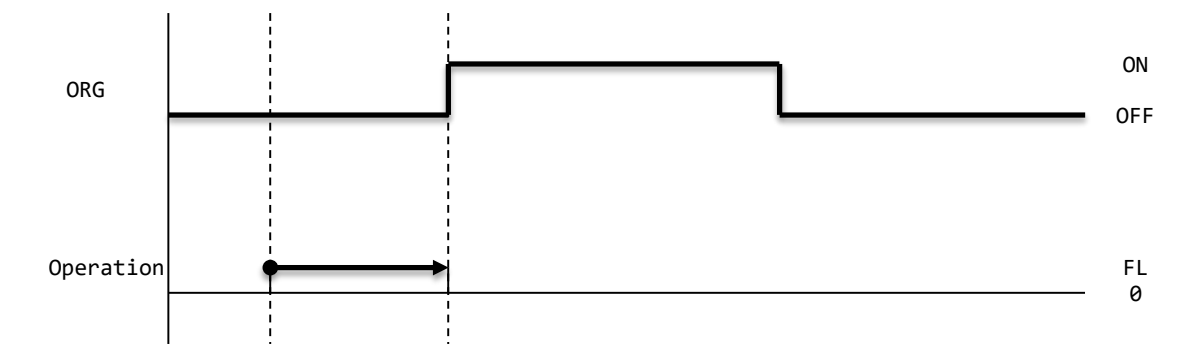

2. When ORG signal is ON, performs "incremental movement" in the −direction. "Incremental movement" in the −direction repeats until ORG signal turns OFF. After passing from ON to OFF of ORG signal, performs "return to origin in the +direction". When ORG signal turns, the operation mode is completed.

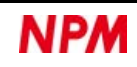
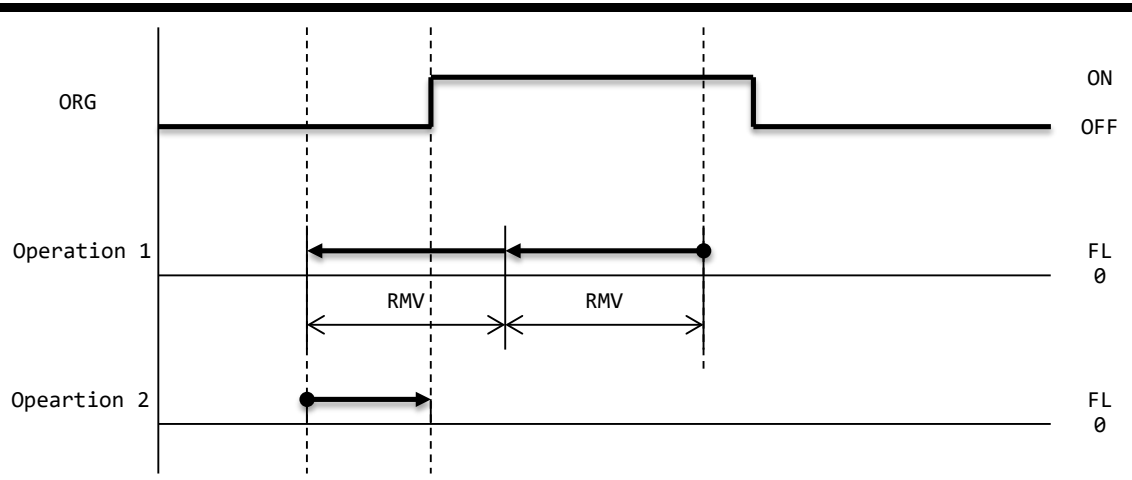

3. When +EL signal is ON, performs "return to origin (origin return 0) in the −direction". When ORG signal is ON, performs "incremental movement" in the −direction. "Incremental movement" in the −direction repeats until ORG signal turns OFF. After passing from ON to OFF of ORG signal, performs "return to origin (RENV3.ORM) in the +direction". When ORG signal turns ON, the operation mode is completed.

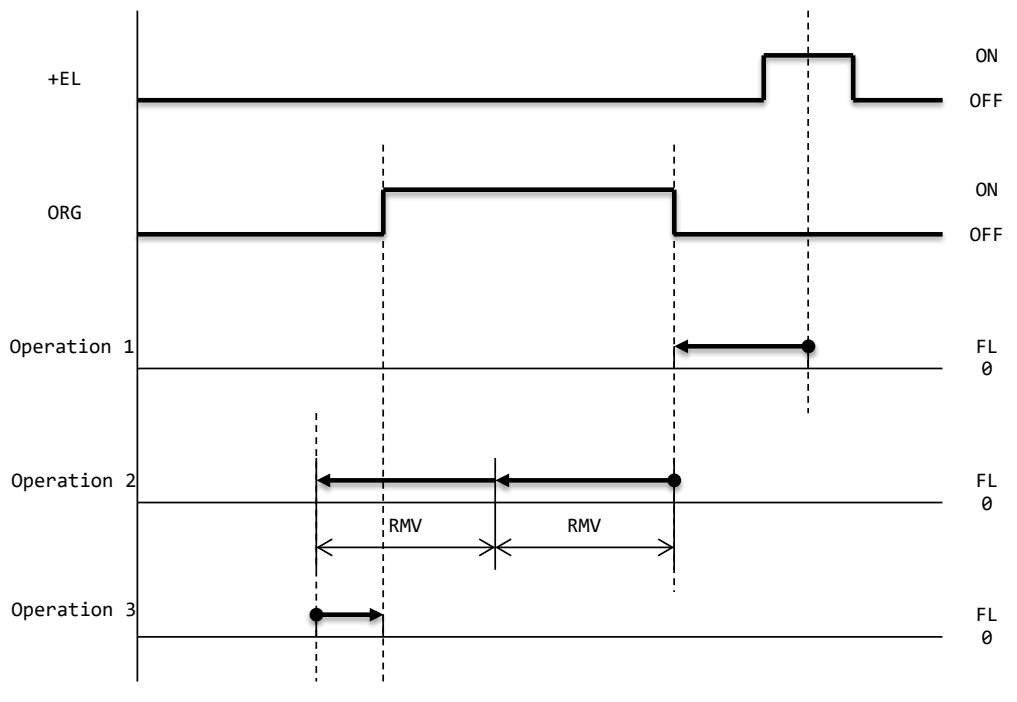

The above explanation is for origin return 0 (RENV3.ORM = 0000b) and STAFL (51h) command.

In other cases, operates according to the setting and the speed pattern.

## **5.5.5.6 Origin search in the –direction (1Dh)**

Operates in the same way as "5.5.5.5 +direction origin search (15h)" except that the direction and signal are reversed.

## **5.5.6 Sensor control**

This control is to stop by +EL signal, −EL signal, +SL position, −SL position, or EZ signal.

#### You can:

set the input logic of +EL and −EL signals by ELLn pin.

set the processes by +EL and −EL signal inputs by RENV1.ELM bit.

set an input noise filter in +EL and −EL signals by RENV1.FLTR bit.

check the status of +EL signal input by SSTS.SPEL bit.

check the status of −EL signal input by SSTS.SMEL bit.

set the logic of EZ signal input by RENV2.EZL bit.

set the number of times that EZ signal turns ON (initial down-count value) in RENV3.EZD bit.

check the down-count value of EZ signals by RSPD.EZC bit.

set an input noise filter in EZ signal by RENV2.EINF bit.

check the status of EZ signal input by RSTS.SEZ bit.

For +SL and −SL positions, see ["6.13.2](#page-218-0) [Software limit](#page-218-0) "

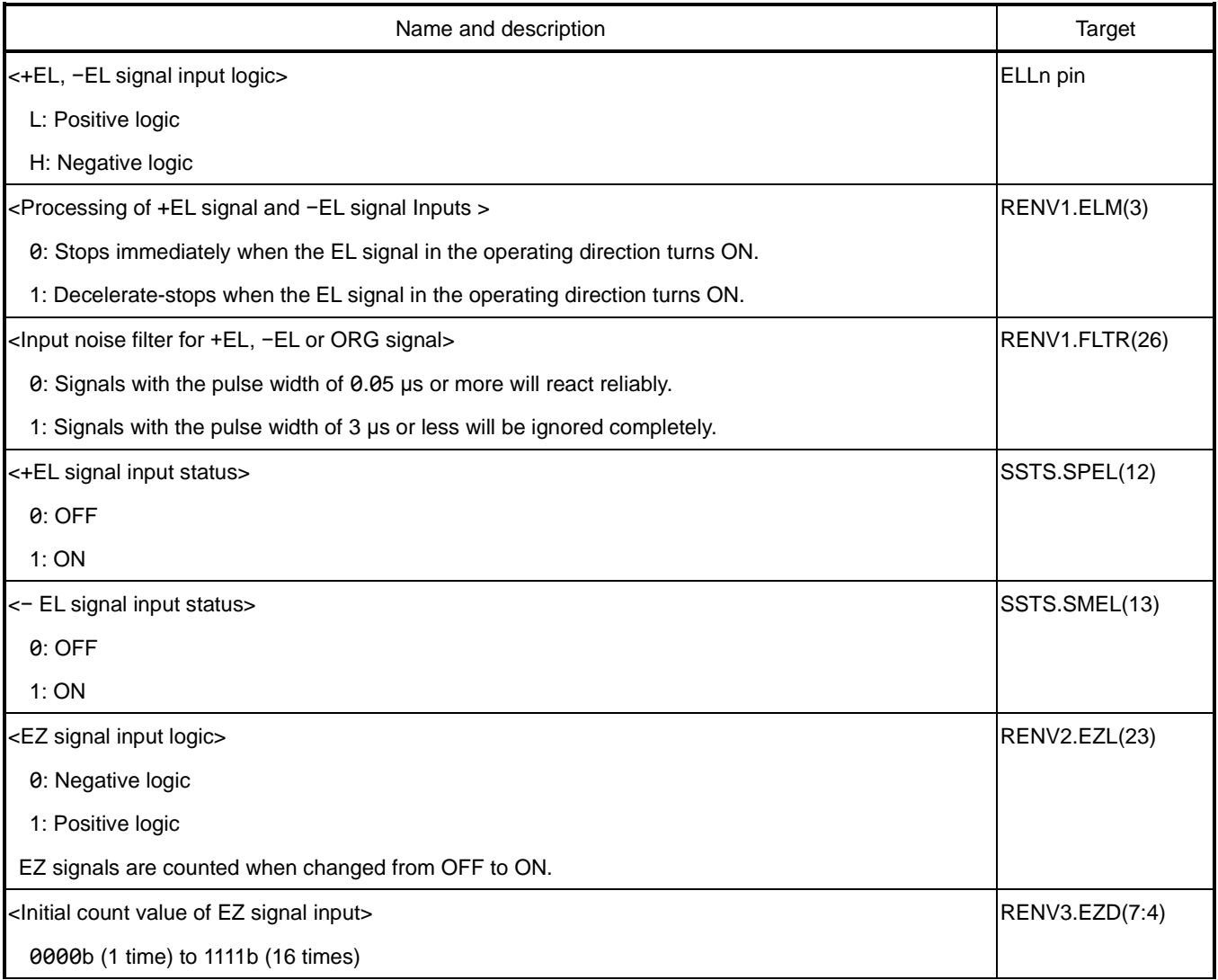

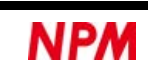

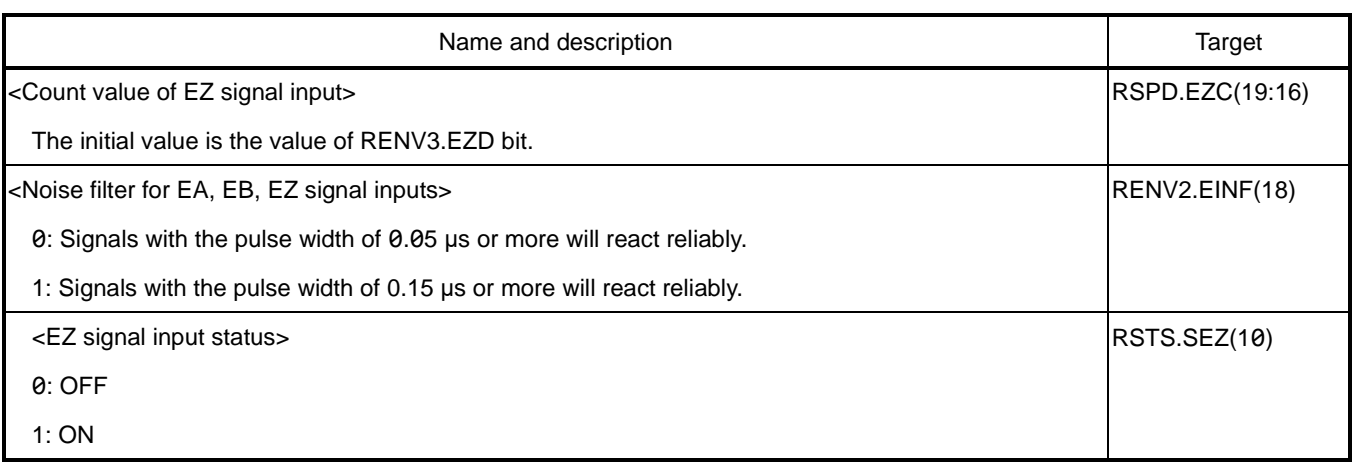

### **5.5.6.1 Move to +EL or +SL (20h)**

When started, outputs the command pulses in the +direction.

When +EL signal ON or +SL condition is satisfied, the command pulse output stops.

When the command pulse output stops, the operation mode is completed.

No error interrupt occurs when the operation stops by turning +EL signal and −EL signal ON.

No error interrupt occurs even if the operation stops by turning +SL position ON and −SL position ON.

Because they are not abnormal stops, the continuous operation by the pre-register will not be canceled.

If you attempt to start while +EL signal is ON or +SL condition is satisfied, the operation mode is completed without outputting the command pulses.

### **5.5.6.2 Move to −EL or −SL (28h)**

Operates in the same way as "5.5.6.1 Move to +EL or +SL (20h)" except that the direction, signal and conditions are reversed.

### **5.5.6.3 Escape from −EL or −SL (22h)**

When started, operates in the +direction until −EL signal turns ON and −SL condition becomes un-satisfied.

When −EL signal turns ON and −SL condition becomes un-satisfied, command pulses are stopped.

When command pulses are stopped, the operation mode is completed.

Stops abnormally when EL signal in the operating direction is ON.

Stops abnormally even if SL position in the operating direction is ON.

If you attempt to start while −EL signal is OFF and −SL condition is un-satisfied, the operation mode is completed without outputting the command pulses.

### **5.5.6.4 Escape from +EL or +SL (2Ah)**

Operates in the same way as "5.5.6.3 −EL or −SL exit (22h)" except that the direction, signal and conditions are reversed.

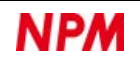

### <span id="page-147-0"></span>**5.5.6.5 Move in the +direction for a specified number of EZ counts (24h)**

When started, operates in the +direction until EZ signal turns ON for the specified number of times.

Use FL constant speed or FH constant speed for the speed pattern.

When EZ signal turns ON for the specified number of times, the command pulse is stopped.

When the command pulse is stopped, the operation mode is completed.

### **5.5.6.6 Move in the −direction for a specified number of EZ counts (2Ch)**

Operates in the same way as ["5.5.6.5](#page-147-0) Move in the [+direction for a specified number of EZ counts \(24h\)](#page-147-0) " except that the direction is reversed.

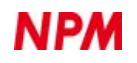

# **Linear interpolation 1 control**

This control is to use a PCL6046 LSI to perform a linear interpolation operation by any two to four axes.

The remaining axes can perform other operations than the linear interpolation 1 control.

The speed is set on the interpolation control axis.

The interpolation control axes are determined in the order of X, Y, Z-axis among the interpolation axes.

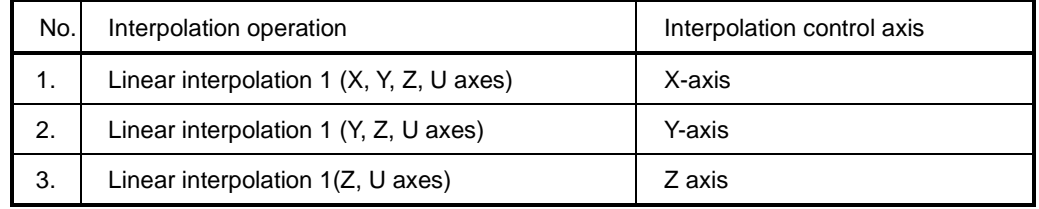

Set the same speed magnification value (RMG) to all interpolation axes.

Acceleration, deceleration, and constant synthesized speed control can be used.

For synthesized speed constant control, see ["6.3.6](#page-172-0) [Synthesized speed constant control"](#page-172-0)

The interpolation status can be checked with RIPS register, which is common to all axes. You can write start and stop commands to the all interpolation axes after setting from SELx bit to SELu bit of the selected axes.

Linear interpolation accuracy:

Linear interpolation draws a straight line from the current to the end coordinates. The figure on the right is an example of drawing a straight line to the end point coordinates (10, 4).

The position accuracy against the specified straight line in a linear interpolation is  $\pm 0.5$  LSB within the entire interpolation. LSB is the smallest unit of RMV register and is the interval between the squares. It corresponds to the resolution of a mechanical system.

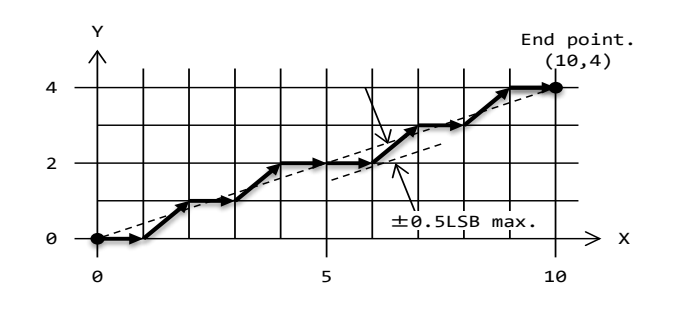

## **5.5.7.1 Continuous movement (60h)**

When started, outputs the command pulses in the +direction if RMV> 0 and in the −direction if RMV <0.

If RMD.MOD = 60h is set only to one axis, REST.ESDT = 1 is set, and an operation stops without outputting a command pulse.

Writing a stop command stops the command pulse.

When the command pulse is stopped, the operation mode is completed.

The following is an example of setting to move the X-axis and Y-axis continuously at a ratio of 5:2.

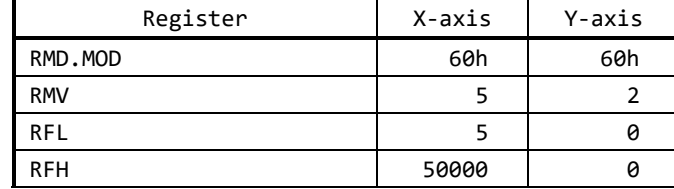

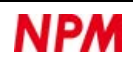

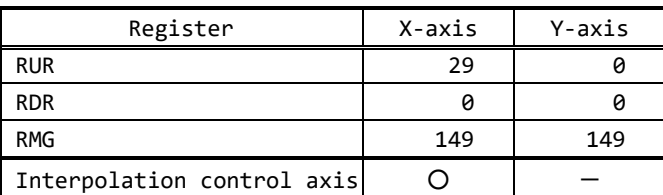

The speed settings to other axes than the interpolation control axes do not affect the operation even if they are set.

Set the interpolation ratio for the absolute value of RMV register.

Even if the number of pulses set in RMV register is output, the operation mode is not completed.

If RMV = 0 is set for all interpolation axes, the speeds of all interpolation axes will be equal.

#### **5.5.7.2 Incremental movement (61h)**

When started, the command pulse starts to be output in the +direction if RMV > 0 and in the −direction if RMV < 0.

If RMD.MOD = 61h is set only to one axis, REST.ESDT = 1 is set and operation stops without outputting a command pulse.

Linear interpolation 1 control can accelerate or decelerate when the speed pattern is set in high speed 1 or high speed 2.

Set the same value for all interpolation axes in RMD.MSDP bit and RMD.MADJ bit.

If RMD.MSDP = 1 and RDP> 0, deceleration starts when the main axis becomes RPLS < RDP.

If  $RMD.MSDP = 0$  and  $RMD.MADJ = 1$ , deceleration starts when the main axis becomes  $RPLS < RSDC$ .

The main axis has the maximum RMV register absolute value among the interpolation axes.

When the main axis reaches RPLS = 0, the command pulse is stopped.

When the command pulse is stopped, the operation mode is completed.

If you attempt to start the main axis with RMV =  $0$ , the operation mode is completed without outputting the command pulse.

The following is a setting example and a command pulse output example that move X-axis , Y-axis , and Z-axis incremental to each other.

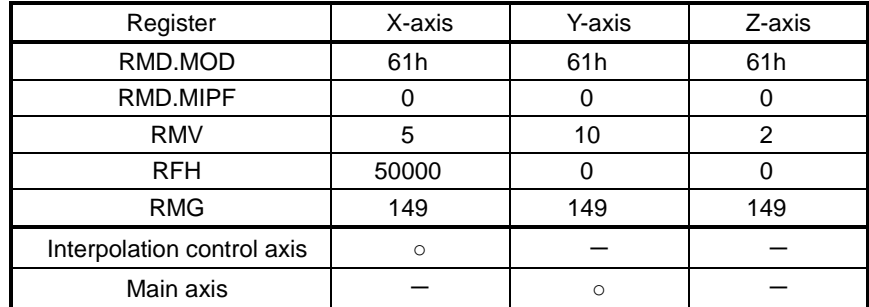

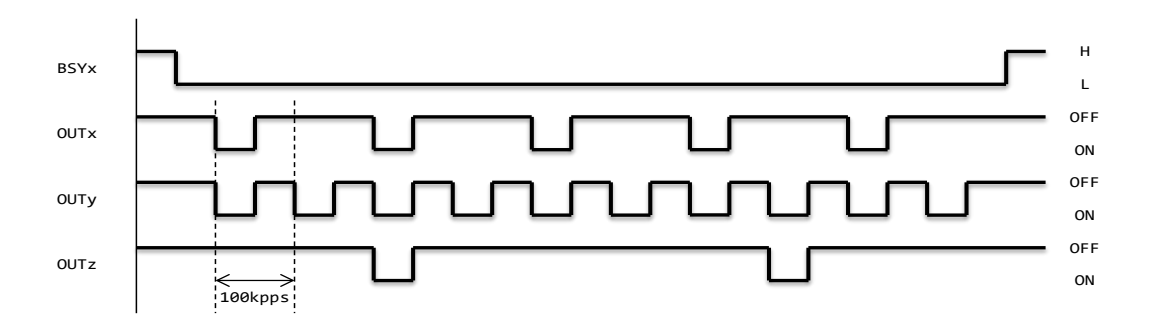

For the timing of BSY signal and OUT signal, see ["7.5](#page-259-0) [Operation timing"](#page-259-0).

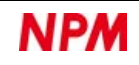

# **Linear interpolation 2 control**

This control is to use one or more PCL6046 and performs linear interpolation on any one or more axes.

With multiple PCL6046s, you can perform linear interpolation on any five or more axes for synchronous operation with equal operating time. The remaining axes can perform operations other than linear interpolation 2 control.

All interpolation axes are interpolation control axes. Set the speed of the main axis for all interpolation axes. For speed magnification (RMG), set the same value for all interpolation axes. Acceleration, deceleration, and constant synthesized speed control cannot be used.

The interpolation status can be checked by RIPS register, which is common to all axes.

You can write start and stop commands to all interpolation axes after setting from SELx bit to SELu bit of the axis selection.

When using multiple PCL6046s, perform simultaneous start with CSTA pin and simultaneous stop with CSTP pin.

For simultaneous start, see ["6.9.1](#page-193-0) [Simultaneous start \(CSTA\)"](#page-193-0)

For simultaneous stop, see ["6.10](#page-197-0) External stop [/ simultaneous stop"](#page-197-0).

Set RMD.MSPE = 1 and RMD.MSPO = 1 to all interpolation axes in the case that an abnormal stop occurs.

## **5.5.8.1 Continuous movement (62h)**

When started, the command pulse starts to be output in the +direction if RMV> 0 and in the−direction if RMV <0.

Among the interpolation axes, the axis with the maximum RMV register absolute value is the main axis.

Writing a stop command stops the command pulse.

When the command pulse is stopped, the operation mode is completed.

The following is an example to use two PCL6046: PCL6046\_a and PCL6046\_b. The X-axis, Y-axis, and Z-axis of PCL6046\_a are continuously moved at 8:5:2:10 ratio respectively with the x-axis of PCL6046\_b.

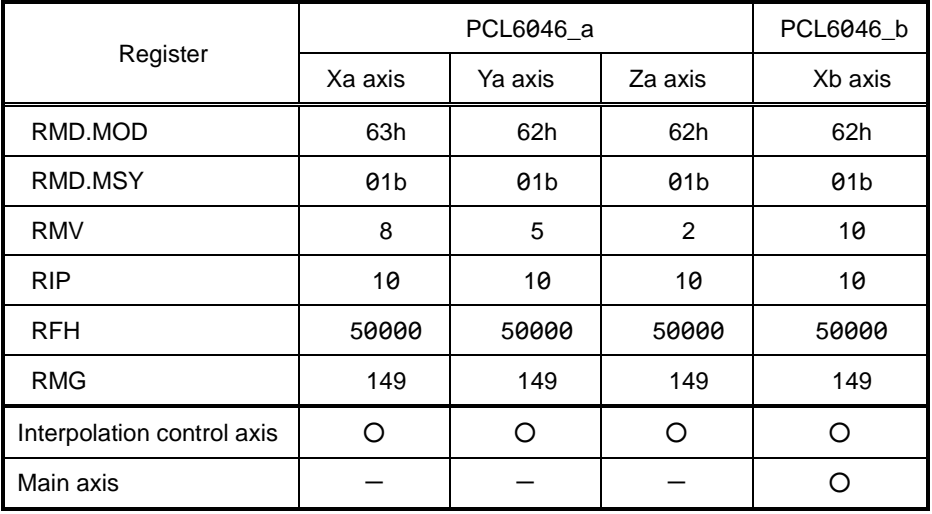

Set the interpolation ratio to the RMV register value.

Set the RMV register value of the main axis to the RIP registers of all interpolation axes.

If RIP = 0 is set to the interpolation axis, REST.ESDT = 1 is set and the operation stops without outputting command pulses.

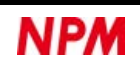

### **5.5.8.2 Incremental movement (63h)**

When started, the command pulse starts to be output in the +direction if RMV > 0 and in the −direction if RMV < 0. Among the interpolation axes, the axis with the maximum RMV register absolute value is the main axis. When the main axis reaches RPLS = 0, the command pulse is stopped. When the command pulse is stopped, the operation mode is completed.

The following is a setting example to use two PCL6046s are used and the X-axis, Y-axis, and Z-axis of PCL6046\_a are moved incremental to the X-axis of PCL6046\_b at 8:5:2:10, respectively, when PCL6046\_a and PCL6046\_b are used. The following is an example to use two PCL6046s: PCL6046\_a and PCL6046\_b. The X-axis, Y-axis, and Z-axis of PCL6046\_a are moved incremental to the X-axis of PCL6046\_b at 8:5:2:10 ratio, respectively.

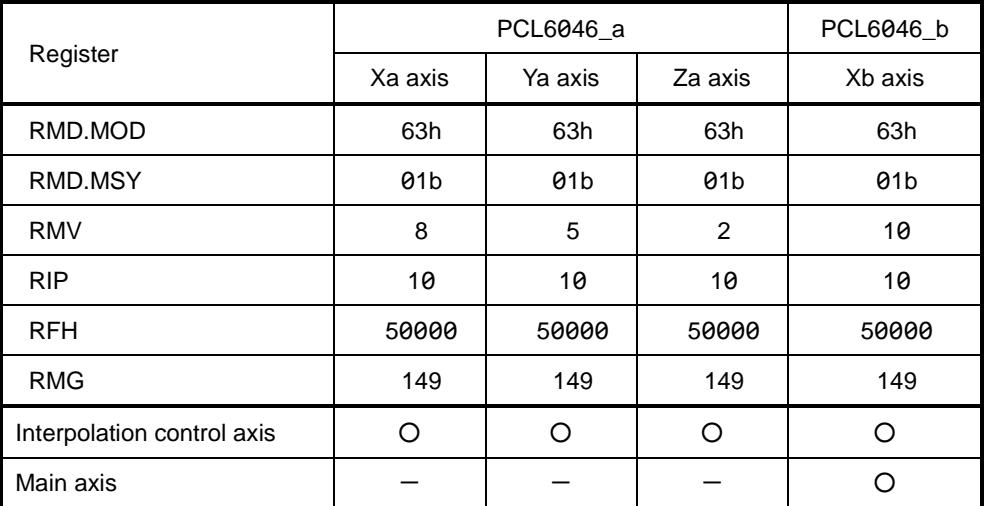

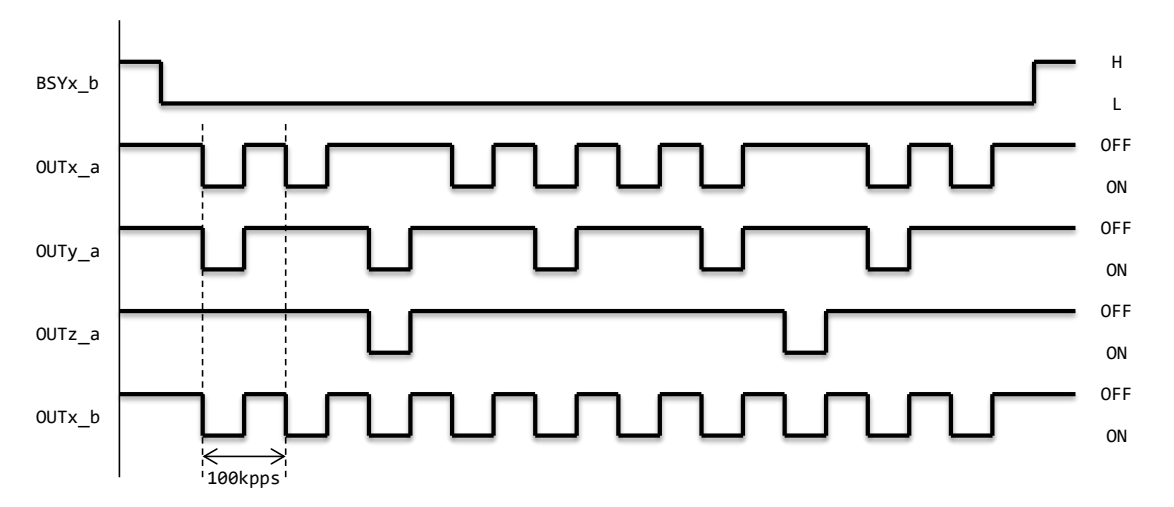

For the timing of BSY signal and OUT signal, see ["7.5](#page-259-0) [Operation timing"](#page-259-0).

Set the feed amount in RMV register value.

Set the RMV register value of the main axis in RIP registers of all interpolation axes.

If RIP = 0 is set for the interpolation axis, REST.ESDT = 1 is set and the command pulse is stopped without being output.

# **Circular interpolation control**

This control is to use a PCL6046 to perform circular interpolation by any two axes.

The remaining two axes can perform other operations instead of circular interpolation control.

The speed is set to the interpolation control axes.

The interpolation control axes are determined in the order of X, Y, Z-axis in the interpolation axes.

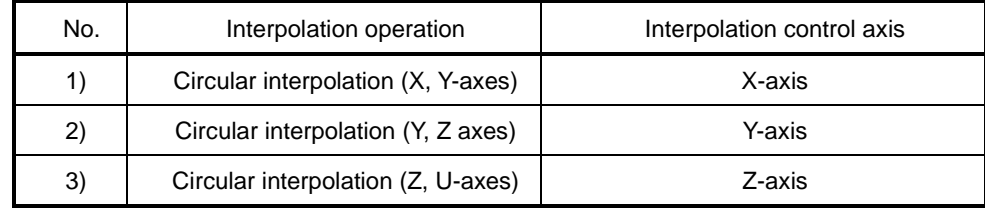

Set the same value for the speed magnification (RMG) to all interpolation axes.

Acceleration, deceleration, and constant synthesized speed control can be used.

For acceleration and deceleration in circular interpolation control, see ["6.3.5](#page-170-0) [Number of circular interpolation steps"](#page-170-0)

For constant synthesized speed control, see ["6.3.6](#page-172-0) [Synthesized speed constant control"](#page-172-0)

The interpolation status can be checked with RIPS register, which is common to all axes.

You can set the start and stop commands to all interpolation axes after setting from SELx bit to SELu bit of the axis selection.

Circular interpolation accuracy:

Circular interpolation draws a circle from the current coordinates to the end coordinates. The figure on the right is an example of drawing a perfect circle with a radius of 11. The position accuracy for the specified curve during circular interpolation is ±0.5 LBS within the entire interpolation section.

LSB is the smallest unit of RMV register and is the interval between the squares in the figure on the right. It corresponds to the resolution of a mechanical system.

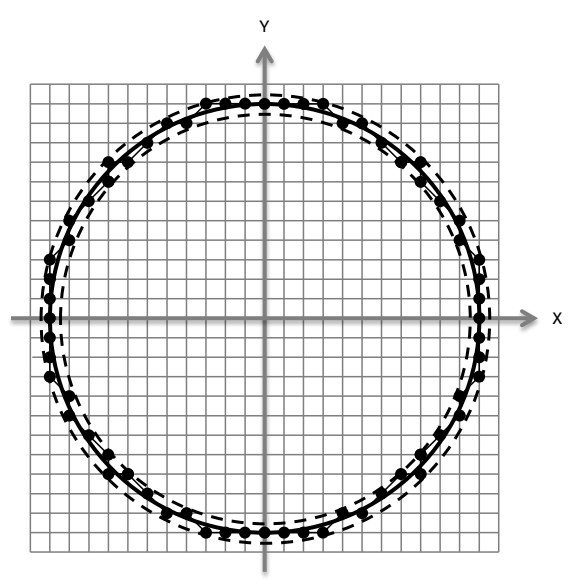

●: Interpolation track Solid line: A circle of radius11 Dotted line: A circle of radius 11±0.5

## <span id="page-152-0"></span>**5.5.9.1 Circular interpolation in CW direction (64h)**

When started, starts to output a command pulse so that two axes draw a circle in CW direction. If REST.ESDT = 1 is set, the operation mode is canceled without outputting the command pulse. For the REST.ESDT bit, see ["5.4.7.2](#page-104-0) [REST: Error interrupt factor](#page-104-0) ".

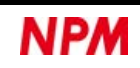

If one of the two axes reaches the end point coordinates on the circle, the command pulse is stopped.

When the command pulse is stopped, the operation mode is completed.

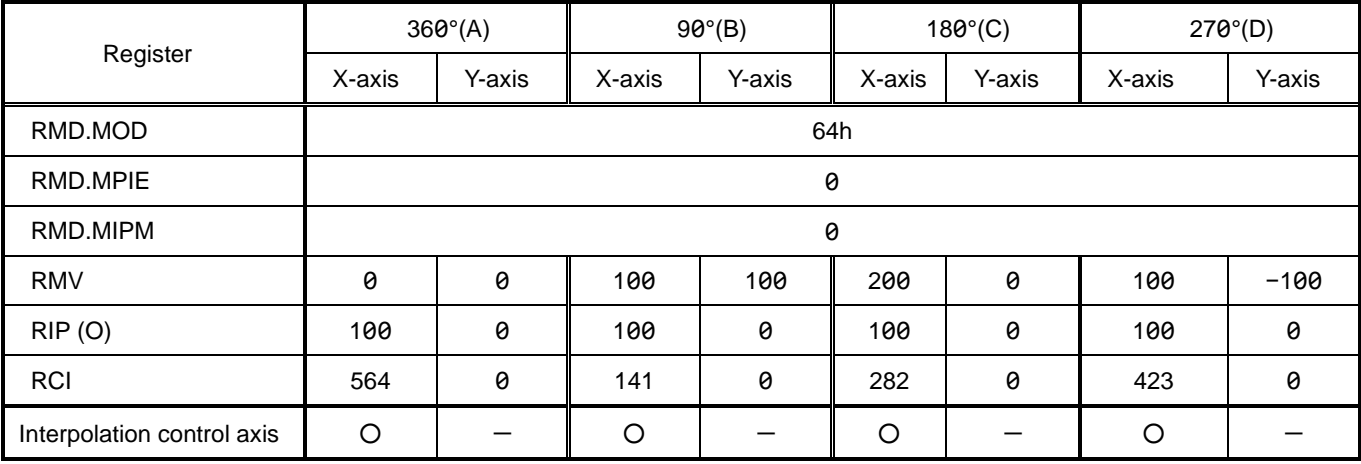

The following is the examples to set circular interpolations of 360-degree (perfect circle), 90-degree, 180-degree, and 270 degree by X and Y-axes.

Setting the speed and number of circular interpolation steps (RCI) other than the interpolation control axis does not affect the

operation. For the number of circular interpolation steps, see ["6.3.5](#page-170-0) [Number of circular interpolation steps"](#page-170-0).

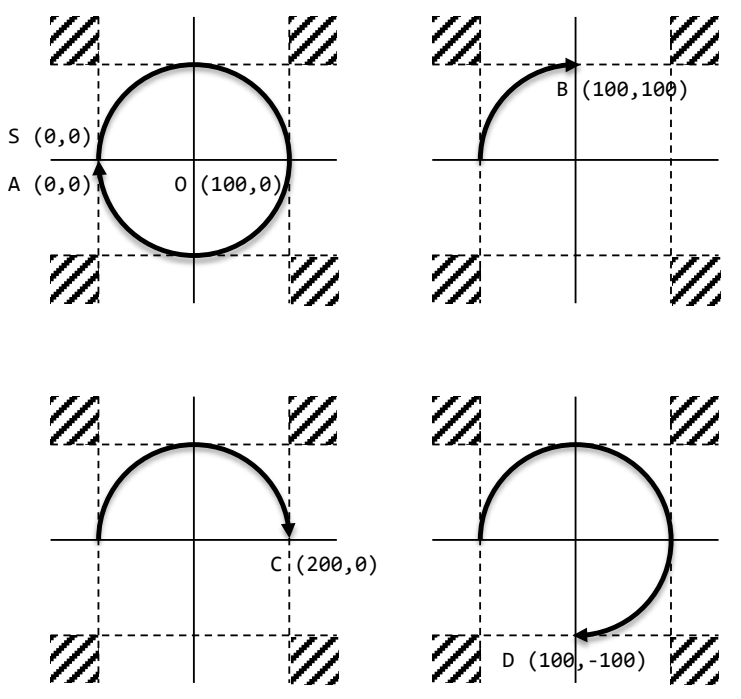

If the end point coordinates of circular interpolation are set in the shaded area in the above figure, the permanent circular interpolation will be performed. Write the stop command to stop the command pulse.

Circular interpolation completes the interpolation operation where one axis reaches the end point in the end point quadrant. Therefore, even if the circular interpolation operation is completed, the specified end point coordinates may not be reached. If you want to automatically move to the end point coordinates outside the circular after the circular interpolation operation is completed, set the end point draw operation. For the end point draw, see ["6.4.3](#page-177-0) [End point draw operation"](#page-177-0).

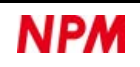

In PCL6046, you can select the end point check from 90-degree and 45-degree units when the start point and end point are in the same quadrant.

In 90-degree unit (RMD.MIPM = 0), the end point check can start from the start quadrant if the start point  $S$  is in the same quadrant as the end point E.

In 45-degree unit (RMD.MIPM = 1), it is judged by the positional relationship between the start point S and the end point E if the start point S is in the same quadrant as the end point E.

Examples of 90-degree and 45-degree trajectories:

Center O: (−40, −60) End point E: (−20, −30) (Thick broken line is the end point draw operation when RMD.MPIE = 1 is set)

90-degree unit (RMD.MIPM = 0) 45-degree unit (RMD.MIPM = 1)

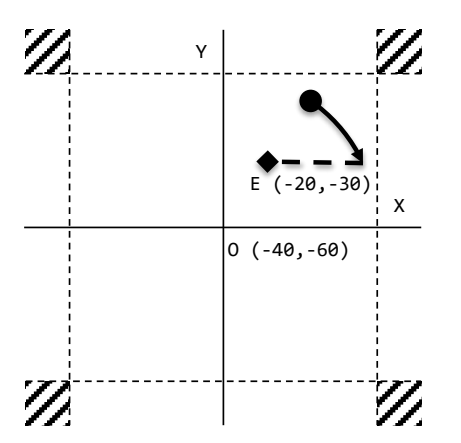

(Check the end point from the start quadrant even in the same quadrant).

Y-axis stops at coincidence with end point coordinates so that the trajectory becomes shorter

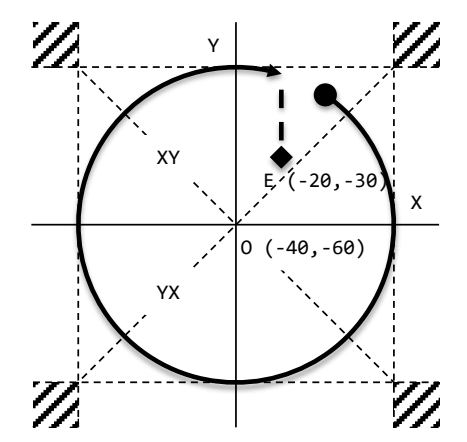

(Although it is in the same quadrant, the end point is not Checked.) X-axis stops at coincidence with end point coordinates so that the trajectory becomes longer.

Not check the end point in the positional relationship between the start point S and the end point E (RMD.MIPM = 1)

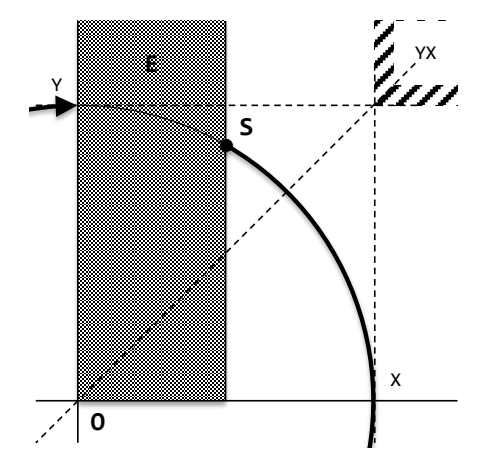

The starting point S is in Y-YX-axis area in the first quadrant The starting point S is in YX-X-axis area in the first quadrant

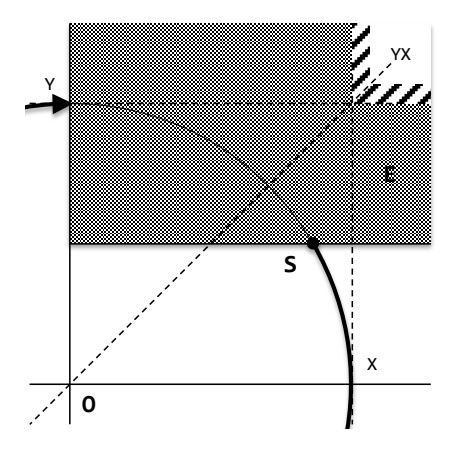

If the end point E is in the shaded area of each figure, the end point check will not be performed until the current position will return to this quadrant. In first quadrant, if  $| RIPy | - | RIPx |$  is a negative number, the starting point S is determined in the area of YX-X-axis (right figure). If the starting point S is directly above YX-axis, | RIPy | - RIPx | = 0 is determined not to be a negative number, and to be in the area of Y-YX-axis. The area pattern in and after the second quadrant is 90-degree rotations of the above figures.

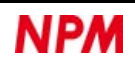

## **5.5.9.2 Circular interpolation in CCW (65h)**

When started, command pulses are output so that the two axes draw a circle in CCW direction.

If REST.ESDT = 1 is set, the operation mode is canceled without outputting the command pulse.

For REST.ESDT bit, see ["5.4.7.2](#page-104-0) REST: Error [interrupt factor"](#page-104-0).

Other than this, operates in the same way as ["5.5.9.1](#page-152-0) [Circular interpolation in CW direction \(64h\)"](#page-152-0).

# **U-axis synchronous control**

This control is to use one PCL6046 to synchronize with U-axis and perform circular interpolation by the remaining two axes. The remaining axes can perform operations other than circular interpolation.

The speed is set on the interpolation control axis.

The interpolation control axis is U-axis.

If linear interpolation 1 control is used together, the interpolation control axis is determined in the order of X, Y, and Z axes among the axes that move incremental to each other.

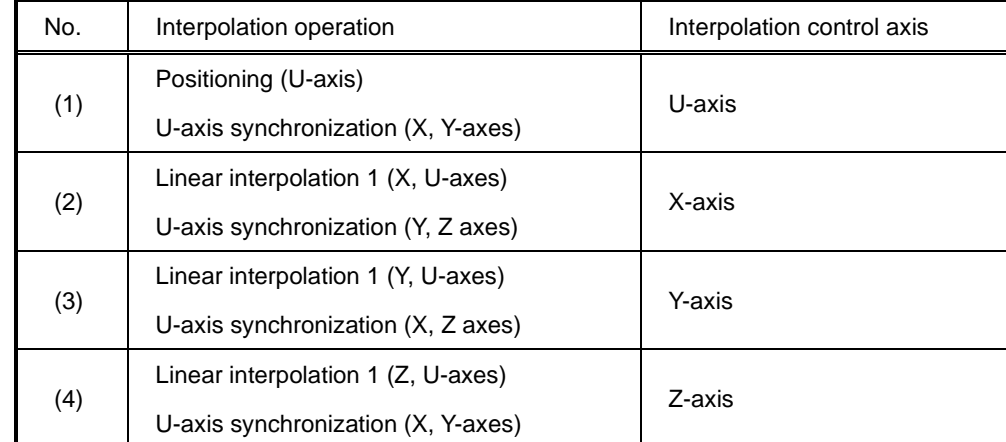

Set the same value for the speed magnification (RMG) for all interpolation axes.

Combined with linear interpolation 1 control, you can use synthesized speed constant control for the circular interpolation axis. For synthesized speed constant control, see ["6.3.6](#page-172-0) [Synthesized speed constant control"](#page-172-0)

In RMV register of U-axis, which is also the interpolation control axis, set a value that exceeds the number of circular interpolation steps. If the circular interpolation operation is not completed when the final pulse of U-axis is output, abnormal stop (REST.ESDT = 1) occurs. Therefore, in the RMV register of U-axis, set a value greater than the number of circular interpolation steps. For the end point draw operation (RMD.MPIE = 1), add the number of pulses for the end point draw operation to the number of circular interpolation steps.

The interpolation status can be checked in RIPS register, which is common to all axes.

The start command and stop command set from SELx to SELu bit of the axis selection and write to all the interpolation axes. You can set the start and stop commands to all interpolation axes after setting from SELx to SELu bits of the axis selection.

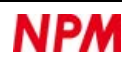

## <span id="page-156-0"></span>**5.5.10.1 Circular interpolation in CW (66h)**

When started, command pulses are output so that two axes draw a circle in CW direction in synchronization with U-axis.

If REST.ESDT = 1 is set, the operation mode is canceled without outputting the command pulse.

For REST.ESDT bit, see ["5.4.7.2](#page-104-0) [REST: Error interrupt factor"](#page-104-0).

When started as well as U-axis becomes RPLS = 0 during the circular interpolation operation, REST.ESDT = 1 will be set.

When either of the two axes reaches the end point coordinates on the arc, the command pulse stops.

When the command pulse stops, the operation mode is completed.

The following is an example in which X-axis and Y-axis are controlled by U-axis synchronization (perfect circle), and Z-axis and U-axis are controlled by linear interpolation 1 (1/2 of the number of circular interpolation steps).

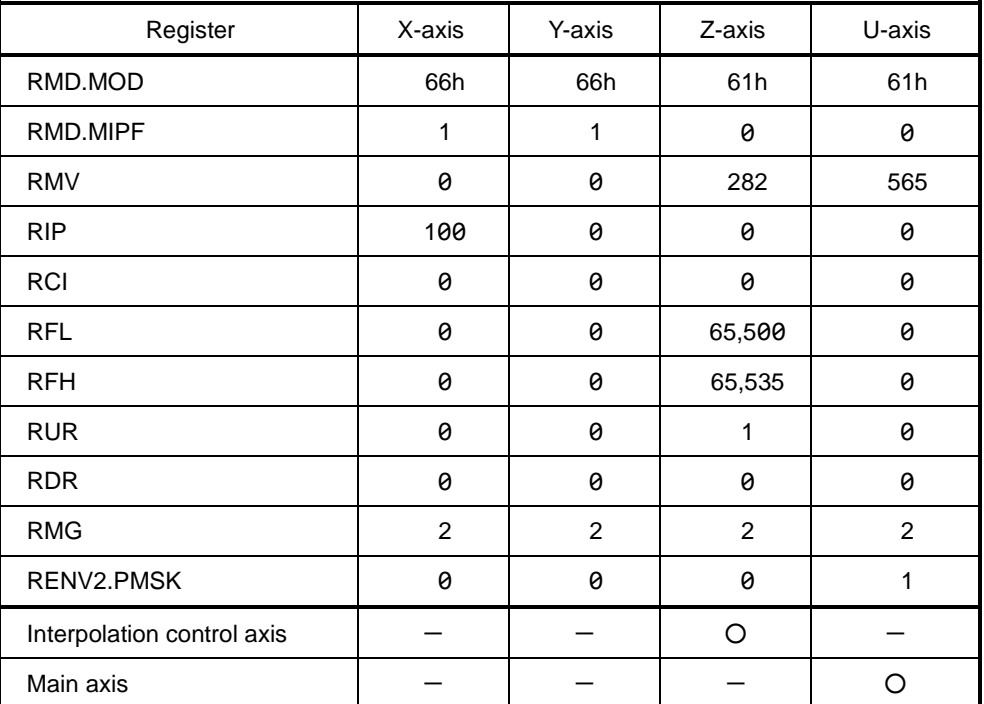

You can also connect the spirals in the table above by using a continuous operation using the pre-register.

On the first lap, you can accelerate to FH constant speed by writing PRMDn.MSDP = 1, PRDPu = 0, STAUD (53h) commands.

On the second lap, you write STAFH (51h) command to continue the FH constant speed operation.

On the final lap, you can write PRMDn.MSDP = 0, PRDPu = 80, and STAD (52h) commands to decelerate to FL constant speed and stop. (Since there is no acceleration section in the speed pattern of high speed 1, the slow-down point cannot be set automatically.)

## **5.5.10.2 Circular interpolation in CCW (67h)**

When started, command pulses are output so that the axes draw a circular in CCW direction in synchronization with U-axis.

If REST.ESDT = 1 is set, the operation mode is canceled without outputting the command pulse.

For the REST.ESDT bit, see ["5.4.7.2](#page-104-0) [REST: Error interrupt factor"](#page-104-0).

Other than the above, it operates in the same way as ["5.5.10.1](#page-156-0) [Circular interpolation in CW \(66h\)"](#page-156-0).

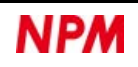

# **6. Function description**

This chapter describes the features in PCL6046 LSI.

# **6.1 Reset**

There are two types of reset in PCL6046: hardware reset and software reset.

After resetting, PCL6046 will be in the default status shown in the table below.

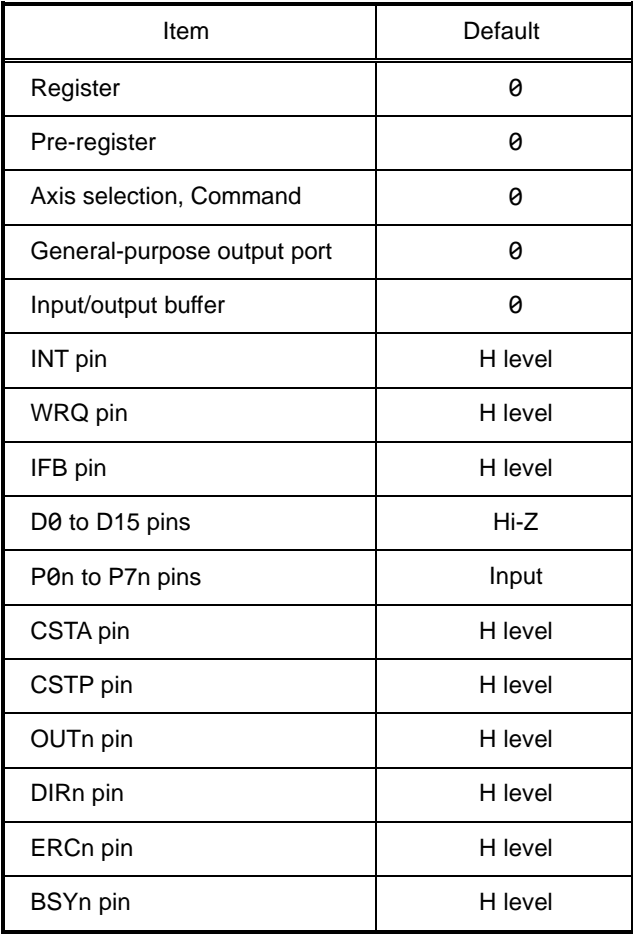

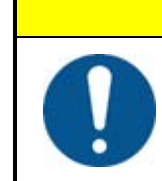

## **C aution**

After turning ON the PCL6046, be sure to perform a "hardware reset" before you start using it.

Before the reset is completed, a bi-directional pin may be an output pin.

Be careful of short circuits and heat generation.

## **6.1.1 Hardware reset**

In PCL6046, you need to input RST signal to RST pin between when the power is turned ON and when CPU communication is

started.

For RST signal, input an L level signal with 8 cycles or more of the CLK signal and an H level signal with 8 cycles or more of the CLK signal.

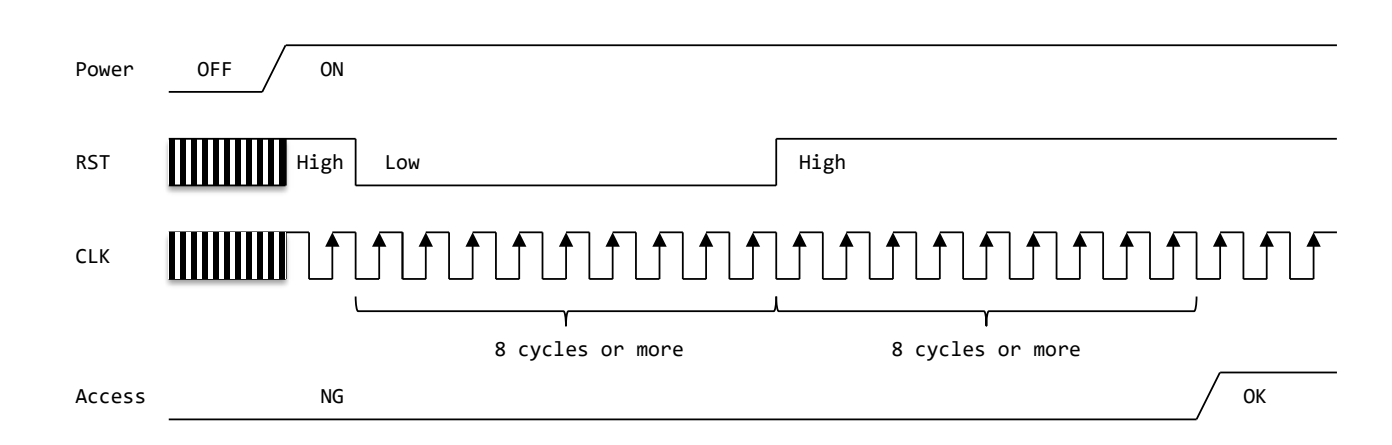

# **Software reset**

After a hardware reset, you can use a software reset if you want to perform a reset again.

In a software reset, you write SRST (04h) command to one of the axes.

After writing SRST (04h) command, re-start CPU communication after 12 cycles or more of the CLK signal have elapsed.

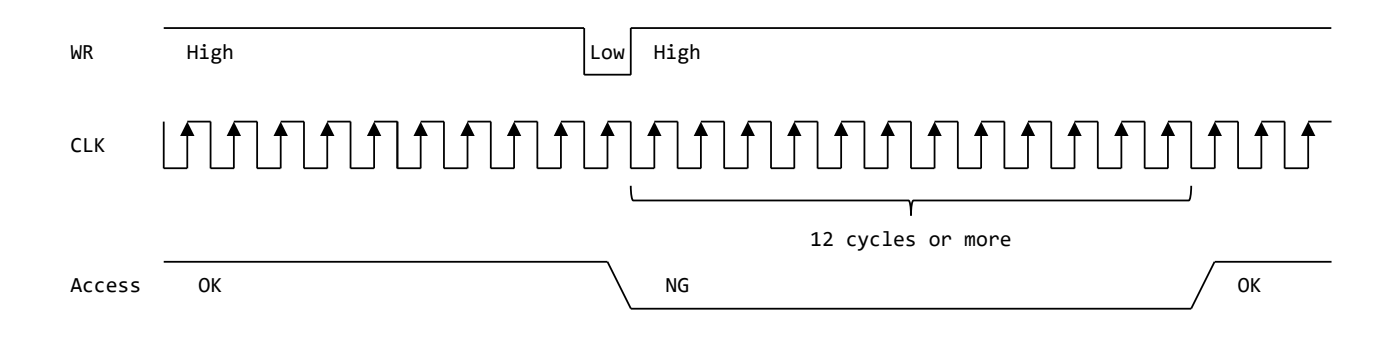

# **6.2 Pre-register**

An operation mode starts after you write the settings such as speed control and position control to registers.

If you write the next settings to the register for subsequent operation after completing the operation mode, it will result in

downtime for the write time.

The pre-registers allow you to write subsequent actions during operation, thus removing write downtime.

RMV, RFL, RFH, RUR, RDR, RMG, RDP, RMD, RIP, RUS, RDS and RCI registers and start command have the pre-registers for continuous operations.

The pre-registers for continuous operations are to set the continuous operation data and the continuous operation start command during operation.

There is a two-stage configuration as shown in the figure below, and operates in FIFO (queue).

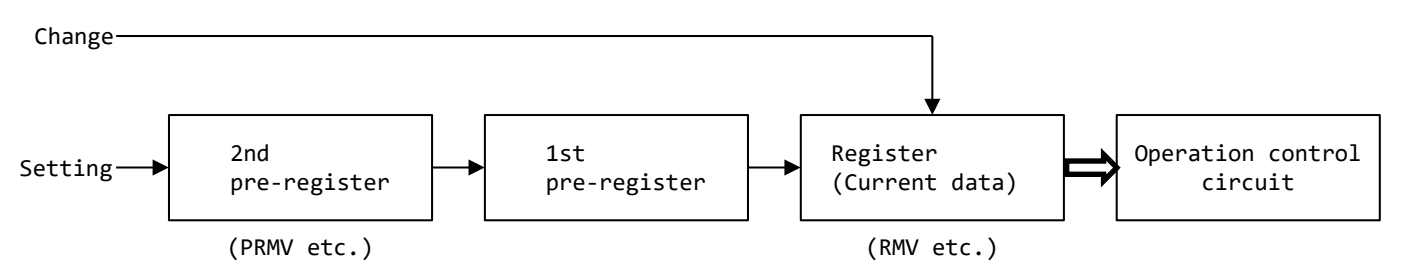

RCMP5 register also has the pre-register for continuous comparison.

The pre-register for continuous comparison is to set the continuous comparison data.

There is a two-stage configuration as shown in the figure below, and operates in FIFO (queue).

Writing to a register with the pre-register is written to the 2nd pre-register.

If the data is the same as the previous one, no need to write to the 2nd pre-register.

To change the data in the current register in the determined status, write the data directly to the current register.

# **Continuous operation**

The data written to the 2nd pre-register during stop shifts to the current register and also becomes the current data.

During operation, it shifts to the 1st pre-register and becomes the data for the 1st continuous operation.

If the 1st pre-register is determined during operation, it will not shift to the 1st pre-register and will be the data for the 2nd continuous operation.

The current register data and pre-register data for operations are determined by writing a start command.

The determined data in the 1st pre-register shifts when the current data completes the operation mode and starts automatically.

You can check the fixed status of the pre-register for continuous operation with RSTS.PFM bit and MSTS.SPRF bit.

Writing to the 2nd pre-register is invalid when MSTS.SPRF = 1 (RSTS.PFM = 11b).

When writing data for continuous operation, wait until the current data completes the operation mode and becomes MSTS.SPRF  $= 0.$ 

To change the data in the 2nd pre-register in determined status, change it to RSTS.PFM = 01b with PRECAN (26h) command. Then, if you set RSTS.PFM = 10b with the start command for the 1st pre-register, you can change only the 2nd pre-register.

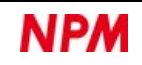

The relationship between the write status of the pre-register and RSTS.PFM bit / MSTS.SPRF bit is as follows.

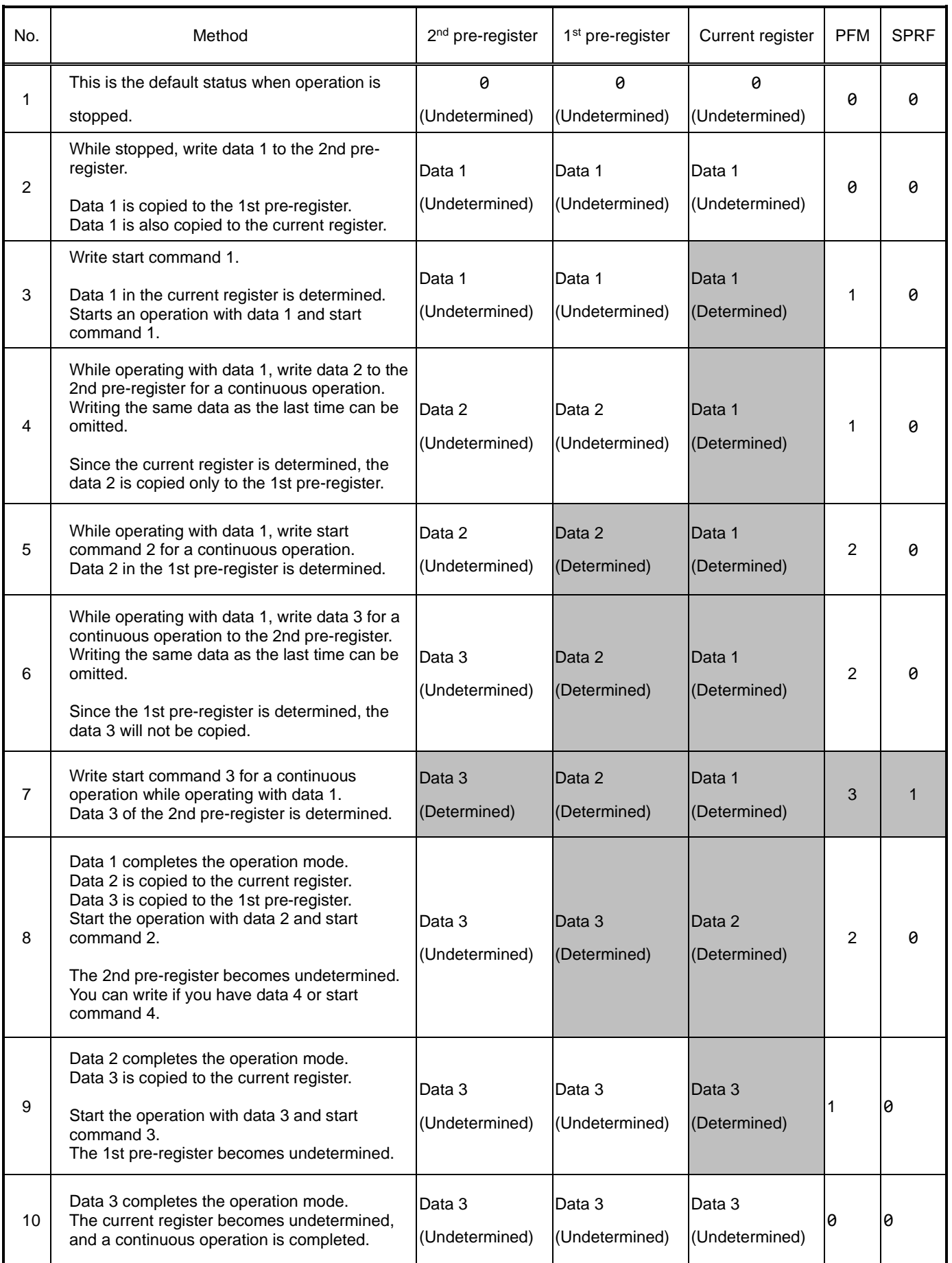

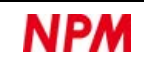

If the 2nd pre-register for a continuous operation is set to be writable (RIRQ.IRNM = 1) in the interrupt request, the 2nd preregister writable (RIST.ISNM = 1) for continuous operation of interrupt factor can be generated when the 2nd pre-register for a continuous operation changes to the undetermined status (MSTS.SPRF bit is 1 to 0).

To start automatically using continuous operation, set the operation mode completion timing to final pulse cycle completed  $(PRMD.METM = 0)$ .

If "the final pulse ON width completed" is set (PRMD.METM = 1), the interval between the final pulse and the first pulse of continuous operation becomes narrower, and the motor driver may malfunction.

For the completion timing of an operation mode, see ["6.5.2](#page-179-0) [Operation complete timing"](#page-179-0).

The continuous operation is canceled by writing PRECAN (26h) command, writing a stop command (49h, 4Ah), or stopping due to the cause of an error interrupt. The data for continuous operation can be shifted with the PRESHF (2Bh) command even if the previous operation mode has not been completed.

When controlling with a user program of machine tool such as NC (Numerical Control) , you may want to control the operation blocks to be executed.

In this case, it is difficult to control the operation block only by the control software, so use the RMD.MSN bit.

RMD.MSN bit can be repeatedly set from 0 to 3 for each operation block.

MSTS.SSC bit can be read during operation to correspond to the operation block executed by the user program.

## **6.2.2 Continuous comparison**

When RSTS.PFC = 00b, the 2nd pre-register (PRCP5) write data shifts to the current register (RCMP5).

At this time, RCMP5 register is determined, and the write data becomes the current data.

When RSTS.PFC = 01b, it shifts to the 1st pre-register and becomes the 1st continuous comparison data.

When RSTS.PFC = 10b, it will not be shifted and will be the 2nd continuous comparison data.

The data for continuous comparison written to PRCP5 register is determined in the order of writing.

The determined data in the 1st pre-register shifts to the current register when the current comparison result changes from true to false.

You can check the determined status of the pre-register for continuous comparison with RSTS.PFC bit and MSTS.SPDF bit. Writing to PRCP5 register is invalid when MSTS.SPDF =  $1$  (RSTS.PFC = 11b).

When writing data for a continuous comparison, wait until the current comparison shifts to MSTS. SPDF  $= 0$ .

To change the data in PRCP5 register in determined status, change it to RSTS.PFC = 01b with PCPCAN (27h) command.

Then, a continuous comparison data for the 1st pre-register and the continuous comparison data for the 2nd pre-register are written.

Writing to RCMP5 register when RSTS.FPC> 00b overrides the current data.

When RSTS.FPC = 00b, do not write to RCMP5 register, but write to PRCP5 register.

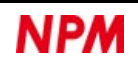

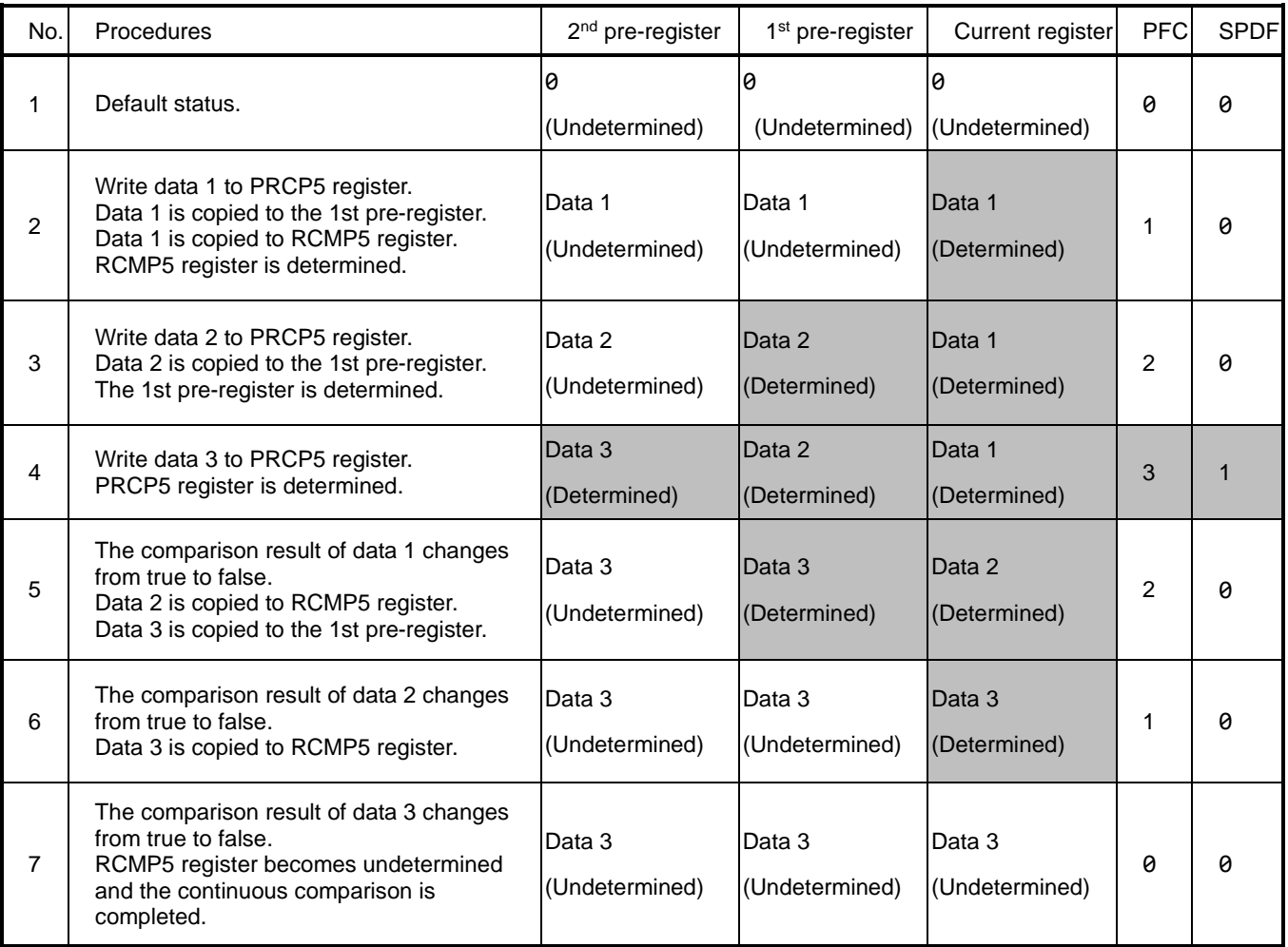

The relationship between the pre-register write status and RSTS.PFC bit / MSTS.SPDF bit is as follows.

If the 2nd pre-register for a continuous operation is set to be writable (RIRQ.IRND = 1) in the interrupt request, the 2nd preregister writable (RIST.ISND = 1) for continuous operation of interrupt factor can be generated when the 2nd pre-register for a continuous operation changes to the undetermined status (MSTS.SPDF bit is 1 to 0).

The data for continuous comparison can be shifted with PCPSHF (2Ch) command even if the condition of RENV5.C5C bit is not satisfied.

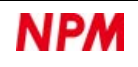

# **6.3 Speed control**

This section describes the speed control functions such as speed patterns selected by operation commands and speed setting examples.

# **6.3.1 Speed patterns**

Describes the speed patterns selected by operation commands.

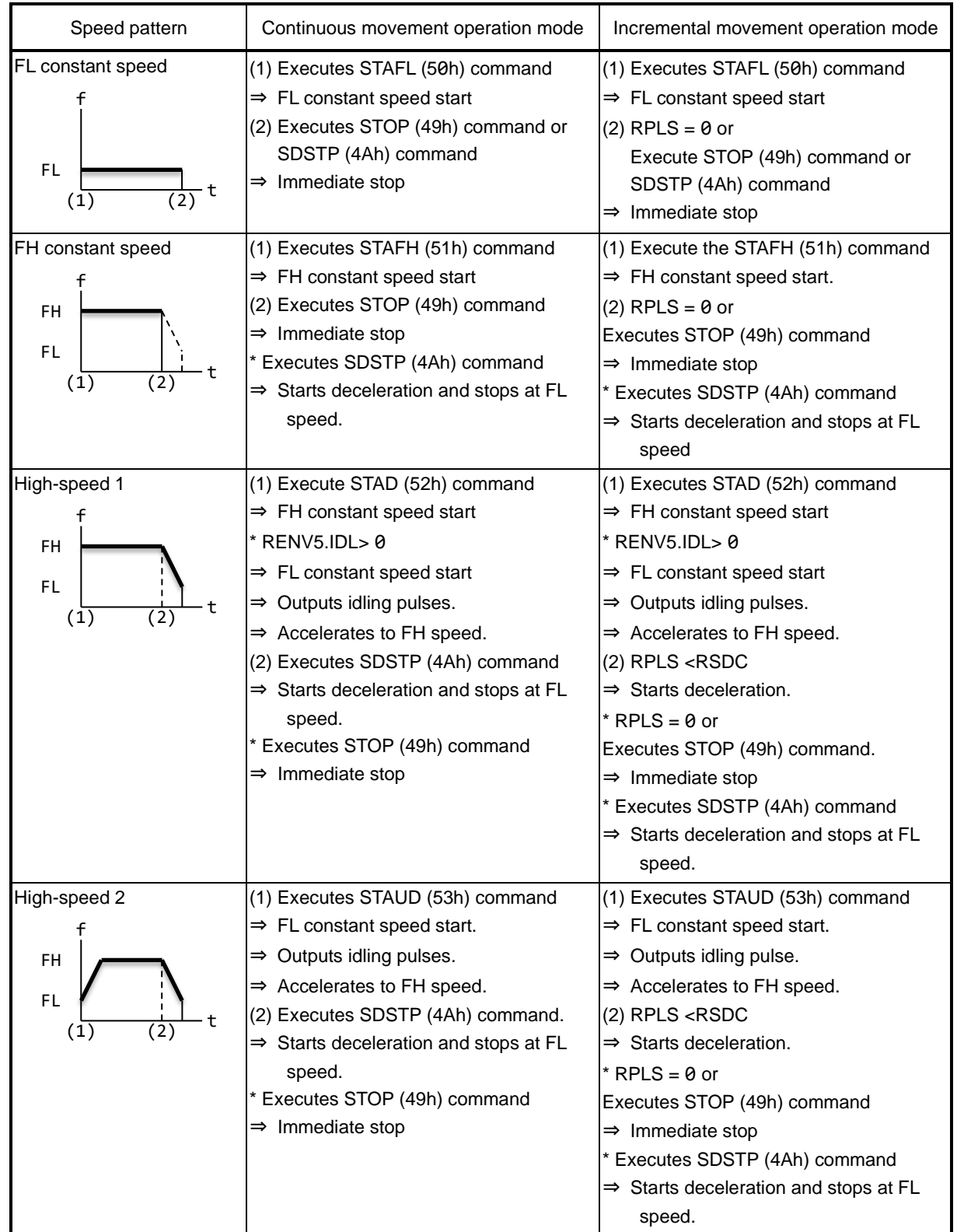

For idling pulses, see ["6.6](#page-181-0) [Idling control"](#page-181-0).

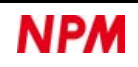

# **Speed setting example**

The following example shows the case where:

 $f_{CLK} = 19.6608 \text{ MHz}$ , FL speed =10 pps, FH speed =100 kpps, Accleration time =300 ms, Deceleration time =300 ms.

1. With FH speed  $\leq$  65,535pps  $\times$  2, obtain the RMG register value so that doubles the speed multiplier from  $f_{CLK}$ . RMG=149(095h)

$$
RMG = \frac{19,660,800[Hz]}{2 \times 65,536} - 1 = 149
$$

For speed magnification, see ["5.4.1.5](#page-69-0) [RMG\(PRMG\): Speed magnification"](#page-69-0).

- 2. Obtain the RFH register value so that FH speed=100 kpps from the speed magnification. RFH=50,000(C350h)
- 3. Obtain the RFL register value so that FL speed=10 kpps from the speed magnification. RFL=5(0005h)
- 4. Obtain the RUR register value so that  $\text{fac}$   $\text{fac}$   $\text{fime}$  = 300 ms from calculation formula. RUR=28.494(001Ch or 001Dh)

$$
RUR = \frac{19,660,800[Hz] \times 0.3[s]}{(50,000 - 5) \times 4} - 1 = 28.494
$$

5. Because of Deceleration time =Acceleratino time, the RDR register value can also be set to 0. RDR=28.494(0000h)

<Example of speed setting of RUR = 29>

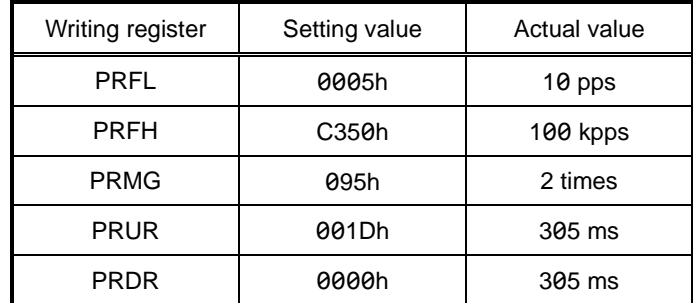

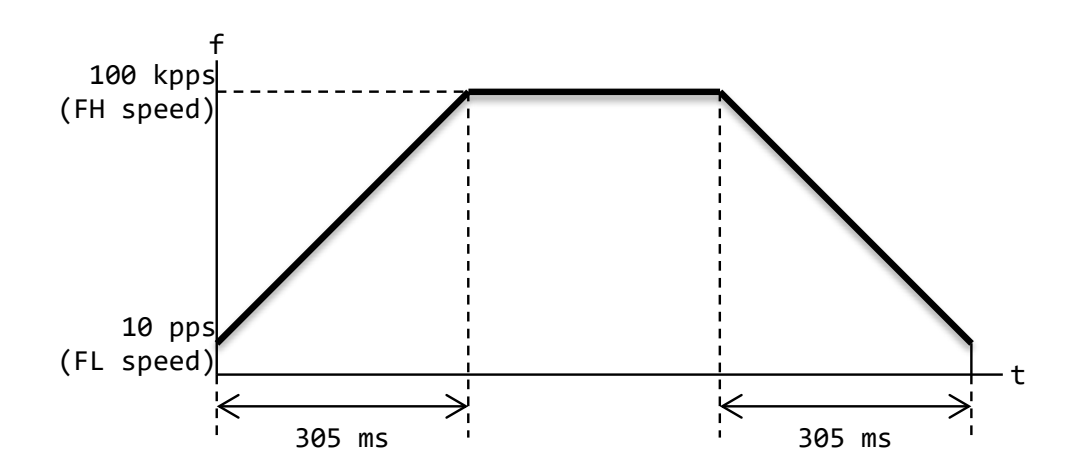

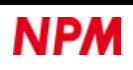

# **Manual correction calculation of FH speed**

When accelerating or decelerating in an operation mode that allows you to set a target position, the speed pattern may become triangular drive. The target is RMD.MOD = 41h, 42h, 43h, 44h, 45h, 51h, 52h, 53h, 54h, 55h, 56h, 61h, 64h, 65h, 66h, 67h, 69h, 6Ch and 6Dh.

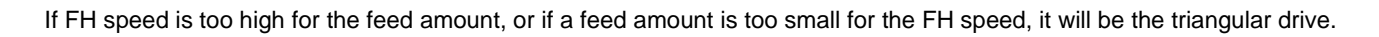

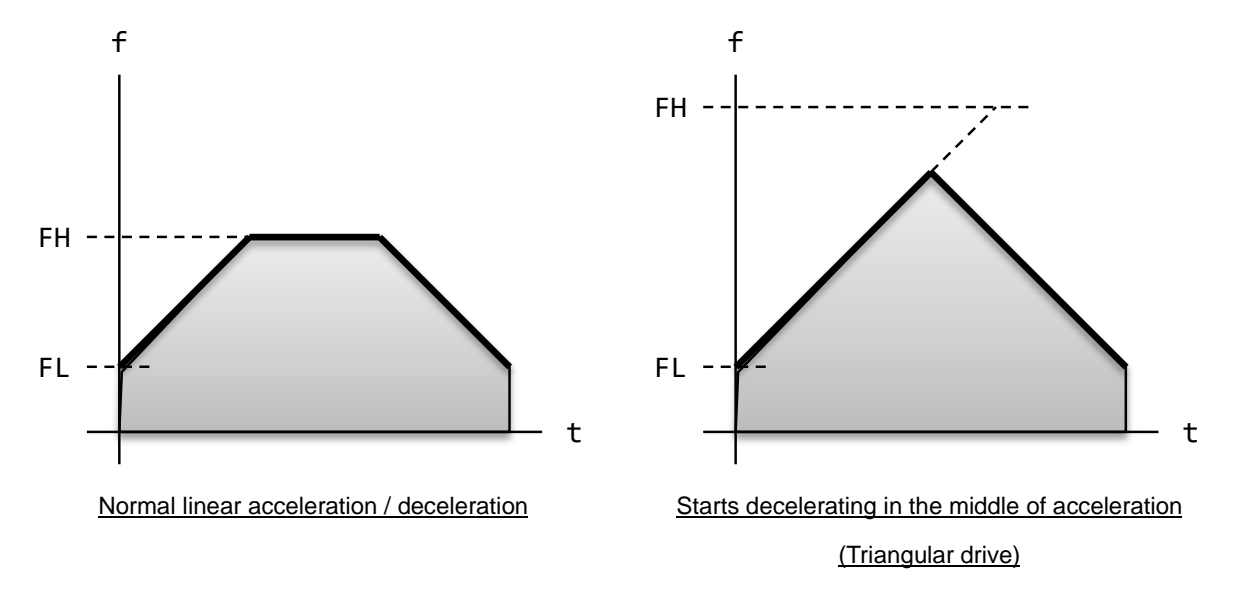

To avoid a triangular drive (RMD.MADJ =  $0$ ), the FH speed is automatically lowered.

In this case, if the acceleration and deceleration curves are asymmetric, an error will occur.

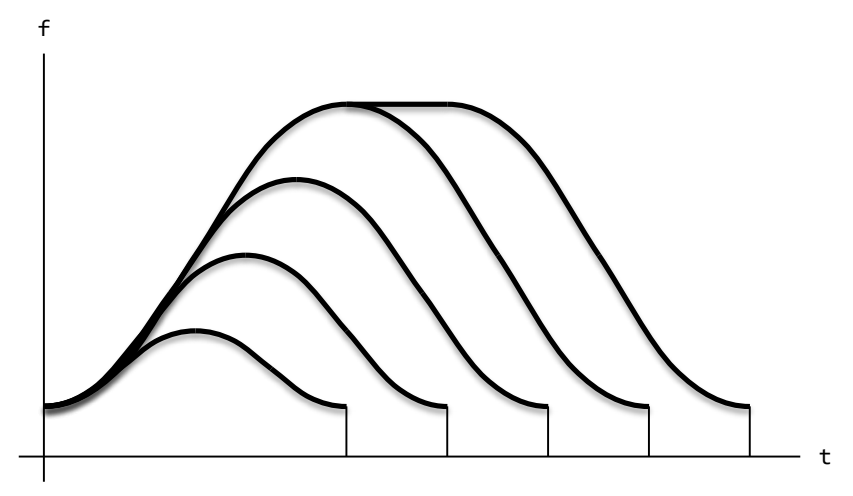

Automatic correction of operating speed proportional to the amount of movement

If the slow-down point is set automatically (RMD.MSDP = 0), the slow-down point will also be corrected.

In this case, if you set deceleration time> acceleration time x 2, the start of deceleration will be delayed and the operation will stop before reaching the FL speed.

This can be avoided by setting an offset in RDP register or setting manually the slow-down point (RMD.MSDP = 1).

The following describes how to calculate the FH speed, which does not result in triangular drive when the acceleration and deceleration curves are asymmetric.

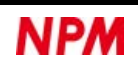

### **6.3.3.1 Linear acceleration/deceleration**

The FH speed in linear acceleration / deceleration (RMD.MSMD = 0) is calculated by the following formula.

If

$$
RMV \leq \frac{(RFH^2 - RFL^2) \times (RUR + RDR + 2)}{(RMG + 1) \times 32768}
$$
  

$$
RFH \leq \sqrt{\frac{(RMG + 1) \times 32768 \times RMV}{RUR + RDR + 2} + RFL^2}
$$

### **6.3.3.2 Complete S-curve acceleration/deceleration**

The FH speed in a complete S-curve acceleration / deceleration (RMD.MSMD = 1, RUS = 0, RDS = 0) without a linear acceleration / deceleration section is calculated by the following formula. If

$$
RMV \leq \frac{(RFH^2 - RFL^2) \times (RUR + RDR + 2) \times 2}{(RMG + 1) \times 32768} ,
$$

$$
RFH \leq \sqrt{\frac{(RMG + 1) \times 32768 \times RMV}{(RUR + RDR + 2) \times 2} + RFL^2}
$$

#### **6.3.3.3 Partial S-curve acceleration/deceleration**

The FH speed in S-curve acceleration / deceleration (RMD.MSMD = 1, RUS> 0 or RDS> 0) with a linear acceleration / deceleration section based on the relationship between RUS register and RDS register can be obtained as follows.

#### **RUS = RDS**

If

$$
RMV \leq \frac{(RFH + RFL) \times (RFH - RFL + 2 \times RUS) \times (RUR + RDR + 2)}{(RMG + 1) \times 32768}
$$
 and

$$
RMV > \frac{(RUS + RFL) \times RUS \times (RUR + RDR + 2) \times 8}{(RMG + 1) \times 32768}
$$

$$
RFH \le -RUS + \sqrt{\frac{(RMG + 1) \times 32768 \times RMV}{(RUR + RDR + 2)} + (RUS - RFL)^2}
$$

If

$$
RMV \leq \frac{(RUS + RFL) \times RUS \times (RUR + RDR + 2) \times 8}{(RMG + 1) \times 32768}
$$

Change to complete S-curve acceleration / deceleration (RUS = 0, RDS = 0) without a linear acceleration / deceleration section.

$$
RFH \leq \sqrt{\frac{(RMG + 1) \times 32768 \times RMV}{(RUR + RDR + 2) \times 2} + RFL^2}
$$

#### **RUS < RDS**

If

$$
RMV \leq \frac{(RFH + RFL) \times ((RFH - RFL) \times (RUR + RDR + 2) + 2 \times RUS \times (RUR + 1) + 2 \times RDS \times (RDR + 1))}{(RMG + 1) \times 32768}
$$
 and  
\n
$$
RMV > \frac{(RDS + RFL) \times (RDS \times (RUR + 2 \times RDR + 3) + RUS \times (RUR + 1)) \times 4}{(RMG + 1) \times 32768}
$$
,  
\n
$$
RFH \leq \frac{-A + \sqrt{A^2 + B}}{RUR + RDR + 2}
$$
  
\nHowever,  $A = RUS \times (RUR + 1) + RDS \times (RDR + 1)$ 

$$
B = ((RMG + 1) \times 32768 \times RMV - 2 \times A \times RFL + (RUR + RDR + 2) \times RFL2) \times (RUR + RDR + 2)
$$

If

$$
RMV \leq \frac{(RDS + RFL) \times (RDS \times (RUR + 2 \times RDR + 3) + RUS \times (RUR + 1)) \times 4}{(RMG + 1) \times 32768}
$$
 and

$$
RMV > \frac{(RUS + RFL) \times RUS \times (RUR + RDR + 2) \times 8}{(RMG + 1) \times 32768}
$$

change to S-curve deceleration (RUS> 0, RDS = 0) without a linear deceleration section.

$$
RFH \leq \frac{-A + \sqrt{A^2 + B}}{RUR + 2 \times RDR + 3}
$$

However, if  $A = RUS \times (RUR + 1)$ 

 $B = ((RMG + 1) \times 32768 \times RMV - 2 \times A \times RFL + (RUR + 2 \times RDR + 3) \times RFL^2) \times (RUR + 2 \times RDR + 3)$ 

$$
RMV \leq \frac{(RUS + RFL) \times RUS \times (RUR + RDR + 2) \times 8}{(RMG + 1) \times 32768} ,
$$

change to S-curve acceleration / deceleration (RUS = 0, RDS = 0) without a linear acceleration / deceleration part.

$$
RFH \leq \sqrt{\frac{(RMG + 1) \times 32768 \times RMV}{(RUR + RDR + 2) \times 2} + RFL^2}
$$

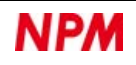

#### **RUS>RDS**

If

$$
RMV \leq \frac{(RFH + RFL) \times ((RFH - RFL) \times (RUR + RDR + 2) + 2 \times RUS \times (RUR + 1) + 2 \times RDS \times (RDR + 1))}{(RMG + 1) \times 32768}
$$
 and  
\n
$$
RMV > \frac{(RUS + RFL) \times (RUS \times (2 \times RUR + RDR + 3) + RDS \times (RDR + 1)) \times 4}{(RMG + 1) \times 32768}
$$
,  
\n
$$
RFH \leq \frac{-A + \sqrt{A^2 + B}}{RUR + RDR + 2}
$$
  
\nHowever,  $A = RUS \times (RUR + 1) + RDS \times (RDR + 1)$   
\n $B = ((RMG + 1) \times 32768 \times RMV - 2 \times A \times RFL + (RUR + RDR + 2) \times RFL^2) \times (RUR + RDR + 2)$ 

If

$$
RMV \leq \frac{(RUS + RFL) \times (RUS \times (2 \times RUR + RDR + 3) + RDS \times (RDR + 1)) \times 4}{(RMG + 1) \times 32768}
$$
 and

$$
RMV > \frac{(RDS + RFL) \times RDS \times (RUR + RDR + 2) \times 8}{(RMG + 1) \times 32768}
$$

change to S-curve acceleration (RUS = 0, RDS> 0) without a linear acceleration section.

$$
RFH \leq \frac{-A + \sqrt{A^2 + B}}{2 \times RUR + RDR + 3}
$$

However, if  $A = RDS \times (RDR + 1)$ 

 $B = ((RMG + 1) \times 32768 \times RMV - 2 \times A \times RFL + (2 \times RUR + RDR + 3) \times RFL^2) \times (2 \times RUR + RDR + 3)$ 

$$
RMV \leq \frac{(RDS + RFL) \times RDS \times (RUR + RDR + 2) \times 8}{(RMG + 1) \times 32768} ,
$$

change to S-curve acceleration / deceleration (RUS = 0, RDS = 0) without a linear acceleration / deceleration part.

$$
RFH \leq \sqrt{\frac{(RMG + 1) \times 32768 \times RMV}{(RUR + RDR + 2) \times 2} + RFL^2}
$$

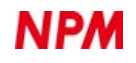

# **Target speed override**

The target speed can be overridden (speed change) by re-writing RFH, RUR, RDR, RUS, and RDS registers during operation. While operating the FL or FH constant speed pattern, the speed changes to a new speed without accelerating or decelerating. While operating in high speed 1 or 2 speed pattern, accelerates or decelerates to reach the new speed. The target speed override is reflected from the output pulse on write.

To rewrite multiple registers at once, see ["6.13.6](#page-228-0) [Bulk override"](#page-228-0).

When setting the slow-down point automatically  $(RMD.MSDP = 0)$ , do not rewrite the values other than the RFH register. If you re-write RFL, RUR, RDR, RUS, and RDS registers, the RSDC register values will not be calculated correctly. The target is RMD.MOD = 41h, 42h, 43h, 44h, 45h, 51h, 52h, 53h, 54h, 55h, 56h, 61h, 64h, 65h, 66h, 67h, 69h, 6Ch and 6Dh.

Example of speed pattern change due to speed change during linear acceleration / deceleration operations

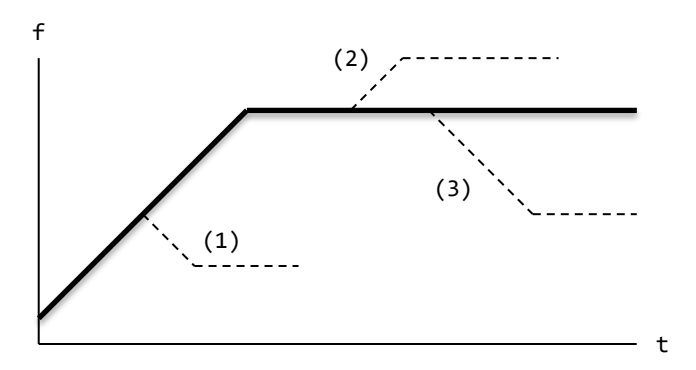

(1) Change RFH register value during acceleration: If the changed speed is lower than the current speed, it will decelerate linearly to that speed.

(2) (3) Change RFH register value after acceleration: Linear acceleration or linear deceleration to that speed.

#### Example of speed pattern change due to speed change during S-curve acceleration / deceleration operation

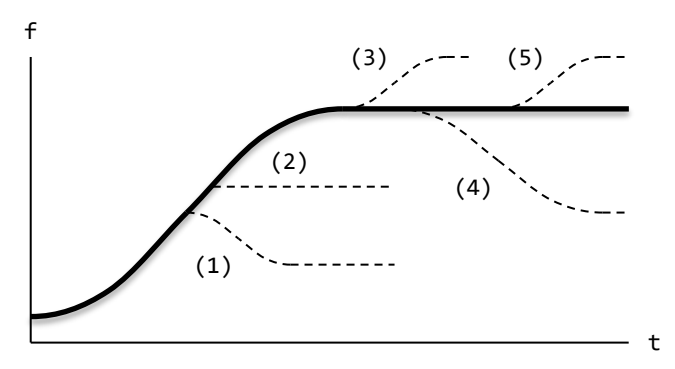

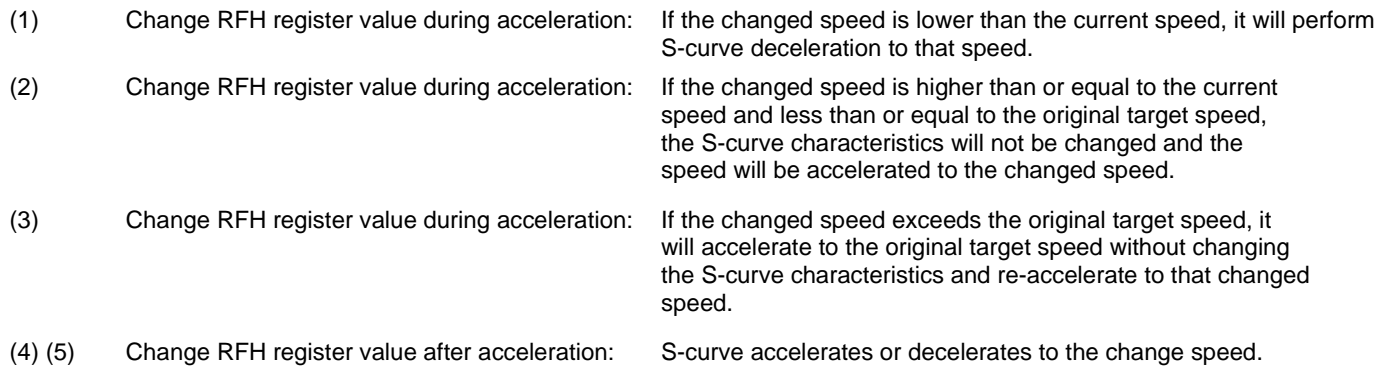

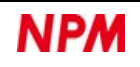

# <span id="page-170-0"></span>**6.3.5 Number of circular interpolation steps**

If the number of circular interpolation steps is set in RCI register, deceleration starts when the interpolation control axis becomes RCIC <RSDC. The number of circular interpolation steps is the number of pulses (number of steps) output by either axis.

The interpolation control axes are determined in the order of X, Y, Z axis in the interpolation axes. For slow-down point setting (RMD.MSDP) and FH correction setting (RMD.MADJ), set the same value for all interpolation axes.

In circular interpolation control, the speed of each interpolation axis fluctuates like a trigonometric function. The acceleration / deceleration characteristics of each interpolation axis are synthesized with this speed fluctuation. So, the synthesized speed differs depending on the interpolation angle, and the acceleration / deceleration characteristics do not match the settings.

RCI register (number of circular interpolation steps) is used to generate the deceleration start timing in circular interpolation controls. When decelerating with a circular interpolation control, set the number of circular interpolation steps of 1 or more in eight areas at the center of the circle. The status of the command pulse output by each axis in each area is as follows. RCI register. When calculating the number of circular interpolation steps, divide the XY plane shown in the figure below into

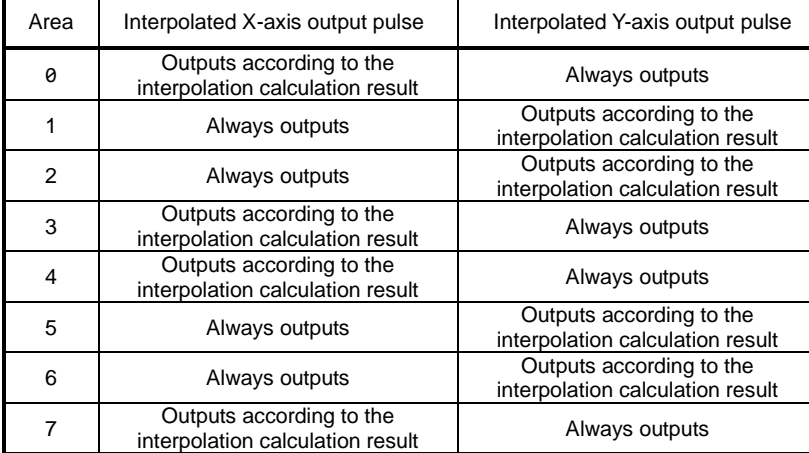

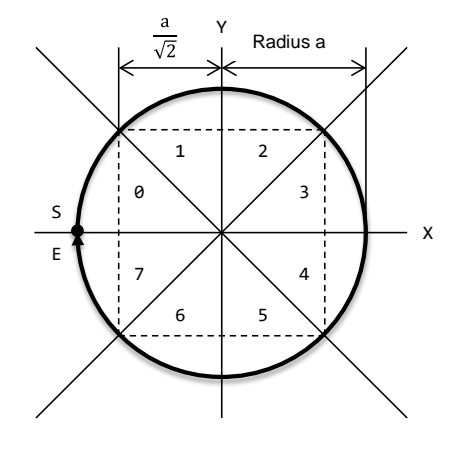

In this way, either axis always outputs pulses in any area.

Therefore, the number of circular interpolation steps is equal to the number of pulses traveling along the trajectory of the

inscribed square.

For example, if you draw a 90-degree circular with a radius of a, the number of circular interpolation steps will be  $2 \times \frac{a}{\sqrt{2}}$ .

Set this value in RCI register.

To find the number of circular interpolation steps at any start and end points as shown on the right, follow the procedures below:

- (1) Specify which area the start point S belongs to out of the areas 0 to 7 from the center coordinates and find the intersection of the perpendiculars drawn from the start point to the inscribed square.
- (2) Specify which area the end point E belongs to out of the areas 0 to 7 from the end point coordinates and the center coordinates and find the intersection of the perpendiculars drawn from the end point to the inscribed square.
- (3) Find the length from the intersection of the start point perpendicular to the intersection of the end perpendicular on the inscribed square and set it in RCI register.

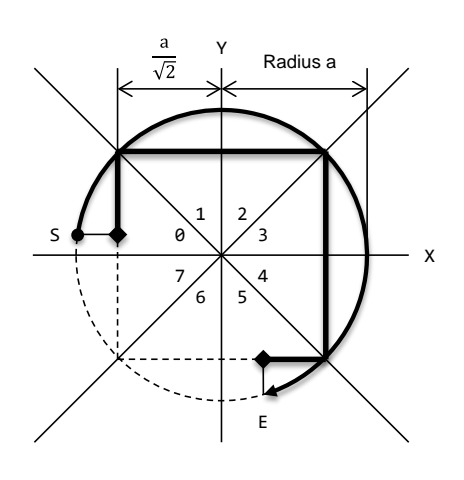

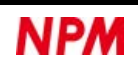

If the end point position is not on the circle, add the number of pulses required for the end point draw operation and set it in the RCI register.

If the RCI register value is set smaller than the calculation result, deceleration starts earlier, and FL constant speed time will occur. If a value larger than the calculation result is set, deceleration starts delayed and will stop before reaching FL speed. In either case, the interpolation trajectory will be the same as the constant speed circular interpolation.

When using the manual slow-down point setting (RMD.MSDP = 1), the formula of slow-down point (RDP) in the positioning control can be applied with the number of circular interpolation steps (RCI) as the feed amount (RMV).

However, when using constant synthesized speed control (RMD.MIPF = 1), obtain it from the change in the RCIC register value in the experiment.

### **R emarks**

If you can perform a test run, the optimum RCI value can be determined by the following experiment.

1. Set the command pulse output invalid ( $RENV2.PMSK = 1$ ).

2. Set RCI = FFFFFFFFh (maximum value: 4,294,967,295).

3. Set the register values required for other circular interpolation operations.

4. Start the circular interpolation operation with STAFH (51h) command.

5. When the circular interpolation operation stops, calculate the difference between the RCI register and RCIC register values.

The calculation result will be the optimum RCI value.

## **I mportant**

The start point of circular interpolation control can always be specified on a circle.

However, it is often not possible to specify the end point on a circle.

To reach the end point outside the circle, perform the end point draw operation after the circular interpolation.

The number of pulses for this end point draw operation must also be added to the number of circular interpolation steps.

For the end point draw operation, see ["6.4.3](#page-177-0) [End point draw](#page-177-0) operation".

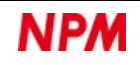

# <span id="page-172-0"></span>**Constant synthesized speed control**

Constant synthesized speed control is a function to keep the synthesized speed of the axes that perform linear interpolation 1 control and circular interpolation control constant.

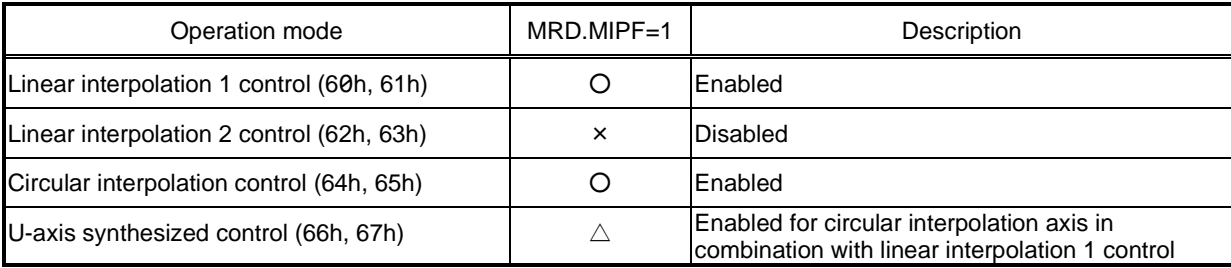

Constant synthesized speed control can be performed when the setting value of RMD.MOD bit is the same and the axis with RMD.MIPF = 1 setting. It cannot be used with linear interpolation 2 control. If you use the axis that does not perform circular interpolation and U-axis together, you can perform the constant synthesized speed control on circular interpolation axis even with U-axis synchronous control.

When two orthogonal axes output pulses simultaneously, the moving distance is  $\sqrt{2}$  times that of one axis, so the moving speed will be  $\sqrt{2}$  times. Constant synthesized speed control controls the moving speed to be constant by ensuring  $\sqrt{2}$  times the time until the next pulse is output. When three orthogonal axes output pulses simultaneously, the travel distance is  $\sqrt{3}$  times that of one axis, so  $\sqrt{3}$  times the time is secured. Z

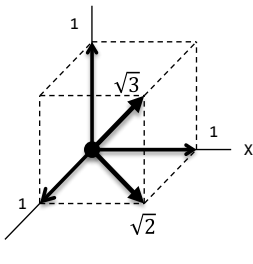

When 4-axis output pulses simultaneously,  $\sqrt{3}$  times time is secured although constant synthesized speed control is not always performed. For example, when performing an incremental movement of linear interpolation 1 by three axes, X, Y, and Z, only  $\sqrt{2}$  times time is secured even with simultaneous output of three axes when RMD.MIPF = 0 only on Z axis.

Y

Since the interpolation control moves 1 LSB in mechanical resolution, the actual movement time is different from that of the ideal trajectory. For example, if the operation speed of the trajectory shown in "Linear interpolation accuracy" of "5.5.7 Linear interpolation 1 control" is 1 pps, the movement time is 10 seconds. In constant synthesized speed control,  $\sqrt{2}$  times time is secured for the trajectory moving in the direction of 45 degrees, so  $6 + 4\sqrt{2}$  = 11.66 seconds is the moving time. The ideal trajectory movement time is  $\sqrt{10^2+4^2}$  = 10.77 seconds, so use constant synthesized speed control noting this difference.

When RMD.MIPF = 1 is set, it is not recommended to use acceleration or deceleration simultaneously. If the control axis is RUR ≠ RDR, the RSDC register value will not be calculated properly when RMD.MIPF = 1 is set. When the speed is changed with S-curve acceleration / deceleration characteristics, the RSDC register value will not be calculated properly if RMD.MIPF = 1 is set.

For circular interpolation control, setting RMD.MIPF = 1 and RMD.MSDP = 0 will calculate the RSDC register value properly. However, both the start and the end points must be on the arc center axis (in 90-degree increments).

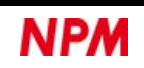

# **6.4 Position control**

This section describes position control functions such as re-writing RMV registers and waiting for PCS signal input.

# **Target position override 1 (RMV)**

Target position override 1 is available in RMD.MOD = 41h, 42h and 43h operation modes. In other modes of operation, do not re-write RMV register during operation.

You can change the target position by writing a new target position to RMV register.

- 1. If you override the new target position farther than the initial target position during acceleration or constant speed, the operation with the same speed pattern will be maintained, and the operation mode is completed at the new target position.
- 2. If you override the new target position farther than the initial target position during deceleration, the operation mode will be completed at the new target position after reaccelerating from that position to FH speed. If the current speed at the time of change is Fu speed, the re-acceleration curve will be the same as the normal acceleration curve of FL  $= Fu.$
- 3. If you override a new target position short of the initial target position while passing through the new target position or during deacceleration, the operation will be reversed after decelerate-stops and completes the operation mode at the new target position.

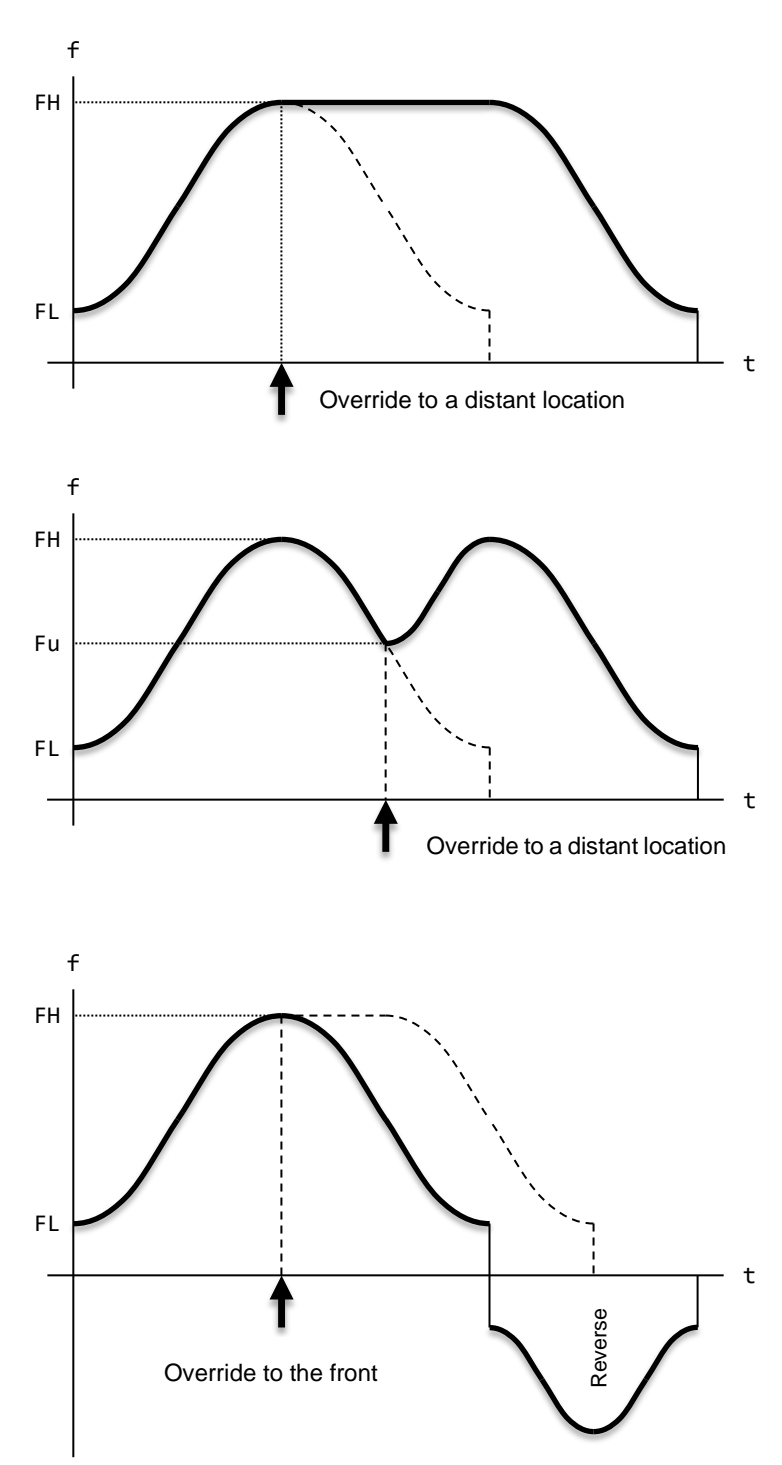

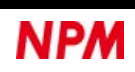

You can change the target position by writing a new target position to RMV register.

If the operation mode is an incremental position of positioning control (RMD.MOD = 41h), the new target position will be the incremental position from the start.

For example, if the target position is overridden RMV = 200 when RPLS = 50 during running at RMV = 100, it will be

recalculated to RPLS = 150, neither overwritten (RPLS = 200) nor added (RPLS = 250).

You can re-write the target position (RMV) as many times as you like until the operation mode is completed.

When accelerating or decelerating, setting the slow-down point automatically  $(RMD.MSDP = 0)$  causes a cumulative error in the RSDC register value.

If deceleration time > acceleration time x 2, deceleration to FL speed may not be possible as shown in the figure below.

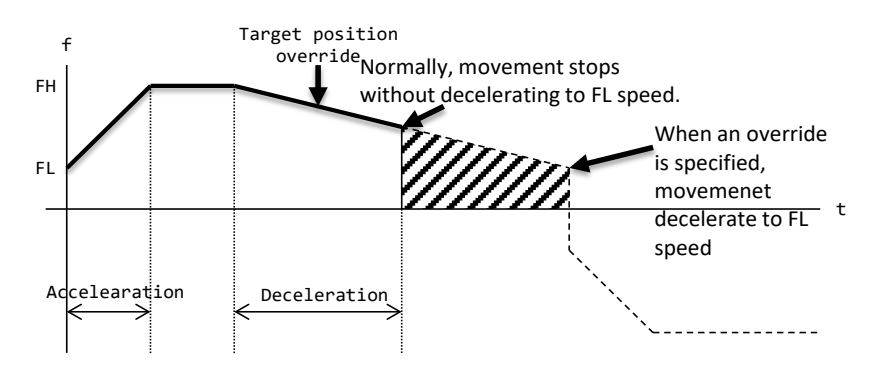

During deceleration due to RMD.MSDP = 0, the new target position can be overridden before the initial target position. In this case, continues decelerating to FL speed as shown by the broken line in the above figure.

When the operation reaches FL speed, it reverses the direction and positions at the new target position.

Therefore, overrun of deceleration stop (shaded part in the above figure) occurs against to the initial target position.

To avoid this overrun, use it within the range where the deceleration time does not exceed twice the acceleration time. If it

exceeds twice the acceleration time, use the manual slow-down point setting (RMD.MSDP =  $1$ ).

During deceleration with RPLS <RSDC, the new target position can be overridden before the initial target position. In this case, after decelerating and stopping, the operation reverses and positions at a new target position. During deceleration for this deceleration stop, deceleration continues to FL speed even if the new target position is overridden far away again. When the operation reaches the FL speed, it accelerates again and positions it at the new target position.

During deceleration with RPLS < RSDC, the new target position can be overridden farther than the initial target position. In this case, immediately re-accelerate and position at the new target position.

The target position override is effective only during operation (FL constant speed, FH constant speed, acceleration, deceleration, backlash correction). If you override just before stopping, the override may not be accepted. If the target position override is ignored, it will be set to stop outside the target position (MSTS.SEOR = 1). This happens when writing to RMV register in the stopped status after completing the operation mode. In the operation mode where the target position can be overridden, it occurs even before the operation mode start. MSTS.SEOR bit can be reset to MSTS.SEOR = 0 with the SEORR (2Eh) command. If RENV5.MSMR = 0 is set, reading the main status will also reset to MSTS.SEOR  $= 0$ .

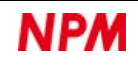

### **R emarks**

When shifting the override data by writing PRESHF (2Bh) command or when the condition of Comparator 5 is satisfied, the following registers are overridden.

- ・ Speed control registers (RFL, RFH, RUR, RDR, RMG, RUS, RDS)
- ・ Position control registers (RMV, RDP, RIP, RCI)
- ・ Environment setting register (RMD)

Overriding the position control register also changes RPLS register.

# **Target position override 2 (PCS)**

Target position override 2 (RMD.MPCS = 1) can be used in the operation modes of RMD.MOD = 41h, 42h and 43h.

Do not set the target position override 2 in other modes of operation.

The minimum pulse width of PCS signal requires 2 cycles (0.1 μs) of the CLK signal.

Target position override 2 operation works when you set RENV1.PCSM = 0 and RMD.MPCS = 1 to start the operation mode. When the operation mode starts, it moves like the continuous operation mode, but RPLS register does not count down.

RPLS register counts down from the position where PCS signal is changed to ON, and each operation mode starts.

PCS signal is sampled in synchronization with the CLK signal the operation mode starts.

If PCS signal is already ON before the operation mode starts, RPLS register counts down immediately after the start.

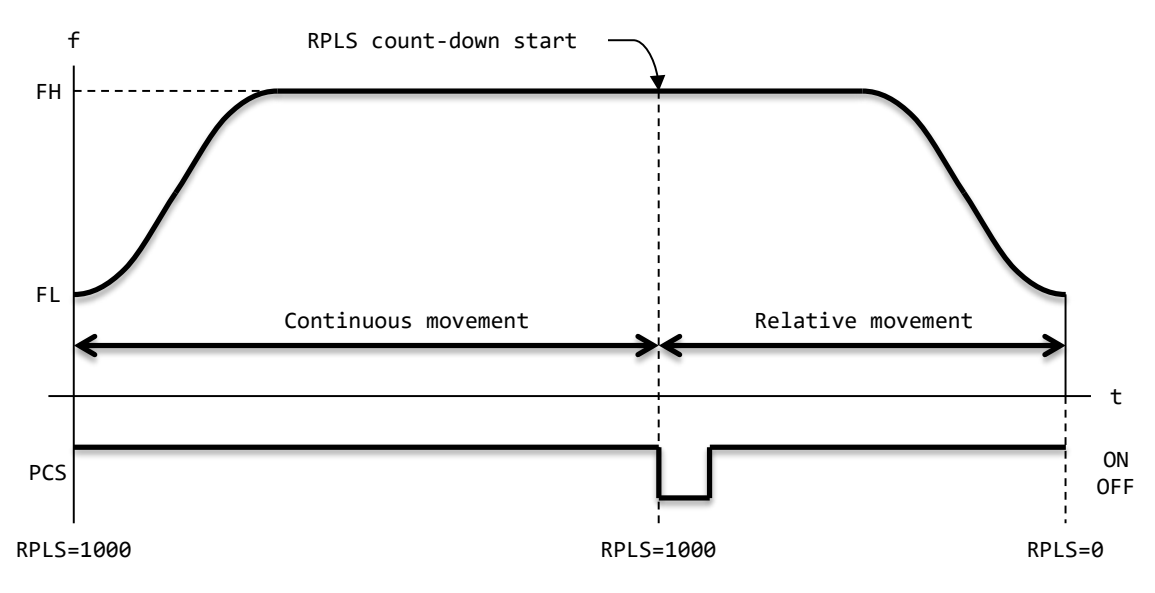

The input logic of PCS signal can be changed with RENV1.PCSL bit.

The input status of PCS signal can be read by RSTS.SPCS bit.

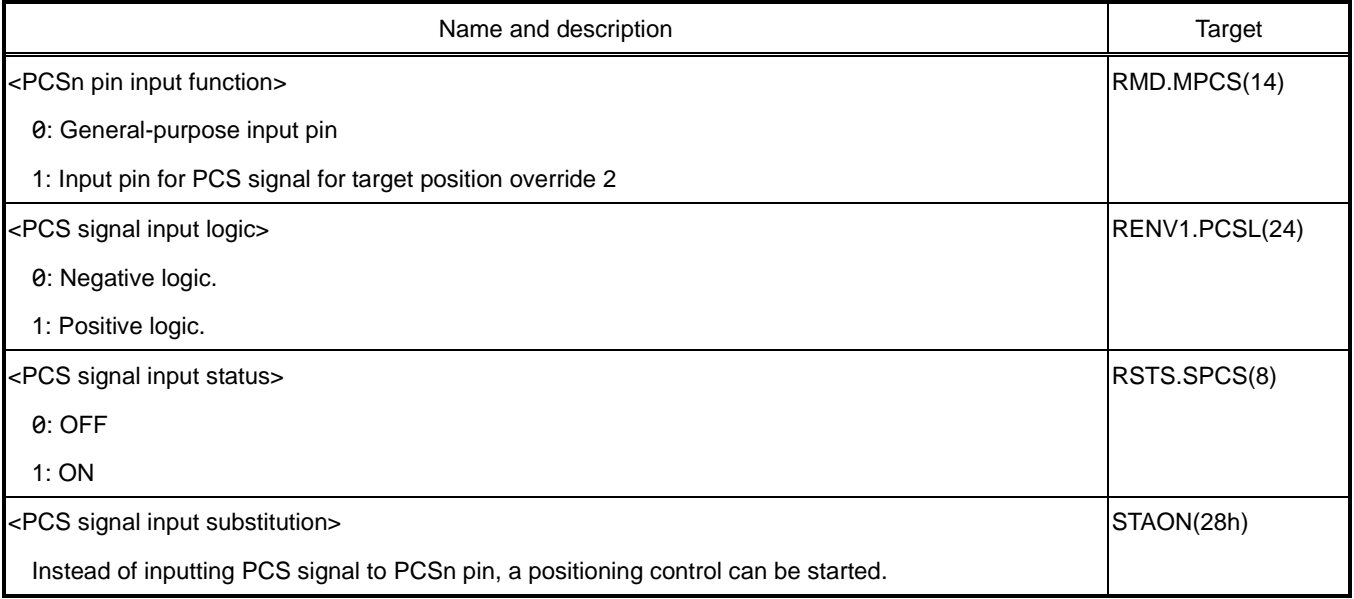

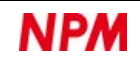

# <span id="page-177-0"></span>**End point draw operation**

If you set the end point outside the arc in circular interpolation operation, you can move to the end point in a straight line when the circular interpolation ends. This operation is called "End point draw operation."

The coordinates of the end point are not on the arc, except for the arc angle, which is an integral multiple of 90-degree. Therefore, when the end point draw operation is disabled (RMD.MPIE = 0), the specified end point is not reached. In order to reduce the cumulative error of misalignment, use it with the end point draw operation enabled (RMD.MPIE = 1).

If the end point draw operation is disabled (RMD.MPIE =  $0$ ) and the end point is not reached, the interpolation axis will be RPLS> 0. Check the operating direction of insufficient number of pulses in RCUN1 register or RCUN2 register.

In the end point draw operation, the interpolation operation is completed when one axis reaches the end point in the end point quadrant, and the other axis also moves to the end point. The speed of the end point draw operation is the same as the speed of the circular interpolation operation. When enabling the end point pull operation (RMD.MPIE = 1), add the number of end point draw pulses to the RCI register value.

If the end point is located directly above the coordinate axis, the next quadrant of the coordinate axis where the end point exists is determined as the end point quadrant, and the end point draw operation starts. Therefore, a circle is drawn right above the axis where the end point exists, and the end point is drawn along the axis.

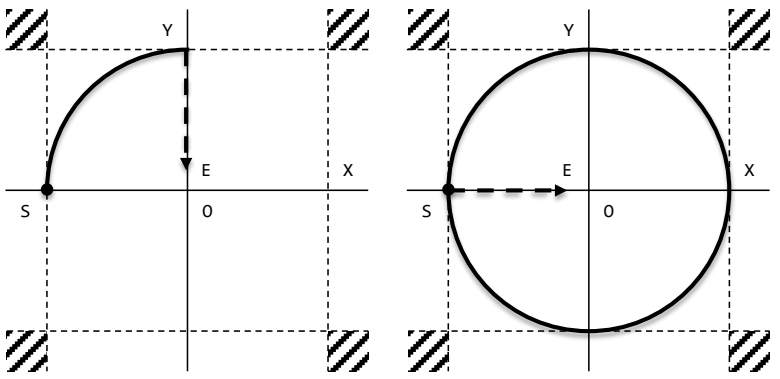

(The thick dashed line is the end point draw operation when RMD.MIPE =  $1$ )

In other cases, an arc is drawn by setting of RMD.MIPM bit, and the end point draw operation is performed from the arc to the end point coordinates.

For the trajectory by setting the RMD.MIPM bit, see ["5.5.9.1](#page-152-0) [Circular interpolation in CW direction \(64h\)"](#page-152-0).

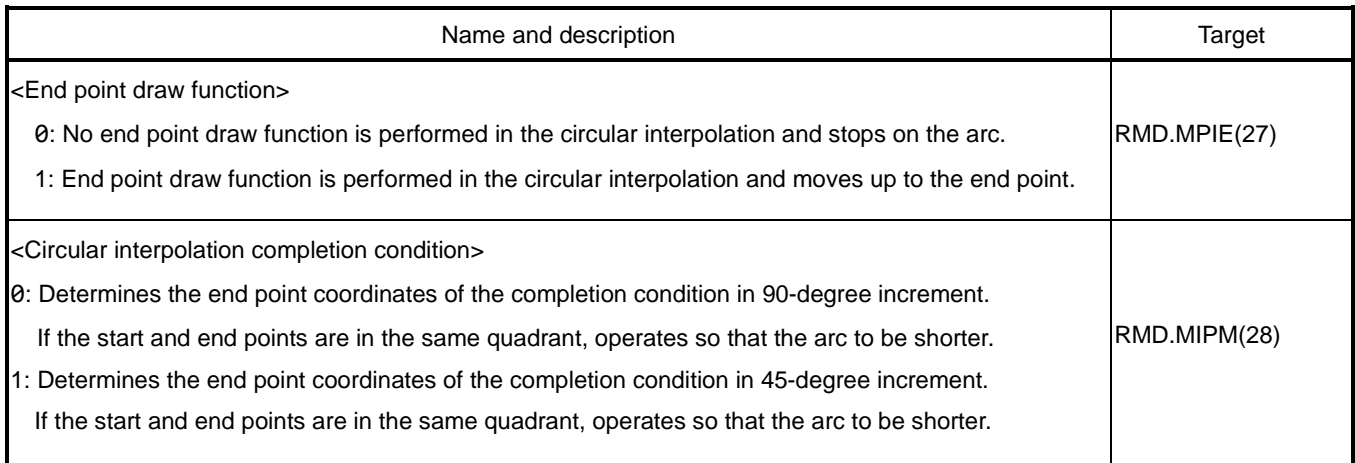

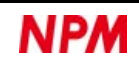

# **Output pulse control**

You can select the output pulse mode, output pulse width control, and the operation mode completion timing.

# **6.5.1 Output pulse mode**

The output pulse mode can be selected with RENV1.PMD bit according to the input format of a motor driver.

There are 4 types of common pulse modes, Two types of 2-pulse modes, and two types of 90-degree phase difference modes.

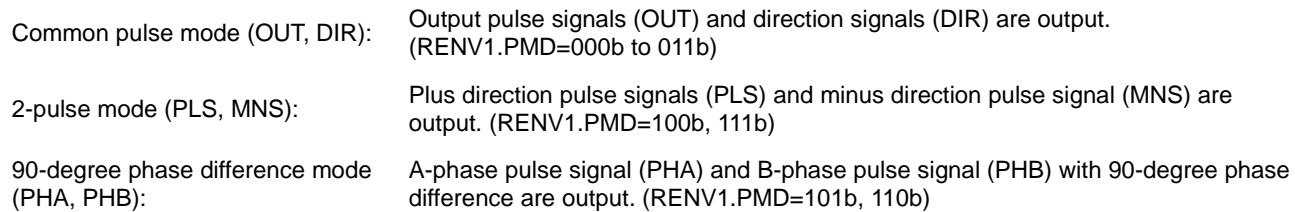

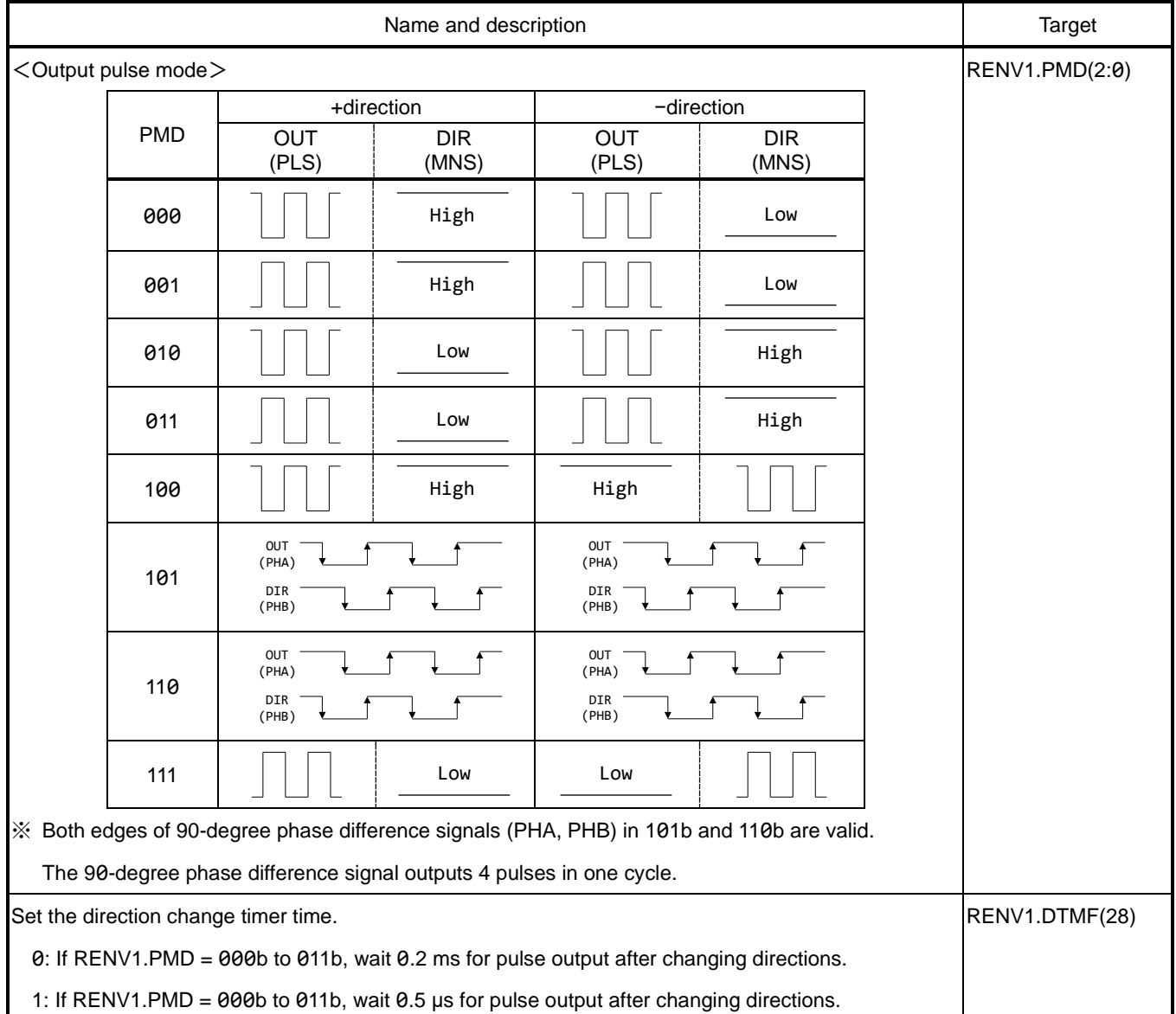

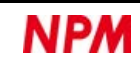

# <span id="page-179-0"></span>**6.5.2 Operation complete timing**

By setting the final pulse ON width completed (RMD.METM = 1), the operation mode can be completed without waiting for the completion of the final pulse cycle.

1. Final pulse cycle completed  $(RMD.METM = 0)$ 

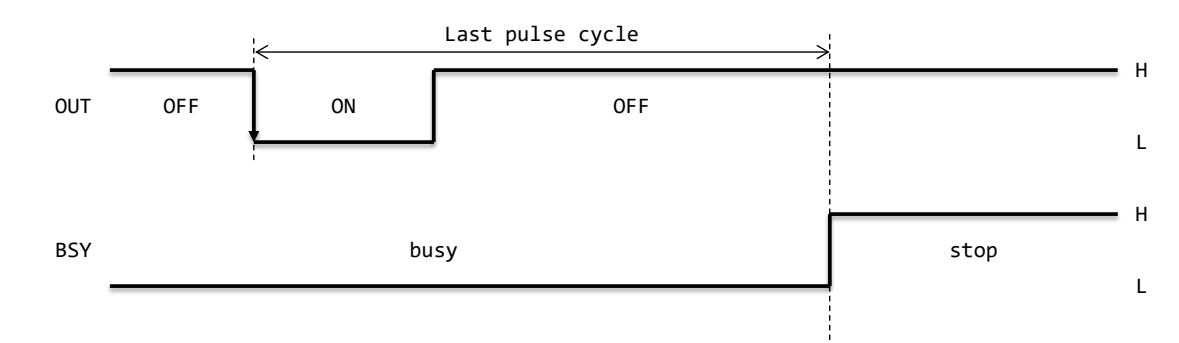

2. Final pulse ON width completed (RMD.METM = 1)

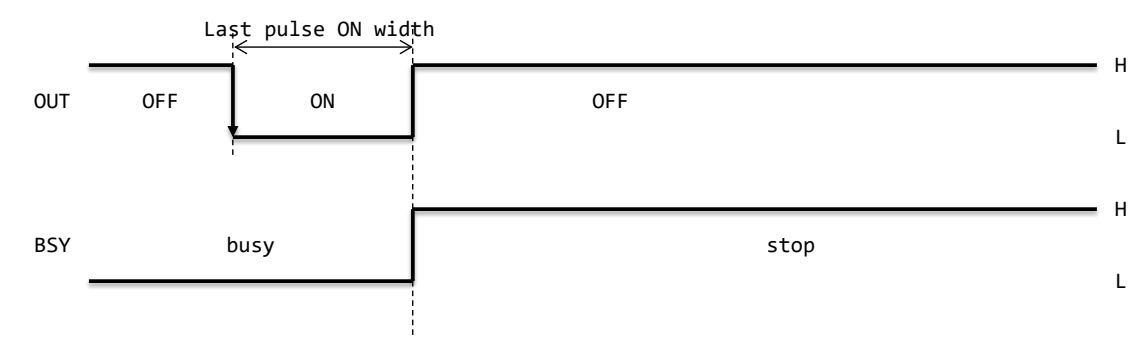

If RMD.METM = 0, the first pulse of the next block is output 10  $\times$  T<sub>CLK</sub> after the completion of an operation mode. If RMD.METM = 1, the first pulse of the next block is output after a minimum of 15  $\times$  T<sub>CLK</sub> from the completion of an operation mode. T<sub>CLK</sub> is one reference clock cycle.

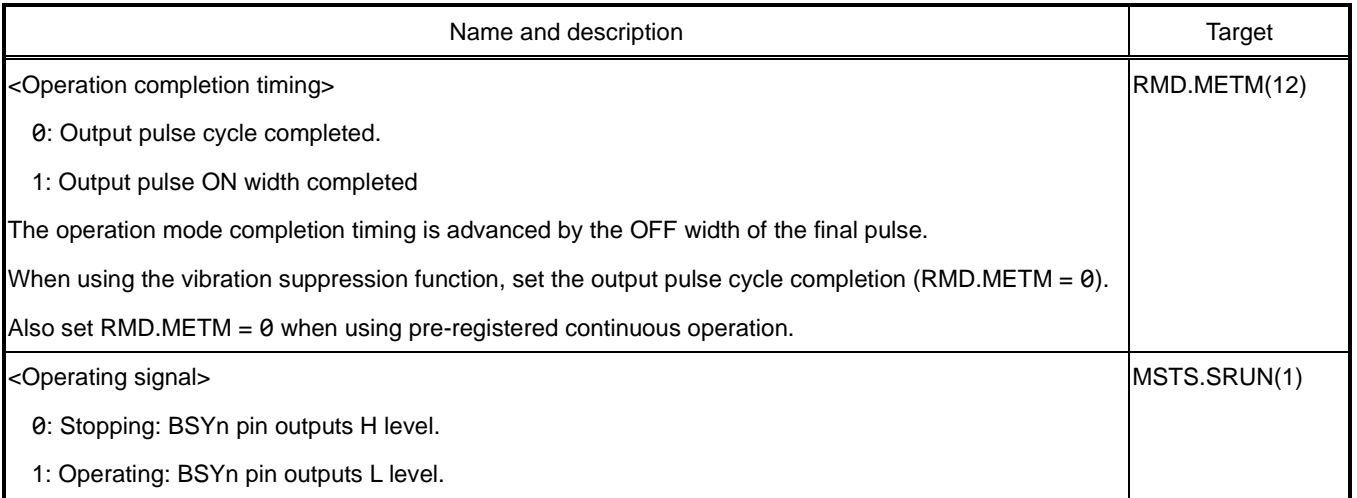

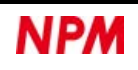
## **Output pulse width control**

When the output speed of a command pulse is  $\frac{f_{CLK}}{8192}$  (2.4 kpps) or less, the output pulse width is fixed narrowly to  $f_{CLK} \times 4096$ (0.2 ms). If it is more than this, the output pulse width will fluctuate with a duty ratio of 50%.

If you set the operation completion timing to the final pulse ON width completed (RMD.METM = 1), the operation mode can be completed even faster.

For example, when accelerating from 100 pps to 5 Kpps, the output pulse width is constant at 0.2 ms from 100 pps to 2.4 Kpps. During acceleration, only the pulse period changes narrowly.

Above 2.4 Kpps, the duty is 50% and the output pulse width exceeds 0.2 ms.

After that, the duty remains at 50% and accelerates to 5 Kpps.

When the output pulse width control is disabled (RENV1.PDTC = 1), the output pulse width fluctuates with a duty of 50% even at low speeds.

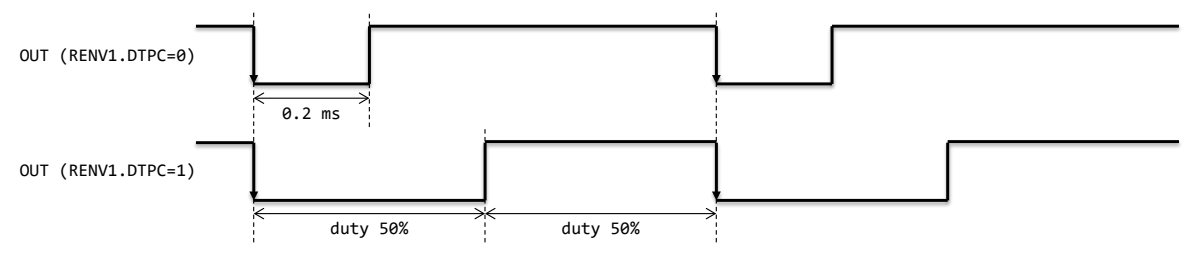

If the RMG register value is even, the following error will occur even if the output pulse width is set to a duty ratio of 50%.

*ON time: OFF time* = 
$$
\frac{RMG}{2}
$$
:  $\frac{RMG}{2} + 1$ 

For example, when RMG = 14 (Eh), ON time: OFF time = 7: 8, and OFF time becomes longer.

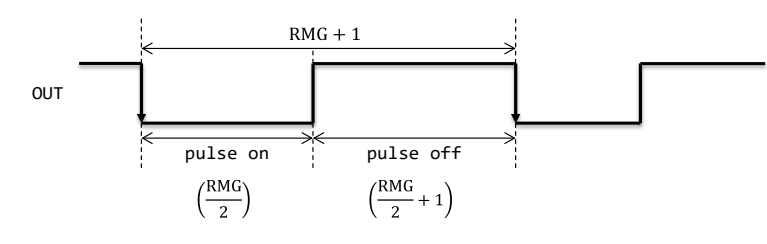

#### **I m portan t**

When outputting a maximum speed of 6.5 Mpps at 100x magnification (RMG = 2), the pulse-ON-time is approximately 50 ns and the pulse-OFF-time is approximately 100 ns.

Therefore, the frequency response of the external interface circuit should be at least 10 MHz (pulse period: 2 x 50 ns).

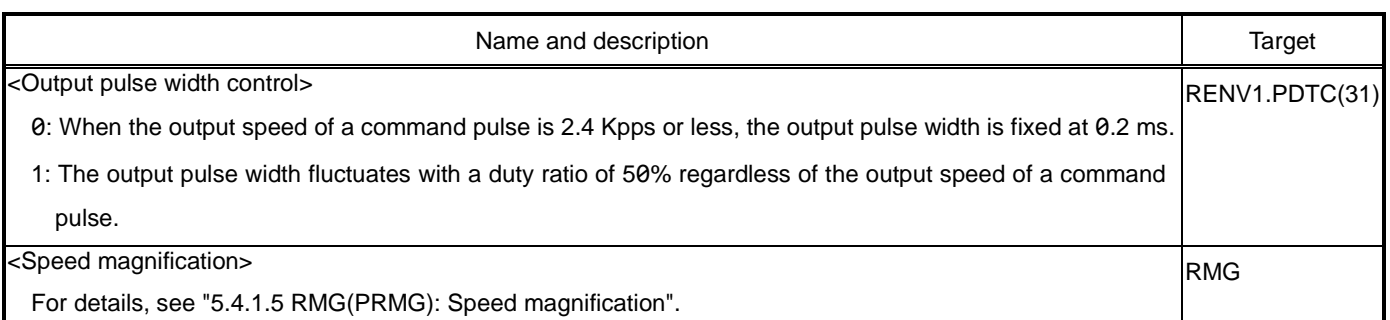

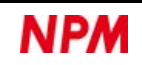

# **6.6 Idling control**

At the start of acceleration of a stepping motor, the first few pulses can be output at FL speed and then acceleration can start. The pulse outputting is called idling pulses, and the occurrence of step-out can be reduced. Set the number of idling pulses to RENV5.IDL bit.

When the RENV5.IDL bit value *n* is set to 0, acceleration starts at the same time as a command pulse is output. If acceleration starts from the 0th pulse, the 1st pulse is faster than FL speed, so it is shorter than the pulse cycle of FL speed.

If the RENV5.IDL bit value *n* is set to 0, it appeared to be *n* = 1.

However, if  $n>0$ , acceleration will start from FL speed even if you start with STAD (52h) command.

If the setting value *n* of RENV5.IDL bit is set to 1 or more, acceleration starts at the timing when *n*th pulse is output.

Since acceleration starts from the *n*th pulse, if *n* > 1, the first *n*−1 pulse becomes FL speed.

[Idling pulse setting value and acceleration start timing]

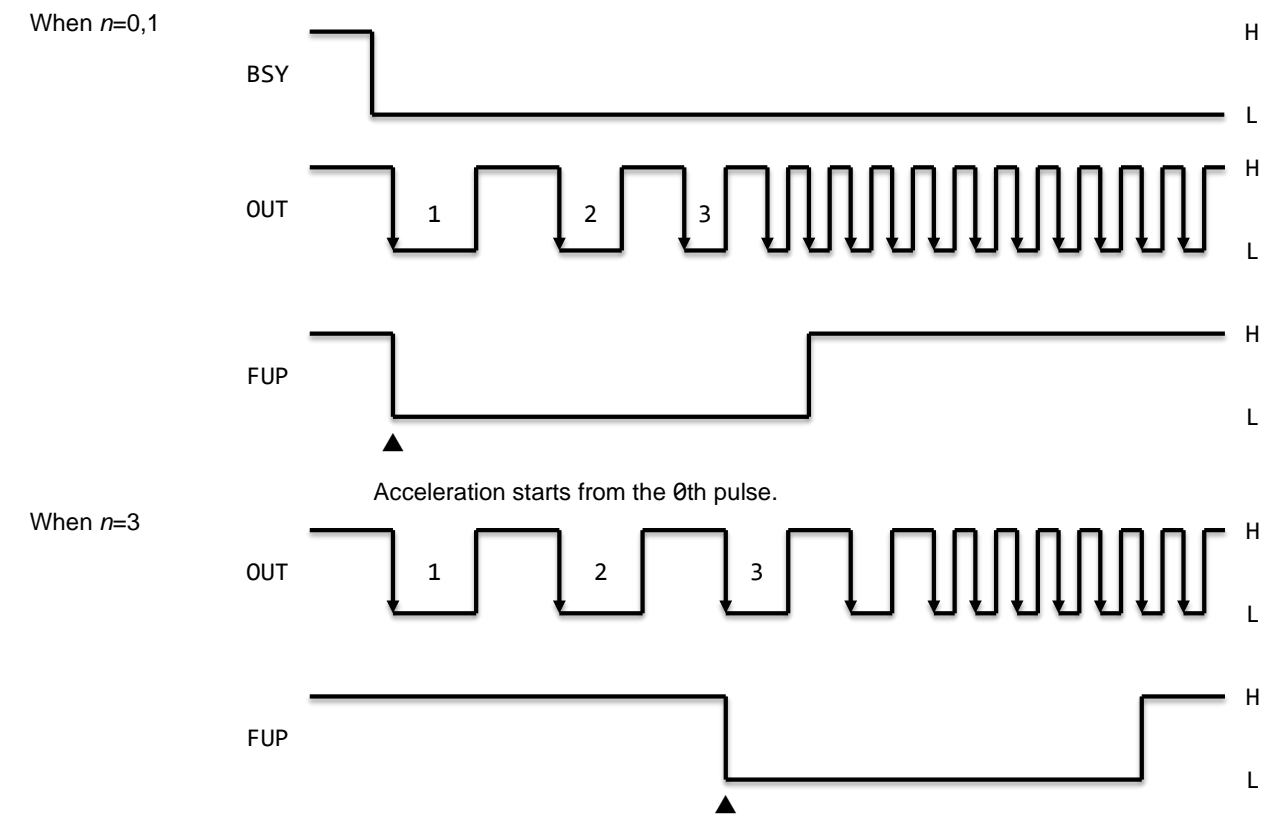

Acceleration starts from the 3rd pulse.

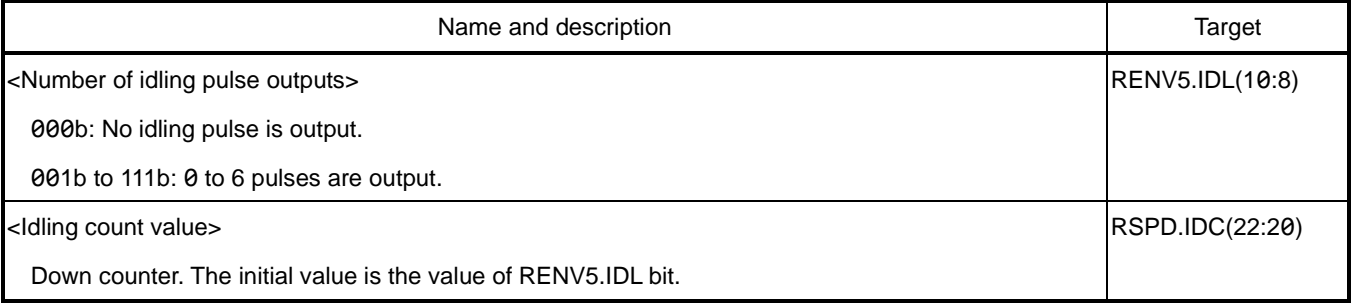

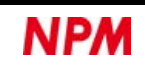

# **Mechanical external input control**

In addition to the termination switch (+ELn, −ELn), origin switch (ORGn), and deceleration switch (+SDn, −SDn) that are

assembled in an actuator like a slider in the figure below, the Z-phase (EZn) output of a rotary encoder can be used as an

external input trigger to perform a various controls.

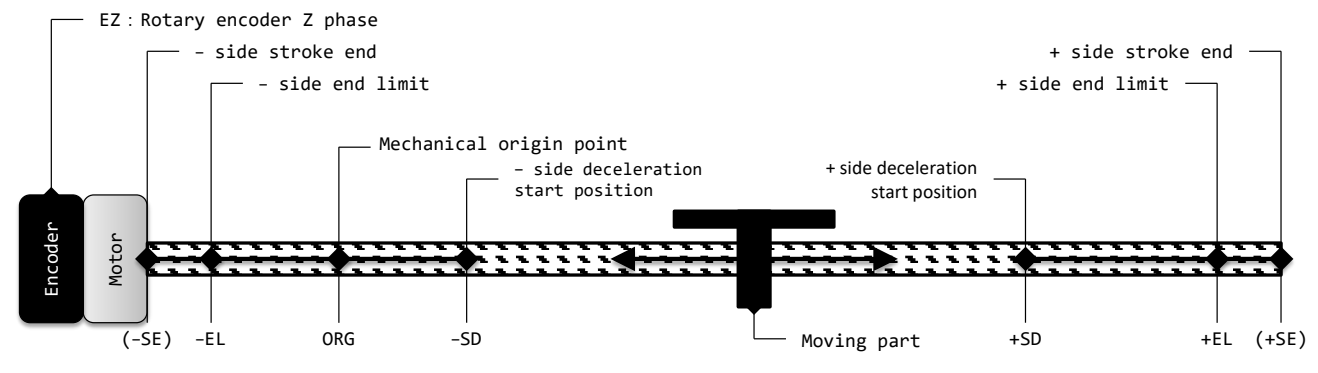

# **End limit (+EL, −EL)**

+EL signal is ON when operating in the +direction, and the −EL signal is ON when operating in the −direction, resulting in an abnormal stop. In the operation mode of RMD.MOD = 47h (timer), it does not stop abnormally.

The stop method (RENV1.ELM) can be selected from immediate stop or deceleration stop.

If you select deceleration stop, the operation will stop after passing through +EL position or −EL position.

If +EL signal is ON, it will not start in the +direction, and if the −EL signal is ON, it will not start in the−direction.

For safety, keep +EL signal and −EL signal ON until each stroke end (+SE, −SE).

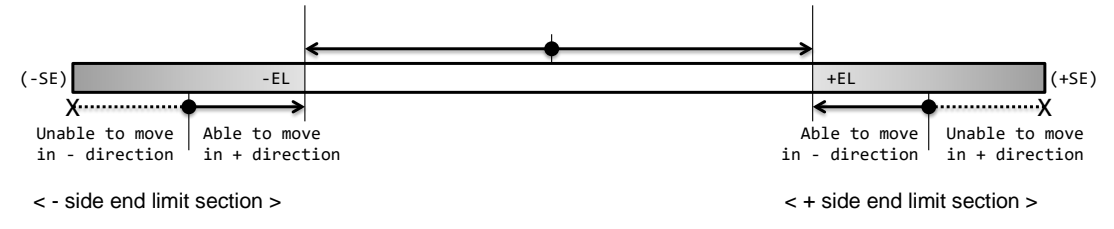

The Input logics (ELLn pin) for +EL signal and −EL signal can be selected.

The input noise filter (RENV1.FLTR) can also be selected for +EL signal and −EL signal.

The abnormal stop due to +EL and −EL signals can be read by the error interrupt factor (REST.ESPL, ESML).

The input status of +EL and −EL signals can be read by sub-status (SSTS.SPEL,SMEL).

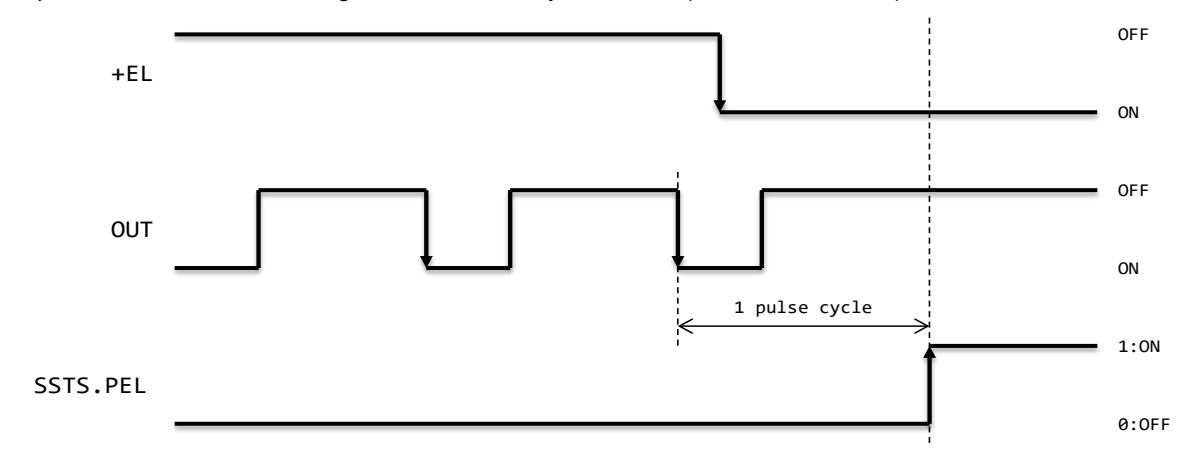

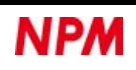

Some operation modes in origin return control (RMD.MOD = 10h, 18h, 15h, 1Dh) may not stop abnormally. Even some operation modes in sensor controls (RMD.MOD = 20h, 28h, 22h, 2Ah) may not stop abnormally. See the description of each operation mode.

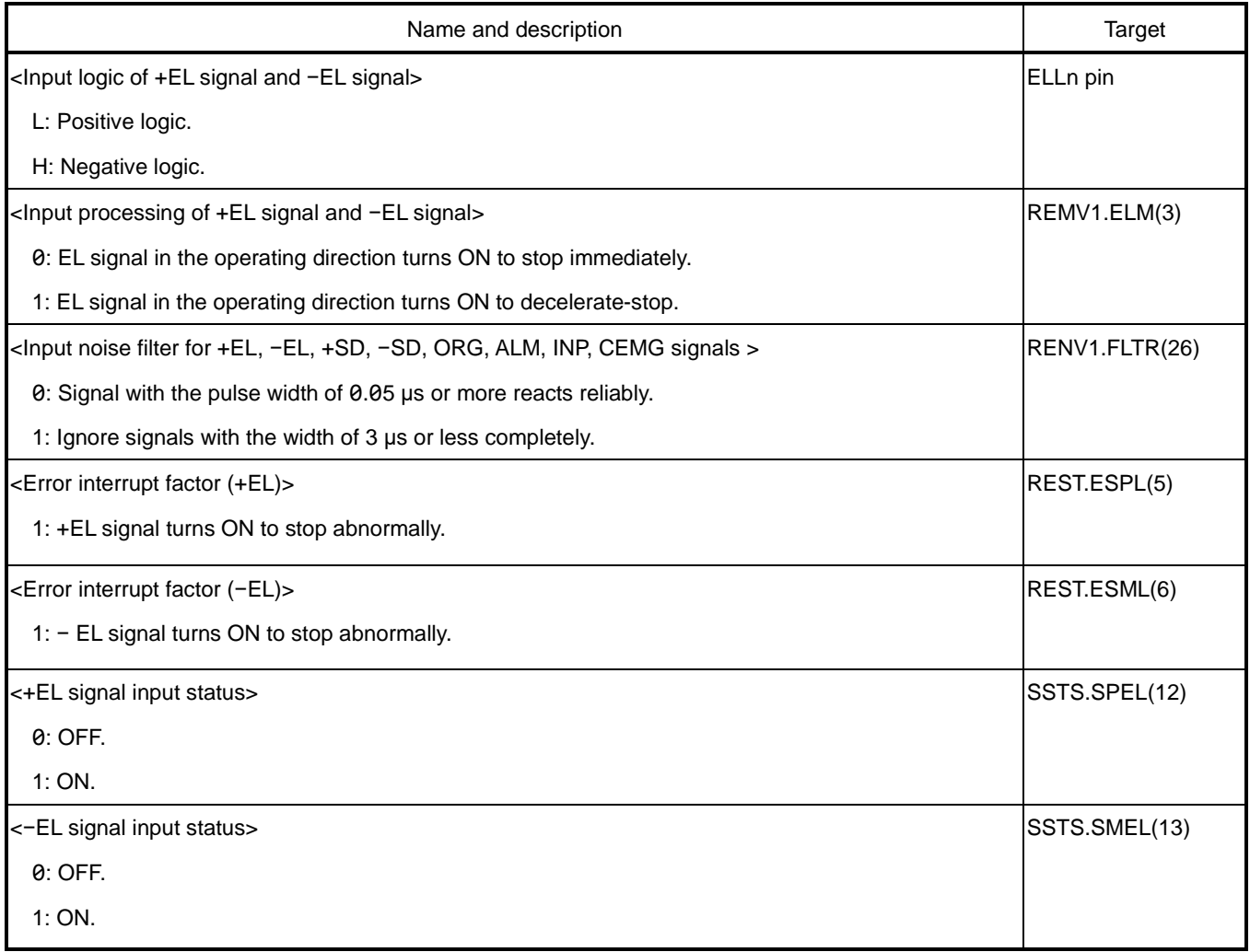

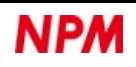

## **Slow-down (+SD, −SD)**

The input function (RMD.MSDE) of +SD and −SD pins can be selected.

If you set RMD.MSDE = 1, +SD and −SD signals will be enabled during operation.

You can select (1) deceleration, (2) latch & deceleration, (3) deceleration stop, and (4) latch & deceleration stop,

with RENV1.SDM bit and RENV1.SDLT bit.

- (1) Deceleration <RENV1.SDM =  $0.$  RENV1.SDLT =  $0$  >
	- In FL and FH constant speed patterns, +SD and −SD signals are ignored.
	- In high-speed 1 and 2 speed patterns, if SD signal in the operating direction turns ON, the operation decelerates to FL speed. In this case, after or during deceleration, if SD signal in the operating direction turns OFF, it accelerates to FH speed.
	- If SD signal in the operating direction turns ON if writing STAD (52h) or STAUD (53h) command, the machine operates at FL speed. In this case, when SD signal in the operating direction turns OFF, it accelerates to FH speed.

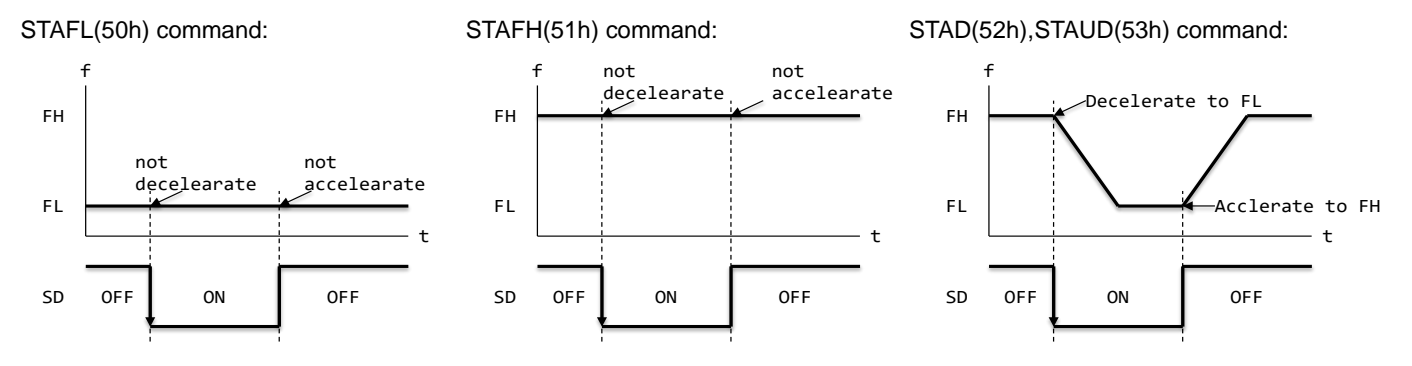

(2) Latch & deceleration <RENV1.SDM = 0, RENV1.SDLT = 1>

- In FL and FH constant speed patterns, +SD and −SD signals are ignored.
- In high-speed 1 and 2 speed patterns, if SD signal in the operating direction is ON, the operation decelerates to FL speed. In this case, even if SD signal in the operating direction turns OFF after or during deceleration, it will not accelerate.
- If SD signal in the operating direction turns ON when writing STAD (52h) or STAUD (53h) command, the machine operates at FL speed. In this case, even if SD signal in the operating direction turns OFF, it will not accelerate to FH speed.

STAFL(50h) command: STAFH(51h) command: STAD(52h),STAUD(53h) command:

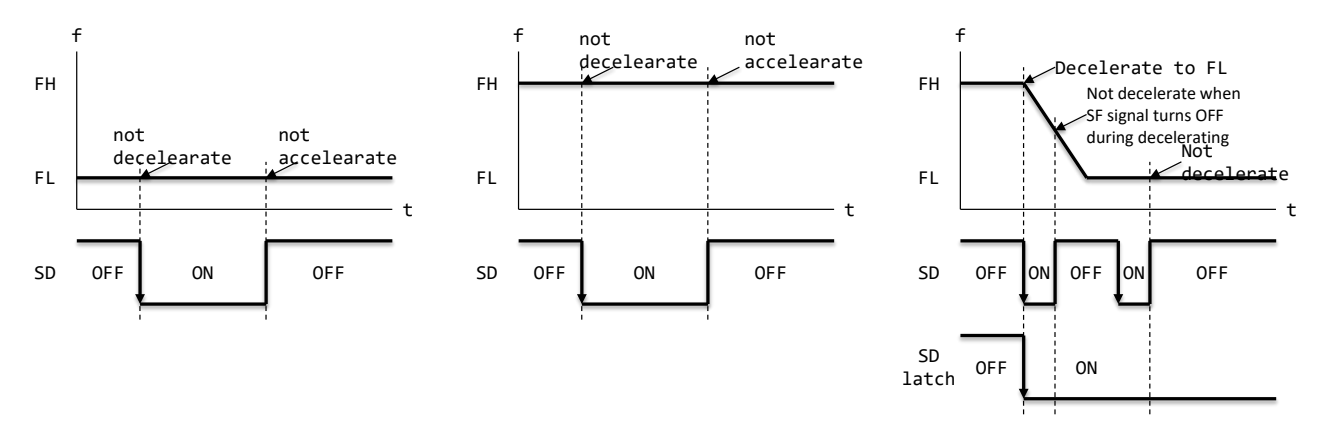

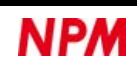

(3) Deceleration stop <RENV1.SDM = 1, RENV1.SDLT =  $0$ >

- In FL and FH constant speed patterns, if SD signal in the operating direction turns ON, the operation stops immediately.
- In high-speed 1 and 2 speed patterns, if SD signal in the operating direction turns ON, the operation decelerates to FL speed and stops.
	- In this case, if SD signal in the operating direction turns OFF during deceleration, it accelerates to FH speed.

• If SD signal in the operation direction turns ON when writing a start command, the operation mode is completed without starting.

If the operation stops by turning ON the SD signal in the operating direction, an error interrupt (REST.ESSD) is generated at the time of stop.

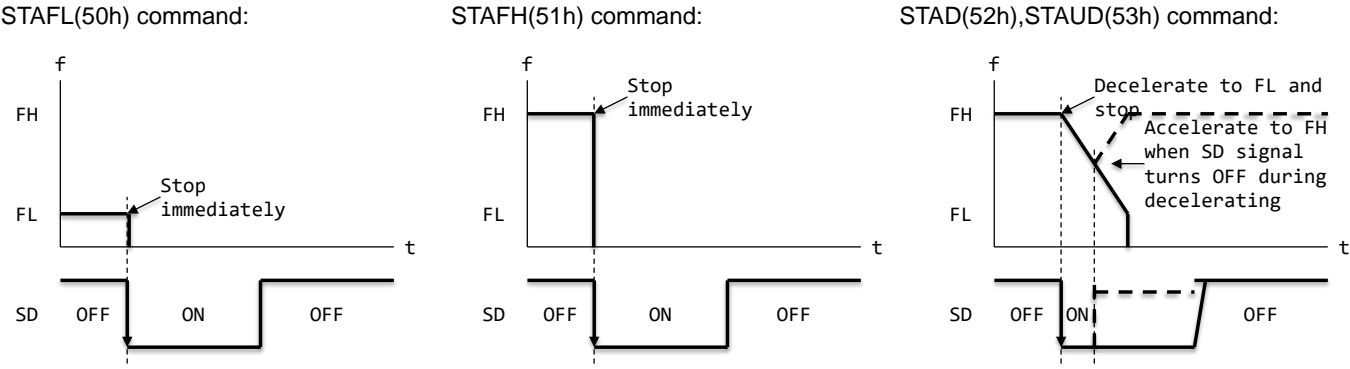

(4) Latch & deceleration stop <RENV1.SDM = 1, RENV1.SDLT = 1>

• In FL and FH constant speed patterns, if SD signal in the operating direction turns ON, the operation stops immediately.

• In high-speed 1 and 2 speed patterns, if SD signal in the operating direction turns ON, the operation decelerates to FL speed and stops. In this case, even if slow-down signal turns OFF during deceleration, the operation will not accelerate.

• If SD signal in the operation direction turns ON when writing the start command, the operation mode is completed without starting.

• If the operation stops by turning ON the SD signal in the operating direction, an error interrupt (REST.ESSD) is generated at the time of stop.

STAFL(50h) command: STAFH(51h) command: STAD(52h),STAUD(53h) command:

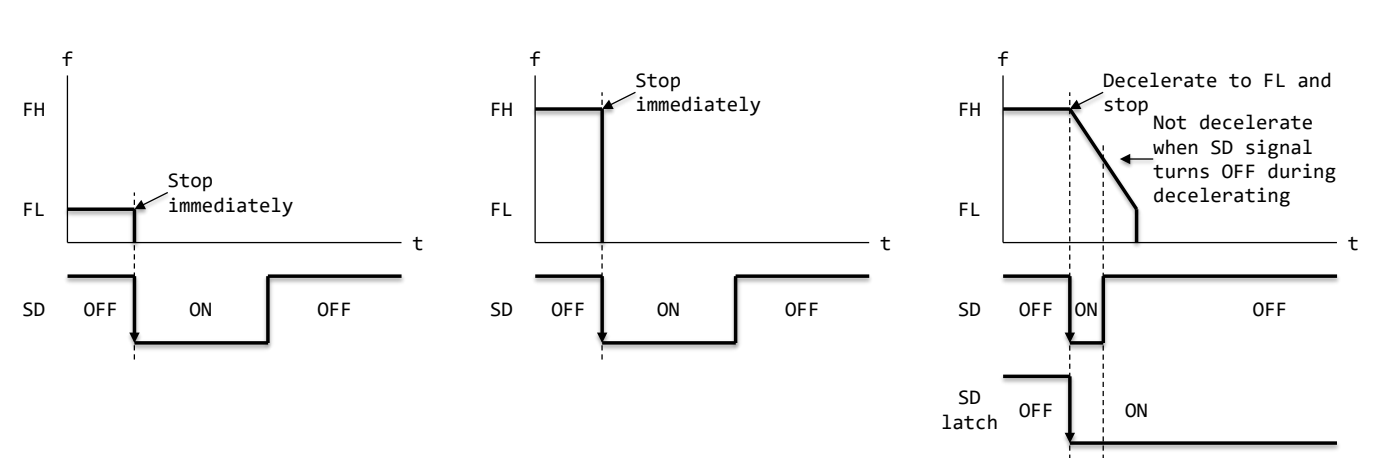

The Input logic (RENV1.SDL) of +SD and −SD signals can be selected.

The latch status of SD signal in the operating direction can be read by the sub status (SSTS.SSD).

The input latch function (RENV1.SDLT) of +SD and −SD signals can be selected. If RENV1.SDLT = 1 is set, SSTS.SSD = 1 will be set when SD signal in the operating direction turns ON. If RENV1.SDLT = 0 is set, or if SD signal in the operating direction is OFF when starting, it returns to SSTS.SSD = 0.

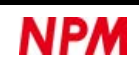

The Input noise filter (RENV1.FLTR) of +SD and −SD signals can be selected.

Abnormal stop due to +SD and −SD signals can be read by the error interrupt factor (REST.ESSD).

The input status of +SD and −SD signals can be read by the extended status (RSTS.PSDI, RSTS.MSDI).

The latch status of +SD and −SD signals can be read by the extended status (RSTS.PSDL, RSTS.MSDL).

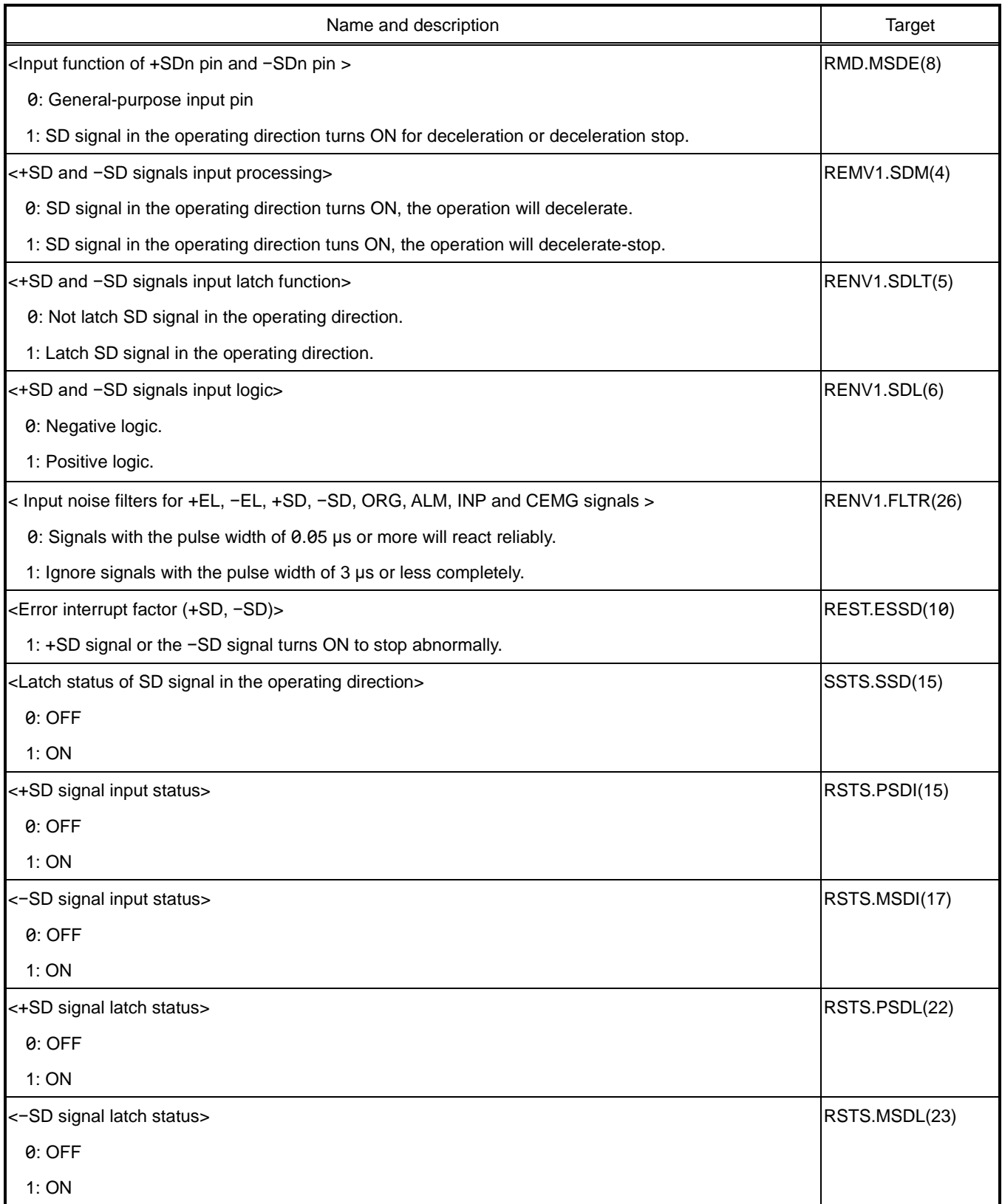

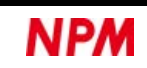

## **Origin (ORG), Encoder Z phase (EZ)**

ORG signal and EZ signal are used in the origin return control mode.

EZ signal is also used in some operation modes in sensor controls (RMD.MOD = 24h, 2Ch).

The input logic (RENV1.ORGL) of ORG signal can be selected.

The input noise filter (RENV1.FLTR) of ORG signal can also be selected.

The input status of ORG signal can be read by sub status (SSTS.SORG).

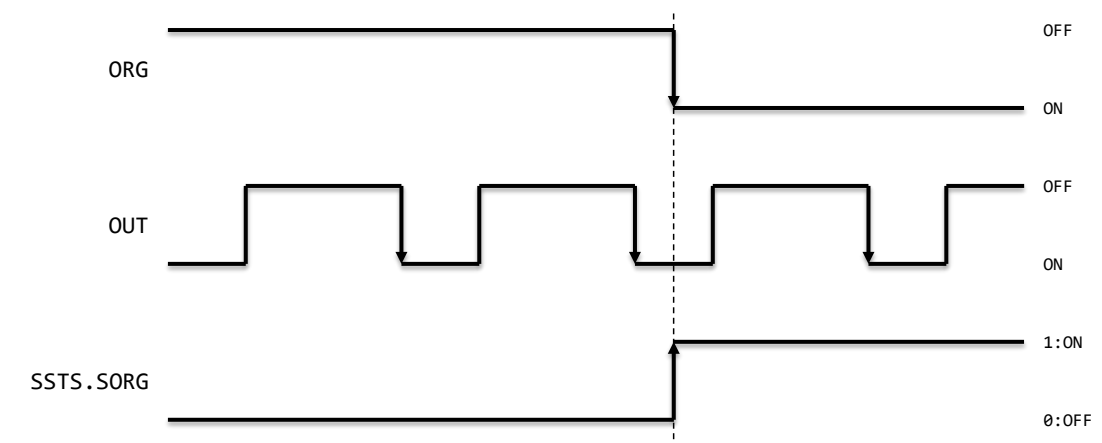

SSTS.SORG bit changes after passing through the input noise filter.

The input logic (RENV2.EZL) of EZ signal can be selected.

The input noise filter (RENV2.EINF) of EZ signal can also be selected.

The default value (RENV3.EZD) of the down-count of EZ signal can be set, and the count value (RSPD.EZC) can be read.

The input status of EZ signal can be read by the extended status (RSTS.SEZ bit).

Whether to count the first EZ signal ON after ORG signal ON will depend on the *t* time in the figure below.

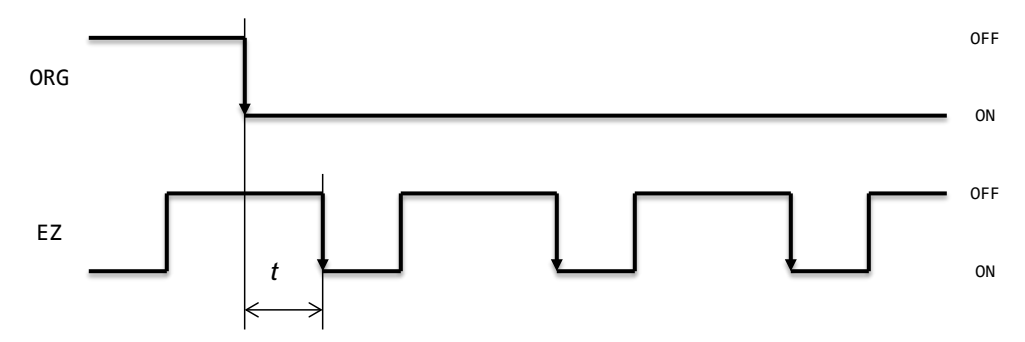

(RMD.MOD=10h、RENV1.ORGL=0、RENV1.FLTR=0、RENV2.EZL=0、RENV2.EINF=0、RENV3.ORM=0010b)

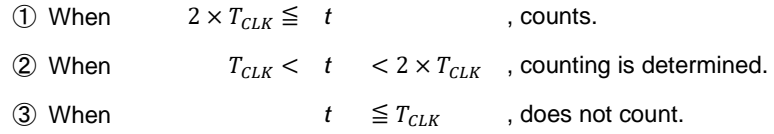

 $T_{CLK}$ : Reference clock cycle

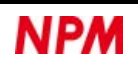

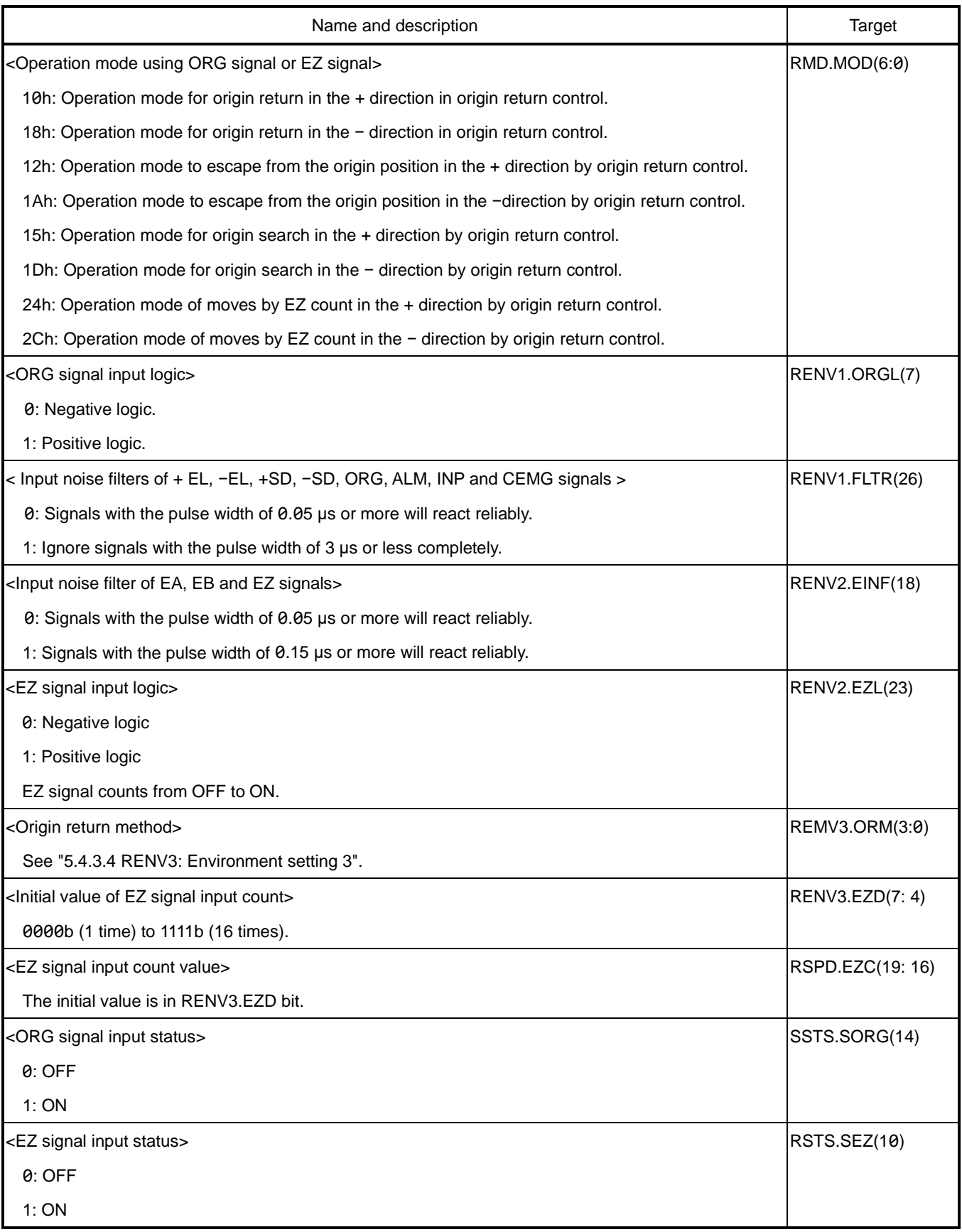

# **Servo motor interface**

You can connect dedicated signals to a servo motor driver.

The dedicated signals are: positioning complete output (INP), deviation counter clear input (ERC) and alarm output (ALM). You can use the signals to perform various controls.

## <span id="page-189-0"></span>**6.8.1 Positioning complete (INP)**

Pulse-train input type servo motor drivers have the command pulse input and a feedback pulse input. In the servo motor drivers, there is a deviation counter that counts the difference of the inputs. The drivers keep a motor running until the deviation counter reaches 0, even if the command pulse is stopped. When the absolute value of the deviation counter becomes less than the set value, the servo motor driver outputs an INP signal.

When waiting for INP signal input (RMD.MINP = 1) is set, the operation mode completion timing is delayed until INP signal is input. In this case, the following changes will also be delayed when INP signal is input.

• Main status stop conditions (MSTS.SSCM, SRUN, SENI, SEND, SERR and SINT)

• Extended status operating status (RSTS.CND)

However, abnormal and emergency stops (CEMG, CMEMG) due to ALM signals complete the operation mode without being affected by this delay.

The input logic (RENV1.INPL) of INP signal can be selected.

The input noise filter (RENV1.FLTR) of INP signal can also be selected.

If INP signal is already ON when the pulse output is completed, the operation mode is completed without delay.

The input status of INP signal can be read by the extended status (RSTS.SINP).

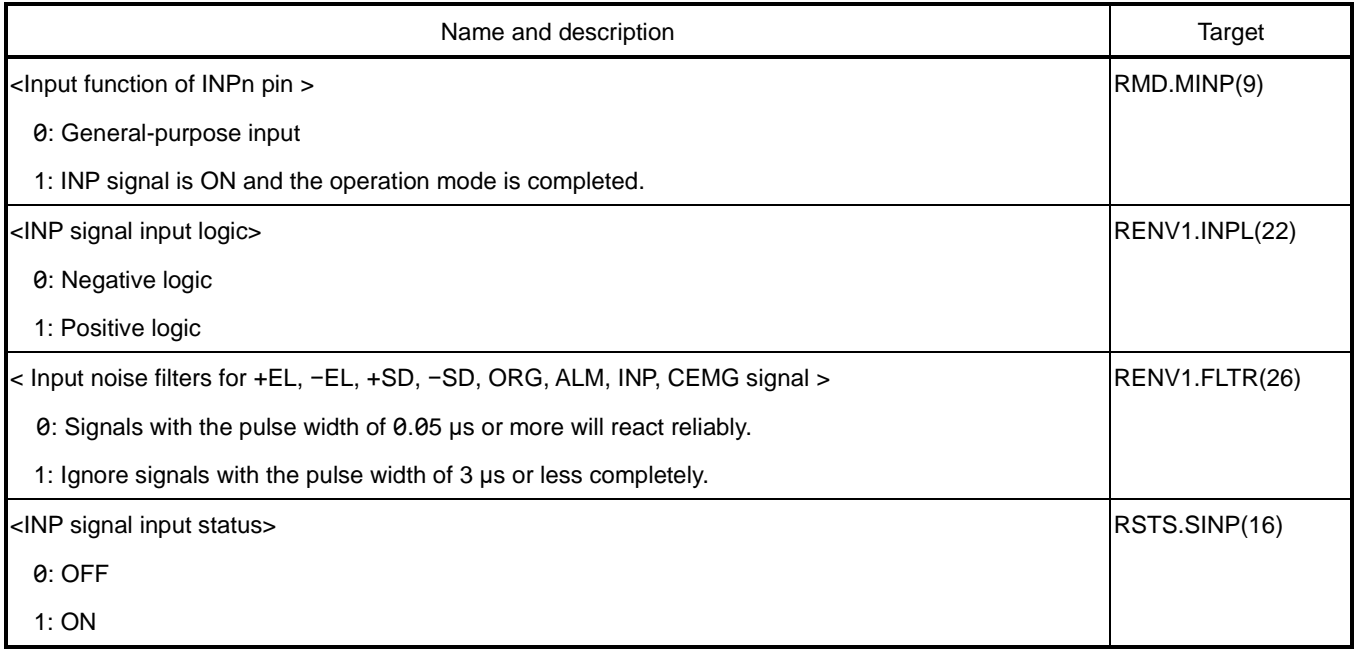

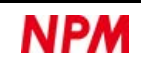

#### <span id="page-190-0"></span>**6.8.2 Deviation counter clear (ERC)**

Servo motor drivers do not stop servo controls until the deviation counter reaches 0. Therefore, even if the command pulse outputs stop, servo motors do not stop immediately. To stop the servo motors immediately when an origin return operation is completed, it is necessary to clear this deviation counter to 0. For this, an ERC signal can be output.

The ON width (RENV1.EPW) off an ERC signal can be selected.

If level signal (RENV1.EPW = 111b) is set for the ON width of an ERC signal, turn it OFF with ERCRST (25h) command. When the ERC signal is ON, the servo motor driver control will be OFF, so the servo motor may rotate slightly. Therefore, be sure to change the level of the ERC signal to OFF by using ERCRST (25h) command.

Some servo motor drivers take a long time to receive the next command pulse after an ERC signal is changed to OFF. In this case, you can select the OFF width (RENV1.ETW) of the ERC signal.

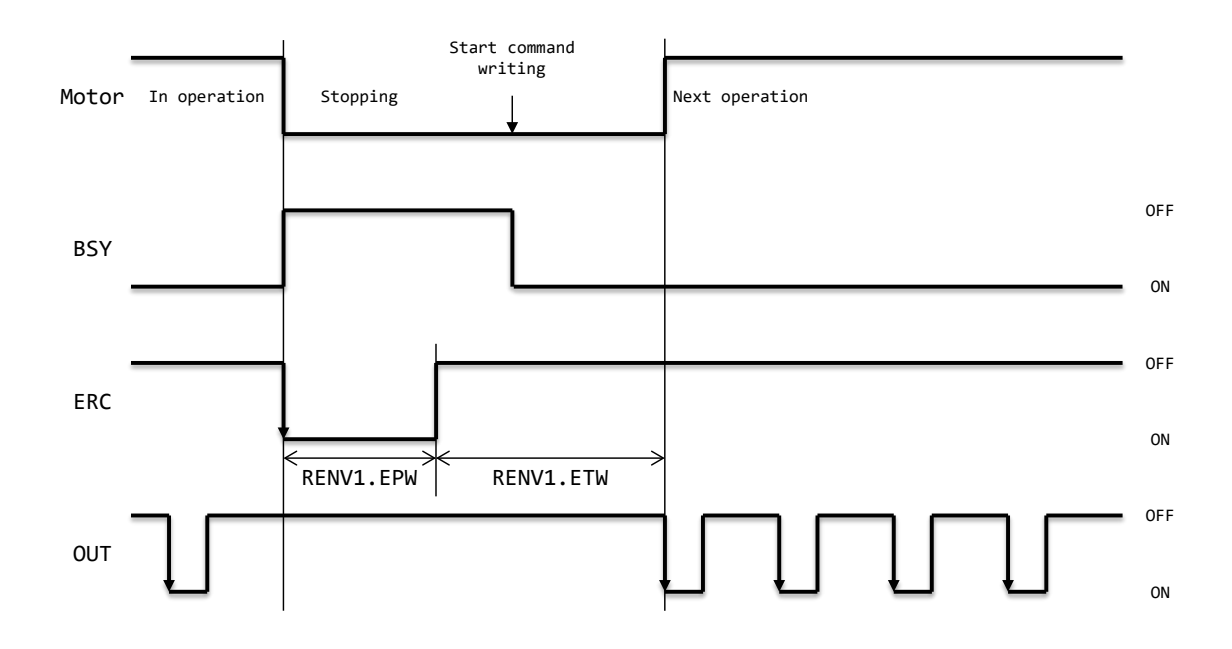

If RENV1.EROR = 1 is set, the ERC signal can be automatically output when the origin return is completed. For the timing to output the ERC signal, see ["5.5.5.1](#page-128-0) [Origin return in +direction \(10h\)"](#page-128-0).

If RENV1.EROE = 1 is set, the ERC signal can be automatically output when an abnormal stop occurs. When deceleratestopped, the ERC signal is not output.

The target abnormal stop is by the input of +EL, −EL, ALM, and CEMG signals and CMEMG (05h) command writing. Even if RMD.MOD = 20h and 28h, the ERC signal is output when +EL signal and −EL signal are changed to ON and the operation stops immediately.

The ERC signal can be output arbitrarily by writing ERCOUT (24h) command. If the ERC signal is output during an abnormal stop or by using ERCOUT (24h) command, an error will occur between the command position and the mechanical position. Therefore, check the ERC signal OFF before performing an origin return operation.

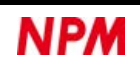

The output logic (RENV1.ERCL) of the ERC signal can be selected. The output status of the ERC signal can be read by the extended status (RSTS.SERC).

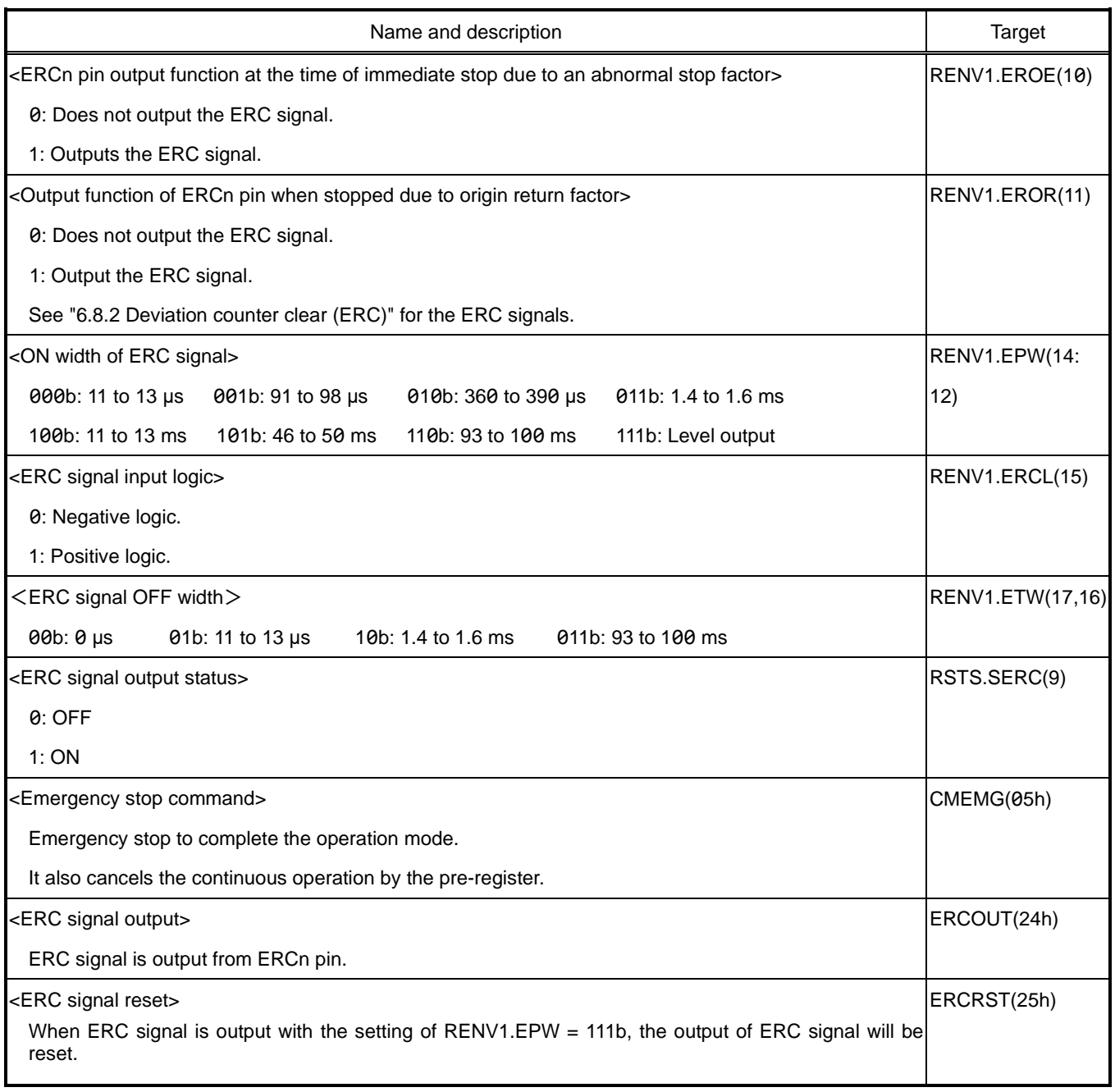

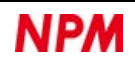

## **Alarm (ALM)**

A servo motor driver outputs the ALM signal when an error occurs.

If the ALM signal from a servo motor driver is input to the ALMn pin during operation, the operation will stop abnormally.

If deceleration stop (RENV1.ALMM = 1) is set in the ALM signal input processing, deceleration stop is performed in high-speed

1 and 2 speed patterns. In this case, do not turn OFF the ALM signal until the operation stops.

When the ALM signal is ON, the operation will not start.

When waiting for INP signal input (RMD.MINP = 1) is set, it will not affect the operation of abnormal stop due to ALM signal. When an alarm occurs, the operation mode is completed even if a servo motor driver cannot output an INP signal. See ["6.8.1](#page-189-0) [Positioning complete \(INP\)"](#page-189-0) for INP signals.

The input logic (RENV1.ALML) of an ALM signal can be selected.

The input noise filter (RENV1.FLTR) of an ALM signal can also be selected.

Abnormal stop due to an ALM signal can be read by the error interrupt cause (REST.ESAL).

The input status of an ALM signal can be read by the sub status (SSTS.SALM).

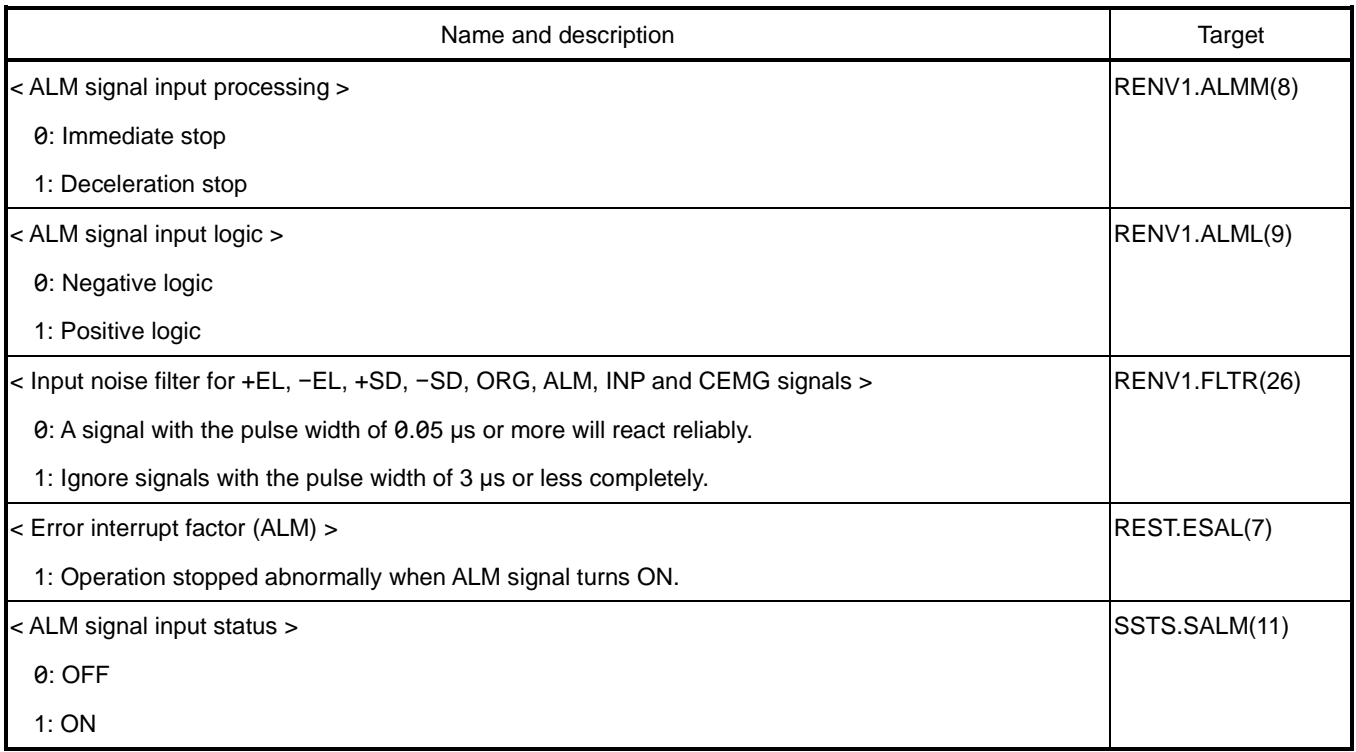

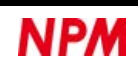

# **External start / Simultaneous start**

You can start with an external signal using CSTA and PCSn pins. Also, you can use CSTA pin to start multiple axes at the same time.

## **Simultaneous start (CSTA)**

You can start externally by inputting a one-shot pulse CSTA signal or level signal to CSTA pin.

By connecting the CSTA pins of multiple PCL6046s, the axes of multiple PCL6046s can be started at the same time. If you set CSTA signal input wait (RMD.MSY = 01b), you can wait for CSTA signal input.

The input logic of a CSTA signal cannot be selected and is fixed to negative. The input specifications of a CSTA signal can be selected with RENV1.STAM bit.

When you write a start command, it will be in the CSTA signal input waiting status (RSTS.CND =  $0010b$ ).

If RENV1.STAM = 0 is set when CSTA = L level is set from the stopped status, the operation starts when the start command is written. If RENV1.STAM = 1 is set, the operation will start when the falling edge of the CSTA signal is input to CSTA pin.

The input interrupt for a CSTA signal can be set in the event interrupt request (RIRQ.IRSA). This can be read by the event interrupt factor (RIST.ISSA). The input status of the CSTA signal can be read by the extended status (RSTS.SSTA).

You can output a one-shot pulse CSTA signal by writing CMSTA (06h) command. You can start externally by pulling up CSTA pin.

When SPSTA (2Ah) command is written, one-shot pulse CSTA signal will not be output.

Even if the CSTA pin is pulled up, it will not start externally. In this case, a command is written and the axis waiting for CSTA signal input (RSTS.CND = 0010b) starts.

The operation mode can be canceled by writing a stop command in the CSTA signal input waiting status (RSTS.CND = 0010b).

<Simultaneous start procedure> Pull up the CSTA pins of PCL6046s that start at the same time together. Set RMD.MSY = 01b for the axes that start at the same time. Write a start command to put it in the CSTA signal input wait status (RSTS.CND =  $0010b$ ). After that, you can start simultaneously by the following two methods.

#### 1. Write the CMSTA (06h) command

One-shot pulse with the pulse width of 8 cycles (0.4 μs) of the CLK signal is output from CSTA pin. All PCL6046s connected by the CSTA pins input a one-shot pulse to start the effective axis. The PC6046 that outputs the one-shot pulse also re-inputs the one-shot pulse to start the effective axis.

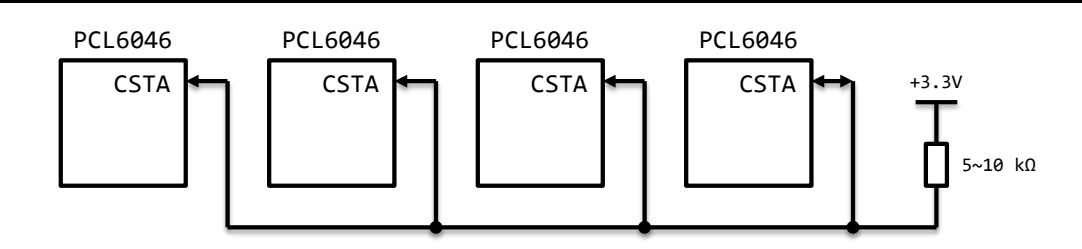

2. Input a one-shot pulse with the pulse width of 4 cycles (0.2 μs) or more of the CLK signal to CSTA pin. The one-shot pulse is input to all PCL6046s connected by the CSTA pins to start effective axes.

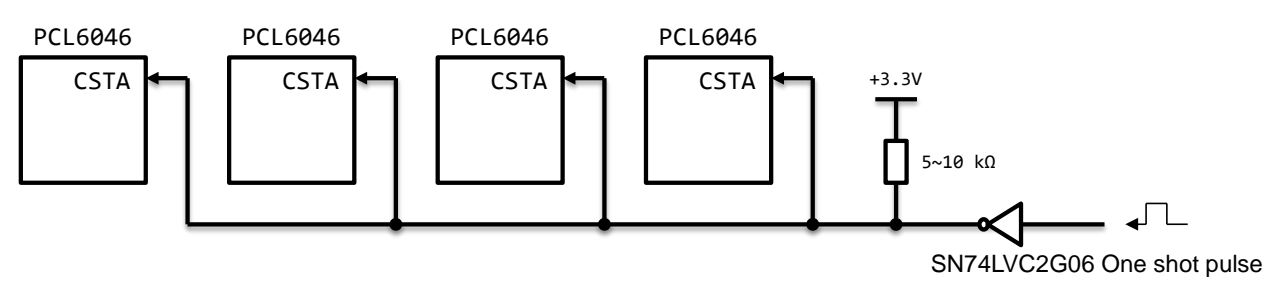

(Open drain output)

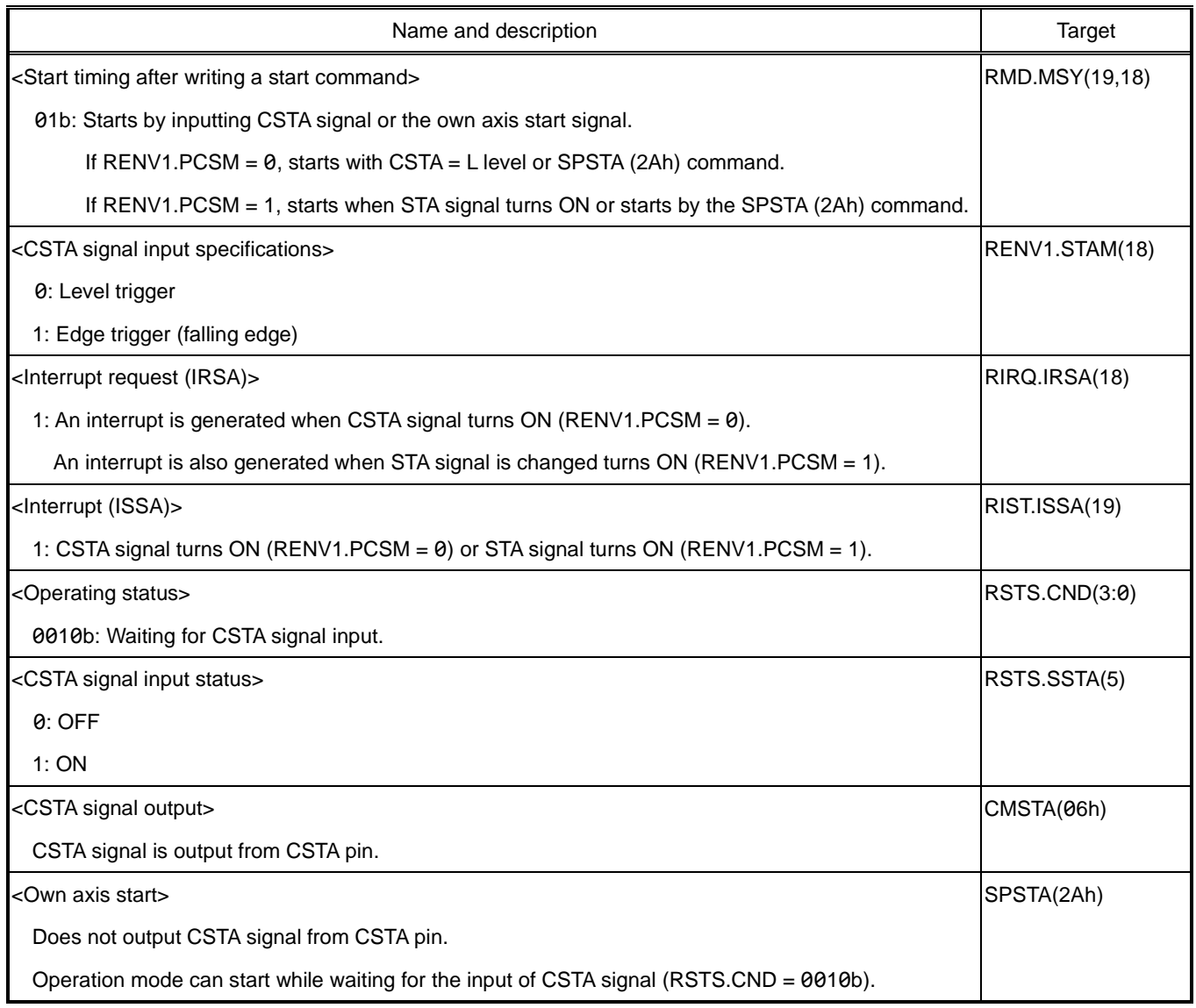

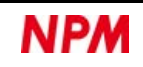

## **Own axis start (STA)**

You can start externally by inputting a one-shot pulse STA signal to PCSn pin.

By setting CSTA signal input wait (RMD.MSY = 01b) and STA signal (RENV1.PCSM = 1), you can wait for STA signal input. The input logic of STA signal can be selected with RENV1.PCSL bit.

When you write a start command, the operation will be in the CSTA signal input waiting status (RSTS.CND = 0010b).

The operation starts when STA signal ON is input to PCSn pin.

For STA signal, input a one-shot pulse with the pulse width of 4 cycles (0.2 μs) or more of the CLK signal from to PCSn pin. At this time, even if a CSTA signal is input to CSTA pin, the operation will not start.

When SPSTA (2Ah) command is written, a one-shot pulse CSTA signal is not output.

Even if the CSTA pin is pulled up, the operation will not start externally.

In this case, the command is written and the axis waiting for CSTA signal input (RSTS.CND = 0010b) will start.

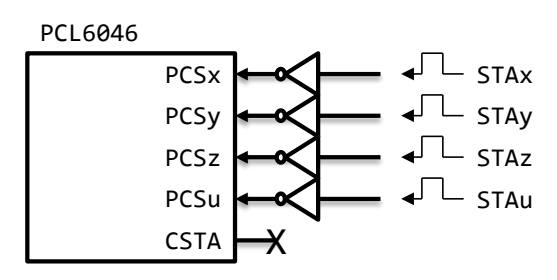

The input interrupt for STA signal can be set with the event interrupt request (RIRQ.IRSA). This can be read by the event interrupt factor (RIST.ISSA). The input status of the STA signal can be read by the extended status (RSTS.SPCS).

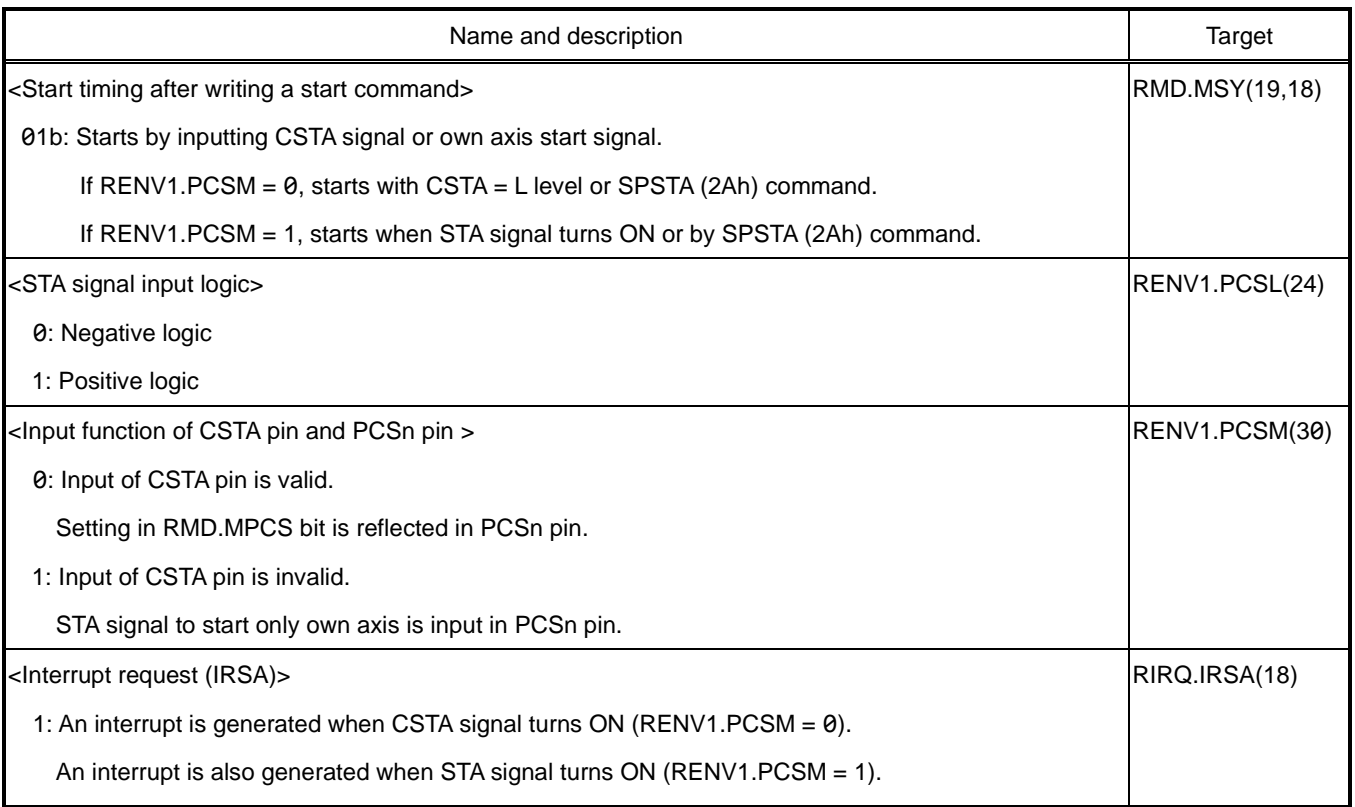

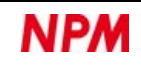

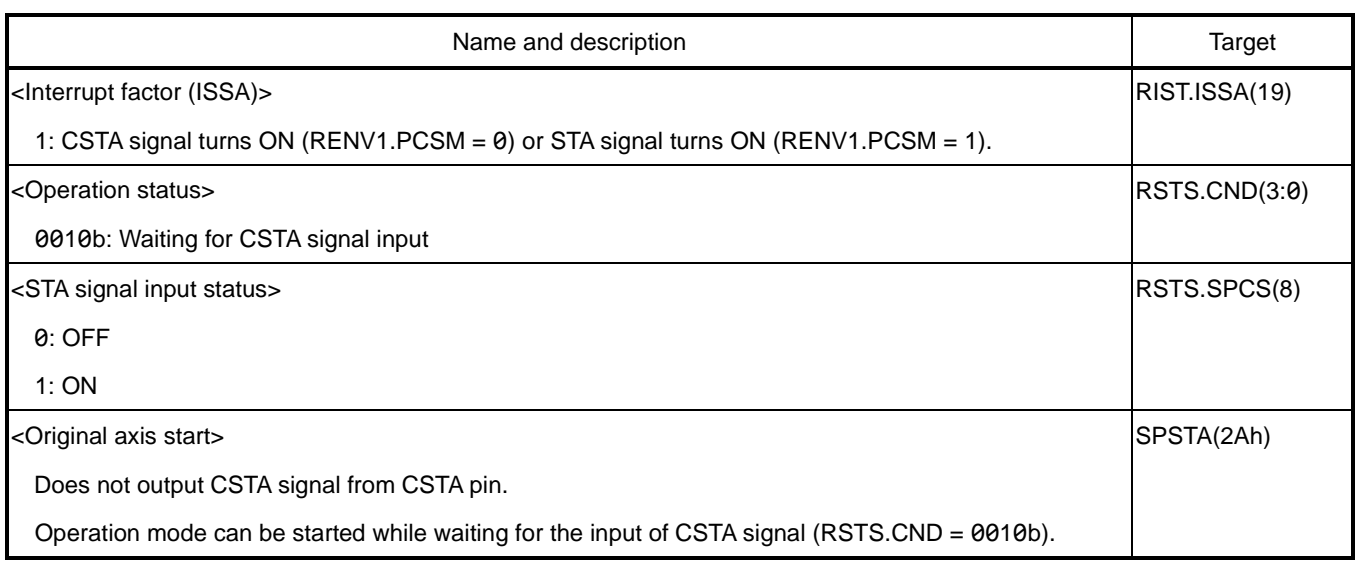

## **6.9.3 Axis selection start (SELn)**

PCL6046 can write the same command to multiple axes at the same time using axis selection (SELn).

At this time, if one PCL6046 is used, multiple axes can be started at the same time by writing a start command.

Software example (H8):

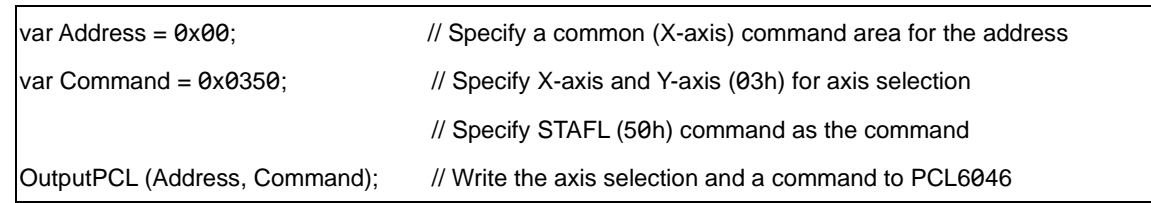

For details on writing commands, see ["5.1.3](#page-45-0) [Write a command"](#page-45-0).

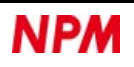

# **External stop / Simultaneous stop**

You can use CSTP pin to stop immediately or decelerate-stop with external signals.

You can also stop simultaneously using CSTP pin.

## **Simultaneous stop (CSTP)**

You can input a one-shot signal to CSTP pin to stop externally.

By connecting CSTP pins of multiple PCL6046s, each axis of multiple PCL6046s can be stopped simultaneously. If you set deceleration stop or immediate stop (RMD.MSPE = 1) by inputting CSTP signal, you can wait for the input of CSTP signal. The input logic of CSTP signal cannot be selected and is fixed to negative logic. The input processing of CSTP signal can be selected with RENV1.STPM bit.

The input interrupt of CSTP signal can be read by the error interrupt cause (REST.ESSP). The input status of CSTP signal can be read by the extended status (RSTS.SSTP).

You can output one-shot pulse CSTP signal by writing CMSTP (07h) command.

The operation can be stopped externally by pulling up CSTP pin.

<Procedures for simultaneous stop>

Pull up CSTP pins of PCL6046 that stop simultaneously together.

Set RMD.MSPE = 1 to start the axes that will stop simultaneously.

After that, you can stop simultaneously by the following three methods:

1. Write CMSTP (07h) command

One-shot pulse with the pulse width of 8 cycles (0.4 μs) of the CLK signal is output from CSTP pin.

One-shot pulse will be input to all PCL6046s connected to the CSTP pins to stop the effective axis.

The one-shot pulse will be re-input to the PC6046 that has output the one-shot pulse and will stop the effective axis.

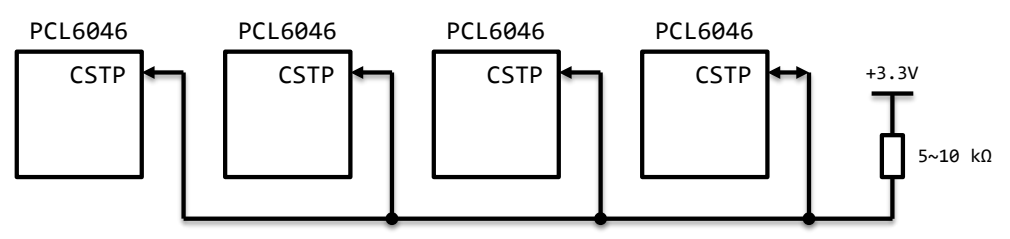

2. Input a one-shot pulse with the pulse width of 4 cycles (0.2 μs) or more of the CLK signal from the outside to CSTP pin.

All PCL6046s connected by the CSTP pins input a one-shot pulse to stop the effective axis.

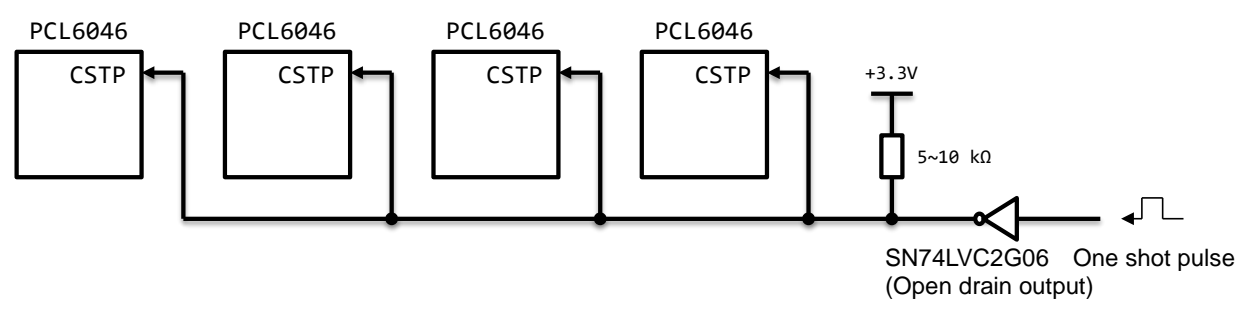

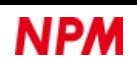

3. The axis for which RMD.MSPO = 1 is set stops abnormally.

A one-shot pulse with the pulse width of 8 cycles (0.4 μs) of the CLK signal is output from CSTP pin.

All PCL6046s connected by the CSTP pins input a one-shot pulse to stop the effective axis.

The one-shot pulse will be re-input to the PC6046 that has output the one-shot pulse and will stop the effective axis.

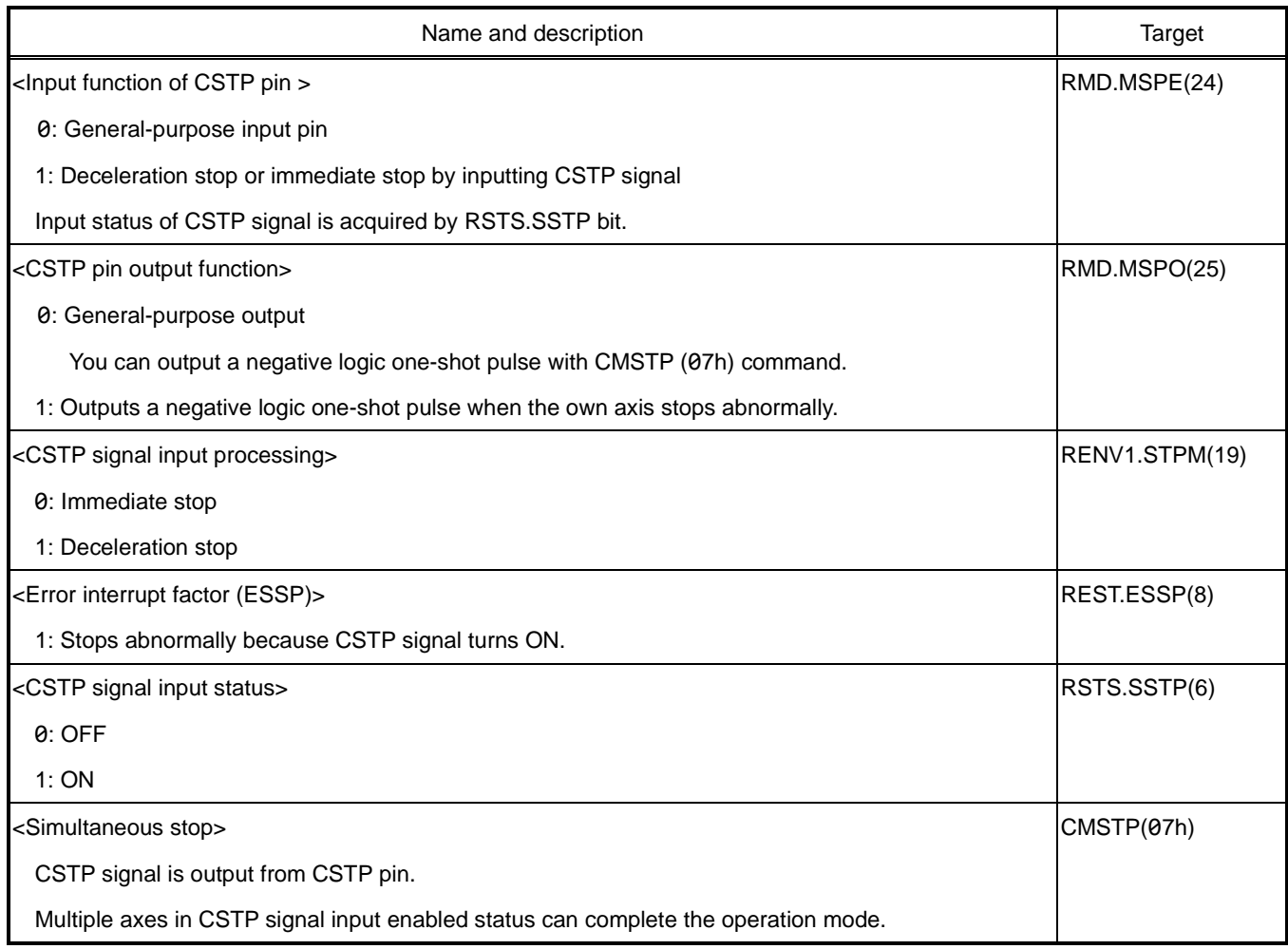

#### **6.10.2 Axis selection stop (SELn)**

PCL6046 can write the same command to multiple axes using axis selection (SELn).

At this time, if there is only one PCL6046, multiple axes can be stopped simultaneously by writing a stop command.

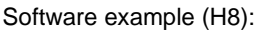

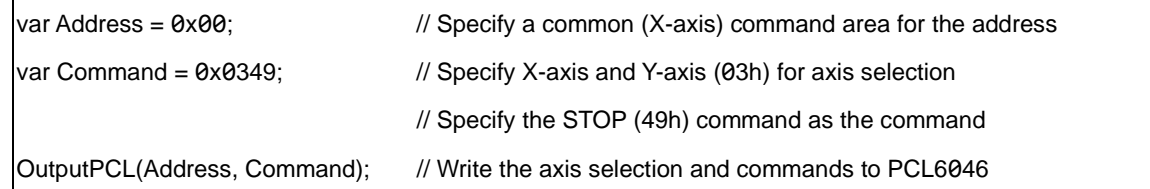

For details on writing commands, see ["5.1.3](#page-45-0) [Write a command"](#page-45-0).

# **6.11 Emergency stop**

CEMG pin can be used to perform an emergency stop on all axes with an external signal.

An emergency stop can be performed by inputting a one-shot signal to CEMG pin.

By connecting multiple CEMG pins of multiple PCL6046s, all axes can be stopped in an emergency.

You cannot start while CEMG = L level.

The input logic of CEMG signal cannot be selected and is faxed to negative logic.

The input noise filter (RENV1.FLTR) of CEMG pin can also be selected.

The input status of CEMG signal can be read by the extended status (RSTS.SEMG).

The input interrupt of CEMG signal can be read by the error interrupt factor (REST.ESEM).

Check REST.ESEM bits of each axis because the input of CEMG signal can perform an emergency stop for all operating axes.

When writing CMEMG (05h) command to an axis, the written axis can be stopped in an emergency.

When you set to wait for input of INP signal (RMD.MINP = 1), an emergency stop by CEMG signal is not affected by this.

When CEMG signal is input, the operation mode is canceled even if a servo motor driver cannot output an INP signal.

See ["6.8.1](#page-189-0) [Positioning complete \(INP\)"](#page-189-0) for INP signals.

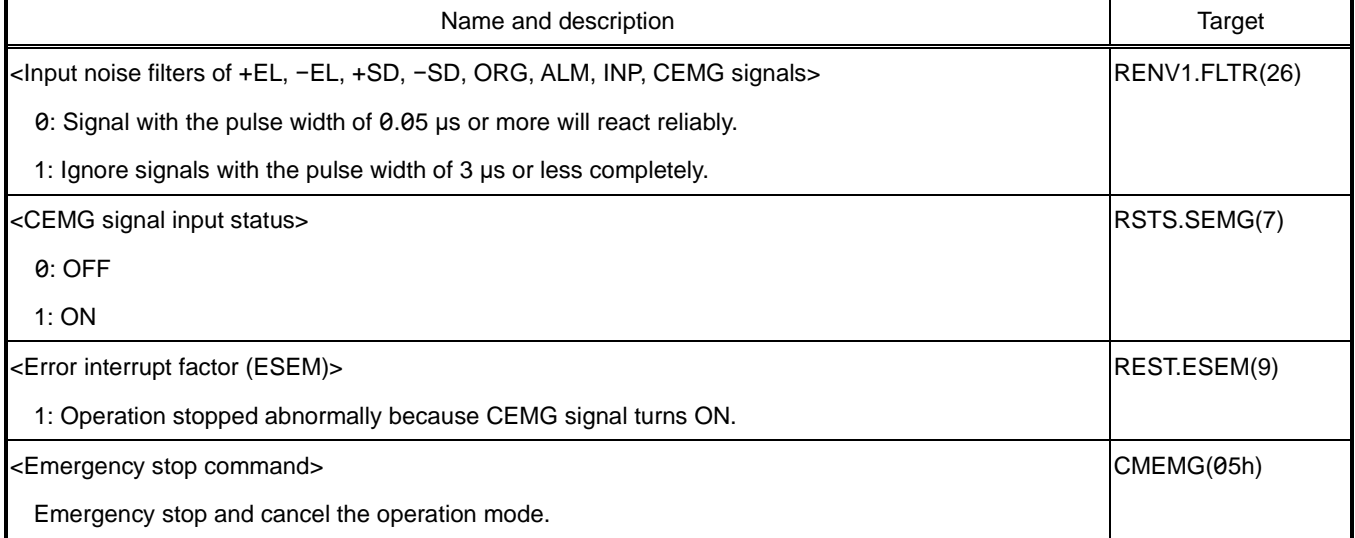

#### **C aution**

In an emergency stop operation, the final pulse width cannot be secured, and a spike-like pulse may occur.

When a spike-like pulse occurs, the command position and the mechanical position may deviate.

(The motor driver cannot accept the pulse, only the command position counter counts)

Therefore, after an emergency stop, return to the origin and match the command position with the mechanical position.

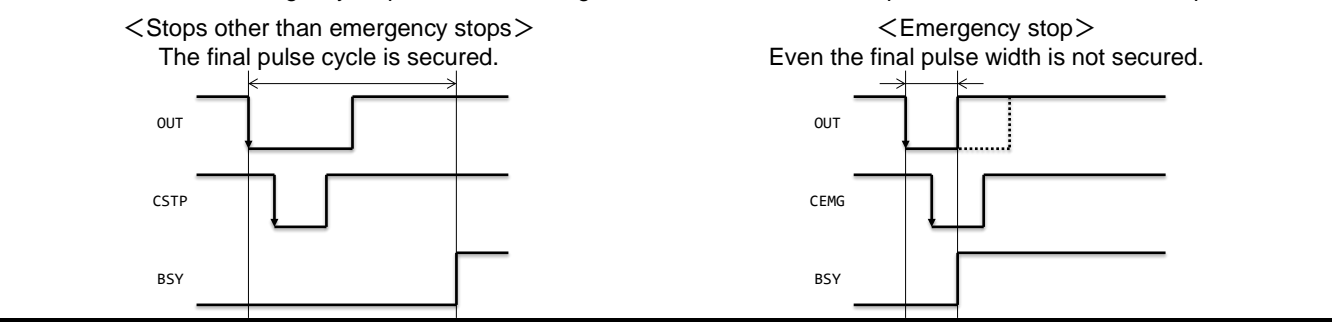

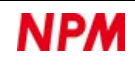

# **6.12 Counter**

The counters includes the counter for the number of remaining pulses (RPLS) and counters 1 through 4.

For the counter for the number of remaining pulses, see ["5.4.2.7](#page-75-0) [RPLS: Remaining pulse number"](#page-75-0) and ["5.5.2](#page-113-0) [Positioning](#page-113-0)  [control"](#page-113-0). Counters 1 to 4 are described in this section.

## **6.12.1 Counter type and input specifications**

You can use the four counters to perform the following function:

- Control of the command position (command pulse) with counter 1
- Control of the mechanical position (encoder) with counter 2
- Stepping motor step-out detection with counter 3 and comparator 3
- IDX signal output with counter 4 and comparator 4

Counter 1 is for command pulse input only.

You can select the input to counters 2-4 with RENV3.CI2, CI3, and CI4-bit.

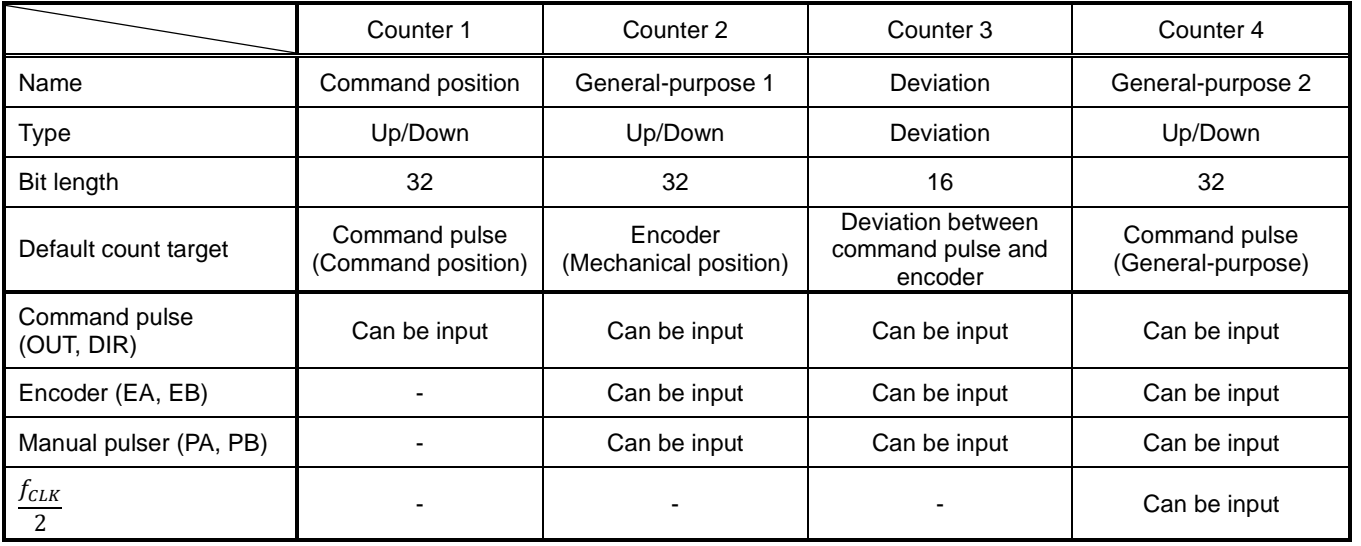

 $f_{CLK}$ : Reference clock frequency

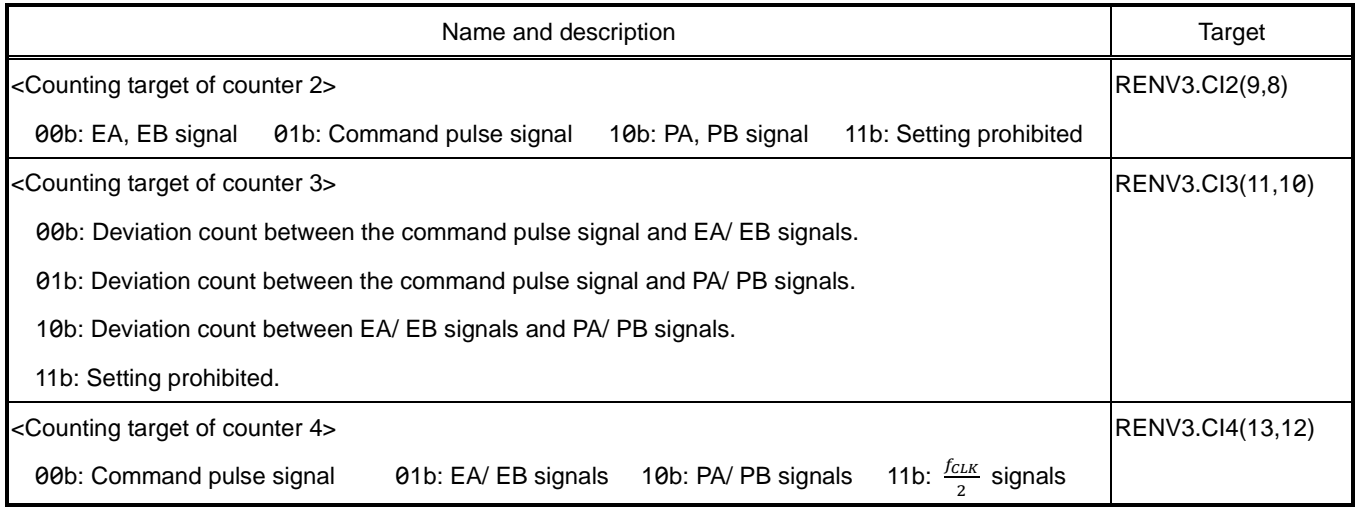

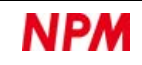

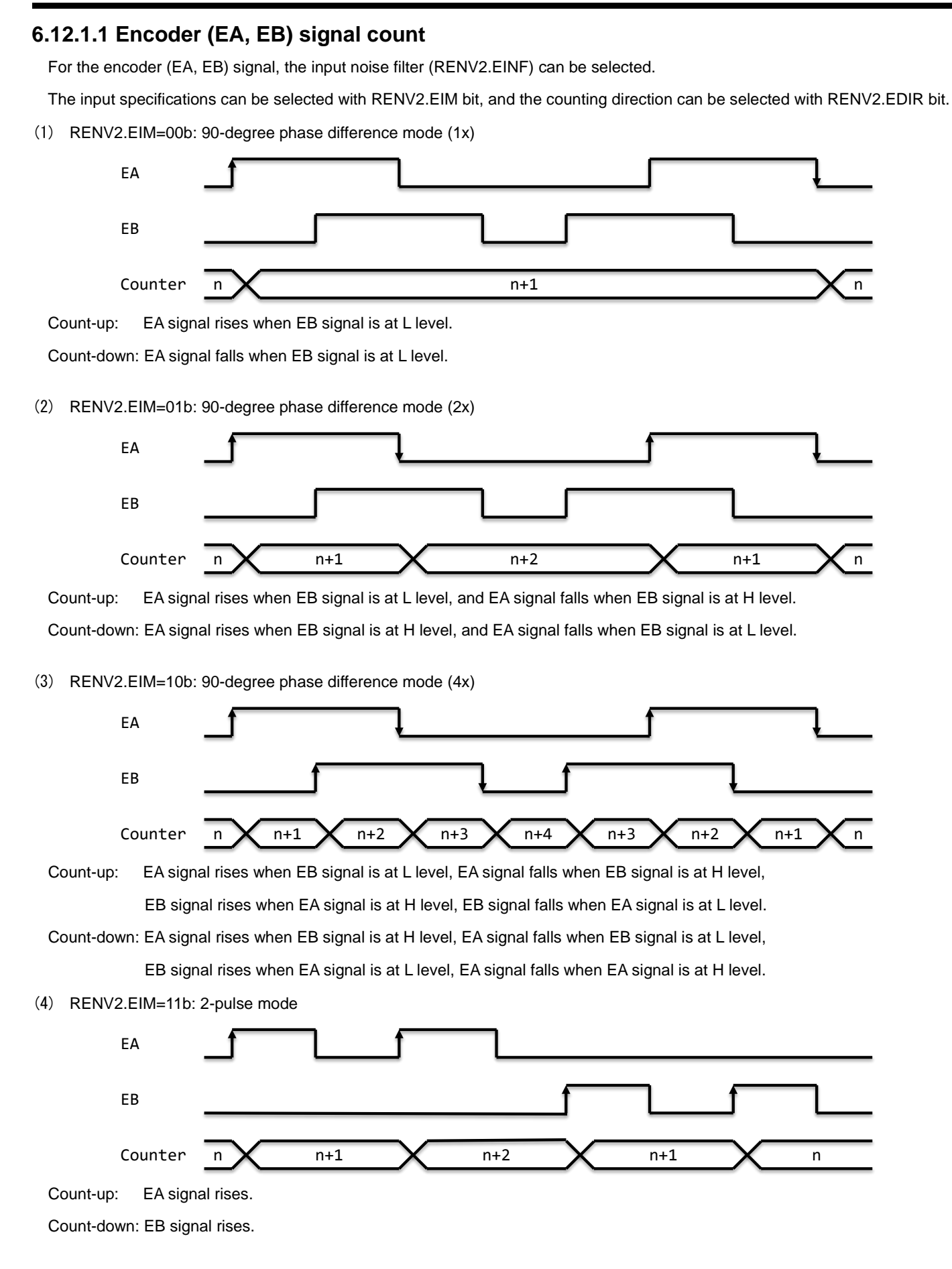

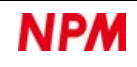

If  $RENV2.EDIR = 1$  is set, the counting direction will be reversed.

Setting RENV2.EOFF = 1 disables the inputs of EA and EB signals.

EA and EB signal input errors can be read by the error interrupt factor (REST.ESEE).

It occurs when EA and EB signal inputs change simultaneously in 90-degree phase difference mode.

It also occurs when EA and EB signal are input simultaneously in 2-pulse mode.

#### **I mportance**

If you turn ON the power to the output source of EA and EB signals (encoder or motor driver) after resetting PCL6046, an

EA / EB signal input error may occur.

It usually occurs when noise is detected in EA, EB signals.

Most noise affects EA and EB signals simultaneously.

If it occurs frequently, take noise reduction measures to prevent counting mistakes.

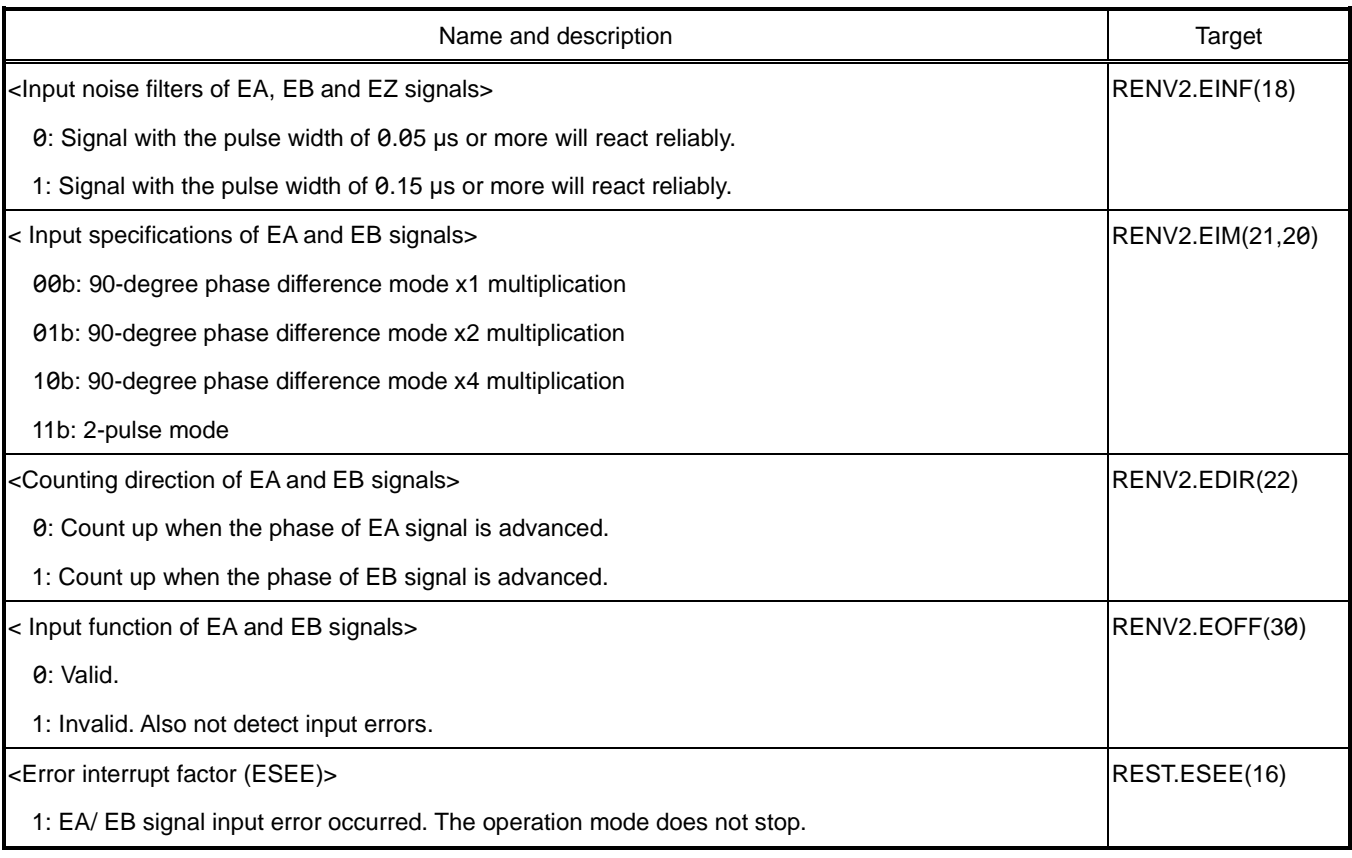

#### **6.12.1.2 Manual pulser signal (PA, PB) count**

The input noise filter (RENV2.PINF) for manual pulser pins(PAn, PBn) can be selected.

The input specifications can be selected with RENV2.PIM bit, and the count direction can be selected with RENV2.PDIR bit. For RENV2.PIM bit, see ["5.5.3](#page-115-0) [Pulser control"](#page-115-0).

If  $RENV2.EDIR = 1$  is set, the counting direction is reversed.

Setting RENV2.POFF = 1 disables the inputs of PA and PB signals.

The input error of PA and PB signals can be read by the error interrupt factor (REST.ESPE).

It occurs when the signals change simultaneously in 90-degree phase difference mode and when input simultaneously in 2 pulse mode.

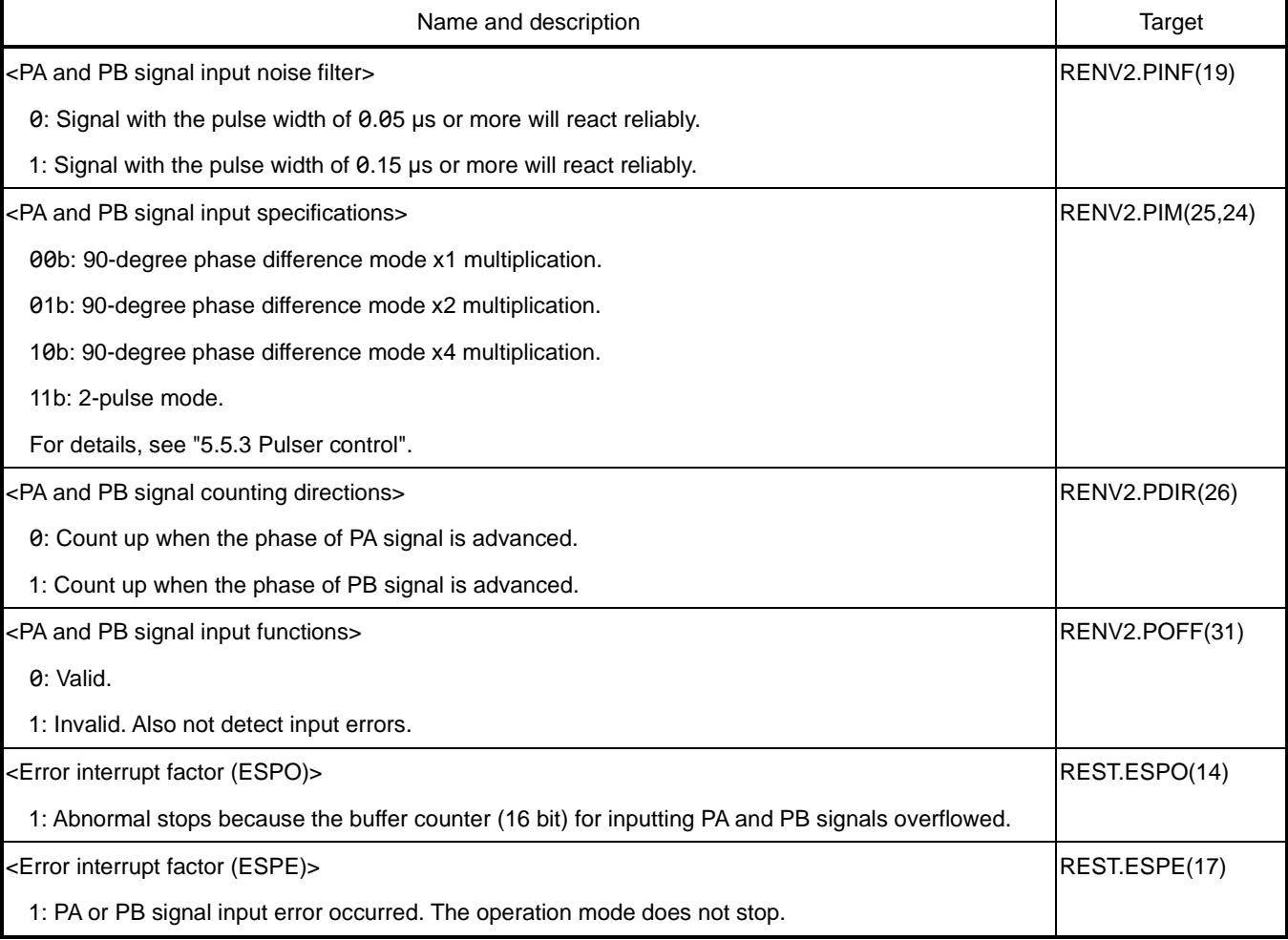

#### **C aution**

The count target of a manual pulser (PA, PB) is the signals obtained by multiplying RENV6.PMG bit and dividing the RENV6.PD bit.

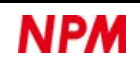

## **6.12.2 Counter clear**

Counters 1 to 4 can be cleared by the following 5 methods respectively.

- CLR signal ON (RENV3.CU1C, CU2C, CU3C and CU4C)
- Arriving the origin position in origin return control (RENV3.CU1R, CU2R, CU3R and CU4R)
- Immediately after latching the counter (RENV3.CU1L, CU2L, CU3L and CU4L)
- Writing a counter control command (CUN1R, CUN2R, CUN3R and CUN4R)
- Writing 0 to counter 1 to 4 registers (RCUN1, RCUN2, RCUN3 and RCUN4)

The input logic (RENV1.CLRL) of CLR signal can be selected.

The input specification (RENV1.CLRM) of CLR signal can also be selected.

The input interrupt for CLR signal can be set in the event interrupt request (RIRQ.IRCL).

This can be read by the event interrupt factor (RIST.ISCL).

The input status of CLR signal can be read by the extended status (RSTS.SCLR).

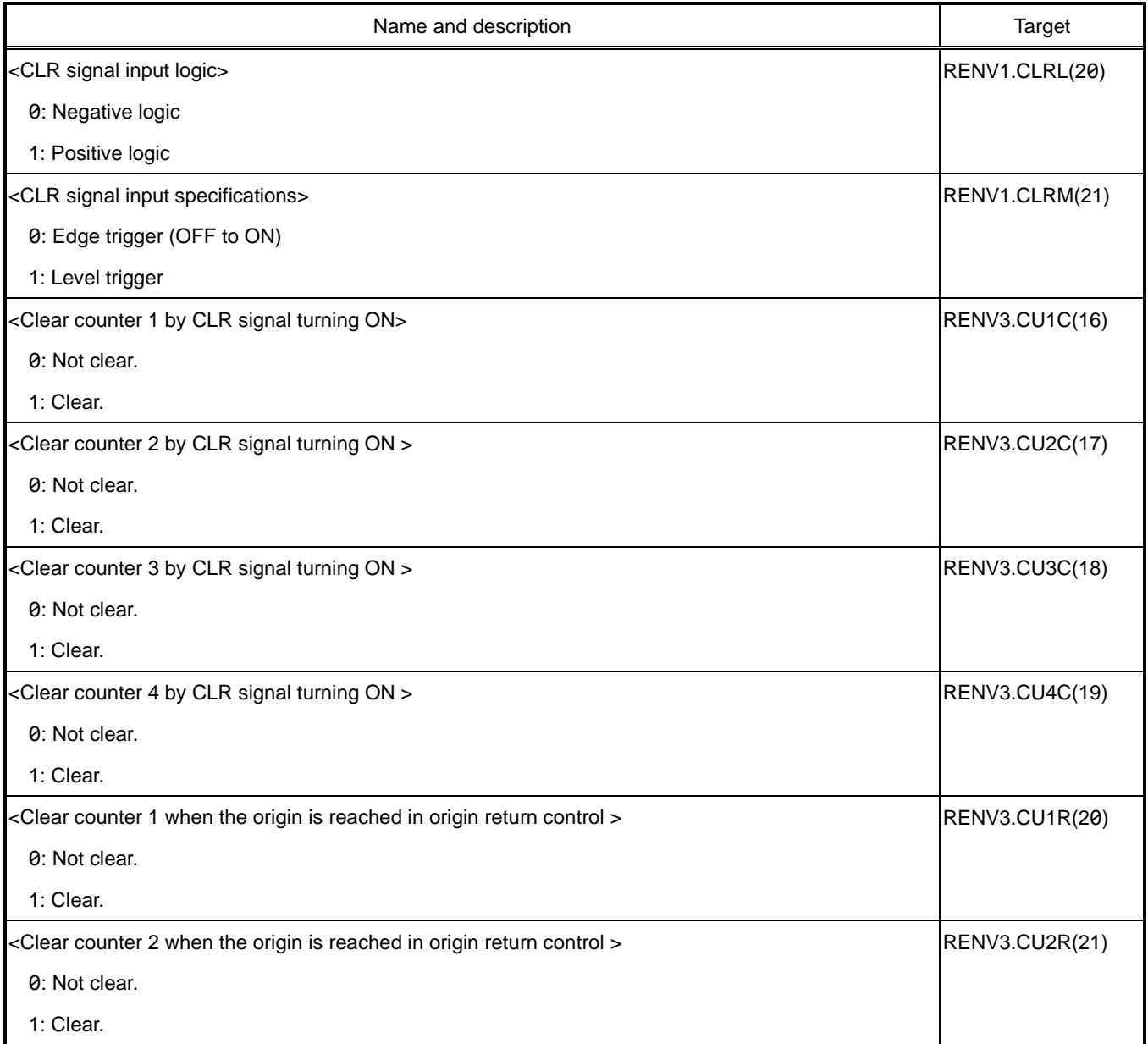

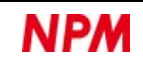

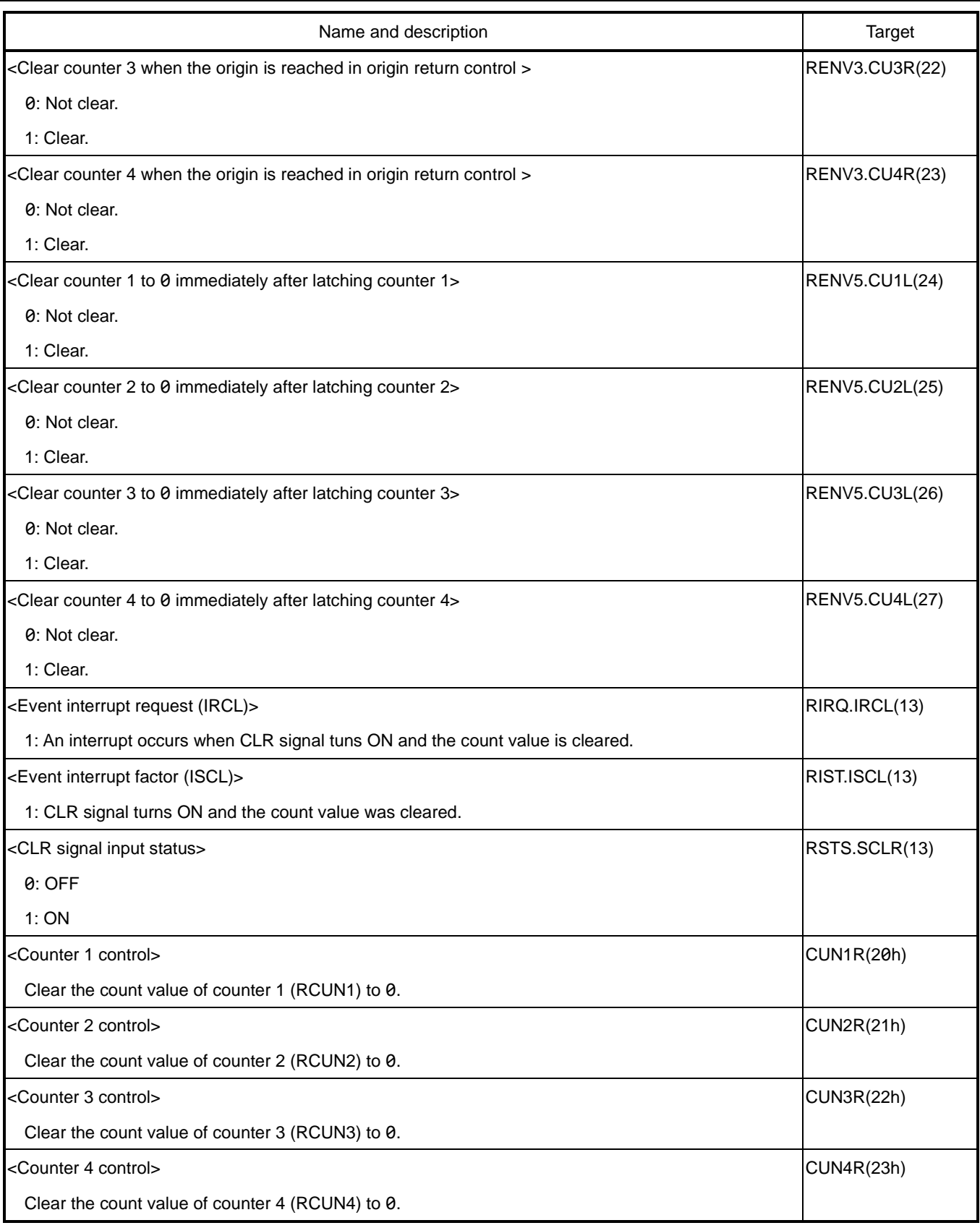

#### **C aution**

When clearing the counter immediately after latching, it will be +1 or −1 instead of 0 if you input the count signals during the clearing process.

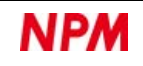

# **6.12.3 Counter latch**

All counter values can be latched at once at one of the following five timings:

- When LTC signal is changed from OFF to ON.
- When ORG signal is change from OFF to ON.
- When Comparator 4 condition is satisfied.
- When Comparator 5 condition is satisfied.
- When the command is written

The latched value can be read in RLTC1 to RLTC4 registers.

The input specifications of LTC signal can be selected with RENV1.LTCL bit.

The minimum pulse width of LTC signal requires two CLK signal cycles (0.1 μs).

The timing for latching a counter can be selected with RENV5.LTM bit.

If setting RENV5.LTOF = 1, you can ignore the selection of RENV5.LTM bit and select only LTCH (29h) command.

If setting RENV5.LTFD = 1, RLTC3 register latches the current speed step numbers instead of counter 3.

The input interrupt for LTC signal can be set with the event interrupt request (RIRQ.IRLT).

This can be read by the event interrupt factor (RIST.ISLT).

The input status of LTC signal can be read in extended status (RSTS.SLTC).

The input interrupt for ORG signal can be set with the event interrupt request (RIRQ.IROL).

This can be read by the event interrupt factor (RIST.ISOL).

The input status of ORG signal can be read in extended status (SSTS.SORG).

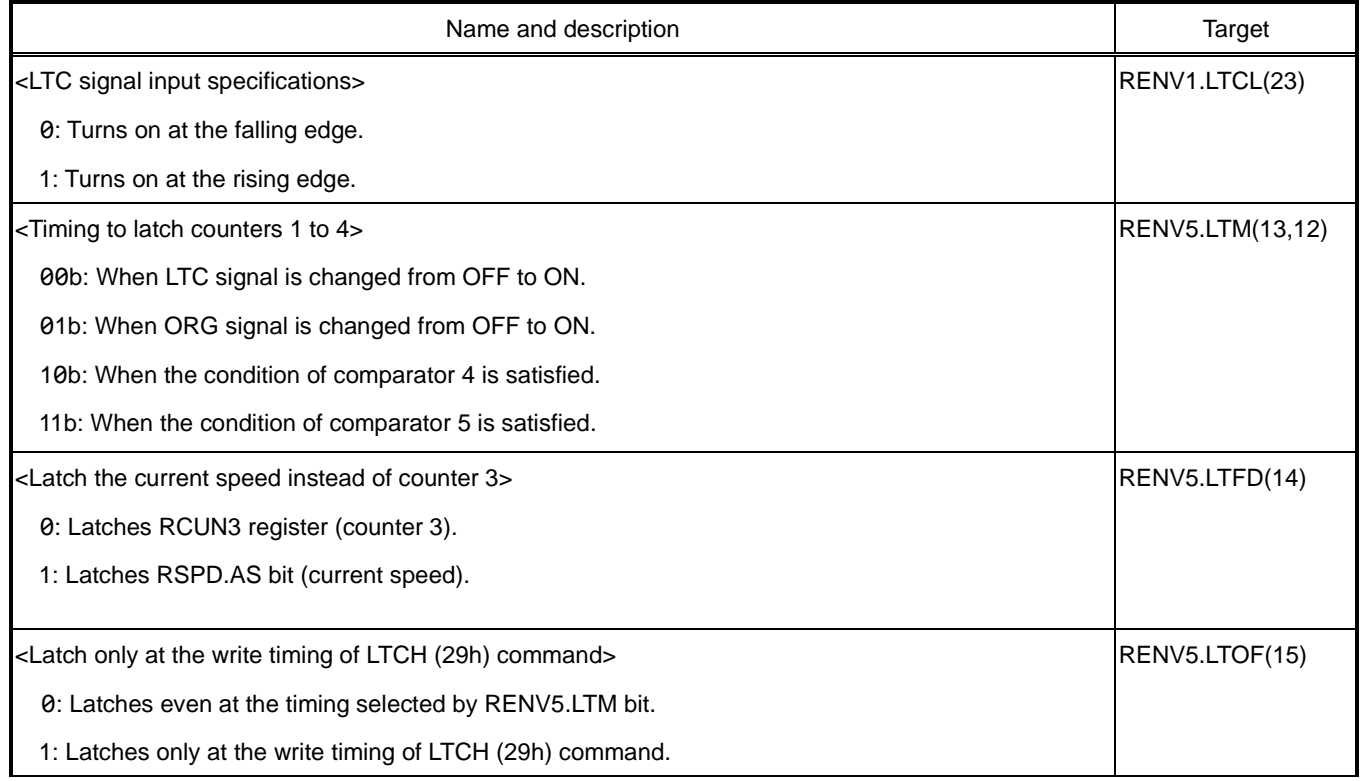

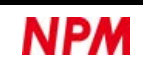

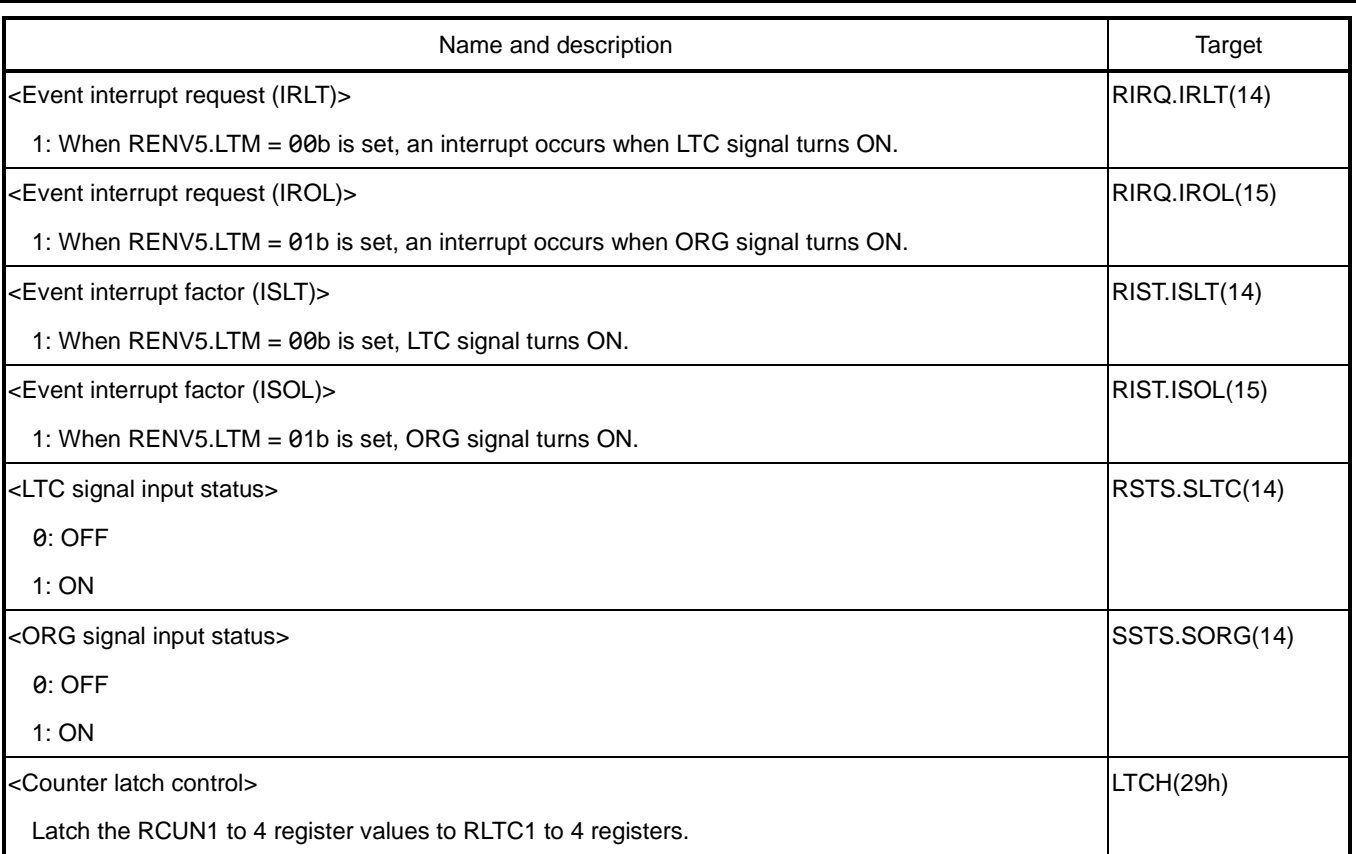

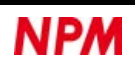

## **6.12.4 Counter count stop and input stop**

Counter 1 is stopped in three ways as follows:

- $\cdot$  If RMD.MOD = 47h is set, it will not count.
- $\cdot$  If RMD.MCCE = 1 is set, it will not count.
- If RENV3.CU1B = 0 is set, it does not count during backlash correction and slip correction operations.

Counter 2 is stopped in two ways as follows:

- If RENV3.CU2B = 0 is set, it will not count during backlash correction and slip correction operations.
- $\cdot$  If RENV3.CU2H = 1 is set, it will not count.

Counter 3 is stopped in two ways as follows:

- If RENV3.CU3B = 0 is set, it will not count during backlash correction and slip correction operations.
- $\cdot$  If RENV3.CU3H = 1 is set, it will not count.

Counter 4 is stopped in three ways as follows:

• If RENV3.BSYC = 1 is set, it counts only during BSYn = L level.

If using in combination with RENV3.CI4 = 11b  $\frac{f_{CLK}}{2}$ , the operating time can be controlled by  $RCUN4 \times 2 \times T_{CLK}$  $f_{CLK}$ : Reference clock frequency  $T_{CLK}$ : Reference clock cycle

• If RENV3.CU4B = 0 is set, it will not count during backlash correction and slip correction operations.

 $\cdot$  If RENV3.CU4H = 1 is set, it will not count.

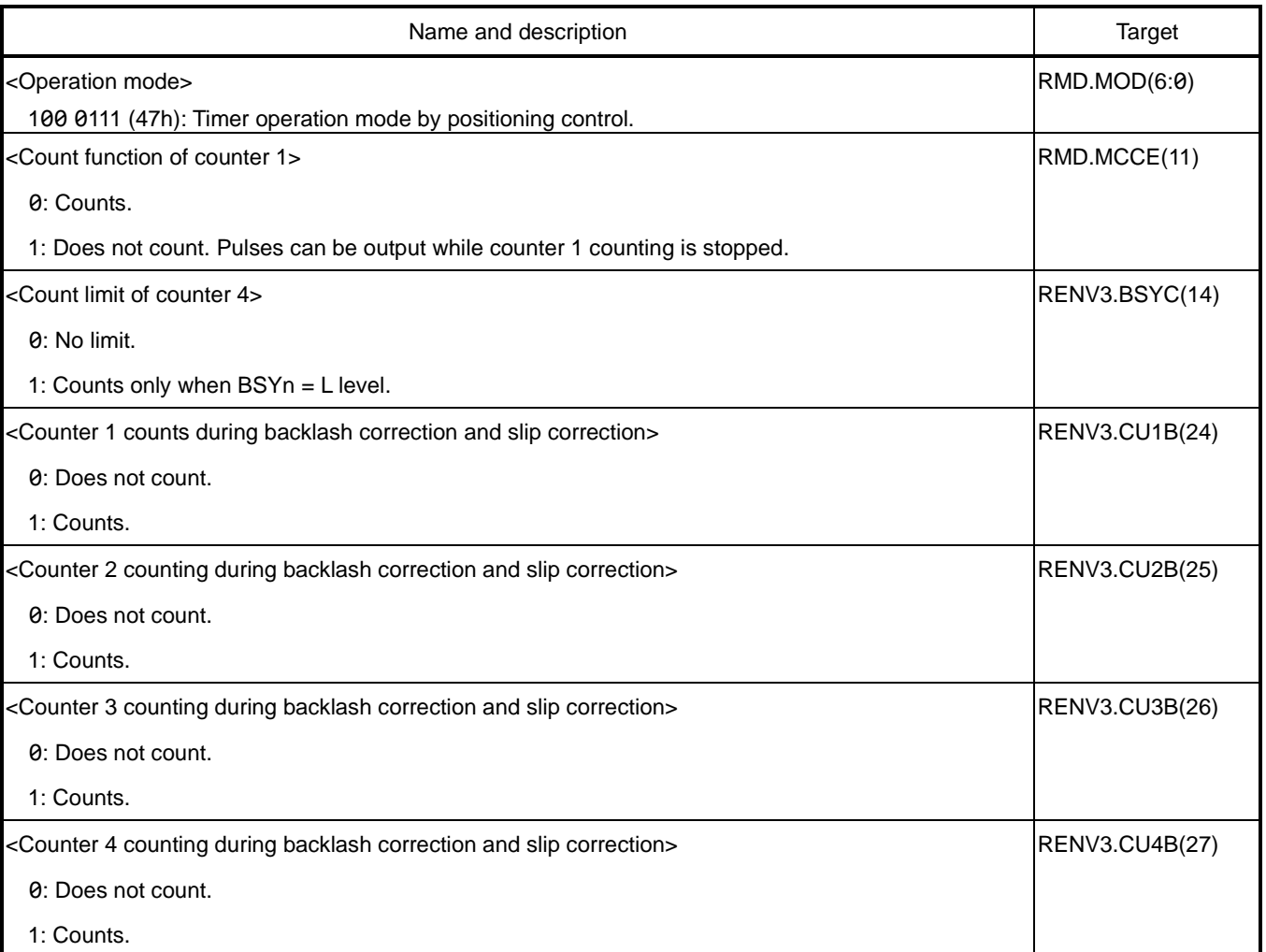

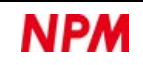

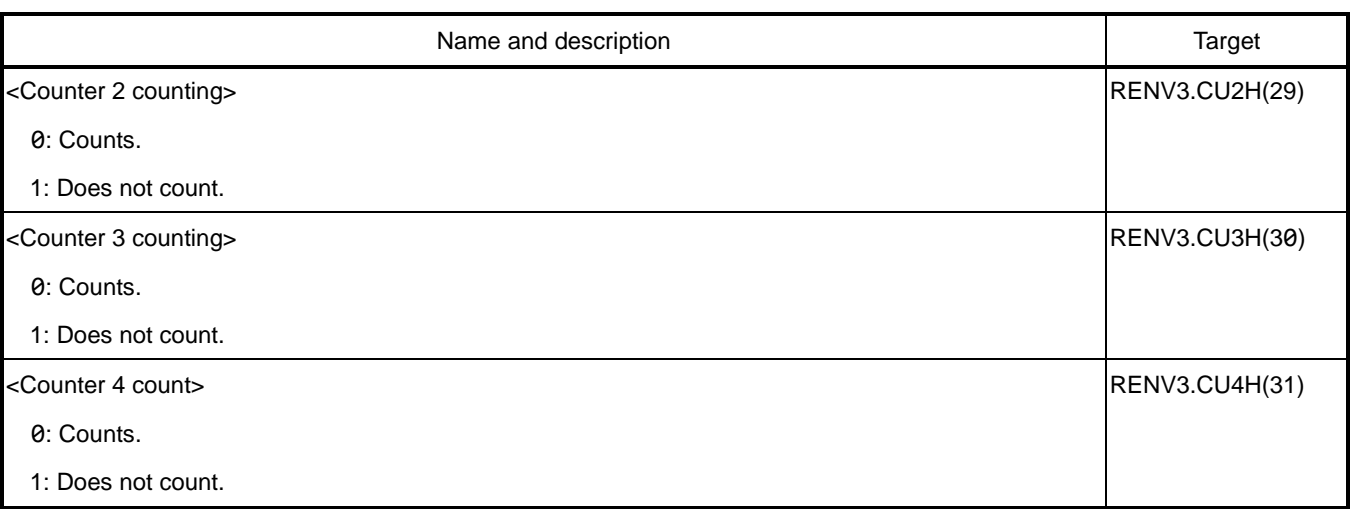

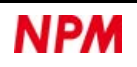

# **6.13 Comparator**

PCL6046 has a built-in 32-bit comparator with 5 circuits / axis.

## **6.13.1 Comparator types and functions**

Using RENV4 register and RENV5 register, you can select the comparison target, the comparison condition, and the processing method with a comparator when the comparison conditions are satisfied.

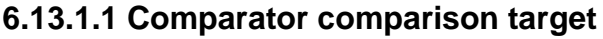

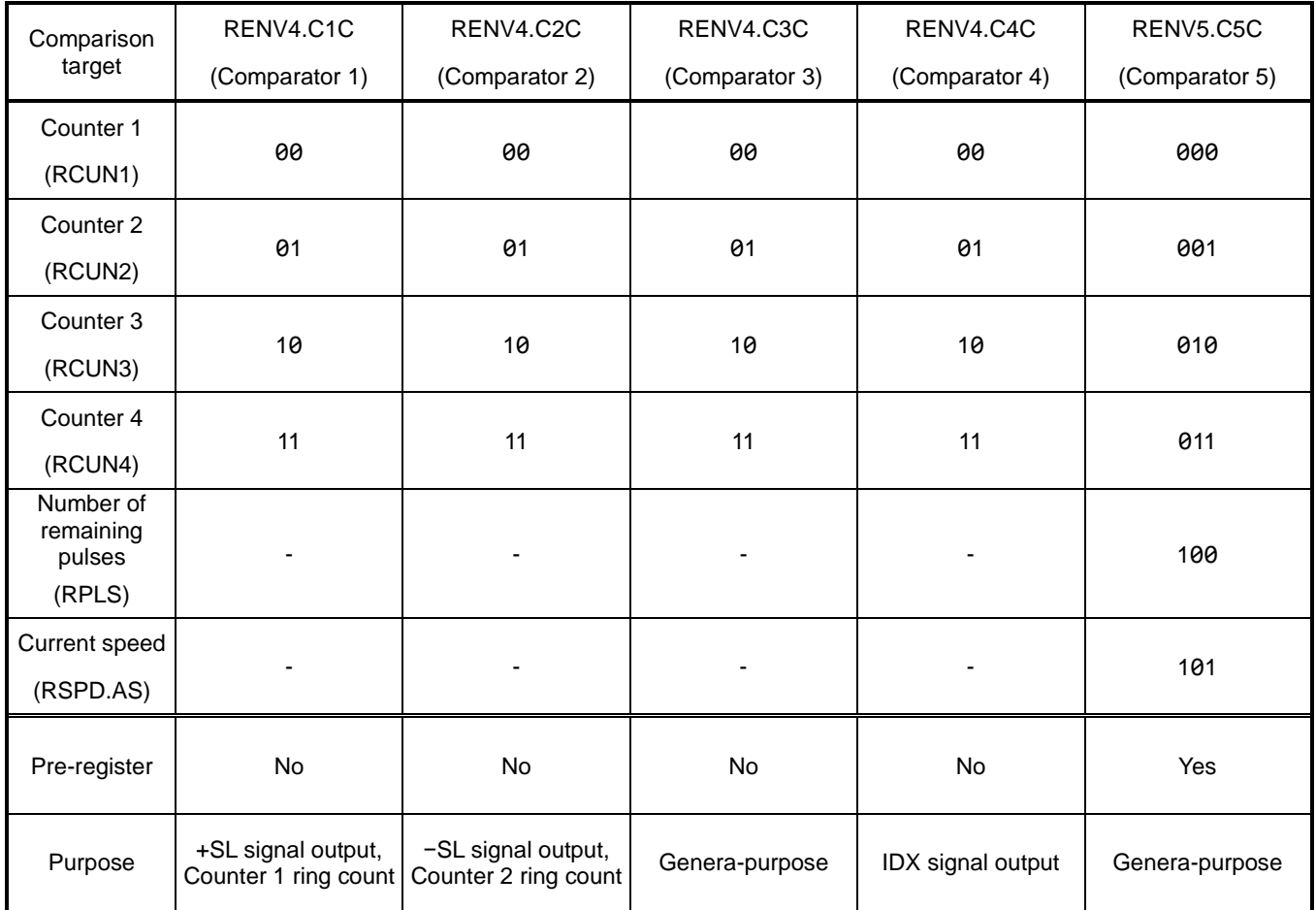

For +SL and −SL signal outputs(software limit), see ["6.13.2](#page-218-0) [Software limit"](#page-218-0).

For IDX signal output, see ["6.13.4](#page-224-0) [Index output"](#page-224-0).

For Counter 1 Ring counts and Counter 2 Ring counts, see ["6.13.5](#page-226-0) [Ring count"](#page-226-0).

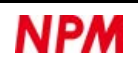

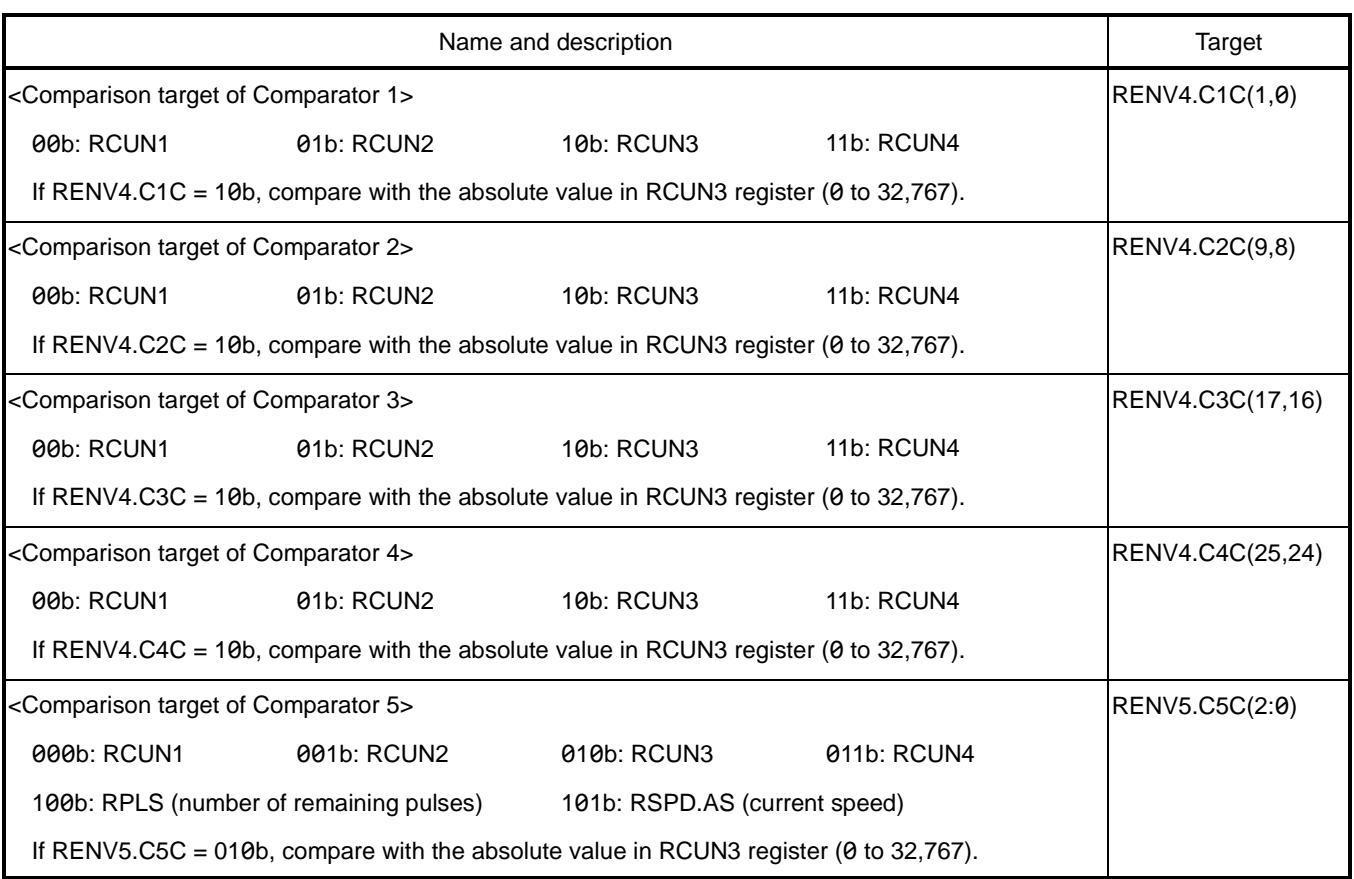

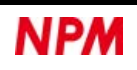

#### **6.13.1.2 Comparison conditions for comparison target**

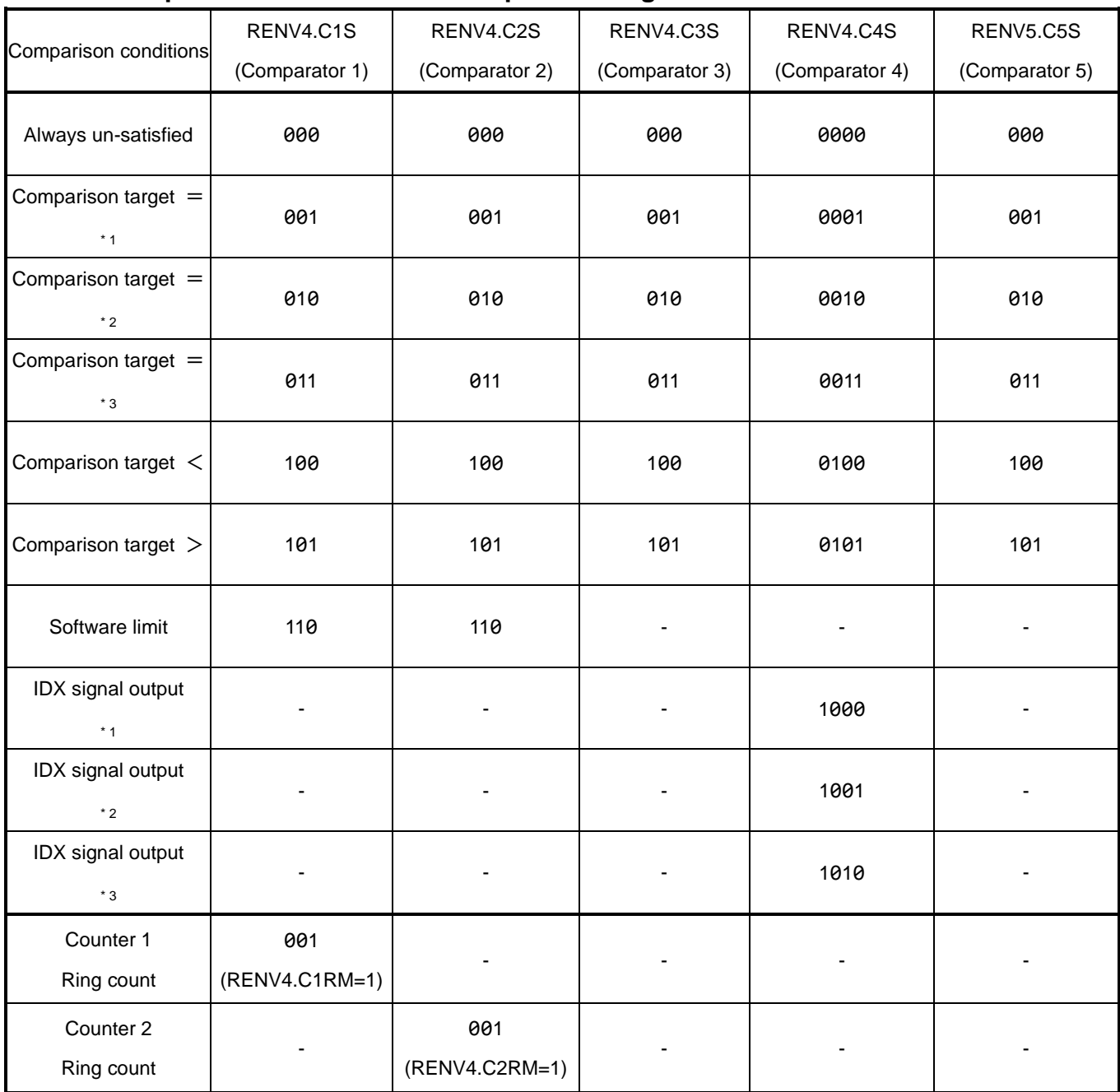

\* 1 The condition is satisfied regardless of the counting direction.

\* 2 The condition is satisfied only when counting up.

\* 3 The condition is satisfied only when counting down.

For software limits, see ["6.13.2](#page-218-0) [Software limit"](#page-218-0).

For IDX signal output, see ["6.13.4](#page-224-0) [Index output"](#page-224-0).

For Counter 1 Ring counts and Counter 2 Ring counts, see ["6.13.5](#page-226-0) [Ring count"](#page-226-0).

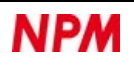

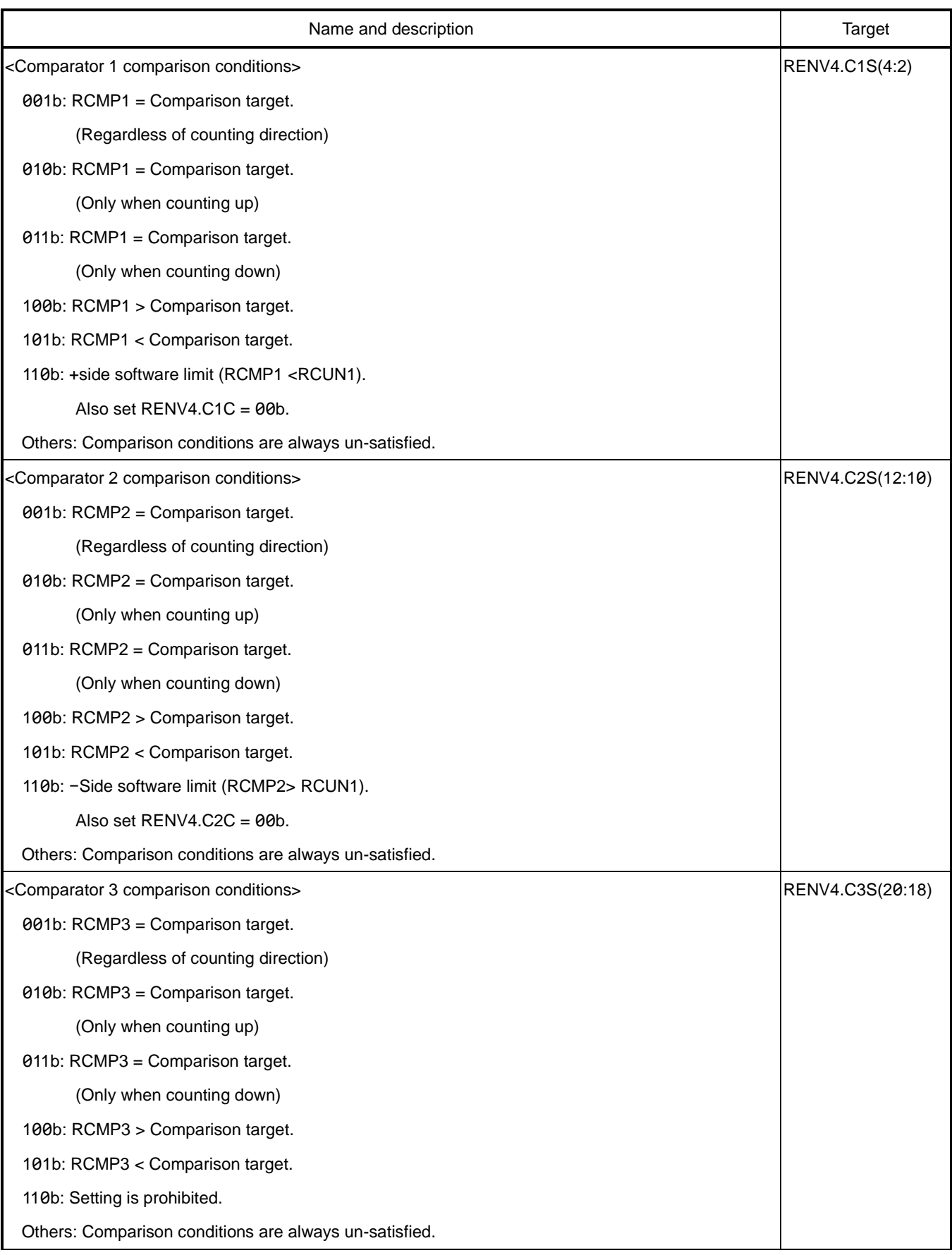

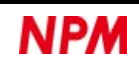

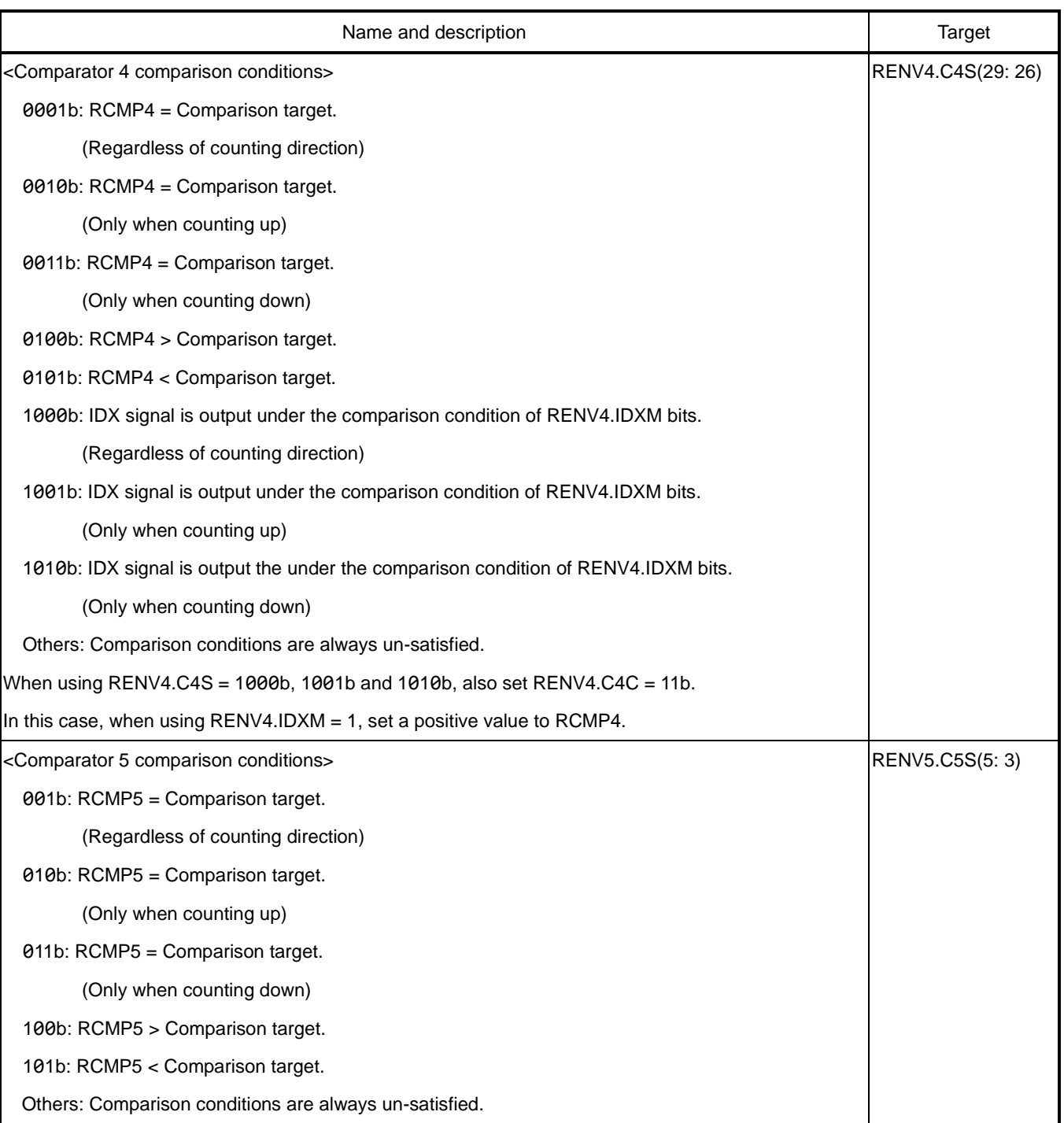

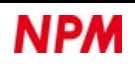

#### **6.13.1.3 Processing method when comparison conditions are satisfied**

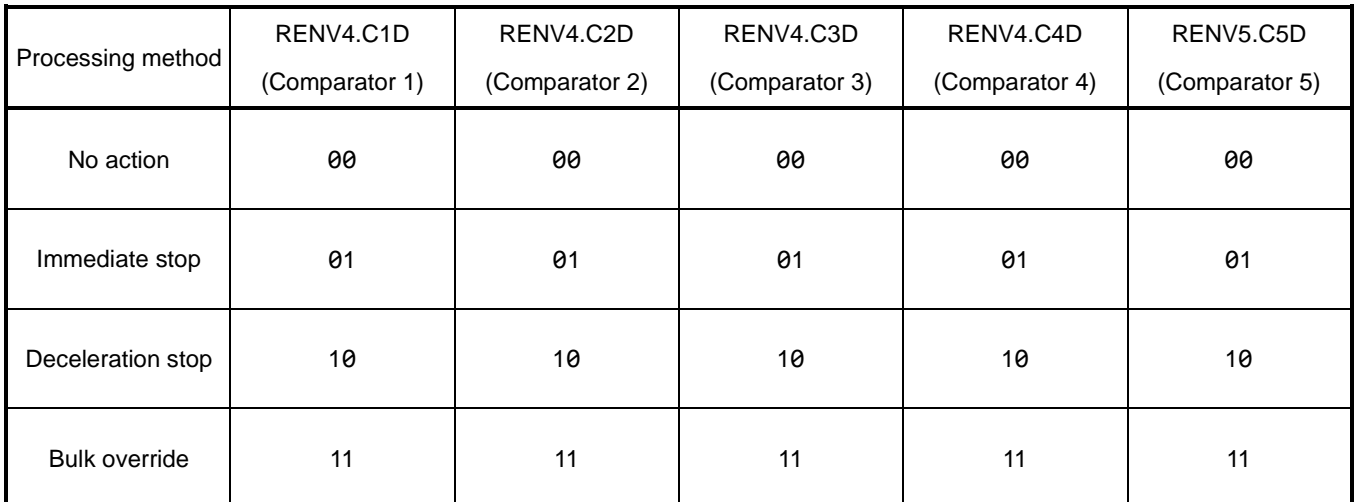

"No action" can be used for INT signal output, CP1 to CP5 signal outputs, and internal synchronization signal output timing.

For "Bulk override", see ["6.13.6](#page-228-0) [Bulk override"](#page-228-0).

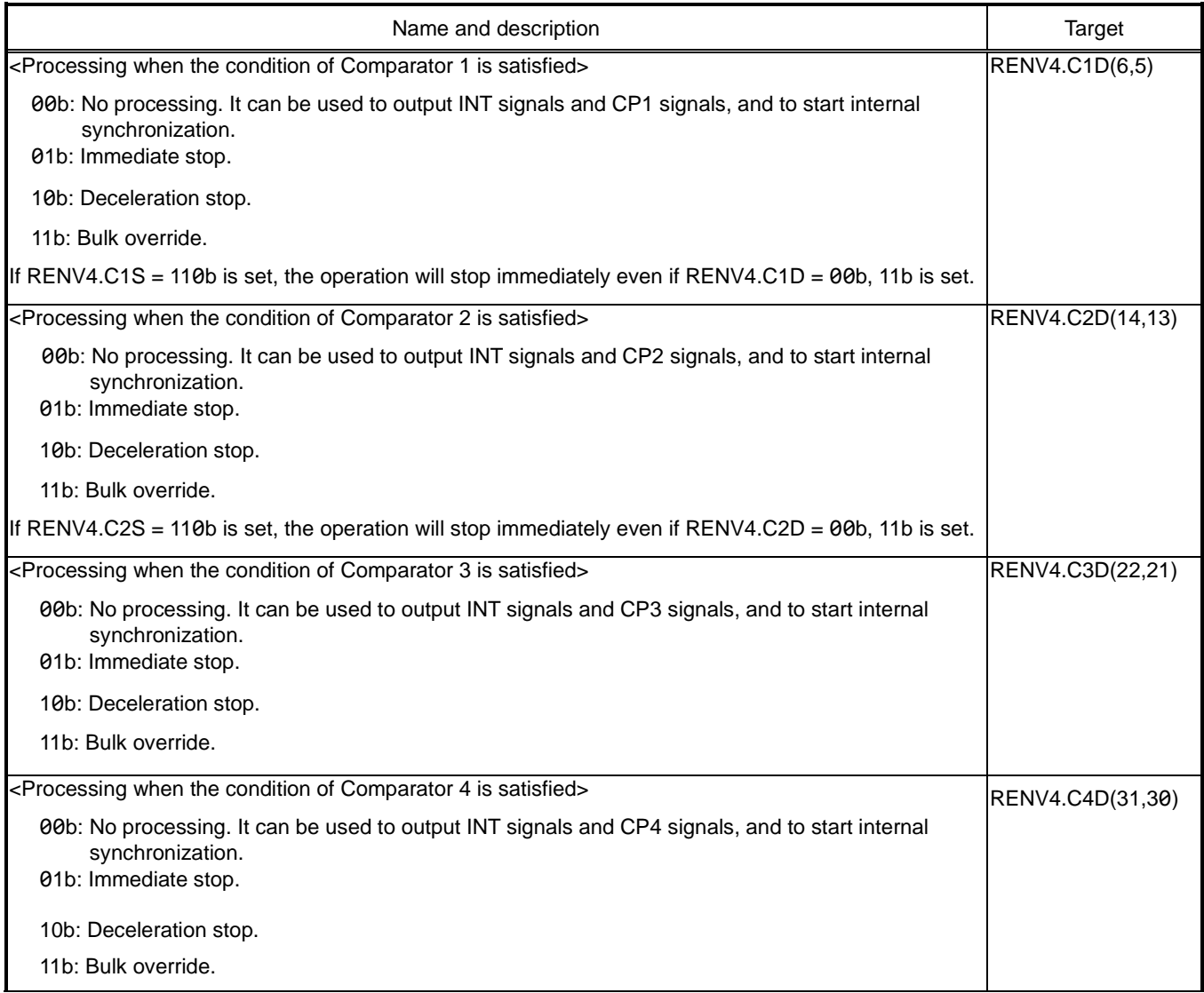
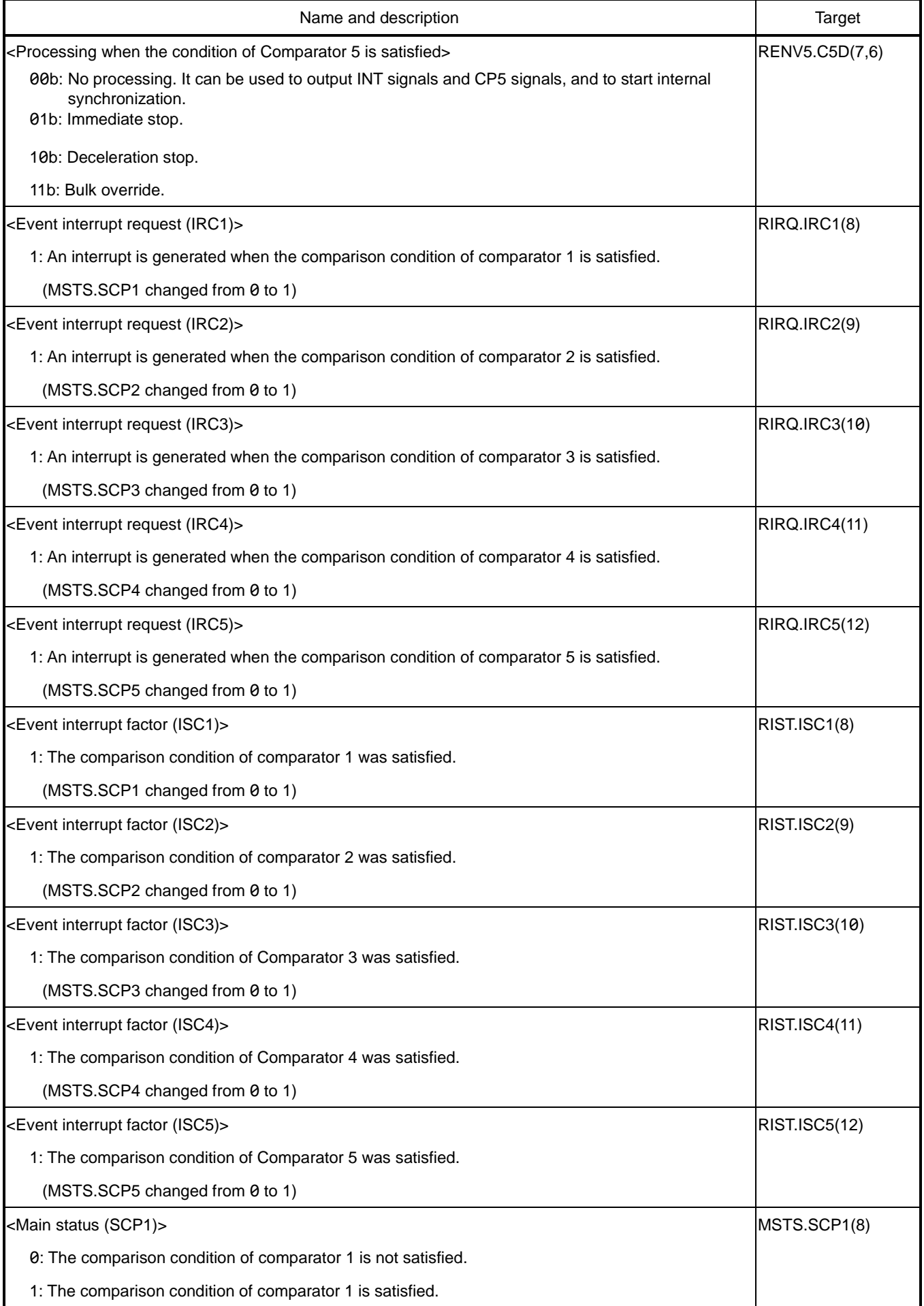

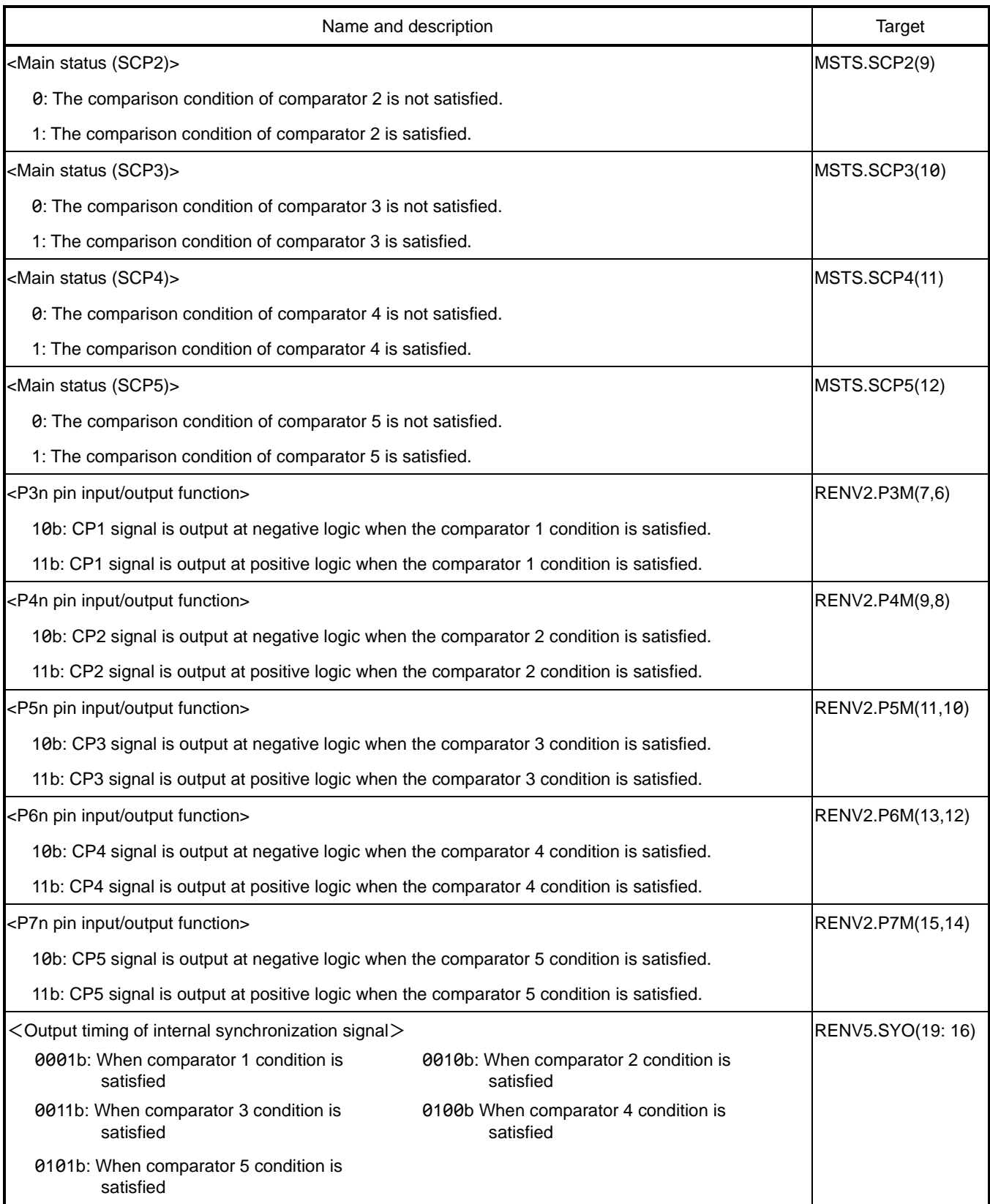

## **Software limit**

You can use software limits with Comparator 1 and Comparator 2.

If the condition of +SL (Comparator 1) is satisfied while operating in the +direction, the operation will stop abnormally.

If the condition of −SL (Comparator 2) is satisfied while operating in the−direction, the operation will stop abnormally.

Set a counter other than counter 3 for the comparison target of comparator 1.

Set the same counter as the comparison target of Comparator 1 for the comparison target of Comparator 2.

Set the command pulse count to this counter.

Select the stop method (RENV4.C1D, C2D) from immediate stop or deceleration stop.

If you select deceleration stop, the operation will stop after passing through +SL position or −SL position.

When the condition of +SL is satisfied, the operation does not start in the +direction. When that of −SL is satisfied, it does not start in the−direction.

#### Setting Example:

RENV4 = 00003838h: Comparator 1 is set to stop immediately with +SL. Comparator 2 is set to stop immediately with −SL.

RCMP1 = +100,000: Set the +side software limit value for the comparator 1 comparison value.

RCMP2 = -100,000: Set the - side software limit value for the comparator 2 comparison value.

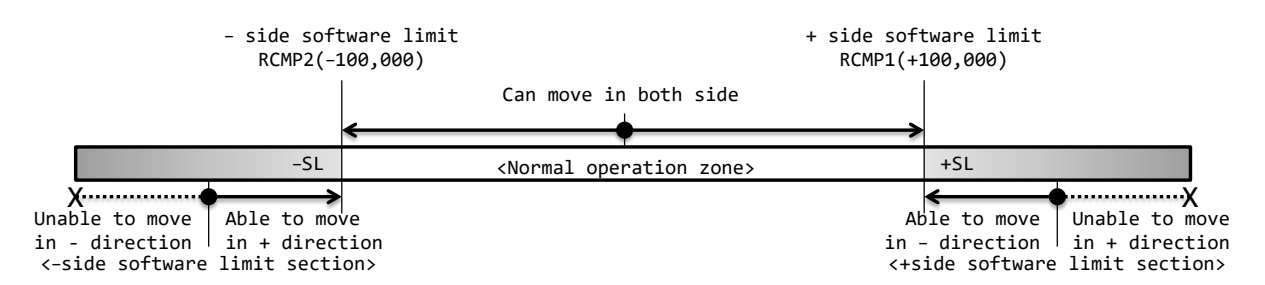

Abnormal stop due to +SL and −SL can be read by the error interrupt cause (REST.ESC1, ESC2).

Condition satisfied status of +SL and −SL can be read by the main status (MSTS.SCP1, SCP2).

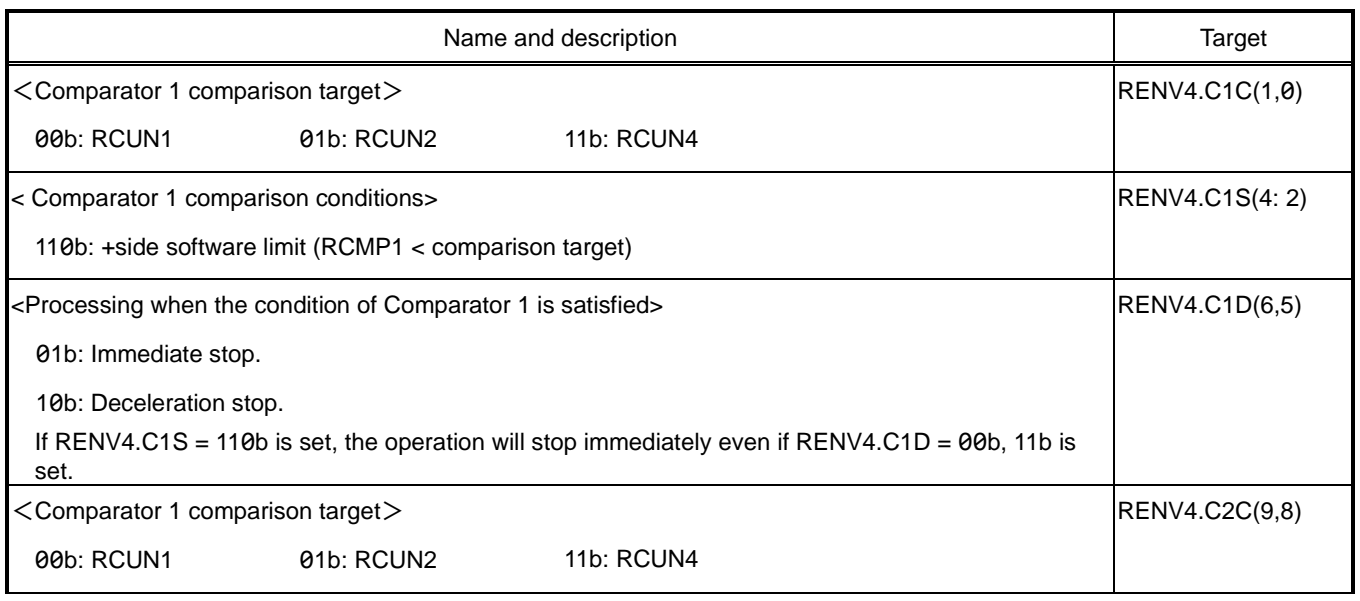

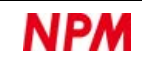

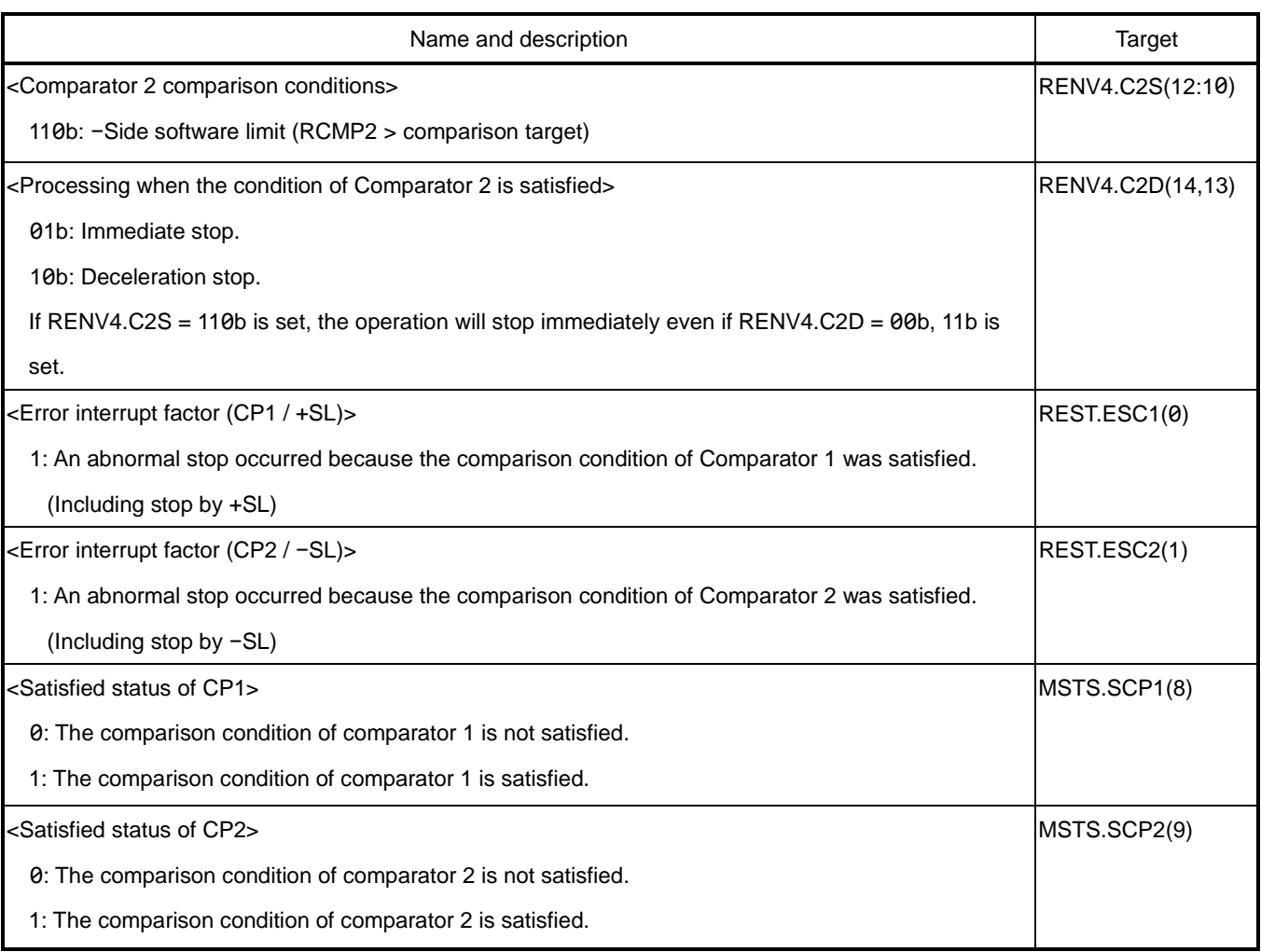

## **6.13.3 Out-of-step detection of stepping motor**

By setting the counter 3 count value (RCUN3) as the comparison target, out-of-step with a stepping motor can be detected.

Counter 3 counts the deviation between command pulse signals and EA / EB signals. Set the maximum deviation tolerance (absolute value) in the comparison value in a comparator that is compared with counter 3 to detect out-of-step. When out-of-step is detected, you can select the processing methods from (RENV4.C1D, C2D, C3D, C4D and RENV5.C5D) when the comparison condition is satisfied.

Match the resolution of the encoder to the resolution of a stepping motor. For a 200 spr stepper motor, use a 200 ppr encoder. (spr: steps per revolution. ppr: pulses per revolution.)

You can select the input specifications (RENV2.EIM) of the feedback to input to EAn and EBn pins. If an EA or EB signal input error occurs, it can be read by the error interrupt factor (REST.ESEE). An input error occurs when EA and EB signals change at the same time in 90-degree phase difference mode. It also occurs when EA and EB signals are input at the same time in 2-pulse mode.

You can clear Counter 3 to 0 by writing CUNR3 (22h) command.

#### Setting Example:

RENV4 = 00360000h: Set the comparison target of Comparator 3 to counter 3.

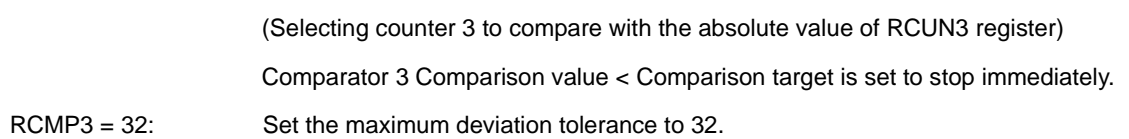

If the absolute value of the deviation between command pulse signals and EA / EB signals exceeds 32, it is considered to be out-of-step. At this time, the operation stops immediately, and an error interrupt is generated.

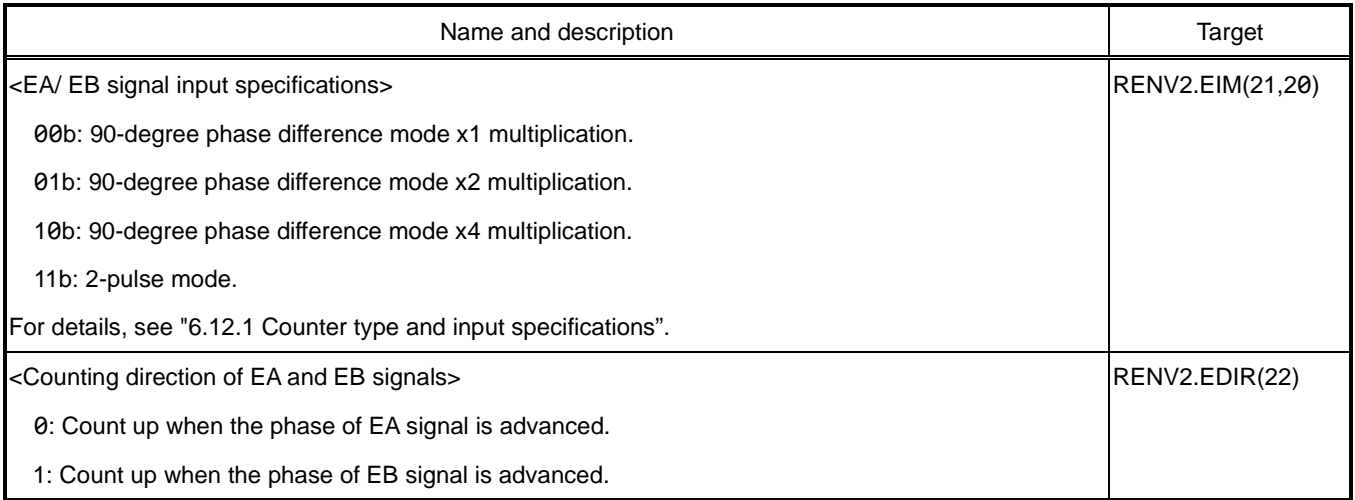

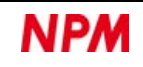

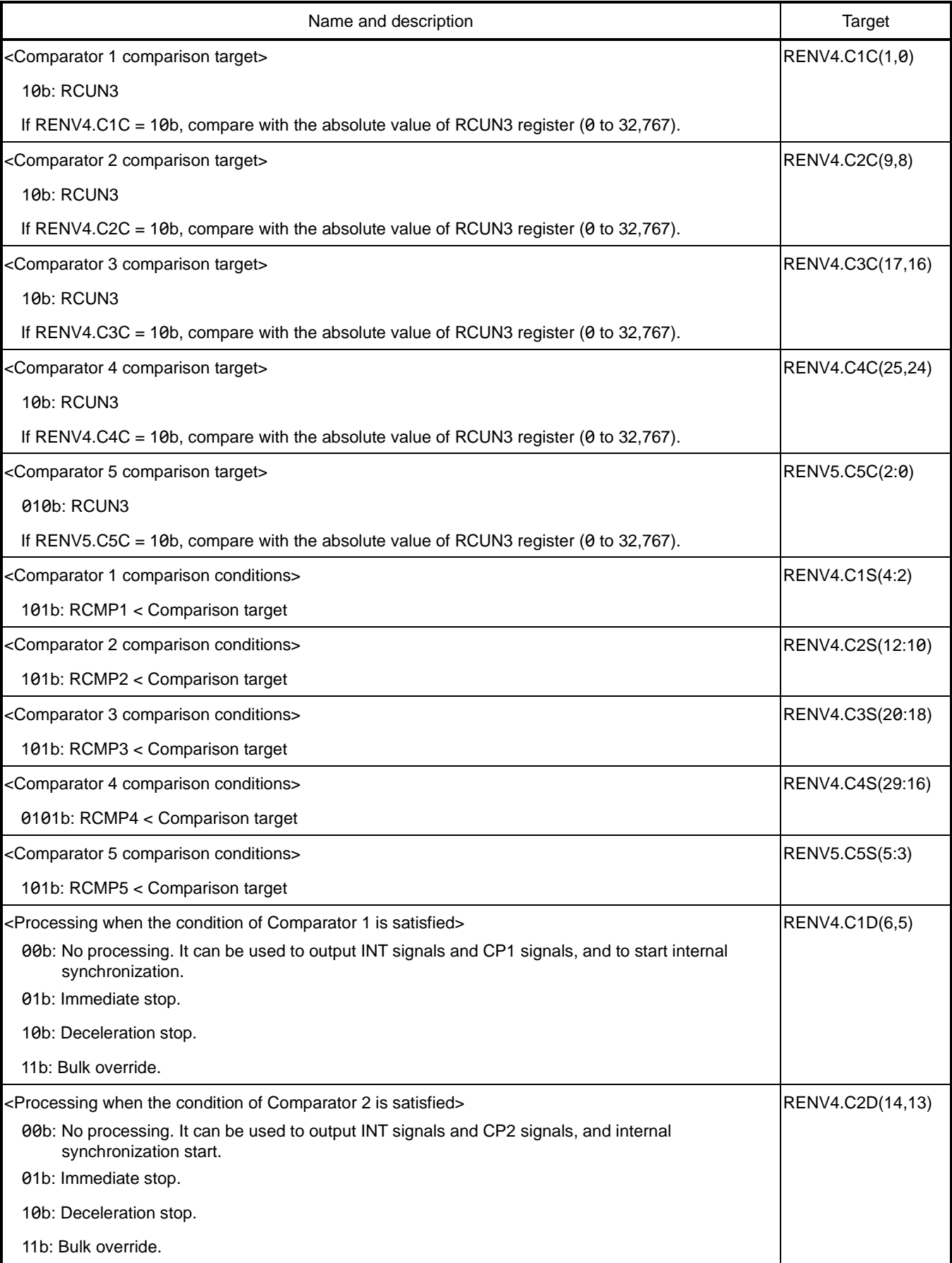

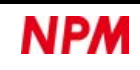

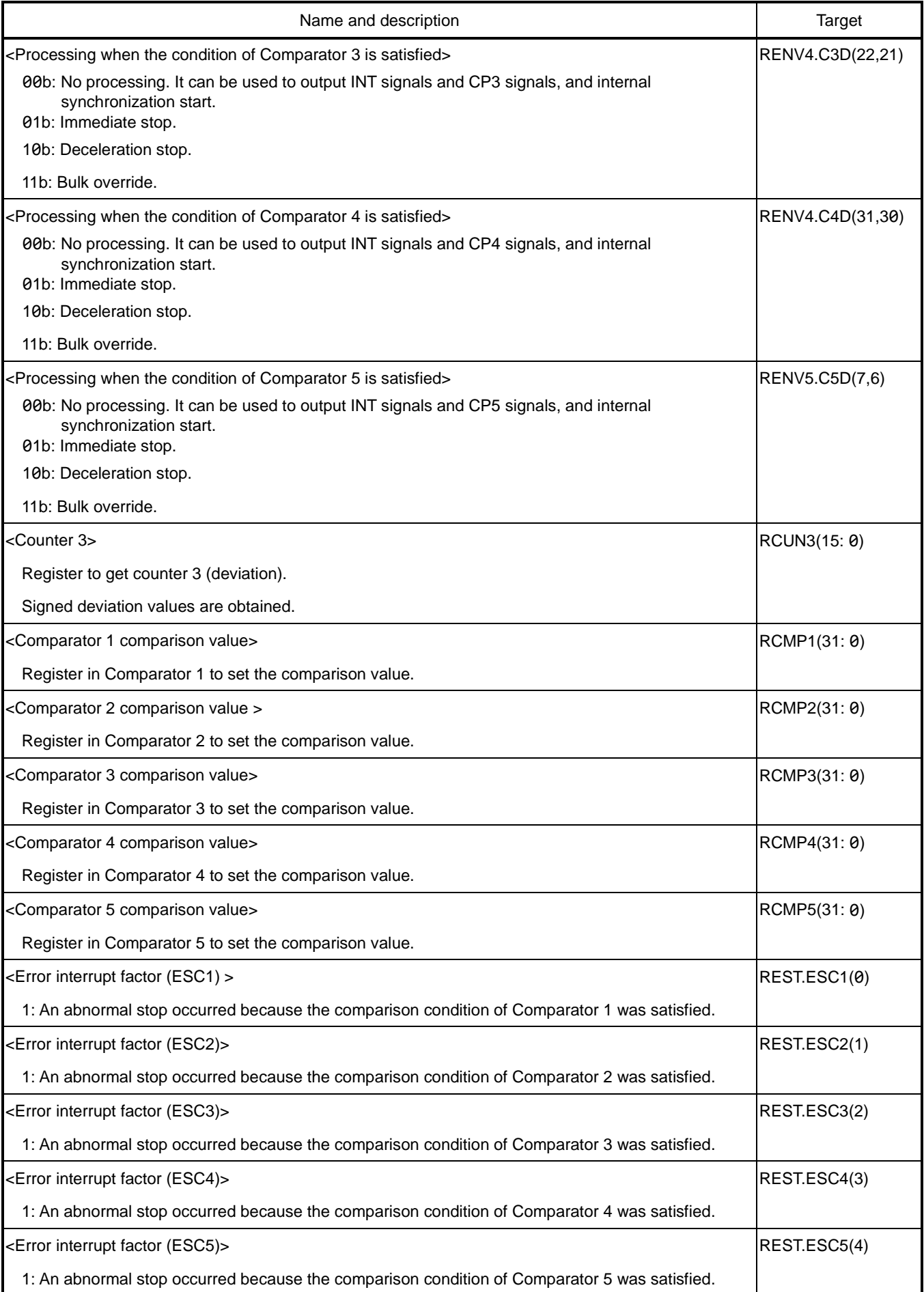

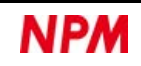

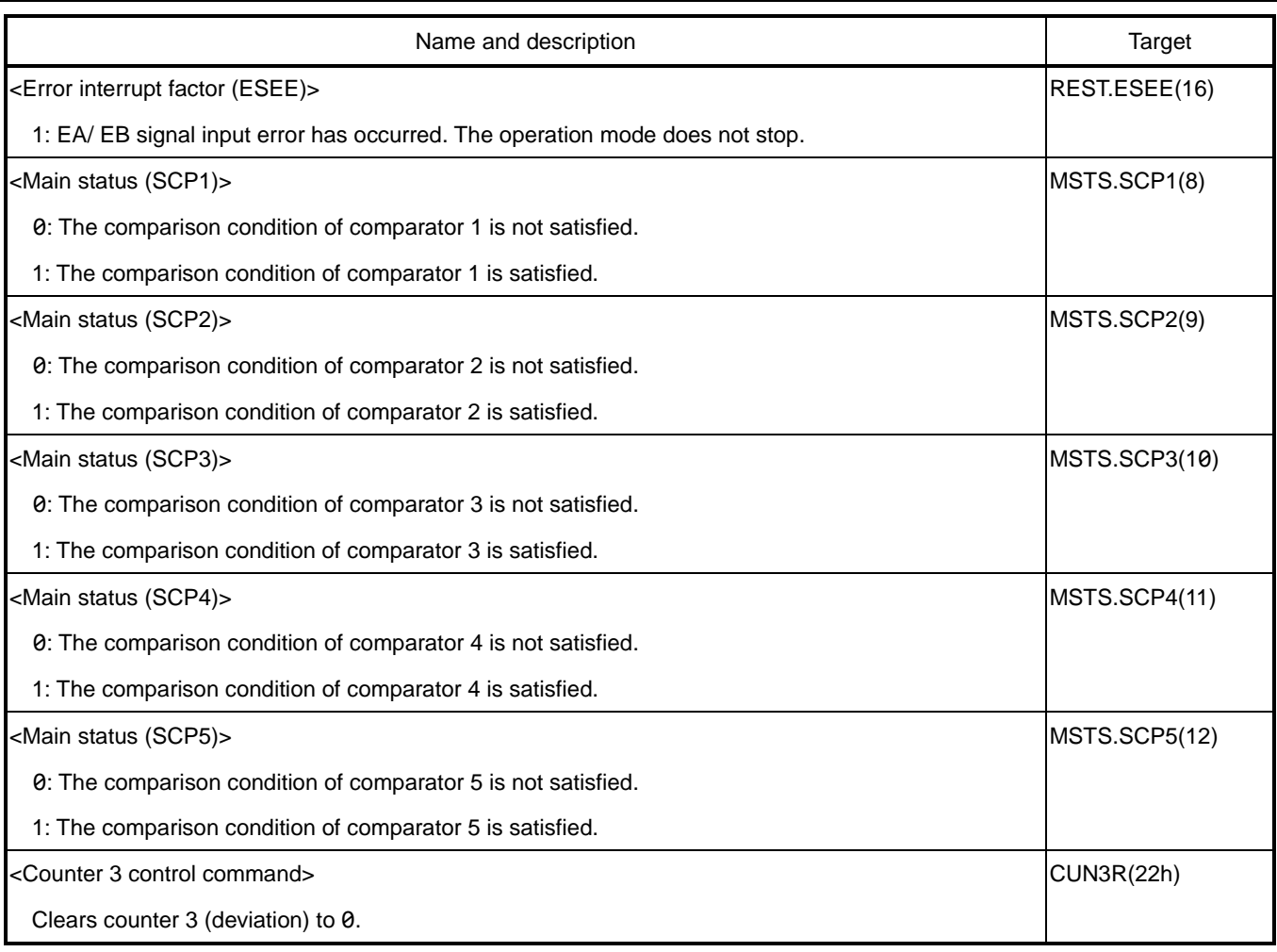

# **6.13.4 Index output**

Comparator 4 can be used to periodically output the index (IDX) signal from CP4n pin.

Set counter 4 as the comparison target of comparator 4. Then, set Comparator 4 to the outputs of IDX signal (RENV4.C4S = 1000b, 1001b, 1010b).

The count range of RCUN4 register will be from 0 to the RCMP4 register value.

Counting down from 0 results in the RCMP4 register value.

It becomes 0 when performing counting up from the RCMP4 register value.

The setting of RENV4.IDXM bit is valid only when the outputs of IDX signal (RENV4.C4S = 1000b, 1001b, 1010b) is selected.

When RENV4.IDXM = 0 is set, IDX signal becomes level outputs of the logic set in RENV2.P6M bits.

When RCUN4 = RCMP4 is satisfied. IDX signal is output at the level.

If RENV4.C4S = 1001b, 1010b is set for this level output, set RCMP4 to 2 or more.

If RENV4.IDXM = 1 is set, IDX signal becomes the pulse output of the logic set in RENV2.P6M bits.

When changing to RCUN4 =  $\theta$ , IDX signal with 2-cycle width of the CLK signal is output as a pulse.

With this pulse output setting, even if RCUN4 register is cleared to 0, no IDX signal is output.

Level outputs setting example:

CP4n pin outputs IDX signal at negative logic.

Counter 4 counts the command pulses from 0 to 4.

When  $RCUN4 = 4$ , the L level IDX signal is output.

Setting value: RENV1=00000000h, RENV2=00002000h, RENV3=00000000h, RENV4=23000000h, RCMP4=4.

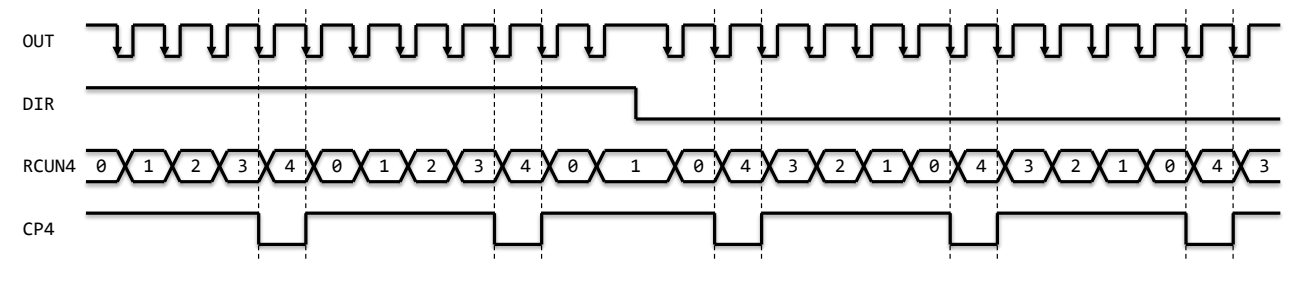

Pulse output setting example:

CP4n pin outputs IDX signal at negative logic.

Counter 4 counts the command pulses from 0 to 4.

When changing to  $RCUN4 = 0$ , IDX signal with 2-cycle width of the CLK signal is output.

Setting value: RENV1=00000000h, RENV2=00002000h, RENV3=00000000h, RENV4=23800000h, RCMP4=4.

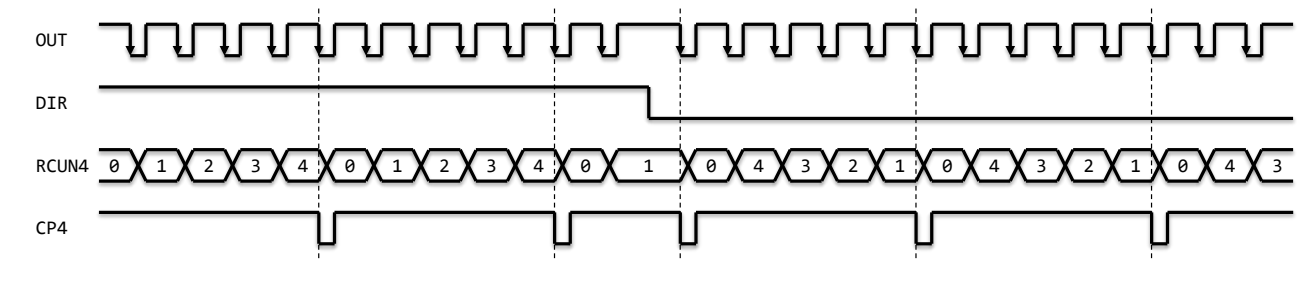

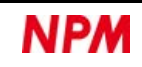

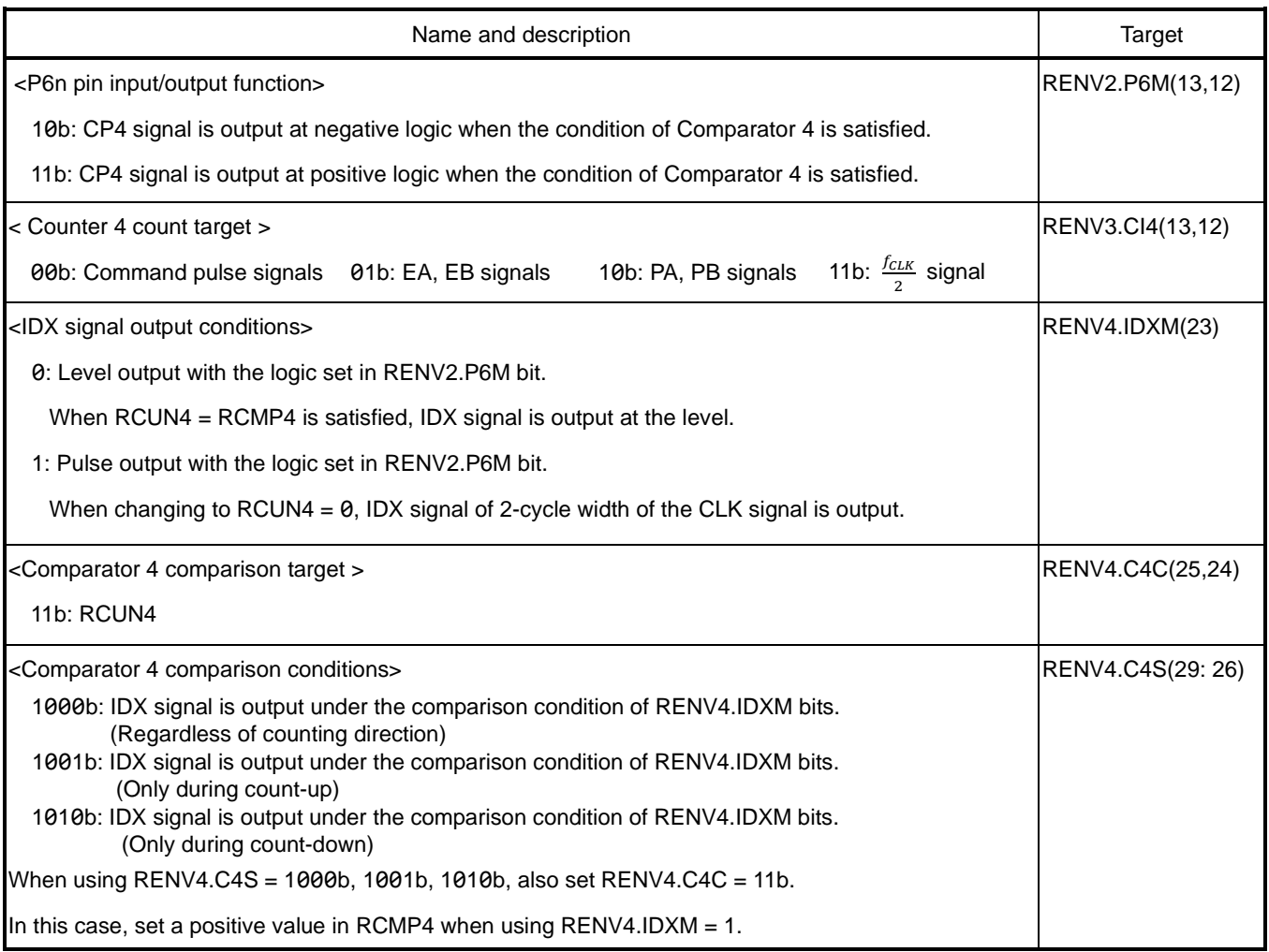

# **6.13.5 Ring count**

You can use counter 1 and counter 2 for ring-counting for turntable controls. By using it as a ring counter, you can control the current position of turntables.

Comparator 1 is used for the ring count of counter 1.

Comparator 2 is used for the ring count of counter 2.

The ring count goes from the maximum value to 0 when counting up, and from 0 to the maximum value when counting down.

If you set  $RENV4.C1RM = 1$ ,  $RENV4.C1S = 000b$ ,  $RENV4.C1C = 00b$ , counter 1 will ring count.

The maximum ring count for counter 1 is set in RCMP1 register.

If you set RENV4.C2RM = 1, RENV4.C2S = 000b, RENV4.C2C = 01b, counter 2 will ring count.

The maximum ring count for counter 2 is set in RCMP2 register.

Ring count setting example:

The incremental movement of positioning control rotates a table of 8 pulses per rotation twice.

The RCUN1 register value after stopping is the same as before starting (0 in the example below).

Setting values: RMV=00000010h, RMD=00000041h, RENV4=00000080h, RCUN1=0, RCMP1=7.

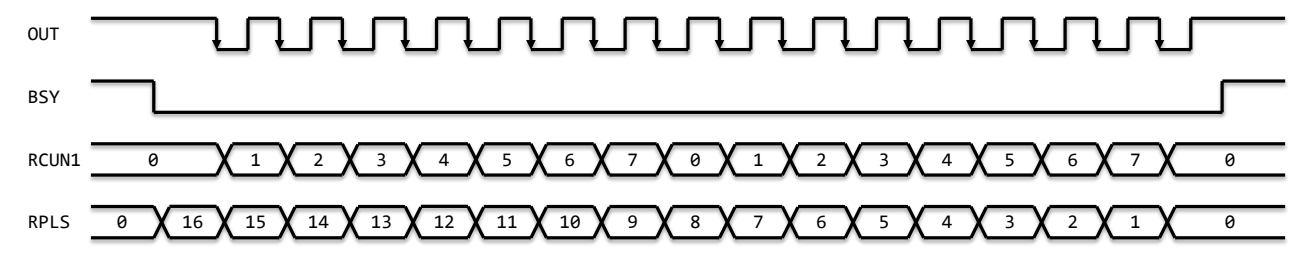

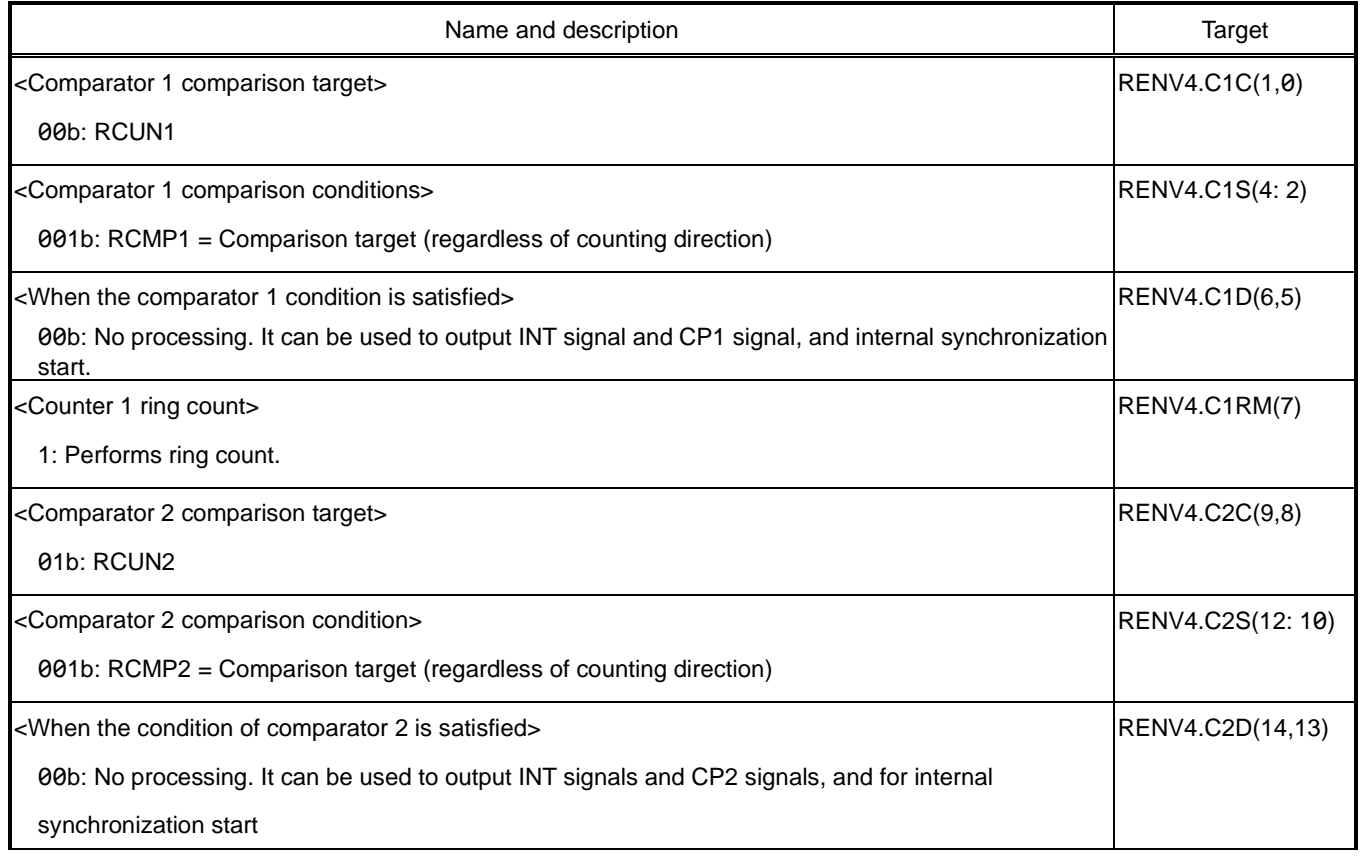

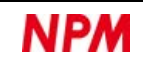

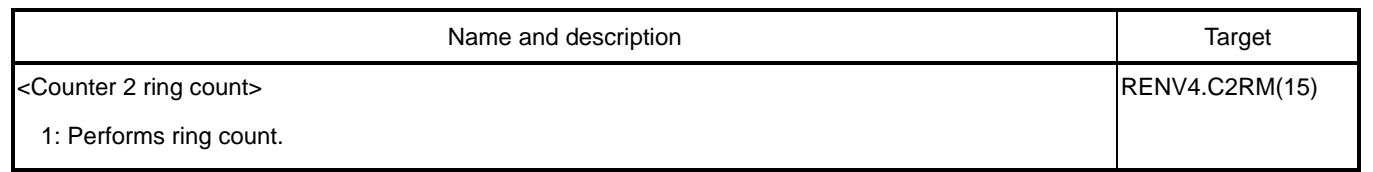

## **C autions**

Set the initial value of a ring count counter in the range from 0 to the maximum value (comparator comparison value). If you start from out the range, it will not work properly.

## **Bulk override**

The data in the pre-register for continuous operation, which is determined by PRSET (4Fh) command is called the overriding data. The overriding data should be written from the 2nd pre-register at least when the current register is determined. The written undetermined data will be determined as overriding data when writing PRSET (4Fh) command. It is shared with the pre-register for continuous operation, so you cannot write it when the pre-register is full (MSTS.SPRF = 1). You cannot identify whether the data in the pre-register for continuous operation is the data for continuous operation or data for overriding.

You can shift (bulk override) the overriding data by writing PRESHF (2Bh) command.

The data can also be overridden at once when the comparison condition of a comparator is satisfied.

If you select encoder signals for the counter to be compared, you can override it all at once at the specified position.

If you select the current speed step number in Comparator 5, you can override all at the specified speed.

If you select the  $\frac{f_{CLK}}{2}$  signal for counter 4, you can override it all at once for a specified time.

Bulk override overrides all continuous operation pre-register values into the respective registers.

Even if you have overridden the target position etc. individually right before, it will be overridden to the previous value with bulk override. When using individual overrides together, use PRESHF (2Bh) command to override them all at once.

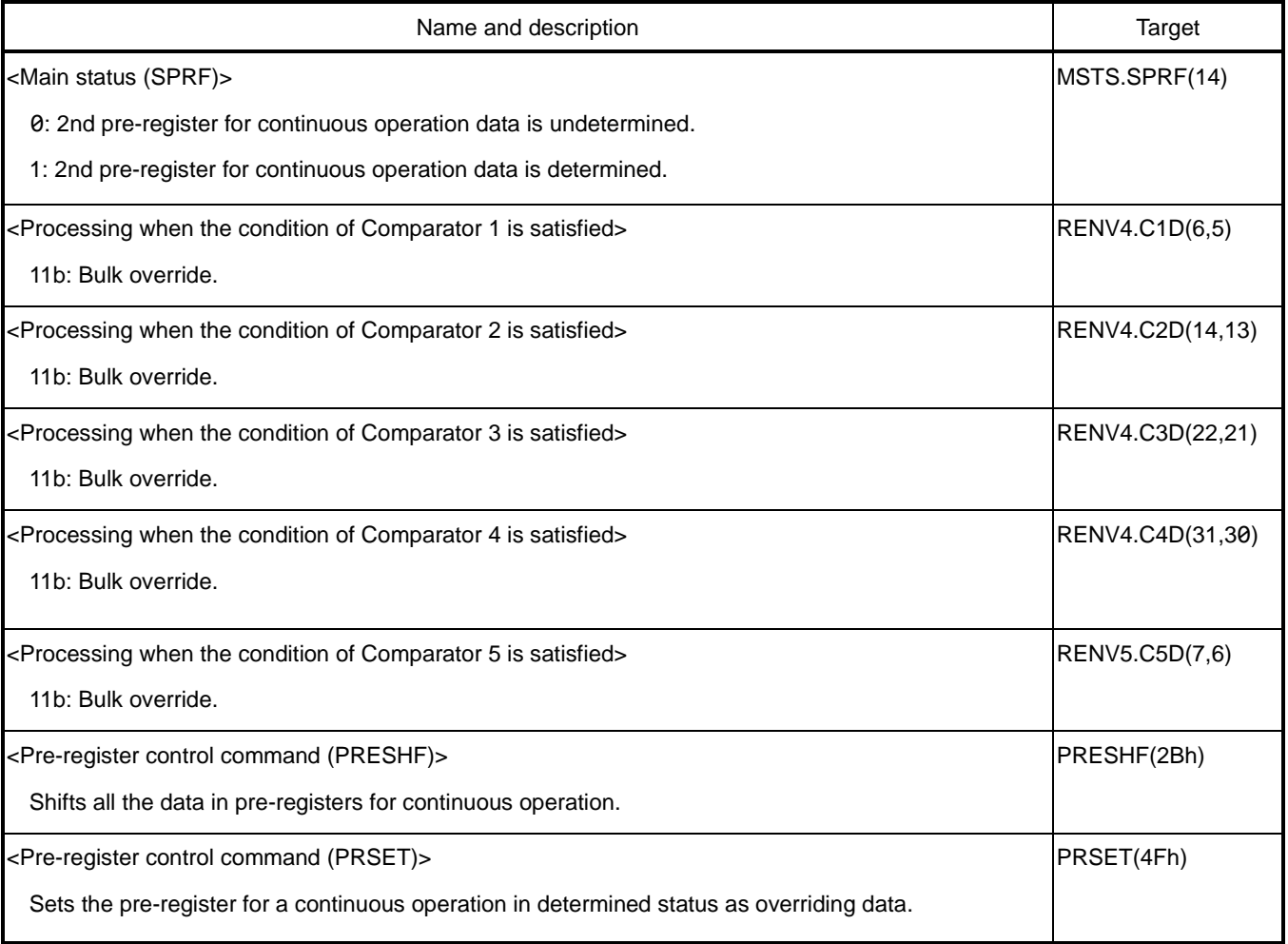

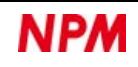

## **6.13.6.1 Bulk override example 1**

This is an example of using the overriding data in determined status with PRESHF (2Bh) command, and then starting the next

continuous operation. Determine the data 1 for initial operation, the data 1' for overriding, and the data 2 for continuous

#### operation, then start.

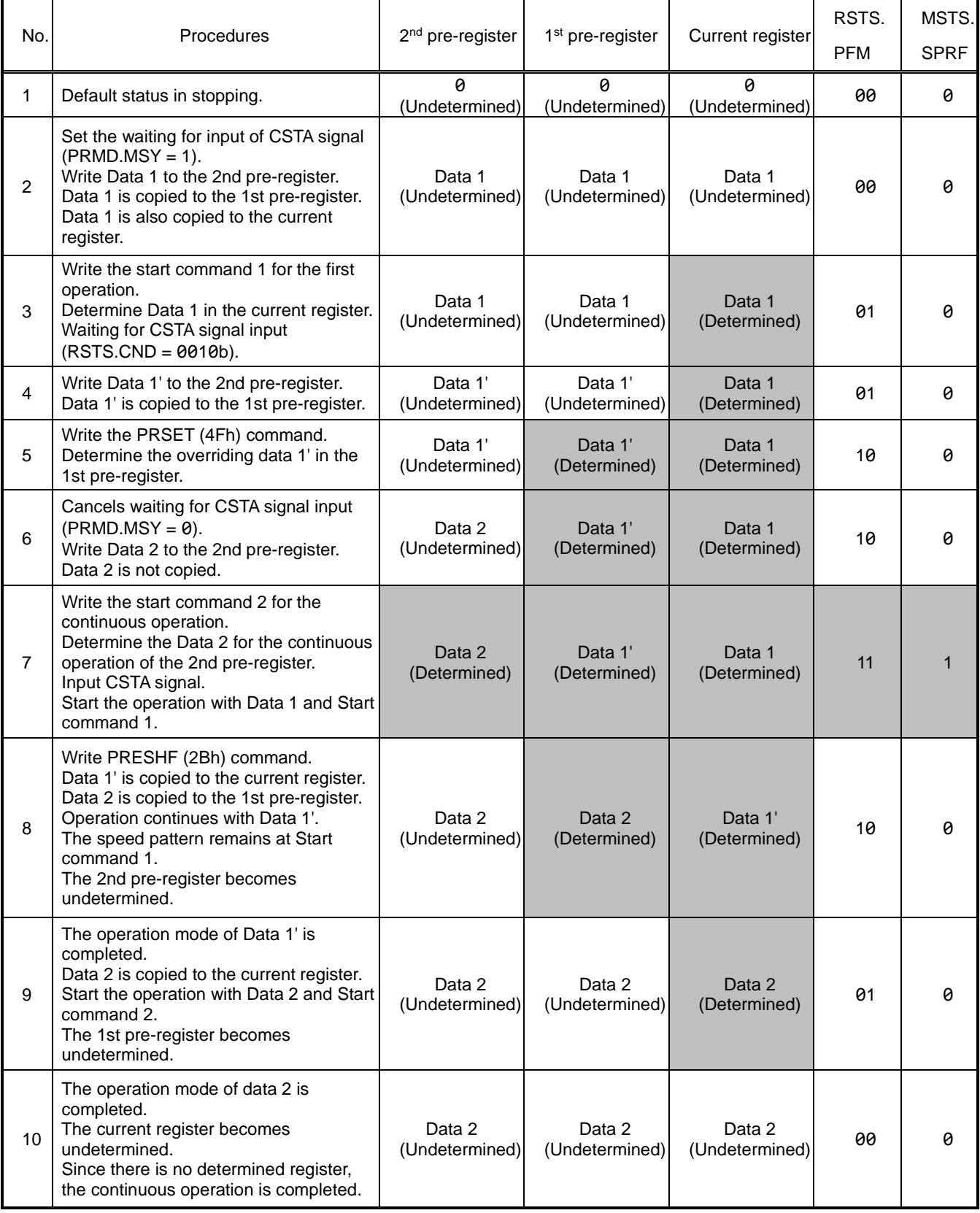

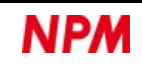

### **6.13.6.2 Bulk override example 2**

This is an example in which the next continuous operation starts without using determined overriding data.

Determines the Data 1 for the initial operation, the Data 1' for overriding, and the Data 2 for the continuous operation, and start. If the operation mode of the current register is completed before the comparator condition is satisfied, the pre-register is also shifted. If there is data for the continuous operation remained in the pre-register, it will operate after the shift.

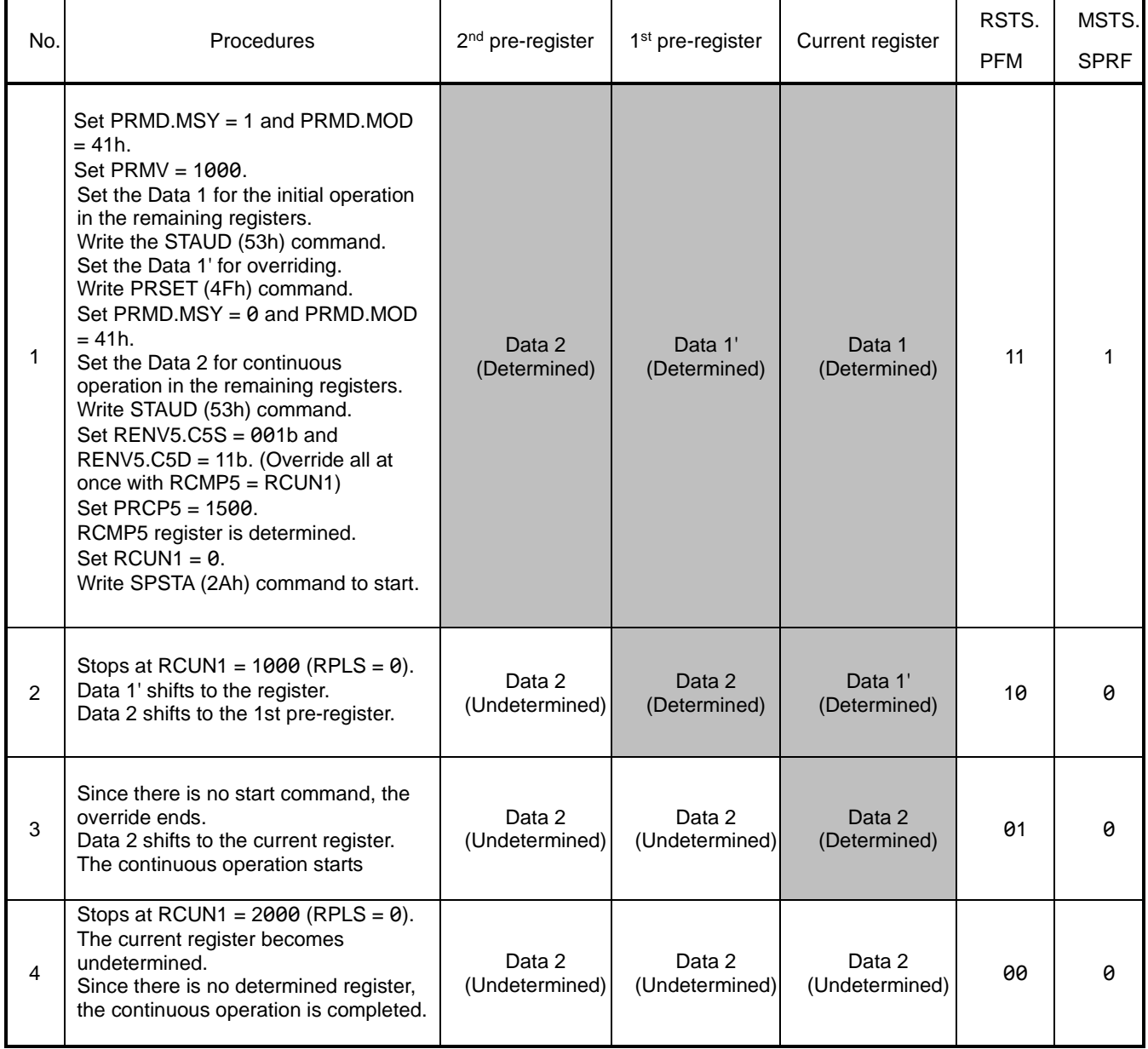

### **6.13.6.3 Bulk override example 3**

This is an example in which the operation mode will be completed without using determined overriding data.

Determines the Data 1 for the initial operation, the Data 1' for the override 1, and the Data 1" for the override 2, and start. If the operation mode of the current register is completed before the comparator condition is satisfied, the pre-register is also

shifted. If there is no continuous operation data left in the pre-register, only shifting is performed.

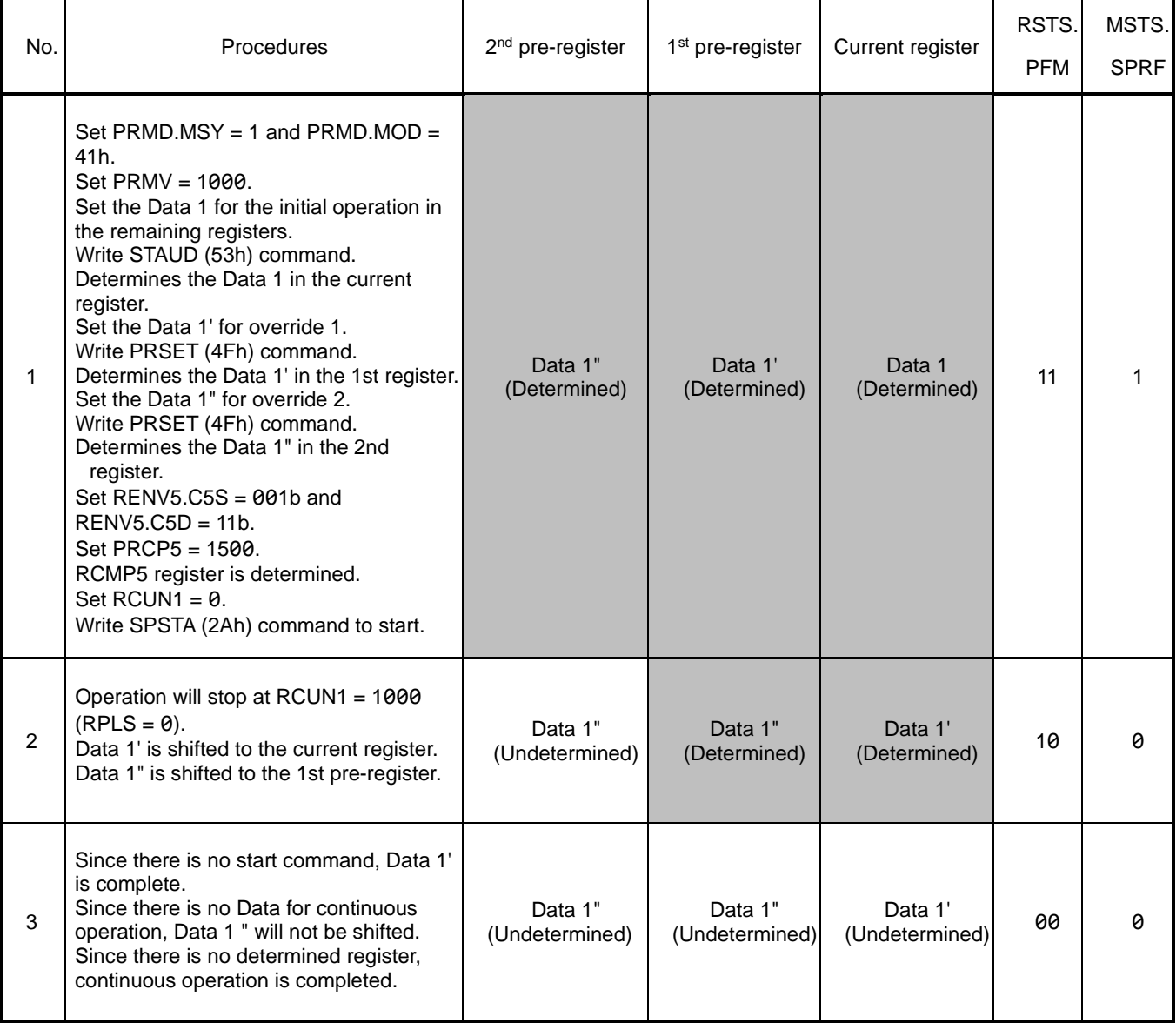

### **6.13.6.4 Pre-register for continuous comparison use example**

This is an example in which you use the determined overriding data with the comparator, and then start the next continuous operation.

Determine the Data 1 for the initial operation, the Data 1' for the override 1, and the Data 1" for the override 2, and start the operation.

Comparator 5 has the pre-register for continuous comparison (PRCP5).

The use of continuous comparison pre-register allows multiple bulk overrides with multiple comparison conditions.

For the target position of 1000 pulse, the FH speed is overridden at the incremental positions at 251 pulse and 501 pulse.

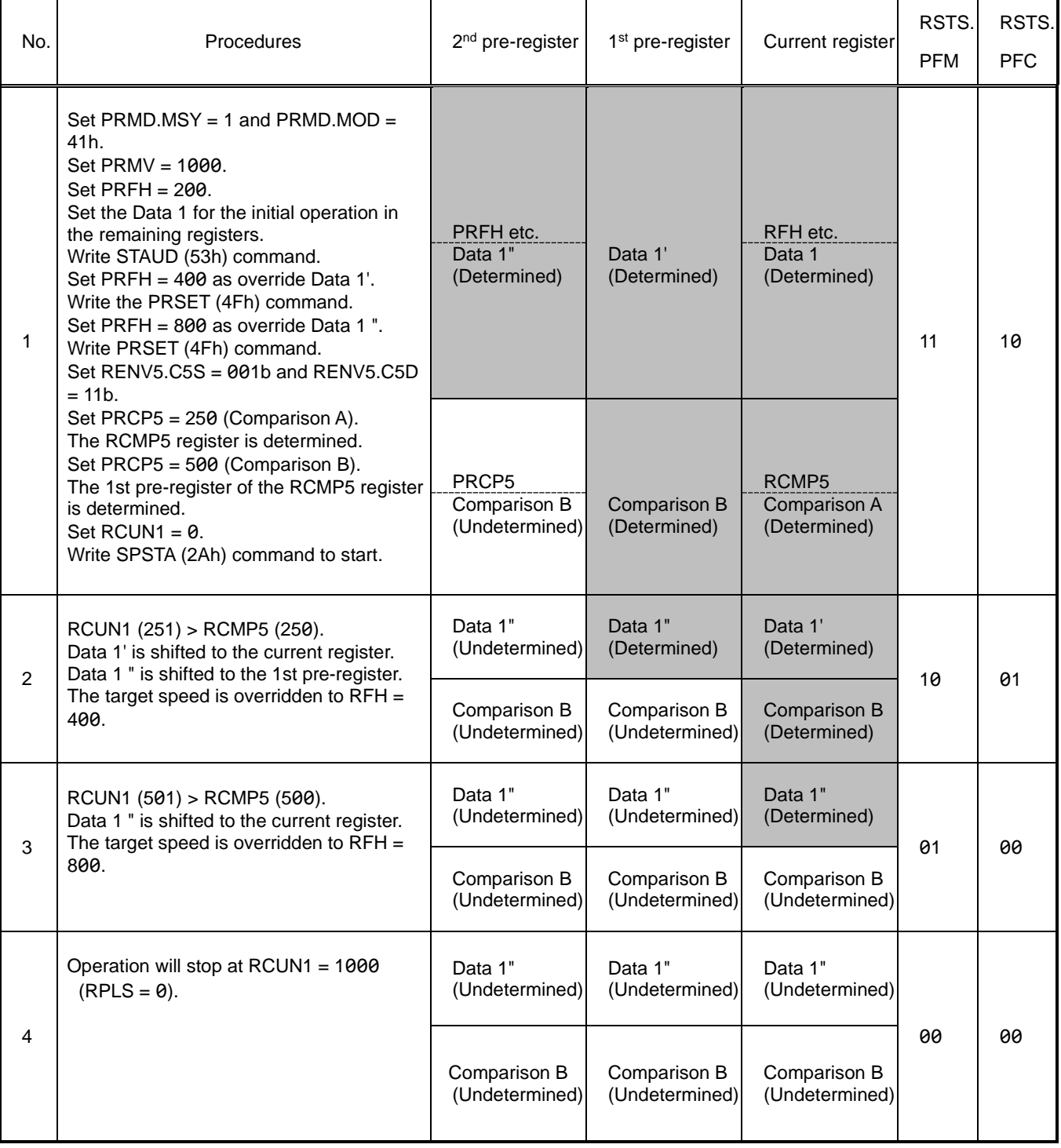

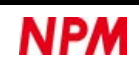

# **Backlash correction**

For actuators that use gears or chains, there is a function to compensate backlashes in reversal motions.

If RENV6.ADJ = 01b is set, the number of pulses set in RENV6.BR bits is output at FA speed, and then the operation starts. Backlash correction is performed at each start when the direction of movement changes.

However, in circular interpolation operation, backlash correction cannot be performed even if the operation direction changes. With RENV3.CU1B, CU2B, CU3B, CU4B bits, you can set whether to count the correction pulses in addition to the command pulses.

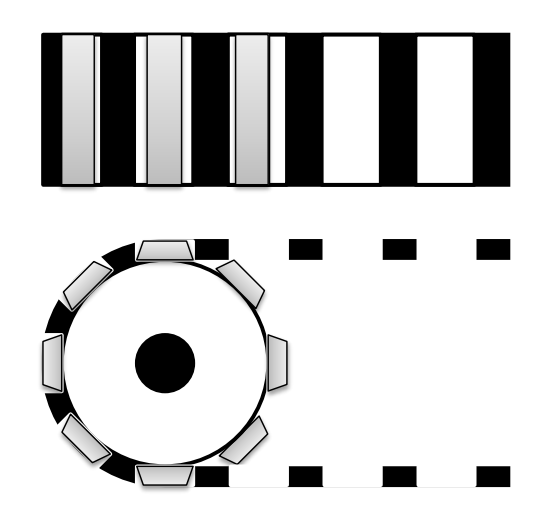

Adjust the RENV6.BR bit and RFA register settings in an experiment with the actual machine.

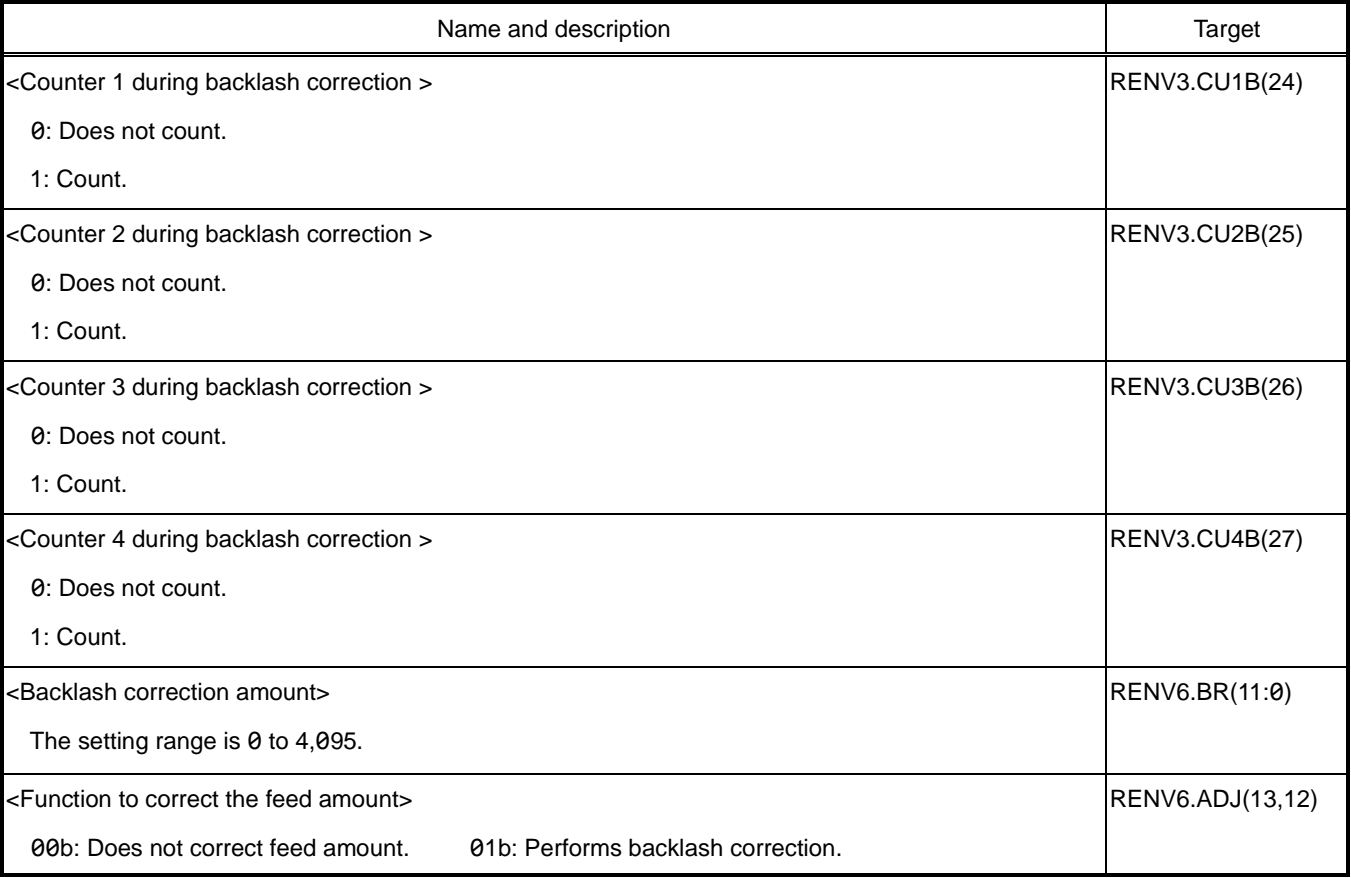

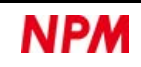

# **6.15 Slip correction**

For actuators that use pulleys or belts, there is a function to correct slip at the start.

If RENV6.ADJ = 10b is set, the number of pulses set in RENV6.BR bits is output at FA speed and then the operation starts.

Slip correction is performed at every time start, regardless of changes in the direction of movement.

With RENV3.CU1B, CU2B, CU3B, CU4B bits, you can set whether to count the correction pulses in addition to the command pulses.

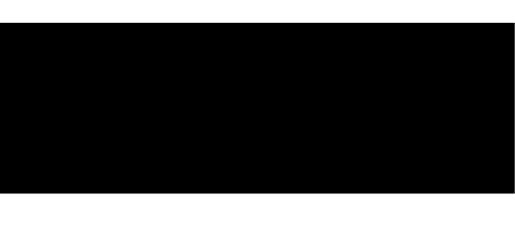

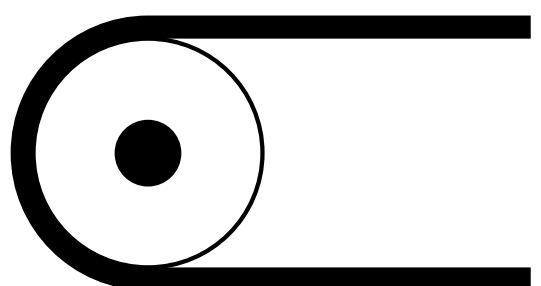

Adjust the RENV6.BR bit and RFA register settings in an experiment with the actual machine.

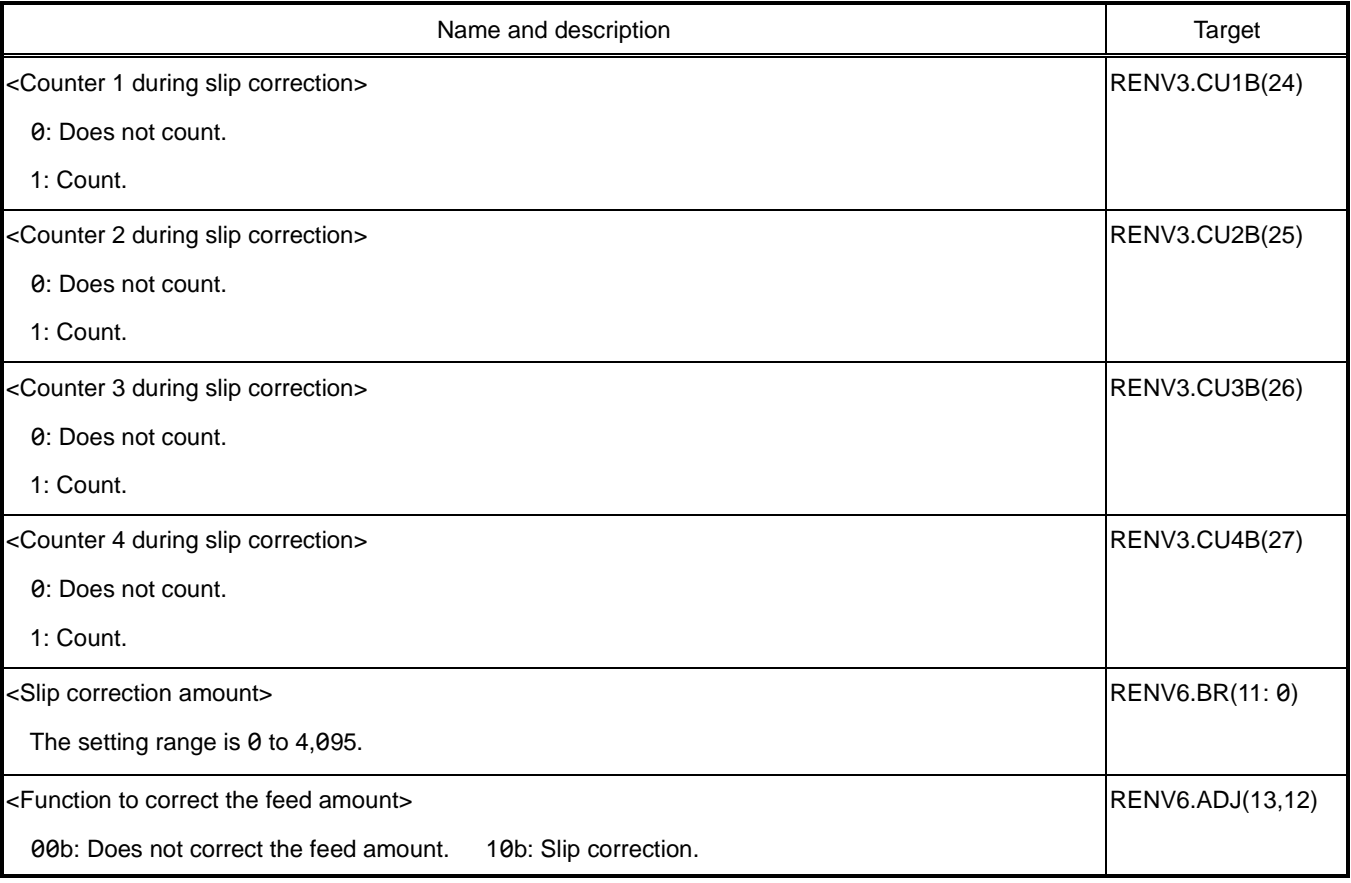

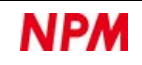

# **6.16 Vibration suppression**

Immediately after the operation mode is completed, PCL6046 outputs one pulse reverse rotation and one pulse forward rotation

to suppress vibration.

The vibration suppression pulse can be output at the timing to suppress the vibration generated by the final pulse, which.

can reduce the settling time. However, as the load conditions change, so does the optimal timing.

The vibration suppression pulse is output when 1 or more is set in both RENV7.RT bit and RENV7.FT bit.

In the +direction operation, the broken line in the figure below will be the pulses added by this function.

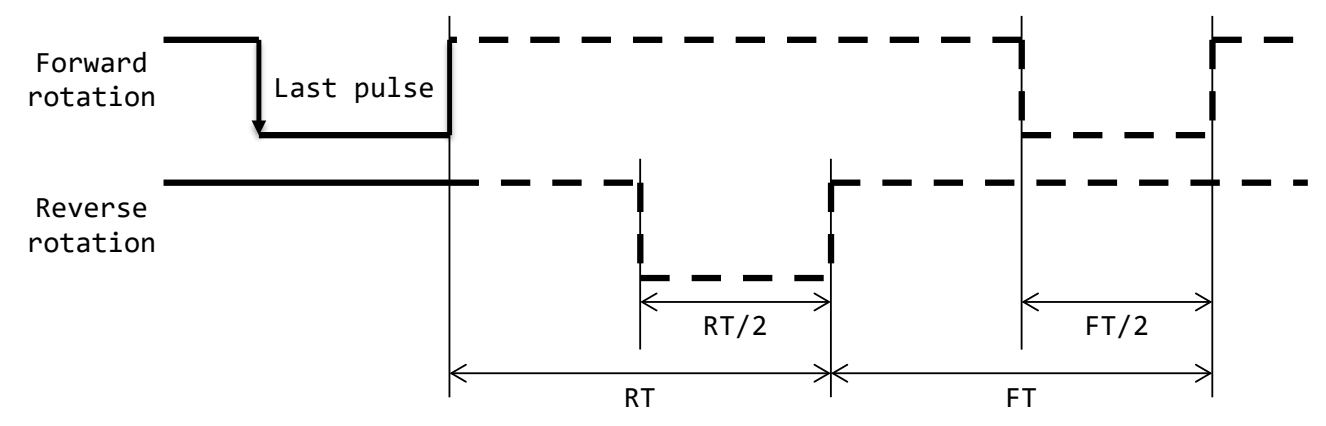

Adjust the RENV7.RT bit and RENV7.FT bit settings in an experiment with the actual machine.

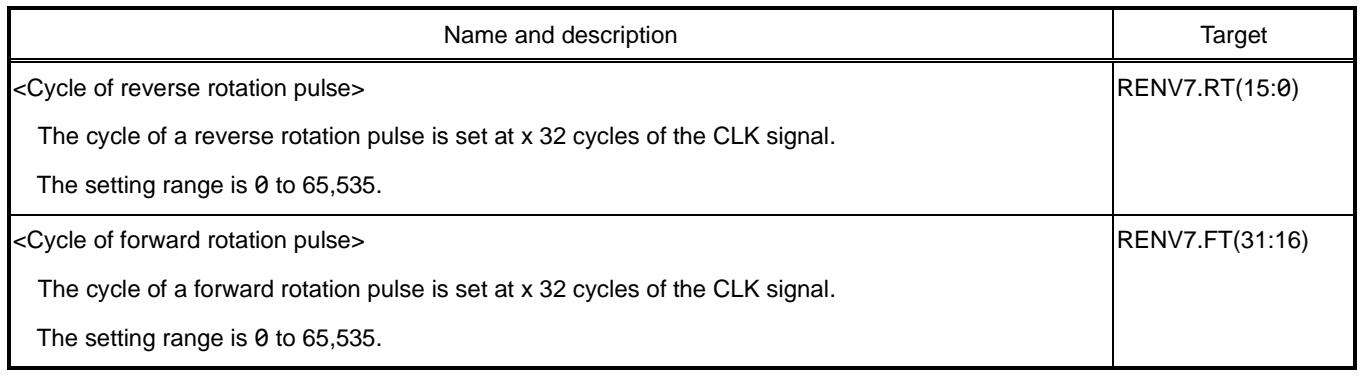

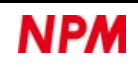

# **6.17 Synchronous start**

At the start timing after writing the start command, you can start an operation in synchronization with the stop of specified axis. You can also start with the output of an internal sync signal.

# **Start by stopping the specified axis**

If RMD.MSY = 11b is set, RSTS.CND = 0100b will be set after writing the start command.

An operation starts when the axis which has been set in RMD.MAX bit stops.

Setting Example:

When you start X-axis and Y-axis after setting 1. to 3. below, U-axis will start when both axes stop.

1. Set the start by stopping the specified axis (PRMD.MSY = 11b) to U-axis.

2. Set the X-axis and Y-axis (PRMD.MAX = 0011b) as the specified axes to U-axis.

3. Write the start command on U-axis.

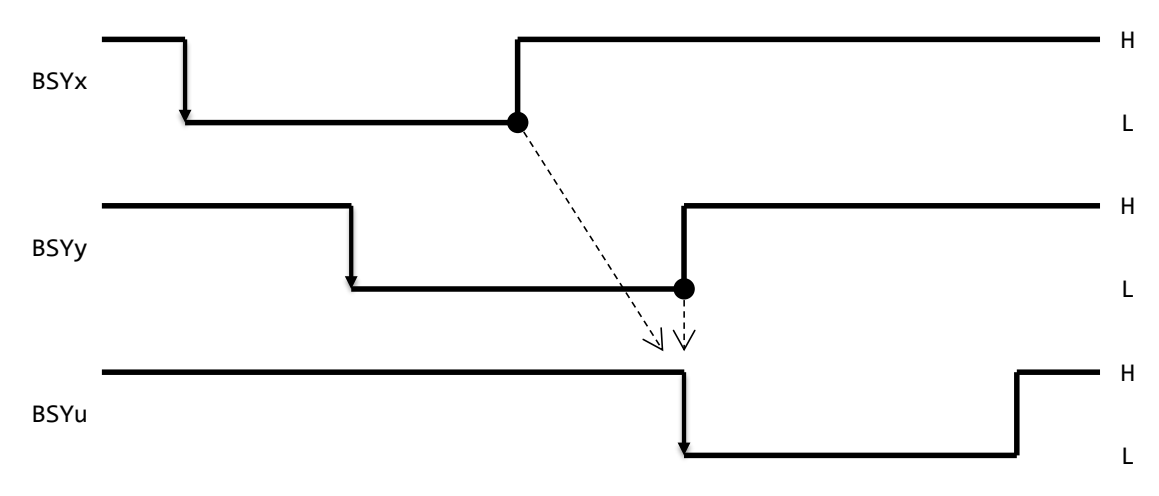

If one of the axes set by RMD.MAX bit starts and stops, the condition is satisfied even if the remaining axes do not start.

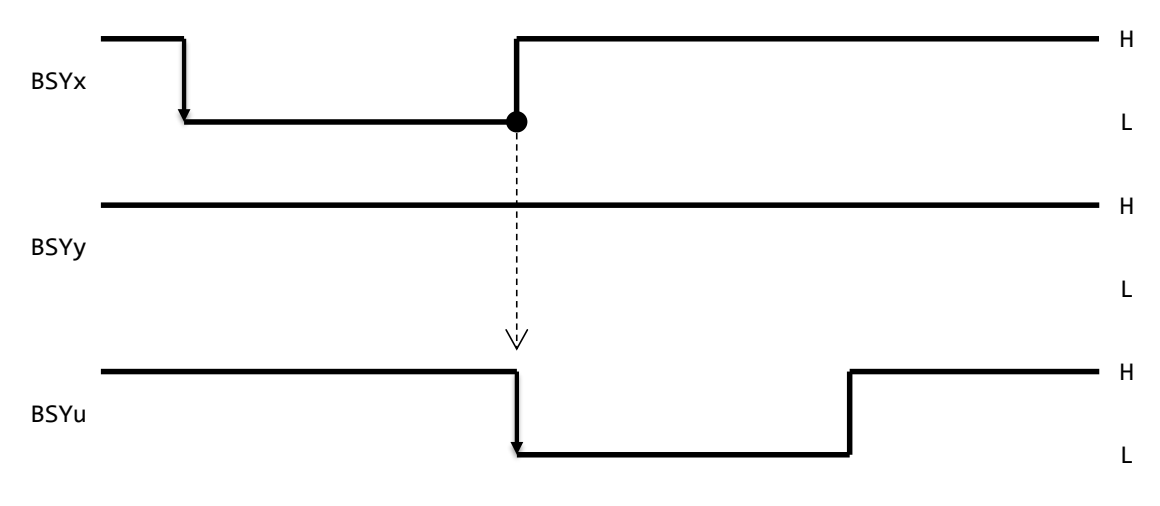

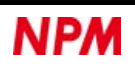

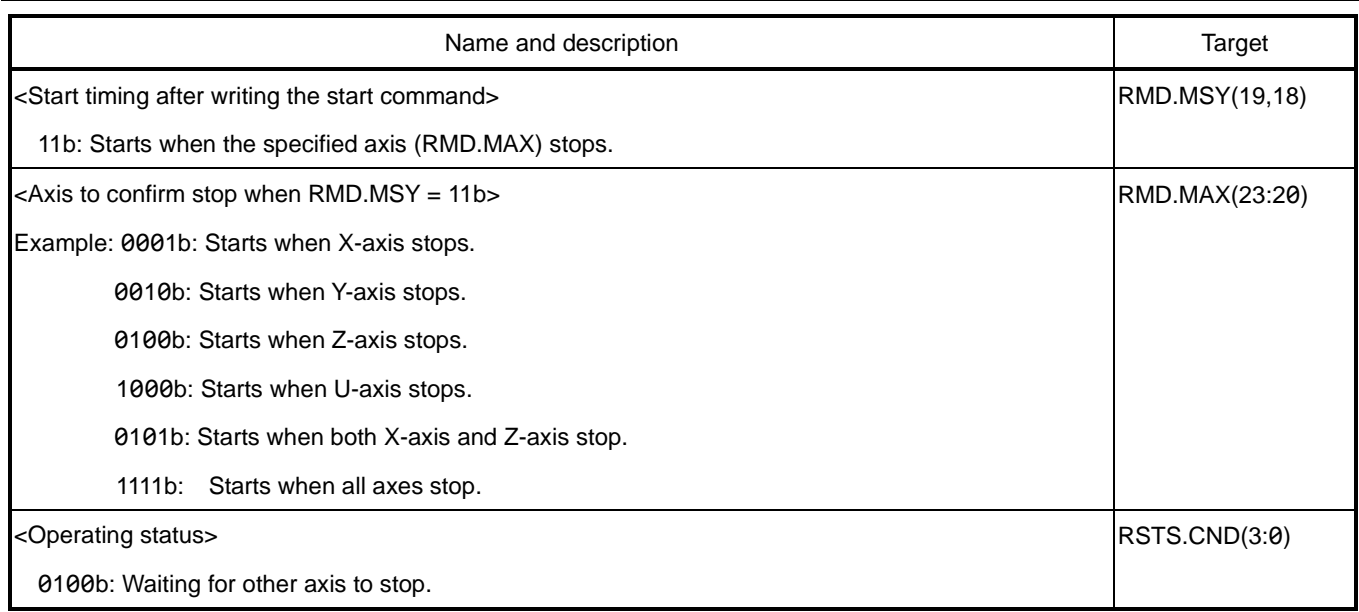

## **6.17.1.1 Stop selection of own axis**

For start by stopping the specified axis, you can set whether to include own axis stop for the condition with RENV2.SMAX bit.

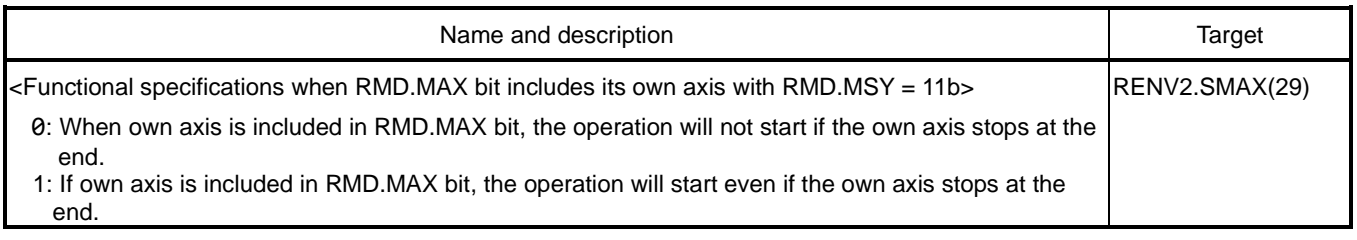

### 6.17.1.1.1.1 Do not include the stop of the own axis in the condition

If you do not include the stop of own axis in the condition, you can set RENV2.SMAX = 0 (similar to PCL6045, a conventional PCL product).

Operation example 1-1:

After starting circular interpolation by X-axis and Y-axis, and then starting linear interpolation 2 by Z-axis and U-axis, set the

following 1 and 2.

1. Set PRMD = 00FC0061h (PRMD.MAX = 1111b, MSY = 11b, MOD = 61h) to X-axis and Y-axis.

2. Write a start command to X and Y axes.

When linear interpolation 2 stops after the circular interpolation stops, linear interpolation 1 (RMD.MOD = 61h) will start.

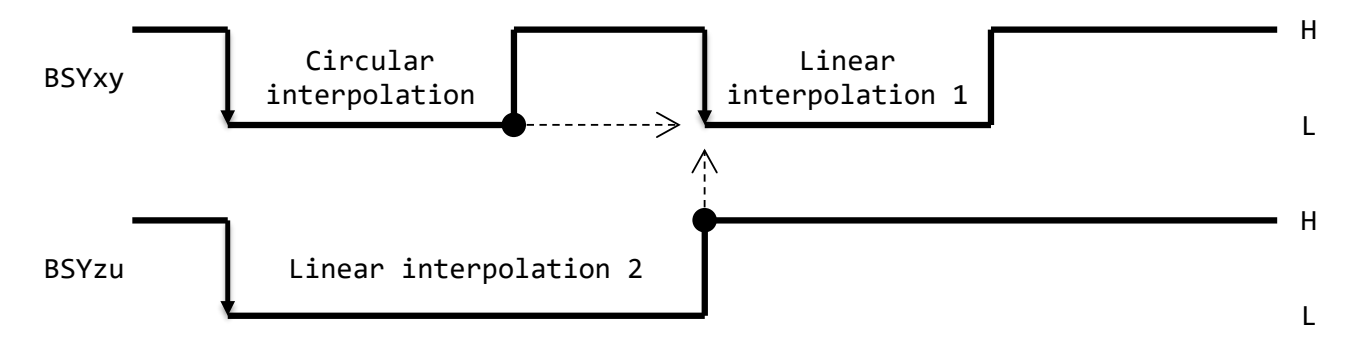

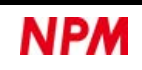

If linear interpolation 2 stops before the circular interpolation stops, linear interpolation 1 (RMD.MOD = 61h) will not start.

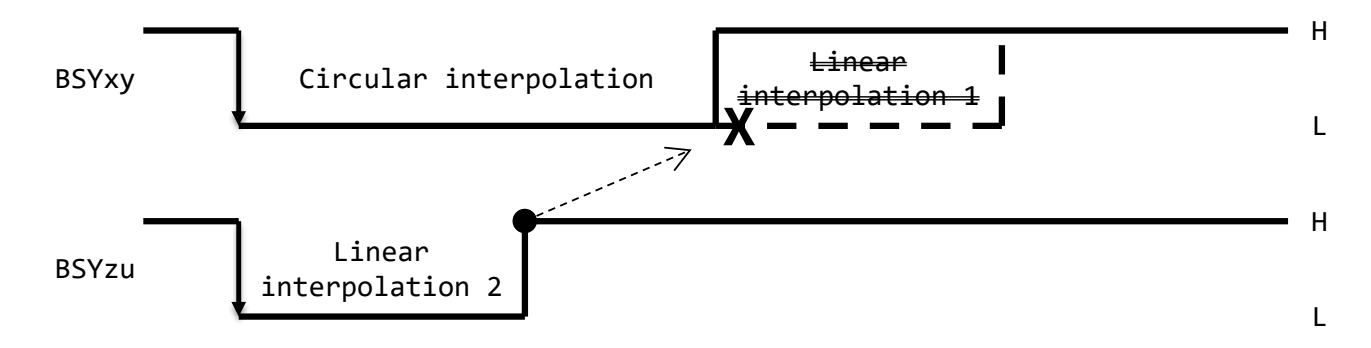

Operation example 1-2:

Set the X-axis operating time > Y-axis operating time, and set 1 to 4 below.

- 1. Set PRMD = 00040041h (PRMD.MAX = 0000b, MSY = 01b, MOD = 41h) to X-axis and Y-axis.
- 2. Write a start command to X-axis and Y-axis.
- 3. Set PRMD =  $003C0041h$  (PRMD.MAX = 0011b, MSY = 11b, MOD = 41h) to X-axis and Y-axis.
- 4. Write a start command to X-axis and Y-axis.

A) If writing SPSTA (032Ah) command to X-axis and Y-axis, X-axis and Y-axis will start at the same time.

- B) Y-axis stops before X-axis.
- C) Y-axis waits for X-axis to stop.
- D) Y-axis starts when X-axis stops.
- E) X-axis waits for Y-axis to stop.
- F) X-axis starts when Y-axis stops.

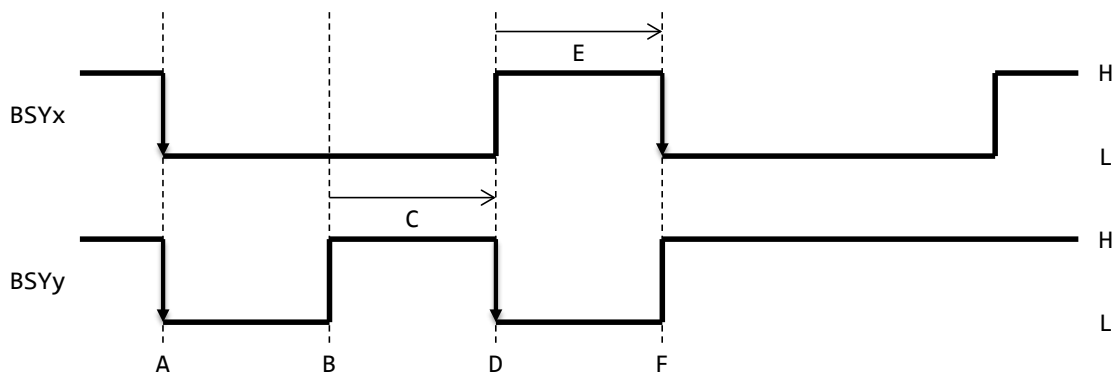

#### **Include the stop of the own axis in the condition**

If you want to include the stop of the own axis in the condition, set RENV2.SMAX = 1 (installed from PCL6045B, a conventional PCL product).

#### Operation example 2-1:

After starting circular interpolation by X-axis and Y-axis, and then starting linear interpolation 2 by Z-axis and U-axis, set the following 1 and 2.

- 1. Set PRMD = 00FC0061h (PRMD.MAX = 1111b, MSY = 11b, MOD = 61h) to X-axis and Y-axis.
- 2. Write a start command to X-axis and Y-axis.

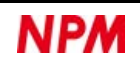

When linear interpolation 2 stops after the circular interpolation stops, linear interpolation 1 (RMD.MOD = 61h) will start.

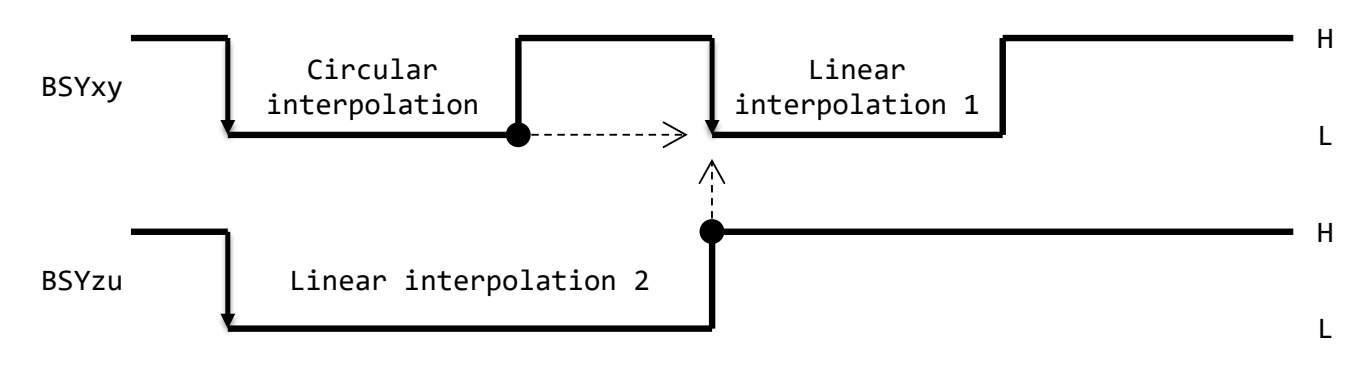

Even if linear interpolation 2 stops before circular interpolation stops, linear interpolation 1 (RMD.MOD = 61h) will start.

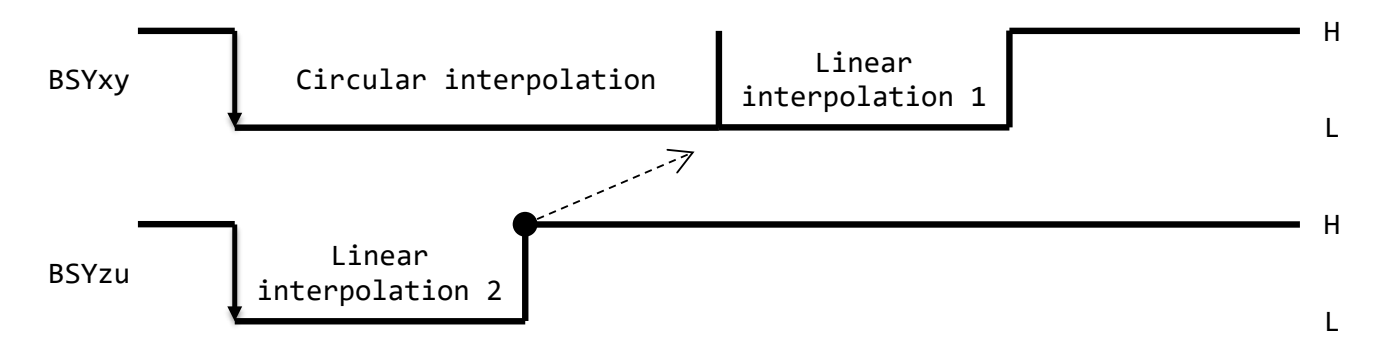

Operation example 2-2:

Set the X-axis operating time > Y-axis operating time, and set 1 to 4 below.

- 1. Set PRMD = 00040041h (PRMD.MAX = 0000b, MSY = 01b, MOD = 41h) to X-axis and Y-axis.
- 2. Write a start command to X and Y axes.
- 3. Set PRMD =  $003C0041h$  (PRMD.MAX = 0011b, MSY = 11b, MOD = 41h) to X-axis and Y-axis.
- 4. Write the start command to X-axis and Y-axis.

A) If writing SPSTA (032Ah) command to X-axis and Y-axis, X-axis and Y-axis will start at the same time.

- B) Y-axis stops before X-axis.
- C) Y-axis waits for X-axis to stop.
- D) Y-axis starts when X-axis stops.
- E) X-axis also starts when own axis stops.

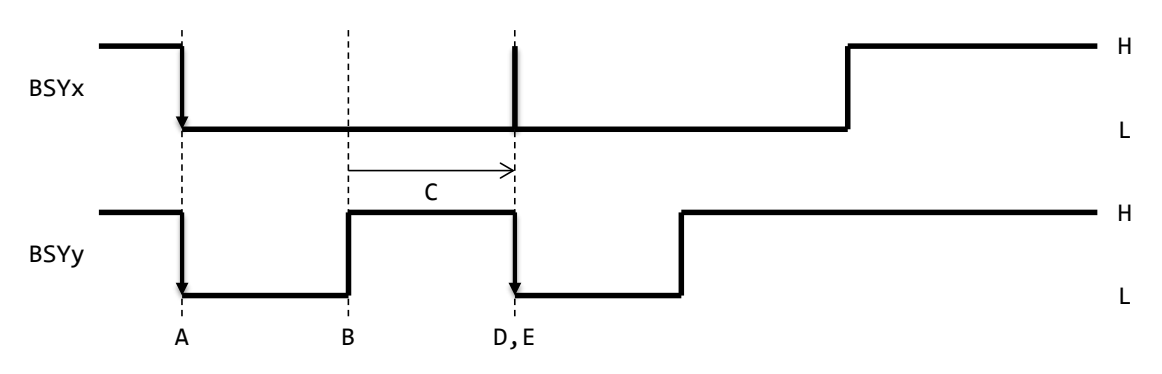

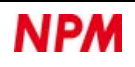

### **6.17.1.2 Continuous interpolation without changing the interpolation axes**

In the continuous interpolation that does not change the combination of interpolation axes, it is not necessary to set the start by stopping the specified axis. Since all interpolation axes stop at the same time, continuous interpolation can be performed simply by setting the continuous operation in the pre-register.

#### Setting example:

Set the continuous interpolation (from the circular interpolation by X-axis and Y-axis to the linear interpolation 1) that does not change the interpolation axis combination. (Setting in speed control register is omitted)

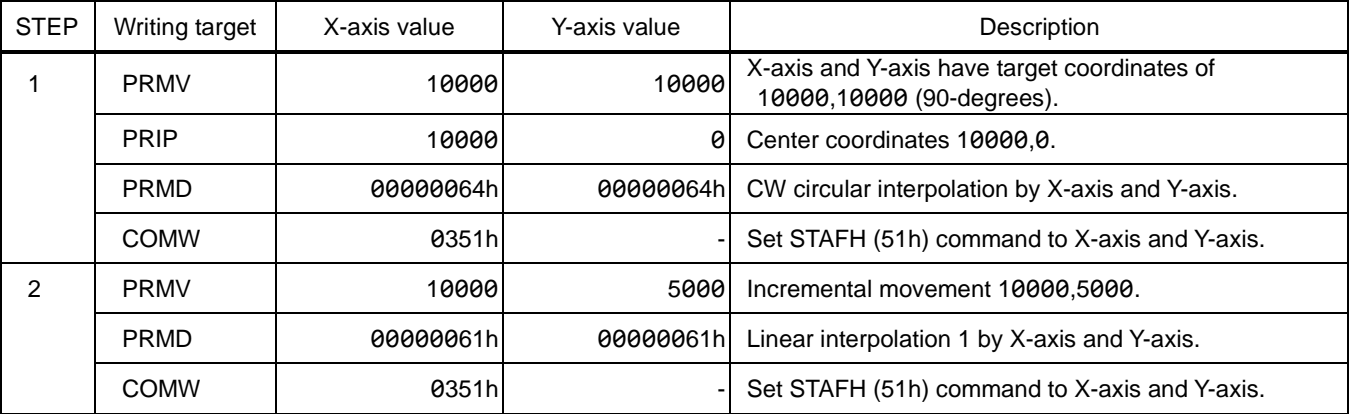

When STEP1 is set, CW circular interpolation (radius 10000, 90-degrees) by X-axis and Y-axis will start.

When STEP2 is set while STEP1 is in operation, it waits for STEP1 to complete.

When STEP1 is completed, linear interpolation 1 (10000, 5000) by X-axis and Y-axis will start.

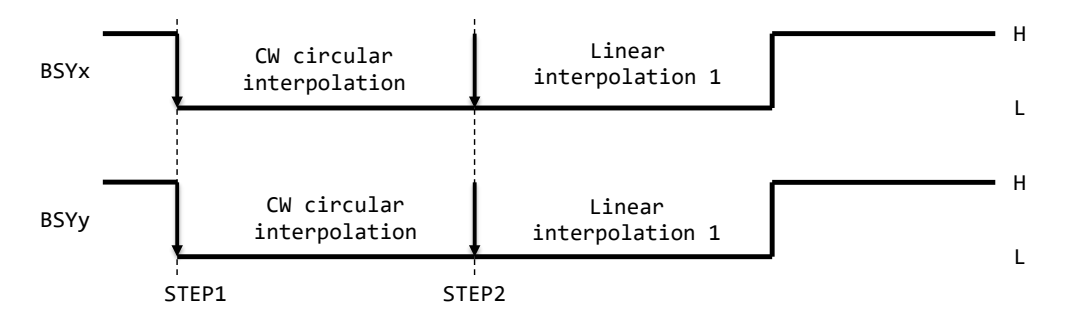

### **6.17.1.3 Continuous interpolation 1 to change the interpolation axes**

In the continuous interpolation that changes the combination of interpolation axes, it is necessary to set the dummy operation data and the start by stopping specified axis. The dummy operation is an incremental movement of positioning control that sets  $RMV = 0.$ 

When RENV2.SMAX = 0 (same as the conventional PCL6045), set the dummy operation data to the axis to change the combination. The axis that changes the combination waits for the other interpolation axes to stop.

If the dummy operation of all axes is not entered, the continuous operation may stop or the interpolation operation may not stop.

#### Setting example:

Set the continuous interpolation (from the circular interpolation by X-axis and Y-axis to the linear interpolation 1 and the linear interpolation by X-axis and Z-axis) that changes the combination of interpolation axes.

(Setting in speed control register is omitted)

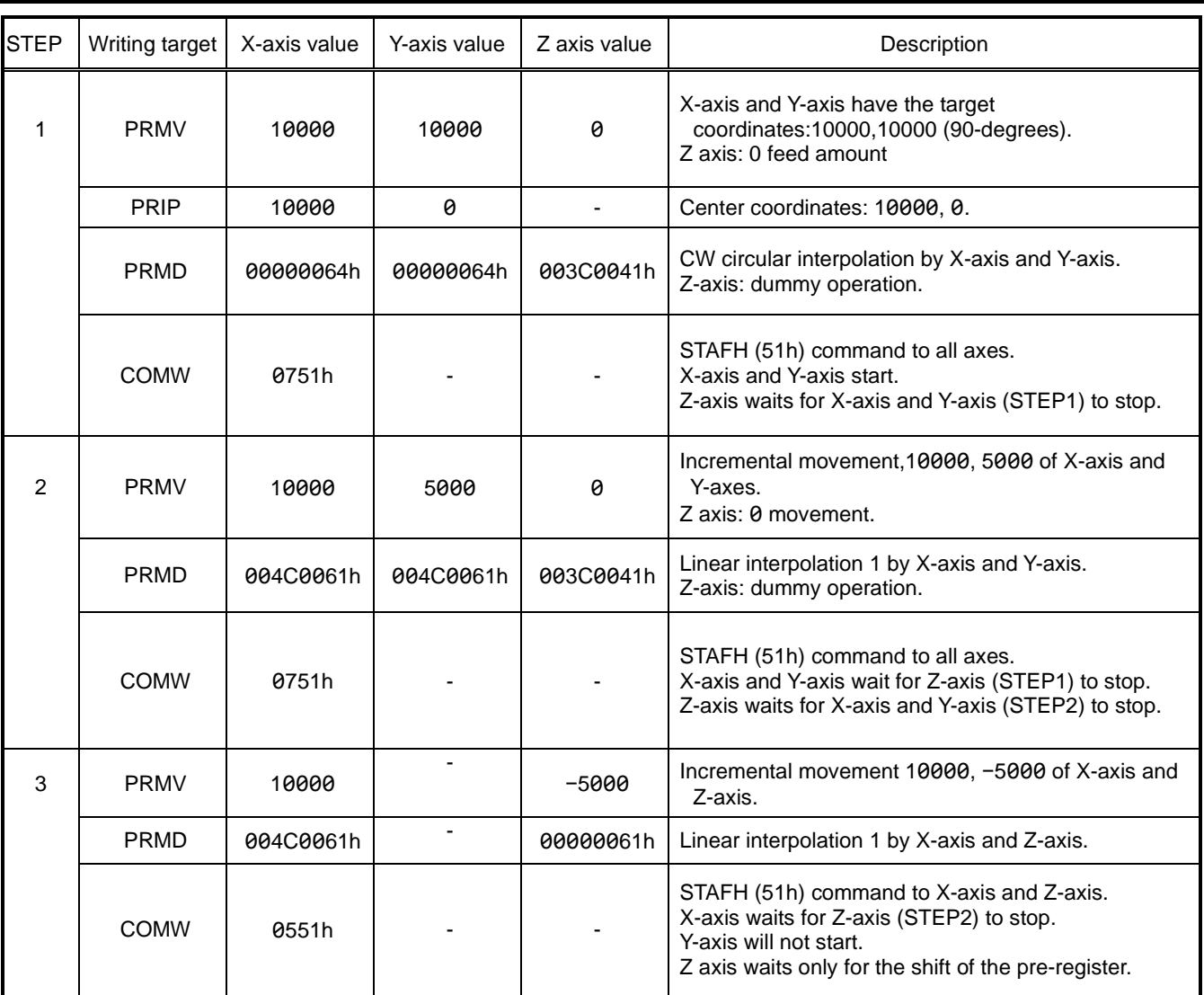

When STEP1 is set, CW circular interpolation (10000 radius, 90-degrees) by X-axis and Y-axis will start.

When CW circular interpolation of STEP1 is completed, Z-axis dummy operation starts.

If STEP2 is set while STEP1 is operating, completion of the dummy operation of STEP1 will be waited.

The dummy operation of STEP1 is stopped immediately, and the linear interpolation 1 (10000, 5000) of STEP2 starts.

When the linear interpolation 1 of STEP2 is completed, Z-axis dummy operation starts.

If STEP3 is set while STEP1 or STEP2 is operating, completion of the dummy operation of STEP2 will be waited.

The dummy operation of STEP2 stops immediately, and the linear interpolation 1 (10000, −5000) of STEP3 starts.

When the linear interpolation 1 of STEP3 is completed, the continuous interpolation is completed.

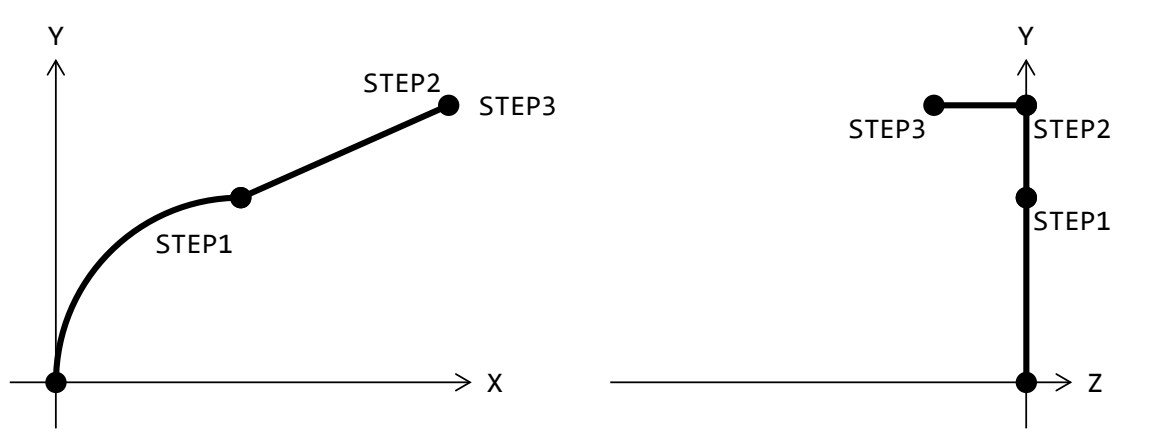

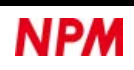

### **6.17.1.4 Continuous interpolation 2 to change the interpolation axes**

In the continuous interpolation that changes the combination of interpolation axes, it is necessary to set the dummy operation data and the start by stopping specified axis. The dummy operation is an incremental movement of the positioning control that sets  $RMV = 0$ .

When RENV2.SMAX = 1 (installed from the conventional PCL6045B), set dummy operation data to all axes of the combination. Enter the dummy operation data to all axes immediately before the continuous interpolation that changes the combination of interpolation axes. If the dummy operation is not entered, the continuous operation may stop or the interpolation operation may not stop.

#### Setting example:

Set the continuous interpolation (from the circular interpolation by X-axis and Y-axis to the linear interpolation 1 and the linear interpolation by X-axis and Z-axis) that changes the combination of interpolation axes.

(Setting in speed control register is omitted)

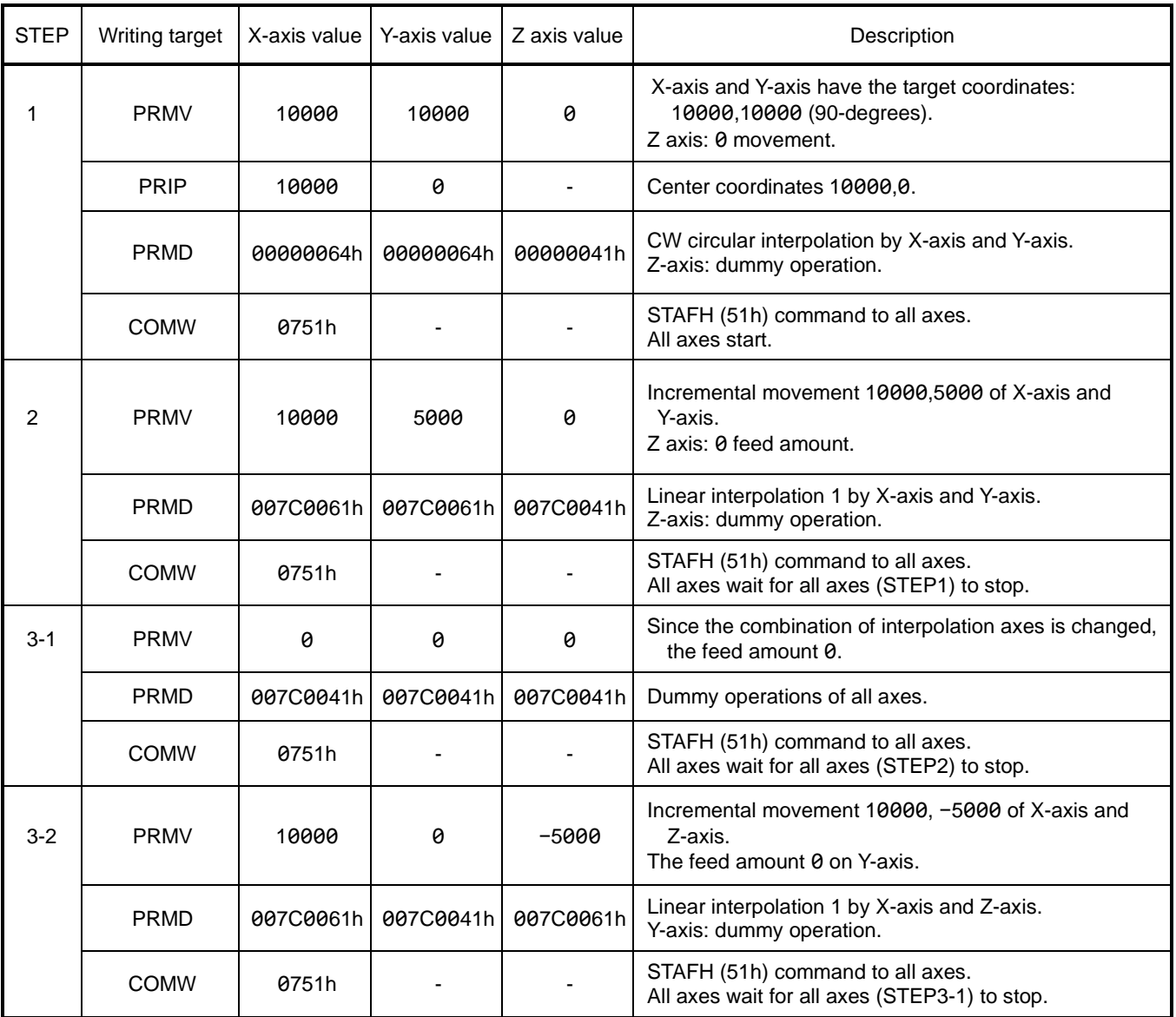

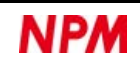

When STEP1 is set, CW circular interpolation (radius 10000, 90-degrees) by X-axis and Y-axis and the dummy operation in Z-axis will start.

The dummy operation in STEP1 will stop immediately.

If STEP2 is set while STEP1 is operating, it waits all axes of STEP1 to be completed.

When all axes of STEP1 are completed, the linear interpolation 1 (10000, 5000) of STEP2 and the dummy operation of Z axis will be started.

The dummy operation of STEP2 will stop immediately.

If STEP3 is set while STEP1 or STEP2 is operating, it waits all axes of STEP2 to be completed.

When the all axes of STEP2 are completed, the linear interpolation 1 (10000, -5000) of STEP3 and the dummy operation of Yaxis are started.

The dummy operation of STEP3 will stop immediately.

When all the axes of STEP3 are completed, the continuous interpolation will be completed.

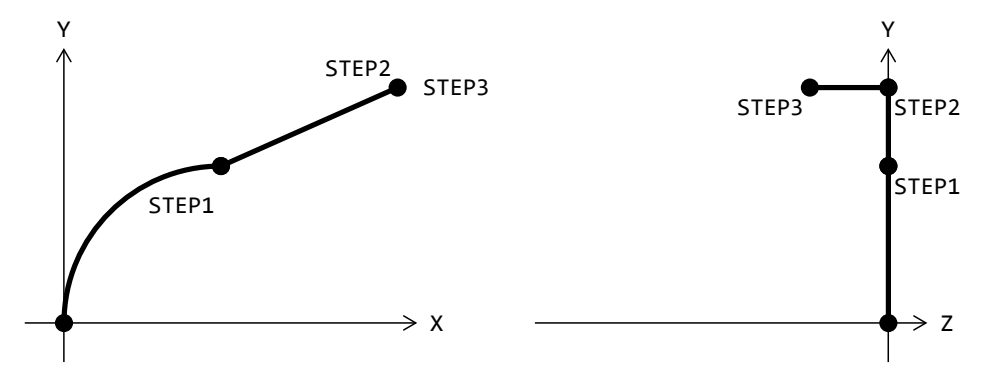

The trajectory is the same as "6.17.1.3 Continuous interpolation 1 that changes the interpolation axis".

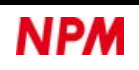

# **Start with internal sync signal**

When  $RMDMSY = 10b$  is set. RSTS.CND = 0011b will be set after writing the start command.

The operation starts when the axes that are set in RENV5.SYI bit outputs an internal synchronization signal.

The output timing of an internal synchronization signal can be selected from nine types of signals with RENV5.SYO bit.

Nine types of signals can be checked through the general-purpose input/output pin, and an event interrupt request (RIRQ) can

be set. The generated interrupt can be read by event interrupt factor (RIST).

Setting example 1:

When the acceleration of Y-axis ends, X-axis will start.

After you set the following 1 to 3 below, start X-axis and Y-axis.

- 1. Set the start with the internal synchronization signal (PRMDx.MSY = 10b).
- 2. Set the use of internal synchronization signal of Y-axis (RENV5x.SYI = 01b).
- 3. Set the internal synchronization signal output (RENV5y.SYO = 1001b) when an acceleration ends.

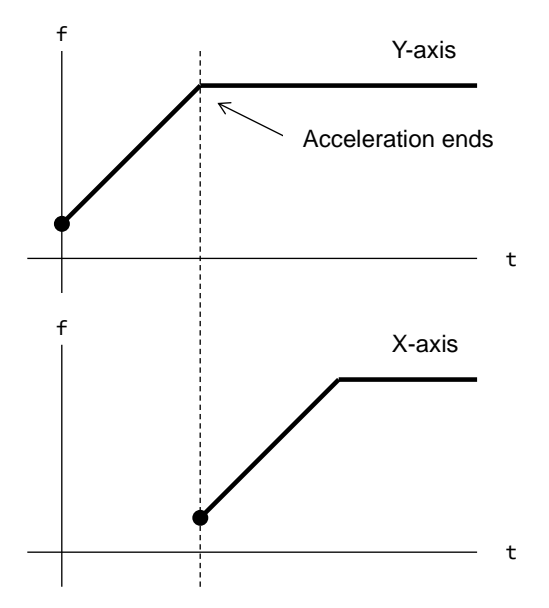

Setting example 2:

When the comparator 1 condition of Y-axis is satisfied, X-axis will start.

After you set 1 to 7 below, start X-axis and Y-axis.

1. Set the start with the internal synchronization signal (PRMDx.MSY = 10b).

2. Set the use of internal synchronization signal of Y-axis (RENV5x.  $SYI = 01b$ ).

3. Set the output of the internal synchronization signal to Y-axis (RENV5y.SYO = 0001b) when the Comparator 1 condition is satisfied.

4. Set the RCUN1 (RENV4y.C1C = 00b) register for comparison with Comparator 1 to Y-axis.

5. Set the comparison condition of Comparator 1 to be equal to the comparison target regardless of the counting direction  $(RENV4y.C1S = 001b)$  to Y-axis.

6. Set the processing of Comparator 1 to be "No action" ( $RENV4y.C1D = 00b$ ) to Y-axis.

7. Set the comparator 1 comparison value  $(RCMP1v = 1000)$  to Y-axis.

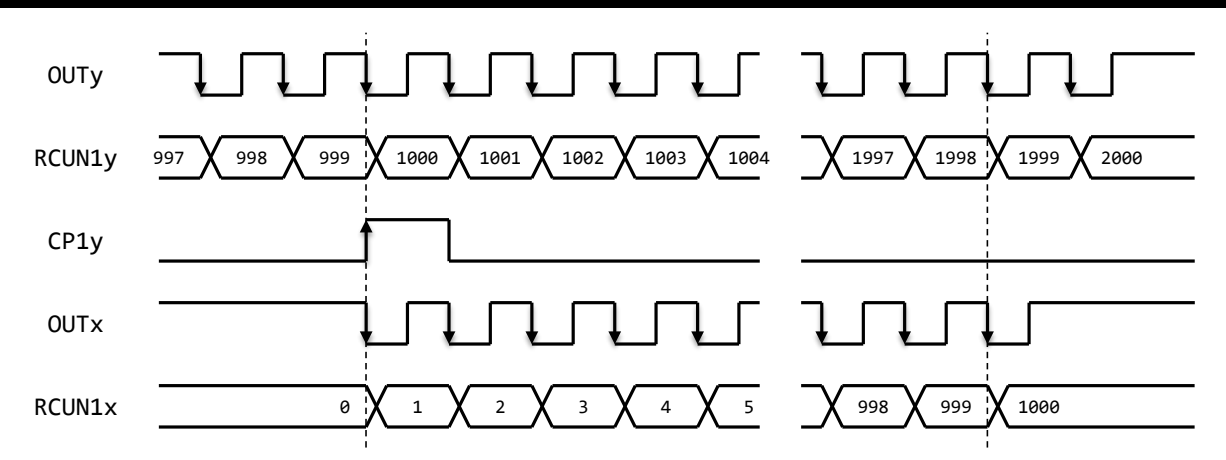

In this example, setting PRMVy = 2000 and PRMVx = 1000 results in RCUN1x = 1 at RCUN1y = 1000. Therefore, when RCUN1Y = 1999, it will be RCUN1x = 1000, and X-axis stops 1 pulse short of the Y-axis. When setting RCUN1x = 1000 with RCUN1y = 2000, set "the comparison target size is larger (RENV4y.C1S = 11b)". Alternatively, set RCMP1y = 1001.

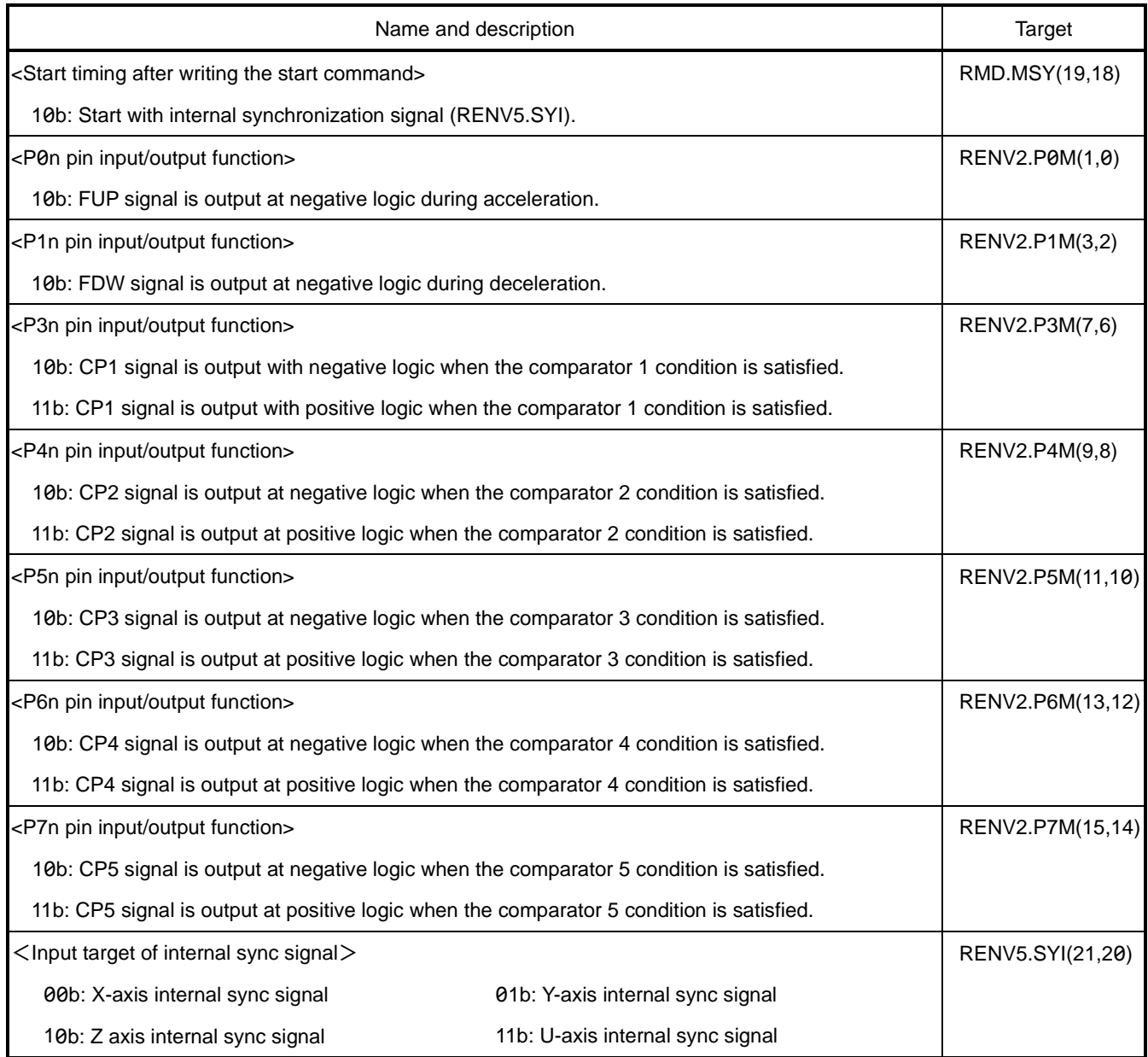

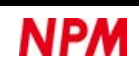

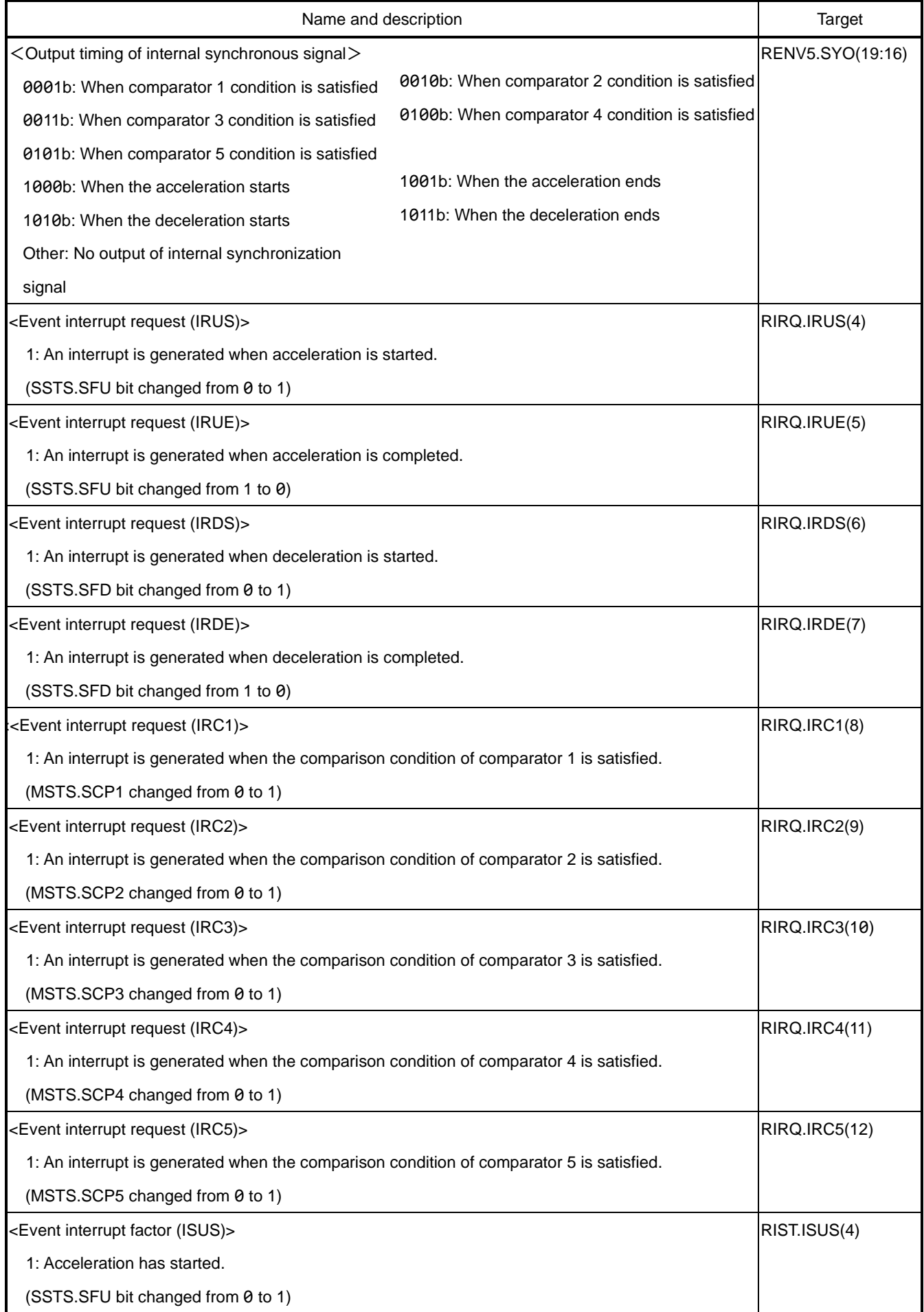

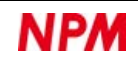

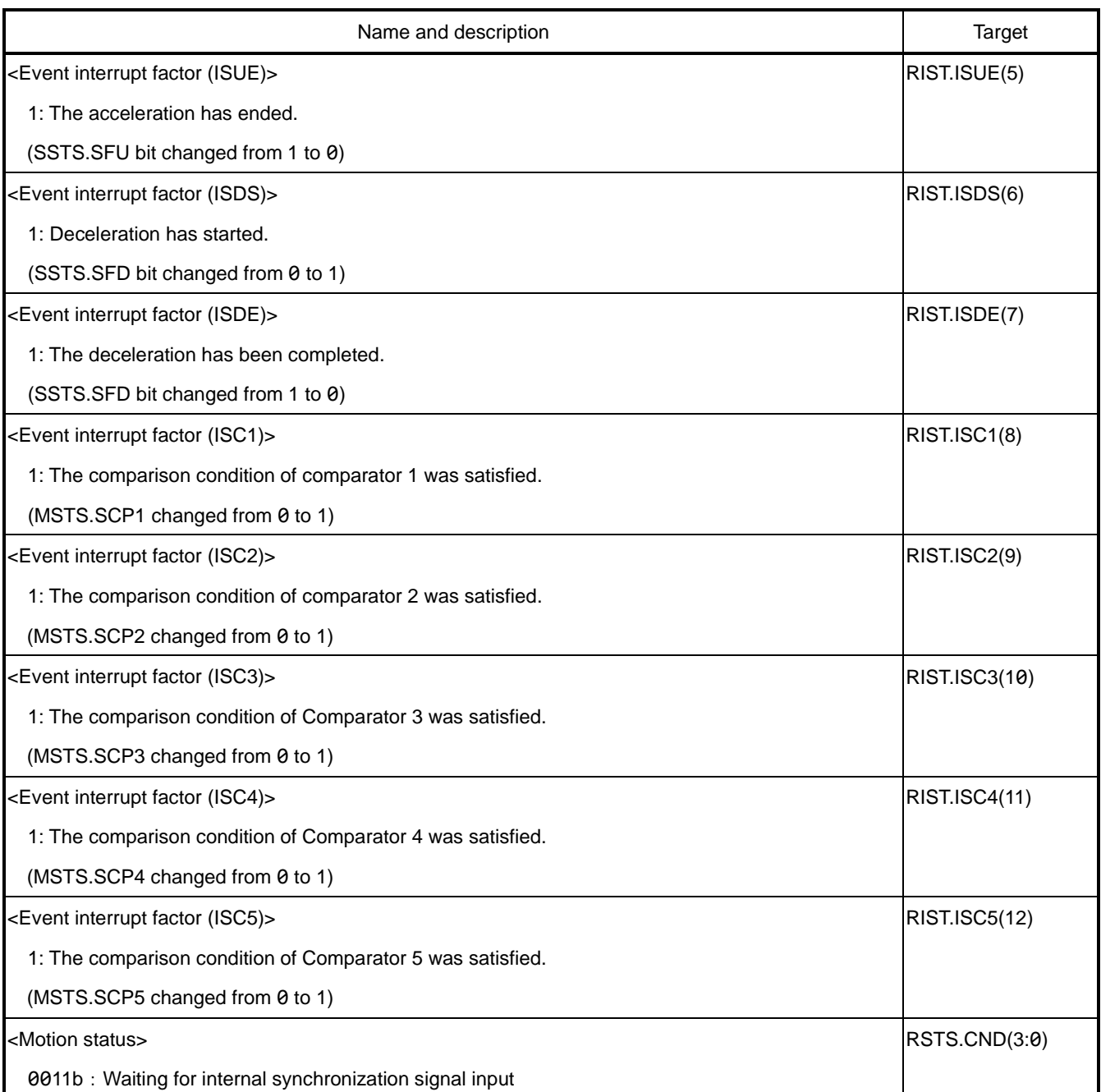

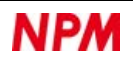

# **Interrupt request (INT)**

From INT pin, INT signals that perform interrupt requests can be output.

INT signal continues to be output until all the causes in all the axes that are interrupting are cleared.

There are 17 types of errors, 20 types of events, and 1 type of operation stop as the interrupt factors for each axis.

You can identify the interrupt generation axis and interrupt cause by the following procedures.

- (1) Check if any bit in MSTS.SENI, SERR, SINT is 1 in the main status of X-axis.
- (2) If MSTS.SENI = 1, it means that an operation stop interrupt has occurred.
- (3) MSTS. If SERR = 1, the interrupt cause can be identified in REST register.
- (4) MSTS. If SINT = 1, the interrupt cause can be identified in RIST register.
- (5) Repeat the above steps (1) to (4) for the remaining Y, Z, and U axes.

When a register is read by an interrupt routine, you can re-write the I/O buffer in the indirect access method. Therefore, when accessing the I/O buffer by the main routine, the processing of the main routine is affected. When accessing a register in an interrupt routine, implement a FIRO (stack) or the like for the countermeasure. In full address method, the impact can be ignored by using the direct access method with either or both.

While processing the interrupt generation axis in steps (1) to (4) above, a new interrupt may occur on the processed axes. In this case, if the CPU interrupt acceptance setting is edge trigger, the occurrence of this new interrupt will not be accepted. Edge triggers can be supported using the RENV1.INTM bit.

1. Set  $RENV1$ . INTM = 1 to all axes.

2. The values in the main status and in the interrupt cause register do not change, and H level signal is output from INT pin.

3. Set  $RENV1.INTM = 0$  to all axes.

4. If there is a new interrupt occurred, L level signal is output from INT pin and an edge trigger can be generated. Alternatively, read the main status of all axes again and check MSTS.SINT = 1 before the end of the interrupt routine.

If you do not use INT pin, set it open.

Even when using multiple PCL6046s, INT pins cannot be wired or connected to each other. (INT ≠ Hi-Z)

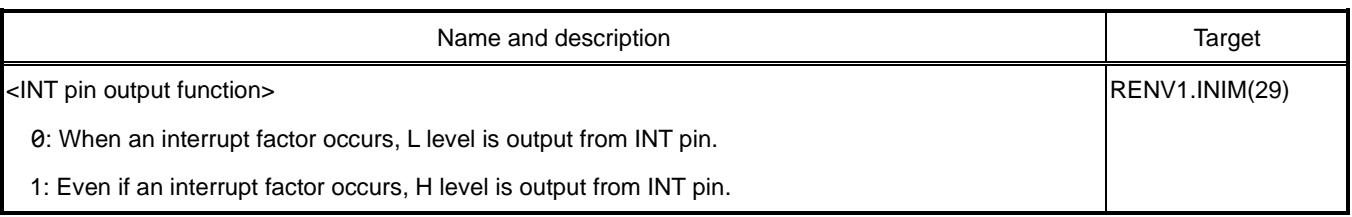

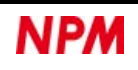

# **6.18.1 Error interrupt**

The error interrupt factor occurs when only one condition is satisfied.

When an error interrupt factor occurs, the corresponding bit in REST register becomes 1.

When any bit of REST register is 1, the L level can be output from INT pin.

In REST register, writing 1 to the corresponding bit can clear the bit to 0.

If RENV5.ISMR = 0 is set, REST register is cleared to 0 even by writing RREST (F2h) command.

If RENV5.ISMR = 1 is set, it will not be cleared by writing RREST (F2h) command.

(The setting of RENV5.ISMR bit also affects RIST register)

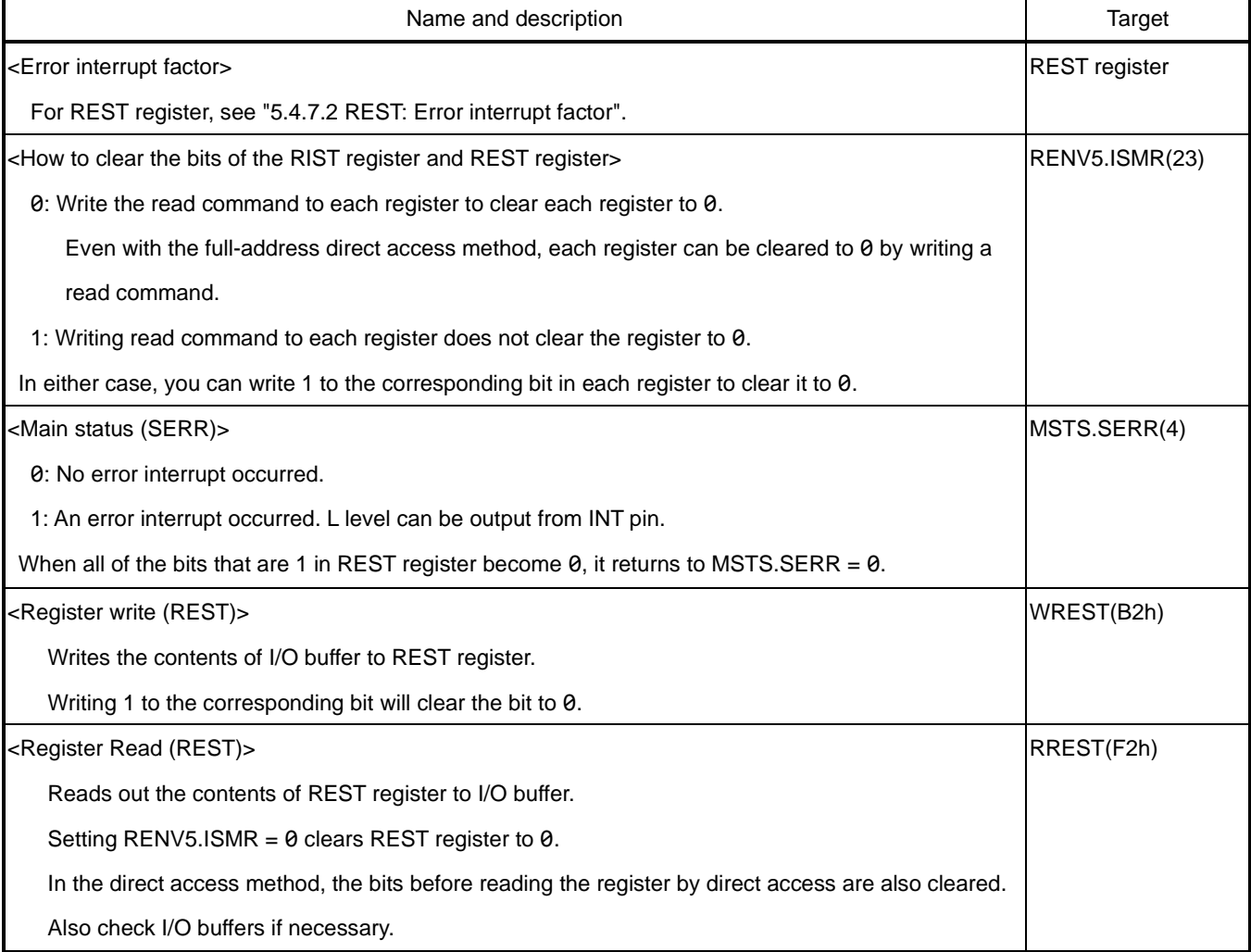

# **6.18.2 Event interrupt**

The event interrupt factor occurs when the condition of RIRQ register is satisfied.

When an event interrupt factor occurs, the corresponding bit in RIST register becomes 1.

When any bit of RIST register is 1, L level can be output from INT pin.

In RIST register, writing 1 to the corresponding bit clears the bit to 0.

Setting RENV5.ISMR = 0 also clears RIST register to 0 by writing RRIST (F3h) command.

Setting RENV5.ISMR = 1 will not clear RIST register by writing RRIST (F3h) command.

(The setting of RENV5.ISMR bit also affects REST register)

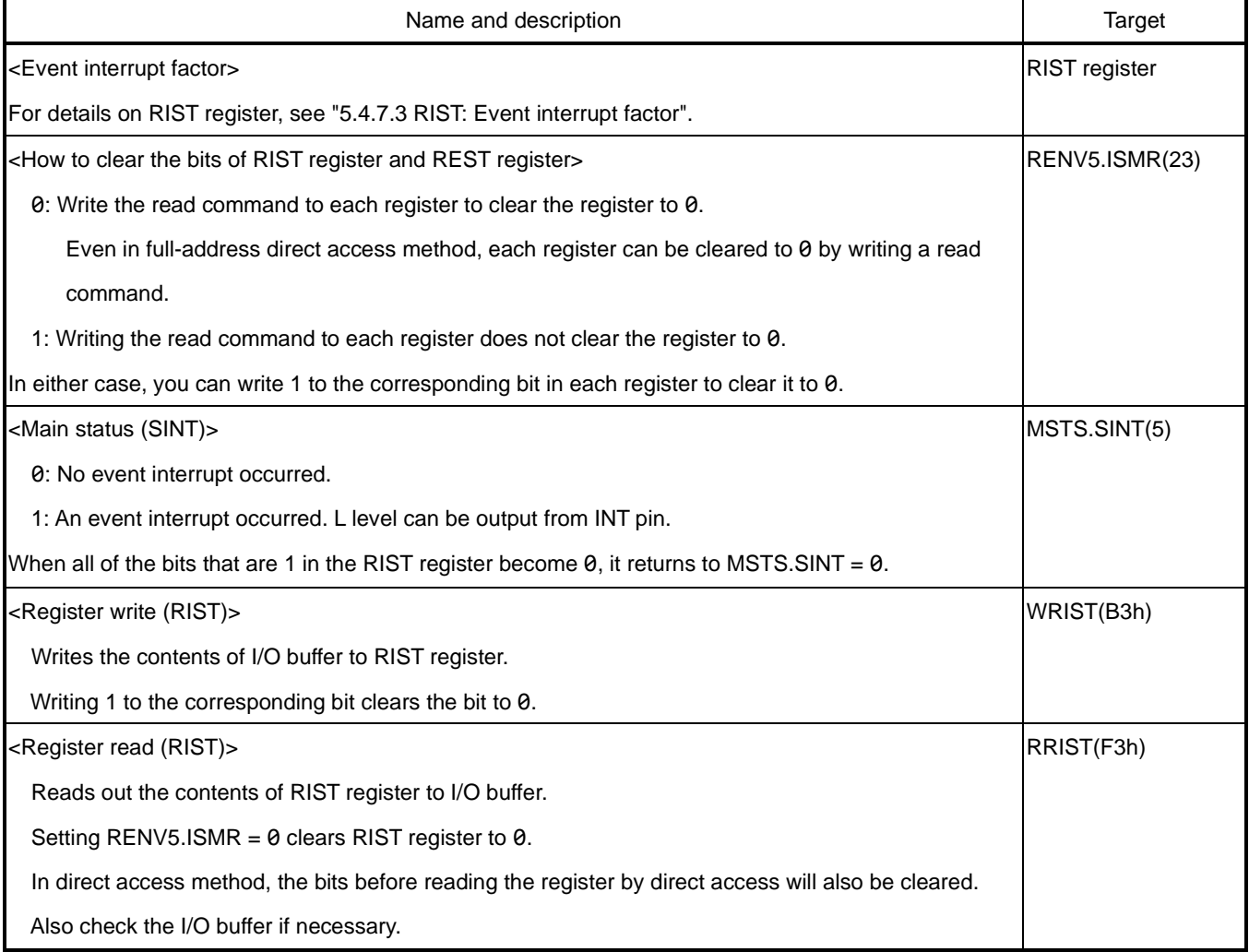

# **6.18.3 Operation stop interrupt**

The operation stop interrupt factor occurs when an operation is stopped by RENV2.IEND = 1 setting.

When an interrupt factor occurs, MSTS.SENI bit becomes 1.

When MSTS.SENI bit is 1, L level can be output from INT pin.

MSTS.SENI bit will be cleared to 0 if you write SENIR (2Dh) command.

If you set RENV5.MSMR = 0, MSTS.SENI bit is cleared to 0 even in reading the main status.

If you set RENV5.MSMR = 1, MSTS.SENI bit is not cleared to  $\theta$  in reading the main status.

(The setting of RENV5.MSMR bit also affects MSTS.SEOR bit)

There is no difference to distinct between normal stops and abnormal stops as the cause of an operation stop interrupt. An interrupt by normal stops is one of the event interrupt factors, but it needs to be determined by reading RIST register. If you do not need to distinguish between a normal stop and an abnormal stop, you can know the completion of an operation mode only by the operation stop interrupt.

If RMD.MENI = 1 is set, MSTS.SENI = 1 will not be set during continuous operation.

An operation stop interrupt can be generated when a series of operation modes such as continuous interpolation are completed.

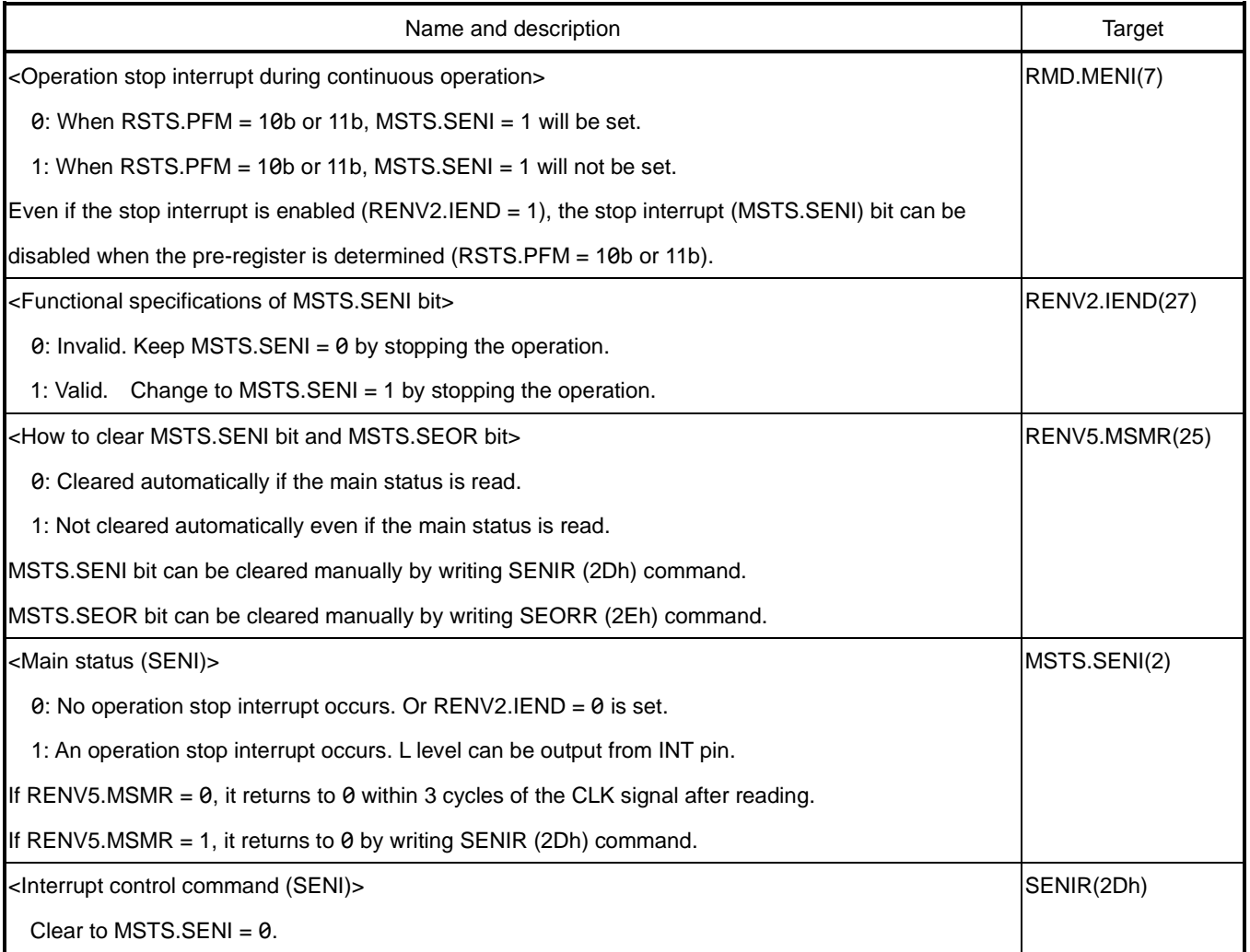

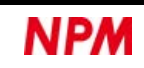
#### **6.19 General-purpose one shot**

P0n pin can output a general-purpose one-shot signal by setting RENV2.P0M = 11b.

If RENV2.P0L = 0 is set, a general-purpose one-shot signal with negative logic is output with P0RST (10h) command.

If RENV2.P0L = 1 is set, a general-purpose one-shot signal with positive logic is output with P0SET (18h) command.

P1n pin can also output a general-purpose one-shot signal by setting RENV2.P1M = 11b.

If RENV2.P1L = 0 is set, a general-purpose one-shot signal with negative logic is output with P1RST (11h) command.

If RENV2.P1L = 1 is set, a general-purpose one-shot signal with positive logic is output with P1SET (19h) command.

The output pulse width of a general-purpose one-shot signal is 23 to 25 ms.

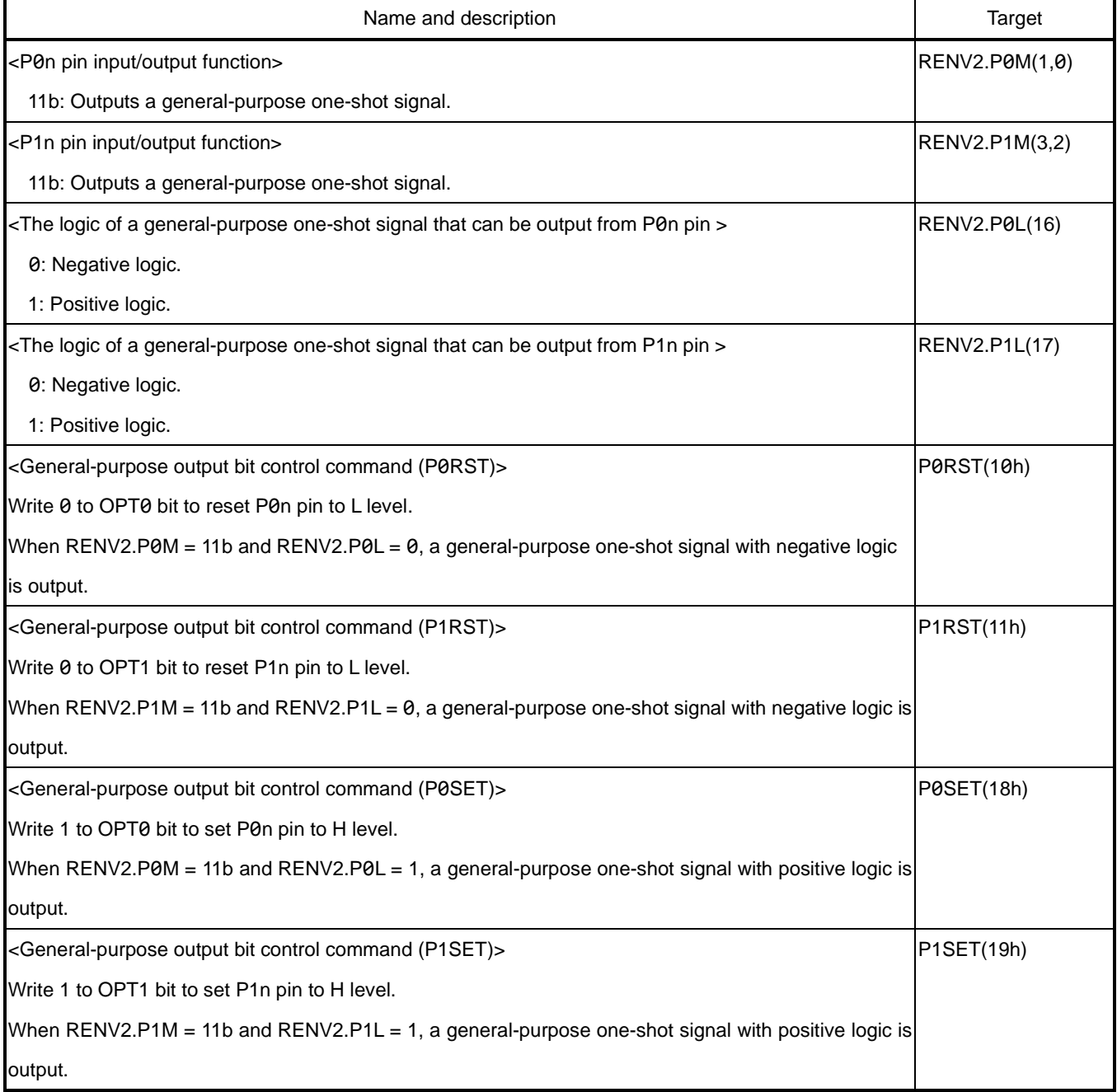

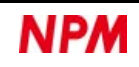

# **7. Electrical Characteristics**

## **7.1 Absolute maximum ratings**

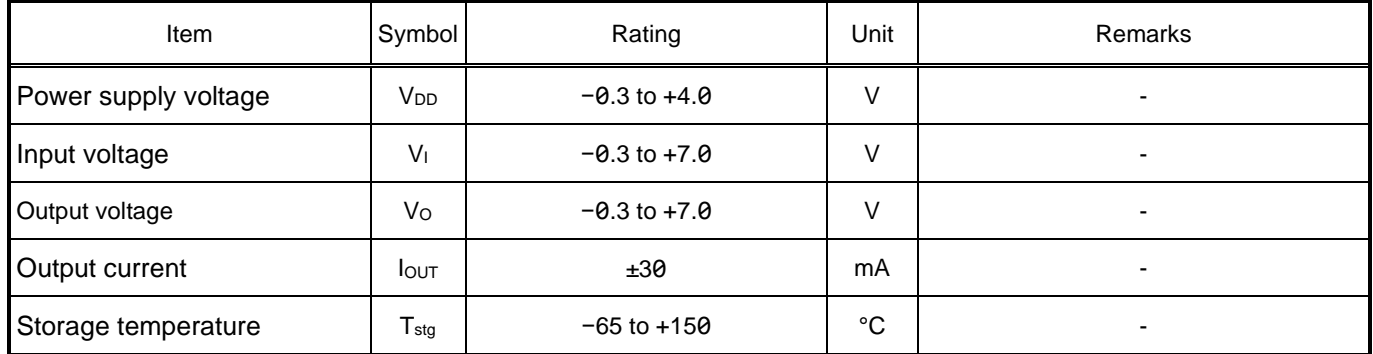

## **7.2 Recommend operating conditions**

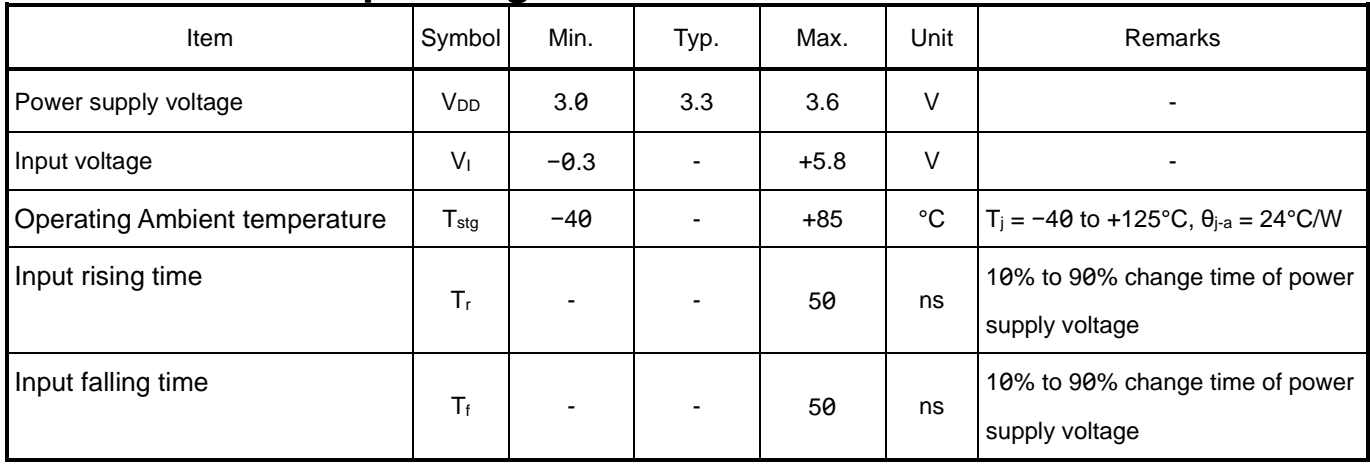

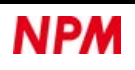

## <span id="page-254-0"></span>**DC characteristics**

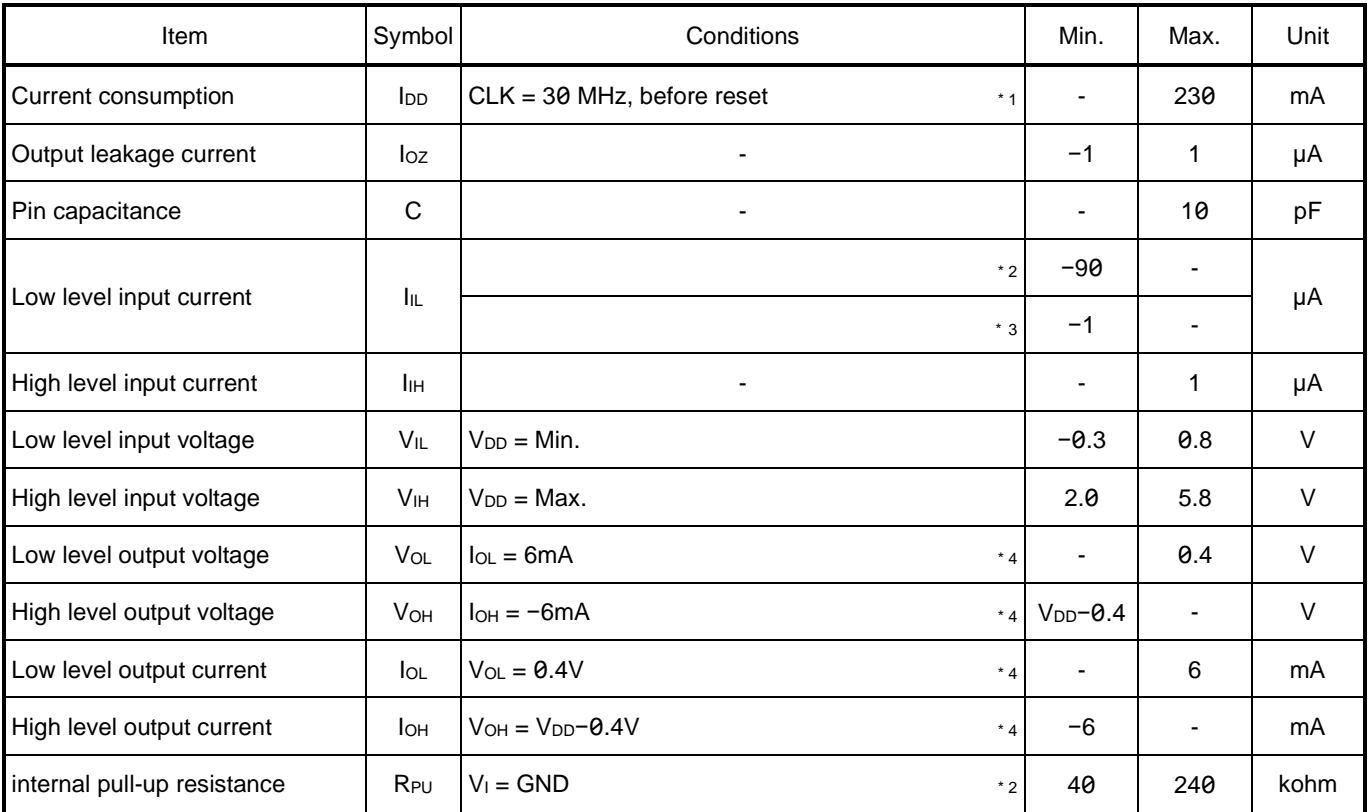

As for the sign of current, the positive number indicates the inflow current value, and the negative number indicates the outflow current value.

\* 1 Before resetting, the current consumption reduction circuit does not operate, so the current consumption is maximized.

\* 2 IF0, IF1, CSTA, CSTP, CEMG, ELLn, +ELn, −ELn, +SDn, −SDn, ORGn, ALMn, EAn, EBn, EZn, PAn, PBn, PEn, +DRn,

−DRn, PCSn, INPn, CLRn, LTCn, P0n, P1n, P2n, P3n, P4n, P5n, P6n, P7n pins.

\* 3 Input pins and bidirectional pins other than the above.

\* 4 Output pin and bidirectional pin.

## **AC characteristics**

#### **7.4.1 Reference clock**

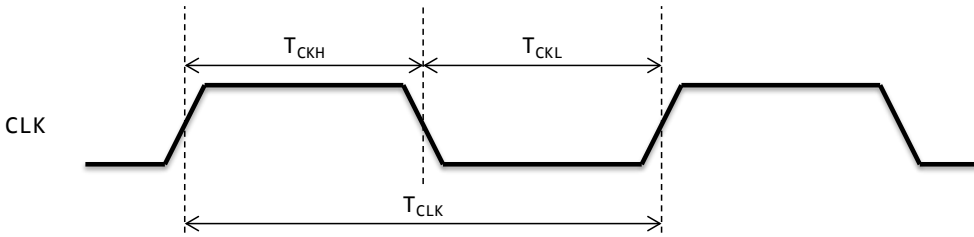

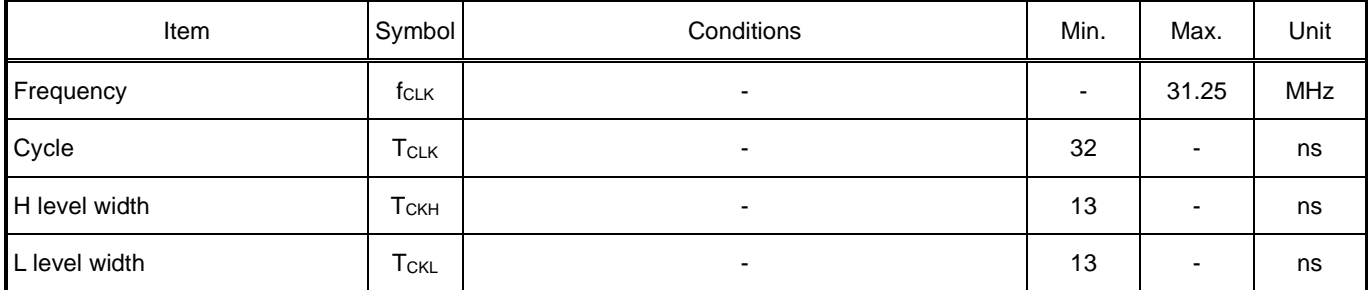

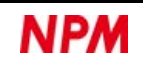

## **CPU IF = 0 (68000)**

If  $IF1 = L$  level and  $IF0 = L$  level are set, the interface will be for 68000 series CPUs.

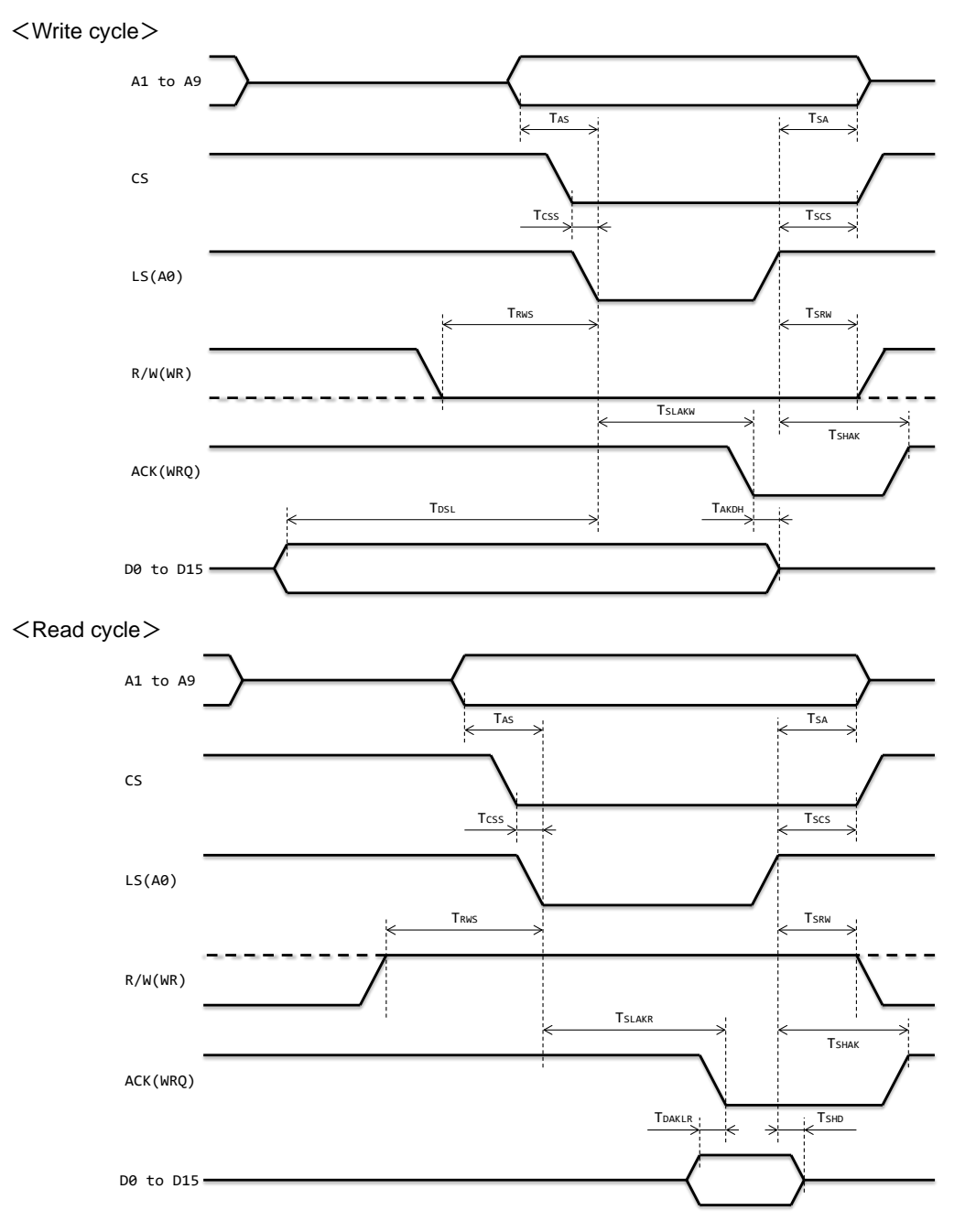

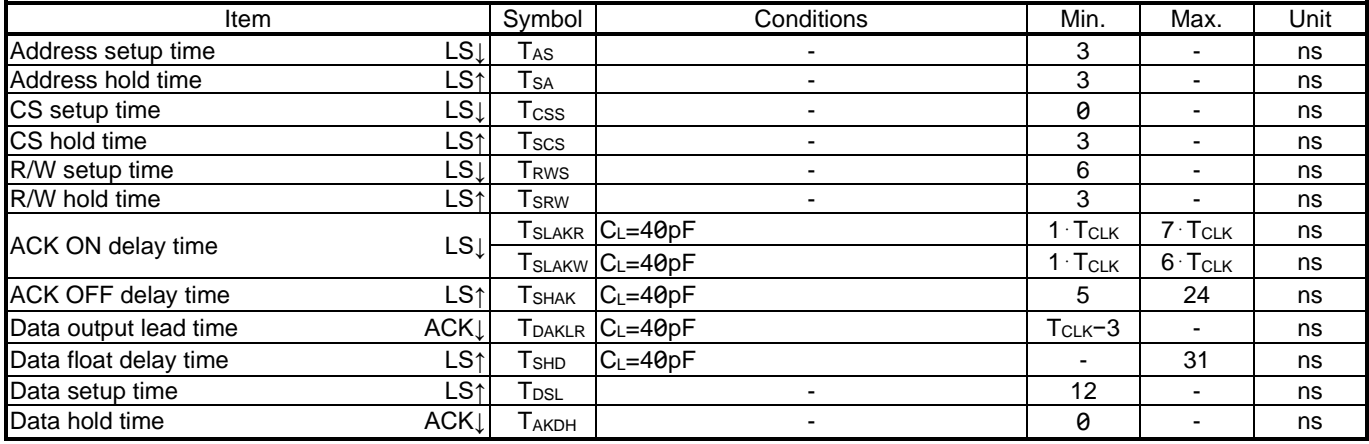

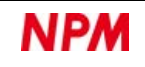

#### **CPU IF = 1 (H8)**

If  $IF1 = L$  level and  $IF0 = H$  level are set, the interface will be for H8 CPUs.

<Write cycle>

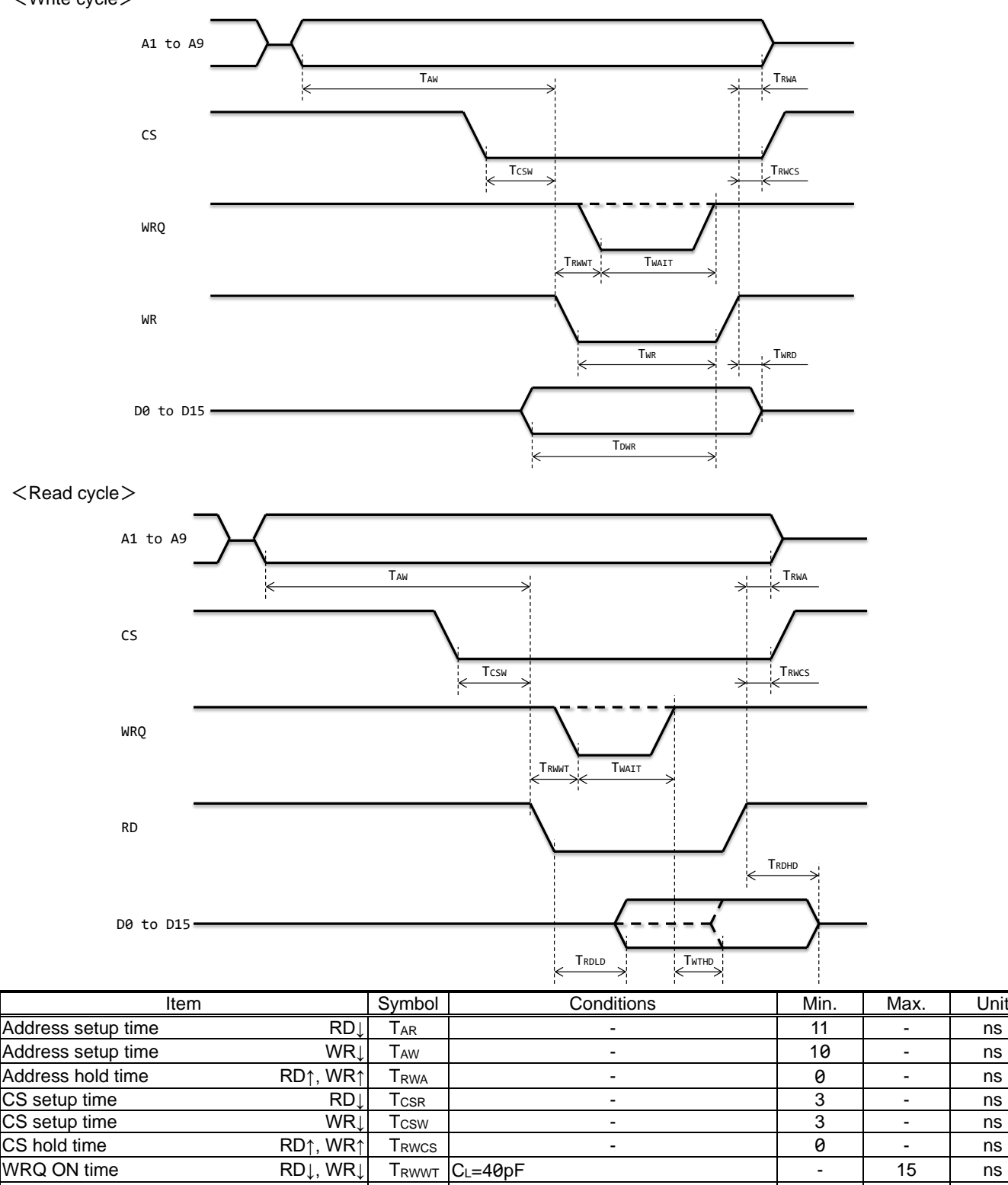

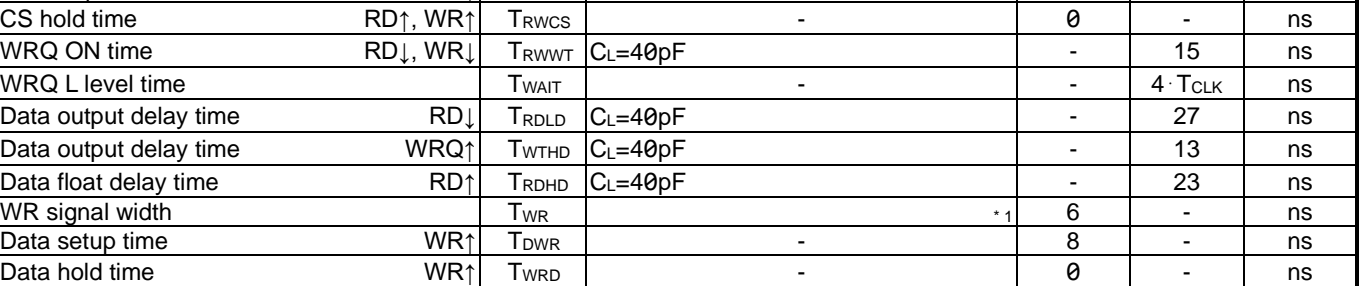

 $*_{1}$  When WRQ signal is output, the time from WRQ = H level to WR = H level is reached.

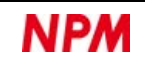

### **CPU IF = 2 (8086)**

If  $IF1 = H$  level and  $IF0 = L$  level are set, the interface will be for 8086 CPUs.

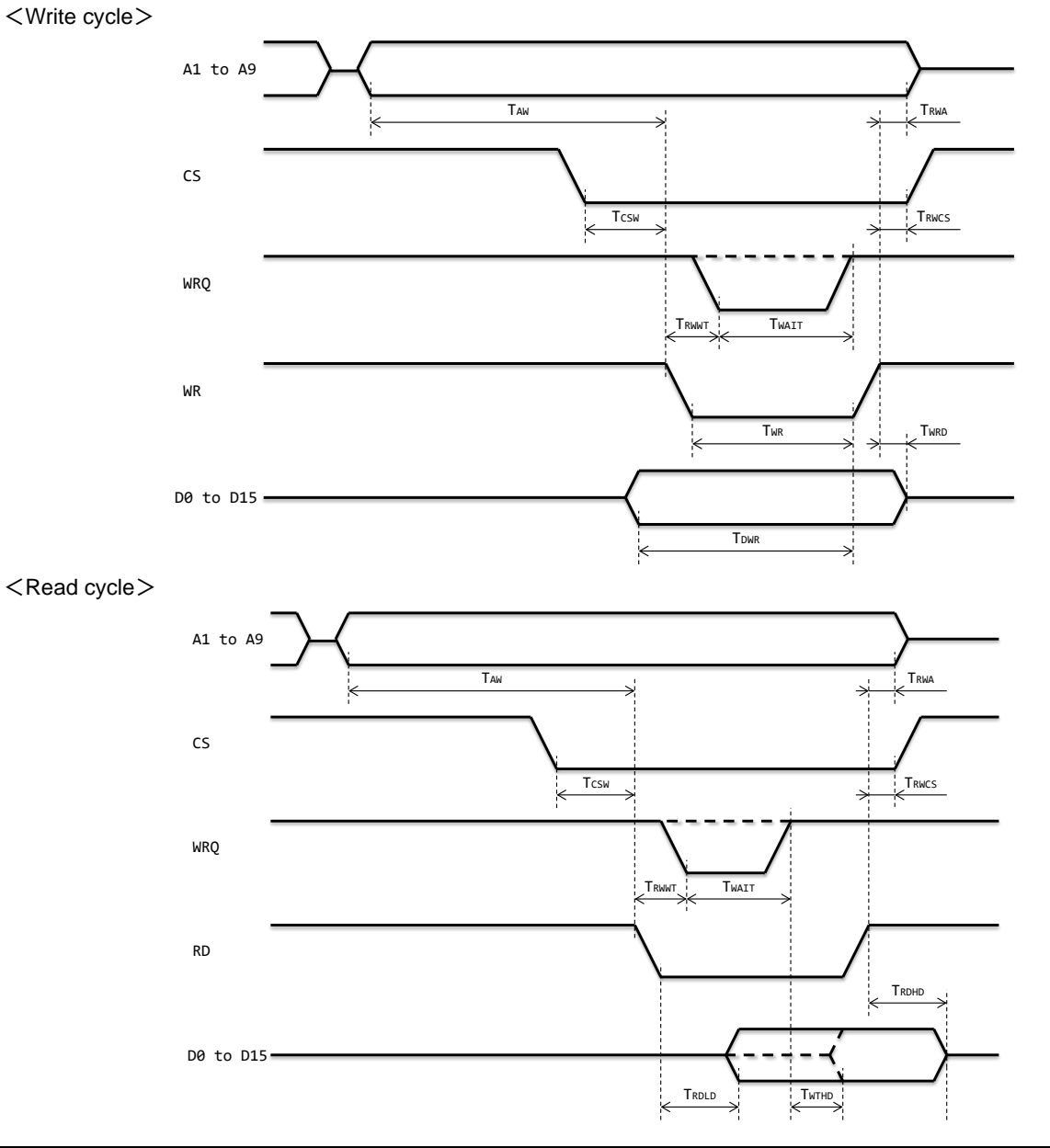

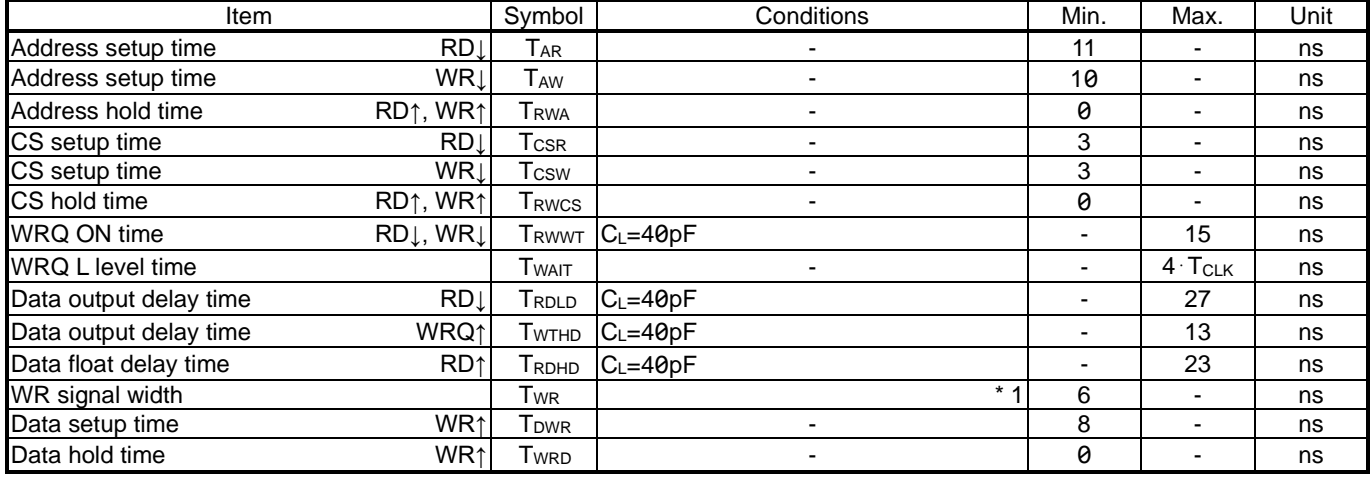

<span id="page-257-0"></span>\* 1 When the WRQ signal is output, the time from WRQ = H level to WR = H level is reached.

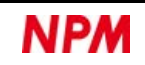

## **CPU IF = 3 (Z80)**

If  $IF1 = H$  level and  $IF0 = H$  level are set, the interface will be for Z80 CPUs.

#### <Write cycle>

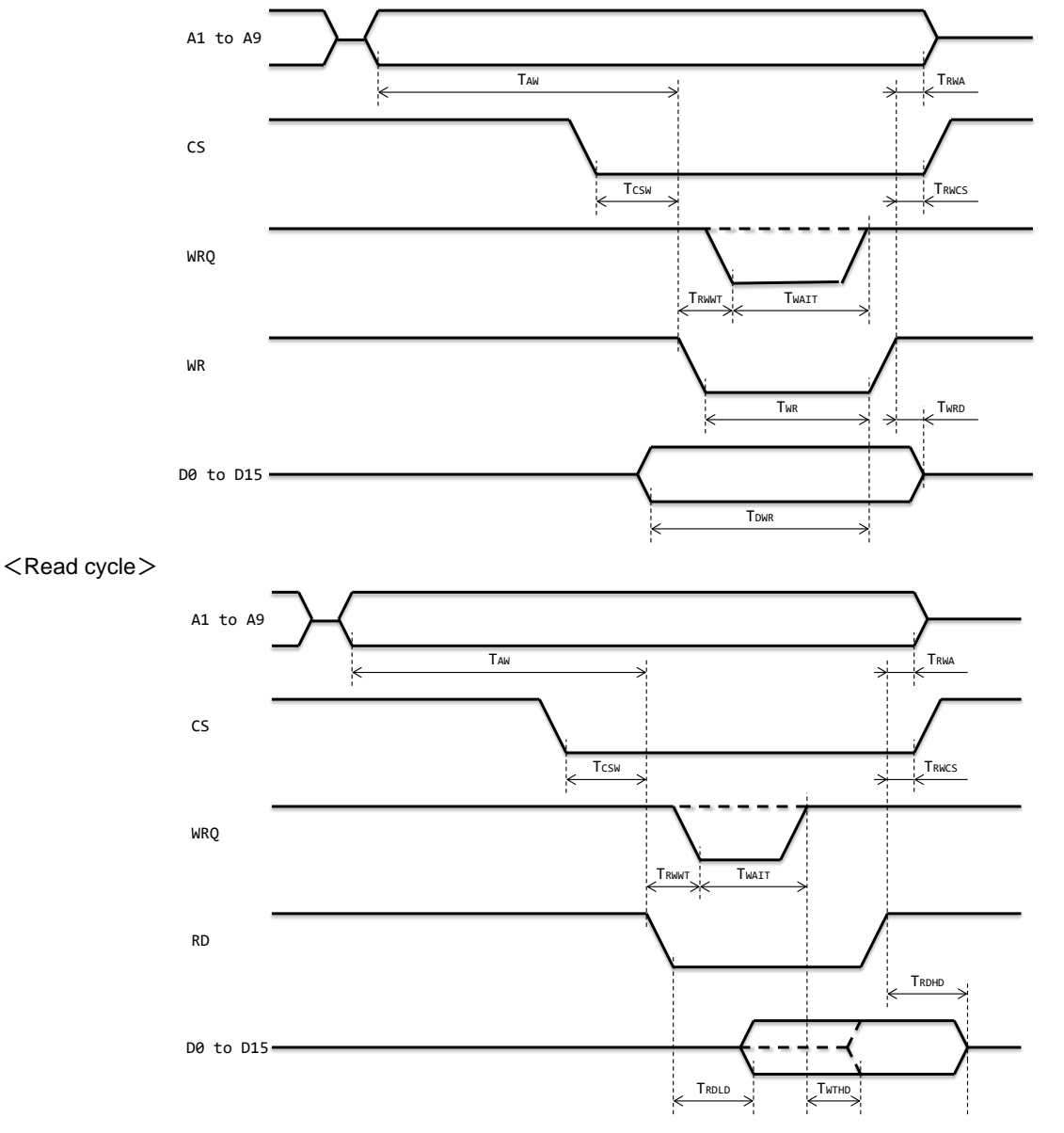

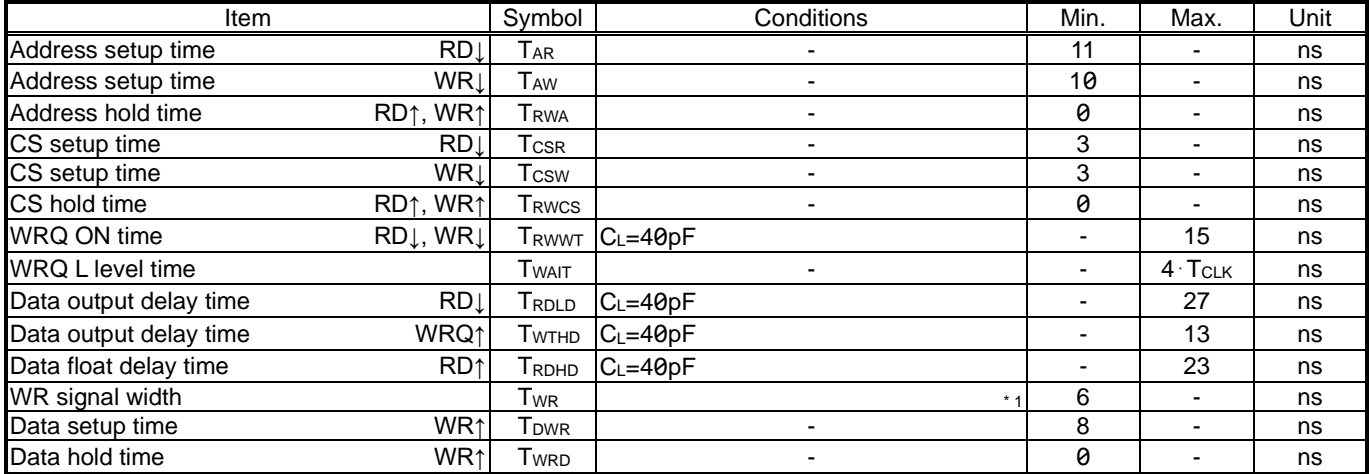

 $*$  1 When WRQ signal is output, the time from WRQ = H level to WR = H level is reached.

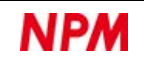

### <span id="page-259-0"></span>**7.5 Operation timing**

Input signals completely ignore the below the Minimum time and reacts reliably above the Standard time.

Output signals reliably output more than the Minimum time and stops completely within the Standard time.

The delay time is not completed if it is less than the Minimum time, and it is completed if more than the Standard time.

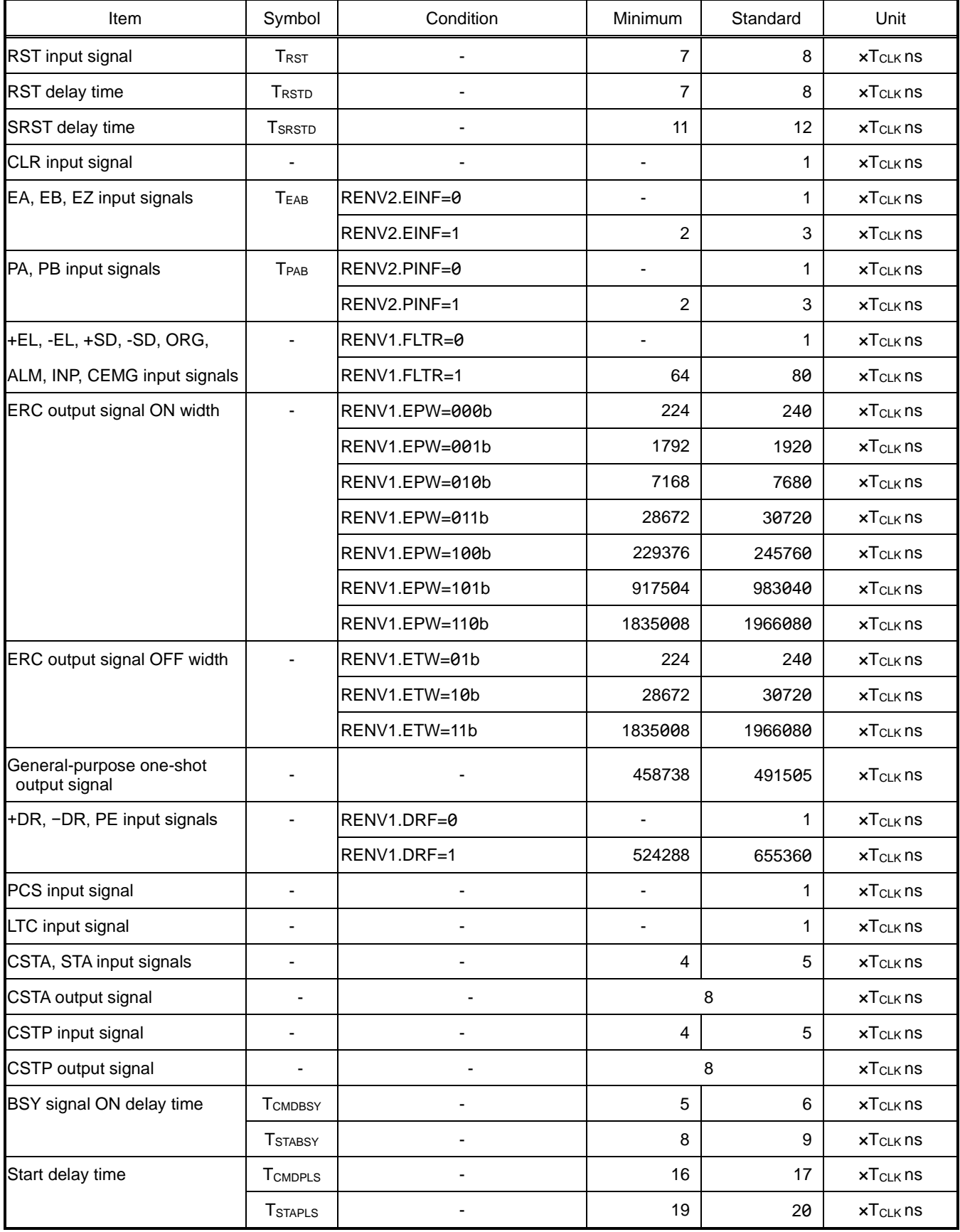

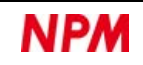

### **RST signal**

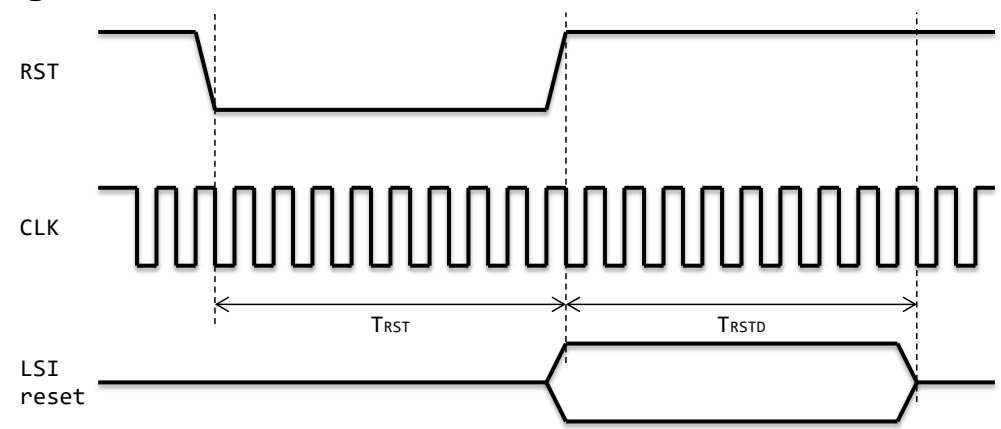

#### **SRST command**

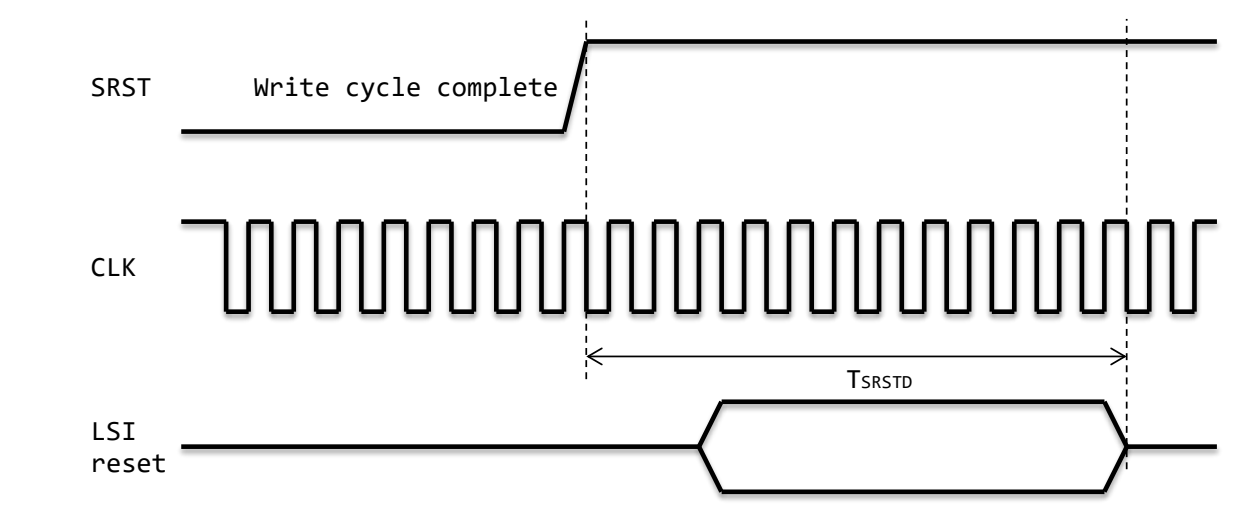

#### **EA, EB signals**

#### **7.5.3.1 2-pulse mode (encoder)**

EA EB

 $T_{EAB}$   $T_{EAB}$   $T_{EAB}$  $T_{EAB}$  T $_{EAB}$  T $_{EAB}$  T $_{EAB}$  T $_{EAB}$ 

#### **7.5.3.2 90-degree phase difference mode (encoder)**

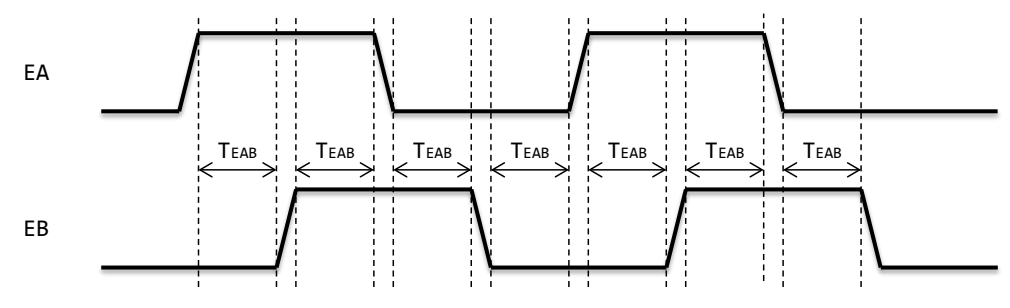

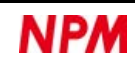

#### 7.5.4 PA, PB signals

#### **7.5.4.1 2-pulse mode (manual pulser)**

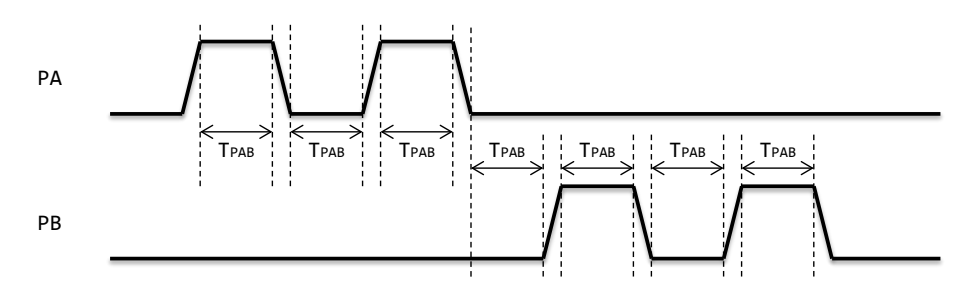

#### **7.5.4.2 90-degree phase difference mode (manual pulser)**

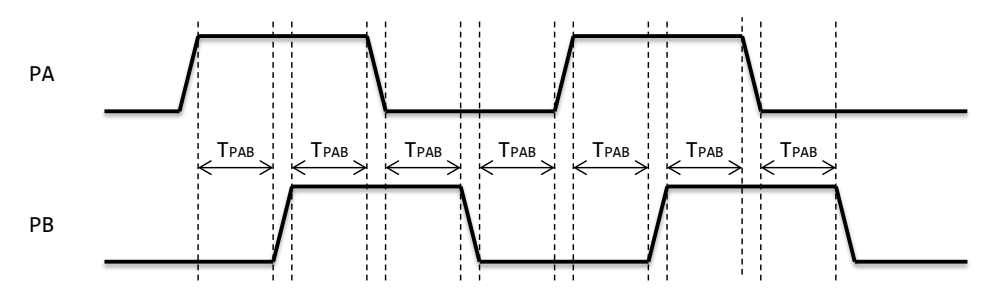

#### **Start command**

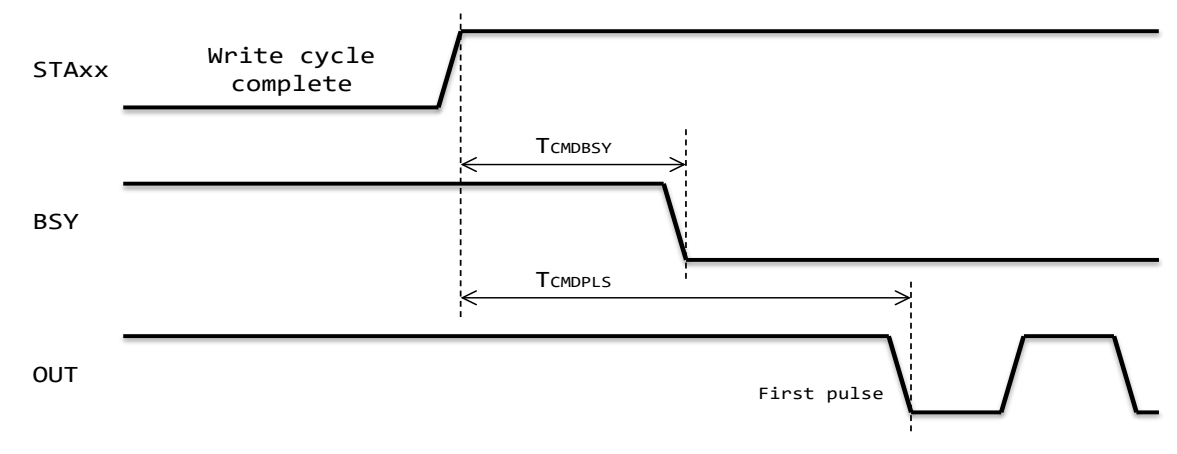

#### **CSTA signal**

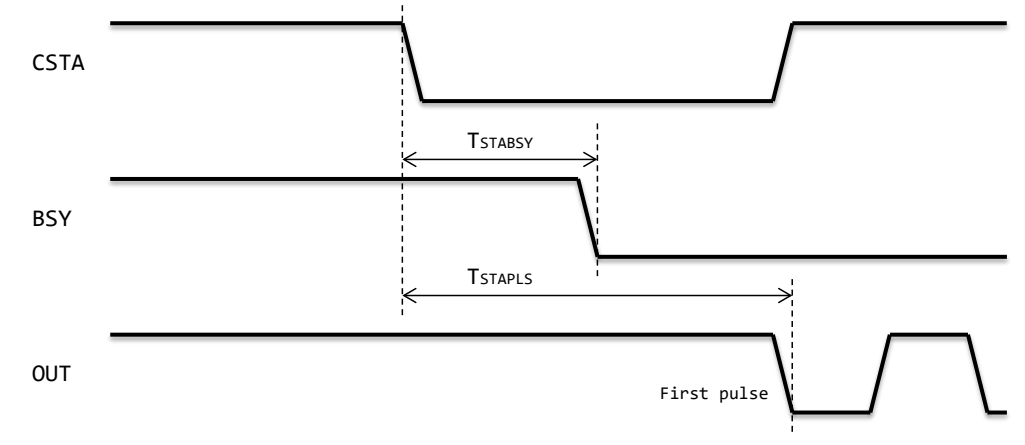

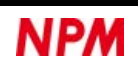

Revision history

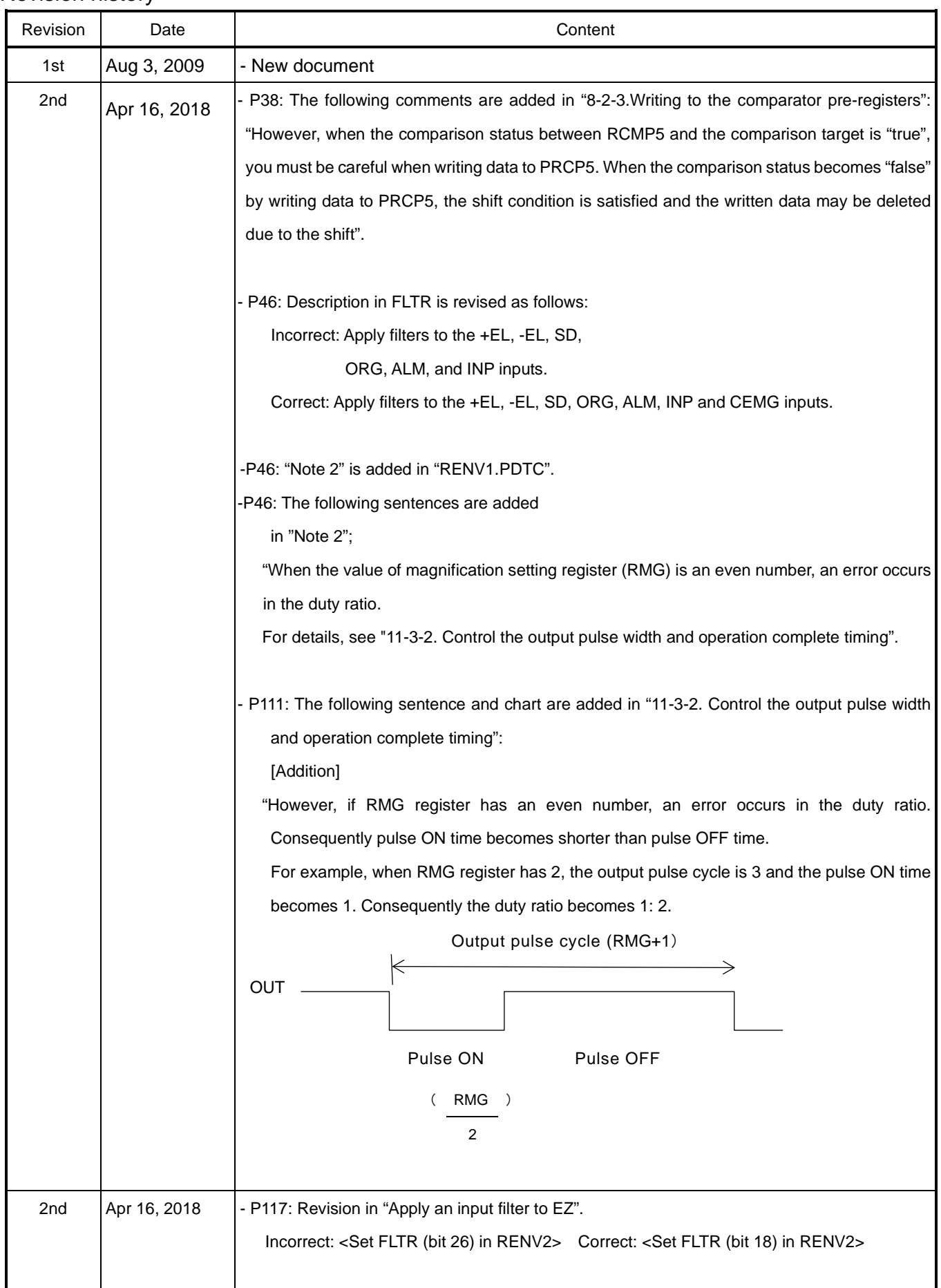

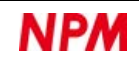

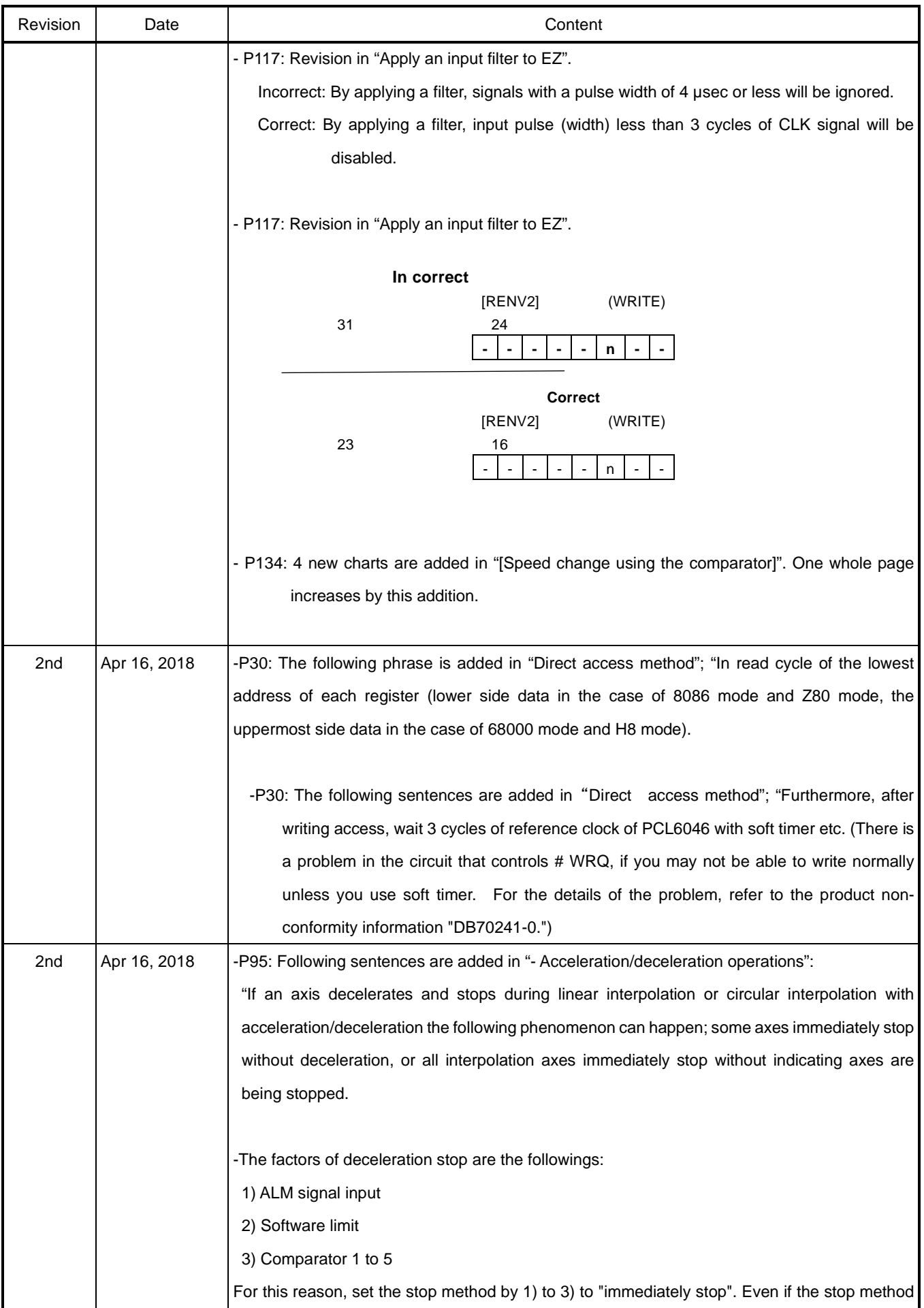

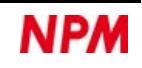

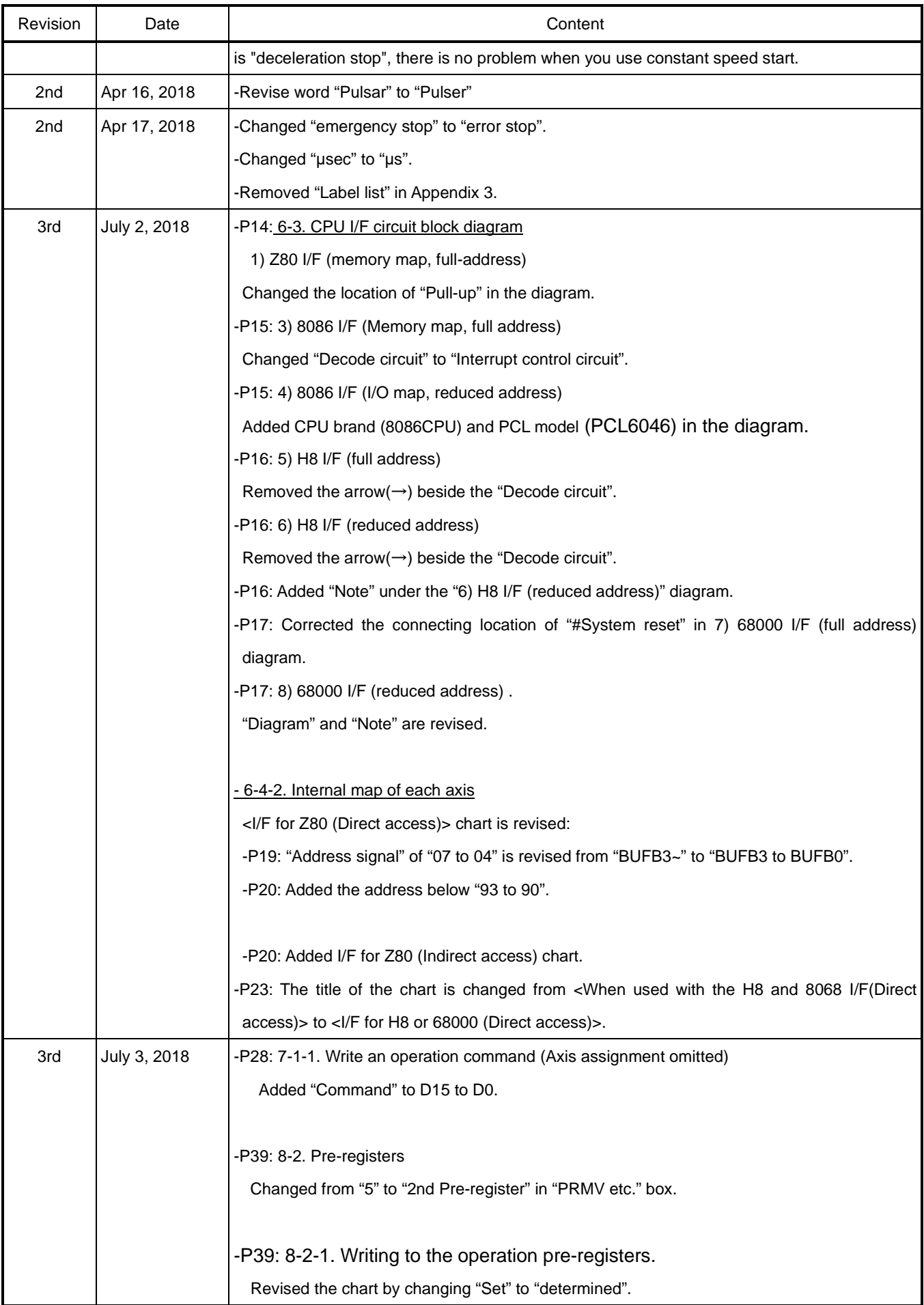

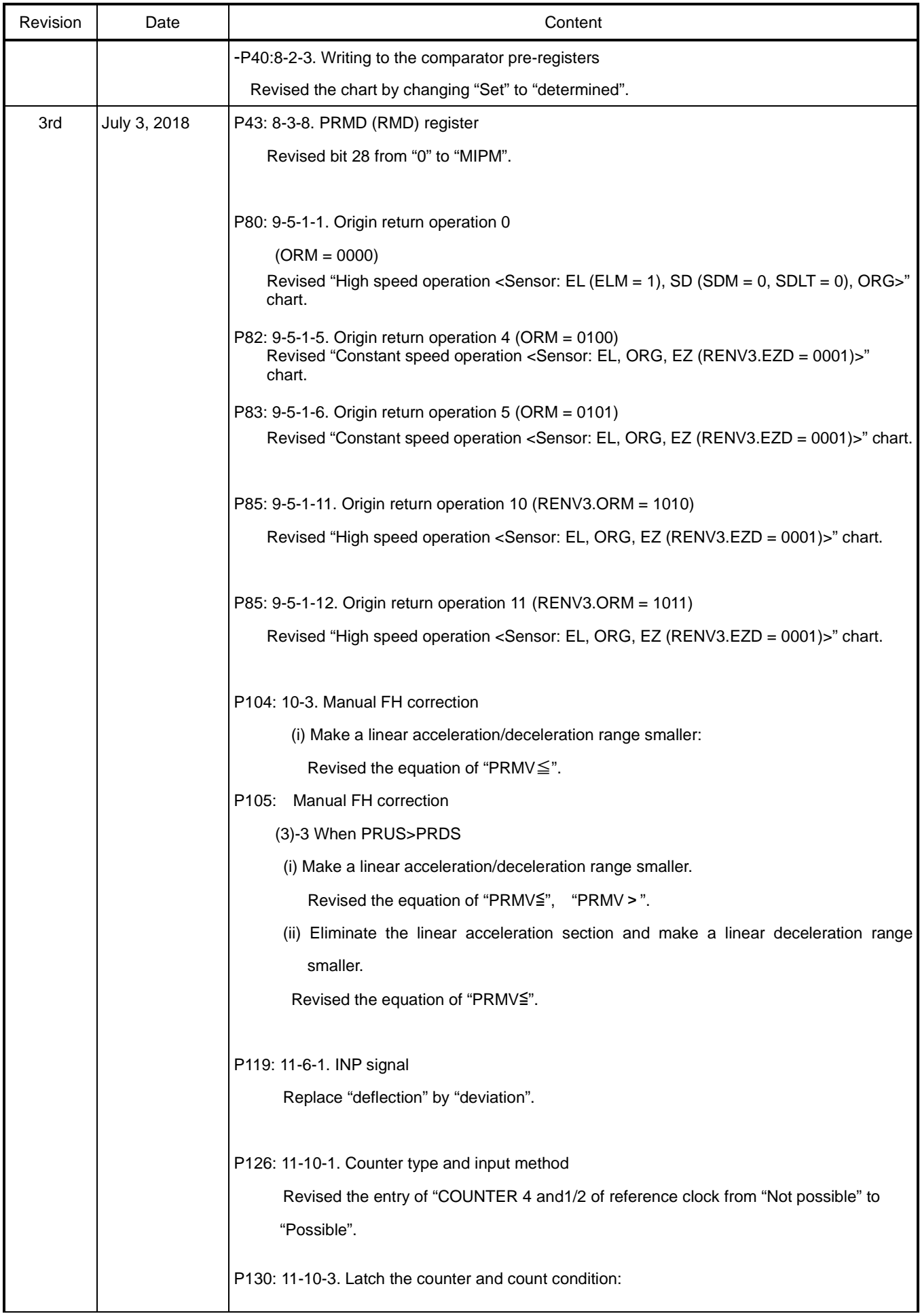

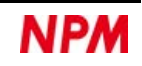

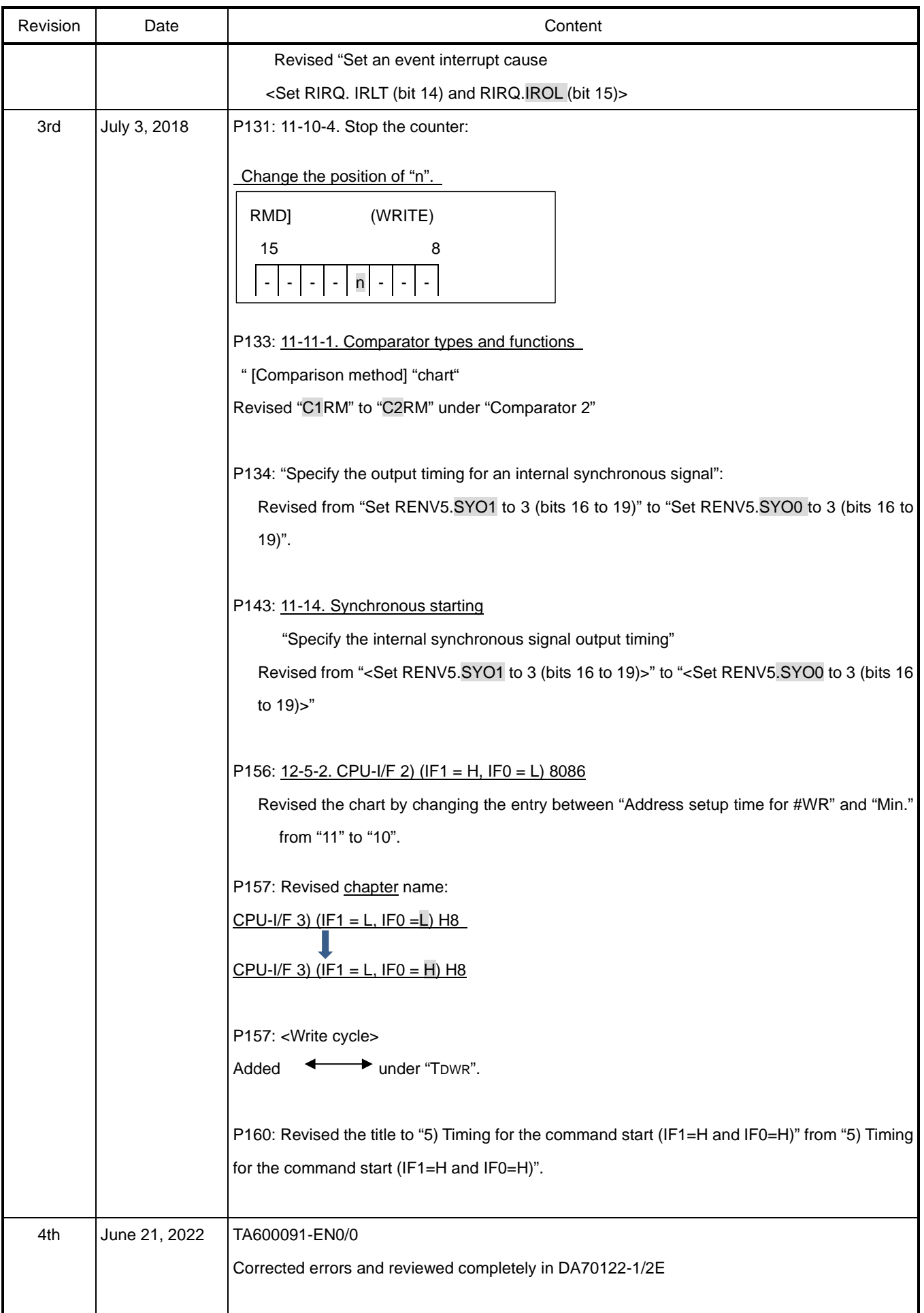

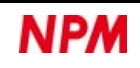

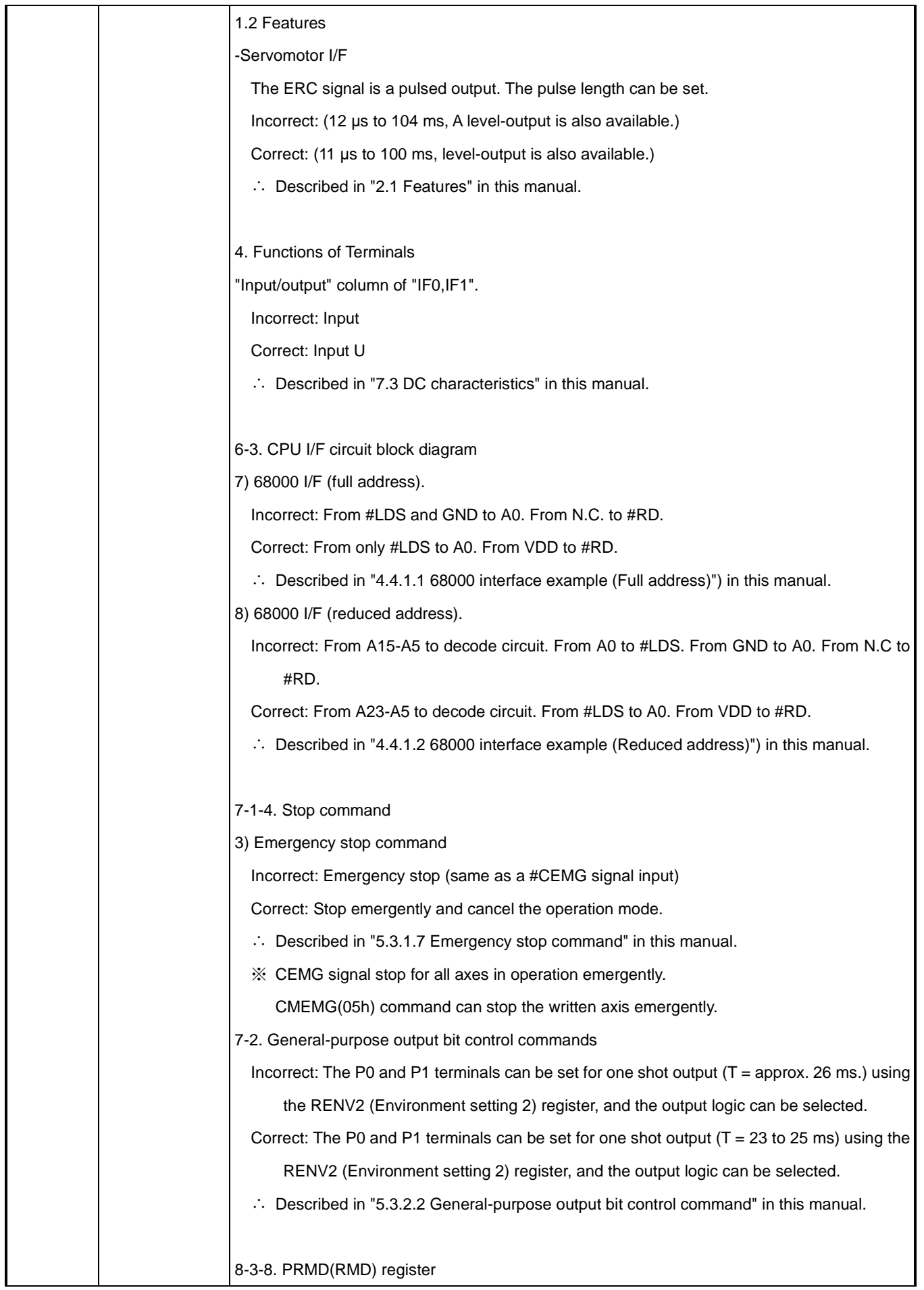

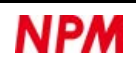

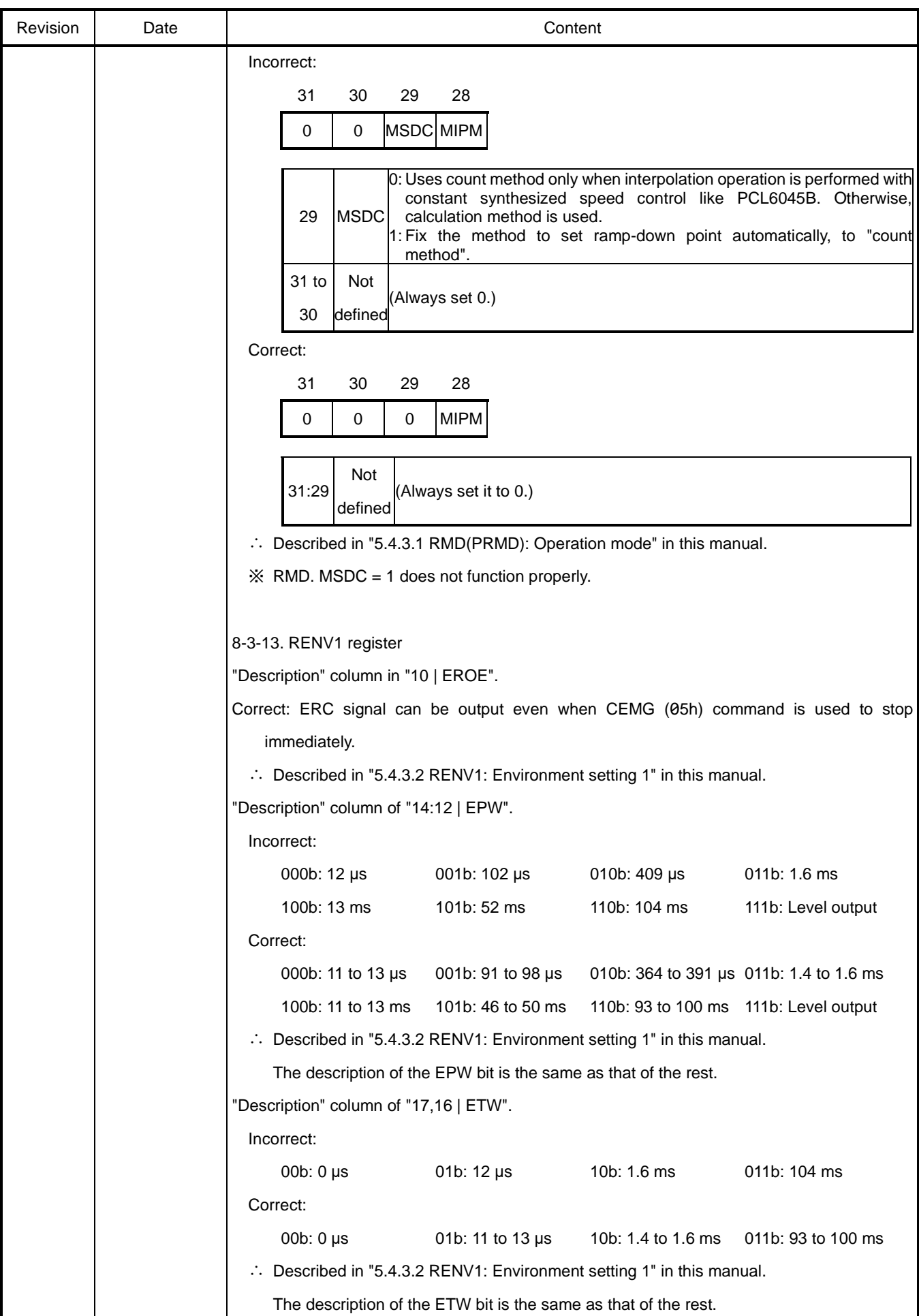

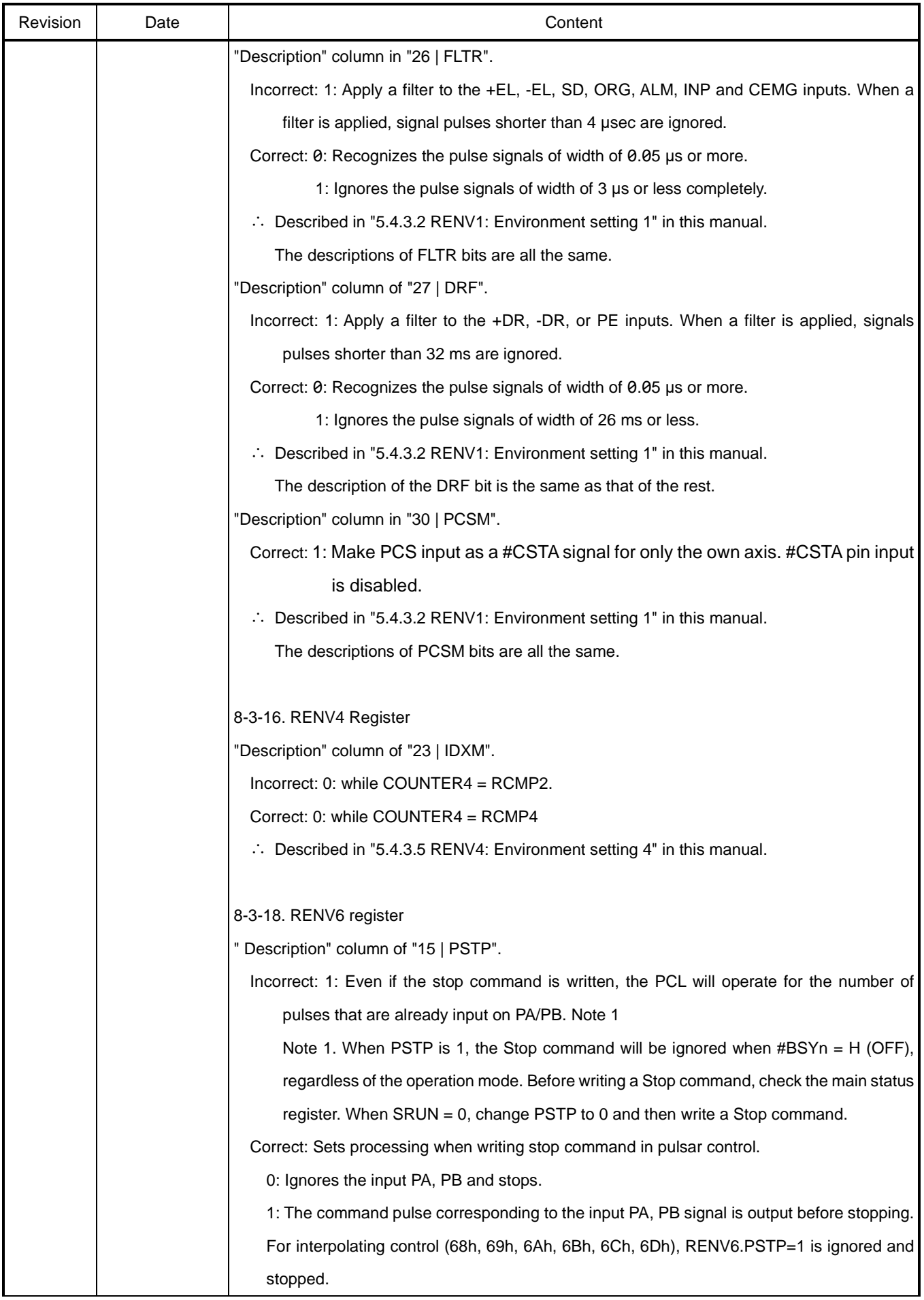

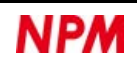

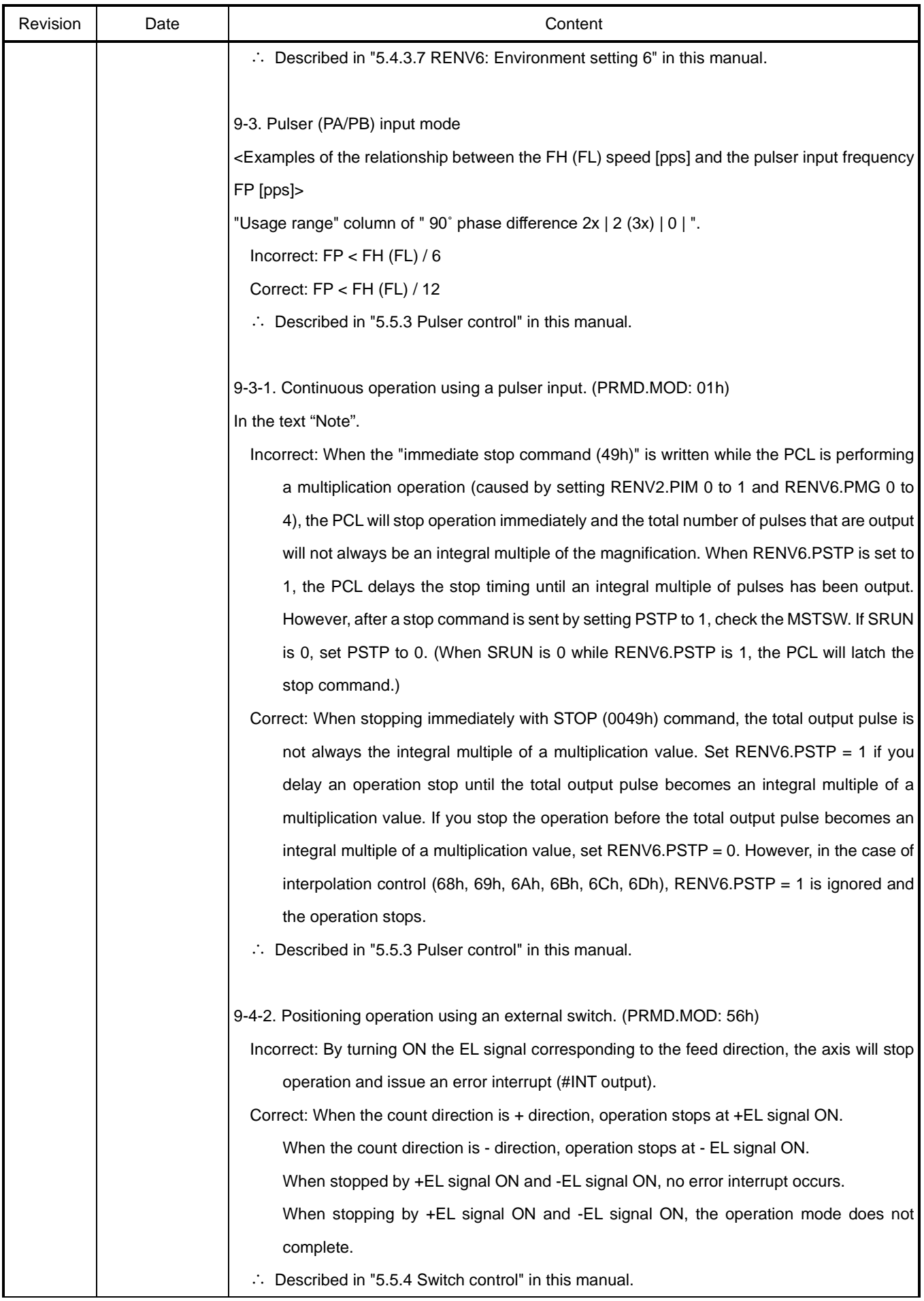

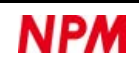

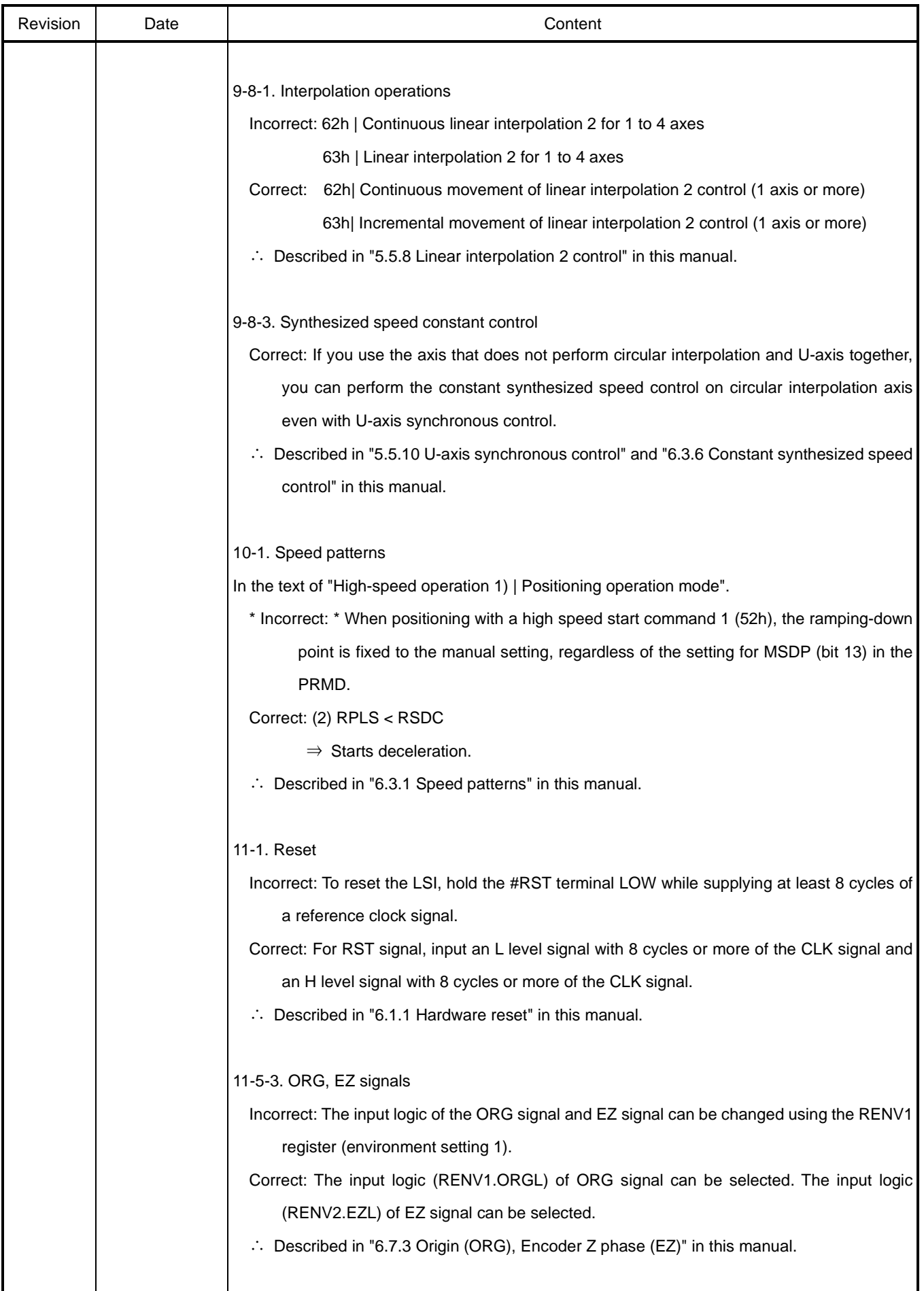

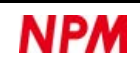

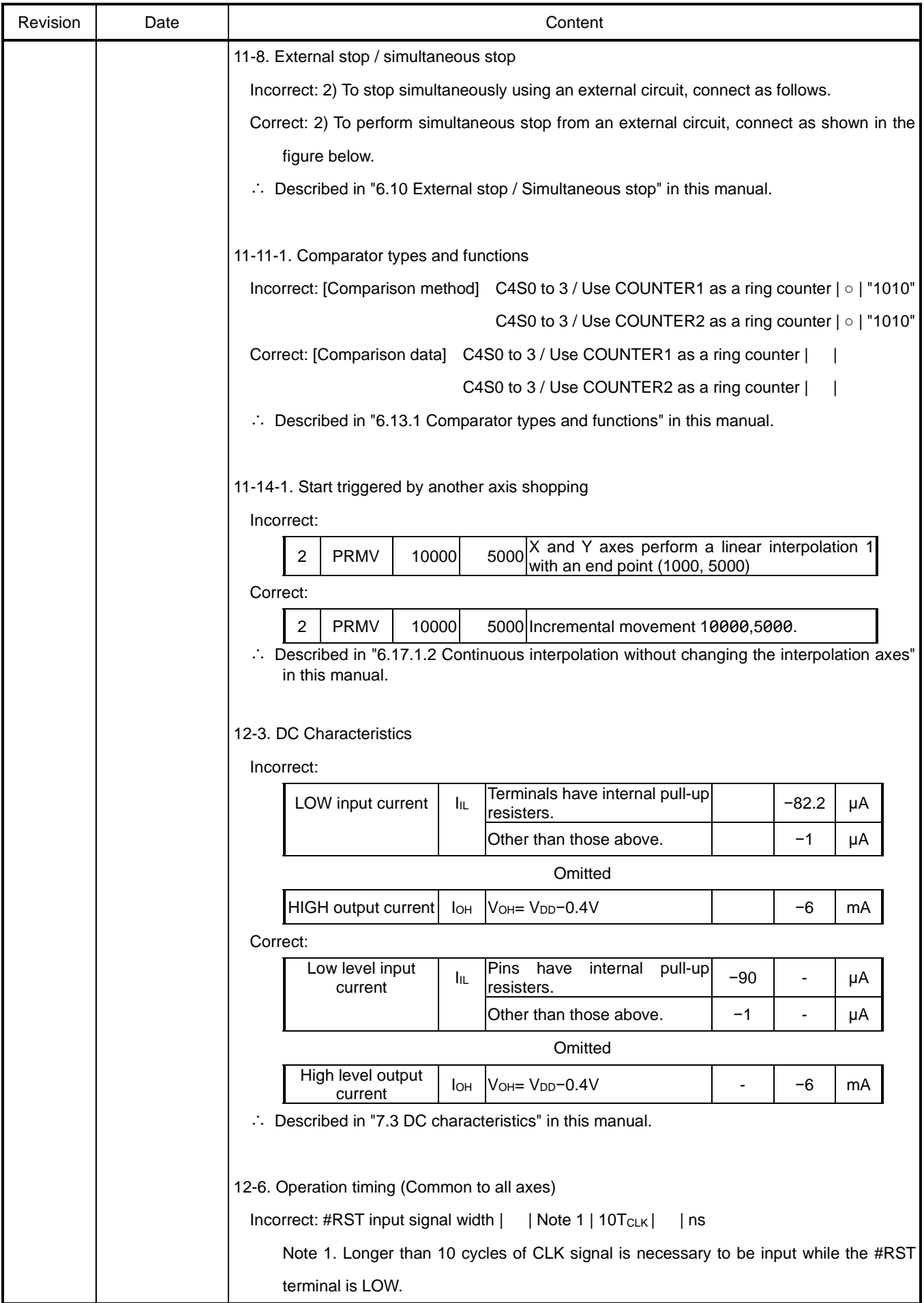

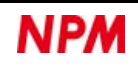

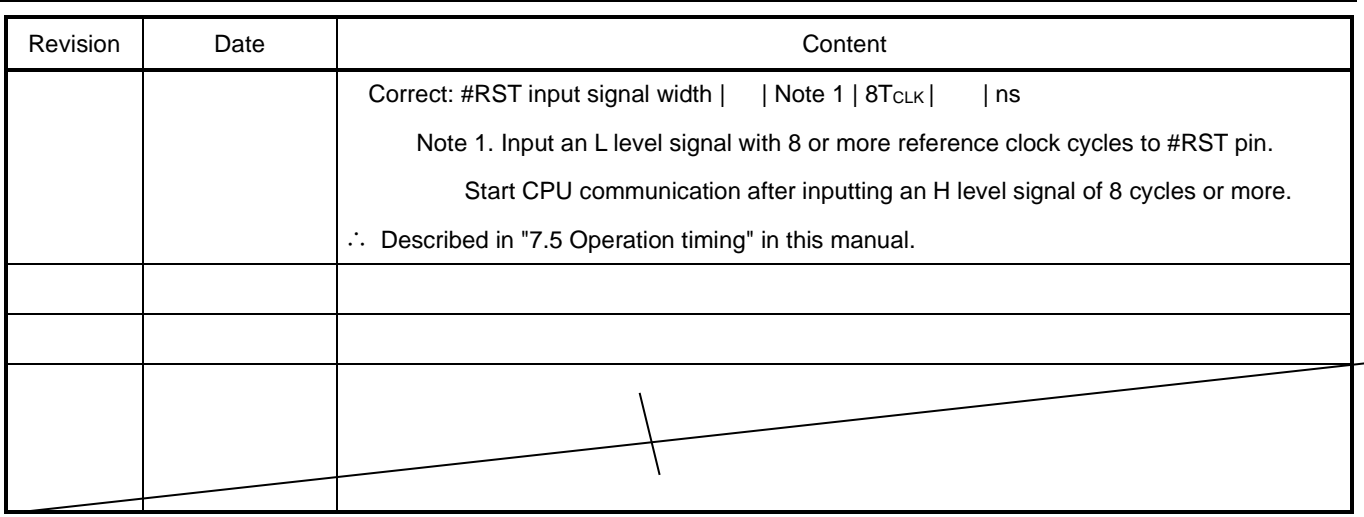

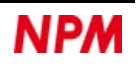

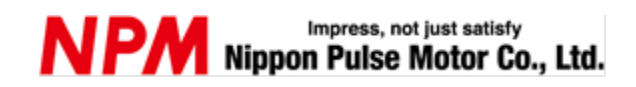

[www.pulsemotor.com/global](http://www.pulsemotor.com/global)

Information [www.pulsemotor.com/global/contact](http://www.pulsemotor.com/global/contact)

> Fourth edition issued in June, 2022 Copyright 2009 Nippon Pulse Motor Co., Ltd.